# **SECRETARIA DE HACIENDA Y CREDITO PUBLICO**

ANEXOS 1-A, 3, 9, 11, 14, 15 y 29 de la Primera Resolución de Modificaciones a la Resolución Miscelánea Fiscal **para 2021, publicada el 3 de mayo de 2021.**

Al margen un sello con el Escudo Nacional, que dice: Estados Unidos Mexicanos.- HACIENDA.- Secretaría de Hacienda y Crédito Público.- Servicio de Administración Tributaria.

**Modificación al Anexo 1-A de la Primera Resolución de Modificaciones a la Resolución Miscelánea Fiscal para 2021**

**"Trámites Fiscales"**

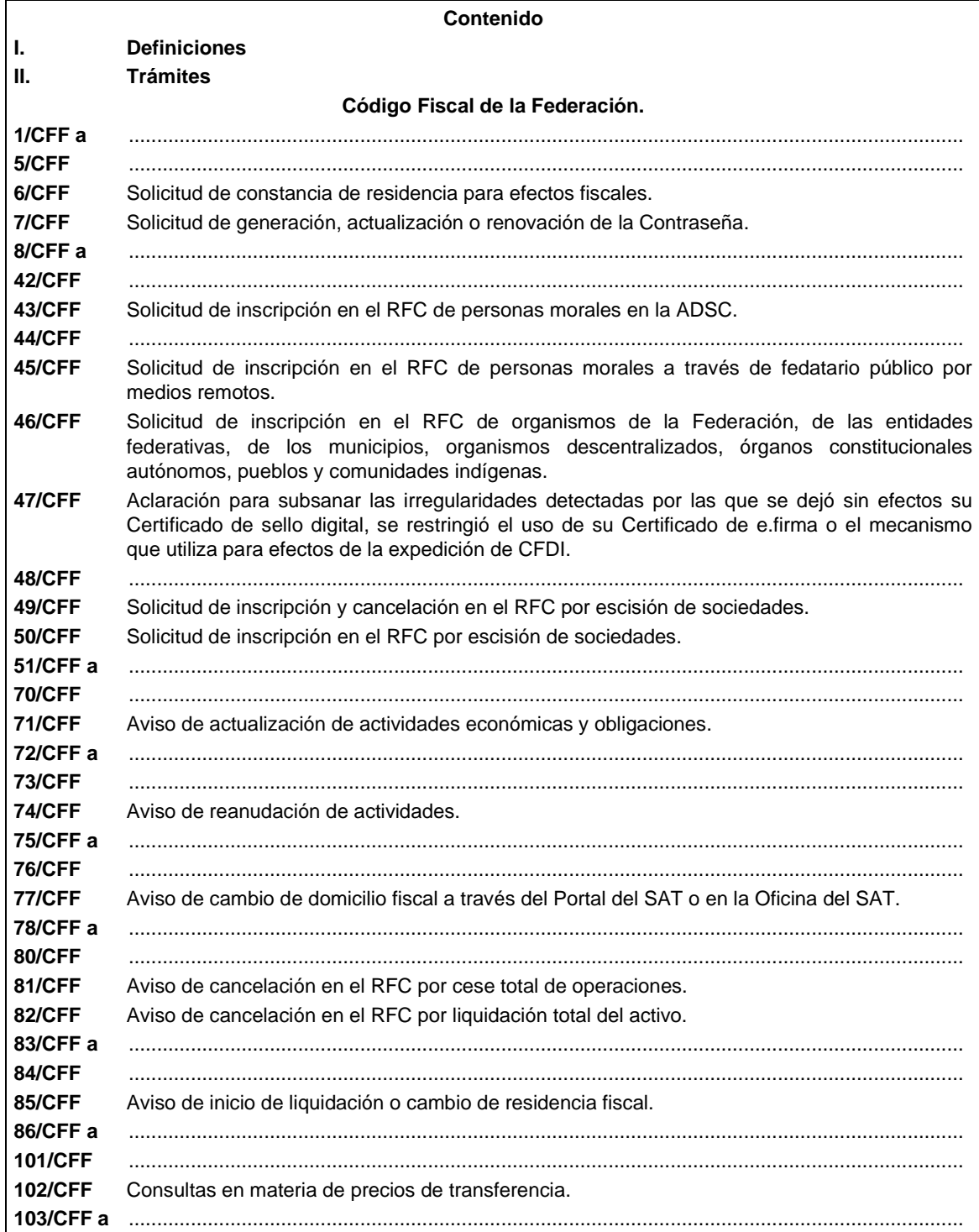

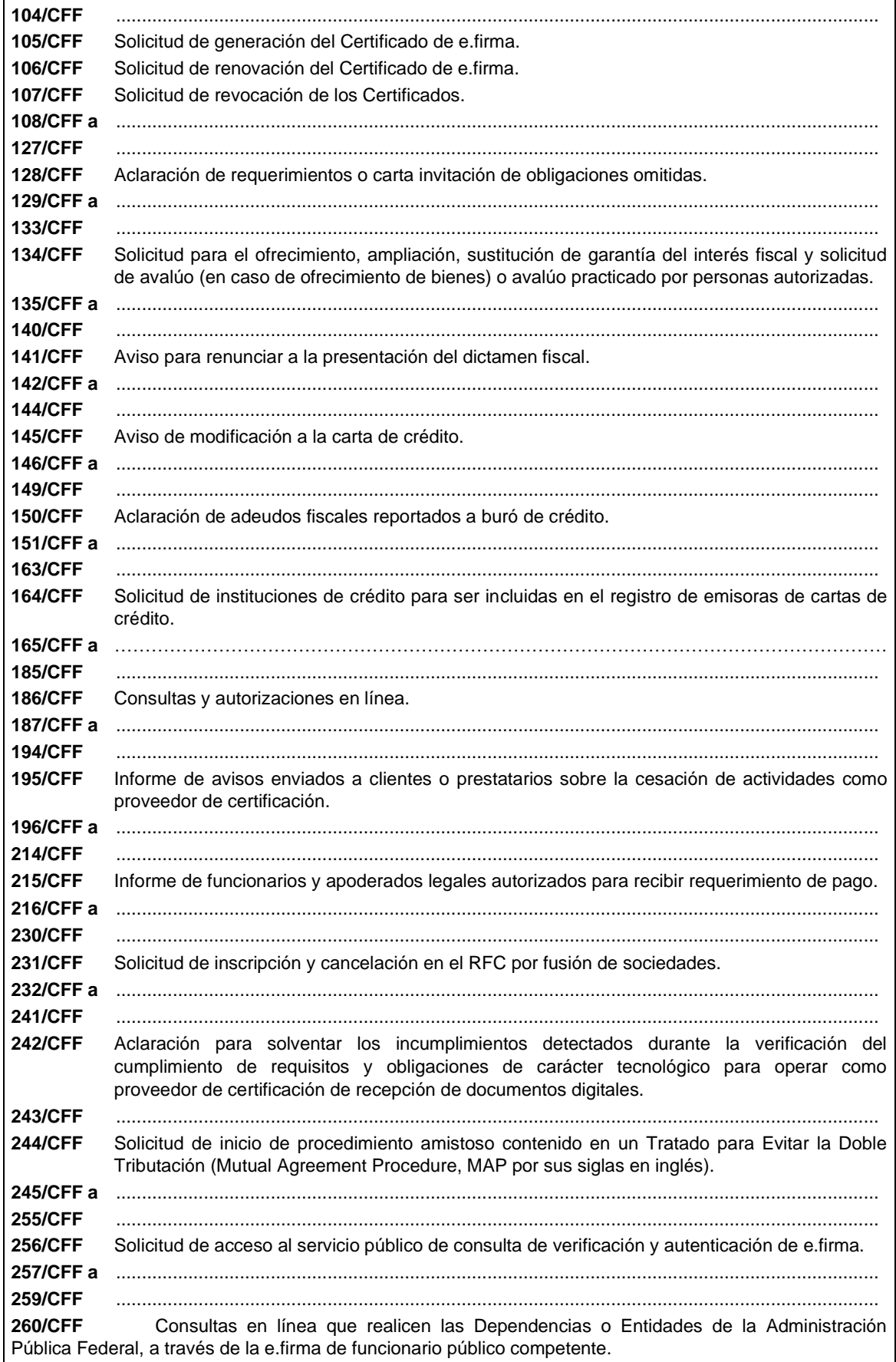

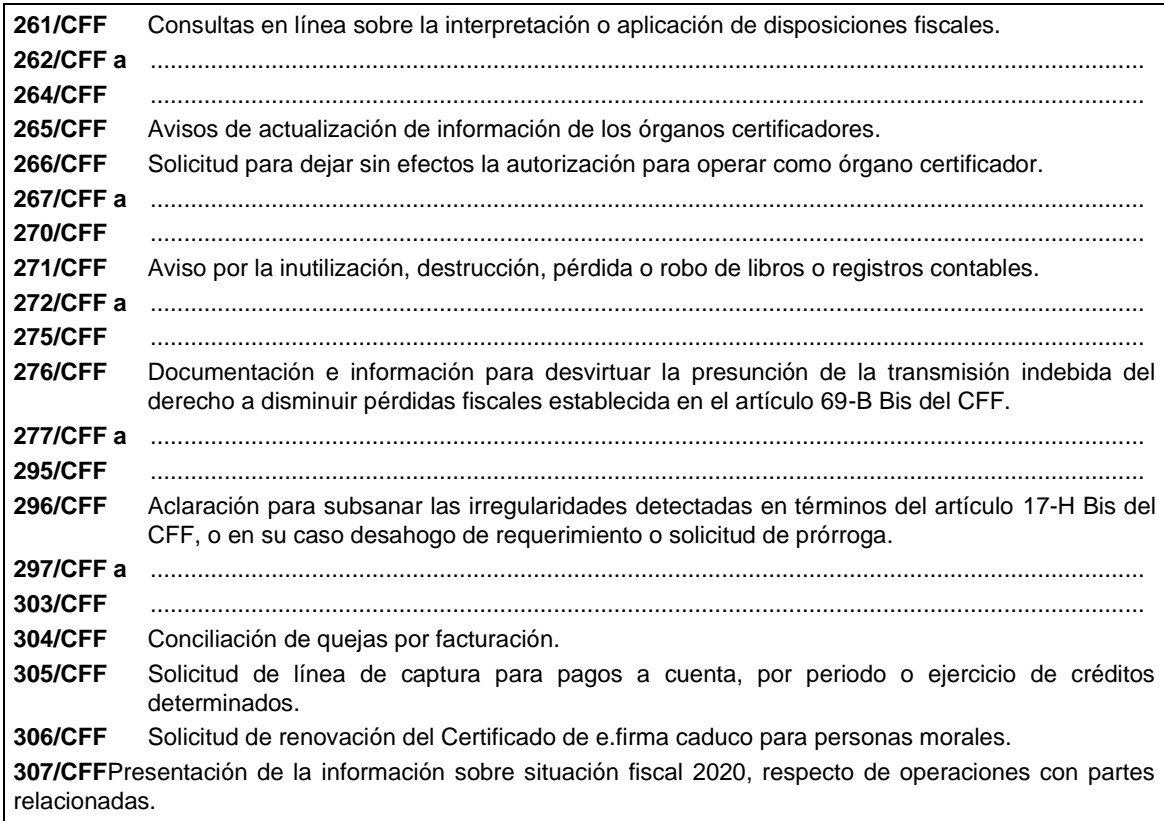

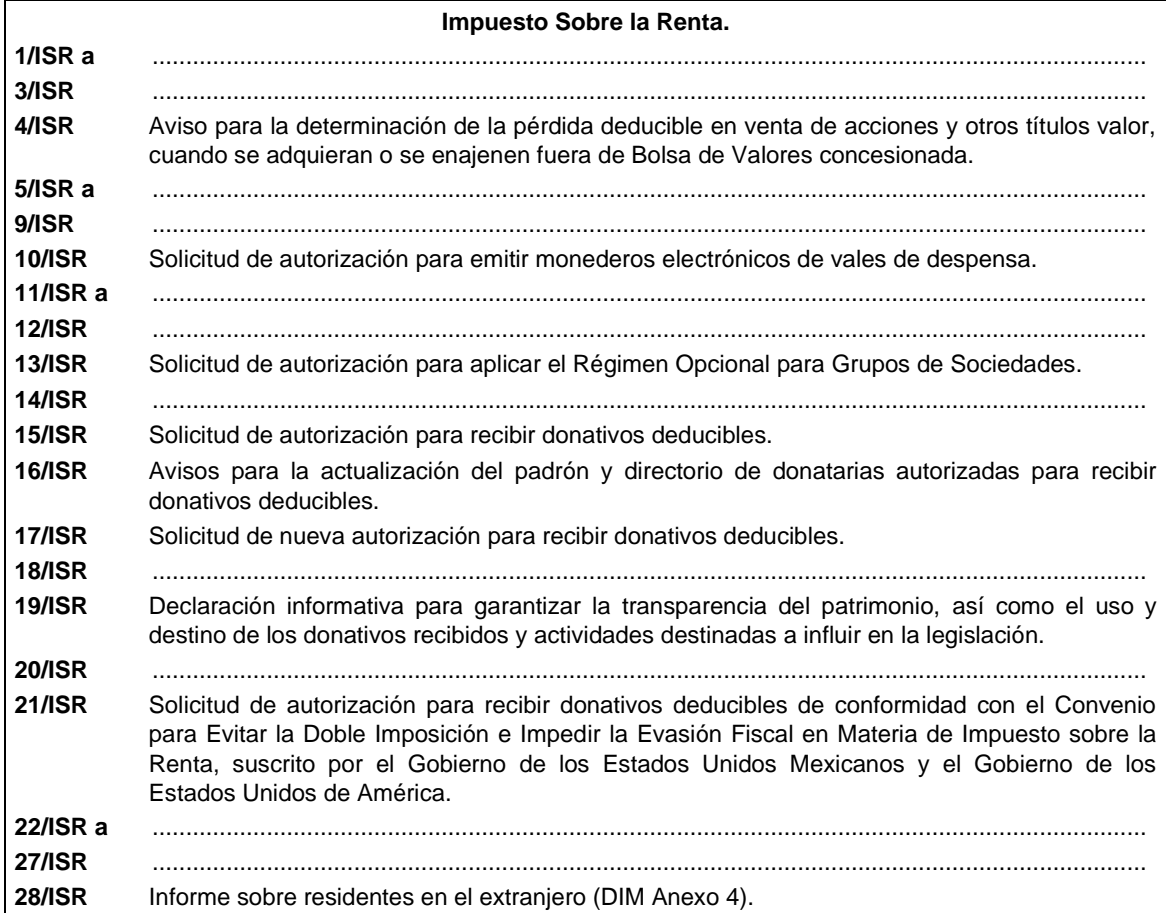

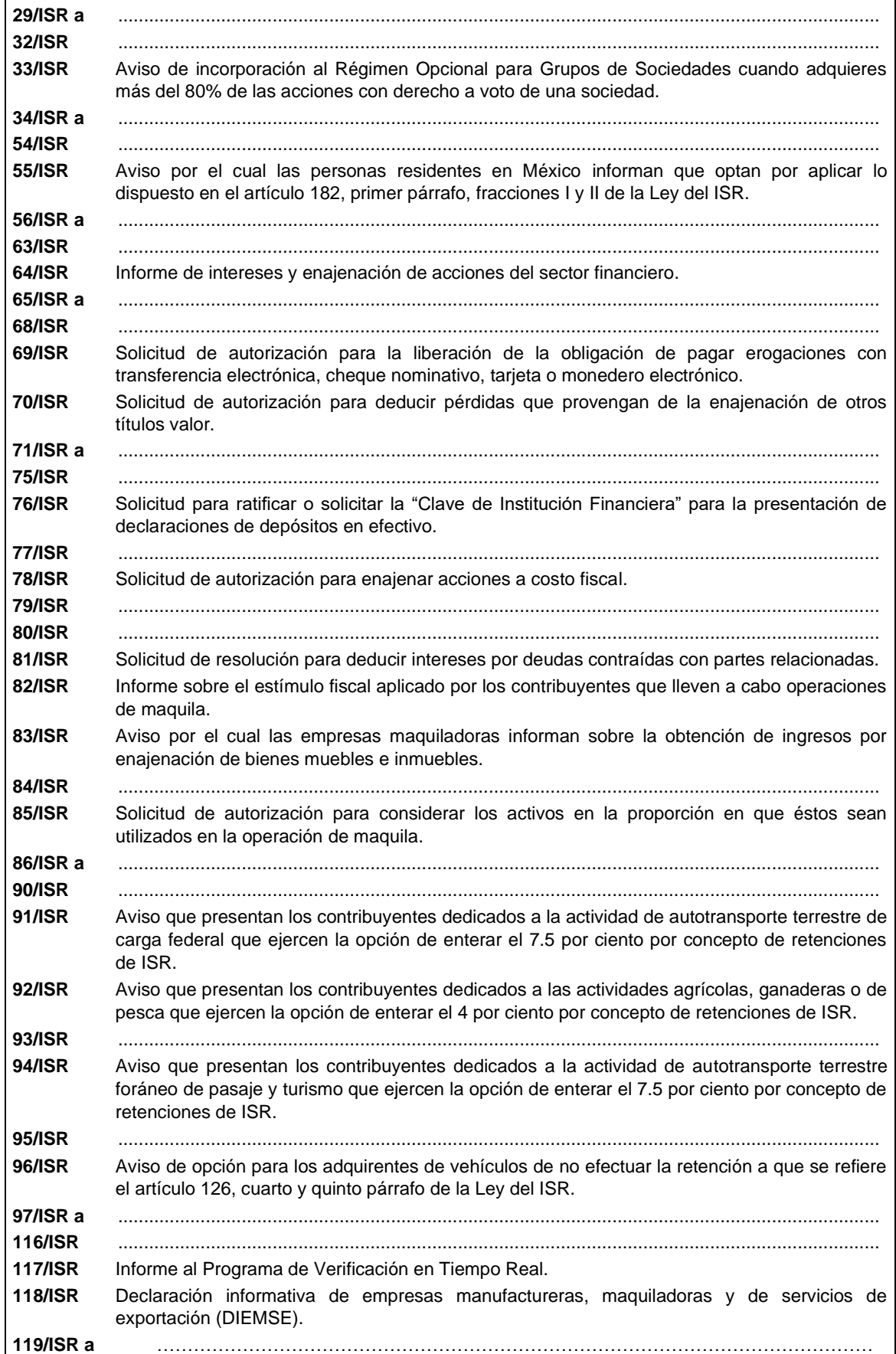

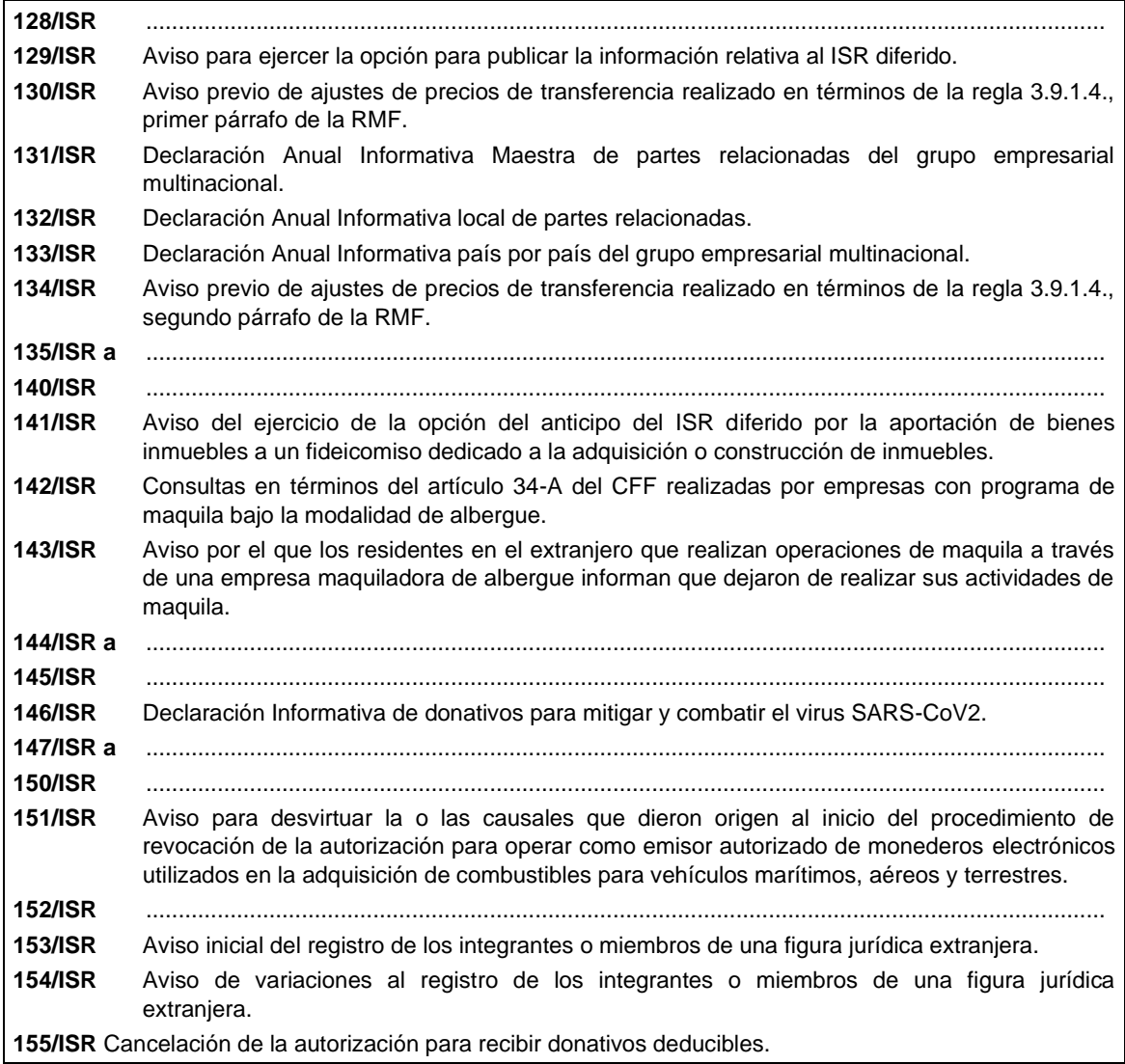

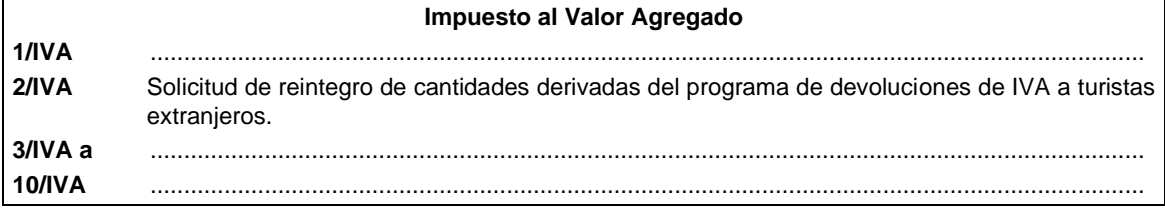

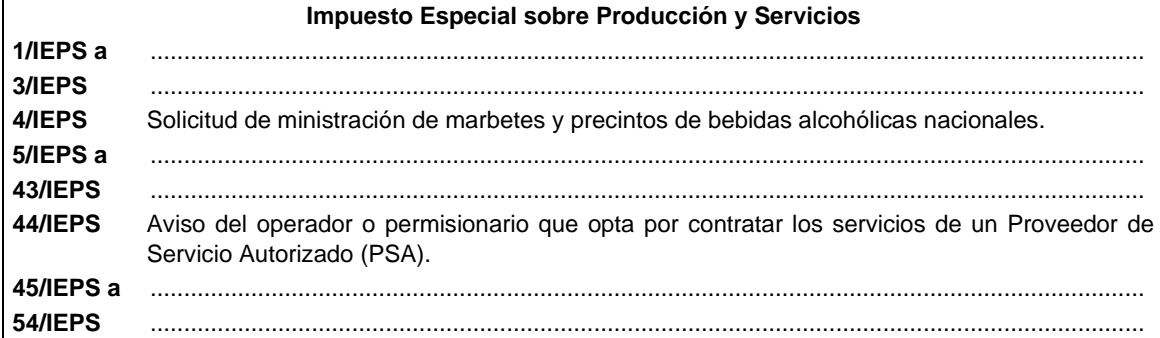

### **Impuesto Sobre Tenencia o Uso de Vehículos.**

**1/ISTUV** ....................................................................................................................................................

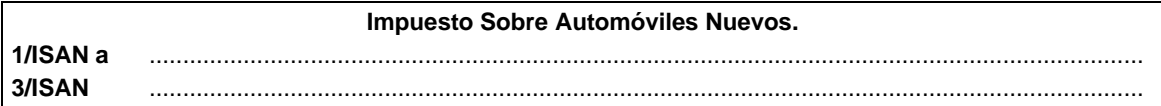

#### **Ley de Ingresos de la Federación.**

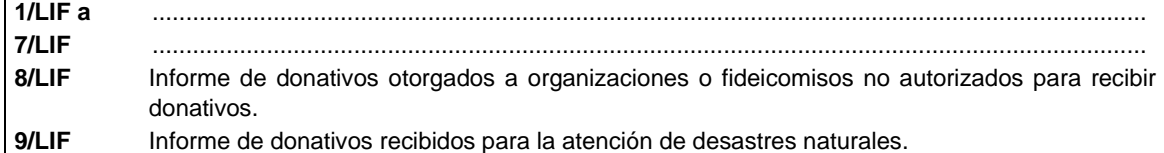

## **Ley de Ingresos sobre Hidrocarburos.**

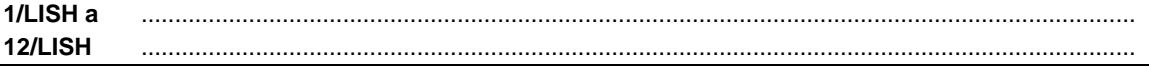

**Del Decreto por el que se otorgan diversos beneficios fiscales a los contribuyentes que se indican, publicado en el DOF el 30 de octubre de 2003 y modificado mediante Decretos publicados en el DOF el 12 de enero de 2005, 12 de mayo, 28 de noviembre de 2006 y 4 de marzo de 2008. 1/DEC-1 a** .................................................................................................................................................... **5/DEC-1** ....................................................................................................................................................

**Del Decreto que otorga facilidades para el pago de los impuestos sobre la renta y al valor agregado y condona parcialmente el primero de ellos, que causen las personas dedicadas a las artes** 

**plásticas de obras artísticas y antigüedades propiedad de particulares, publicado en el DOF el 31 de octubre de 1994 y modificado el 28 de noviembre de 2006 y 5 de noviembre de 2007.**

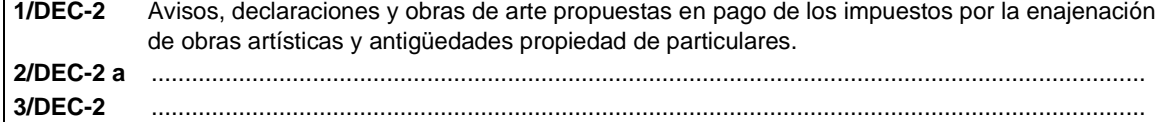

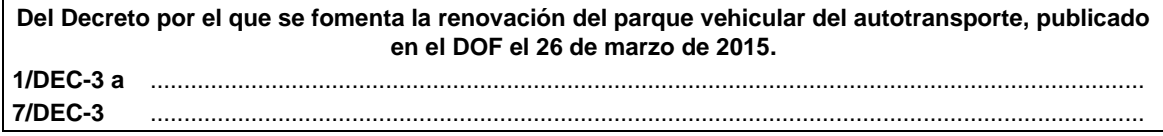

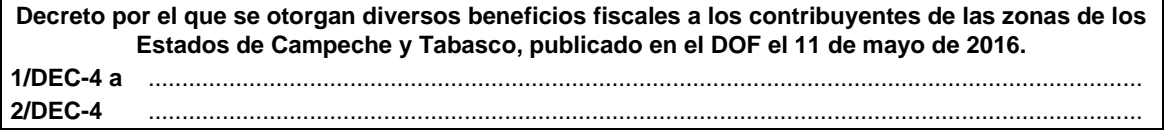

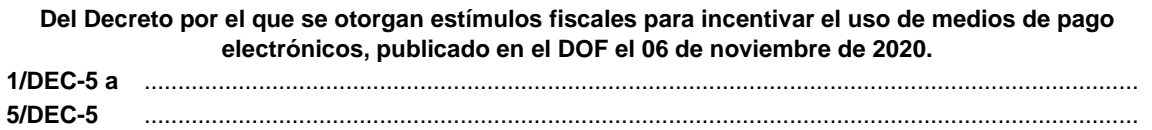

**Del Decreto por el que establecen estímulos fiscales a la gasolina y el diésel en los sectores pesquero y agropecuario, publicado en el DOF el 30 de diciembre de 2015.**

**1/DEC-6** ....................................................................................................................................................

**Del Decreto por el que se otorgan diversos beneficios fiscales a los contribuyentes de las zonas afectadas que se indican por el sismo ocurrido el 7 de septiembre de 2017, publicado en el DOF el 11 de septiembre de 2017.**

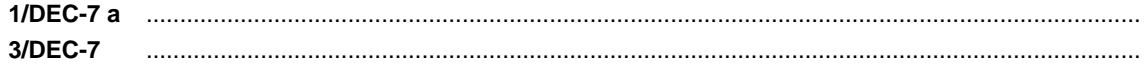

**Del Decreto por el que se otorgan diversos beneficios fiscales a los contribuyentes de las zonas afectadas que se indican por el sismo ocurrido el 19 de septiembre de 2017, publicado en el DOF el 2 de octubre de 2017.**

**1/DEC-8 a** .................................................................................................................................................... **3/DEC-8** ....................................................................................................................................................

**Del Decreto por el que se otorgan diversos beneficios fiscales a los contribuyentes de las zonas afectadas que se indican por lluvias severas durante octubre de 2018, publicado en el DOF el 28 de noviembre de 2018.**

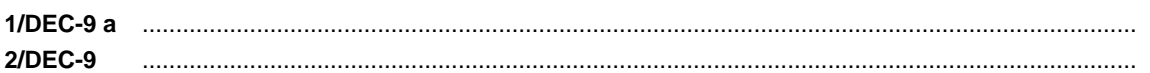

**Del Decreto de estímulos fiscales región fronteriza norte, publicado en el DOF el 31 de diciembre de 2018. 1/DEC-10 a** .................................................................................................................................................... **6/DEC-10** ....................................................................................................................................................

**Del Decreto mediante el cual se otorgan estímulos fiscales a los contribuyentes que se indican, publicado en el DOF el 08 de enero de 2019. 1/DEC-11** ....................................................................................................................................................

**Del Decreto de estímulos fiscales región fronteriza norte, publicado en el DOF el 31 de diciembre de 2018 y modificado mediante publicación en el DOF el 30 de diciembre de 2020 y del Decreto de estímulos fiscales región fronteriza sur, publicado en el DOF el 30 de diciembre de 2020.**

- **1/DEC-12** Aviso de inscripción en el Padrón de beneficiarios del estímulo fiscal para la región fronteriza norte o sur.
- **2/DEC-12** Aviso para darse de baja del Padrón de beneficiarios del estímulo fiscal para la región fronteriza norte o sur.
- **3/DEC-12** Aviso para aplicar el estímulo fiscal en materia del IVA en la región fronteriza norte o sur.
- **4/DEC-12** Aviso para dar de baja el estímulo fiscal en materia del IVA en la región fronteriza norte o sur.
- **5/DEC-12** Informe al programa de verificación en tiempo real para contribuyentes de la región fronteriza norte o sur.

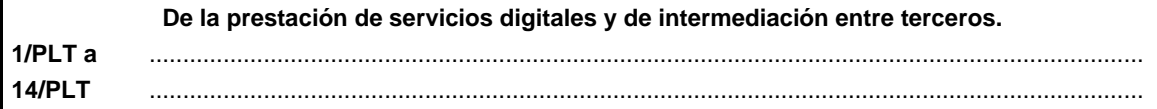

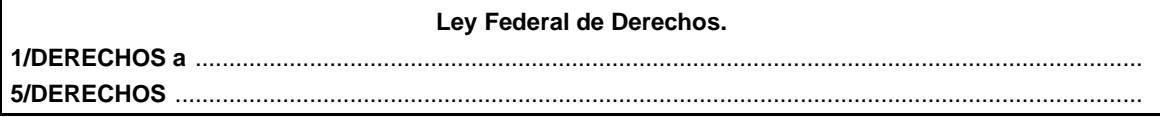

........................................................................................................................................................................

### **Código Fiscal de la Federación.**

........................................................................................................................................................................

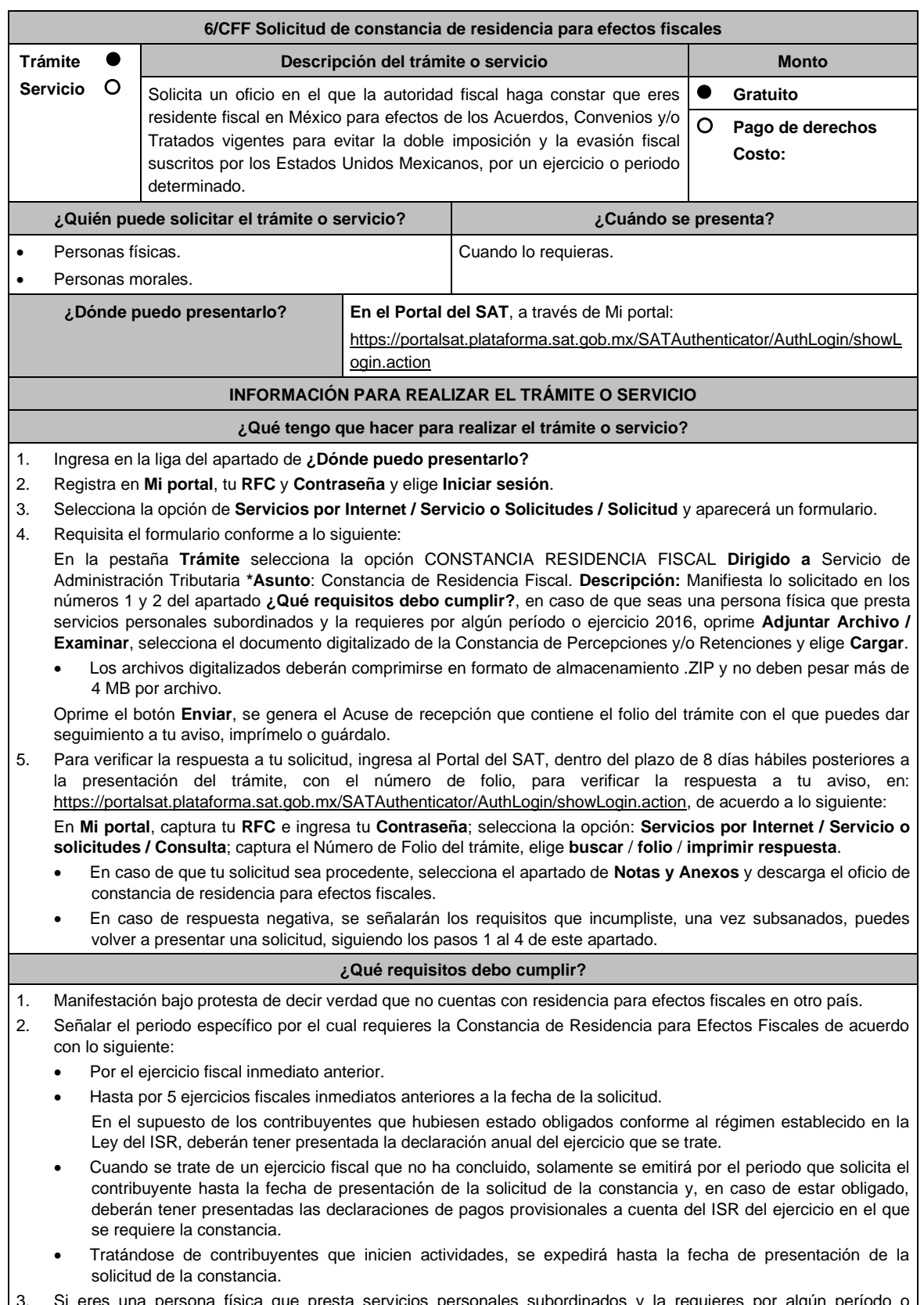

i eres una persona física que presta servicios personales subordinados y la requieres por algun períc ejercicio 2016, debes adjuntar la Constancia de Percepciones y/o Retenciones.

#### **¿Con qué condiciones debo cumplir?** • Tener estatus activo en el RFC. • Opinión del cumplimiento de obligaciones fiscales positiva. Que no te encuentres registrado sin obligaciones fiscales. • Que el estado del domicilio fiscal sea distinto a no localizado. • No estar publicado en las listas a que se refieren el segundo y cuarto párrafos del artículo 69-B del CFF. Contar con Contraseña. **SEGUIMIENTO Y RESOLUCIÓN DEL TRÁMITE O SERVICIO ¿Cómo puedo dar seguimiento al trámite o servicio? ¿El SAT llevará a cabo alguna inspección o verificación para emitir la resolución de este trámite o servicio?** En el Portal del SAT, con el número de folio que se encuentra en el Acuse de recepción. No. **Resolución del trámite o servicio** • Si cumples con los requisitos y la solicitud es procedente, se emitirá el oficio de Constancia de Residencia para efectos fiscales. • En caso de respuesta negativa, en el Acuse de respuesta, se señalarán los requisitos que incumpliste. **Plazo máximo para que el SAT resuelva el trámite o servicio Plazo máximo para que el SAT solicite información adicional Plazo máximo para cumplir con la información solicitada** 8 días hábiles. No aplica. No aplica. No aplica. No aplica. **¿Qué documento obtengo al finalizar el trámite o servicio? ¿Cuál es la vigencia del trámite o servicio?** Acuse de recepción. • Acuse de respuesta. • En caso de que la solicitud sea procedente: Oficio de Constancia de Residencia para Efectos Fiscales. Por el ejercicio o periodo solicitado. **CANALES DE ATENCIÓN Consultas y dudas Quejas y denuncias** • MarcaSAT: 55-62-72-27-28 y 01-87-74-48-87-28 desde Canadá y Estados Unidos. • Atención personal en las Oficinas del SAT ubicadas en diversas ciudades del país, como se establecen en la siguiente dirección electrónica: https://www.sat.gob.mx/personas/directorionacional-de-modulos-de-servicios-tributarios Los días y horarios siguientes: Lunes a Jueves de 8:30 a 16:00 hrs. y Viernes de 8:30 a 15:00 hrs. • Vía Chat: http://chatsat.mx/ • Quejas y Denuncias SAT: 55-88-52-22-22 y 84-42-87- 38-03 para otros países. Correo electrónico: denuncias@sat.gob.mx • SAT Móvil – Aplicación para celular, apartado Quejas y Denuncias. • En el Portal del SAT: https://www.sat.gob.mx/aplicacion/50409/presenta-tuqueja-o-denuncia • Teléfonos rojos ubicados en las Aduanas y las oficinas del SAT. **Información adicional** Para el caso de que seas persona física y prestes servicios personales subordinados, se revisarán los Comprobantes Fiscales correspondientes, a fin de verificar que no se encuentren cancelados. • En caso de que obtengas ingresos provenientes del extranjero por servicios personales subordinados, se revisará que tengas presentadas las declaraciones provisionales correspondientes, conforme a lo dispuesto por el artículo 96, último párrafo de la Ley del ISR. • El oficio de Constancia de Residencia para Efectos Fiscales es emitido con la e.firma del funcionario emisor, por lo que, en caso de necesitar el trámite de apostilla, deberás solicitar copia certificada de dicho oficio.

**Fundamento jurídico**

Artículos: 9 y 69-B del CFF; 96 de la LISR; Regla 2.1.3. de la RMF.

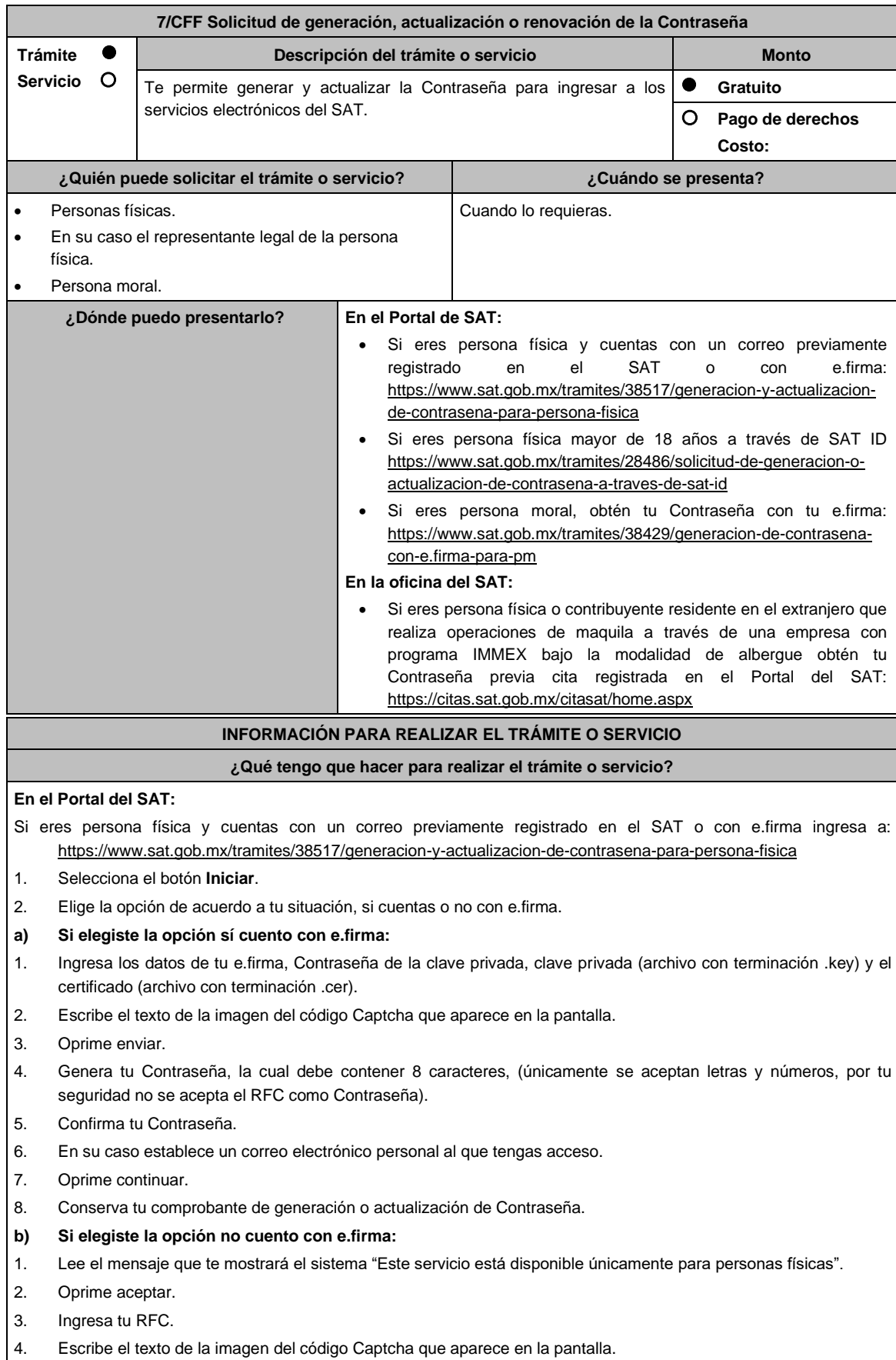

- 5. Selecciona el correo o los correos electrónicos donde deseas recibir el mensaje para generar o actualizar tu Contraseña.
- 6. Oprime aceptar.
- 7. Ingresa a la ruta enviada a tu correo electrónico.
- 8. Genera tu Contraseña, la cual debe contener 8 caracteres, (únicamente se aceptan letras y números, por tu seguridad no se acepta el RFC como Contraseña).
- 9. Confirma tu Contraseña.
- 10. En su caso establece un correo electrónico personal al que tengas acceso.
- 11. Oprime continuar.
- 12. Conserva tu comprobante de generación o actualización de Contraseña.
- Si eres persona moral deberás contar con e.firma, ingresa a: https://www.sat.gob.mx/tramites/38429/generacion-decontrasena-con-e.firma-para-pm
- 1. Selecciona el botón Iniciar.
- 2. Ingresa los datos de tu e.firma, Contraseña de la clave priva, clave privada (archivo con terminación .key) y el certificado (archivo con terminación .cer).
- 3. Escribe el texto de la imagen del código Captcha que aparece en la pantalla.
- 4. Oprime enviar.
- 5. Genera tu Contraseña, la cual debe contener 8 caracteres, (únicamente se aceptan letras y números, por tu seguridad no se acepta el RFC como Contraseña).
- 6. Confirma tu Contraseña.
- 7. En su caso establece un correo electrónico personal al que tengas acceso.
- 8. Oprime continuar.
- 9. Conserva tu comprobante de generación o actualización de Contraseña.

### **A través de la aplicación móvil SAT ID:**

Si eres persona física mayor de 18 años, descarga e instala la aplicación "SAT ID" en tu dispositivo móvil o ingresa al Portal del SAT: https://satid.sat.gob.mx/

- 1. En la pantalla principal, selecciona el botón de requisitos para validar la información requerida para el trámite o selecciona iniciar trámite generación de Contraseña.
- 2. Oprime el botón Comenzar para iniciar.
- 3. Oprime continuar, revisa los términos y condiciones y si estás de acuerdo en el uso del servicio oprime siguiente.
- 4. Ingresa tu RFC, correo electrónico personal y de manera opcional tu número de teléfono móvil.
- 5. Escribe el texto de la imagen del código Captcha que aparece en la pantalla.
- 6. Captura el código de confirmación que te fue enviado a los medios de contacto registrados previamente y selecciona continuar.
- 7. Adjunta o captura la foto de tu identificación oficial vigente con fotografía, por ambos lados y asegúrate que la imagen sea clara.
- 8. Graba un video pronunciando la frase que la aplicación te indique y asegúrate que el video sea claro y la frase se escuche correctamente.
- 9. Revisa la solicitud de generación o actualización de Contraseña con los datos que proporcionaste, así como las manifestaciones, en caso de estar de acuerdo, selecciona siguiente.
- 10. Firma en el recuadro de manera autógrafa lo más parecido a tu identificación oficial, la solicitud de generación o actualización de Contraseña a través de la aplicación móvil. La firma deberá corresponder a la contenida en tu identificación oficial vigente.
- 11. En caso de contar con alguna discapacidad que te impida cumplir con los pasos que pide SAT ID, solicita ayuda a un tercero y que comente durante el video porqué te está ayudando, es importante que ambos aparezcan en el mismo.
- 12. Conserva la solicitud firmada que el aplicativo desplegará, guarda el número de folio asignado, una vez que el trámite sea revisado recibirá una respuesta en 5 días hábiles posteriores a su solicitud.

#### **a) Si la respuesta es positiva:**

- 1. Se enviará al medio de contacto que registraste la ruta para la generación o renovación de la Contraseña.
- 2. Ingresa a la ruta y llena el formulario electrónico.
	- **b) Si la respuesta es negativa:**

1. Inicia nuevamente el procedimiento subsanando las inconsistencias detectadas.

### **En las oficinas del SAT:**

Este servicio únicamente está disponible para Contribuyentes personas físicas o contribuyente residentes en el extranjero que realiza operaciones de maquila a través de una empresa con programa IMMEX bajo la modalidad de albergue obtén tu Contraseña.

- 1. Acude a la Oficina del SAT de su preferencia o Módulo de Servicios Tributarios, previa cita registrada en el Portal del SAT: https://citas.sat.gob.mx/citasat/home.aspx
- 2. Presenta la documentación e información señalada en el apartado requisitos.
- 3. Genera tu Contraseña, la cual debe contener 8 caracteres, (únicamente se aceptan letras y números, por tu seguridad no se acepta el RFC como Contraseña).
- 4. Confirma tu Contraseña.
- 5. En su caso establece un correo electrónico personal al que tengas acceso.
- 6. Recibe y conserva el acuse de Generación o Actualización de Contraseña.

#### **¿Qué requisitos debo cumplir?**

### **En las oficinas del SAT:**

### **A. Personas físicas:**

- Identificación oficial vigente, original y copia simple de cualquiera de las señaladas en el Apartado **I. Definiciones**; punto **1.2. Identificaciones oficiales, comprobantes de domicilio y poderes**, inciso **A) Identificación oficial**, del Anexo 1-A de la RMF.
- Correo electrónico personal al que el contribuyente tenga acceso.

Los contribuyentes personas físicas únicamente podrán designar un representante legal para realizar el trámite de Contraseña cuando se ubiquen en alguno de los siguientes supuestos, el Representante Legal deberá presentar su Identificación oficial vigente, original y copia simple de cualquiera de las señaladas en el Apartado **I. Definiciones**; punto **1.2. Identificaciones oficiales, comprobantes de domicilio y poderes**, inciso **A) Identificación oficial**, del Anexo 1-A de la RMF, así como los siguientes requisitos según corresponda:

#### **Menores de edad:**

- Acta de nacimiento del menor, expedida por el Registro Civil u obtenida en el Portal www.gob.mx/actas (Formato Único), Cédula de Identidad Personal, expedida por la Secretaría de Gobernación a través del Registro Nacional de Población o resolución judicial o, en su caso, original del documento emitido por fedatario público en el que conste la patria potestad o la tutela. (original o copia certificada).
- Manifestación por escrito de conformidad de los padres para que uno de ellos actúe como representante del menor, acompañado de la copia simple de la identificación oficial vigente, cualquiera de las señaladas en el en el Apartado **I. Definiciones**; punto **1.2. Identificaciones oficiales, comprobantes de domicilio y poderes**, inciso **A) Identificación oficial**, del Anexo 1-A de la RMF.

### **Personas físicas con incapacidad legal judicialmente declarada:**

• Resolución judicial definitiva, en la que se declare la incapacidad de la o el contribuyente, e incluya la designación de la tutora o tutor (Original).

#### **Contribuyentes en apertura de sucesión:**

• Documento en el cual conste el nombramiento y aceptación del cargo de albacea otorgado mediante resolución judicial o en documento notarial, conforme a la legislación de la materia (Original).

#### **Contribuyentes declarados ausentes:**

- Resolución judicial en la que conste la designación como representante legal y se manifieste la declaratoria especial de ausencia de la o el contribuyente (Original).
- Manifiesto bajo protesta de decir verdad, en el cual se indique que la situación de ausencia de la o el contribuyente no se ha modificado a la fecha.

#### **Contribuyentes privados de su libertad:**

- Acuerdo, auto o resolución que acredite la privación de la libertad de la o el contribuyente y/o la orden de arraigo firmada por Jueza o Juez (Original).
- Poder general para actos de dominio o administración, que acredite la personalidad de la o el representante legal (copia certificada). Si fue otorgado en el extranjero deberá estar debidamente apostillado o legalizado y haber sido formalizado ante fedatario público mexicano y en su caso, contar con traducción al español realizada por perito autorizado.
- \*Para mayor referencia, consultar en el Apartado **I. Definiciones**; punto **1.2. Identificaciones oficiales,**

#### **comprobantes de domicilio** y **poderes**, inciso **C) Poderes**, del Anexo 1-A de la RMF.

#### **Contribuyentes clínicamente dictaminados en etapa terminal:**

- Dictamen médico emitido por institución médica pública o privada con enfermedad en etapa terminal, en el que se señale expresamente tal circunstancia, nombre y cédula profesional del médico o médica, así como la designación de la o el representante legal (Original).
- Poder general para actos de dominio o administración, que acredite la personalidad de la o el representante legal (copia certificada). Si fue otorgado en el extranjero deberá estar debidamente apostillado o legalizado y haber sido formalizado ante fedatario público mexicano y en su caso, contar con traducción al español realizada por perito autorizado.

\*Para mayor referencia, consultar en el Apartado **I. Definiciones**; punto **1.2. Identificaciones oficiales, comprobantes de domicilio** y **poderes**, inciso **C) Poderes**, del Anexo 1-A de la RMF.

### **Personas residentes en el extranjero que realicen operaciones de maquila a través de una empresa con programa IMMEX bajo la modalidad de albergue:**

- Contrato suscrito con la empresa con programa IMMEX bajo la modalidad de albergue en lugar del acta o documento constitutivo. Si el contrato está escrito en un idioma distinto del español, deberá presentar una traducción al español realizada por un perito autorizado. Original o copia certificada del poder general para actos de dominio o administración otorgado ante fedatario público mexicano, con el que el representante legal acredite su calidad, en su caso, contar con la traducción al español realizada por perito autorizado. (Original o copia certificada).
- Identificación oficial vigente Representante Legal deberá presentar su de cualquiera de las señaladas en el Apartado **I. Definiciones;** punto **1.2. Identificaciones oficiales**, **comprobantes de domicilio y poderes**, inciso **A) Identificación oficial**, del Anexo 1-A de la RMF. (original y copia simple).

### **A través del Portal del SAT:**

#### **Personas físicas:**

• Correo electrónico personal registrado previamente en el SAT o, en su caso certificado digital de e.firma vigente.

## **Personas Morales**

Certificado digital de e.firma vigente.

#### **¿Con qué condiciones debo cumplir?**

#### **Si el trámite lo realiza a través del Portal del SAT:**

- Que el contribuyente se encuentre activo en el RFC.
- Las personas morales deberán contar con e.firma.
- Las personas físicas deberán contar con correo electrónico personal registrado previamente en el SAT o, en su caso, contar con e.firma.

#### **Si el trámite se solicita a través de SAT ID:**

- Que el correo personal registrado no haya sido proporcionado por otro contribuyente, ya que en dicho medio le llegará el enlace para la generación o restablecimiento de la Contraseña.
- La documentación e información proporcionada deberá contar con la calidad visual adecuada y legible, para asegurar su correcta lectura, y en el caso del video deberá ser grabado de tal forma que la imagen y el audio sean claros, y sea posible distinguir al contribuyente y la frase que le corresponda.
- Esta opción no es aplicable en caso de que la persona física se ubique en alguno de los supuestos en los que cuente con representación legal.

### **Si el trámite se lleva a cabo en las oficinas del SAT o Módulos de Servicios Tributarios:**

- Contar con un correo personal al que tenga acceso, y que éste no haya sido proporcionado por otro contribuyente.
- En caso de representación legal el poder general para actos de dominio o de administración otorgado ante fedatario público deberá estar inscrito ante el Registro Público de Comercio.
- Si fue otorgado en el extranjero deberá estar debidamente apostillado o legalizado y haber sido formalizado ante fedatario público mexicano y en su caso, contar con traducción al español realizada por perito autorizado.

En caso de que presentes como identificación oficial la credencial para votar emitida por el Instituto Nacional Electoral,

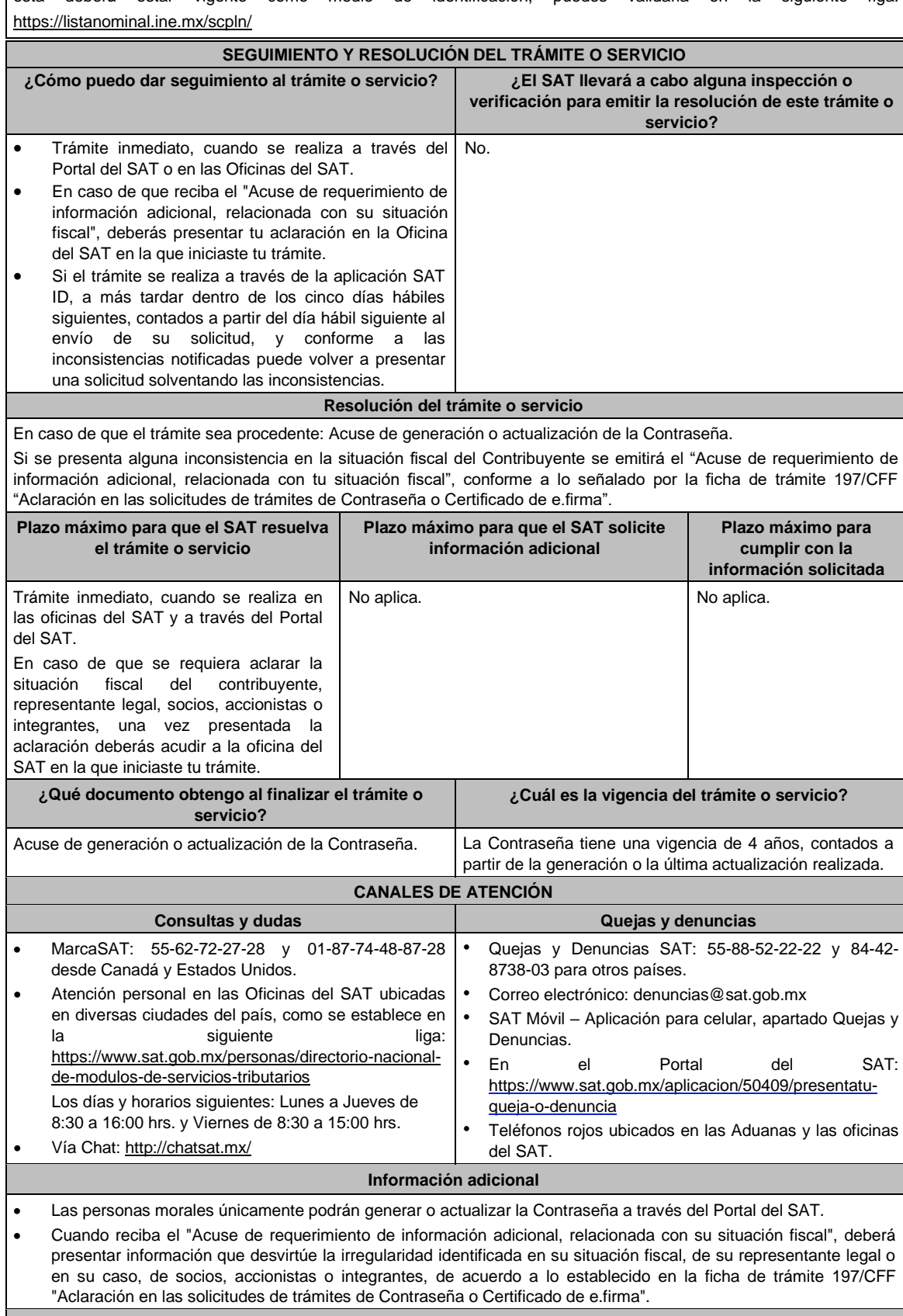

esta deberá estar vigente como medio de identificación, puedes validarla en la siguiente liga:

**Fundamento jurídico**

Artículos: 18 y 18-A del CFF; Reglas 2.2.1., 2.2.16. y 2.4.6. de la RMF.

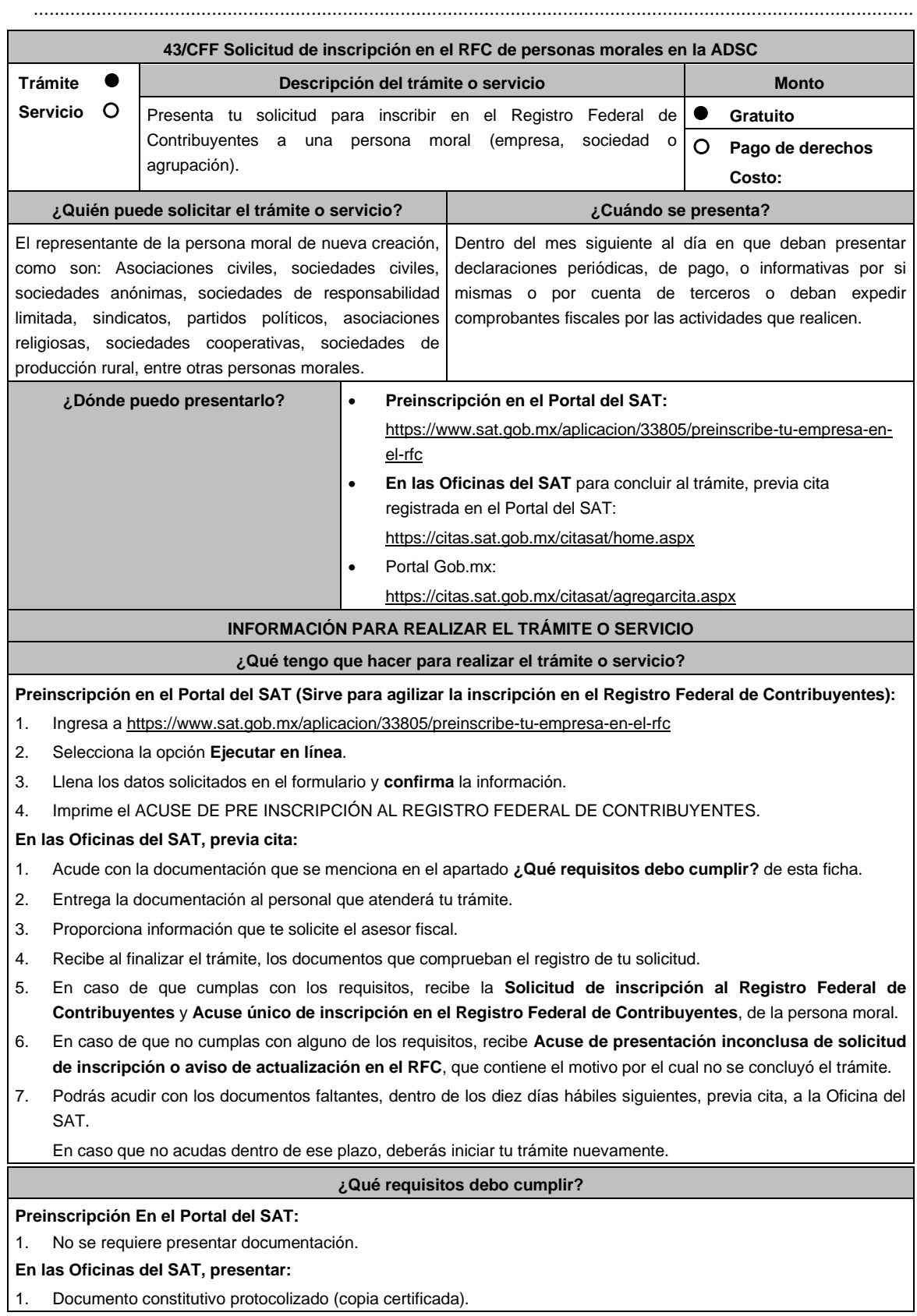

- 2. **Acuse de preinscripción en el RFC, en el caso de haber iniciado la solicitud a través del Portal del SAT**.
- 3. Comprobante de domicilio, cualquiera de los señalados en el Apartado **I. Definiciones**; punto **1.2. Identificaciones oficiales, comprobantes de domicilio y poderes**, inciso **B) Comprobante de domicilio**, del Anexo 1-A de la RMF (original).
- 4. Poder notarial en caso de representación legal, que acredite la personalidad de la o el representante legal (copia certificada), o carta poder firmada ante dos testigos y ratificadas las firmas ante las autoridades fiscales o ante fedatario público (original). Si fue otorgado en el extranjero deberá estar debidamente apostillado o legalizado y haber sido formalizado ante fedatario público mexicano y en su caso, contar con traducción al español realizada por perito autorizado.

\*Para mayor referencia, consultar en el Apartado **I. Definiciones**; punto **1.2. Identificaciones oficiales, comprobantes de domicilio y poderes**, inciso **C) Poderes**, del Anexo 1-A de la RMF.

- 5. Identificación oficial vigente y en original del representante legal, cualquiera de las señaladas en el Apartado **I. Definiciones**; punto **1.2. Identificaciones oficiales, comprobantes de domicilio y poderes**, inciso **A) Identificación oficial**, del Anexo 1-A de la RMF (original).
- 6. En caso de personas morales, deben presentar la clave de Registro Federal de Contribuyentes válida, de cada uno de los socios, accionistas o asociados y demás personas, cualquiera que sea el nombre con el que se les designe, que por su naturaleza formen parte de la estructura orgánica y que ostenten dicho carácter conforme a los estatutos o legislación bajo la cual se constituyen que se mencionen dentro del documento constitutivo (copia simple).
- 7. Manifestación por escrito que contenga las claves del RFC validas de los socios, accionistas o asociados y demás personas, cualquiera que sea el nombre con el que se les designe, que por su naturaleza formen parte de la estructura orgánica y que ostenten dicho carácter conforme a los estatutos o legislación bajo la cual se constituyen en caso de que no se encuentren dentro del documento constitutivo (original).
- 8. En el caso de personas morales y asociaciones en participación residentes en México que cuenten con socios, accionistas o asociados residentes en el extranjero que no están obligados a solicitar su inscripción en el RFC, utilizarán el siguiente RFC genérico:
	- Personas físicas: EXTF900101NI1.
	- Personas morales: EXT990101NI1.

### **Adicionalmente, si se ubica en alguno de los supuestos siguientes deberá llevar:**

#### 1. **Personas distintas de sociedades mercantiles:**

- Documento constitutivo de la agrupación (original o copia certificada), o en su caso la publicación en el diario, periódico o gaceta oficial (copia simple o impresión).
- 2. **Misiones Diplomáticas:**
	- Documento con el que la Secretaría de Relaciones Exteriores reconozca la existencia de la misión diplomática en México (original).
	- Solicitar su inscripción en la Administración Desconcentrada de Servicios al Contribuyente del Distrito Federal "2", ubicada en Paseo de la Reforma Norte No. 10, piso 2, edificio Torre Caballito, Colonia Tabacalera, Alcaldía Cuauhtémoc, C.P. 06030, Cuidad de México.

#### 3. **Asociaciones en participación:**

- Contrato de la asociación en participación, con ratificación de las firmas del asociado y del asociante ante cualquier Oficina del SAT (original).
- Identificación oficial vigente de los contratantes y del asociante, (en caso de personas físicas), cualquiera de las señaladas en el Apartado **I. Definiciones**; punto **1.2. Identificaciones oficiales, comprobantes de domicilio y poderes**, inciso **A) Identificación oficial**, del Anexo 1-A de la RMF (original).
- Acta constitutiva, poder notarial e identificación, que acredite al representante legal, en caso de que participe como asociante o asociada una persona moral (copia certificada).
- Testimonio o póliza, en caso de que así proceda, donde conste el otorgamiento del contrato de asociación en participación ante fedatario público, que éste se cercioró de la identidad y capacidad de los otorgantes y de cualquier otro compareciente y que quienes comparecieron en representación de otra persona física o moral contaban con la personalidad suficiente para representarla al momento de otorgar dicho instrumento (original).
- Poder notarial que acredite la personalidad del representante legal, en caso de que el asociante sea persona moral (copia certificada).

Para mayor referencia, consultar en el Apartado **I. Definiciones**; punto **1.2. Identificaciones oficiales, comprobantes de domicilio y poderes**, inciso **C) Poderes**, del Anexo 1-A de la RMF.

Documento donde conste la ratificación de contenido y firmas de quienes otorgaron y comparecieron el contrato de asociación en participación ante fedatario público, que éste se cercioró de la identidad y capacidad de los otorgantes y de cualquier otro compareciente y de que quienes comparecieron en representación de otra persona física o moral contaban con la personalidad suficiente para representarla al momento de otorgar dicho contrato (copia certificada).

### 4. **Personas morales residentes en el extranjero con o sin establecimiento permanente en México:**

- Acta o documento constitutivo debidamente apostillado o legalizado, según proceda. Cuando éstos consten en idioma distinto del español debe presentarse una traducción al español realizada por un perito autorizado (copia certificada).
- Los extranjeros que residan en un país o jurisdicción con los que México tenga en vigor un acuerdo amplio de intercambio de información y que realicen operaciones de maquila a través de una empresa con programa IMMEX bajo la modalidad de albergue, podrán exhibir el contrato suscrito con la empresa IMMEX en lugar del acta o documento constitutivo. Cuando el contrato conste en idioma distinto del español, debe presentarse una traducción al español realizada por un perito autorizado (copia certificada).
- Contrato de asociación en participación, en los casos que así proceda, con firma autógrafa del asociante y asociados o de sus representantes legales (original).
- Contrato de fideicomiso, en los casos en que así proceda, con firma autógrafa del fideicomitente, fideicomisario o de sus representantes legales, así como del representante legal de la institución fiduciaria (original).
- Documento con que acrediten el número de identificación fiscal del país en que residan, cuando tengan obligación de contar con éste en dicho país, en los casos en que así proceda (copia certificada, legalizada o apostillada por autoridad competente).
- Acta o documento debidamente apostillado o legalizado, en los casos en que así proceda, en el que conste el acuerdo de apertura del establecimiento en el territorio nacional (copia certificada).

### 5. **Administración Pública y demás Órganos de Estado (Federal, Estatal, Municipal):**

- Decreto o acuerdo por el cual se crean dichas entidades, publicado en órgano oficial (copia simple o impresión del diario, periódico o gaceta oficial), o bien, copia simple de las disposiciones jurídicas vigentes que acrediten su constitución, personalidad jurídica y estructura orgánica.
- Tratándose de unidades administrativas u órganos administrativos desconcentrados, la autorización del ente público al que pertenezcan.
- 6. **Sindicatos:**
	- Estatuto de la agrupación (original).
	- Resolución de registro emitida por la autoridad laboral competente (original).
- 7. **Demás figuras de agrupación que regule la legislación vigente:**
	- Documento constitutivo que corresponda según lo establezca la ley de la materia (original).
- 8. **Empresas exportadoras de servicios de convenciones y exposiciones:**
	- Documento que acredite que el interesado es titular de los derechos para operar un centro de convenciones o de exposiciones (original).

### 9. **Asociaciones religiosas:**

- Exhibir, en sustitución de la copia certificada del documento constitutivo protocolizado, el Certificado de Registro Constitutivo que emite la Secretaría de Gobernación, de conformidad con la Ley de Asociaciones Religiosas y Culto Público y su Reglamento (original).
- Estatutos de la asociación protocolizados (original).
- Dictamen de la solicitud para obtener el registro constitutivo como asociación religiosa, emitido por la Secretaría de Gobernación (original).

### 10. **Fideicomisos:**

- Contrato de fideicomiso, con firma autógrafa del fideicomitente, fideicomisario o de sus representantes legales, así como del representante legal de la institución fiduciaria, protocolizado ante fedatario público (copia certificada), o bien Contrato con ratificación de las firmas originales ante cualquier Administración Desconcentrada de Servicios al Contribuyente en términos del artículo 19 del CFF (original). En el caso de entidades de la Administración Pública, diario, periódico o gaceta oficial donde se publique el Decreto o Acuerdo por el que se crea el fideicomiso (impresión o copia simple).
- Número de contrato del fideicomiso.

### 11. **Personas morales de carácter social o agrario distintas a sindicatos:**

- Documento mediante el cual se constituyeron o hayan sido reconocidas legalmente por la autoridad competente (original o copia certificada).
- Documento notarial, nombramiento, acta, resolución, laudo o documento que corresponda de conformidad con la legislación aplicable, para acreditar la personalidad del representante legal. Este puede ser socio, asociado,

miembro o cualquiera que sea la denominación que conforme la legislación aplicable se otorgue a los integrantes de la misma, quien deberá contar con facultades para representar a la persona moral ante toda clase de actos administrativos, en lugar del poder general para actos de dominio o administración, (copia certificada).

### 12. **Sociedades Financieras de Objeto Múltiple:**

• Contar con el folio vigente en el trámite de inscripción asignado por la Comisión Nacional para la Protección y Defensa de los Usuarios de Servicios Financieros (CONDUSEF), dentro del portal del registro de Prestadores de Servicios Financieros (SIPRES).

### 13. **Fondos de Inversión:**

- Acta suscrita por el fundador aprobada por la Comisión Nacional Bancaria y de Valores, en la que dé fe de la existencia del fondo de inversión (original).
- Para la inscripción de Fondos de Inversión, se acepta como documento constitutivo protocolizado el acta constitutiva y estatutos sociales aprobados por la Comisión Nacional Bancaria y de Valores. No será necesario hacer constar dichos documentos ante Notario o Corredor Público ni ante el Registro Público de Comercio.

### **¿Con qué condiciones debo cumplir?**

- El representante legal y los socios, accionistas o asociados y demás personas, cualquiera que sea el nombre con el que se les designe, que por su naturaleza formen parte de la estructura orgánica de las personas morales y que ostenten dicho carácter conforme a los estatutos o legislación bajo la cual se constituyen, **deben estar inscritos en el RFC**.
- En caso de preinscripción, llenar el formulario ubicado en el Portal del SAT.

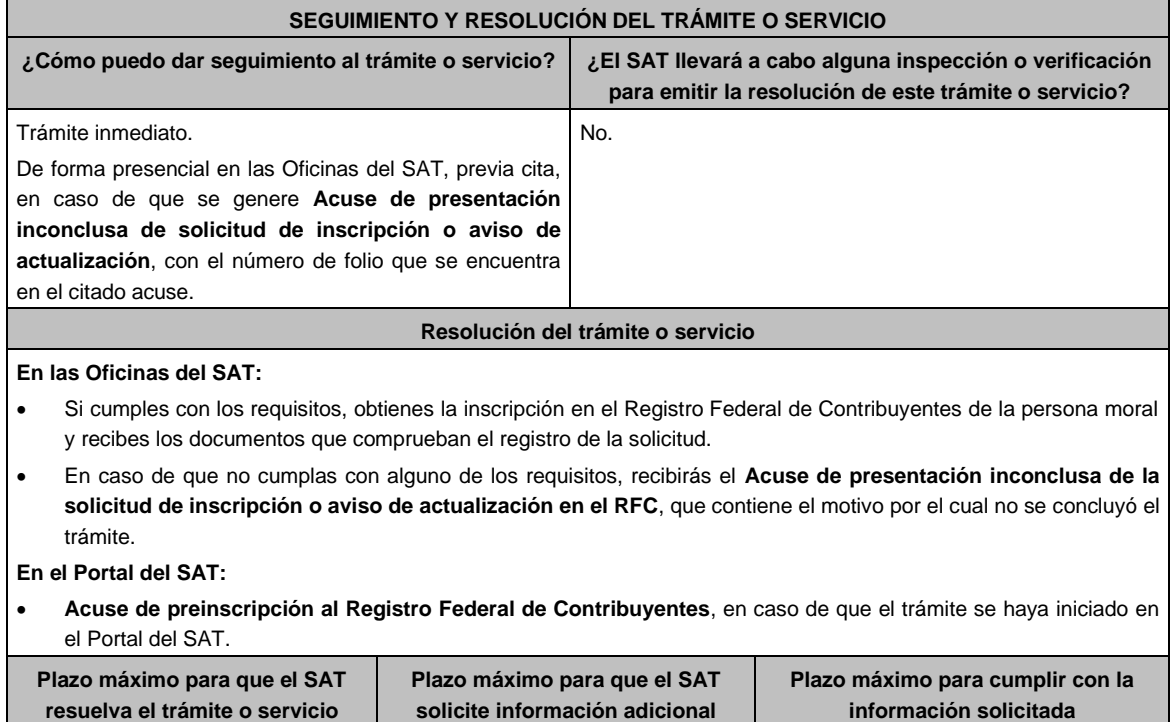

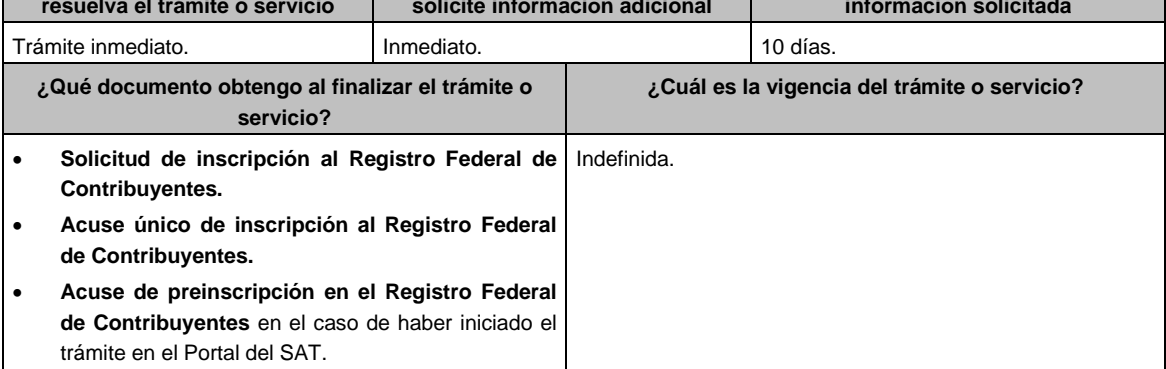

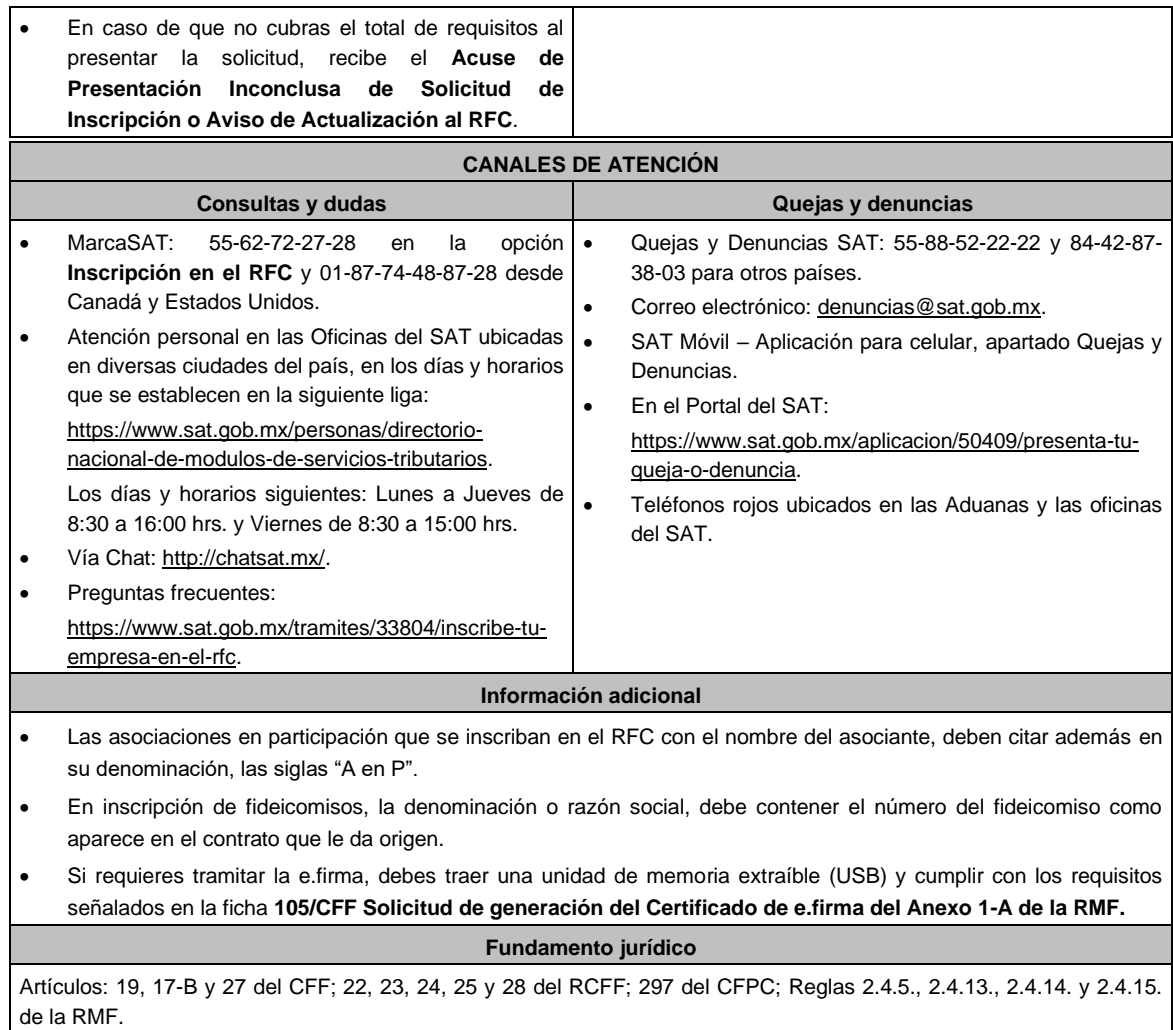

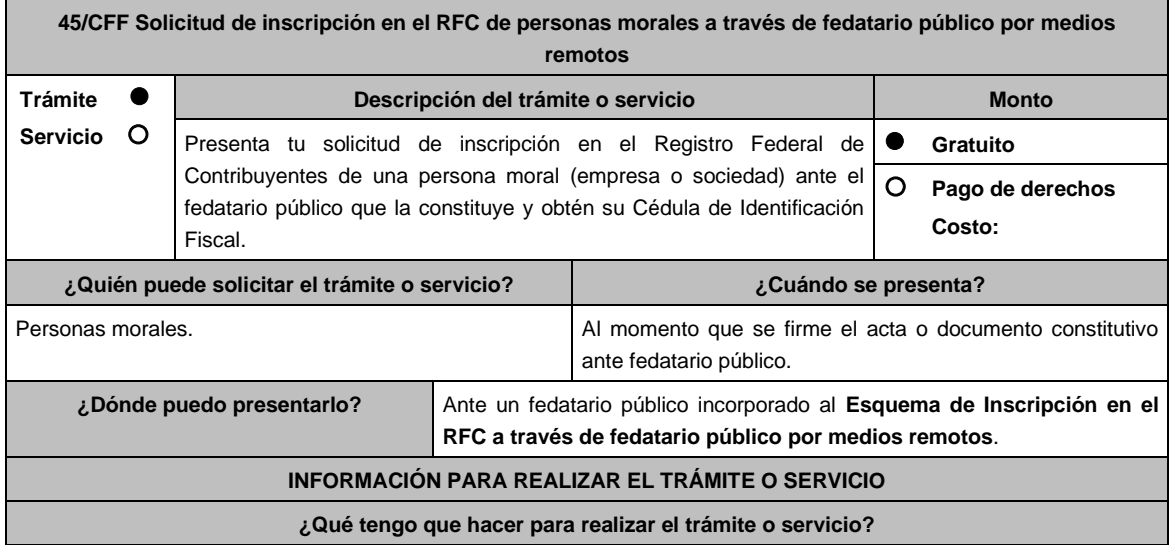

........................................................................................................................................................................

### **Ante el fedatario público que protocoliza el documento constitutivo:**

- 1. Acude con la documentación que se menciona en el apartado **¿Qué requisitos debo cumplir?**
- 2. Proporciona la información que te solicite el fedatario público.
- 3. En caso de que se realice la inscripción de la persona moral, recibe la **SOLICITUD DE INSCRIPCIÓN AL REGISTRO FEDERAL DE CONTRIBUYENTES** y el **ACUSE ÚNICO DE INSCRIPCIÓN EN EL REGISTRO FEDERAL DE CONTRIBUYENTES**.

#### **¿Qué requisitos debo cumplir?**

#### **Presentar al fedatario público ante quien constituyes la empresa o sociedad:**

- 1. Documento constitutivo protocolizado por el mismo fedatario público. (copia certificada).
- 2. Identificación oficial vigente del representante legal, cualquiera de las señaladas en el Apartado **I. Definiciones**; punto **1.2. Identificaciones oficiales, comprobantes de domicilio y poderes**, inciso **A) Identificación oficial**, del Anexo 1-A de la RMF (original).
- 3. Comprobante de domicilio, cualquiera de los señalados en el Apartado **I. Definiciones**; punto **1.2. Identificaciones oficiales, comprobantes de domicilio y poderes**, inciso **B) Comprobante de domicilio**, del Anexo 1-A de la RMF. (Original y copia simple para cotejo).
- 4. En caso de personas morales deben presentar la clave de Registro Federal de Contribuyentes válida, de cada uno de los socios, accionistas o asociados y demás personas, cualquiera que sea el nombre con el que se les designe, que por su naturaleza formen parte de la estructura orgánica y que ostenten dicho carácter conforme a los estatutos o legislación bajo la cual se constituyen, que se mencionen dentro del documento constitutivo (copia simple).
- 5. Manifestación por escrito que contenga las claves del RFC validas de los socios, accionistas o asociados, y demás personas, cualquiera que sea el nombre con el que se les designe, que por su naturaleza formen parte de la estructura orgánica y que ostenten dicho carácter conforme a los estatutos o legislación bajo la cual se constituyen, en caso de que no se encuentren dentro del documento constitutivo (original).
- 6. En el caso de personas morales y asociaciones en participación residentes en México que cuenten con socios, accionistas o asociados residentes en el extranjero que no estén obligados a solicitar la inscripción en el RFC, utilizarán el siguiente RFC genérico:
	- ➢ Personas físicas: EXTF900101NI1.
	- ➢ Personas morales: EXT990101NI1.

#### **En caso de representación legal:**

7. Poder notarial que acredite la personalidad del representante legal, esto, en los casos en que la personalidad no se acredite en la propia acta o documento constitutivo (copia certificada y copia simple para cotejo).

\*Para mayor referencia, consultar en el Apartado **I. Definiciones**; punto **1.2. Identificaciones oficiales**, **comprobantes de domicilio y poderes**, inciso **C) Poderes**, del Anexo 1-A de la RMF.

#### **¿Con qué condiciones debo cumplir?**

- El representante legal, los socios, accionistas y asociados y demás personas, cualquiera que sea el nombre con el que se les designe, que por su naturaleza formen parte de la estructura orgánica de la persona moral y que ostenten dicho carácter conforme a los estatutos o legislación bajo la cual se constituyen, **deben estar inscritos en el RFC**.
- Solicitar la inscripción de la persona moral ante el mismo fedatario público que protocolizó el documento constitutivo.
- La inscripción del representante legal y de los socios, accionistas y asociados y demás personas, cualquiera que sea el nombre con el que se les designe, que por su naturaleza formen parte de la estructura orgánica y que ostenten dicho carácter conforme a los estatutos o legislación bajo la cual se constituyen, se debe solicitar al fedatario público que protocolice el documento constitutivo o acta de asamblea.

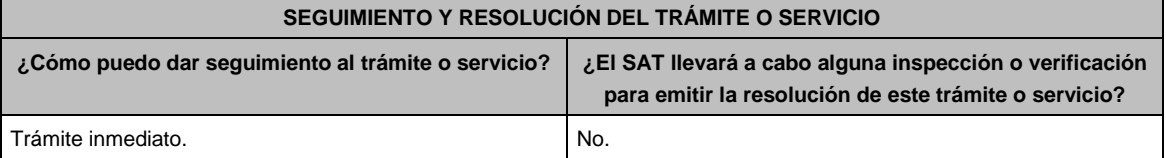

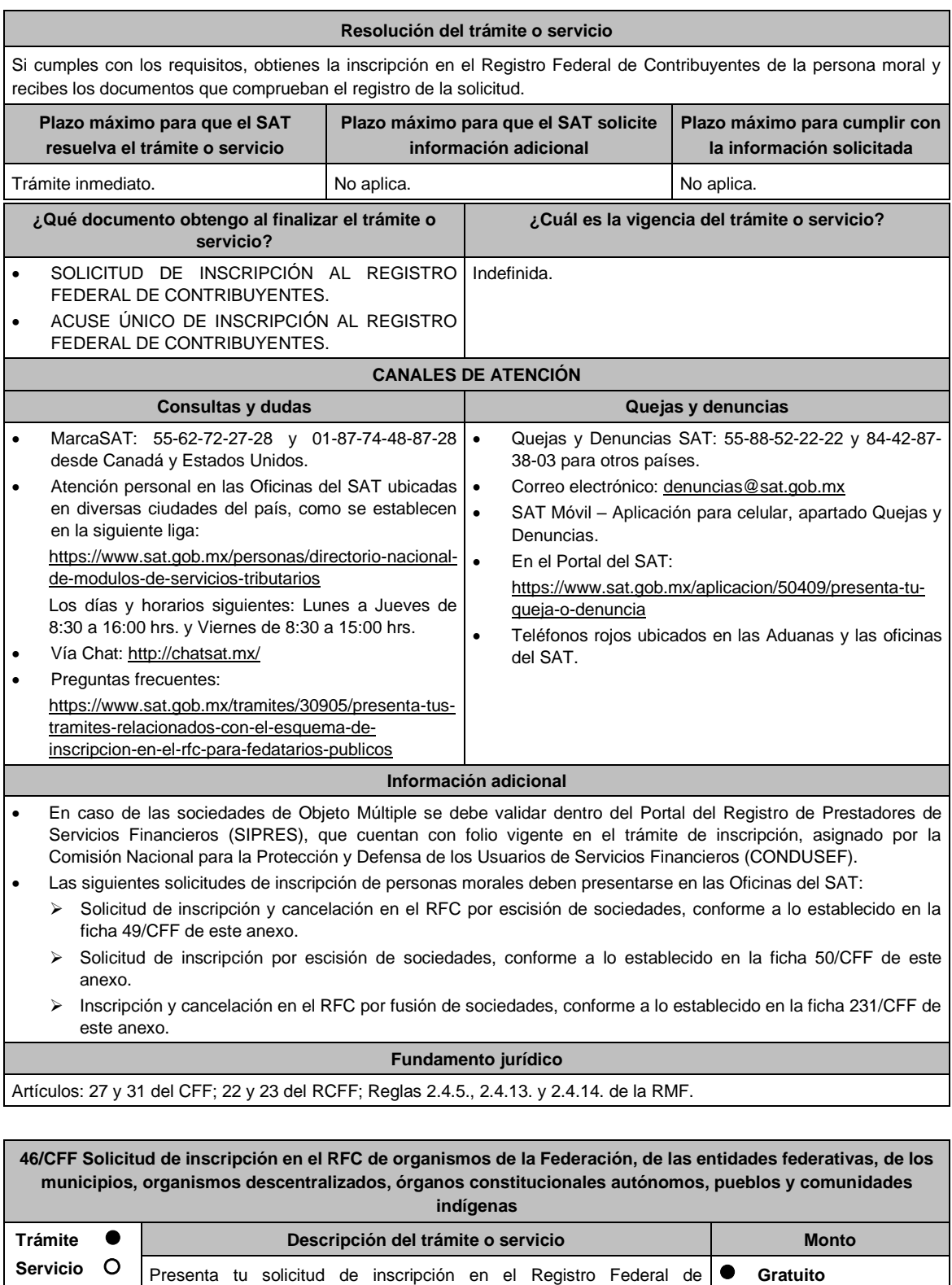

Contribuyentes (RFC) de organismos de la Federación o de la entidad federativa, municipios, órganos autónomos, pueblos y comunidades indígenas. **Pago de derechos Costo: ¿Quién puede solicitar el trámite o servicio? ¿Cuándo se presenta?** • El representante legal del organismo, dependencia, unidades administrativas, órganos administrativos Dentro del mes siguiente al día en que obtenga la autorización del ente público al que pertenece.

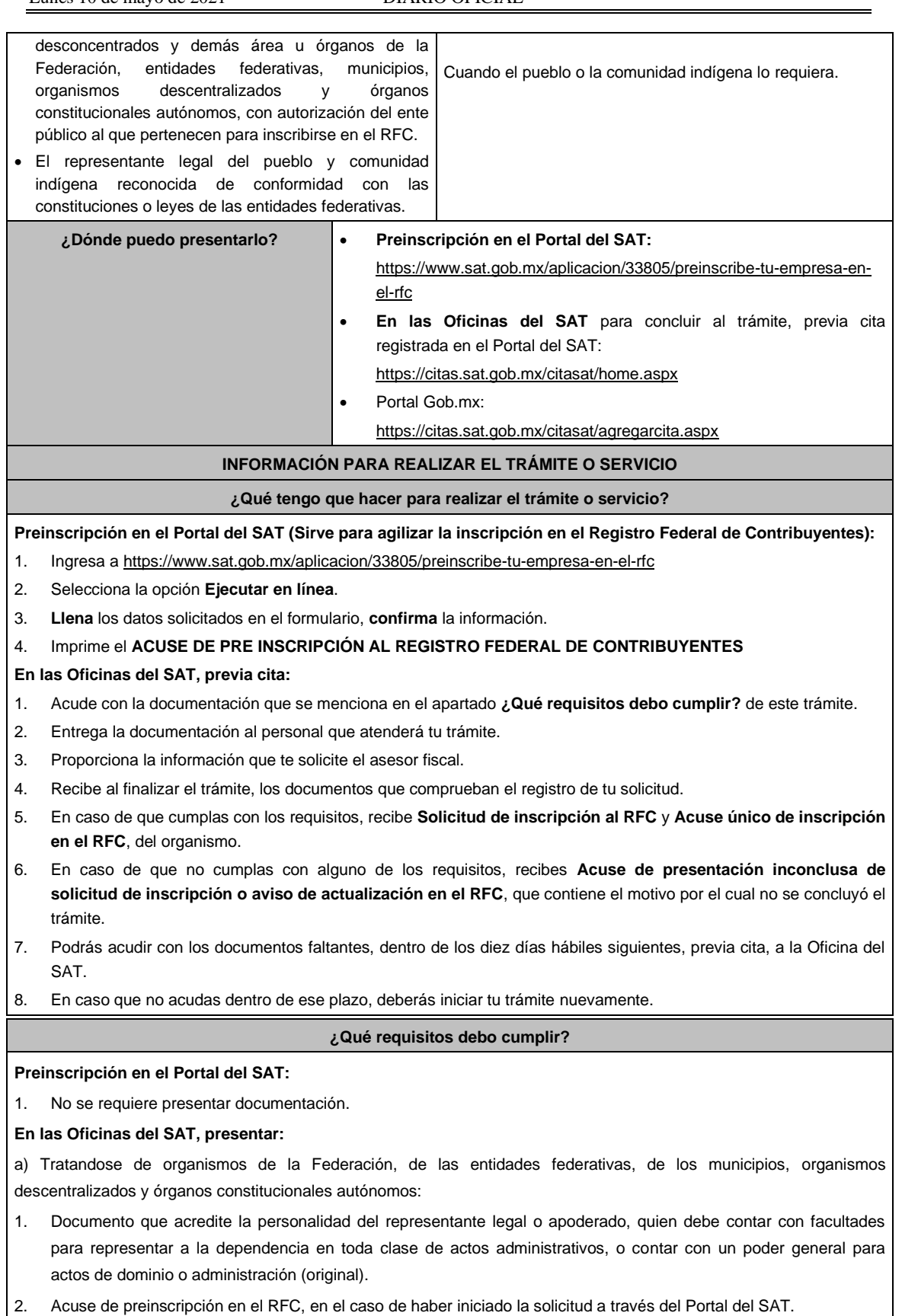

3. El trámite puede realizarlo un funcionario público competente de la dependencia de que se trate, quien debe demostrar que cuenta con facultades suficientes para representar a dicha dependencia, para ello debe acreditar su puesto y funciones presentando:

- Nombramiento (original).
- Credencial vigente expedida por la dependencia correspondiente (original).
- Documento que contenga la autorización del ente público al que pertenece, para cumplir por separado con sus obligaciones fiscales (original).
- Decreto o acuerdo por el cual se crean dichas entidades, publicado en el órgano oficial (impresión o copia simple del diario, periódico o gaceta oficial).
- Comprobante de domicilio, cualquiera de los señalados en el Apartado **I. Definiciones**; punto **1.2. Identificaciones oficiales**, **comprobantes de domicilio y poderes**, **inciso B) Comprobante de domicilio**, del Anexo 1-A de la RMF (original).
- Identificación oficial vigente y en original del representante legal, cualquiera de las señaladas en el Apartado **I. Definiciones**; punto **1.2. Identificaciones oficiales**, **comprobantes de domicilio y poderes**, inciso **A) Identificación oficial**, del Anexo 1-A de la RMF (original).

b) Tratándose de pueblos y comunidades indígenas:

- 1. Decreto, Ley, Acuerdo o cualquier otro documento emitido por autoridad competente a nivel federal, estatal o municipal, en el que conste el reconocimiento del pueblo y comunidad indígena de acuerdo a la legislación de la entidad federativa de que se trate (impresión o copia simple del diario, periódico o gaceta oficial y en caso de documento emitido por alguna autoridad, se presentará original para cotejo).
- 2. El trámite puede realizarlo el representante legal del pueblo y comunidad indígena con atribuciones para realizar actos ante las autoridades federales, estatales o municipales, presentando:
	- Nombramiento, el cual puede consistir en Acta de asamblea por la que se eligió a la autoridad o representantes del pueblo y la comunidad indígena, o bien, algún documento emitido por autoridad federal, estatal o municipal en el que se haga constar el nombre del representante de la comunidad (original) siempre y cuando venga acompañado del manifiesto de aceptación de los miembros de la comunidad.
	- Comprobante de domicilio, cualquiera de los señalados en el Apartado **I. Definiciones**; punto **1.2. Identificaciones oficiales**, **comprobantes de domicilio y poderes**, inciso **B) Comprobante de domicilio**, del Anexo 1-A de la RMF (original), en caso de no tener instalaciones propias de la comunidad, podrá presentar alguno a nombre del representante legal del pueblo y comunidad indígena.
	- Identificación oficial vigente y en original del representante legal del pueblo y comunidad indígena cualquiera de las señaladas en el Apartado **I. Definiciones**; punto **1.2. Identificaciones oficiales**, **comprobantes de domicilio y poderes**, inciso **A) Identificación oficial**, del Anexo 1-A de la RMF (original).

#### **¿Con qué condiciones debo cumplir?**

El representante legal de la persona moral o el pueblo y cumunidad indígena debe estar inscrito en el RFC.

### **SEGUIMIENTO Y RESOLUCIÓN DEL TRÁMITE O SERVICIO**

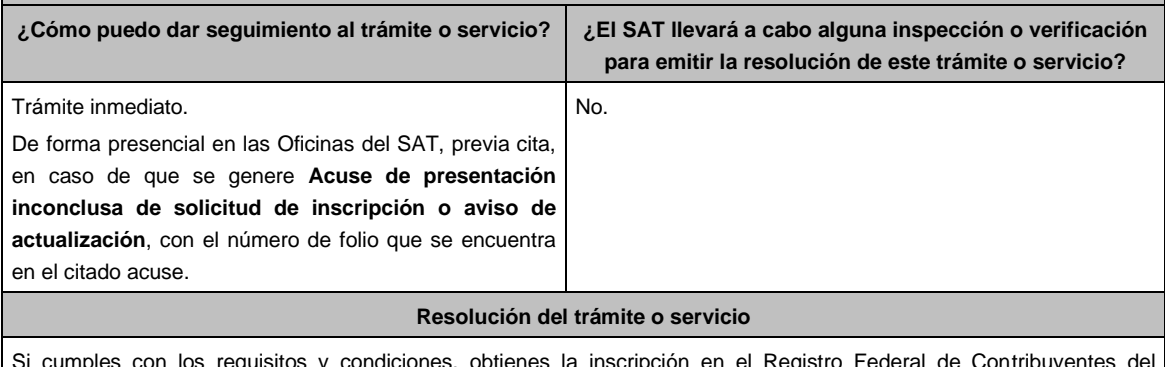

imples con los requisitos y condiciones, obtienes la inscripción en el Registro Federal de Contribuyente organismo y recibes los documentos que comprueban el registro de la solicitud.

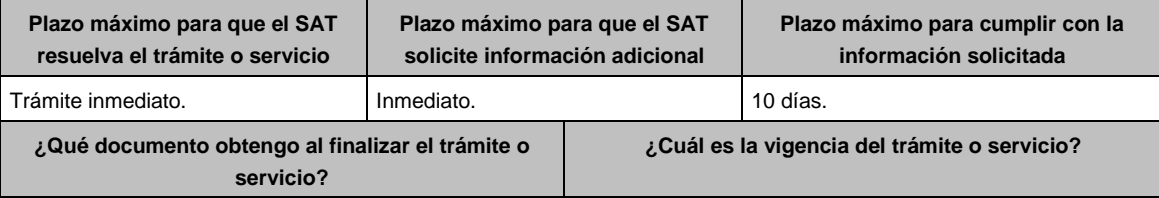

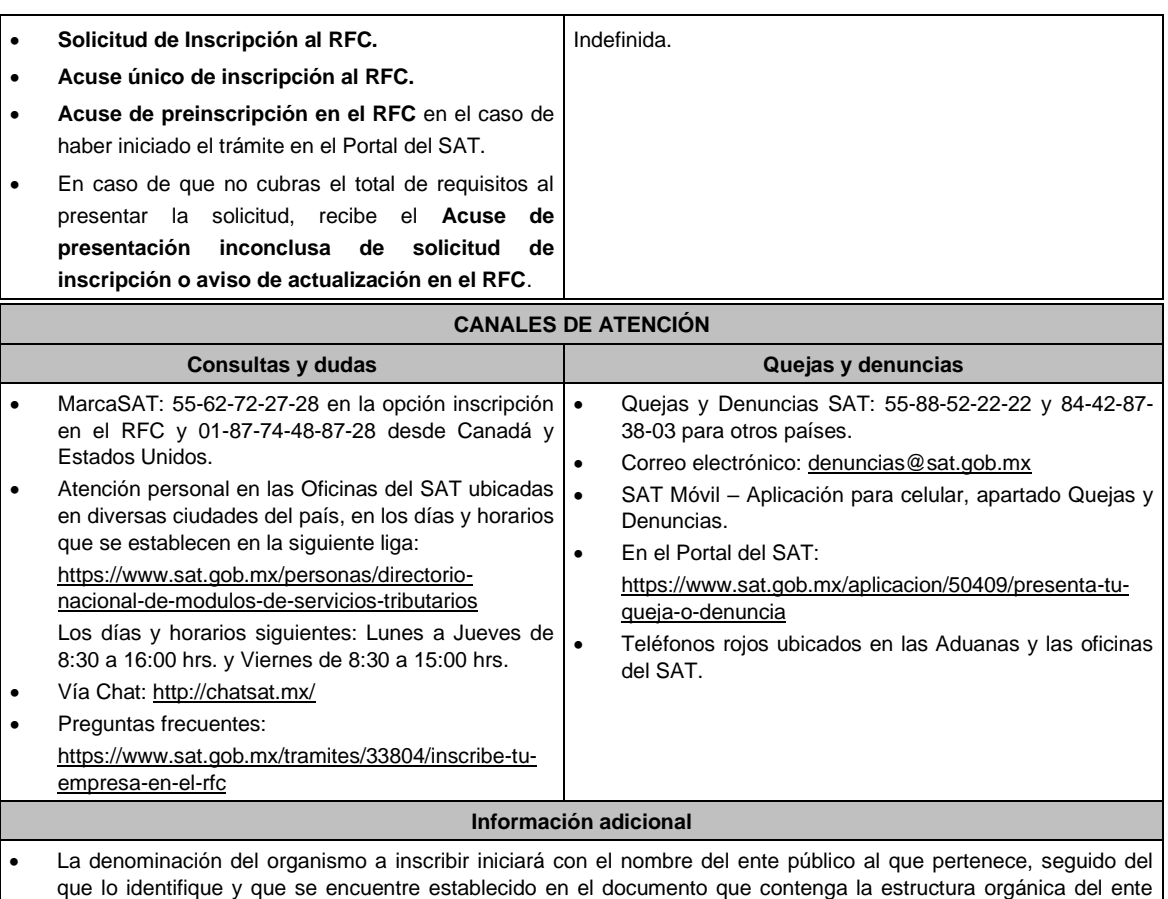

público al que pertenece. • La fecha de inicio de operaciones será la fecha de la autorización que le otorgue el referido ente público.

- 
- Si requieres tramitar la e.firma, debes traer una unidad de memoria extraíble (USB) y cumplir con los requisitos señalados en la ficha **105/CFF Solicitud de generación del Certificado de e.firma** del Anexo 1-A de la RMF.

**Fundamento jurídico**

Artículos: 2 de la CPEUM; 5 y 27 del CFF; 22, 23 y 25 del RCFF; 297 del CFPC; Regla 2.4.14 de la RMF.

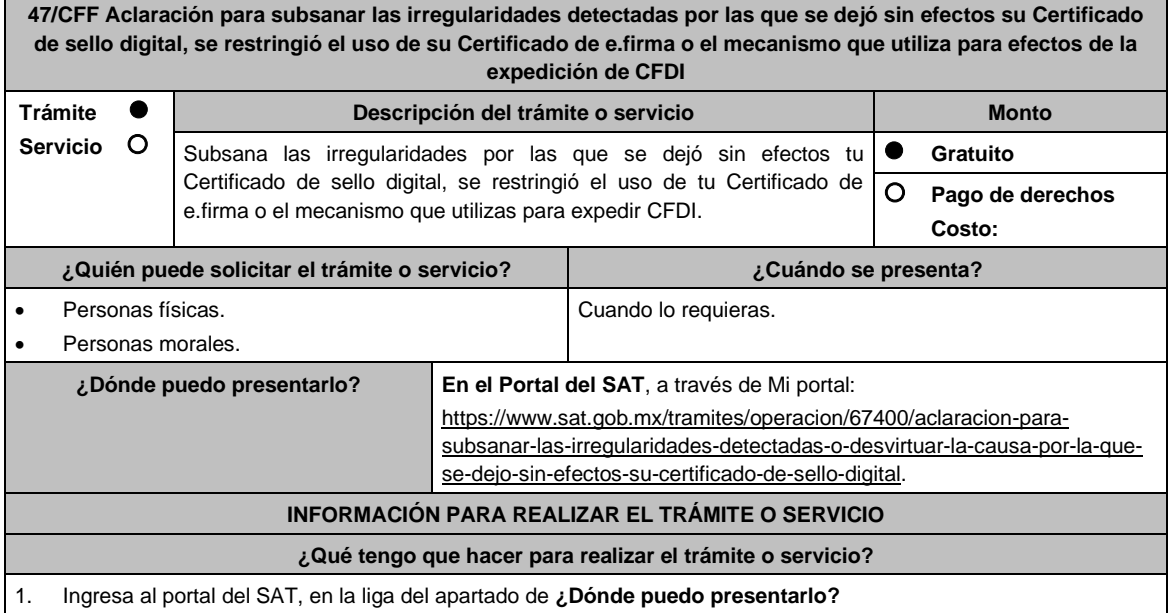

- 2. Registra en Mi portal, tu **RFC**, **Contraseña** y elige **Iniciar Sesión**.
- 3. Ingresa a los apartados **Servicios por Internet / Servicio o solicitudes / Solicitud** y aparecerá un formulario.
- 4. Requisita el formulario conforme a lo siguiente:

En el apartado **Descripción del Servicio** en **Trámite** selecciona la opción **"BLOQUEO CSD"** en el que aplique al supuesto por el que se dejaron sin efectos los mecanismos de facturación; en **Dirigido a:** la Autoridad que emitió el bloqueo; en **Asunto:** Desbloqueo de CSD. **Descripción:** incorpora los argumentos por los cuales solicitas el desbloqueo de CSD, **Adjuntar Archivo:** elige **Examinar** y selecciona los documentos digitalizados en formato PDF que contienen la información que subirás señalados en el apartado de **¿Qué requisitos debo cumplir?** y elige **Cargar**; selecciona **Enviar**, se genera el acuse de recepción que contiene el número de folio del trámite y tu acuse de recibo con el que puedes dar seguimiento a tu solicitud, imprímela o guárdala.

- 5. Revisa tu solicitud en un plazo de 5 días hábiles para verificar si se solicitó información adicional, en caso de ser así, contarás con 10 días hábiles para entregarla, si excedes ese plazo es necesario ingresar nuevamente tu solicitud.
- 6. Para verificar la respuesta a tu solicitud, ingresa al Portal del SAT y con el número de folio, verifica la respuesta ingresando en la liga: https://wwwmat.sat.gob.mx/aplicacion/operacion/66288/consulta-tus-aclaraciones-comocontribuyente de acuerdo a lo siguiente:
	- En Mi portal, captura tu RFC, Contraseña y elige **Iniciar Sesión**.
	- Selecciona la opción de **Servicios por Internet / Servicio o solicitudes / Consulta.**
	- Captura el número del folio del trámite y verifica la solución otorgada a tu solicitud.

### **¿Qué requisitos debo cumplir?**

- Archivo digitalizado con la resolución administrativa a través de la cual se dejó sin efectos tu CSD, se restringió el uso de tu Certificado de e.firma o el mecanismo que utilizas para la expedición de CFDI.
- Elementos probatorios que desvirtúen las irregularidades detectadas o que soporten los hechos o circunstancias que manifiesta.

#### **¿Con qué condiciones debo cumplir?**

Contar con Contraseña.

### **SEGUIMIENTO Y RESOLUCIÓN DEL TRÁMITE O SERVICIO**

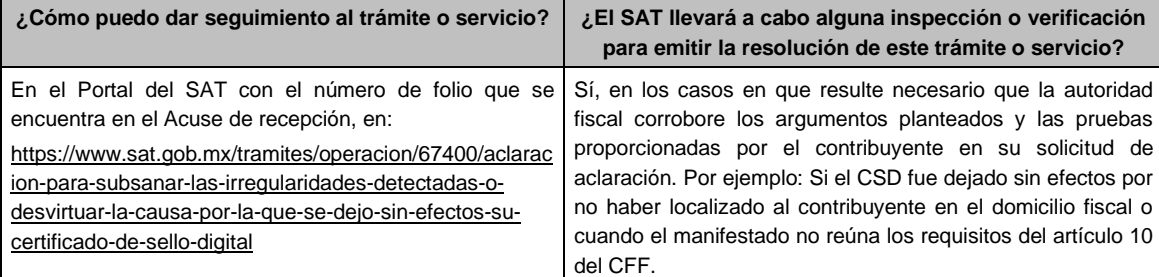

### **Resolución del trámite o servicio**

• Respuesta a tu caso de aclaración.

• Resolución que se dará a conocer a través de buzón tributario.

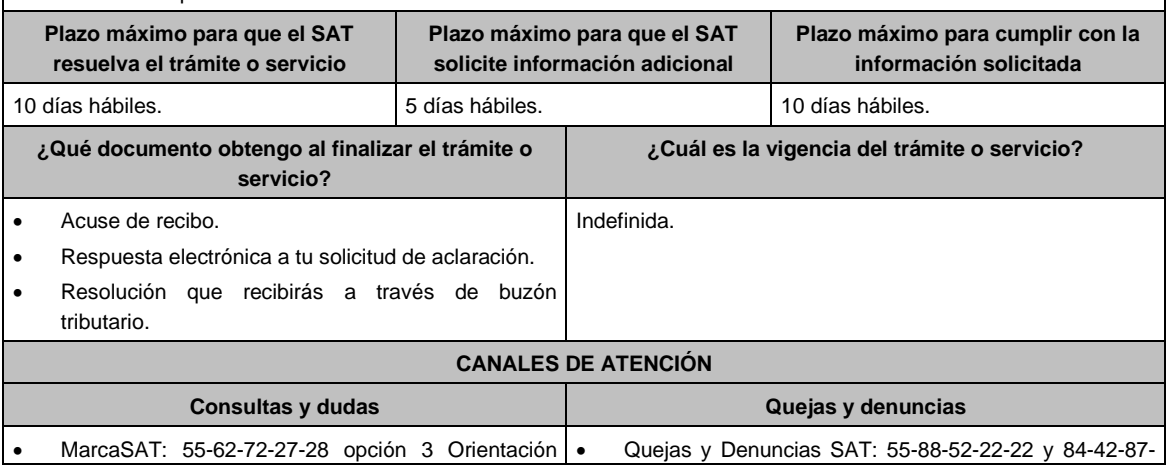

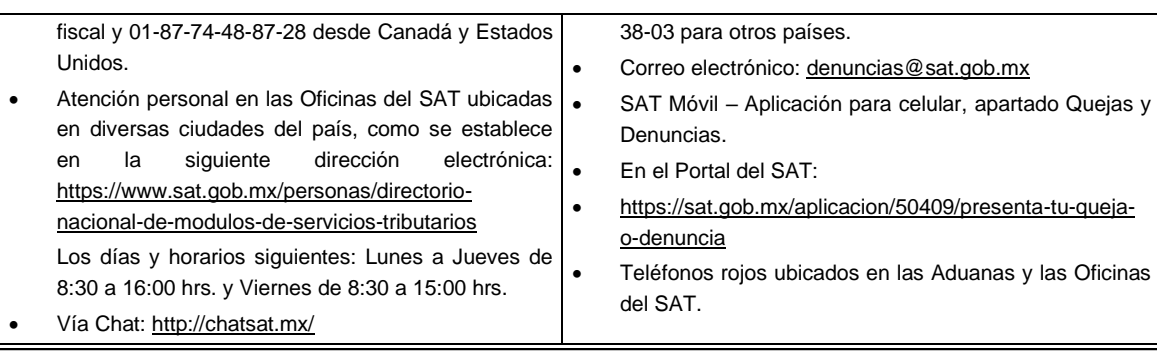

### **Información adicional**

• Cuando derivado del volumen de la documentación que integra los elementos probatorios con los que pretendas desvirtuar o subsanar las irregularidades y no sea posible su envío electrónico a través del caso de aclaración, en el mismo se deberá indicar dicha circunstancia. En estos casos, podrás entregar la documentación correspondiente ante la autoridad que emitió el oficio por el que se dejó sin efectos el CSD, o bien, ante la Oficina del SAT más cercana a tu domicilio (Consultar el Anexo 23 de la RMF), presentando escrito libre en el que se haga referencia al citado oficio y al caso de aclaración ingresado.

Para los efectos del párrafo anterior, se entenderá como fecha de presentación del caso de aclaración, la fecha en que realices la entrega física de la documentación que integra los citados elementos probatorios.

- En términos del artículo 10 del RCFF, derivado de la presentación del caso de aclaración, la autoridad que hubiese detectado algún supuesto para dejar sin efectos el CSD, restringir el uso del Certificado de e.firma o el mecanismo que utiliza para efectos de la expedición de CFDI, podrá requerir información o documentación adicional.
- El aporte de datos, información o documentación que presenten los contribuyentes derivado del requerimiento de información adicional, será presentado a través de un caso de aclaración de conformidad con la presente ficha de trámite y en la etiqueta que la autoridad haya señalado para tales efectos a través del oficio mediante el cual se realizó el requerimiento. Asimismo, se deberá hacer referencia al folio del caso de aclaración primigenio.
- Tratándose del supuesto relativo a dejar sin efectos el CSD del contribuyente, si la autoridad te resuelve favorablemente, podrás solicitar la emisión de un nuevo Certificado, para lo cual deberás utilizar el servicio de generación de Certificados publicado en el Portal del SAT y cumplir con los requisitos señalados en la ficha de trámite 108/CFF "Solicitud de Certificado de sello digital" de este Anexo 1-A, siempre que se hubiesen desvirtuado o subsanado las irregularidades detectadas y, en su caso, todos los supuestos por los cuales se te aplicó la medida.
- Para el caso de la restricción del uso de Certificado de e.firma o el mecanismo que utilices para la expedición de CFDI, si la autoridad te resuelve favorablemente, procederá de manera simultánea al levantamiento de la restricción correspondiente.
- En el supuesto de que varias autoridades emisoras hayan dejado sin efectos tu CSD, el desbloqueo operará hasta que hayas subsanado la totalidad de las irregularidades detectadas por cada unidad administrativa del Servicio de Administración Tributaria.

#### **Fundamento jurídico**

Artículos: 17-H, primer párrafo, fracciones X, XI y XII, 17H Bis, último párrafo y 29, segundo párrafo, fracción II del CFF; 10 del RCFF; Reglas 2.2.4., 2.2.8. y 2.7.1.21. de la RMF.

........................................................................................................................................................................

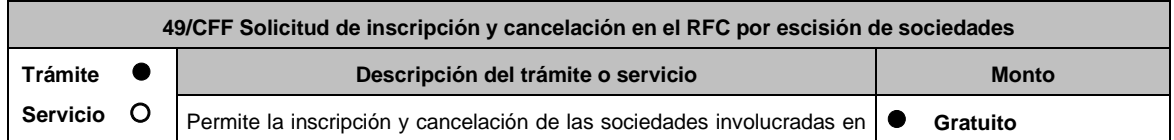

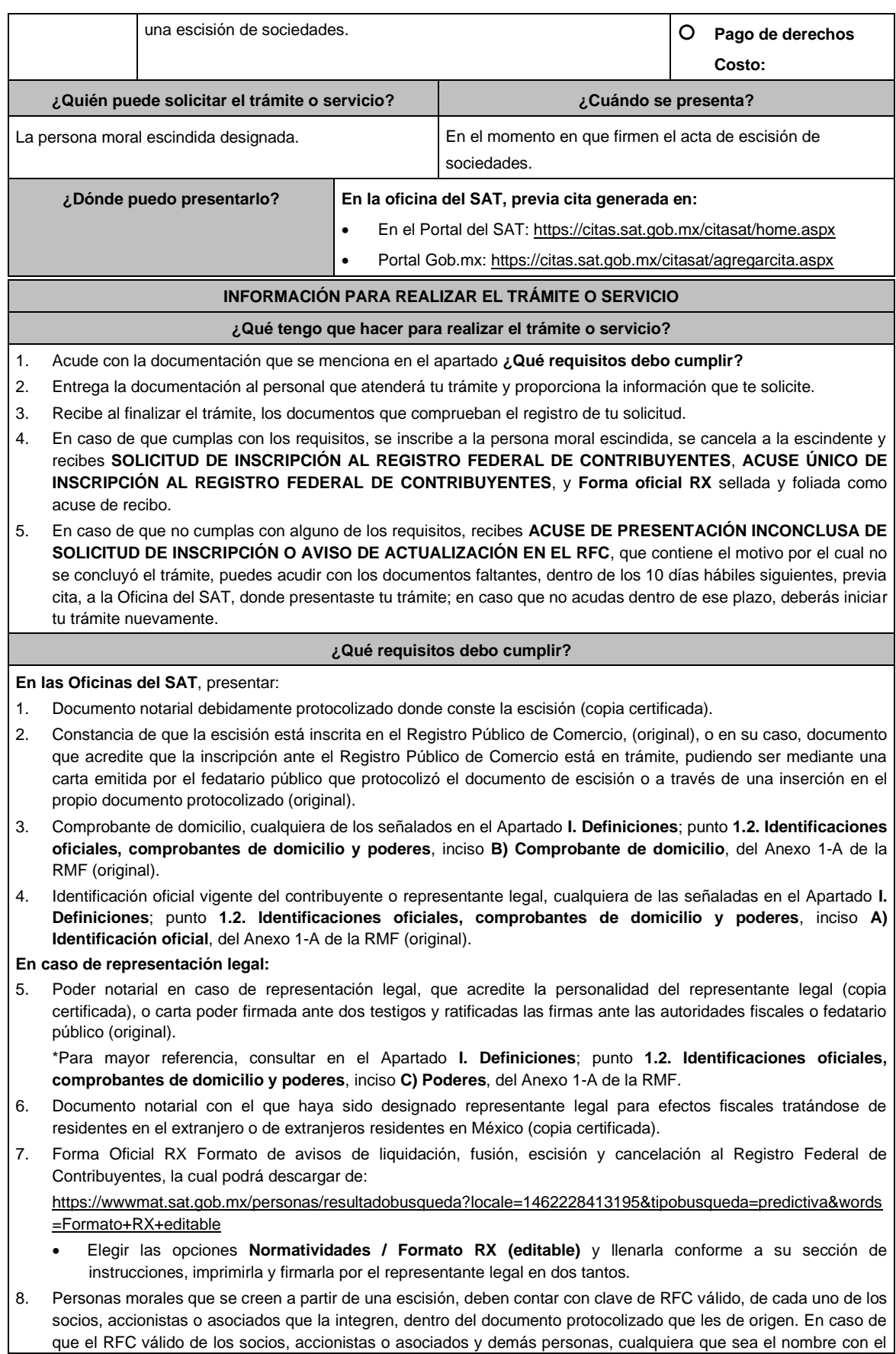

que se les designe, que por su naturaleza formen parte de la estructura orgánica y que ostenten dicho carácter conforme a los estatutos o legislación bajo la cual se constituyen no se encuentre dentro de dicha acta, el representante legal debe manifestar por escrito las claves de RFC correspondientes.

- 9. Para los contribuyentes que se cancelen en el RFC y que son sujetos obligados por realizar actividades vulnerables de conformidad con la Ley Federal para la Prevención e Identificación de Operaciones con Recursos de Procedencia Ilícita, y su Reglamento; deberán presentar el acuse de su baja del padrón de actividades vulnerables en original.
- 10. En el caso de personas morales y asociaciones en participación residentes en México que cuenten con socios, accionistas o asociados residentes en el extranjero que no están obligados a solicitar su inscripción en el RFC, utilizarán el RFC genérico siguiente:
	- Personas físicas: EXTF900101NI.
	- Personas morales: EXT990101NI1.

### **¿Con qué condiciones debo cumplir?**

El representante legal de la persona moral a inscribir **deberá estar inscrito en el RFC**.

### **La persona moral escindente debe cumplir con lo siguiente:**

- Opinión del cumplimiento de obligaciones fiscales positiva.
- Haber presentado la última declaración del ejercicio del ISR.
- No estar sujeta al ejercicio de facultades de comprobación, ni tener créditos fiscales a su cargo.
- No estar publicado en las listas a que se refiere el artículo 69 del CFF, con excepción de la fracción VI relativo a los créditos condonados.
- No estar publicado en las listas a que se refieren el segundo y cuarto párrafos del artículo 69-B del CFF.
- No haber realizado operaciones con contribuyentes que hayan sido publicados en el listado a que se refiere el artículo 69-B, cuarto párrafo del CFF, o bien, que acreditaron ante el SAT la materialidad de las operaciones que amparan los CFDI o que se autocorrigieron, exhibiendo en este caso la declaración o declaraciones complementarias que correspondan.
- No existir omisiones, diferencias e inconsistencias en el cumplimiento de las obligaciones fiscales.
- Contar con buzón tributario activo.
- Que el domicilio para conservar la contabilidad, manifestado en la Forma RX sea localizable.

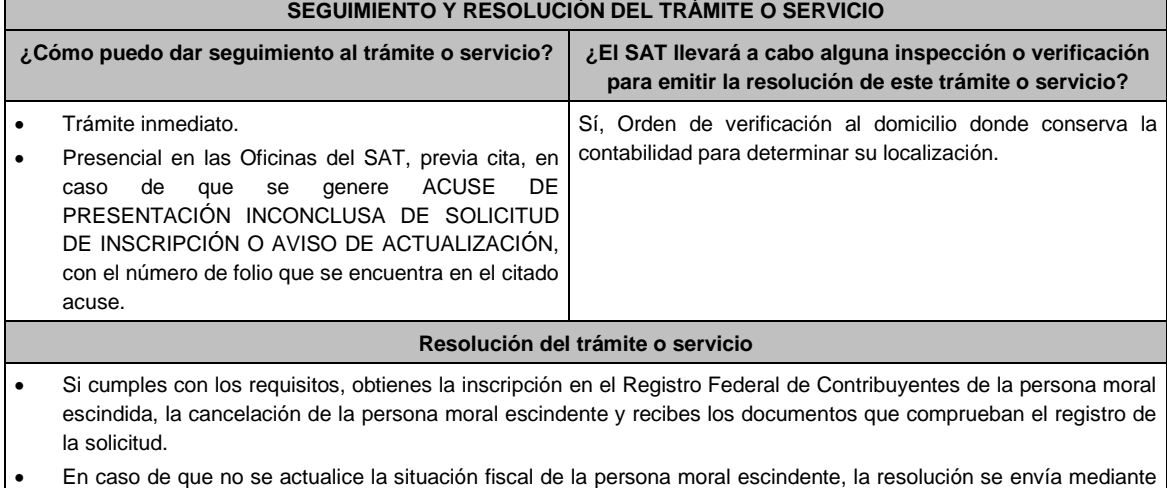

Oficio de rechazo por incumplimiento de requisitos y condiciones a través de buzón tributario.

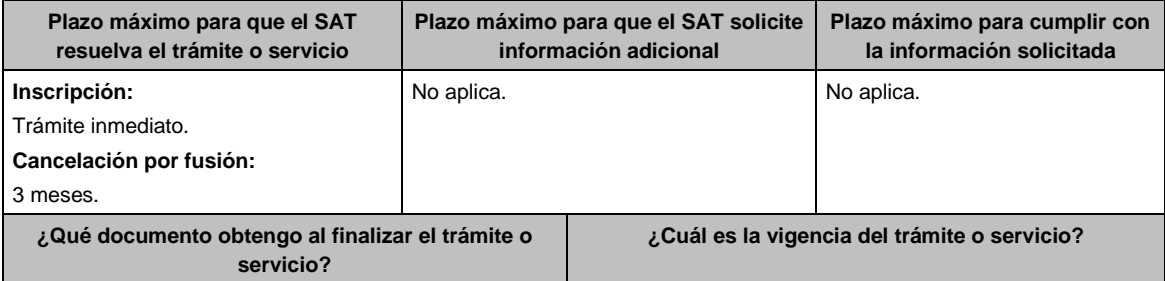

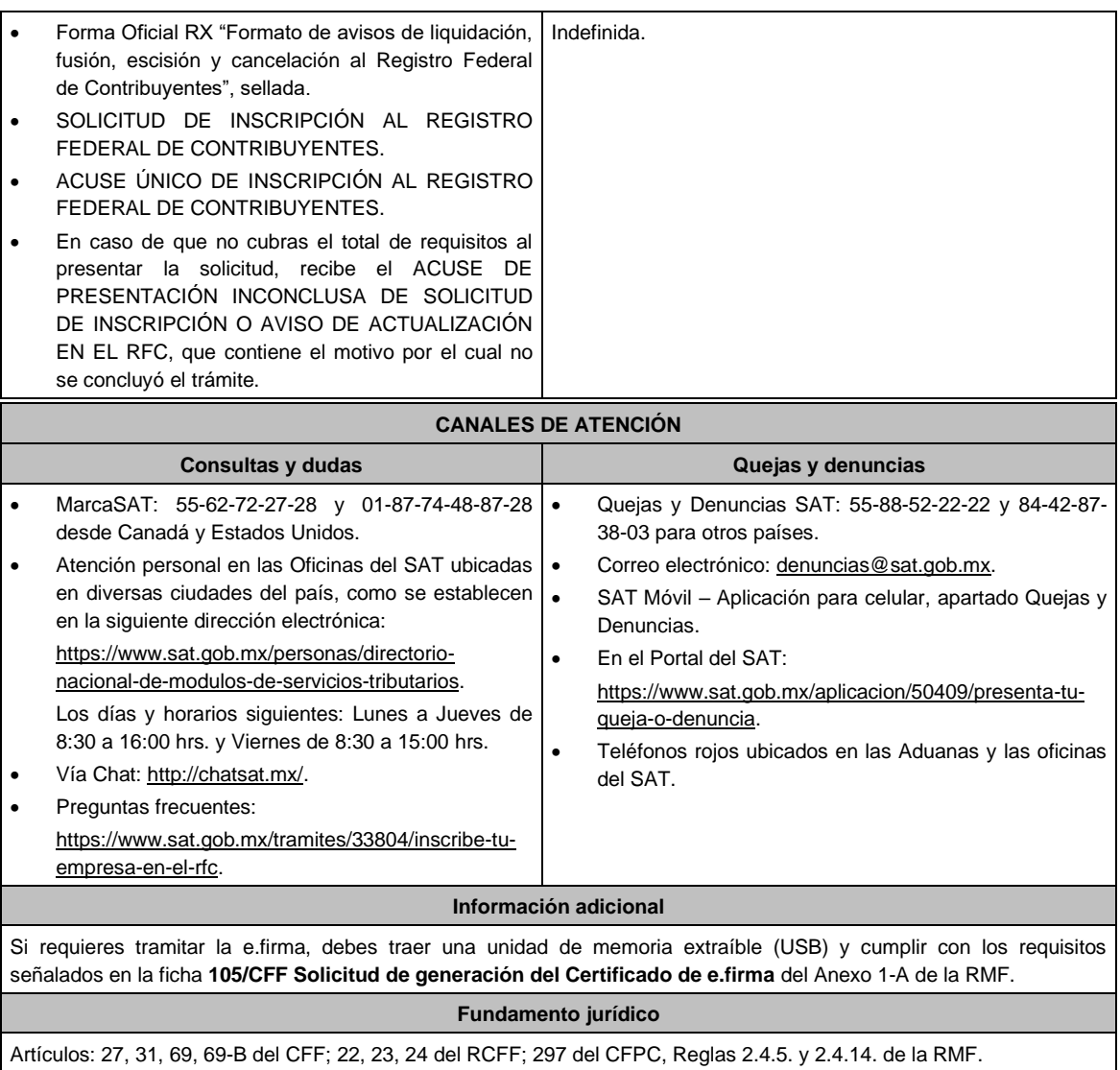

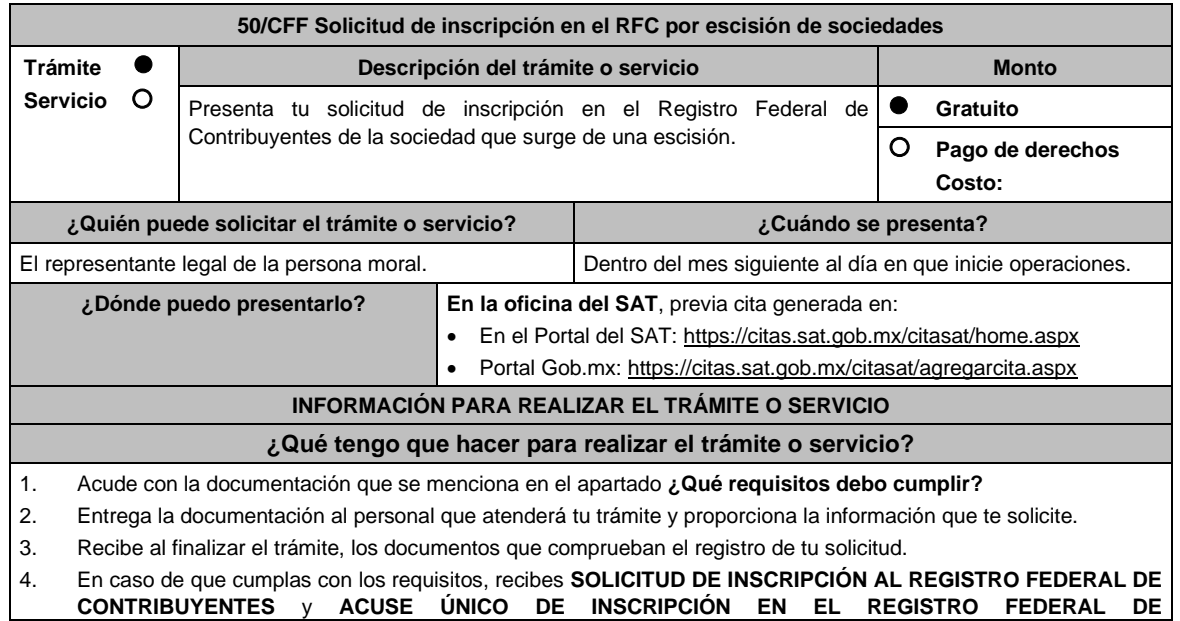

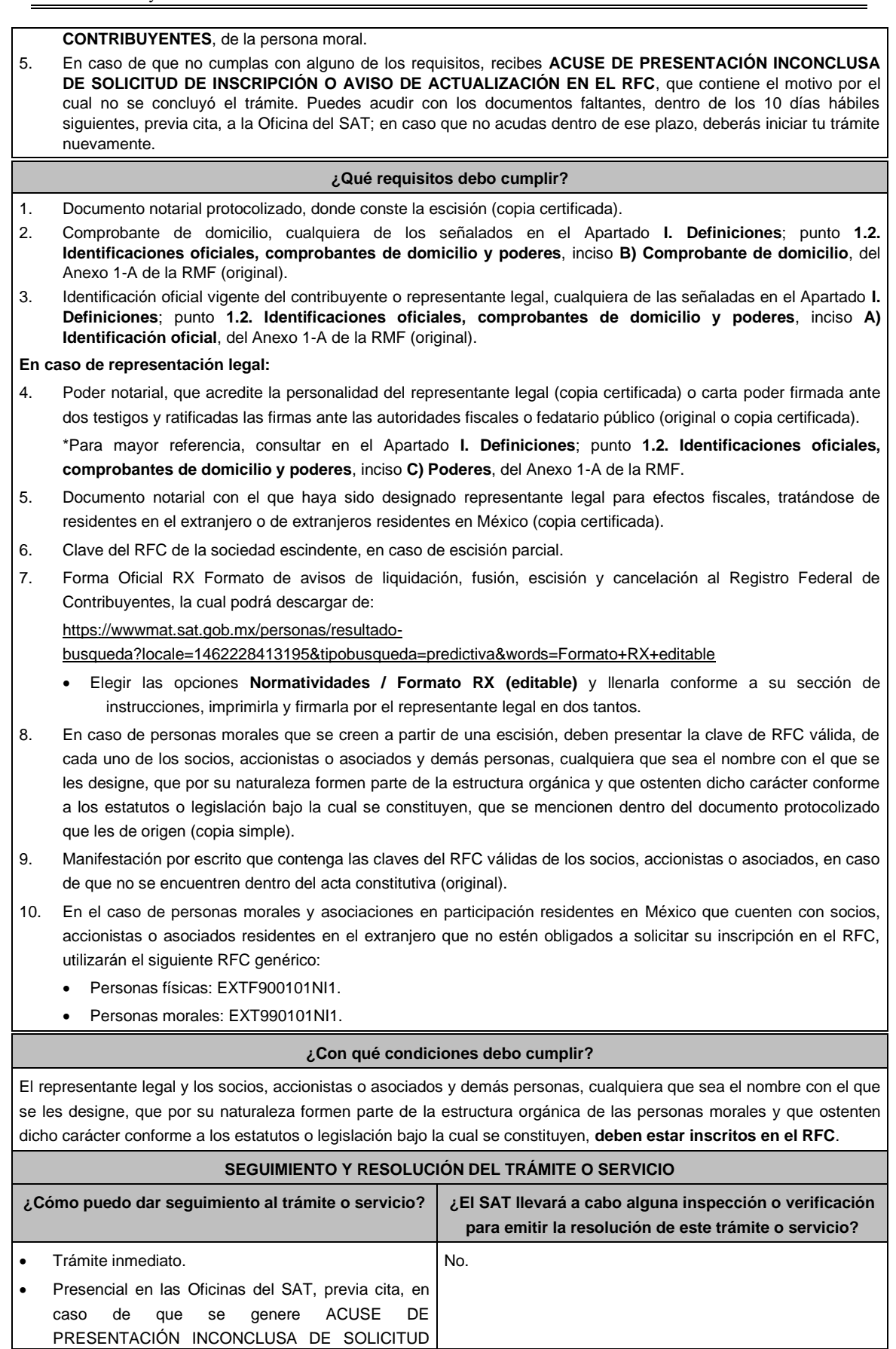

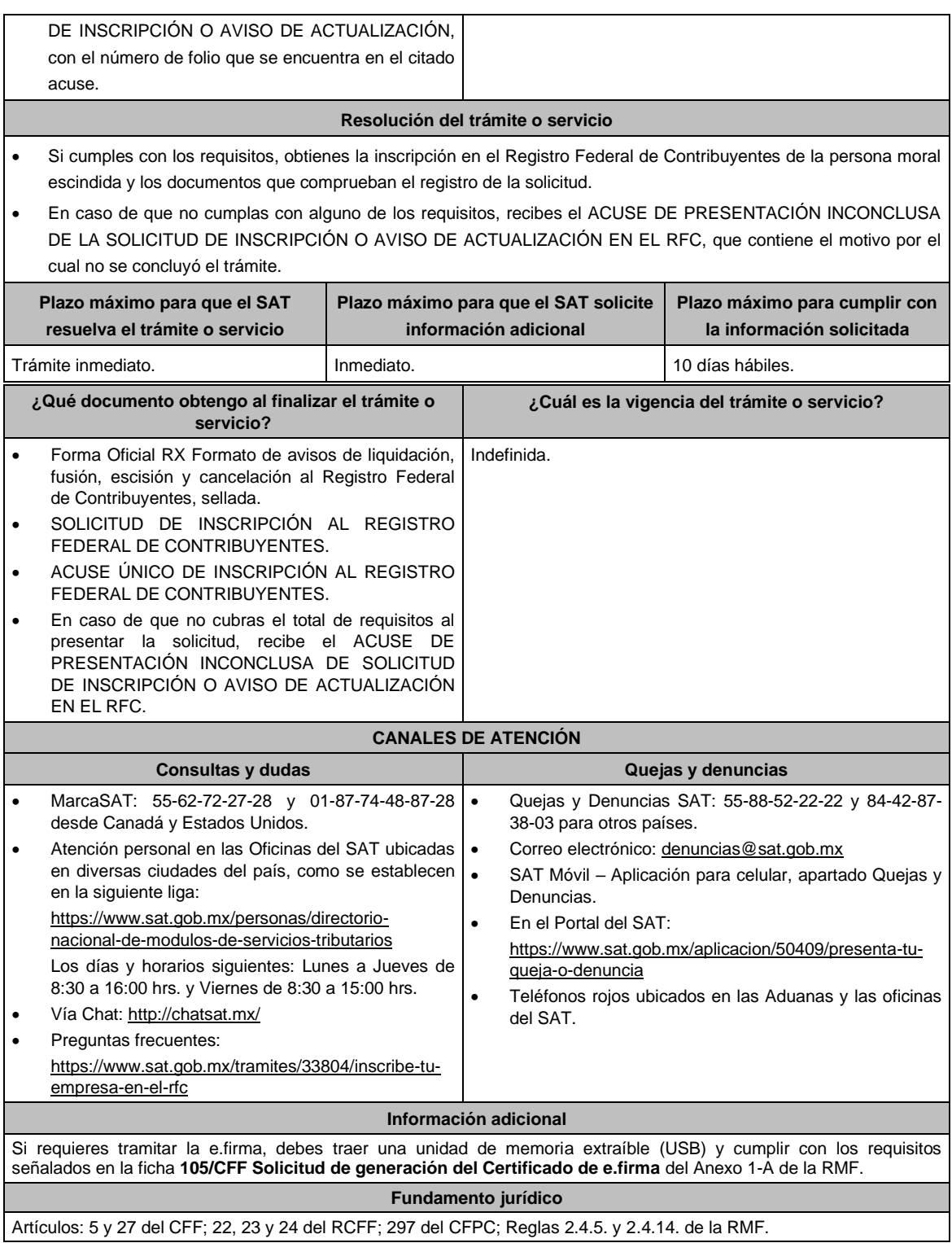

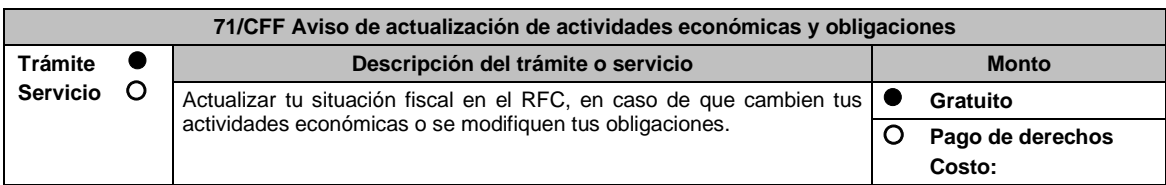

.............................................................................................................................................................................................

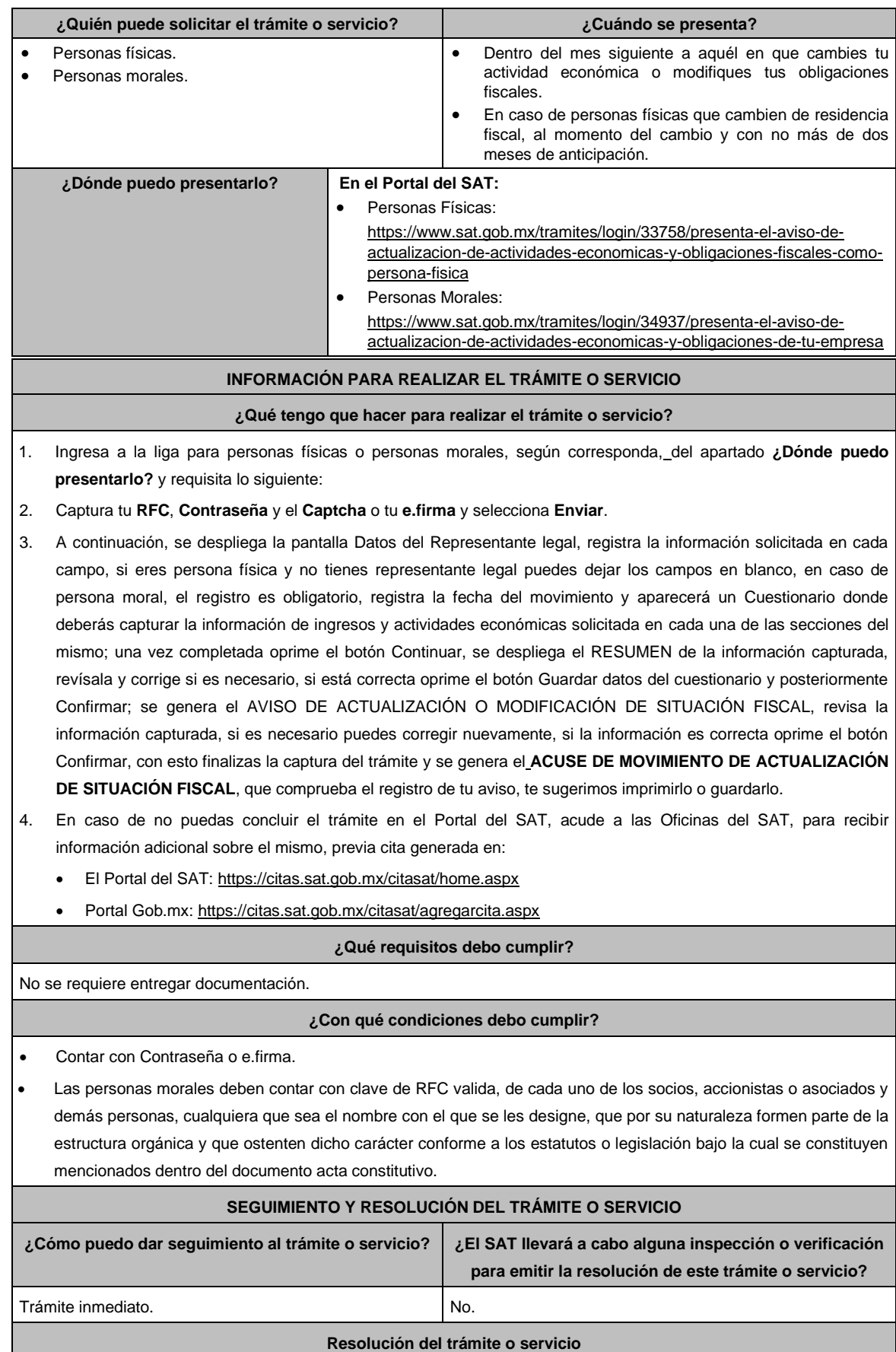

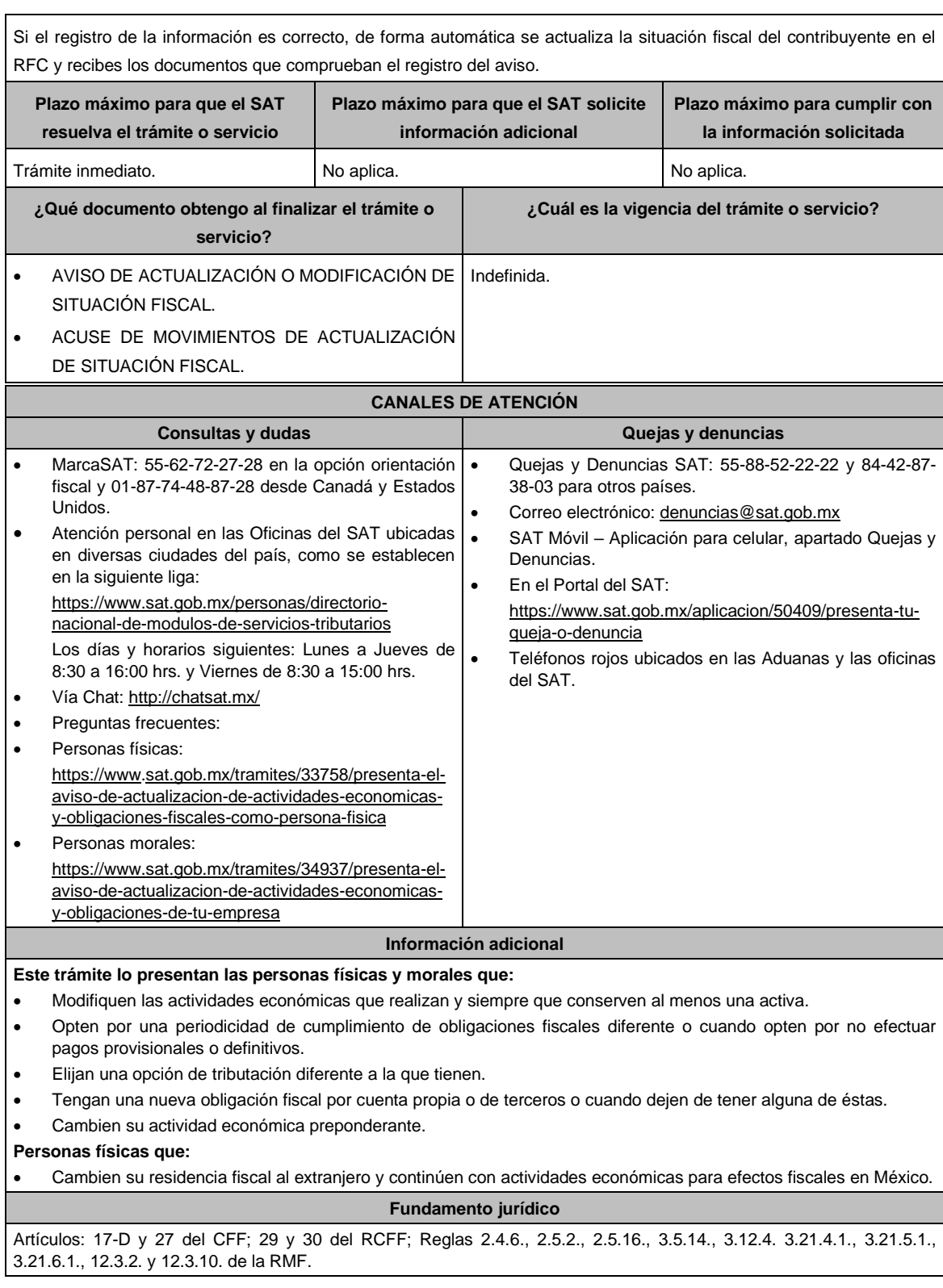

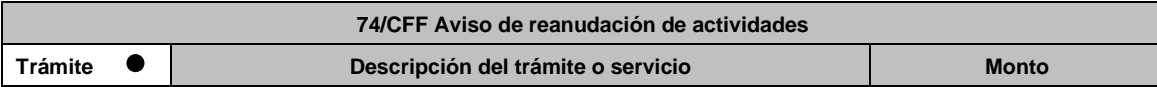

.............................................................................................................................................................................................

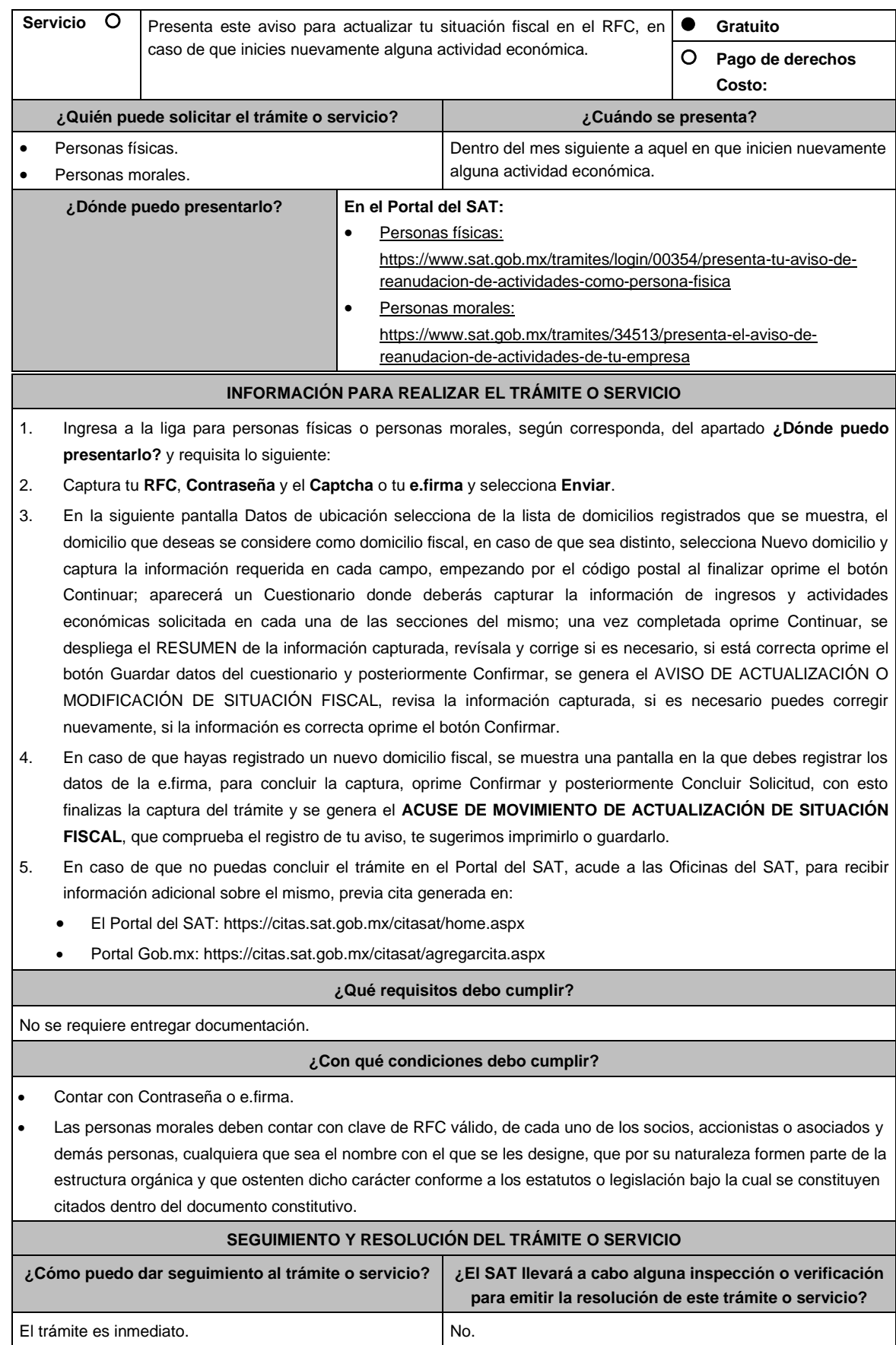

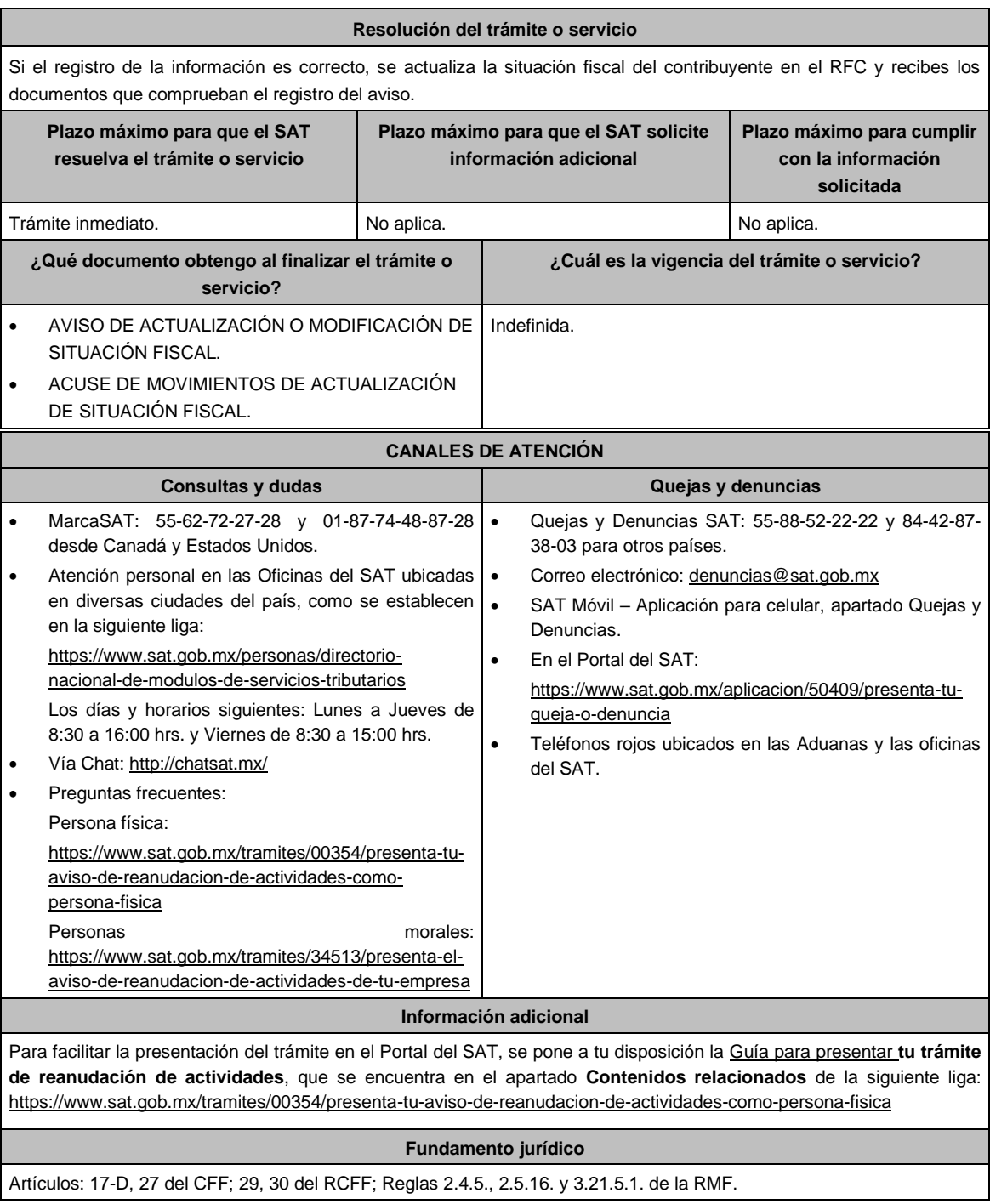

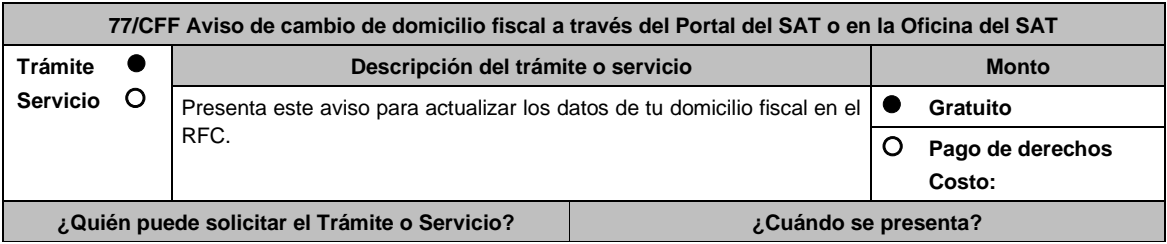

.............................................................................................................................................................................................

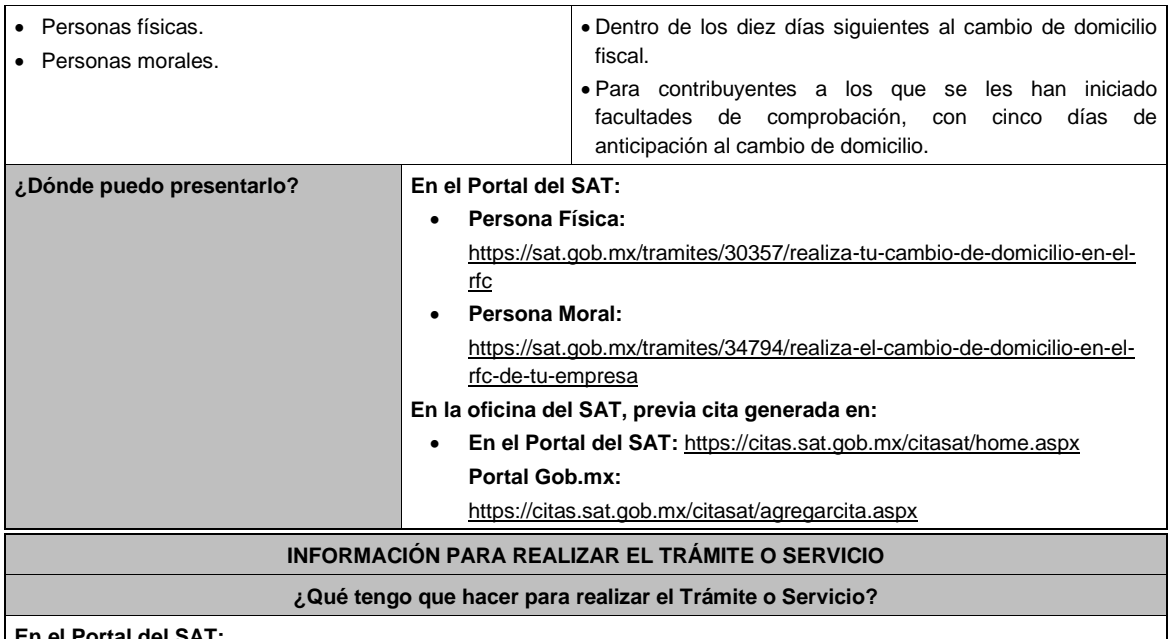

### **En el Portal del SAT:**

- 1. Ingresa a la liga para personas físicas o personas morales, según corresponda, del apartado ¿Dónde puedo presentarlo? y selecciona **INICIAR**.
- 2. Registra tu RFC y **Contraseña** o los datos de la **e.firma**.
- 3. Captura en los campos del formulario electrónico que se despliega referentes a: Datos del representante legal (en caso de ser aplicable), en caso de que no aplique, captura la fecha de movimiento y elige Continuar, verifica el domicilio, y revisa la información capturada. Confirma los datos e ingresa tu **e.firma**; oprime el botón Confirmar y posteriormente Concluir solicitud para que finalices el **AVISO DE ACTUALIZACIÓN DE SITUACIÓN FISCAL** y se genere el ACUSE DE MOVIMIENTOS DE ACTUALIZACIÓN DE SITUACIÓN FISCAL, imprímelo o guárdalo.
	- En el caso de que, al finalizar la captura se indique en el acuse que para concluir el trámite debes presentarte en la oficina del SAT de tu preferencia, acude previa cita, con la documentación señalada en el apartado ¿Qué requisitos debo cumplir? opción En las oficinas del SAT.

### **En las Oficinas del SAT, previa cita:**

- 1. Acude con la documentación que se menciona en el apartado **¿Qué requisitos debo cumplir?**
- 2. Entrega la documentación al personal que atenderá el trámite y proporciona la información que se te solicite.
- 3. Recibe al finalizar el trámite, los documentos que comprueban el registro de tu aviso.
- 4. En caso de que cumplas con los requisitos recibes: **AVISO DE ACTUALIZACIÓN DE SITUACIÓN FISCAL** y **ACUSE DE MOVIMIENTOS DE ACTUALIZACIÓN DE SITUACIÓN FISCAL**.
- 5. En caso de que no cumplas con algún requisito, recibes: **ACUSE DE PRESENTACIÓN INCONCLUSA DE SOLICITUD DE INSCRIPCIÓN O AVISO DE ACTUALIZACIÓN**, que contiene el motivo por el cual no se concluyó el trámite.
- 6. Puedes acudir, previa cita, con los documentos faltantes, dentro del plazo señalado en dicho Acuse a la Oficina del SAT donde iniciaste el trámite.
- 7. En caso que no acudas dentro de ese plazo, deberás iniciar tu trámite nuevamente.

### **¿Qué requisitos debo cumplir?**

### **En el Portal del SAT:**

No se requiere presentar documentación.

#### **En las Oficinas del SAT presentar:**

- 1. Comprobante de domicilio, cualquiera de los señalados en el Apartado **I. Definiciones**; punto **1.2. Identificaciones oficiales, comprobantes de domicilio y poderes**, inciso **B) Comprobante de domicilio**, del Anexo 1-A de la RMF (original).
- 2. Identificación oficial vigente y en original del contribuyente o representante legal, cualquiera de las señaladas en el Apartado I. **Definiciones**; punto **1.2. Identificaciones oficiales, comprobantes de domicilio y poderes**, inciso **A) Identificación oficial**, del Anexo 1-A de la RMF.

#### **En caso de ser representante legal:**

1. Poder notarial para acreditar la personalidad del representante legal (copia certificada) o carta poder firmada ante
dos testigos y ratificadas las firmas ante las autoridades fiscales (original) o fedatario público (copia certificada).

2. Documento notarial con el que haya sido designado el representante legal para efectos fiscales, tratándose de residentes en el extranjero o de extranjeros residentes en México (copia certificada).

\* Para mayor referencia, consultar en el Apartado **I. Definiciones**; punto **1.2. Identificaciones oficiales, comprobantes de domicilio y poderes**, inciso **C) Poderes**, del Anexo 1-A de la RMF.

**Los padres o tutores que ejerzan la patria potestad o tutela de menores y actúen como representantes de los mismos, deben presentar:**

- 1. Copia certificada del acta de nacimiento del menor, expedida por el Registro Civil u obtenida en el Portal https://www.gob.mx/actas (Formato Único), o Cédula de Identidad Personal, expedida por la Secretaría de Gobernación a través del Registro Nacional de Población.
- 2. Resolución judicial o instrumento notarial emitido por fedatario público en el que conste la patria potestad o la tutela, en caso de que así proceda (original).
- 3. Identificación oficial vigente y en original, cualquiera de las señaladas en el Apartado I. **Definiciones**; punto **1.2. Identificaciones oficiales, comprobantes de domicilio y poderes**, inciso **A) Identificación oficial**, del Anexo 1- A de la RMF.
- 4. Manifestación por escrito de conformidad de los padres para que uno de ellos actúe como representante del menor, junto con copias simples de sus identificaciones oficiales vigentes cualquiera de las señaladas en el punto anterior.

## **¿Con qué condiciones debo cumplir?**

Contar con contraseña y e.firma sólo para los avisos que se presenten a través del Portal del SAT.

## **SEGUIMIENTO Y RESOLUCIÓN DEL TRÁMITE O SERVICIO**

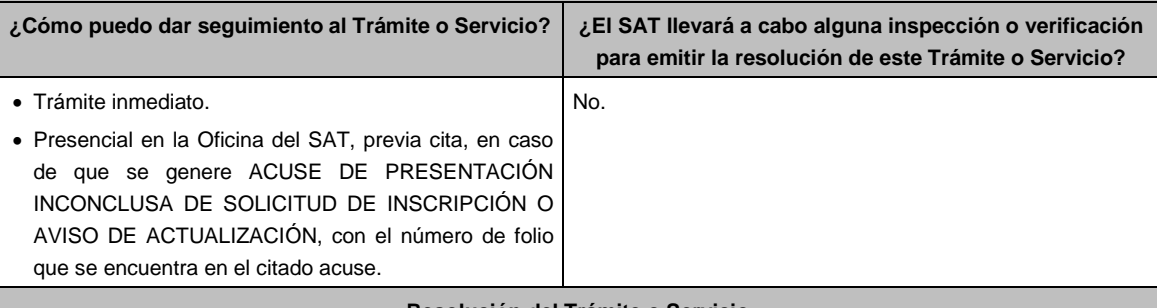

## **Resolución del Trámite o Servicio**

## **En el Portal del SAT:**

- Si cuentas con un buen historial de cumplimiento de obligaciones fiscales puedes concluir el trámite de forma automática a través del Portal del SAT y recibes los documentos que comprueban el registro del aviso.
- Si no concluyes el trámite de forma automática y recibes **ACUSE DE MOVIMIENTOS DE ACTUALIZACIÓN DE SITUACIÓN FISCAL**, debes acudir a las Oficinas del SAT.

## **En las Oficinas del SAT:**

- Si cumples con los requisitos, se actualiza el domicilio fiscal y recibes los documentos que comprueban el registro del aviso.
- En caso de que no cumplas con alguno de los requisitos, recibes **ACUSE DE PRESENTACIÓN INCONCLUSA DE LA SOLICITUD O AVISO DE ACTUALIZACIÓN EN EL RFC**, que contiene el motivo por el cual no se concluyó el trámite.

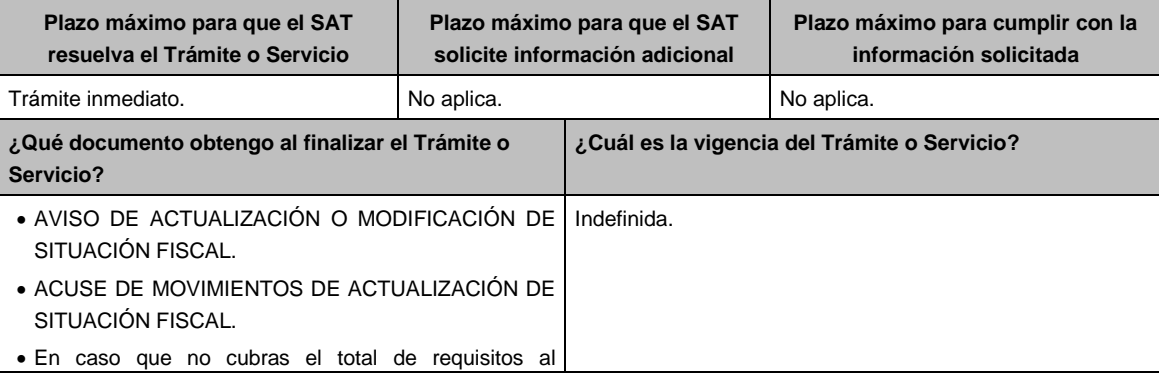

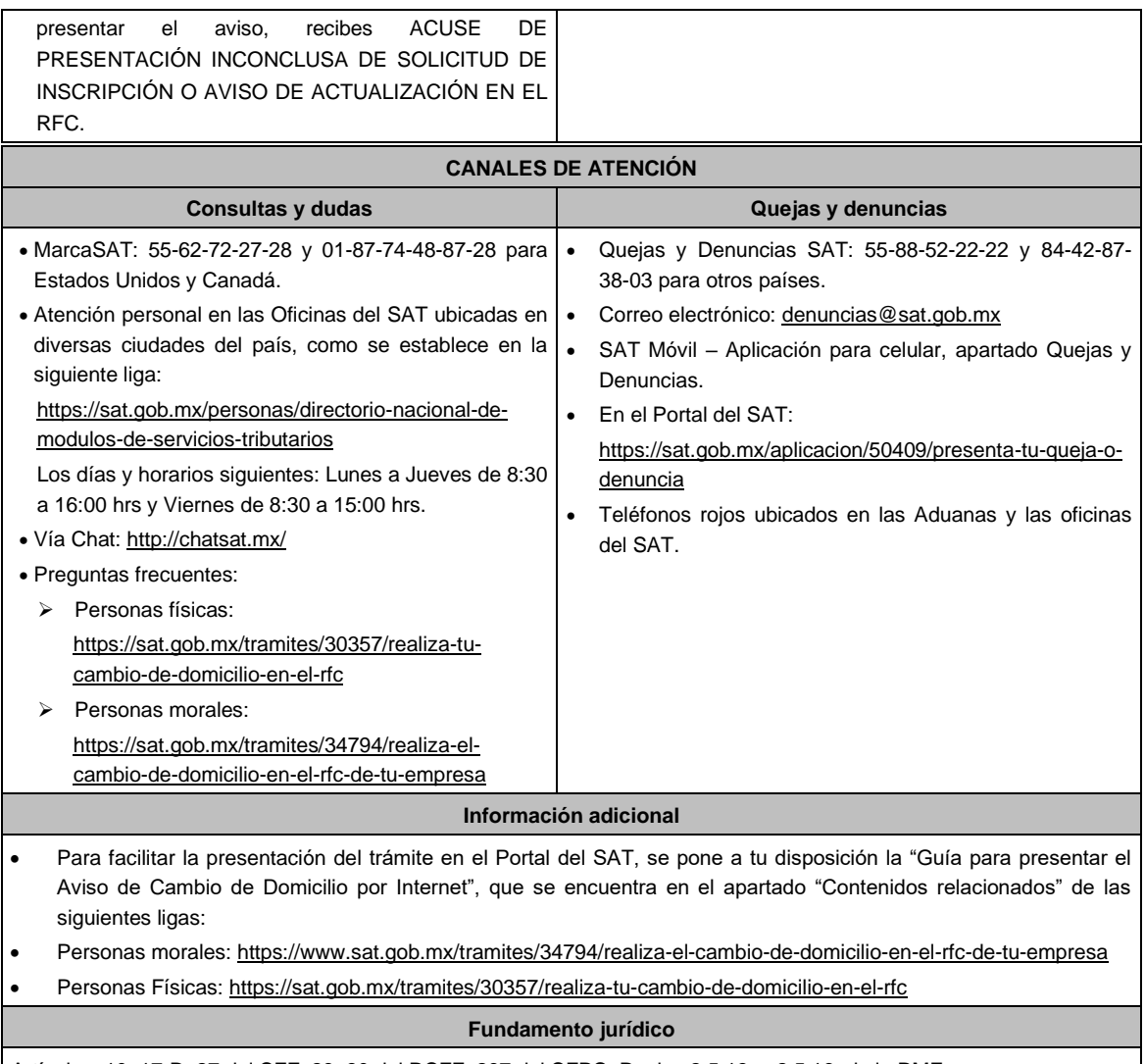

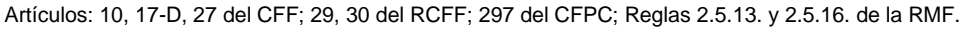

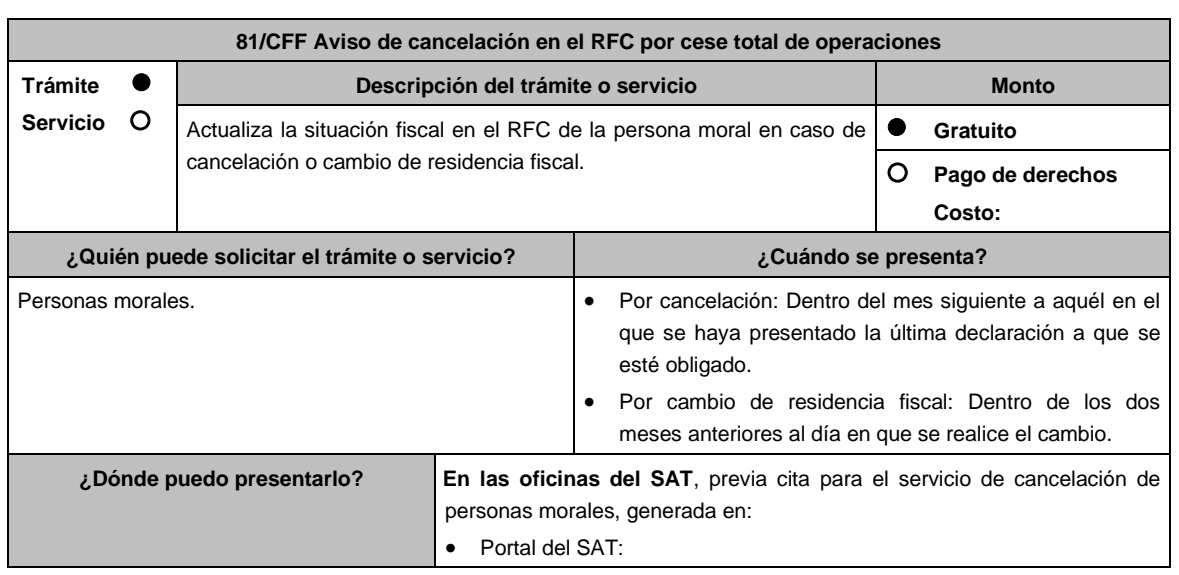

.............................................................................................................................................................................................

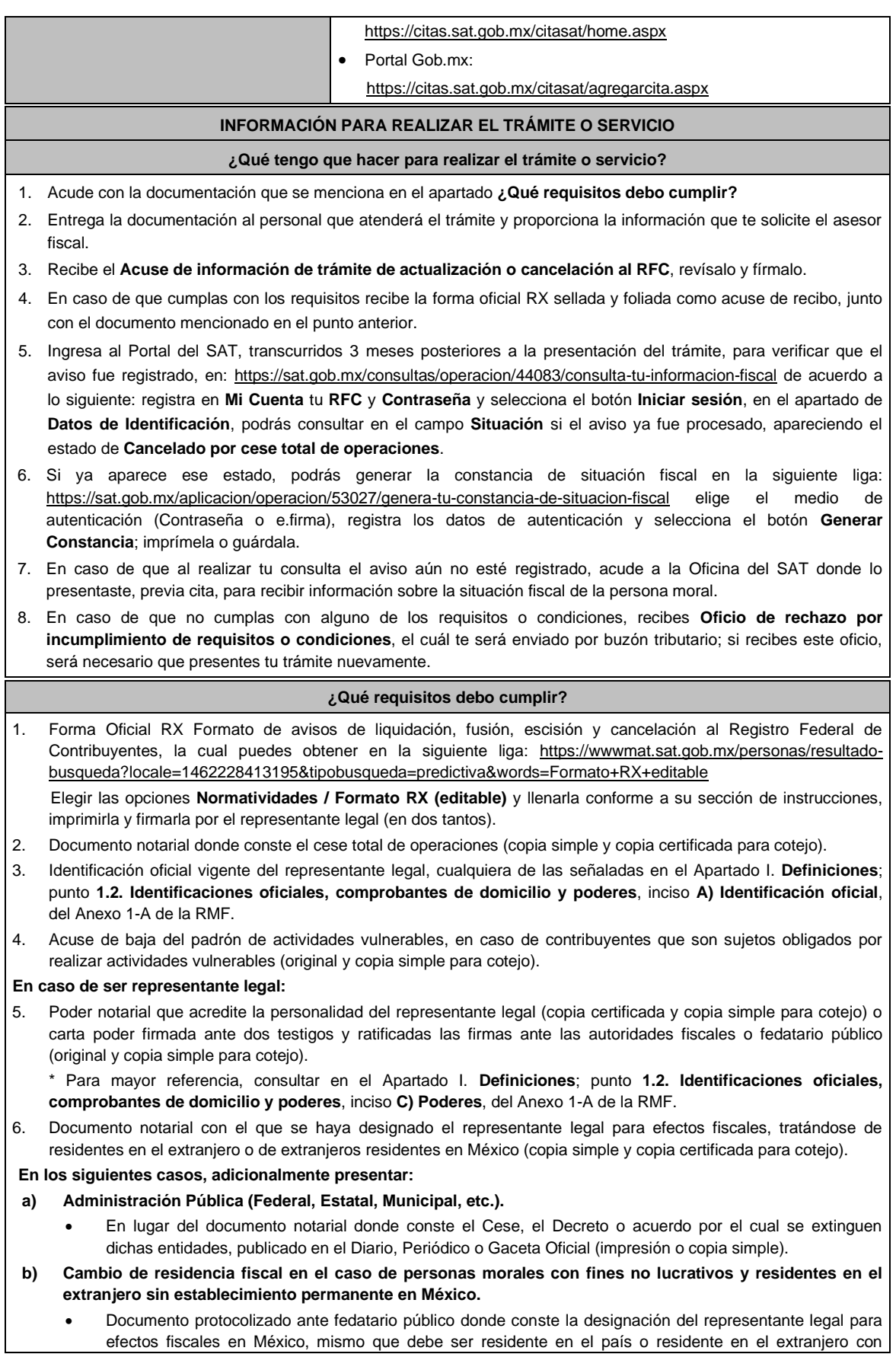

establecimiento permanente en México (copia simple y copia certificada para cotejo).

- Documento con el que acrediten su número de identificación fiscal del país en que residirán, cuando tengan obligación de contar con éste en dicho país (copia simple y copia certificada, legalizada o apostillada por autoridad competente para cotejo).
- **c) Organizaciones civiles y fideicomisos autorizados para recibir donativos deducibles, que cambien de residencia fiscal.** 
	- Acuse de la información presentada en el Portal de transparencia con motivo de la transmisión de su patrimonio a otra donataria autorizada para recibir donativos deducibles (impresión o copia simple).

## **d) Asociaciones Religiosas.**

• Documento de cancelación emitido por la Secretaría de Gobernación. (copia certificada y copia simple para el cotejo).

#### **¿Con qué condiciones debo cumplir?**

- Haber presentado la última declaración a la que se hubiera estado obligado antes de la cancelación.
- Opinión de cumplimiento positiva de la persona moral a cancelar, al momento de la presentación del trámite.
- No estar sujeta al ejercicio de facultades de comprobación, ni tener créditos fiscales a su cargo.
- No estar publicado en las listas a que se refieren el segundo y cuarto párrafos del artículo 69-B del CFF.
- No estar publicado en las listas a que se refiere el artículo 69 del CFF, con excepción de la fracción VI relativo a los créditos condonados.
- Que el importe de tus ingresos, deducciones, el valor de actos o actividades, las retenciones, o el impuesto acreditable, que manifestaste en tus declaraciones de pagos provisionales, retenciones, definitivos o anuales, concuerden con los importes señalados en tus CFDI, expedientes, documentos o bases de datos que las autoridades fiscales, tienen en su poder o a las que tengan acceso, respecto de los últimos cinco ejercicios fiscales.
- No haber realizado operaciones con contribuyentes que hayan sido publicados en el listado a que se refiere el artículo 69-B, cuarto párrafo del CFF, salvo que hayas acreditado ante el SAT la materialidad de las operaciones que ampara los CFDI o que se autocorrigieron, exhibiendo en este caso la declaración o declaraciones complementarias que correspondan.
- Contar con buzón tributario activo.
- Que el domicilio para conservar la contabilidad, manifestado en la citada Forma RX sea localizable.

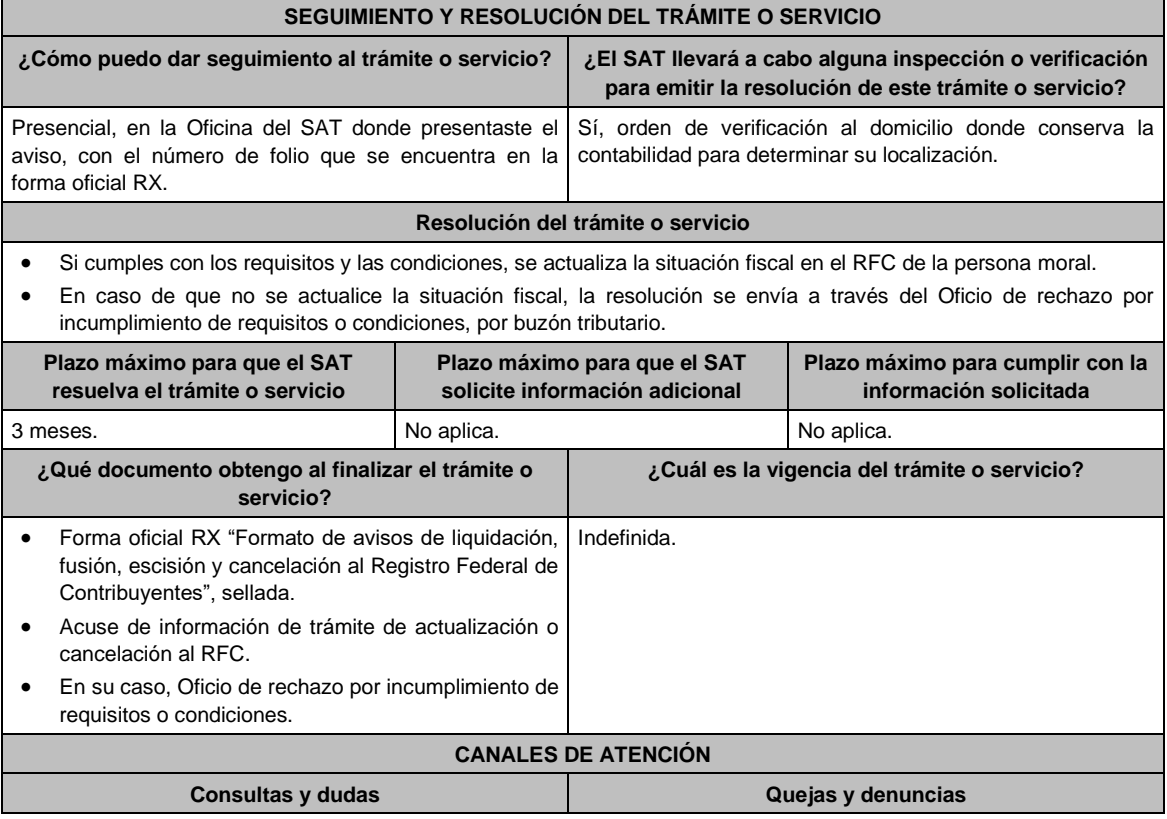

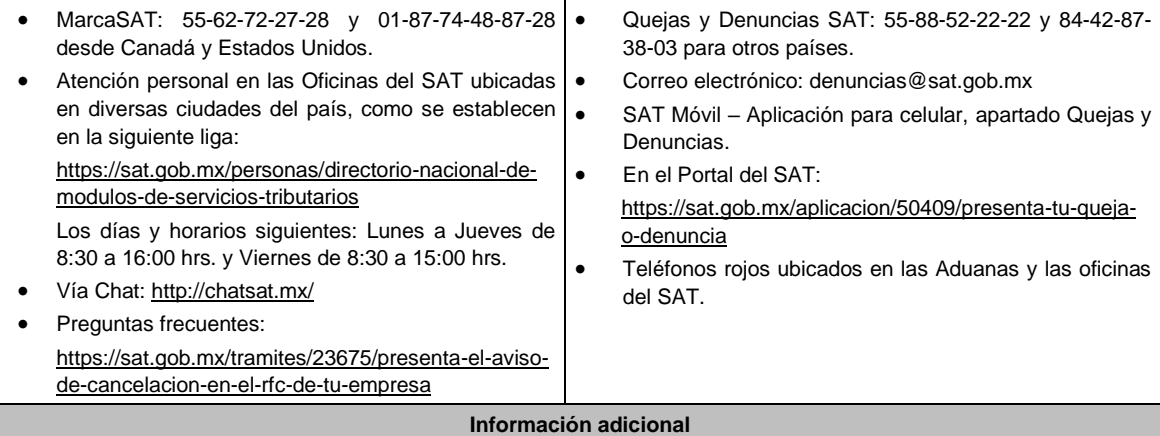

No aplica.

# **Fundamento jurídico**

Artículos: 27, 37, 69 y 69-B del CFF; 29 y 30 del RCFF; 82 y 82 Bis de la LISR; Reglas 2.5.1., 2.5.16. y 3.10.18. de la RMF.

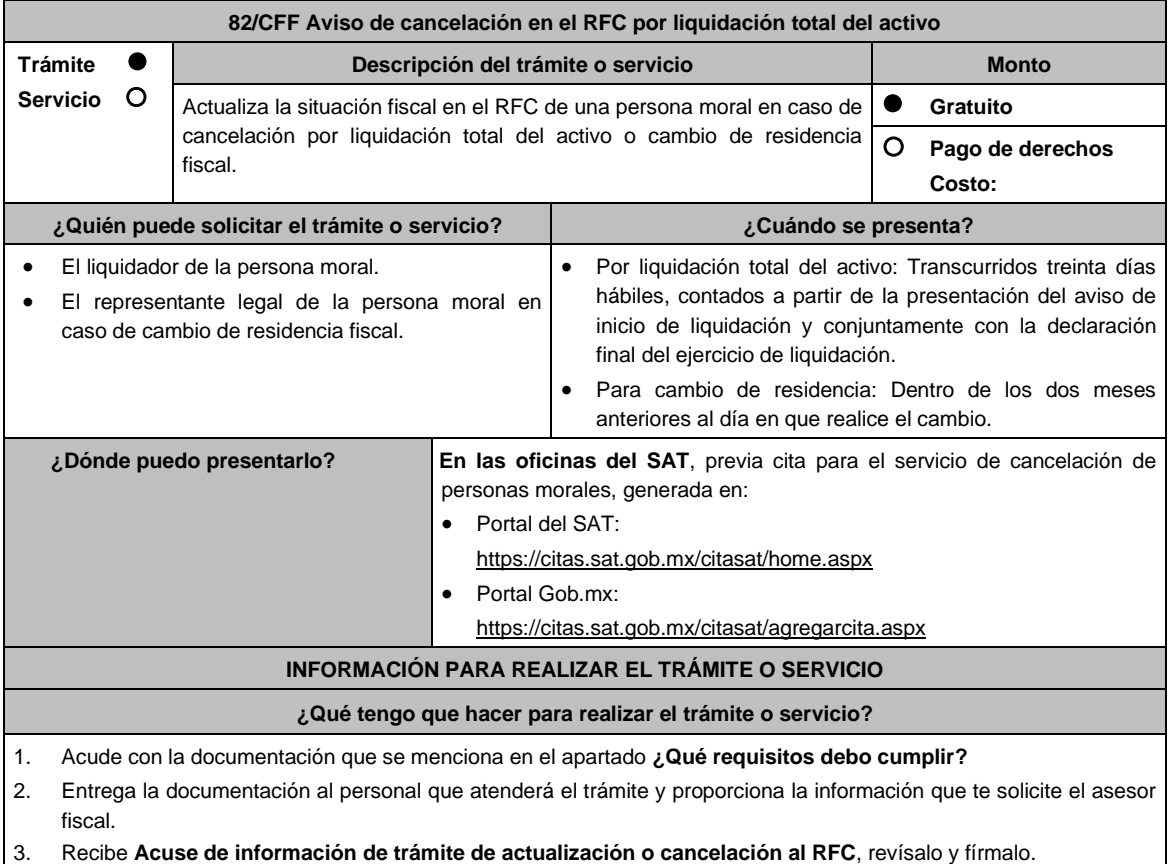

- 4. En caso de que cumplas con los requisitos recibe forma oficial RX sellada y foliada como acuse de recibo, junto con el documento mencionado en el punto anterior.
- 5. Ingresa al Portal del SAT, transcurridos 3 meses posteriores a la presentación del trámite, para verificar que el aviso fue registrado, en: https://www.sat.gob.mx/consultas/operacion/44083/consulta-tu-informacion-fiscal de acuerdo a lo siguiente: registra en **Mi Cuenta** tu **RFC** y **Contraseña** y selecciona el botón **Iniciar sesión**, en el apartado de **Datos de Identificación**, podrás consultar en el campo **Situación** si el aviso ya fue procesado, apareciendo el estado de Cancelado por liquidación total del activo.
- 6. Si la persona moral ya aparece cancelada, podrás generar la constancia de situación fiscal en la siguiente liga: https://sat.gob.mx/aplicacion/operacion/53027/genera-tu-constancia-de-situacion-fiscal elige el medio de

autenticación (Contraseña o e.firma) y selecciona el botón **Generar Constancia**; imprímela o guárdala en un dispositivo electrónico.

- 7. En caso de que al realizar tu consulta el aviso aún no esté registrado, acude a la Oficina del SAT donde presentaste el aviso, previa cita, para recibir información sobre la situación fiscal de la persona moral.
- 8. En caso de que no cumplas con alguno de los requisitos o condiciones, recibes **Oficio de rechazo por incumplimiento de requisitos o condiciones**, el cuál te será enviado por buzón tributario; si recibes este oficio, será necesario que presentes tu trámite nuevamente.

### **¿Qué requisitos debo cumplir?**

1. Forma Oficial RX "Formato de avisos de liquidación, fusión, escisión y cancelación al Registro Federal de Contribuyentes", la cual puedes obtener en la siguiente liga: https://wwwmat.sat.gob.mx/personas/resultadobusqueda?locale=1462228413195&tipobusqueda=predictiva&words=Formato+RX+editable (en dos tantos). Elegir las opciones **Normatividades / Formato RX (editable)** y llenarla conforme a su sección de instrucciones,

imprimirla y firmarla por el liquidador en el caso de liquidación total del activo o el representante legal en caso de cambio de residencia, en dos tantos.

- 2. Documento notarial debidamente protocolizado en donde conste la liquidación (copia simple y copia certificada para cotejo).
- 3. Constancia de que la liquidación está inscrita en el Registro Público de Comercio (copia simple y original para cotejo), excepto tratándose de Asociaciones en Participación.
- 4. Las sociedades creadas al amparo de la Ley Federal para el Fomento de la Microindustria y la Actividad Artesanal, deben exhibir la inscripción ante el Registro Público de Comercio del acta de asamblea extraordinaria en la que se acuerde la liquidación de la sociedad (original o copia certificada y copia simple para cotejo).
- 5. Identificación oficial vigente del liquidador de la sociedad, cualquiera de las señaladas en el Apartado **I. Definiciones**; punto **1.2. Identificaciones oficiales, comprobantes de domicilio y poderes**, inciso **A) Identificación oficial**, del Anexo 1-A de la RMF. (copia simple y original para cotejo).
- 6. Poder notarial para acreditar la personalidad del representante legal de la liquidación (copia simple y copia certificada para cotejo).

\*Para mayor referencia, consultar en el Apartado I. **Definiciones**; punto **1.2. Identificaciones oficiales, comprobantes de domicilio y poderes**, inciso **C) Poderes**, del Anexo 1-A de la RMF.

7. Acuse de baja del padrón de actividades vulnerables, en caso de contribuyentes que son sujetos obligados por realizar actividades vulnerables (original y copia simple para cotejo).

#### **En los siguientes casos, adicionalmente presentar:**

# 1. **Organizaciones civiles y fideicomisos autorizados para recibir donativos deducibles.**

- Acuse de la información presentada en el Portal de transparencia con motivo de la transmisión de su patrimonio a otra donataria autorizada para recibir donativos deducibles (impresión o copia simple).
- 2. **Por Cambio de residencia fiscal:**
	- En lugar del documento notarial de liquidación, el Testimonio notarial del acta de asamblea en la que conste el cambio de residencia que contenga los datos de inscripción de la misma, ante el Registro Público de Comercio, acompañado de la constancia de inscripción en dicho registro. (copia simple y copia certificada para cotejo).
	- Documento con el que acrediten el número de identificación fiscal del país en que residirá, cuando tenga obligación de contar con éste en dicho país (copia simple y copia certificada, legalizada o apostillada por autoridad competente para cotejo).

## 3. **En el caso de extranjeros:**

• Documento notarial con el que se haya designado el representante legal para efectos fiscales, tratándose de residentes en el extranjero o de extranjeros residentes en México (copia simple y copia certificada para cotejo).

#### **¿Con qué condiciones debo cumplir?**

- Haber presentado la declaración final del ejercicio de liquidación.
- Opinión de cumplimiento positiva de la persona moral a cancelar, al momento de la presentación del trámite.
- No estar sujeta al ejercicio de facultades de comprobación, ni tener créditos fiscales a su cargo.
- No estar publicado en las listas a que se refiere el artículo 69 del CFF, con excepción de la fracción VI relativo a los créditos condonados.
- No estar publicado en las listas a que se refieren el segundo y cuarto párrafos del artículo 69-B del CFF.
- No haber realizado operaciones con contribuyentes que hayan sido publicados en el listado a que se refiere el artículo 69-B, cuarto párrafo del CFF, salvo que hayas acreditado ante el SAT la materialidad de las operaciones

que amparan los CFDI o que se autocorrigieron, exhibiendo en este caso la declaración o declaraciones complementarias que correspondan.

- Que el importe de tus ingresos, deducciones, el valor de actos o actividades, las retenciones, o el impuesto acreditable, que manifestaste en tus declaraciones de pagos provisionales, retenciones, definitivos o anuales, concuerden con los importes señalados en tus CFDI, expedientes, documentos o bases de datos que las autoridades fiscales, tienen en su poder o a las que tengan acceso, respecto de los últimos cinco ejercicios fiscales.
- Contar con buzón tributario activo.
- Que el domicilio para conservar la contabilidad, manifestado en la citada Forma RX sea localizable.

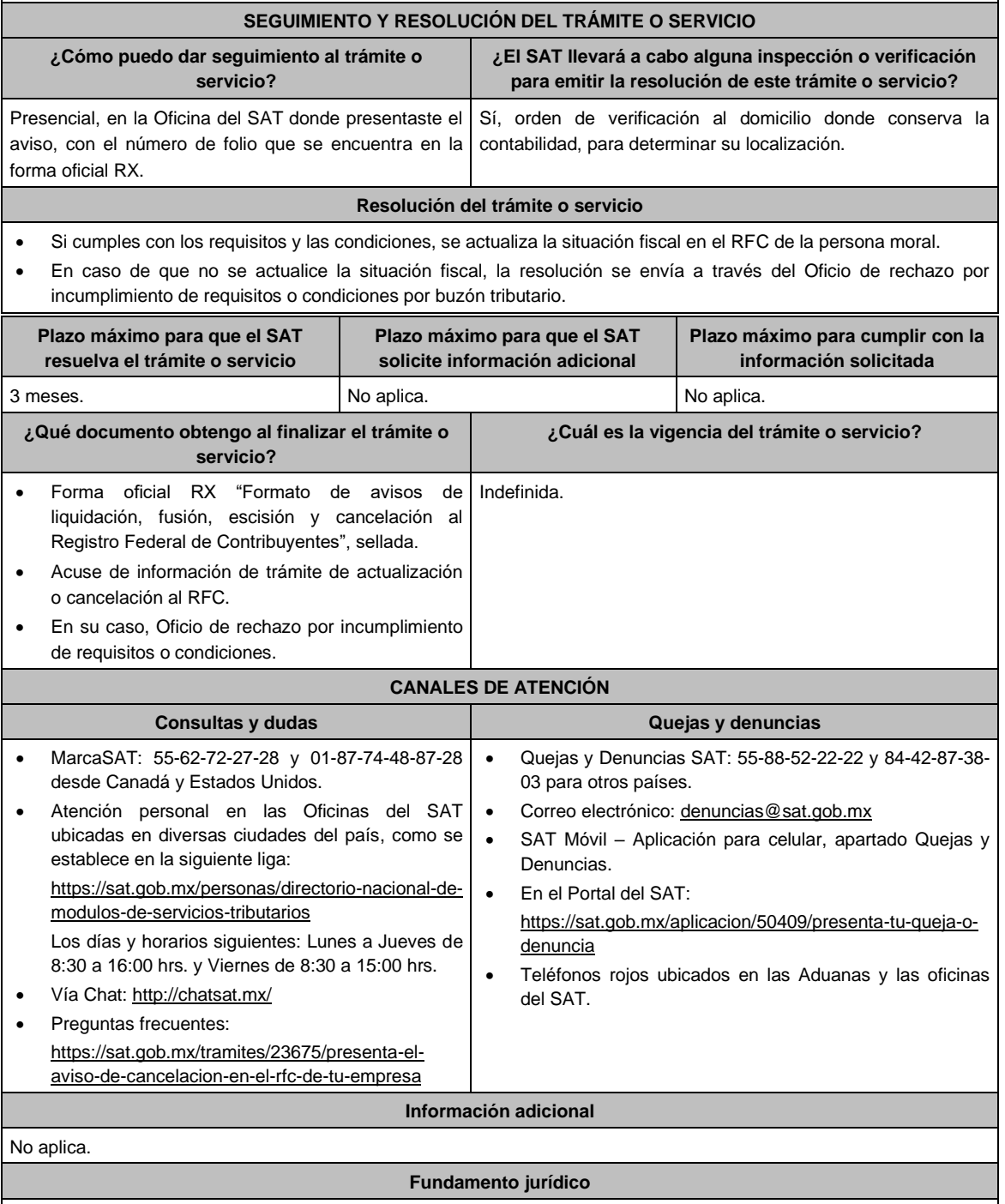

Artículos: 11, 27, 37, 69, 69-B del CFF; 29, 30 del RCFF; 82, 82 Bis de la LISR; Reglas 2.5.3., 2.5.16. y 3.10.18. de la RMF.

.............................................................................................................................................................................................

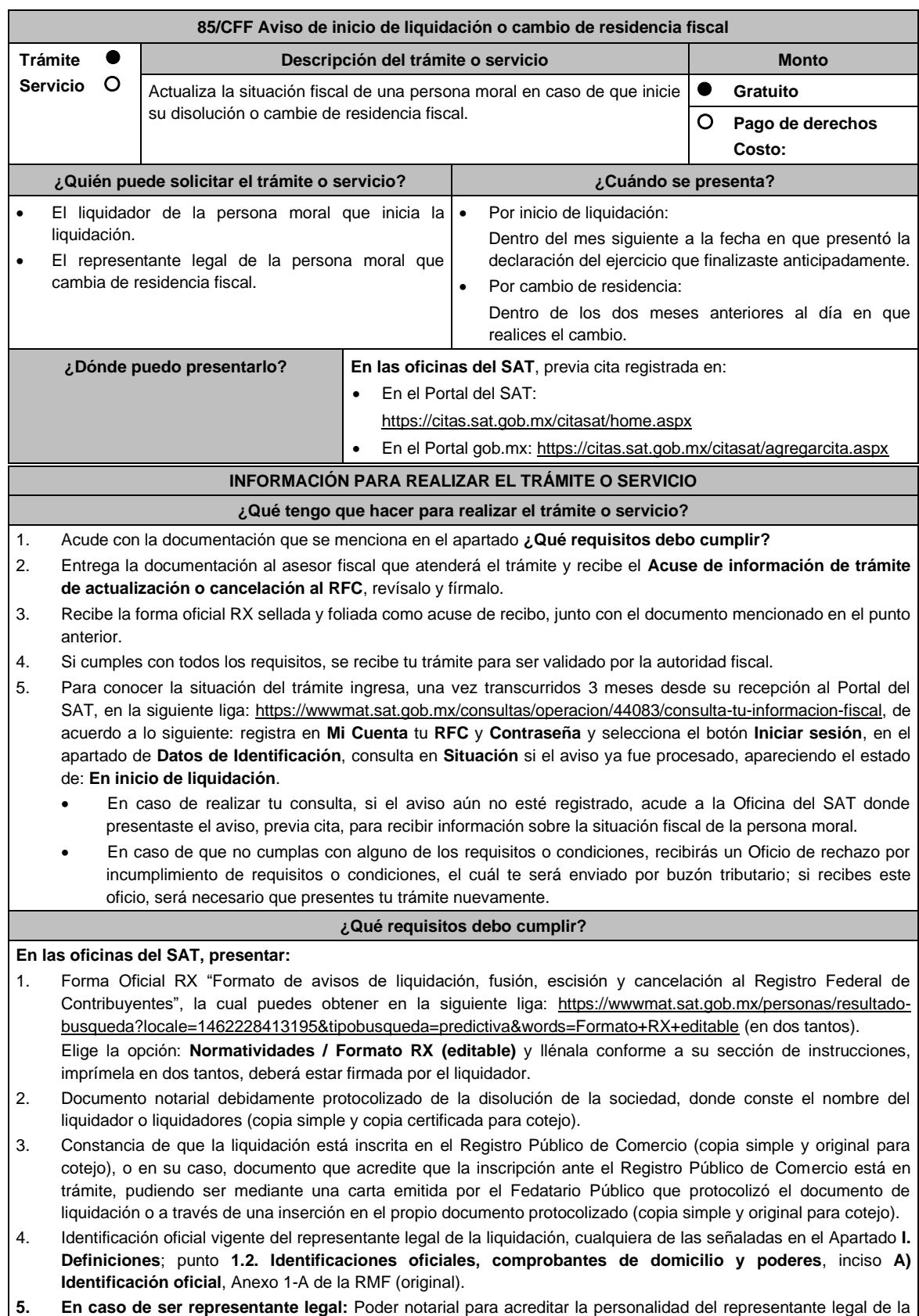

liquidación (copia simple y copia certificada para cotejo).

\*Para mayor referencia, consultar en el Apartado **I. Definiciones**; punto **1.2. Identificaciones oficiales, comprobantes de domicilio y poderes**, inciso **C) Poderes**, del Anexo 1-A de la RMF.

# **Requisitos adicionales para el cambio de residencia fiscal:**

- 1. Testimonio notarial del acta de asamblea en la que conste el cambio de residencia que contenga los datos de inscripción de la misma, ante el Registro Público de Comercio, acompañado de la constancia de inscripción en dicho registro (copia simple y copia certificada para cotejo).
- 2. Documento con el que acrediten el número de identificación fiscal del país en que residirán, cuando tengan obligación de contar con éste en dicho país (copia simple y copia certificada, legalizada o apostillada por autoridad competente para cotejo).

## **¿Con qué condiciones debo cumplir?**

- Haber presentado la declaración anual por terminación anticipada del ejercicio.
- Opinión de cumplimiento positiva de la persona moral, al momento de la presentación del aviso.
- Contar con e.firma de la persona moral y del liquidador.
- No estar sujeta al ejercicio de facultades de comprobación, ni tener créditos fiscales a su cargo.
- No encontrarse en la publicación que hace el SAT en su portal de Internet de las listas a que se refiere el artículo 69 del CFF, con excepción de la fracción VI relativa a créditos condonados.
- No estar publicado en las listas a que se refieren el segundo y cuarto párrafos del artículo 69-B del CFF.
- No haber realizado operaciones con contribuyentes que hayan sido publicados en el listado a que se refiere el artículo 69-B, cuarto párrafo del CFF, salvo que hayan acreditado ante el SAT la materialidad de las operaciones que ampara los CFDI o que se autocorrigieron, exhibiendo en este caso la declaración o declaraciones complementarias que correspondan.
- Que el importe de tus ingresos, deducciones, el valor de actos o actividades, las retenciones, o el impuesto acreditable, que manifestaste en tus declaraciones de pagos provisionales, retenciones, definitivos o anuales, concuerden con los importes señalados en tus CFDI, expedientes, documentos o bases de datos que lleven las autoridades fiscales, tienen en su poder o a las que tengan acceso, respecto de los últimos cinco ejercicios fiscales.
- Contar con buzón tributario activo.
- Que el domicilio para conservar la contabilidad manifestado en la citada Forma RX sea localizable.

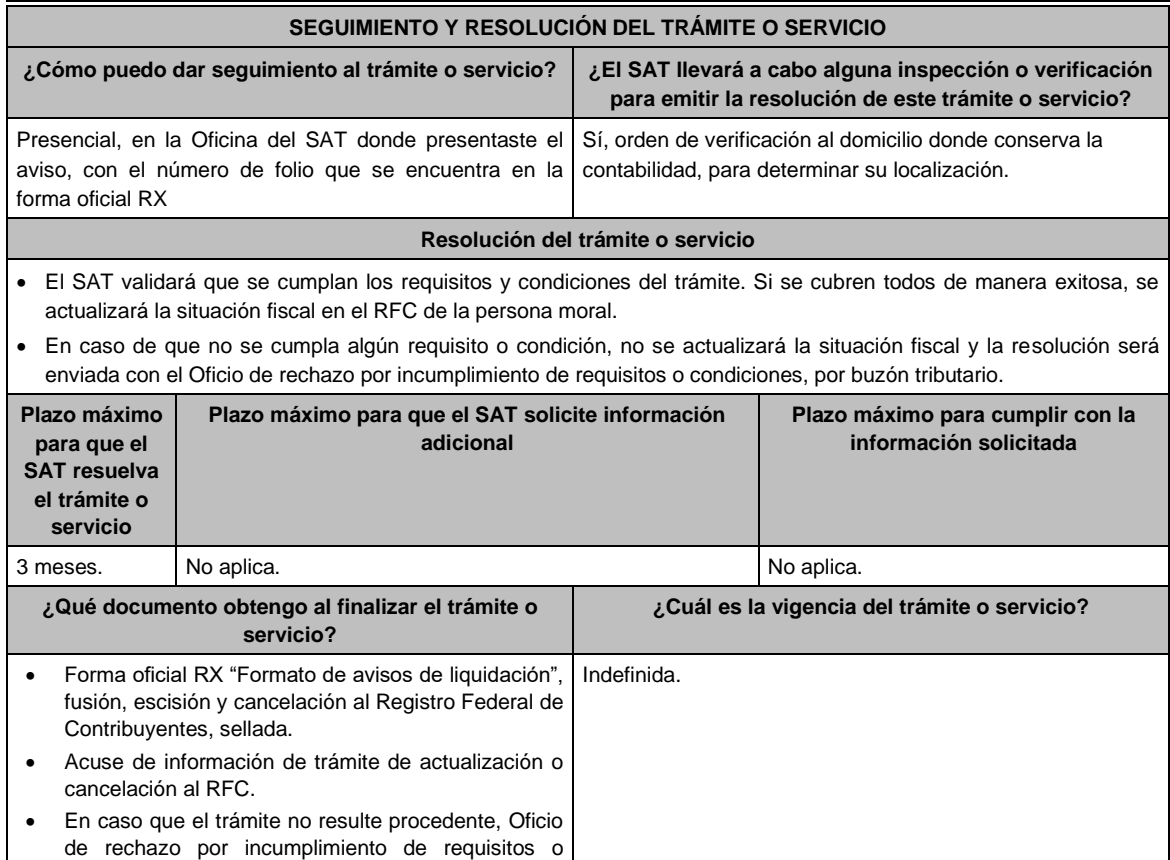

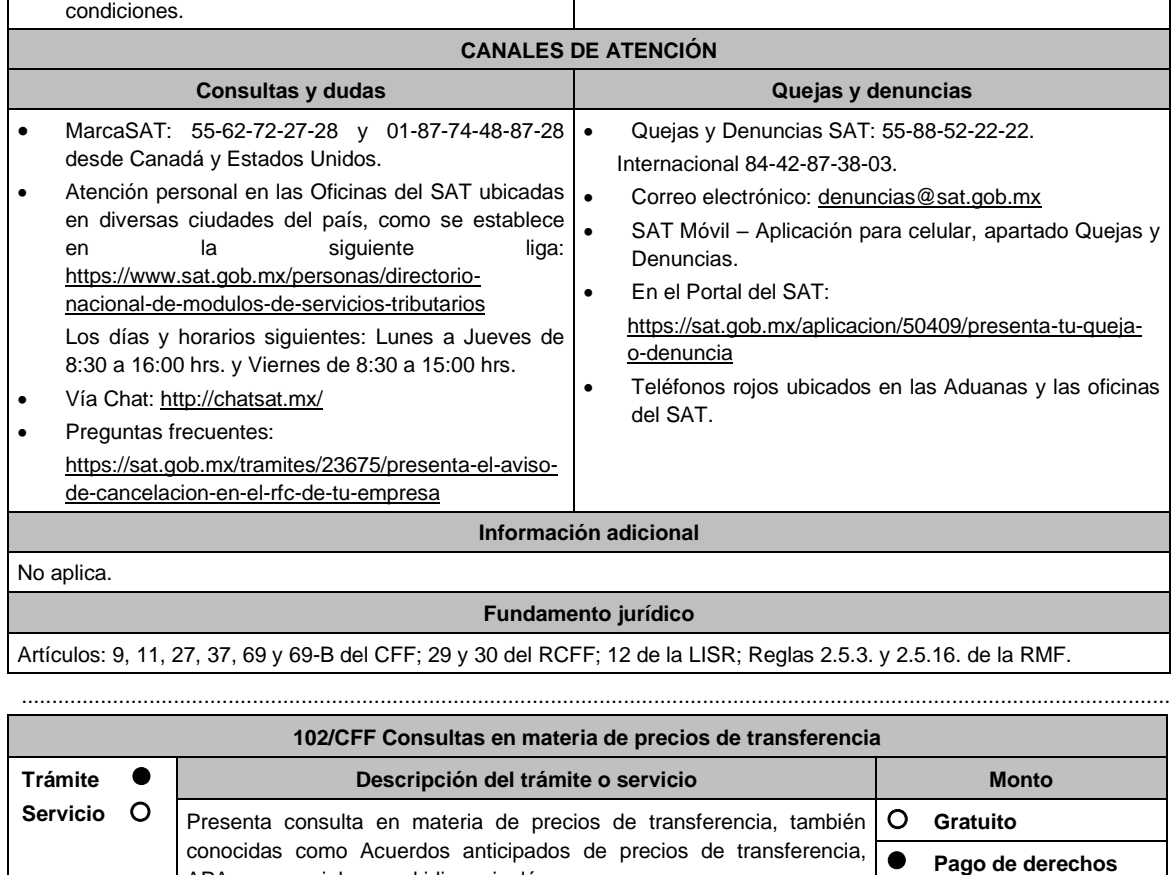

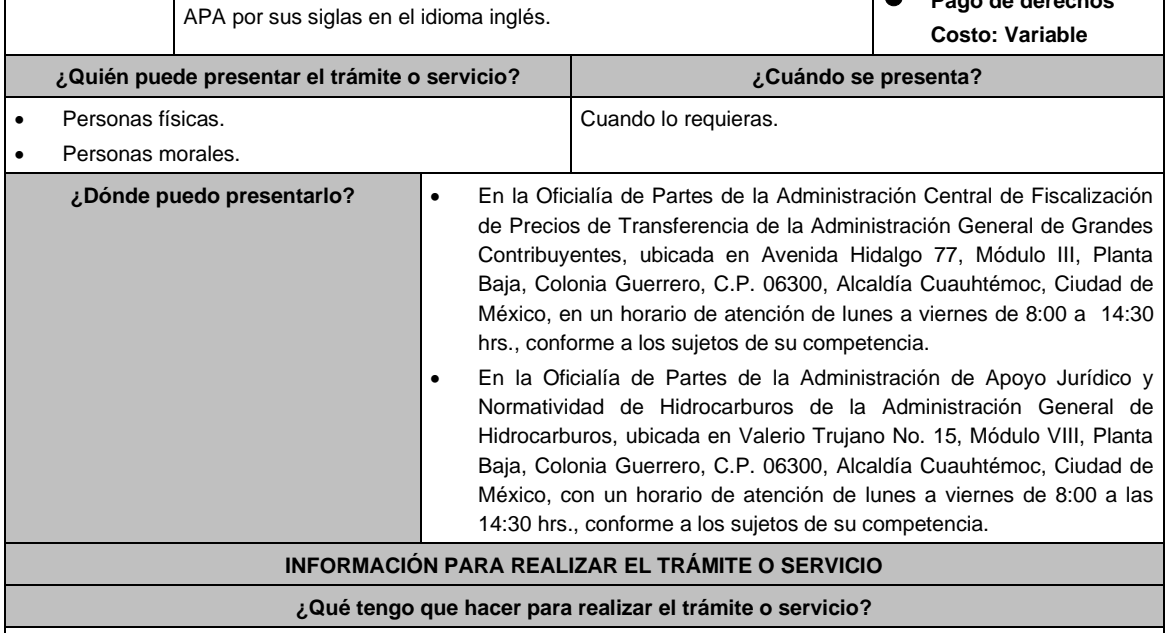

1. Acude a la Oficialía de Partes que te corresponda, mencionadas en el apartado **¿Dónde puedo presentarlo?**

- 2. Entrega la documentación solicitada en el apartado **¿Qué requisitos debo cumplir?**
- 3. Recibe y conserva el escrito libre sellado, como acuse de recibo.
- 4. La autoridad emitirá la resolución, o bien, un requerimiento de información.
- 5. En caso de que se emita un requerimiento de información, contarás con un plazo de 10 días para cumplirlo, contado a partir del día siguiente a aquél en el que haya surtido efectos su notificación. En caso de que en ese plazo no cumplas con lo requerido por la autoridad, tu solicitud se tendrá por no presentada.
- 6. Conforme al artículo 37, tercer párrafo del CFF cuando la autoridad fiscal te requiera para que cumplas los requisitos omitidos o proporciones los elementos necesarios para resolver el trámite, el plazo para resolver la

consulta comenzará a correr desde que el requerimiento o los requerimientos hayan sido cumplidos.

- 7. Una vez cumplido el o los requisitos, la autoridad emitirá la resolución que corresponda, misma que se te notificará por alguna de las formas establecidas en el artículo 134 del CFF.
- 8. Podrás dar seguimiento a tu trámite con el número de folio que se encuentra en el acuse de recibo, llamando al teléfono que se precisa en el apartado **¿Cómo puedo dar seguimiento al trámite o servicio?**

## **¿Qué requisitos debo cumplir?**

Escrito libre dirigido a la Administración Central de Fiscalización de Precios de Transferencia de la Administración General de Grandes Contribuyentes o a la Administración de Apoyo Jurídico y Normatividad de Hidrocarburos de la Administración General de Hidrocarburos, según te corresponda, que cumpla con los requisitos establecidos en el artículo 18-A del CFF, mediante el cual se expongan los elementos relacionados con la consulta que se deseas presentar, en donde se incluyan los siguientes elementos.

- 1. El número de identificación fiscal y el país de residencia del contribuyente, indicando, en su caso, si tiene sucursales en territorio nacional.
- 2. Nombre, razón social o denominación, número de identificación fiscal o clave en el RFC, país de residencia y domicilio de todas las partes relacionadas residentes en México o en el extranjero que tengan participación directa o indirecta en el capital social del contribuyente, incluyendo a la persona moral de la que sean inmediatamente subsidiarias, definidas en términos de las Normas de Información Financiera, así como de la controladora de último nivel del grupo al que pertenece el solicitante.
- 3. Nombre, razón social o denominación, clave en el RFC y domicilio de las partes relacionadas residentes en México, que tengan una relación contractual o de negocios con el contribuyente, así como de sus establecimientos, sucursales, locales, lugares en donde se almacenen mercancías, o de cualquier otro local o establecimiento, plataforma, embarcación, o área en la que se lleven a cabo labores de reconocimiento o exploración superficial así como exploración o extracción de hidrocarburos que sean relevantes en lo referente a la determinación de la metodología objeto de la consulta en cuestión.
- 4. Nombre, razón social o denominación, número de identificación fiscal, domicilio y país de residencia de las partes relacionadas residentes en el extranjero, que tengan una relación contractual o de negocios con el contribuyente.
- 5. Nombre, razón social o denominación, número de identificación fiscal o clave en el RFC, domicilio y país de residencia de todas las partes relacionadas residentes en México o en el extranjero que puedan resultar involucradas con motivo de la respuesta a la solicitud de consulta de que se trate.
- 6. Fecha de inicio y de terminación de los ejercicios fiscales de las personas residentes en el extranjero relacionadas con el contribuyente señaladas anteriormente.
- 7. Moneda en la que se pactaron o pactan las principales operaciones entre el contribuyente y sus partes relacionadas residentes en México o en el extranjero.
- 8. Descripción de las actividades de negocio del grupo al que pertenece el solicitante, en la cual se deberá especificar, la siguiente información:
	- Antecedentes del grupo al que pertenece el solicitante, así como sus estrategias y perspectivas de negocio actuales y futuras.
	- Descripción de los factores relevantes que generan utilidades para el grupo al que pertenece el solicitante.
	- Detalle de las políticas de precios de transferencia implementadas por el grupo al que pertenece el solicitante.
	- Descripción de las principales actividades de negocio que realizan las empresas que integran el grupo al cual pertenece el solicitante, incluyendo el lugar o lugares donde llevan a cabo, y el detalle de las operaciones celebradas entre el contribuyente, sus partes relacionadas en México y el extranjero, y terceros independientes, así como la estructura organizacional donde se muestre la tenencia accionaria de las empresas que conforman el citado grupo.
	- Estados financieros consolidados correspondientes al ejercicio fiscal declarado del grupo al que pertenece el solicitante.
	- Análisis de la industria en la cual opera el grupo al que pertenece el solicitante, tanto en México como a nivel internacional, detallando el comportamiento y evolución de la misma, tamaño, principales competidores y su posición en el mercado, disponibilidad de bienes y servicios sustitutos, poder de compra de los consumidores, reglamentación gubernamental, etc.
	- Esquemas de financiamiento a nivel global utilizados por el grupo al que pertenece el solicitante.
	- Descripción de los intangibles propiedad del grupo al que pertenece el solicitante, tales como marcas, knowhow, patentes, etc. Asimismo, deberás proporcionar la siguiente información respecto a los intangibles propiedad del grupo al que pertenece el solicitante:
	- Nombre y país de residencia del propietario legal de los intangibles del grupo al que pertenece el solicitante, así como la documentación soporte que lo acredite como tal.
	- Nombre, país de residencia e información financiera de aquellas empresas en donde se reflejen

contablemente los intangibles del grupo al que pertenece el solicitante; identificados por categoría (por ejemplo, intangible de mercadotecnia, intangible de comercialización, etc.).

- Nombre y país de residencia de aquellas empresas que realicen actividades relacionadas con el desarrollo, mejoramiento, mantenimiento, protección y explotación de los intangibles propiedad del grupo al que pertenece el solicitante. Al respecto, se deberá incluir la información financiera que refleje los gastos incurridos por dichas empresas en relación con las actividades descritas anteriormente, identificados por categoría (por ejemplo, intangible comercial o de producción, intangible de comercialización o de mercadotecnia, etc.).
- Nombre y país de residencia de las empresas que forman parte del grupo al que pertenece el solicitante, que obtengan ingresos, o bien, realicen egresos con terceros independientes, inherentes a la actividad de negocio a la que se dedica el grupo al que pertenece el solicitante especificando los montos de los ingresos y egresos con terceros independientes.
- 9. En lo referente a la actividad del solicitante, se deberá proporcionar una descripción detallada, o bien, adjuntar los archivos electrónicos que contengan la siguiente información:
	- Descripción de las funciones realizadas, los activos empleados y los riesgos asumidos por la solicitante, inherentes a su propia actividad de negocios.
	- Registro de acciones nominativas del contribuyente, previsto en el artículo 128 de la Ley General de Sociedades Mercantiles.
	- Estados de posición financiera y de resultados del contribuyente de al menos tres ejercicios fiscales inmediatos anteriores a aquél en que se presente la consulta en cuestión, incluyendo una relación de los costos y gastos incurridos por el contribuyente, y de las personas relacionadas residentes en México o en el extranjero, que tengan una relación contractual o de negocios con el mismo, así como manifestación de haber presentado las declaraciones anuales normales y complementarias del ISR del contribuyente, correspondientes al ejercicio en el que se solicita la expedición de la resolución en cuestión, y de los tres ejercicios inmediatos anteriores.
	- Los contribuyentes que dictaminen sus estados financieros para efectos fiscales, en lugar de presentar los estados de posición financiera y de resultados a que se refiere el punto anterior, deberás manifestar la fecha de presentación del dictamen correspondiente al ejercicio en el que se solicita la resolución en cuestión, y de los tres ejercicios inmediatos anteriores y adjuntar los acuses de recibo correspondientes.
	- Contratos, acuerdos o convenios celebrados entre el contribuyente y las empresas relacionadas con el mismo, residentes en México o en el extranjero, que sean objeto de la consulta en cuestión.

Organigrama operativo, mediante el cual puedan identificarse los nombres y puestos en la estructura organizacional (a partir de niveles gerenciales o similares), tanto del contribuyente como de sus partes relacionadas en México o el extranjero, de las personas encargadas de las áreas, tanto operativas como administrativas y una descripción de las actividades que cada uno de ellos realizan como parte de la operación de la solicitante, así como el lugar geográfico en donde dichas actividades tienen lugar. Las personas señaladas en dicho organigrama, deberán ser incluidos como autorizados en términos del artículo 19 del CFF para oír y recibir toda clase de notificaciones por parte de la autoridad fiscal, así como adjuntar copia simple de su identificación oficial.

- Descripción de la estrategia de negocios implementada por el solicitante, en donde se especifique si ha sido, o bien, se pretende que sea sujeta a la implementación de algún tipo de reestructura que implique la migración de funciones, activos o riesgos, y que esto haya conllevado o conlleve a la implementación de cambios en su estructura operativa y/o en su giro de negocios.
- Lista de sus principales competidores.

10. En lo referente a las transacciones u operaciones por las cuales el contribuyente solicita resolución particular, deberá proporcionar sobre las mismas la información siguiente:

- Descripción detallada de las funciones realizadas, los activos empleados y los riesgos asumidos tanto por el contribuyente como por sus partes relacionadas residentes en México o en el extranjero, inherentes a la operación u operaciones objeto de la consulta.
- El método o métodos propuestos por el contribuyente, para la determinación del precio o monto de la contraprestación de las operaciones celebradas con sus partes relacionadas residentes en México o en el extranjero objeto de la consulta, incluyendo los criterios, parámetros y demás elementos considerados para la selección y rechazo de los métodos señalados en el artículo 180 de la Ley del ISR.
- Información financiera y fiscal, real y proyectada, correspondiente a los ejercicios por los que solicita la resolución, en la cual se refleje el resultado de aplicar el método o métodos propuestos para determinar el precio o monto de la contraprestación de las operaciones celebradas con las personas relacionadas objeto de

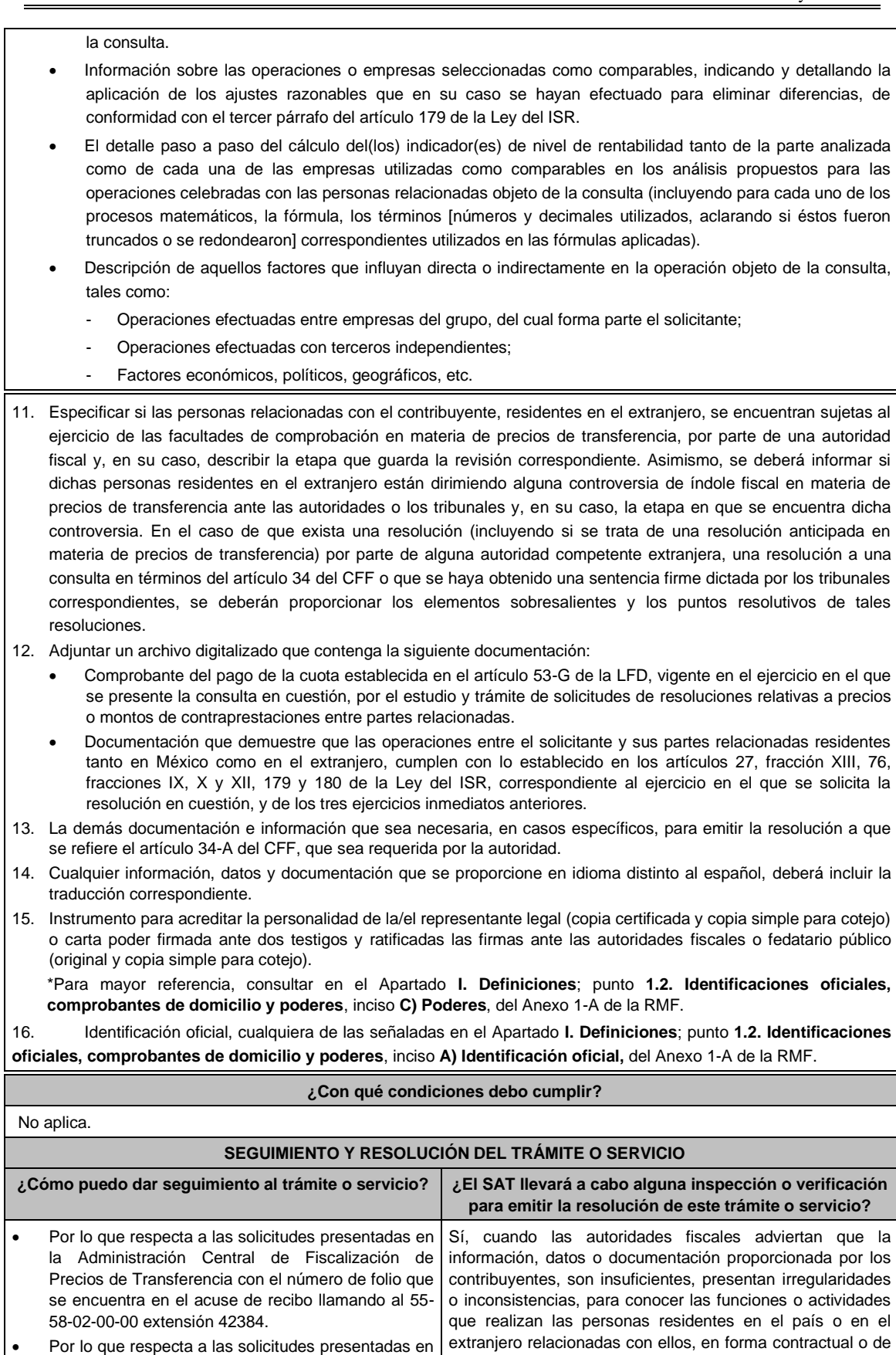

negocios; o bien, para corroborar dicha información, datos o documentación proporcionada por los contribuyentes; o

la Administración Central de Apoyo Jurídico y Normatividad de Hidrocarburos, con el número de

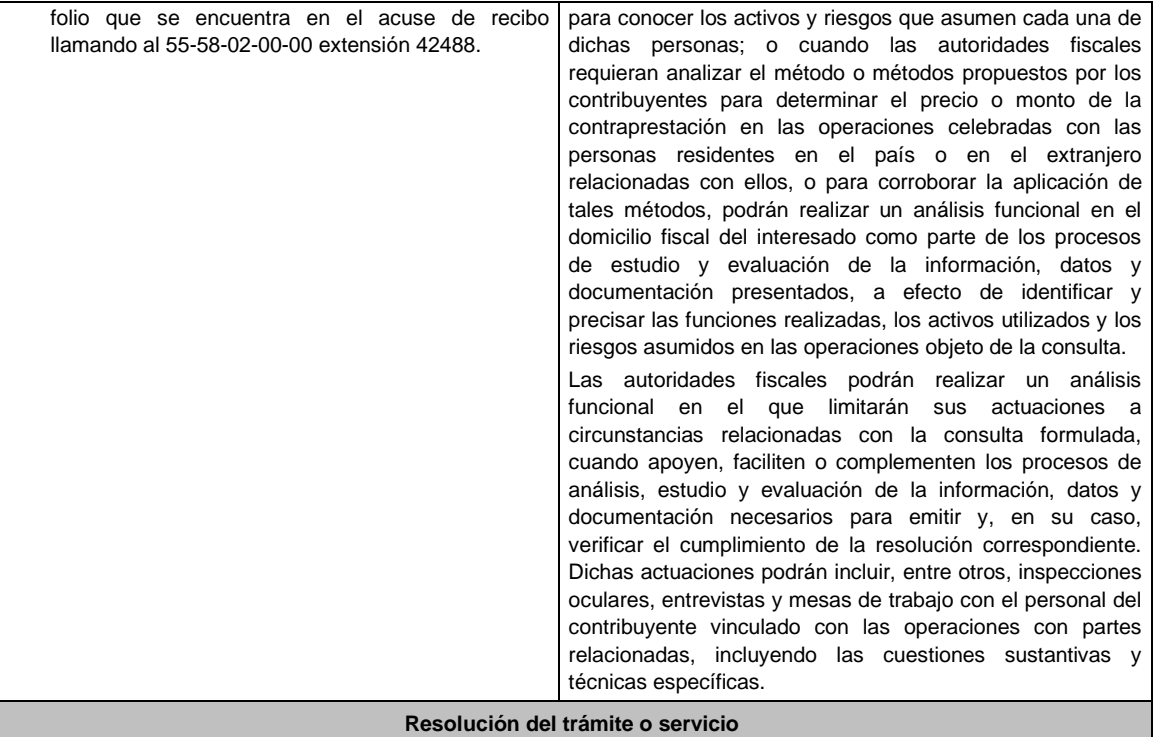

• En caso de que cumplas todos los requisitos, obtendrás el oficio de resolución.

• La notificación de la resolución se hará por alguna de las formas establecidas en el artículo 134 del CFF.

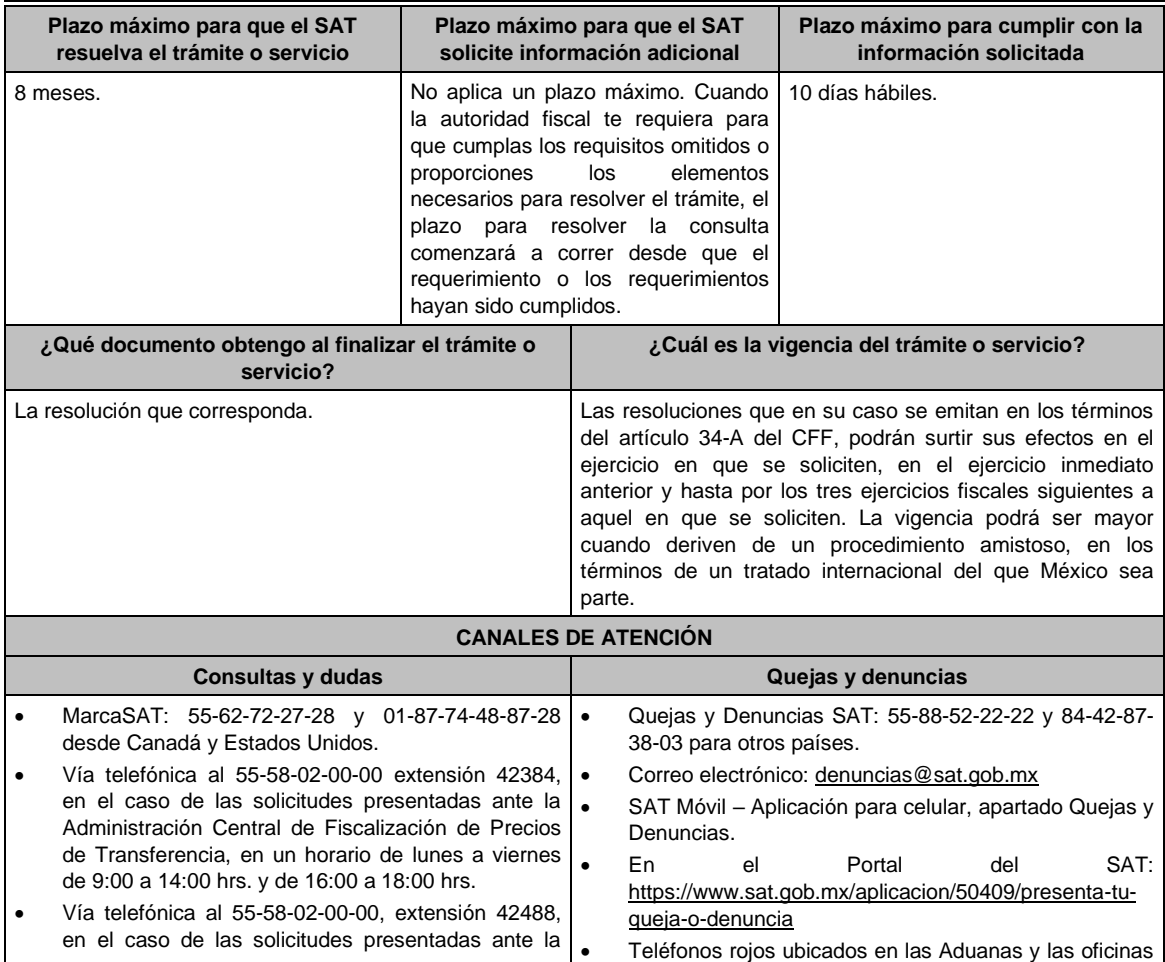

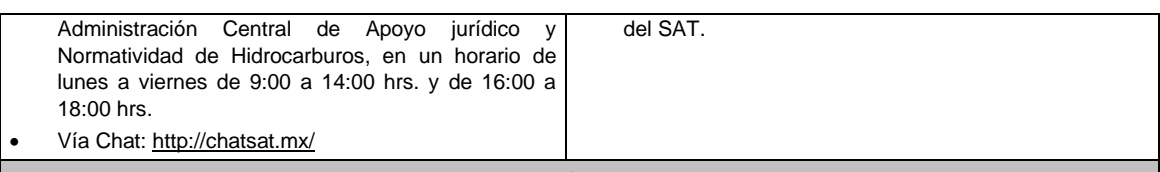

### **Información adicional**

- Para más información puedes entrar a la siguiente liga: https://www.sat.gob.mx/tramites/47408/presenta-laconsulta-optativa
- Los contribuyentes podrán analizar conjuntamente con la Administración Central de Fiscalización de Precios de Transferencia o la Administración Central de Apoyo Jurídico y Normatividad de Hidrocarburos, según corresponda a su competencia, la información y metodología que pretenden someter a consideración de la Administración Central que corresponda, previamente a la presentación de la solicitud de resolución a que se refiere el artículo 34- A del CFF, sin necesidad de identificar al contribuyente o a sus partes relacionadas.
- Para los efectos de esta ficha de trámite, se considerará controladora de último nivel del grupo al que pertenece el solicitante a aquella entidad o figura jurídica que no sea subsidiaria de otra empresa y que se encuentre obligada a elaborar, presentar y revelar estados financieros consolidados en los términos de las normas de información financiera.
- Para los efectos de esta ficha de trámite, cuando se utiliza el término partes relacionadas se refiere a las definidas en el artículo 179 de la Ley del ISR.
- No se considerará que la autoridad fiscal ejerce las facultades de comprobación cuando lleve a cabo un análisis funcional en el domicilio fiscal del interesado.
- El costo del trámite es conforme al artículo 53-G de la LFD vigente en el ejercicio en el que se presente la consulta en cuestión.

# **Fundamento jurídico**

Artículos: 18, 18-A, 19, 34, 34-A, 37, 134 del CFF; 27, 76, 179, 180 de la LISR; 53-G de la LFD; Reglas 1.6., 2.1.7., 2.11.8. y 3.9.1.5. de la RMF.

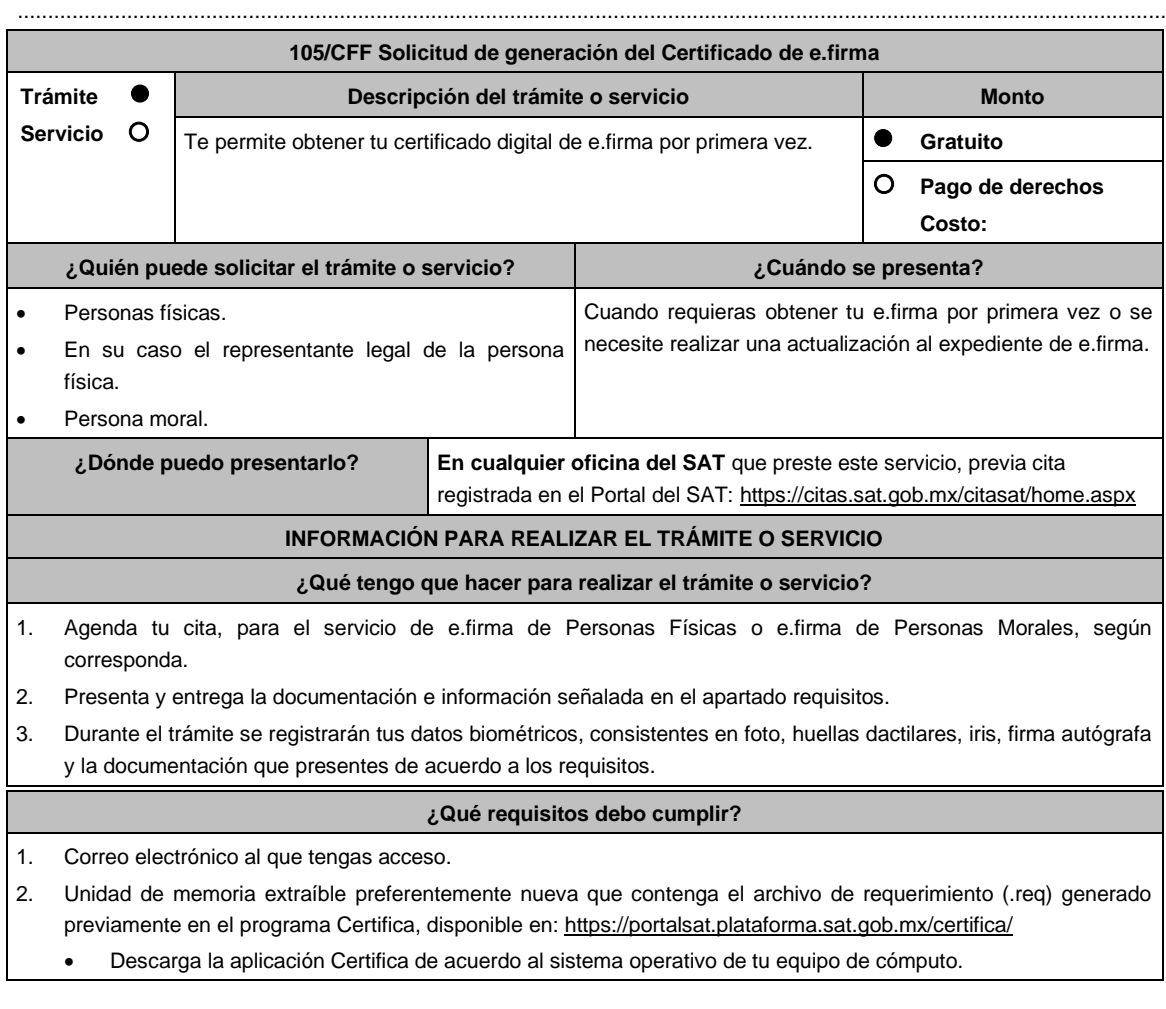

- Ve al directorio de descargas configurado en tu equipo de cómputo.
- Ejecuta el archivo Certifica.
- Selecciona la opción Requerimiento para la Generación de Firma Electrónica.
- Captura tu RFC, CURP y Correo Electrónico.
- Oprime el botón siguiente
- Establece tu Contraseña de la Clave Privada, la cual debe conformarse de 8 a 256 caracteres.
- Confirma tu Contraseña de la Clave Privada.
- Oprime siguiente.
- A continuación, te mostrará el mensaje "Oprima el Botón Continuar para iniciar con la generación del requerimiento"
- Da clic en Continuar.
- A continuación, se realizará el proceso de generación de claves por lo cual deberás mover el ratón o mouse de tu computadora en distintas direcciones hasta que la barra de avance se haya completado y se muestre la siguiente pantalla.
- Oprime en el botón Guardar Archivos.
- Elige la ruta para almacenar el archivo generado.
- Oprime Guardar.
- Al finalizar el sistema mostrará el mensaje que señala "Ahora ya cuenta con un requerimiento digital y su clave privada. Proceda a entregarlo a un agente certificador y la ruta donde quedaron almacenados sus archivos".
- Oprime Aceptar.
- 3. Forma oficial FE "Solicitud de Certificado de e.firma", disponible en el apartado "Documento descargable" de la ruta: https://www.sat.gob.mx/tramites/16703/obten-tu-certificado-de-e.firma-(antes-firma-electronica) Por duplicado y firmada en tinta azul.

Adicionalmente, debes presentar los siguientes requisitos:

- **A. Personas físicas.**
- 1. Contar con Clave Única de Registro de Población (CURP).
- 2. Si eres mexicano por naturalización, original o copia certificada de la carta de naturalización expedida por autoridad competente.
- 3. Si eres extranjero, Forma Migratoria Múltiple expedida por el Instituto Nacional de Migración.
- 4. Comprobante de domicilio, cualquiera de los señalados en el Apartado **I. Definiciones**; punto **1.2. Identificaciones oficiales, comprobantes de domicilio y poderes**, inciso **B) Comprobante de domicilio**, del Anexo 1-A de la RMF (original), este requisito únicamente aplica si obtuviste tu RFC a través del Portal del SAT, con tu Clave Única de Registro de Población (CURP), en el caso de que únicamente cuentes con el Régimen de Sueldos y Salarios se aceptará como comprobante de domicilio la credencial para votar vigente expedida por el Instituto Nacional Electoral, siempre y cuando el domicilio sea visible.
- 5. Identificación oficial original y vigente, cualquiera de las señaladas en el Apartado **I. Definiciones**; punto **1.2. Identificaciones oficiales, comprobantes de domicilio y poderes**, inciso **A) Identificación oficial**, del Anexo 1- A de la RMF (original).

Los Contribuyentes personas físicas únicamente podrán designar un representante legal para realizar el trámite de generación del Certificado de la e.firma en los siguientes supuestos, el Representante Legal deberá presentar su Identificación oficial vigente, original y copia simple de cualquiera de las señaladas en el Apartado **I. Definiciones**; punto **1.2. Identificaciones oficiales, comprobantes de domicilio y poderes**, inciso **A) Identificación oficial**, del Anexo 1-A de la RMF y deberá estar previamente inscrito en el RFC, contar con Certificado activo de e.firma y presentar adicionalmente los siguientes requisitos para cada caso:

## **Menores de edad:**

La persona física que ejerza la patria potestad o tutela de algún menor de edad, deberá presentar:

- Acta de nacimiento del menor, expedida por el Registro Civil u obtenida en el Portal www.gob.mx/actas (Formato Único), Cédula de Identidad Personal, expedida por la Secretaría de Gobernación a través del Registro Nacional de Población o resolución judicial o, en su caso, original del documento emitido por fedatario público en el que conste la patria potestad o la tutela. (original o copia certificada)
- Manifestación por escrito de conformidad de los padres para que uno de ellos actúe como representante del menor, acompañado de la copia simple de la identificación oficial vigente credencial para votar vigente, expedida

por el Instituto Nacional Electoral (antes Instituto Federal Electoral), pasaporte vigente, cédula profesional vigente (para este trámite no se acepta como identificación la cédula profesional electrónica), credencial del Instituto Nacional de las Personas Adultas Mayores vigente; en el caso de extranjeros, documento migratorio vigente que corresponda, emitido por autoridad competente (en su caso, prórroga o refrendo migratorio), del padre que no actuará como representante legal. En los casos en que, el acta de nacimiento, la resolución judicial o documento emitido por fedatario público en el que conste la patria potestad se encuentre señalado solamente un padre, no será necesario presentar este requisito.

### **Personas físicas con incapacidad legal judicialmente declarada:**

• Resolución judicial definitiva, en la que se declare la incapacidad de la o el contribuyente, e incluya la designación de la tutora o tutor (Original)

## **Contribuyentes en apertura de sucesión.**

• Documento en el cual conste el nombramiento y aceptación del cargo de albacea otorgado mediante resolución judicial o en documento notarial, conforme a la legislación de la materia (Original)

#### **Contribuyentes declarados ausentes.**

- Resolución judicial en la que conste la designación como representante legal y se manifieste la declaratoria especial de ausencia de la o el contribuyente (Original)
- Manifiesto bajo protesta de decir verdad, en el cual se indique que la situación de ausencia de la o el contribuyente no se ha modificado a la fecha.

### **Contribuyentes privados de su libertad.**

- Acuerdo, auto o resolución que acredite la privación de la libertad de la o el contribuyente y/o la orden de arraigo firmada por Jueza o Juez (Original).
- Poder general para actos de dominio o administración, que acredite la personalidad de la o el representante legal (copia certificada). Si fue otorgado en el extranjero deberá estar debidamente apostillado o legalizado y haber sido formalizado ante fedatario público mexicano y en su caso, contar con traducción al español realizada por perito autorizado.

\*Para mayor referencia, consultar en el Apartado **I. Definiciones**; punto **1.2. Identificaciones oficiales, comprobantes de domicilio y poderes**, inciso **C) Poderes**, del Anexo 1-A de la RMF.

## **Contribuyentes clínicamente dictaminados en etapa terminal.**

- Dictamen médico emitido por institución médica pública o privada con enfermedad en etapa terminal, en el que se señale expresamente tal circunstancia, nombre y cédula profesional del médico o médica, así como la designación de la o el representante legal (Original)
- Poder general para actos de dominio o administración, que acredite la personalidad de la o el representante legal (copia certificada). Si fue otorgado en el extranjero deberá estar debidamente apostillado o legalizado y haber sido formalizado ante fedatario público mexicano y en su caso, contar con traducción al español realizada por perito autorizado.

\*Para mayor referencia, consultar en el Apartado **I. Definiciones**; punto **1.2. Identificaciones oficiales, comprobantes de domicilio y poderes**, inciso **C) Poderes**, del Anexo 1-A de la RMF.

- **B. Personas morales.**
- 1. Documento constitutivo protocolizado (original o copia certificada).
- 2. Identificación oficial original y vigente del representante legal, cualquiera de las señaladas en el Apartado **I. Definiciones**; punto **1.2. Identificaciones oficiales, comprobantes de domicilio y poderes**, inciso **A) Identificación oficial**, del Anexo 1-A de la RMF (original).
- 3. Poder general para actos de dominio o administración, que acredite la personalidad de la o el representante legal (copia certificada). Si fue otorgado en el extranjero deberá estar debidamente apostillado o legalizado y haber sido formalizado ante fedatario público mexicano y en su caso, contar con traducción al español realizada por perito autorizado.

\*Para mayor referencia, consultar en el Apartado **I. Definiciones**; punto **1.2. Identificaciones oficiales, comprobantes de domicilio y poderes**, inciso **C) Poderes**, del Anexo 1-A de la RMF.

- 4. Si la inscripción al RFC se realizó por medio del "Esquema de Inscripción al Registro Federal de Contribuyentes a través de fedatario público por Medios Remotos" deberá presentar comprobante de domicilio, cualquiera de los señalados en el Apartado **I. Definiciones**; punto **1.2. Identificaciones oficiales, comprobantes de domicilio y poderes**, inciso **B) Comprobante de domicilio**, del Anexo 1-A de la RMF (original). El representante legal deberá estar previamente inscrito en el RFC y contar con certificado de e.firma activo.
- 5. Presentar la clave de Registro Federal de Contribuyentes válida, de cada uno de los socios, accionistas o

asociados que se mencionen dentro del acta constitutiva (copia simple), cuando se cuente con más de 5 socios, deberá proporcionar en unidad de memoria extraíble un archivo en formato Excel (\*.xlsx) que contenga la información de la totalidad de socios, accionistas o integrantes de la persona moral con las siguientes características:

- a. Primera columna. RFC a 13 posiciones del representante legal, socio, accionista o integrante de la persona moral o en el caso de socios Personas Morales el RFC a 12 posiciones (formato alfanumérico).
- b. Segunda columna. Nombre(s) del socio, accionista o integrante de la persona moral. en el caso de los socios, accionistas o integrantes sean personas morales la denominación o razón social, (formato alfanumérico).
- c. Tercera columna. Primer Apellido del socio, accionista o integrante de la persona moral. (formato alfabético).
- d. Cuarta columna. Segundo Apellido del, socio, accionista o integrante de la persona moral. (formato alfabético).

La información se deberá presentar sin tabuladores, únicamente mayúsculas, las columnas deberán contener los siguientes títulos: RFC, nombre, apellido paterno y apellido materno, no estar vacías y se deberá nombrar el archivo con el RFC de la persona moral que solicita el trámite.

6. Manifestación por escrito que contenga las claves del RFC validas de los socios, accionistas o asociados, en caso de que no se encuentren dentro del acta constitutiva (original).

Adicionalmente, se deberán presentar los siguientes requisitos para cada caso:

### **Personas distintas de sociedades mercantiles:**

• Documento constitutivo de la agrupación (original o copia certificada), o en su caso la publicación en el diario, periódico o gaceta oficial (copia simple o impresión).

### **Misiones Diplomáticas:**

• Documento con el que la Secretaría de Relaciones Exteriores reconozca la existencia de la misión diplomática en México (original).

Carné de acreditación expedido por la Dirección General de Protocolo de la Secretaría de Relaciones Exteriores de la persona que realizará el trámite ante el SAT, o si se trata de un empleado local, identificación oficial.

## **Asociaciones en participación:**

- Contrato de la asociación en participación, con ratificación de las firmas del asociado y del asociante ante cualquier Oficina del SAT (original).
- Identificación oficial vigente y en original de los contratantes y del asociante (en caso de personas físicas), cualquiera de las señaladas en el Apartado **I. Definiciones**; punto **1.2. Identificaciones oficiales, comprobantes de domicilio y poderes**, inciso **A) Identificación oficial**, del Anexo 1-A de la RMF (original).
- Acta constitutiva, poder notarial e identificación, que acredite al representante legal, en caso de que participe como asociante o asociada una persona moral (copia certificada).
- Testimonio o póliza, en caso de que así proceda, donde conste el otorgamiento del contrato de asociación en participación ante fedatario público, que éste se cercioró de la identidad y capacidad de los otorgantes y de cualquier otro compareciente y que quienes comparecieron en representación de otra persona física o moral contaban con la personalidad suficiente para representarla al momento de otorgar dicho instrumento (original).
- Documento donde conste la ratificación de contenido y firmas de quienes otorgaron y comparecieron el contrato de asociación en participación ante fedatario público, que éste se cercioró de la identidad y capacidad de los otorgantes y de cualquier otro compareciente y de que quienes comparecieron en representación de otra persona física o moral contaban con la personalidad suficiente para representarla al momento de otorgar dicho contrato (copia certificada).

## **Personas morales residentes en el extranjero con o sin establecimiento permanente en México:**

- Acta o documento constitutivo debidamente apostillado o legalizado, según proceda. Cuando éstos consten en idioma distinto del español debe presentarse una traducción al español realizada por un perito autorizado (copia certificada).
- Contrato de asociación en participación, en los casos que así proceda, con firma autógrafa del asociante y asociados o de sus representantes legales (original).
- Contrato de fideicomiso, en los casos en que así proceda, con firma autógrafa del fideicomitente, fideicomisario o de sus representantes legales, así como del representante legal de la institución fiduciaria (original).
- Documento con que acrediten el número de identificación fiscal del país en que residan, cuando tengan obligación de contar con éste en dicho país, en los casos en que así proceda (copia certificada, legalizada o apostillada por autoridad competente).
- Acta o documento debidamente apostillado o legalizado, en los casos en que así proceda, en el que conste el acuerdo de apertura del establecimiento en el territorio nacional (copia certificada).

## **Administración Pública y demás Órganos de Estado (Federal, Estatal, Municipal):**

- Decreto o acuerdo por el cual se crean dichas entidades, publicado en órgano oficial (copia simple o impresión del diario, periódico o gaceta oficial), o bien, copia simple de las disposiciones jurídicas vigentes que acrediten su constitución, personalidad jurídica y estructura orgánica.
- Tratándose de unidades administrativas u órganos administrativos desconcentrados, la autorización del ente público al que pertenezcan.
- El representante legal o funcionario público deberá contar con facultades para representar a la dependencia ante toda clase de actos administrativos, acreditando su personalidad con lo siguiente:
- Original del Nombramiento.
- En su caso, copia simple del precepto jurídico contenido en Ley, Reglamento, Decreto, Estatuto u otro documento jurídico donde conste su facultad para fungir con carácter de representante de la dependencia de la cual pretende tramitar el Certificado de e.firma, solo en caso de no encontrarse publicado en el Diario, Periódico, Gaceta o Boletín oficial digital correspondiente.

### **Sindicatos:**

- Estatuto de la agrupación (original).
- Resolución de registro emitida por la autoridad laboral competente (original).

### **Demás figuras de agrupación que regule la legislación vigente:**

• Documento constitutivo que corresponda según lo establezca la ley de la materia (original).

#### **Empresas exportadoras de servicios de convenciones y exposiciones:**

Documento que acredite que el interesado es titular de los derechos para operar un centro de convenciones o de exposiciones (original).

## **Asociaciones religiosas:**

- Exhibir, en sustitución de la copia certificada del documento constitutivo protocolizado, el Certificado de Registro Constitutivo que emite la Secretaría de Gobernación, de conformidad con la Ley de Asociaciones Religiosas y Culto Público y su Reglamento (original).
- Estatutos de la asociación protocolizados (original).
- Dictamen de la solicitud para obtener el registro constitutivo como asociación religiosa, emitido por la Secretaría de Gobernación (original).

### **Fideicomiso:**

- Contrato de fideicomiso, con firma autógrafa del fideicomitente, fideicomisario o de sus representantes legales, así como del representante legal de la institución fiduciaria (original o copia certificada)
- En el caso de entidades de la Administración Pública, impresión o copia simple del diario, periódico o gaceta oficial donde se publique el Decreto o Acuerdo por el que se crea el fideicomiso
- Número de contrato del fideicomiso.

#### **Personas morales de carácter agrario o social (distintas de Sindicatos):**

- Documento mediante el cual se constituyeron o hayan sido reconocidas legalmente por la autoridad competente (original o copia certificada).
- Documento notarial, nombramiento, acta, resolución, laudo o documento que corresponda de conformidad con la legislación aplicable, para acreditar la personalidad del representante legal. Este puede ser socio, asociado, miembro o cualquiera que sea la denominación que conforme la legislación aplicable se otorgue a los integrantes de la misma, quien deberá contar con facultades para representar a la persona moral ante toda clase de actos administrativos, en lugar del poder general para actos de dominio o administración, (copia certificada).

#### **Sociedades Financieras de Objeto Múltiple:**

• Contar con el folio vigente en el trámite de inscripción asignado por la Comisión Nacional para la Protección y Defensa de los Usuarios de Servicios Financieros (CONDUSEF), dentro del portal del registro de Prestadores de Servicios Financieros (SIPRES).

## **Fondos de Inversión:**

- Acta suscrita por el fundador aprobada por la Comisión Nacional Bancaria y de Valores, en la que dé fe de la existencia del fondo de inversión (original).
- Se acepta como documento constitutivo protocolizado el acta constitutiva y estatutos sociales aprobados por la Comisión Nacional Bancaria y de Valores. No será necesario hacer constar dichos documentos ante notario o corredor público ni ante el Registro Público de Comercio.

## **Personas Morales que se extinguieron con motivo de una fusión:**

- Documento notarial en donde conste la fusión (Copia certificada y copia simple).
- Poder general para actos de dominio o administración del representante legal de la empresa que subsista o que resulte de la fusión (copia certificada).

### **Personas Morales declaradas en quiebra:**

- Sentencia dictada en concurso mercantil, así como del auto que la declare ejecutoriada. (original o copia certificada).
- Nombramiento y de la aceptación del cargo del síndico, acordados por el juez de la causa. (original o copia certificada).

### **Personas Morales en liquidación:**

• Pueden realizar el trámite a través del representante legal de la empresa en liquidación, o bien, por aquella persona a quién le hayan sido conferidas las facultades de liquidador. Este último debe acreditar su calidad como representante legal a través de un nombramiento o designación, de acuerdo con lo establecido en el Capítulo XI de la Ley General de Sociedades Mercantiles. El nombramiento no puede tener limitaciones en cuanto a las facultades del liquidador para realizar actos de administración o dominio. (original o copia certificada)

# **Oficinas de Representación de Entidades Financieras del exterior:**

- Estatutos Sociales vigentes de la Oficina de Representación (original o copia certificada).
- Resolución o acuerdo del órgano competente de la Entidad Financiera del Exterior en el que se designe al representante legal con poder general para actos de dominio o de administración (original o copia certificada).
- Si dicha documentación fue emitida por autoridades extranjeras, deberá presentarse apostillada, legalizada y formalizada ante fedatario público mexicano y en su caso, contar con la traducción al español por perito autorizado.

#### **¿Con qué condiciones debo cumplir?**

- En caso de que presentes como identificación oficial la credencial para votar emitida por el Instituto Nacional Electoral, esta deberá estar vigente como medio de identificación, puedes validarla en la siguiente liga: https://listanominal.ine.mx/scpln/
- El representante legal deberá estar previamente inscrito en el RFC y contar con Certificado de e.firma y presentar alguna identificación oficial vigente y en original, cualquiera de las señaladas en el Apartado **I. Definiciones**; punto **1.2. Identificaciones oficiales, comprobantes de domicilio y poderes**, inciso **A) Identificación oficial**, del Anexo 1-A de la RMF (original).
- Responder las preguntas que le realice la autoridad, relacionadas con la situación fiscal del contribuyente que pretende obtener el Certificado de e.firma.
- Tratándose de documentos públicos emitidos por autoridades extranjeras, siempre deberán presentarse apostillados, legalizados y formalizados ante fedatario público mexicano y en su caso, contar con la traducción al español por perito autorizado.

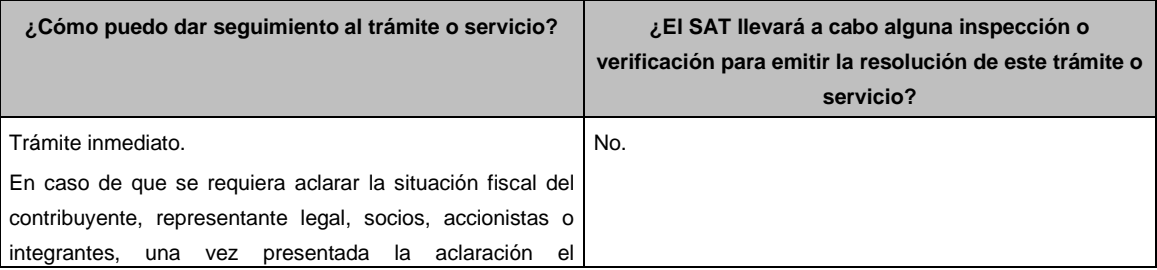

#### **SEGUIMIENTO Y RESOLUCIÓN DEL TRÁMITE O SERVICIO**

contribuyente deberá acudir a la oficina del SAT o Modulo

de Servicios Tributarios en la que inició su trámite.

# **Resolución del trámite o servicio**

Si cumples con todos los requisitos:

• Certificado digital de e.firma, archivo digital con terminación (.cer).

• Comprobante de generación del Certificado de e.firma.

Si se presenta alguna inconsistencia en la situación fiscal del contribuyente, representante legal, socios, accionistas o integrantes se emitirá el "Acuse de requerimiento de información adicional, relacionada con tu situación fiscal", conforme a lo señalado por la ficha de trámite 197/CFF "Aclaración en las solicitudes de trámites de Contraseña o Certificado de e.firma".

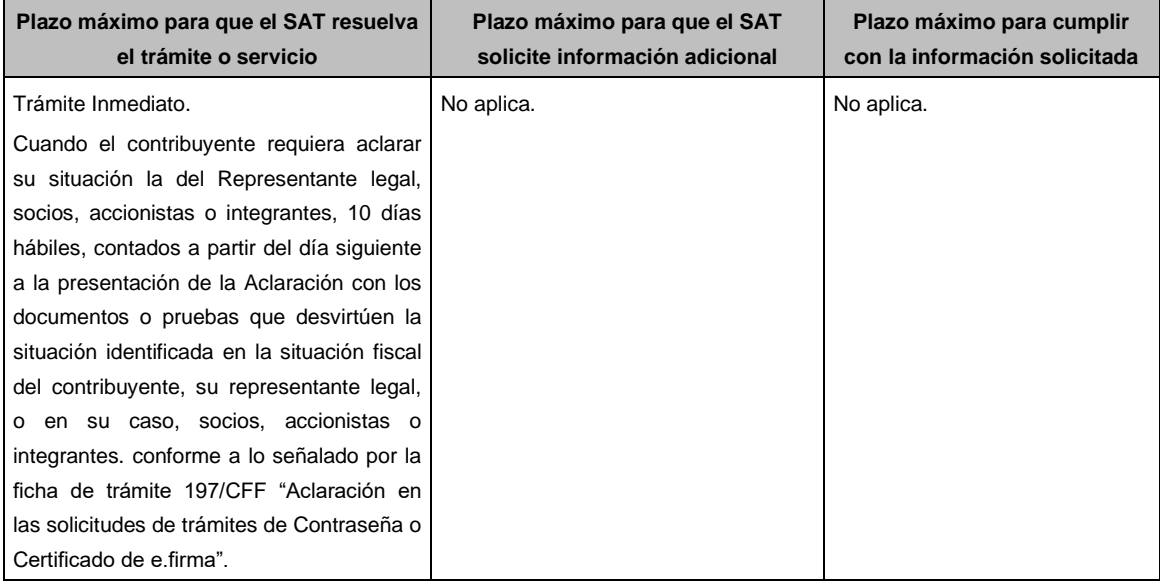

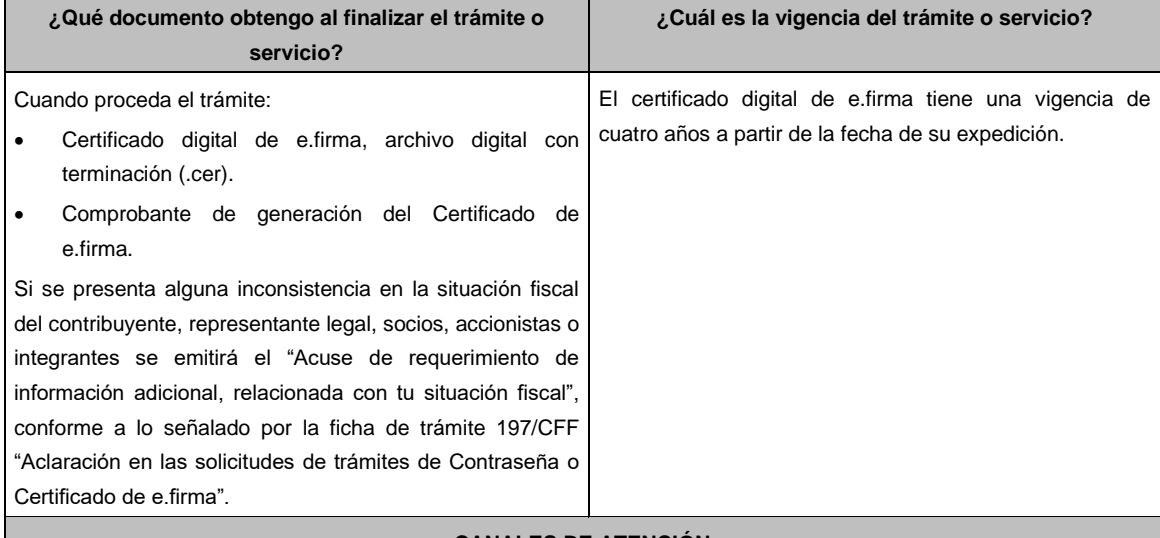

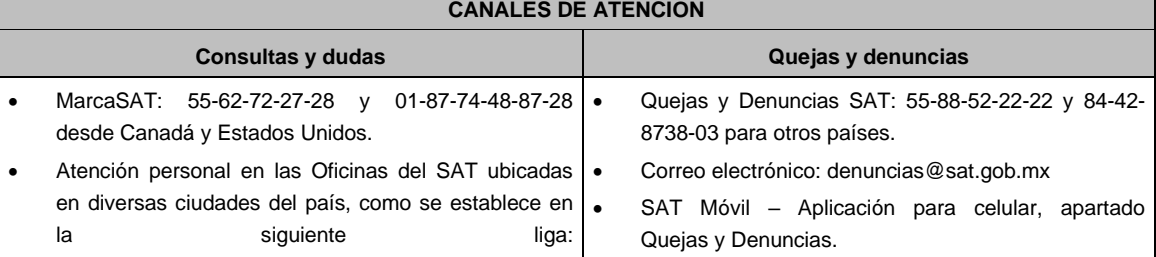

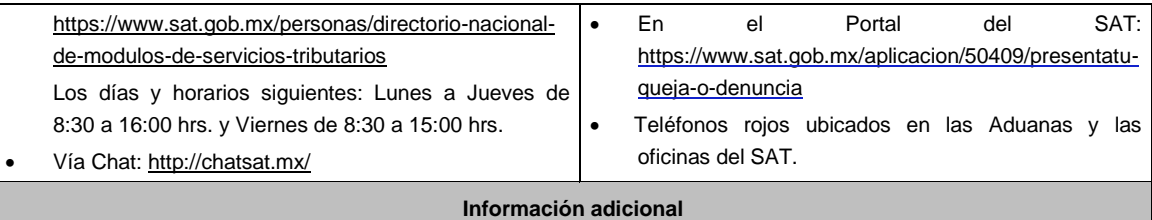

Con la finalidad de asegurar el vínculo que debe existir entre un certificado digital y su titular, durante la cita se tomarán tus datos de identidad, consistentes en: huellas digitales, fotografía de frente, fotografía del iris, firma y digitalización de los documentos originales.

La representación legal a que se refiere esta ficha de trámite, se realizará en términos del artículo 19 del CFF y se deberá acompañar el documento que acredite el supuesto en el que se ubica el Contribuyente persona física.

#### **Fundamento jurídico**

Artículo 17-D del CFF; Reglas 2.2.14., 2.4.6., 2.4.11., 2.12.17. y 3.15.6. de la RMF.

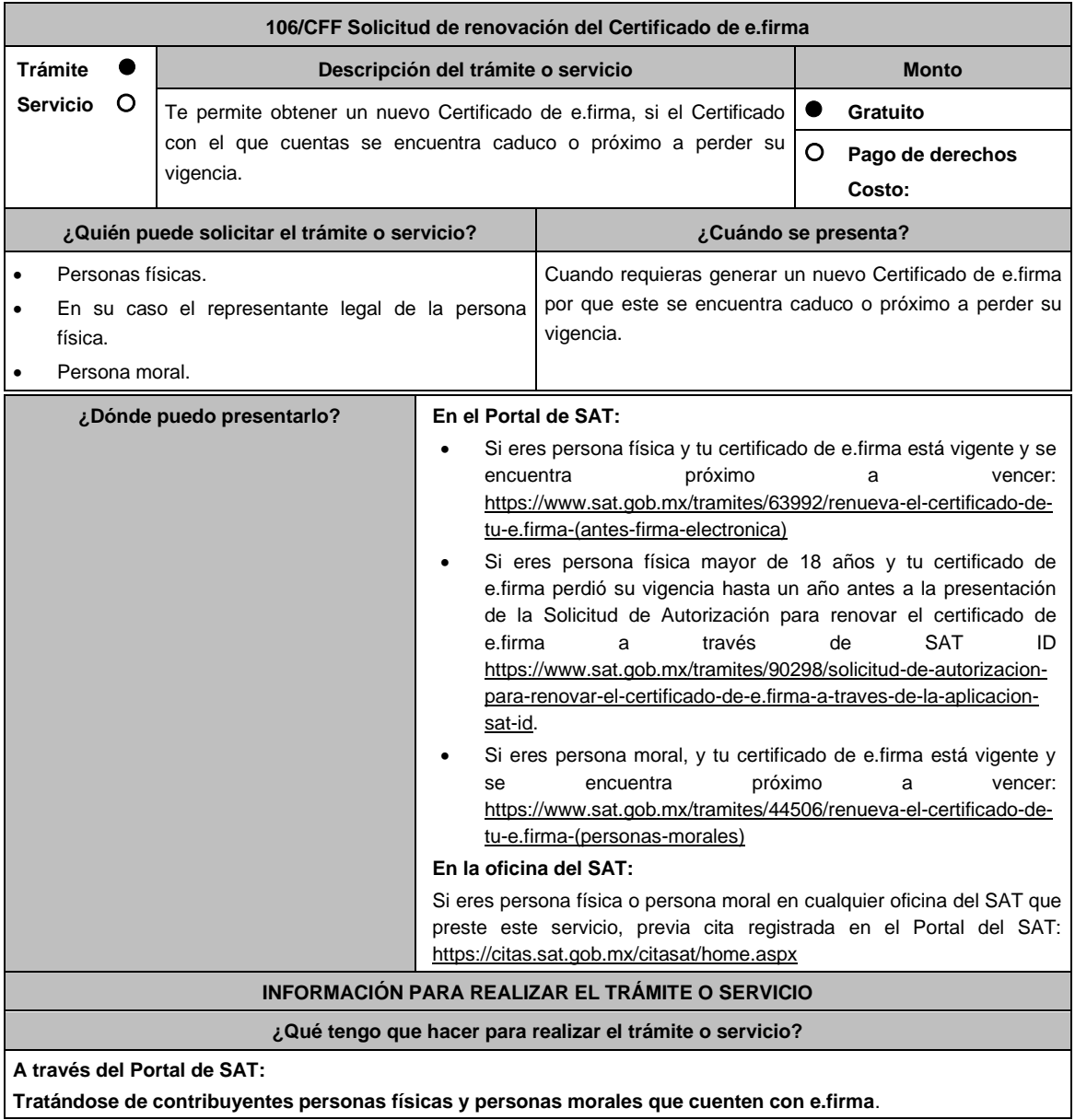

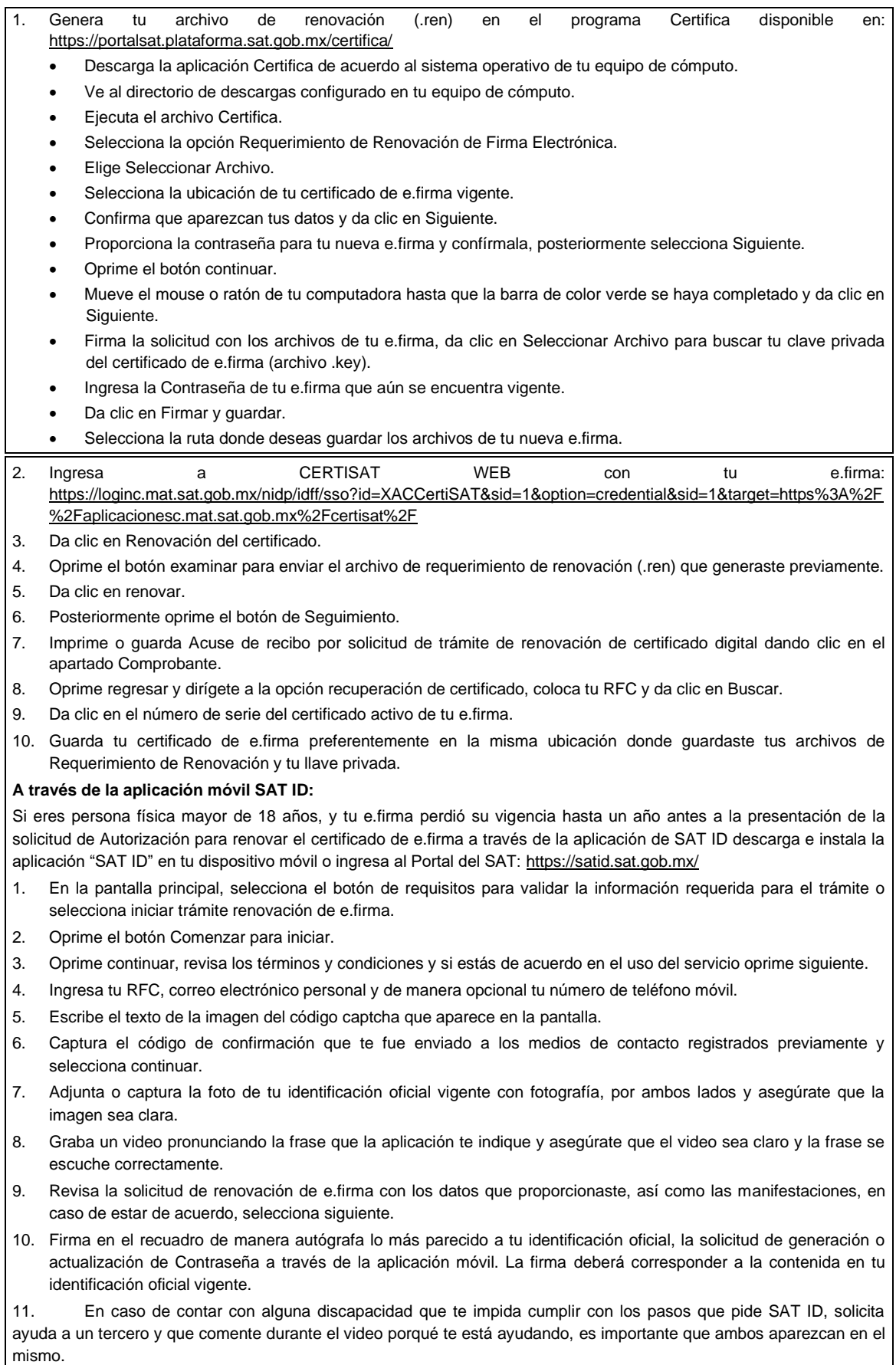

12. Conserva la solicitud firmada que el aplicativo desplegará, guarda el número de folio asignado, una vez que el trámite sea revisado recibirás una respuesta en los 5 días hábiles posteriores a su solicitud.

## **a) Si la respuesta es positiva:**

Se enviará a tu medio de contacto la autorización para renovar su certificado de e.firma a través de CertiSat web.

- 1. Genera tu archivo de Requerimiento de Generación en el programa Certifica disponible en: https://portalsat.plataforma.sat.gob.mx/certifica/
	- Descarga la aplicación Certifica de acuerdo al sistema operativo de tu equipo de cómputo.
	- Ve al directorio de descargas configurado en tu equipo de cómputo.
	- Ejecuta el archivo Certifica.
	- Selecciona la opción Requerimiento para la Generación de Firma Electrónica.
	- Captura tu RFC, CURP y Correo Electrónico.
	- Oprime el botón siguiente.
	- Establece tu Contraseña de la Clave Privada, la cual debe conformarse de 8 a 256 caracteres.
	- Confirma tu Contraseña de la Clave Privada.
	- Oprime siguiente.
	- A continuación, te mostrará el mensaje "Oprima el Botón Continuar para iniciar con la generación del requerimiento"
	- Elige Continuar.
	- A continuación, se realizará el proceso de generación de claves por lo cual deberás mover el ratón o mouse de tu computadora en distintas direcciones hasta que la barra de avance se haya completado y se muestre la siguiente pantalla.
	- Oprime en el botón Guardar Archivos.
	- Elige la ruta para almacenar el archivo generado.
	- Oprime Guardar.
	- Al finalizar el sistema te mostrará el mensaje "Ahora ya cuenta con un requerimiento digital y su clave privada. Proceda a entregarlo a un agente certificador y la ruta donde quedaron almacenados sus archivos".
	- Oprime Aceptar.
- 2. Ingresa a la ruta: https://www.sat.gob.mx/tramites/63992/renueva-el-certificado-de-tu-e.firma-(antes-firmaelectronica) y da clic en el botón "Iniciar"
- 3. Busca tu archivo .key, tu archivo .cer y la Contraseña de su e.firma que se encontraba vigente hasta un año previo a la fecha de la Solicitud de autorización para renovar su certificado a través de SAT ID.
- 4. Selecciona la opción "Renovación del certificado con autorización de SAT ID".
- 5. Elige el botón examinar.
- 6. Elige tu archivo de Requerimiento de Generación (.req) previamente generado desde la aplicación Certifica.
- 7. Selecciona Renovar.
- 8. Guarda o anota el número de operación.
- 9. Elige seguimiento.
- 10. Descarga tu acuse de renovación.
- 11. Regresa al menú principal.
- 12. Da clic en Recuperación de certificados.
- 13. Selecciona el certificado que corresponda a la fecha en la que realizaste tu trámite de renovación.
- 14. Descarga y guarda tu certificado en la misma ruta en la que se encuentra su llave privada.
- **b) Si la respuesta es negativa:**
- 1. Inicia nuevamente el procedimiento subsanando las inconsistencias detectadas.

## **En las oficinas del SAT:**

- 1. Agenda tu cita para el servicio de e.firma de Personas Físicas o e.firma de Personas Morales según corresponda.
- 2. Presenta y entrega la documentación e información señalada en el apartado requisitos.

## **¿Qué requisitos debo cumplir?**

# **A través del Portal del SAT:**

Contar con los archivos de la Clave Privada (archivo .key), certificado de e.firma vigente (archivo .cer) y la Contraseña de la llave privada.

## **A través de SAT ID:**

• Contribuyentes personas físicas, mayores de edad que su Certificado de e.firma perdió su vigencia hasta un año antes a la presentación de la Solicitud de Autorización para renovar el certificado de e.firma a través de SAT ID, contar con los archivos .key y .cer y la Contraseña de la llave privada de la e.firma que perdió su vigencia, así como adjuntar o capturar por ambos lados la foto de la Identificación oficial original y vigente, cualquiera de las señaladas en el Apartado **I. Definiciones**; punto **1.2. Identificaciones oficiales, comprobantes de domicilio y poderes**, inciso **A) Identificación oficial**, del Anexo 1-A de la RMF (original), la identificación deberá contar con fotografía y firma, es importante que se asegure que la imagen sea clara.

# **En las oficinas del SAT:**

# **Personas físicas:**

- 1. Identificación oficial original y vigente, cualquiera de las señaladas en el Apartado **I. Definiciones**; punto **1.2. Identificaciones oficiales, comprobantes de domicilio y poderes**, inciso **A) Identificación oficial**, del Anexo 1-A de la RMF (original).
- 2. Se podrá omitir la presentación de la identificación oficial, en cuyo caso se confirmará su identidad a través de huella digital.
- 3. Unidad de memoria extraíble preferentemente nueva que contenga el archivo de requerimiento (.req) generado previamente en el programa Certifica disponible en: https://portalsat.plataforma.sat.gob.mx/certifica/
	- Descarga la aplicación Certifica de acuerdo al sistema operativo de tu equipo de cómputo.
	- Ve al directorio de descargas configurado en tu equipo de cómputo.
	- Ejecuta el archivo Certifica.
	- Selecciona la opción Requerimiento para la Generación de Firma Electrónica.
	- Captura tu RFC, CURP y Correo Electrónico.
	- Oprime el botón siguiente.
	- Establece tu Contraseña de la Clave Privada, la cual debe conformarse de 8 a 256 caracteres.
	- Confirma tu Contraseña de la Clave Privada.
	- Oprime siguiente.
	- A continuación, te mostrará el mensaje "Oprima el Botón Continuar para iniciar con la generación del requerimiento".
	- Da clic en Continuar.
	- A continuación, se realizará el proceso de generación de claves por lo cual deberás mover el ratón o mouse de tu computadora en distintas direcciones hasta que la barra de avance se haya completado y se muestre la siguiente pantalla.
	- Oprime en el botón Guardar Archivos.
	- Elige la ruta para almacenar el archivo generado.
	- Oprime Guardar.
	- Al finalizar el mensaje mostrará el mensaje que señala "Ahora ya cuenta con un requerimiento digital y su clave privada. Proceda a entregarlo a un agente certificador y la ruta donde quedaron almacenados sus archivos.
	- Oprime Aceptar.
- 4. Correo electrónico al que tengas acceso.
- 5. En el caso de que la persona física cuente con representación legal por ubicarse en alguno de los supuestos señalados en la ficha 105/CFF Solicitud de generación del Certificado de e.firma el representante legal, deberá ratificar bajo protesta de decir verdad que continúa con el nombramiento mediante el manifiesto que le será proporcionado al momento de realizar el trámite.

### **Personas morales:**

- 1. Identificación oficial vigente y en original del representante legal, cualquiera de las señaladas en el Apartado **I. Definiciones**; punto **1.2. Identificaciones oficiales, comprobantes de domicilio y poderes**, inciso **A) Identificación oficial**, del Anexo 1-A de la RMF (original).
- 2. Unidad de memoria extraíble preferentemente nueva que contenga el archivo de requerimiento (.req) generado previamente en el programa Certifica disponible en: https://portalsat.plataforma.sat.gob.mx/certifica/
	- Descarga la aplicación Certifica de acuerdo al sistema operativo de tu equipo de cómputo.
	- Ve al directorio de descargas configurado en tu equipo de cómputo.
	- Ejecuta el archivo Certifica.
	- Selecciona la opción Requerimiento para la Generación de Firma Electrónica.
	- Captura tu RFC, CURP y Correo Electrónico.

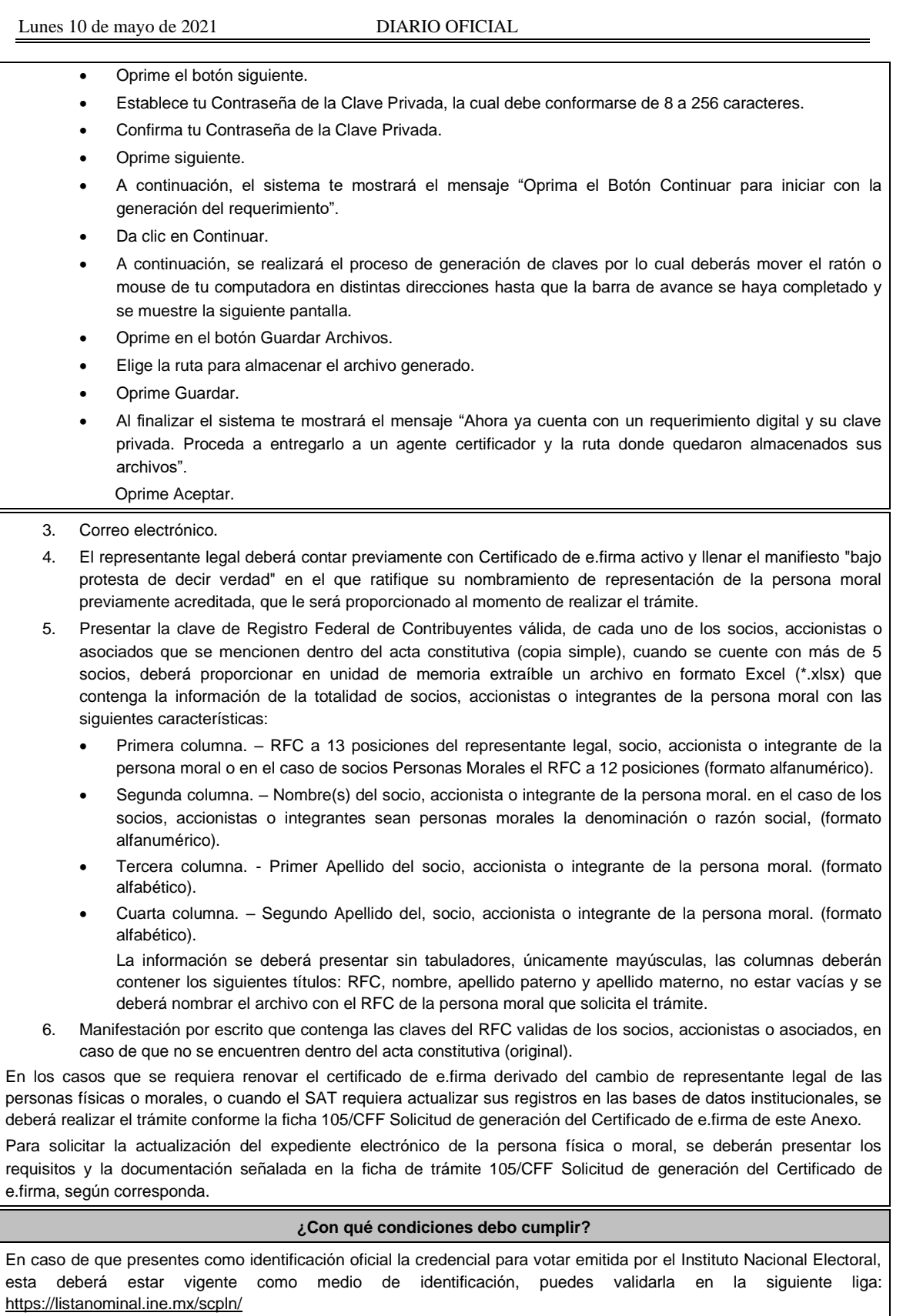

- El representante legal deberá estar previamente inscrito en el RFC y contar con Certificado de e.firma y presentar alguna identificación oficial vigente y en original, cualquiera de las señaladas en el **Apartado I. Definiciones;** punto **1.2. Identificaciones oficiales, comprobantes de domicilio y poderes**, inciso **A) Identificación oficial**, del Anexo 1-A de la RMF (original).
- Responder las preguntas que le realice la autoridad, relacionadas con la situación fiscal del contribuyente que

pretende obtener el Certificado de e.firma.

• Tratándose de documentos públicos emitidos por autoridades extranjeras, siempre deberán presentarse apostillados, legalizados y formalizados ante fedatario público mexicano y en su caso, contar con la traducción al español por perito autorizado. Cuando el SAT requiera validar la constitución y representación legal de una persona moral, así como la identidad del representante legal, podrá solicitar al contribuyente la documentación correspondiente.

## **Si el trámite se solicita a través del servicio SAT ID:**

- En caso de que presentes como identificación oficial la credencial para votar emitida por el Instituto Nacional Electoral, esta deberá estar vigente como medio de identificación, puedes validarla en la siguiente liga: https://listanominal.ine.mx/scpln/
- Que el correo personal registrado no haya sido proporcionado por otro contribuyente, ya que en dicho medio le llegará el enlace para la renovación de la e.firma.
- La documentación e información proporcionada deberá contar con calidad visual adecuada y legible, para asegurar su correcta lectura, y en el caso del video deberá ser grabado de tal forma que la imagen y el audio sean claros.
- Esta opción no es aplicable en caso de que la persona física se ubique en alguno de los supuestos en los que cuente con representación legal.

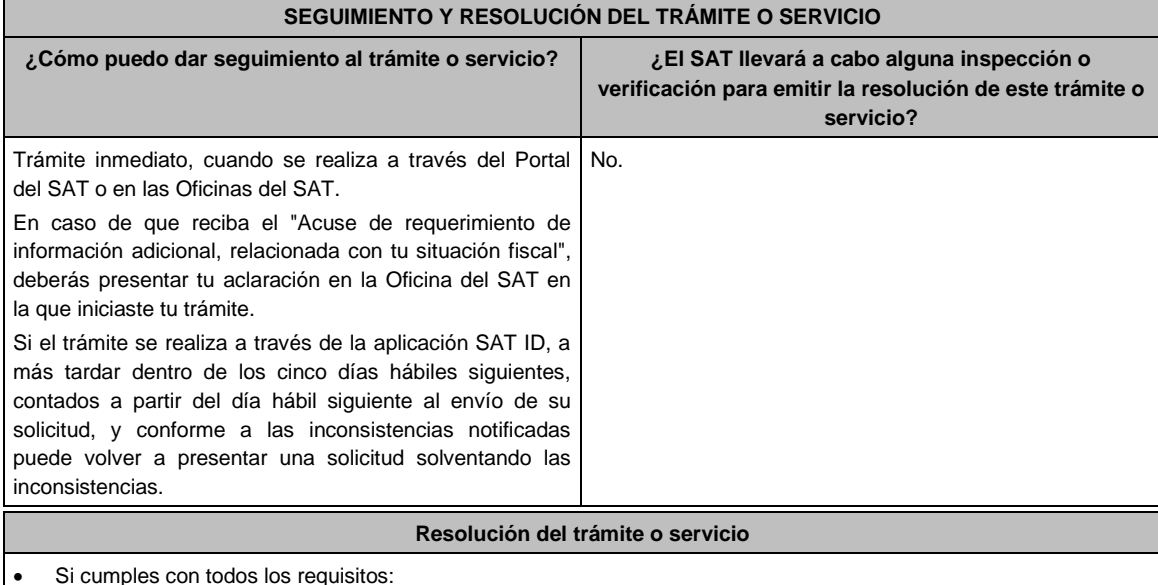

- Certificado digital de e.firma, archivo digital con terminación (.cer).
- Acuse de generación del Certificado de e.firma, cuando el trámite se realiza en las Oficinas del SAT.
- Acuse de renovación del Certificado de e.firma, cuando se realiza por el Portal del SAT o SAT ID.
	- ➢ Si se presenta alguna inconsistencia en la situación fiscal del contribuyente, representante legal, socios, accionistas o integrantes se emitirá el "Acuse de requerimiento de información adicional, relacionada con tu situación fiscal", conforme a lo señalado por la ficha de trámite 197/CFF "Aclaración en las solicitudes de trámites de Contraseña o Certificado de e.firma".

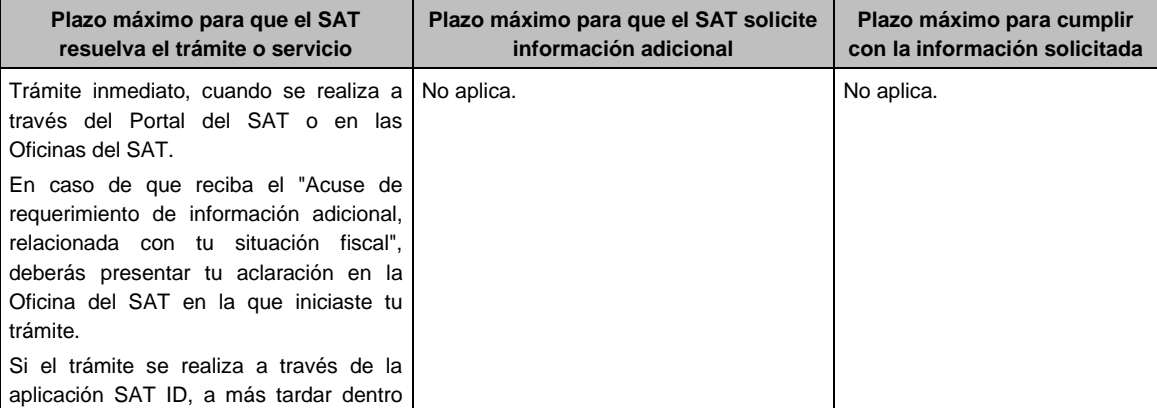

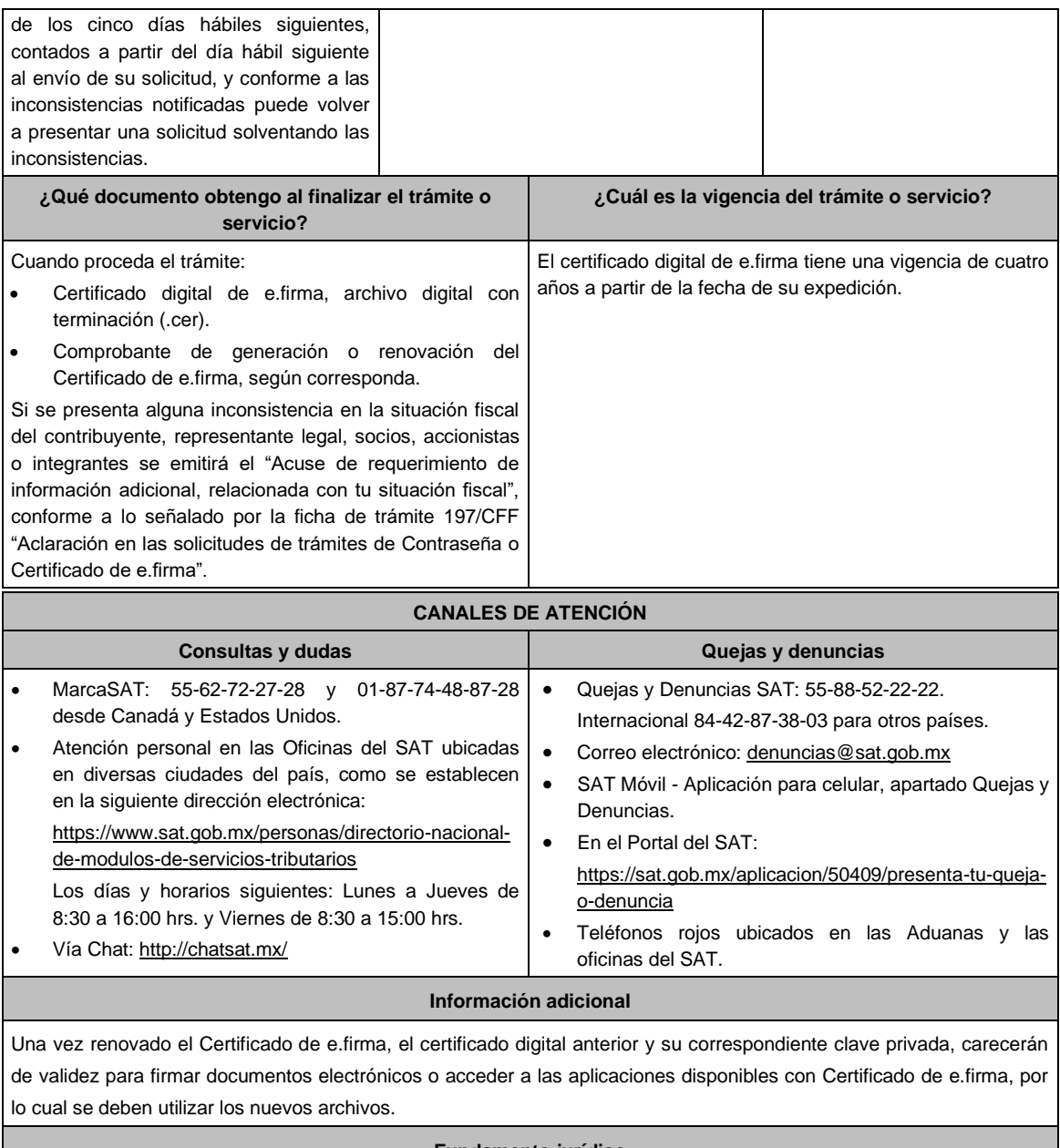

# **Fundamento jurídico**

Artículo 17-D del CFF; Reglas 2.2.13. y 2.2.14. de la RMF.

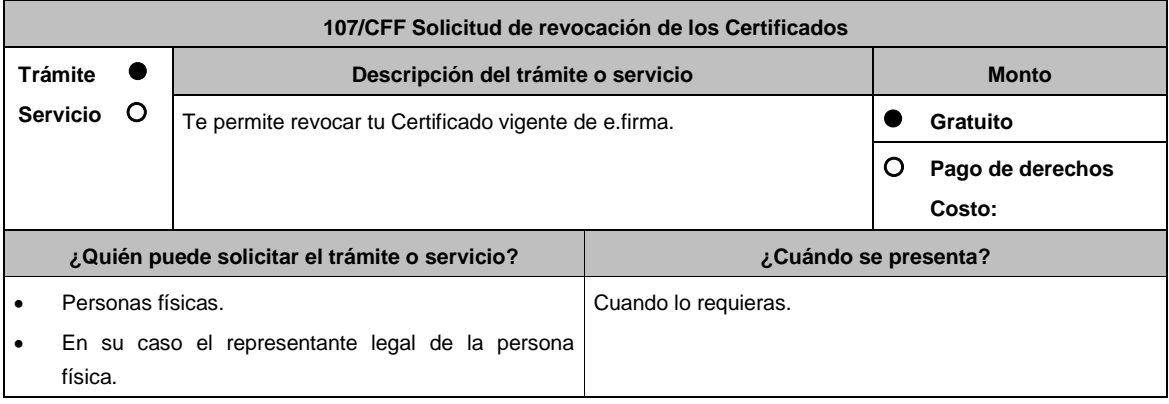

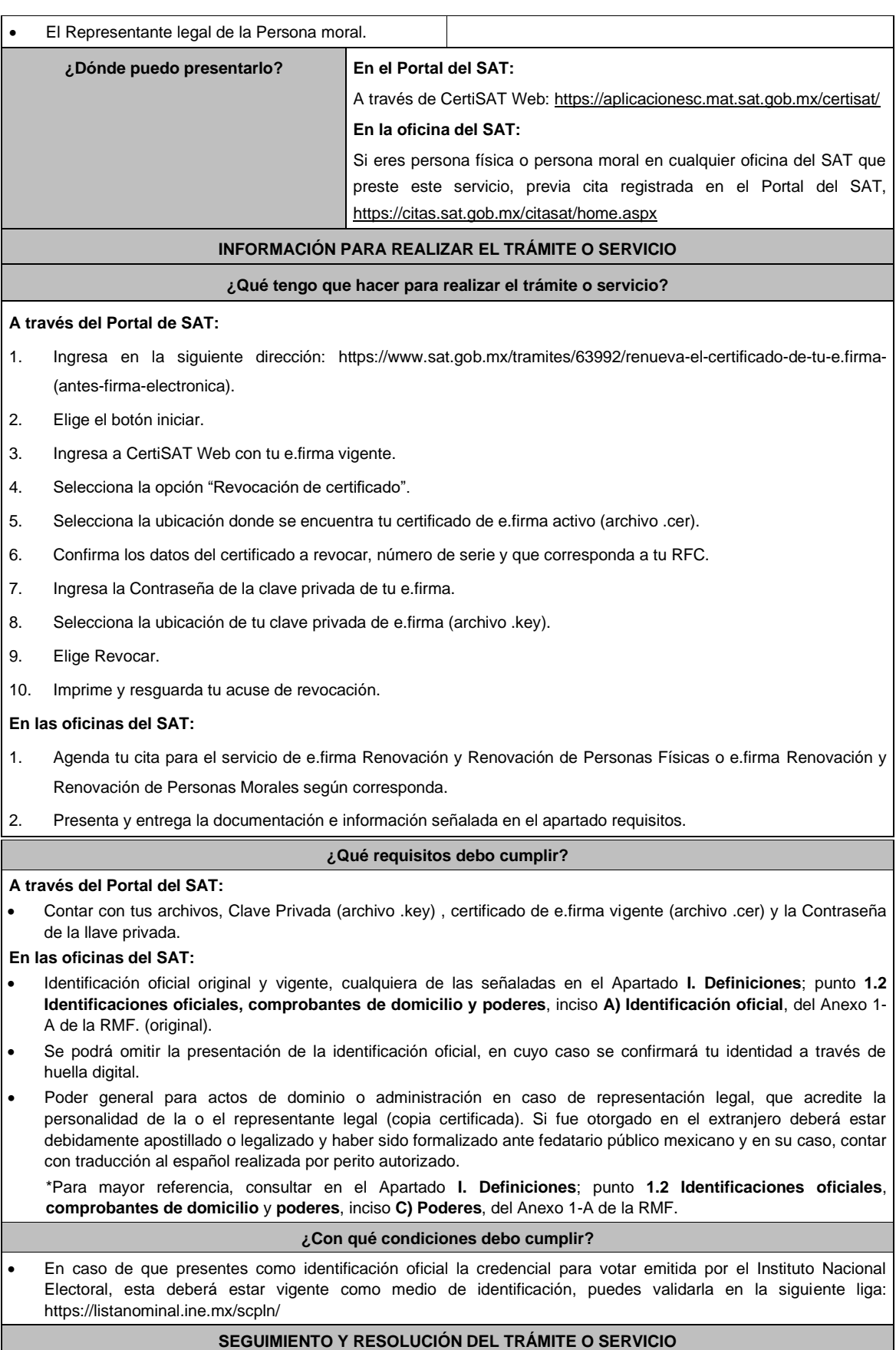

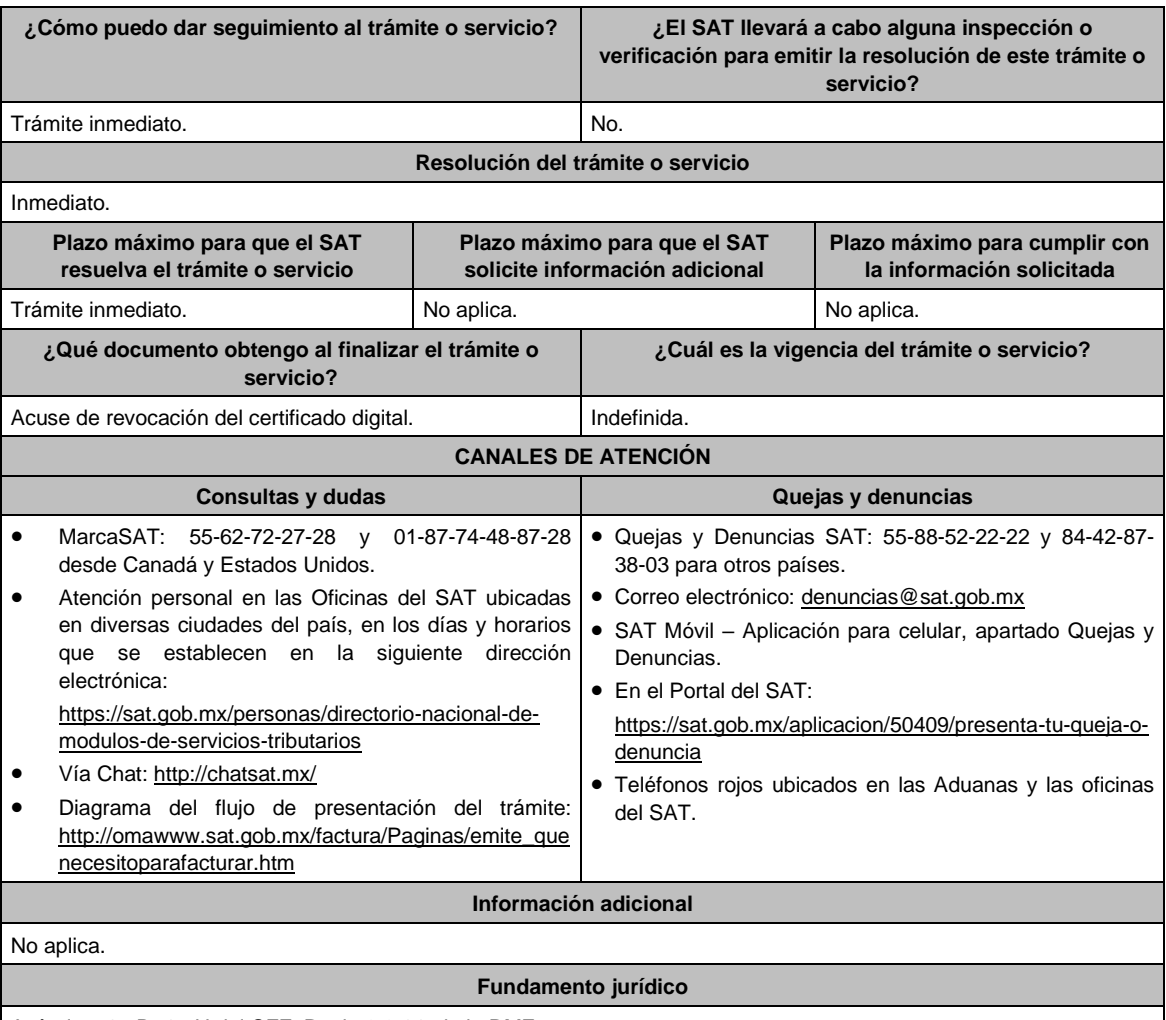

Artículos: 17-D, 17-H del CFF; Regla 2.2.14. de la RMF.

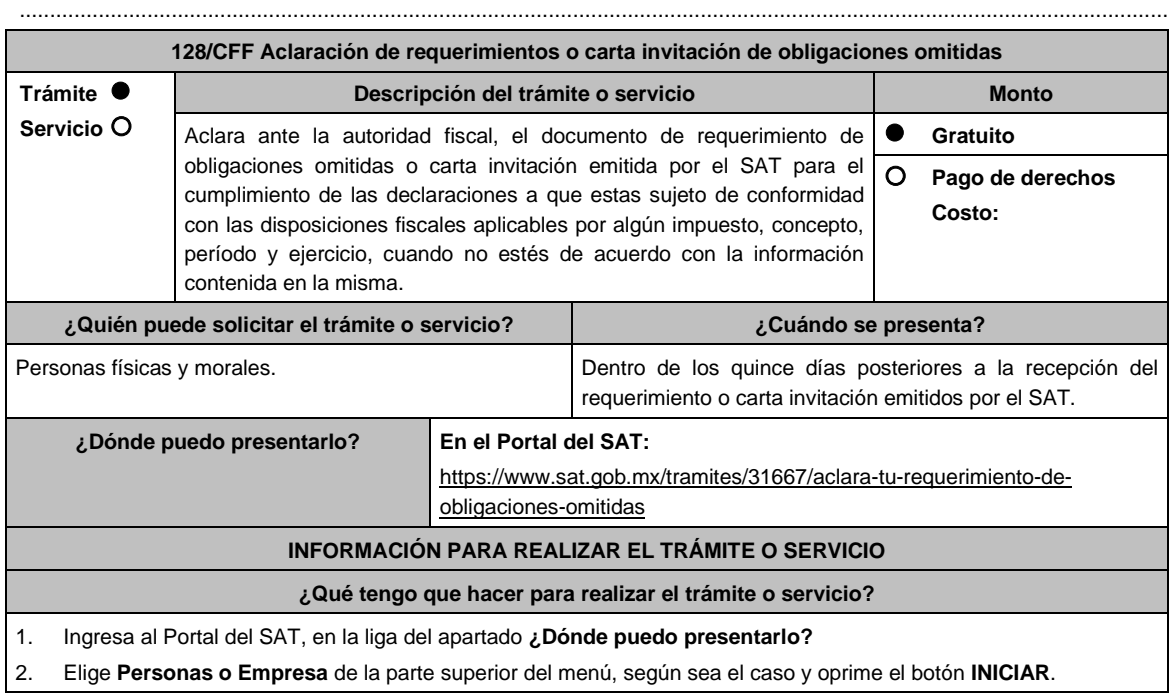

- 3. Captura tu **RFC** y **Contraseña**, y elige **Iniciar Sesión**.
- 4. Selecciona las opciones: **Servicios por Internet / Aclaraciones / Solicitud** y aparecerá un formulario.
- 5. Requisita el formulario electrónico conforme a lo siguiente:

En el apartado **Descripción del Servicio**, en la pestaña **Trámite**, selecciona: **REQUERIMIENTO CONTROL DE OBLIG**; en **\*Asunto:** Aclaración de requerimientos o carta invitación de obligaciones omitidas; en **Descripción:**  Señala los motivos, razonamientos, hechos y causas que consideres necesarios por los que no estás de acuerdo con la información contenida en el requerimiento o en la carta invitación; en **Adjuntar Archivo:** Elige en Examinar y selecciona los documentos digitalizados en formato PDF que contienen la información que subirás señalados en el apartado de **¿Qué requisitos debo cumplir?** y elige **Cargar** selecciona **Enviar**, se genera el acuse de recepción que contiene el número de folio de la solicitud y tu acuse de recibo con el que puedes dar seguimiento a tu Aclaración, imprímelo o guárdalo.

- 6. Para verificar la respuesta a tu solicitud, ingresa al Portal del SAT y con el número de folio, revisa la respuesta ingresando en la liga: https://wwwmat.sat.gob.mx/aplicacion/operacion/66288/consulta-tus-aclaraciones-comocontribuyente de acuerdo a lo siguiente:
	- En **Mi portal**, captura tu **RFC**, **Contraseña** y elige **Iniciar Sesión**.
	- Selecciona la opción de **Servicios por Internet / Aclaraciones / Consulta**.
	- Captura el número del folio del trámite y verifica la solución otorgada a tu solicitud.

## **¿Qué requisitos debo cumplir?**

- 1. Requerimiento o carta invitación.
- 2. Acuse de recibo electrónico de la declaración correspondiente emitido por el SAT.
- 3. El recibo bancario de pago de contribuciones federales generado por las instituciones de crédito autorizadas en caso de que exista cantidad a pagar.
- 4. Documentación (Declaración, pago o aviso) que compruebe la improcedencia del requerimiento o carta invitación.

# **¿Con qué condiciones debo cumplir?**

Contar con Contraseña.

# **SEGUIMIENTO Y RESOLUCIÓN DEL TRÁMITE O SERVICIO**

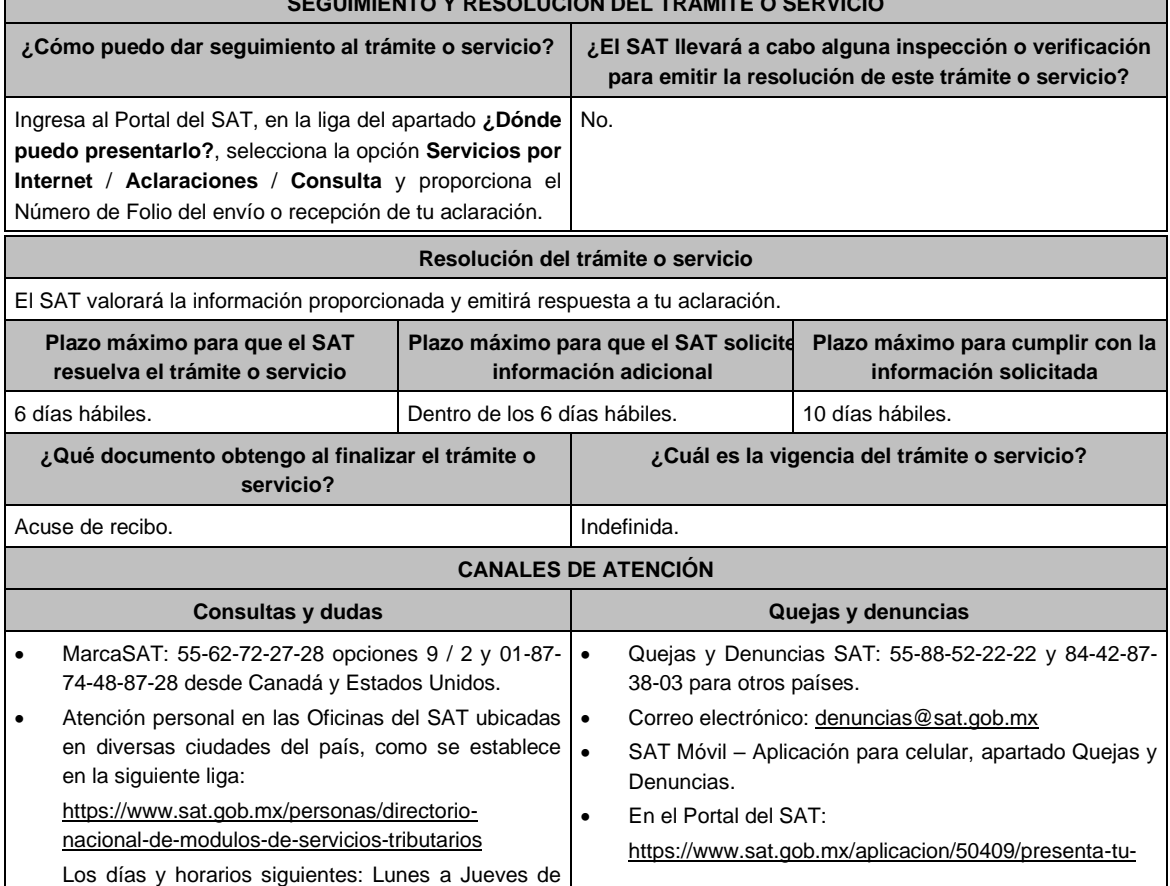

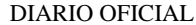

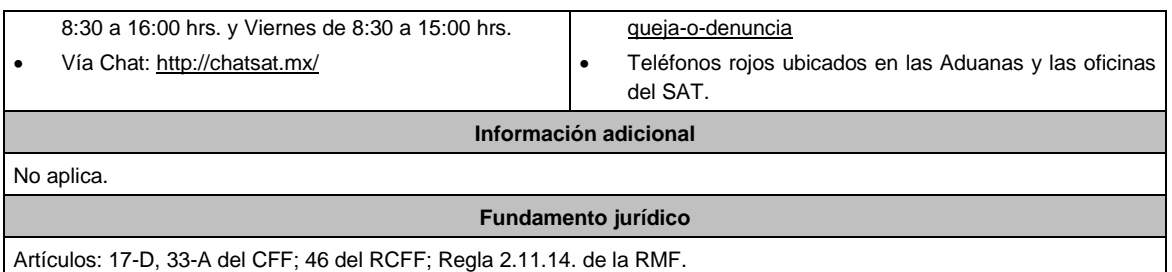

.............................................................................................................................................................................................

**134/CFF Solicitud para el ofrecimiento, ampliación, sustitución de garantía del interés fiscal y solicitud de avalúo (en caso de ofrecimiento de bienes) o avalúo practicado por personas autorizadas Trámite** ⚫ **Servicio Descripción del trámite o servicio Monto** Garantiza tus adeudos fiscales, para que la autoridad no inicie su cobro o bien, cuando hayan sido impugnados. ⚫ **Gratuito Pago de derechos Costo: ¿Quién puede solicitar el trámite o servicio? ¿Cuándo se presenta?** Personas físicas. • Personas morales. **Ofrecimiento:** • Dentro de los treinta días hábiles siguientes a aquél en que surta efectos la notificación de la autoridad fiscal de la resolución sobre la cual garantices el interés fiscal. **Ampliación:** • Cada año, el plazo empieza a contar a partir de la emisión del oficio de aceptación de la garantía; o bien, si la misma continúa siendo suficiente y vigente, hasta en tanto dichas condiciones no cambien. **Sustitución y Avalúo:** • Cuando lo requieras **¿Dónde puedo presentarlo?** En las Oficinas de Recaudación del SAT ubicadas en los domicilios señalados en la siguiente liga: https://www.sat.gob.mx/personas/directorionacional-de-modulos-de-servicios-tributarios Los días y horarios siguientes: Lunes a Viernes de 8:30 a 15:00 hrs. en la Oficialía de partes de Recaudación. **INFORMACIÓN PARA REALIZAR EL TRÁMITE O SERVICIO ¿Qué tengo que hacer para realizar el trámite o servicio? En forma Presencial:** 1. Acude a la Administración Desconcentrada de Recaudación que corresponda a tu domicilio con la documentación que se menciona en el apartado **¿Qué requisitos debo cumplir?**  2. Entrega la documentación solicitada al personal que atenderá tu trámite. 3. Recibe el escrito libre sellado como acuse de recibo. 4. Si no cumples con alguno de los puntos señalados en el apartado **¿Qué requisitos debo cumplir?**, dentro del

plazo de 15 días hábiles siguientes a la recepción de tu solicitud se te podrá requerir información adicional, misma que deberás entregar dentro del plazo de 15 días hábiles siguientes a aquél en que se te notifique dicho requerimiento. Si no lo haces dentro de dicho plazo o la proporcionas de manera incompleta, se rechazará tu solicitud, y será necesario que presentes una nueva.

# **¿Qué requisitos debo cumplir?**

- 1. Escrito libre firmado y en dos tantos, en el que señales:
	- La modalidad de garantía que ofreces.
	- El nombre, denominación o razón social de la empresa si eres persona moral.
	- Domicilio fiscal manifestado en el RFC.
	- Clave del RFC.
	- Señalar la autoridad a la que te diriges.
	- El propósito de la solicitud de ofrecimiento, ampliación o sustitución de garantía del interés fiscal y solicitud de avalúo (en caso de ofrecimiento de bienes) o avalúo practicado por personas autorizadas.
	- Dirección de correo electrónico.
	- Acreditamiento de la representación de las personas físicas o morales.
- 2. Identificación oficial, cualquiera de las señaladas en el Apartado **I. Definiciones**; punto **1.2 Identificaciones oficiales**, **comprobantes de domicilio y poderes,** inciso **A) Identificación oficial**, del Anexo 1-A de la RMF.
- 3. Adjunta a tu escrito libre, el Formato de garantía con los anexos correspondientes al tipo de modalidad de garantía ofrecida que se señalan en la Tabla 32, mismo que puedes obtener en la siguiente liga, dentro del apartado de contenidos relacionados: https://www.sat.gob.mx/tramites/17183/garantiza-tus-adeudos-fiscales
- 4. El Formato para el pago contribuciones federales con línea de captura para el pago de gastos de ejecución por ofrecimiento de garantía, mismo que podrás solicitar vía telefónica a MarcaSAT: 55 627 22 728 o, que te pueden proporcionar en la Oficina del SAT de Recaudación donde realizaste tu trámite.

# **En caso de ser representante legal:**

- 5. Poder notarial para acreditar la personalidad del representante legal (copia certificada y copia simple para cotejo) o carta poder firmada ante dos testigos y ratificadas las firmas ante las autoridades fiscales o Fedatario Público (original y copia simple para cotejo).
- 6. Documento notarial con el que se haya designado el representante legal para efectos fiscales, en caso de residentes en el extranjero o de extranjeros residentes en México (copia certificada y copia simple para cotejo).

\* Para mayor referencia, consultar en el Apartado **I. Definiciones;** punto **1.2 Identificaciones oficiales, comprobantes de domicilio y poderes**, inciso **C) Poderes**, del Anexo 1-A de la RMF

# **¿Con qué condiciones debo cumplir?**

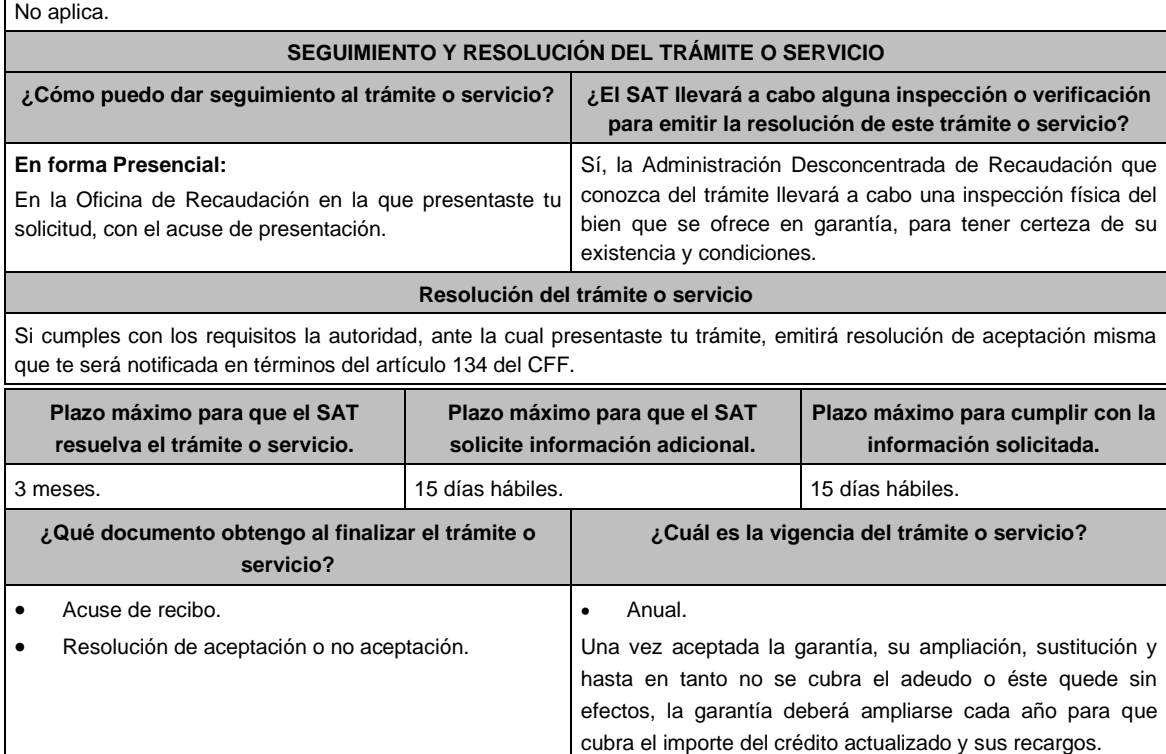

# **CANALES DE ATENCIÓN**

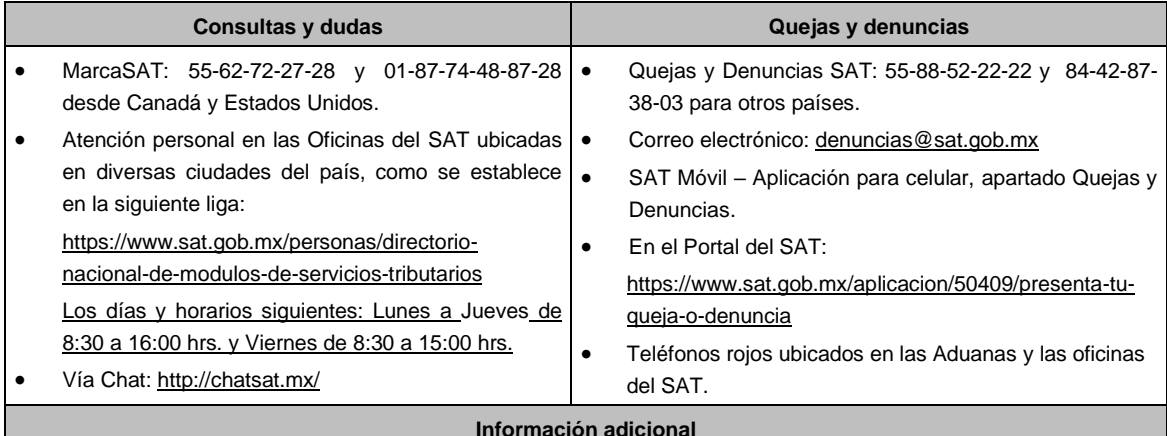

#### Ver tabla 32.

- Cuando requieras garantizar el interés fiscal con ofrecimiento de bienes y/o negociación, debes anexar el original del avalúo emitido por los peritos valuadores de:
	- ➢ El Instituto de Administración y Avalúos de Bienes Nacionales;
	- ➢ Instituciones de crédito;
	- $\triangleright$  Corredores públicos que cuenten con registro vigente ante la Secretaría de Economía, y
	- ➢ Empresas dedicadas a la compraventa o subasta de bienes, así como:
	- ➢ Las personas que cuenten con cédula profesional de valuadores.
	- ➢ Asociaciones que agrupen colegios de valuadores cuyos miembros cuenten con cédula profesional en valuación.
	- ➢ Asociaciones que agrupen peritos que cuenten con cédula profesional de valuadores.
- El avalúo debe contener reporte fotográfico que permita la plena identificación del bien o bienes valuados.
- En caso que desees que la autoridad gestione la elaboración de tu avalúo anexarás solicitud para la realización del mismo, el cual será tramitado ante el Instituto de Administración y Avalúos de Bienes Nacionales o ante cualquiera de las personas autorizadas mencionadas en el primer párrafo de este apartado.
- Una vez que se conozca el presupuesto del avalúo, la autoridad te informará el importe que debes pagar y el medio a través del cual se efectuará éste, mismo que debes cubrir en su totalidad al proveedor del servicio, a efecto de que se pueda realizar el avalúo solicitado.
- En el supuesto de que cuentes con un adeudo en pago a plazos o parcialidades y que la autoridad fiscal te requiera la presentación de la garantía del interés fiscal con motivo del incumplimiento en los pagos, podrás optar por ofrecer tu garantía mediante cualquiera de las siguientes modalidades: depósito en dinero, prenda o hipoteca, fianza, obligación solidaria, embargo en la vía administrativa y títulos valor o cartera de créditos.

### **Fundamento jurídico**

Artículos: 65, 134, 141, 150 del CFF; 3, 78, 81 al 88 del RCFF; Reglas 2.1.38.y 2.14.6. de la RMF.

#### **Tabla 32 GARANTIAS FISCALES**

## **Requisitos Obligatorios de acuerdo al tipo garantía para concluir el trámite ante la oficina del SAT de Recaudación:**

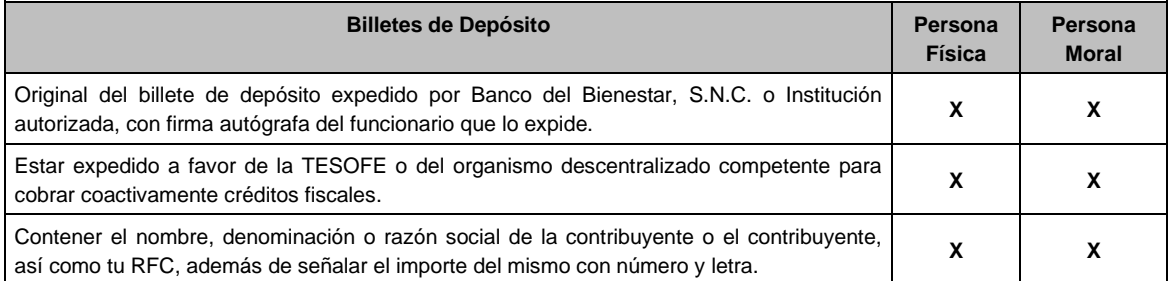

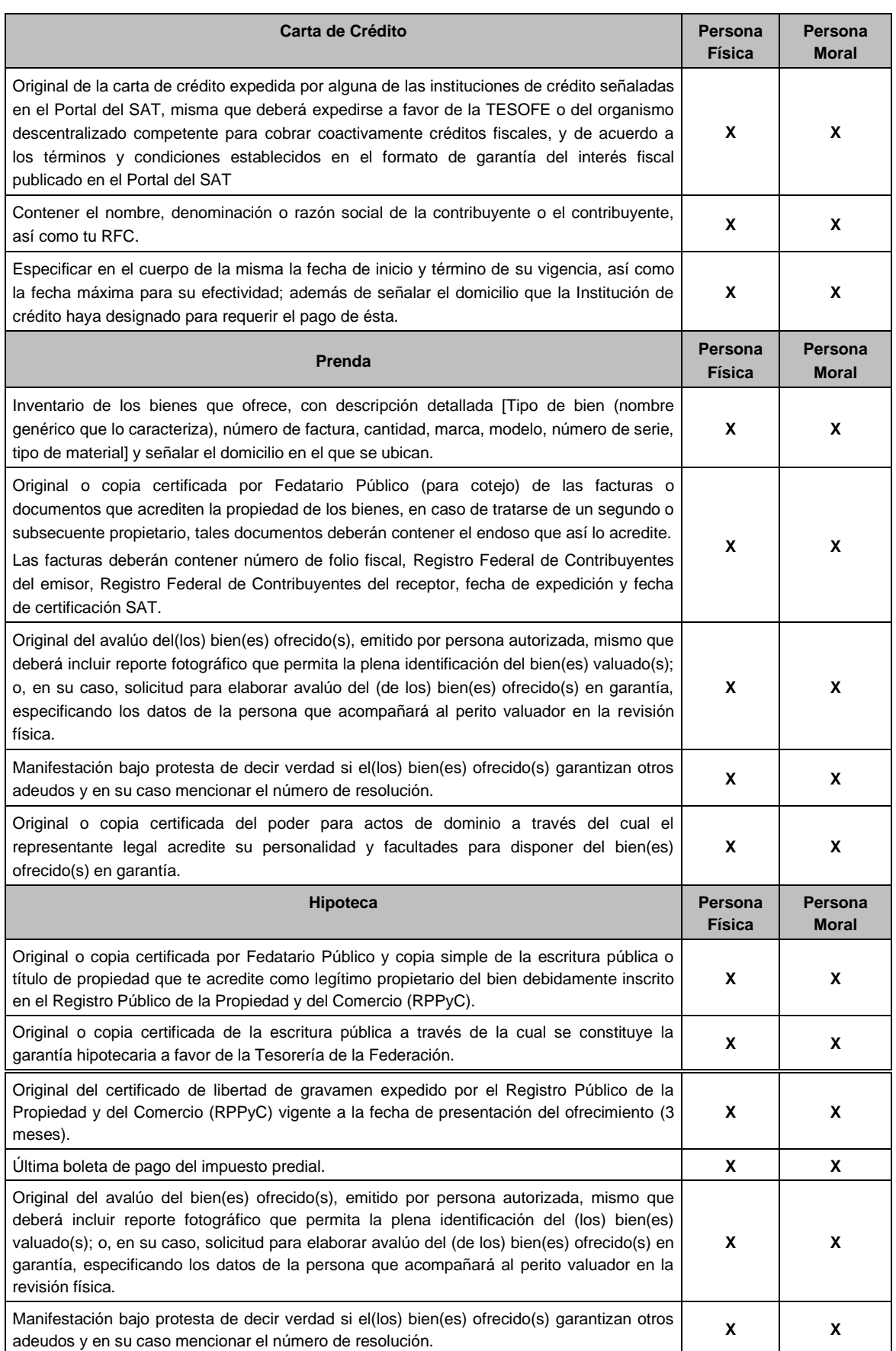

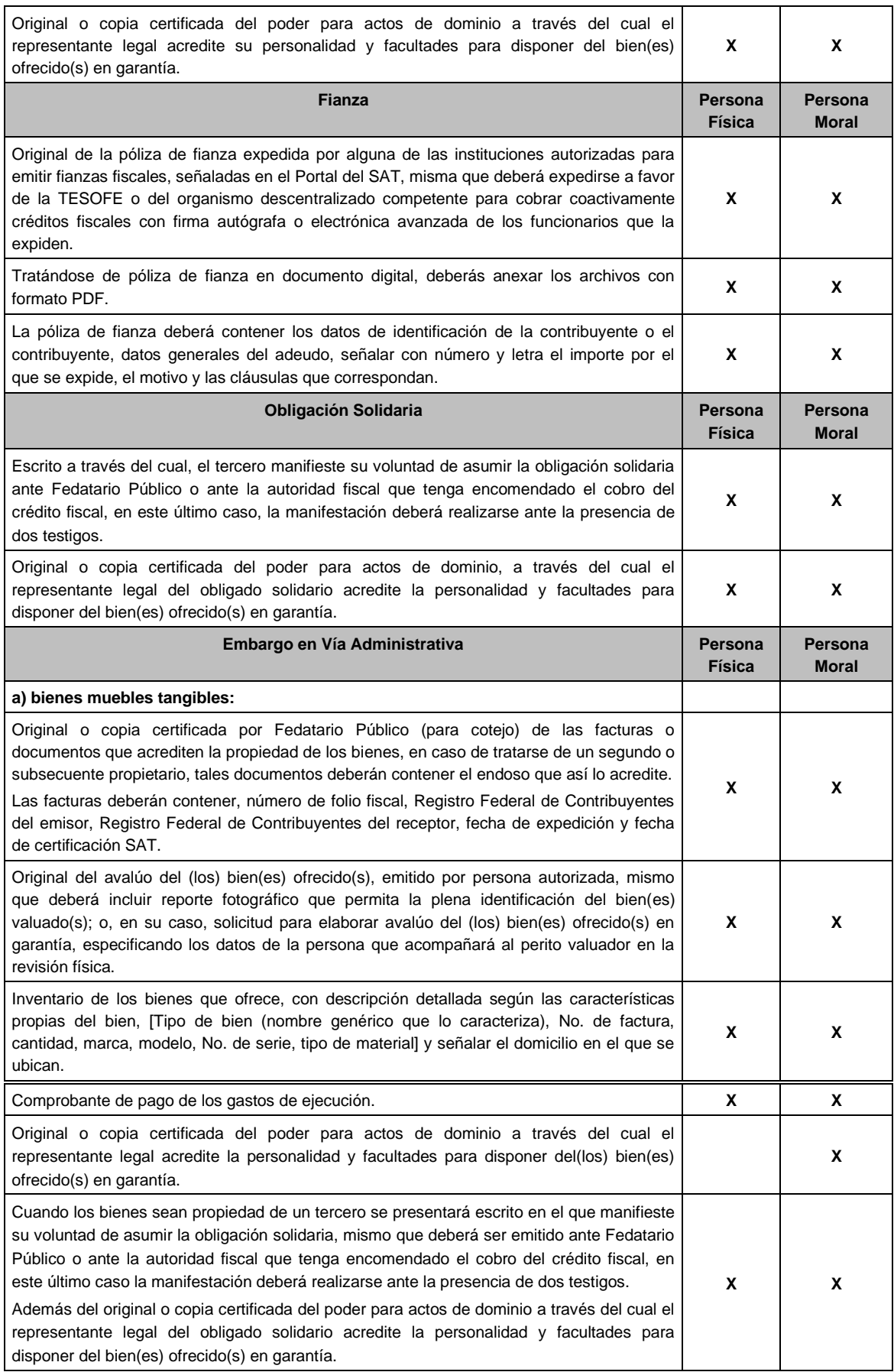
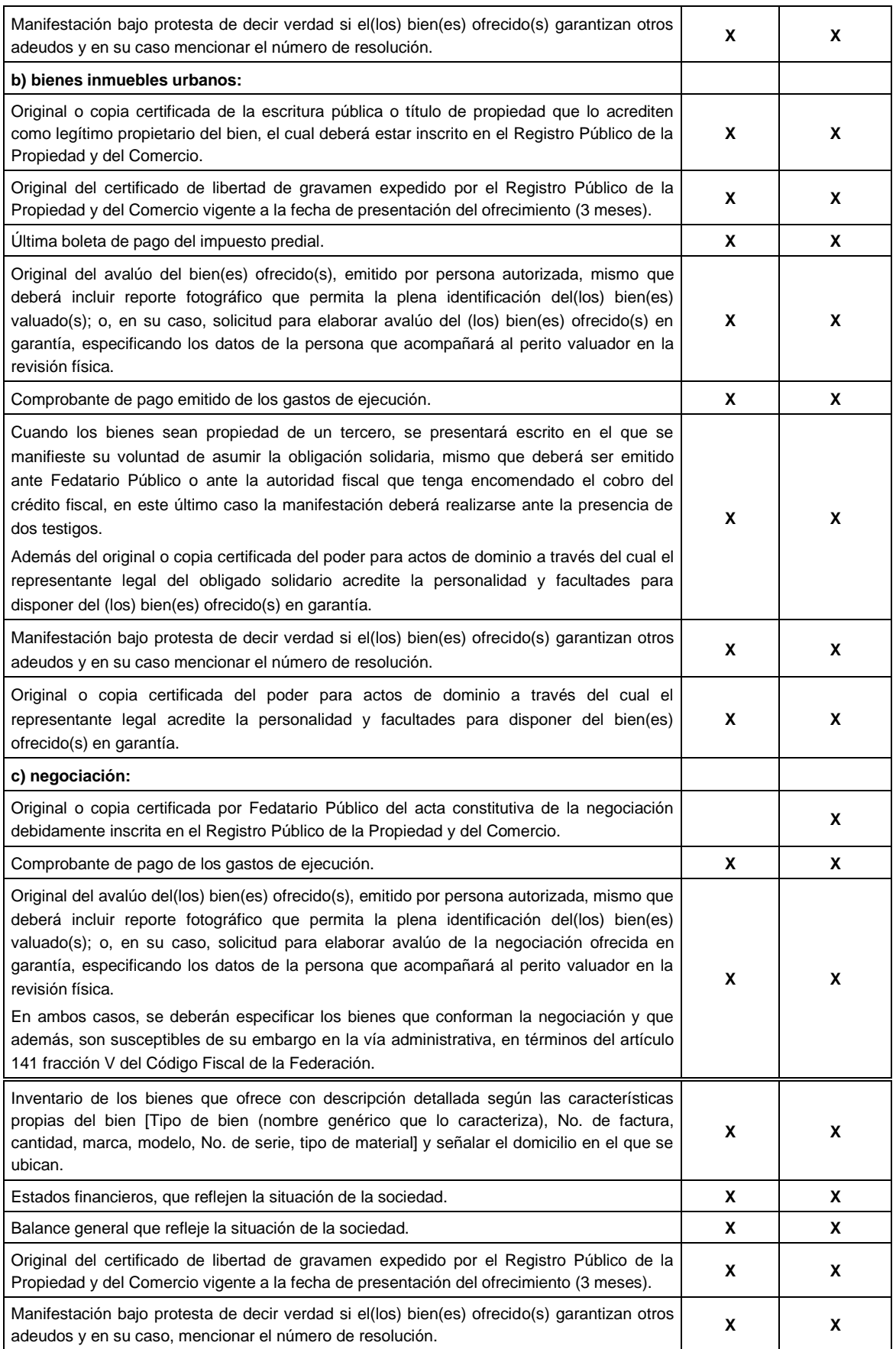

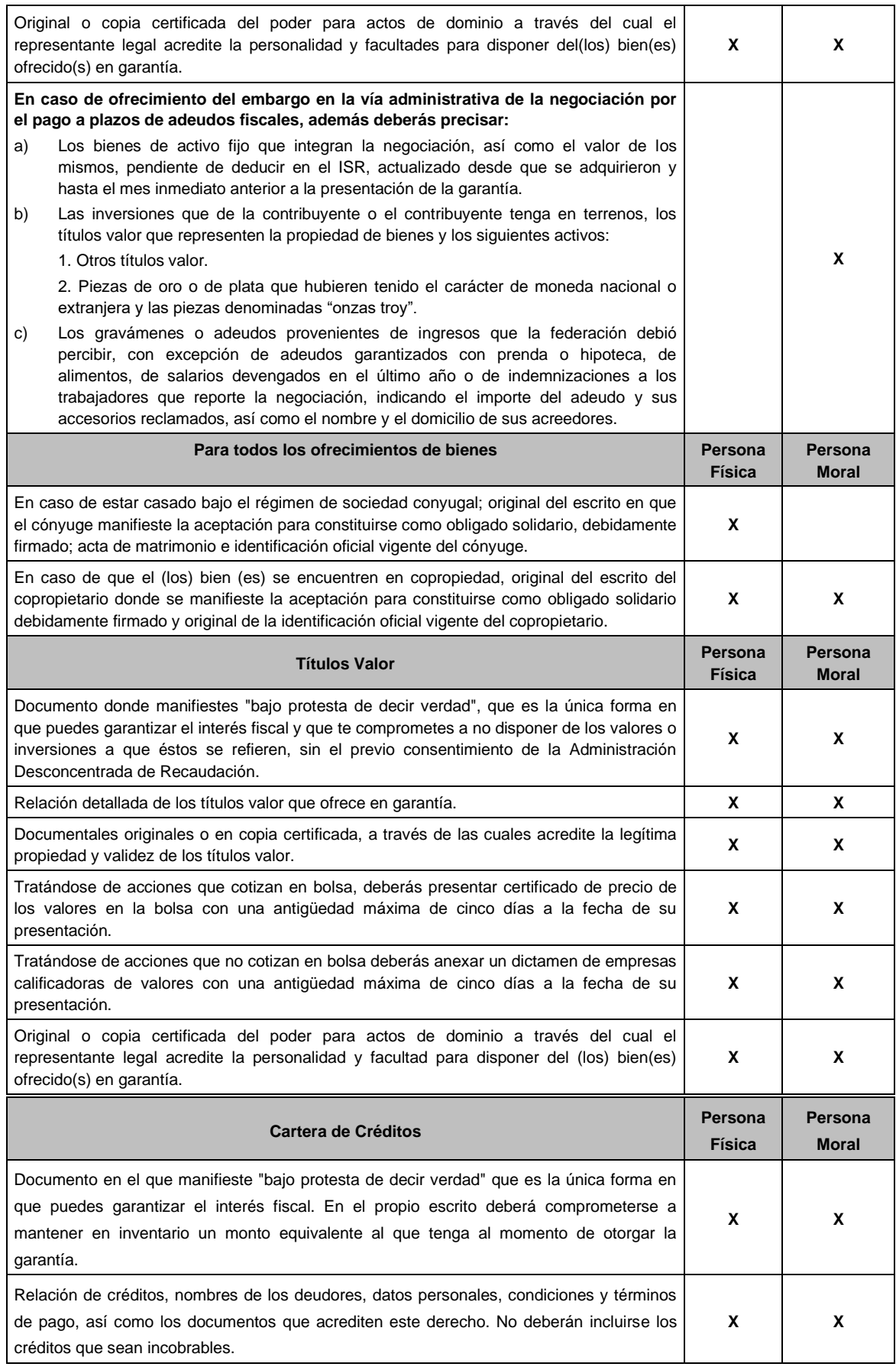

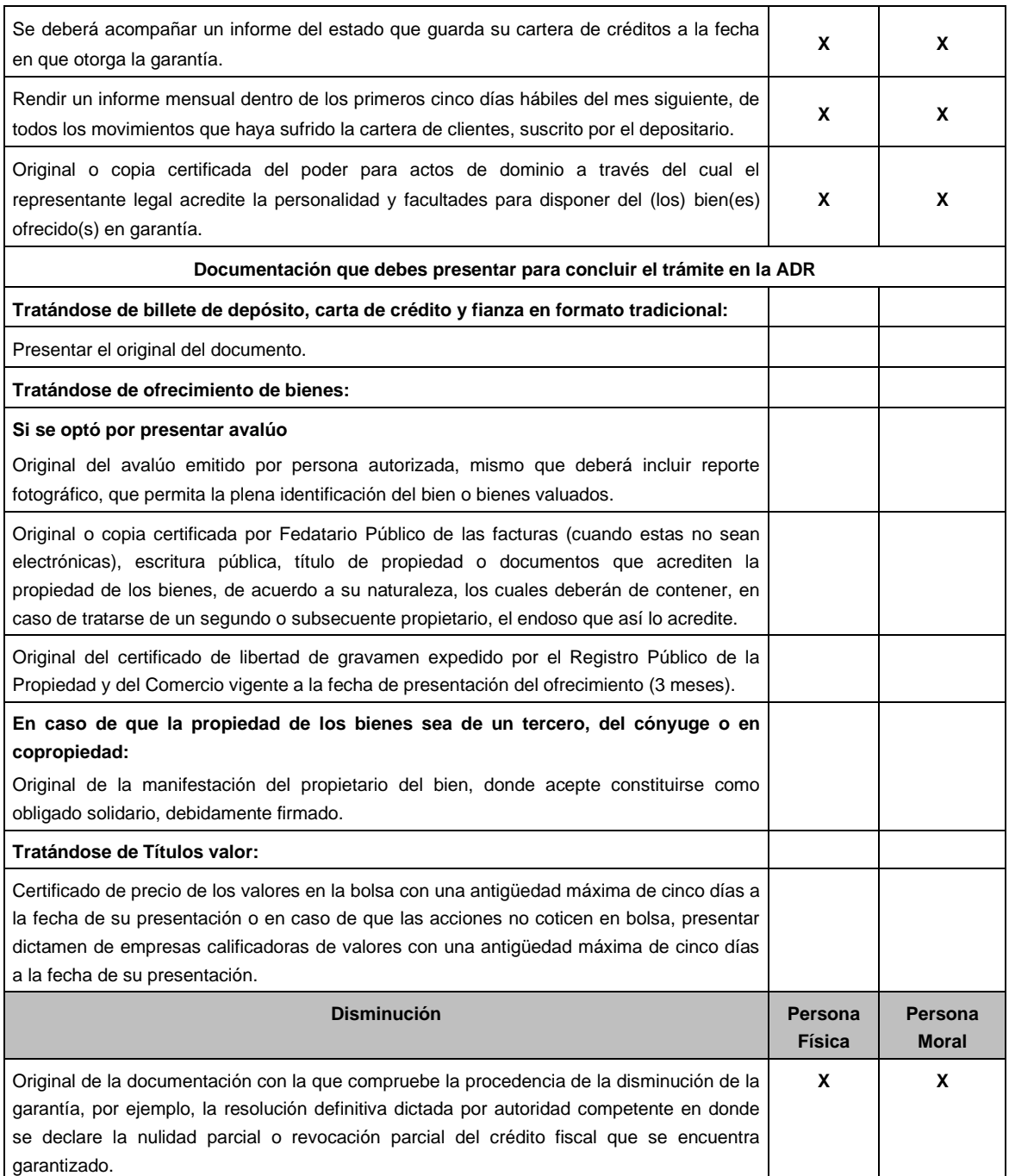

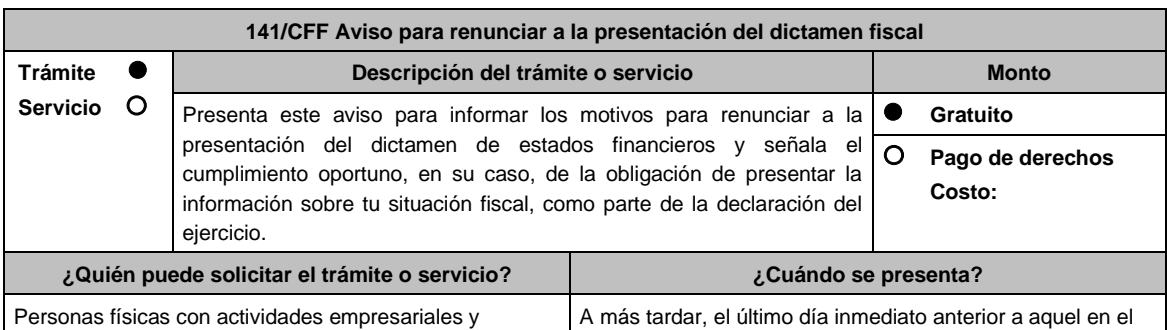

.............................................................................................................................................................................................

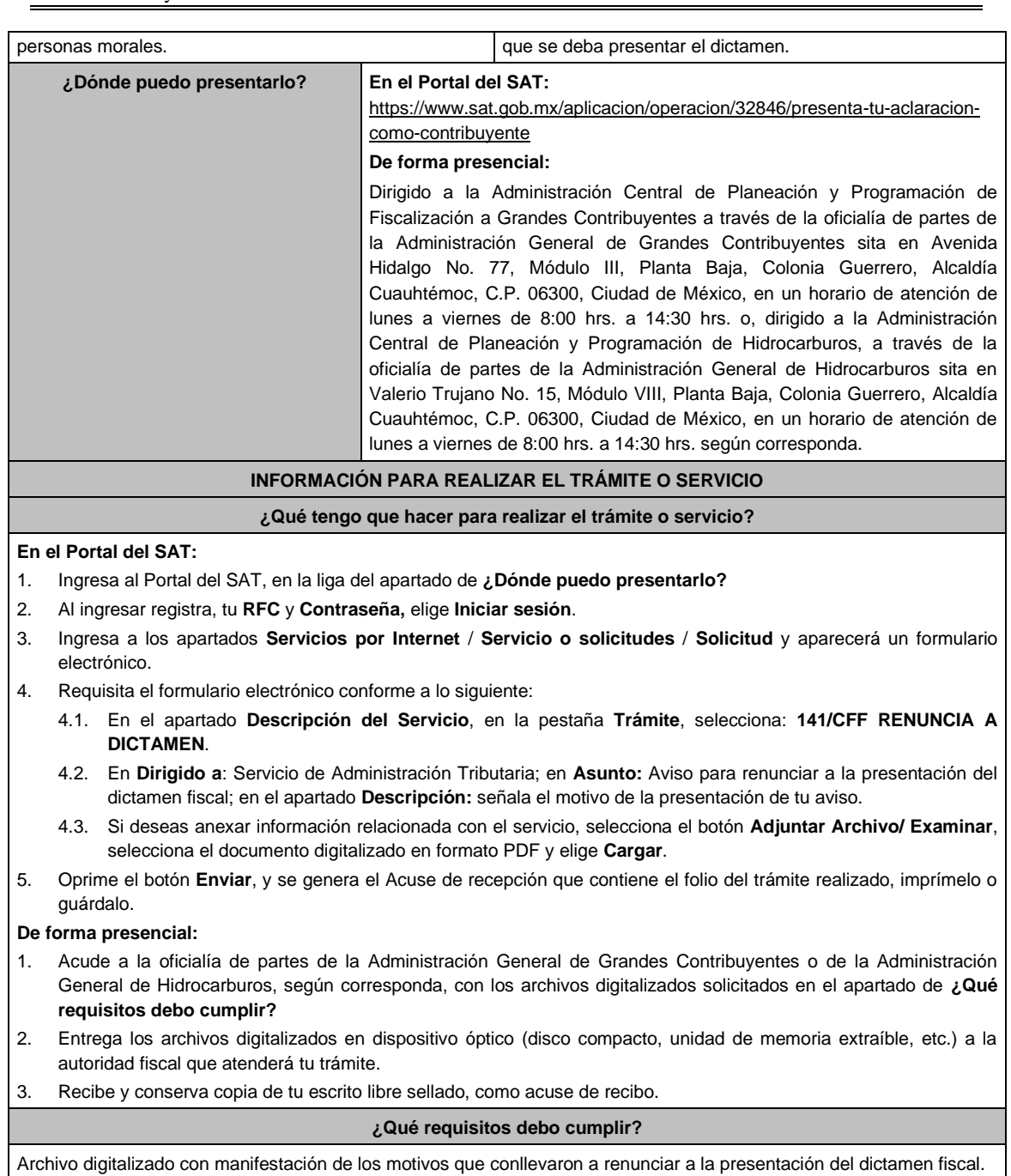

# **¿Con qué condiciones debo cumplir?**

• Contar con e.firma y Contraseña.

• Haber cumplido oportunamente, en su caso, con la obligación establecida en el artículo 32-H del CFF.

## **SEGUIMIENTO Y RESOLUCIÓN DEL TRÁMITE O SERVICIO**

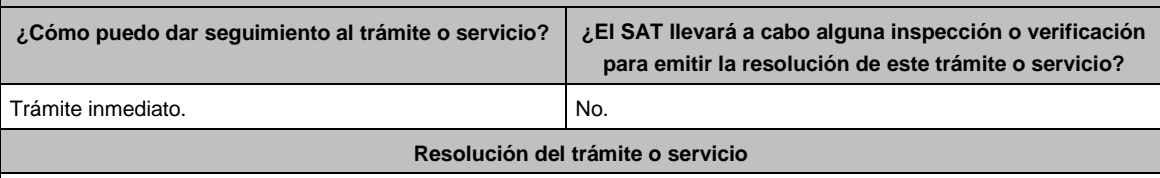

La autoridad verificará que el aviso sea presentado en tiempo, que los datos sean correctos, que se cumplan todos los requisitos, y de ser el caso se tendrá por aceptada la renuncia a la presentación del dictamen fiscal.

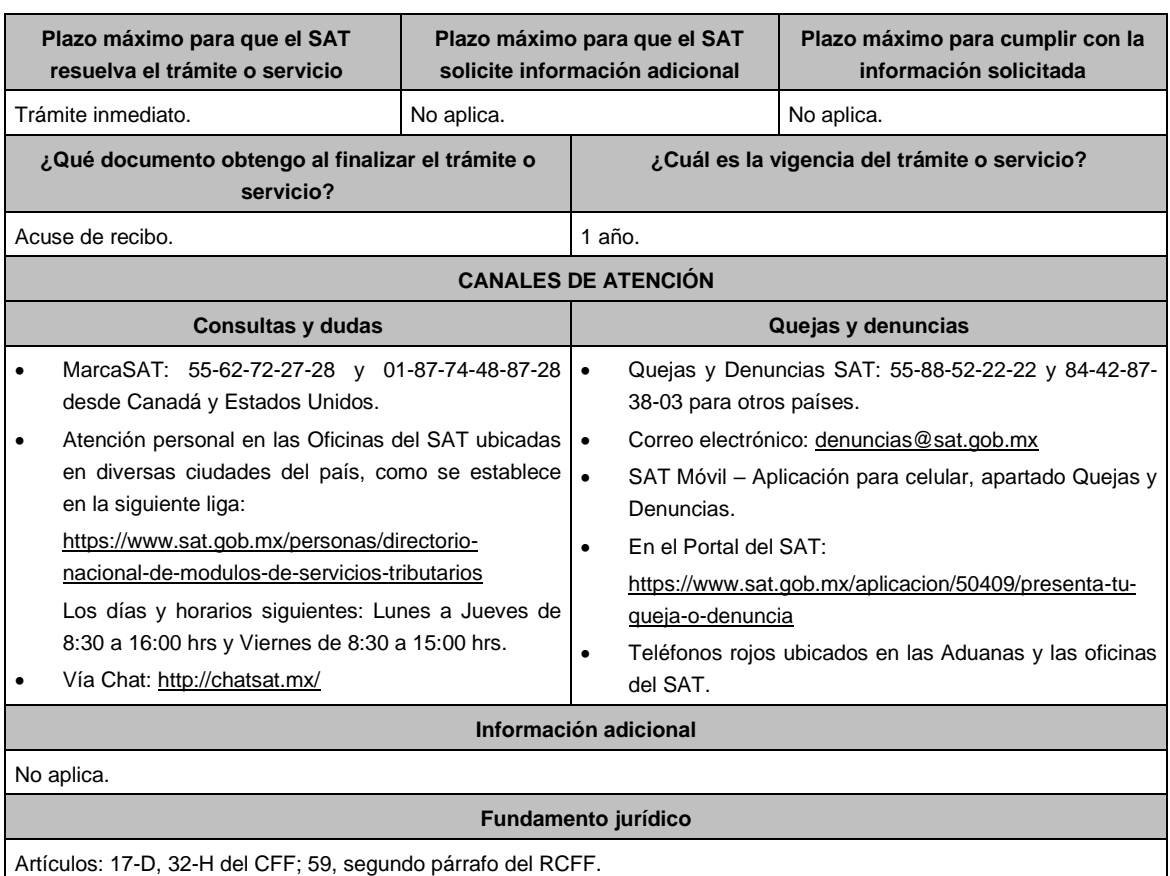

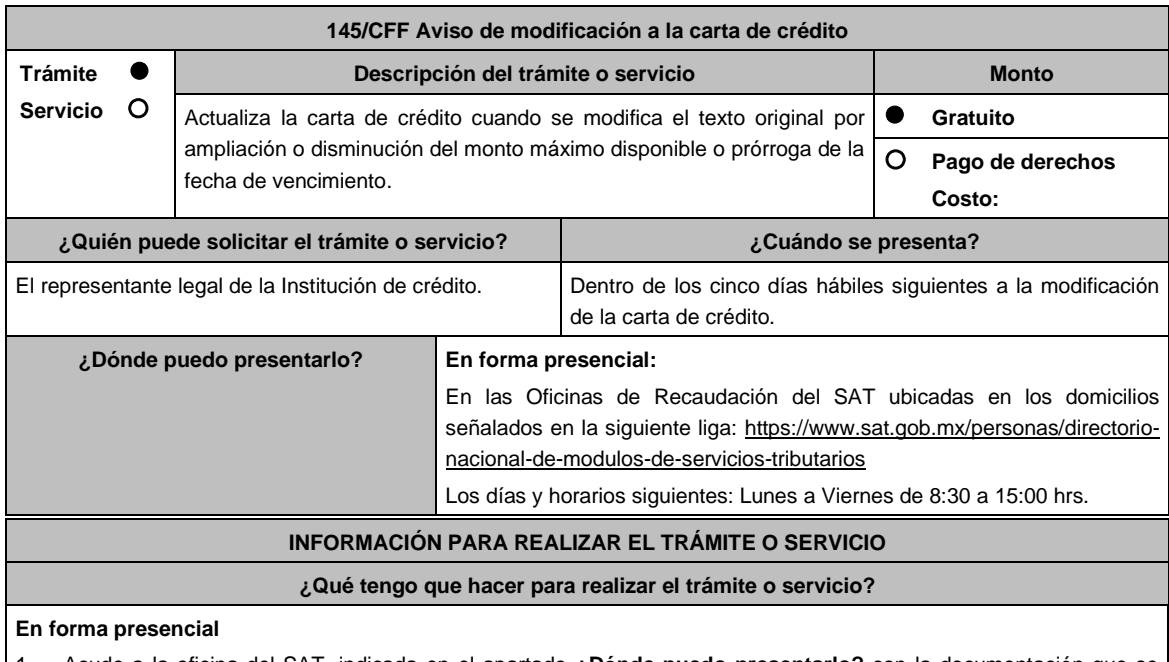

.............................................................................................................................................................................................

1. Acude a la oficina del SAT, indicada en el apartado **¿Dónde puedo presentarlo?** con la documentación que se menciona en el apartado **¿Qué requisitos debo cumplir?**

- 2. Entrega la documentación al personal que atenderá tu trámite.
- 3. Recibe escrito libre sellado, como acuse de recibo.

#### **¿Qué requisitos debo cumplir?**

- 1. Escrito libre en dos tantos, el cual deberá tener los siguientes requisitos:
	- El nombre, denominación o razón social.
	- Domicilio fiscal manifestado en el RFC.
	- Clave del RFC.
	- Domicilio para oír y recibir notificaciones.
	- Señalar la autoridad a la que te diriges.
	- El propósito de la promoción, mencionando en que consiste la modificación de la carta de crédito.
	- Dirección de correo electrónico.
	- Acreditamiento de la representación.
- 2. Documentación que compruebe las modificaciones realizadas a la carta de crédito por ampliación o disminución del monto máximo disponible o prórroga de la fecha de vencimiento.

#### **Para el representante legal:**

- 3. Identificación oficial, cualquiera de las señaladas en el Apartado **I. Definiciones**; punto **1.2 Identificaciones oficiales, comprobantes de domicilio y poderes**, inciso **A) Identificación oficial**, del Anexo 1-A de la RMF.
- 4. Poder notarial para acreditar la personalidad del representante legal (copia certificada y copia simple para cotejo) o carta poder firmada ante dos testigos y ratificadas las firmas ante las autoridades fiscales o Fedatario Público (original y copia simple para cotejo).
- 5. Documento notarial con el que se haya designado el representante legal para efectos fiscales, en caso de residentes en el extranjero o de extranjeros residentes en México (copia certificada y copia simple para cotejo).
	- \* Para mayor referencia, consultar en el Apartado **I. Definiciones**; punto **1.2 Identificaciones oficiales, comprobantes de domicilio y poderes**, inciso **C) Poderes**, del Anexo 1-A de la RMF.

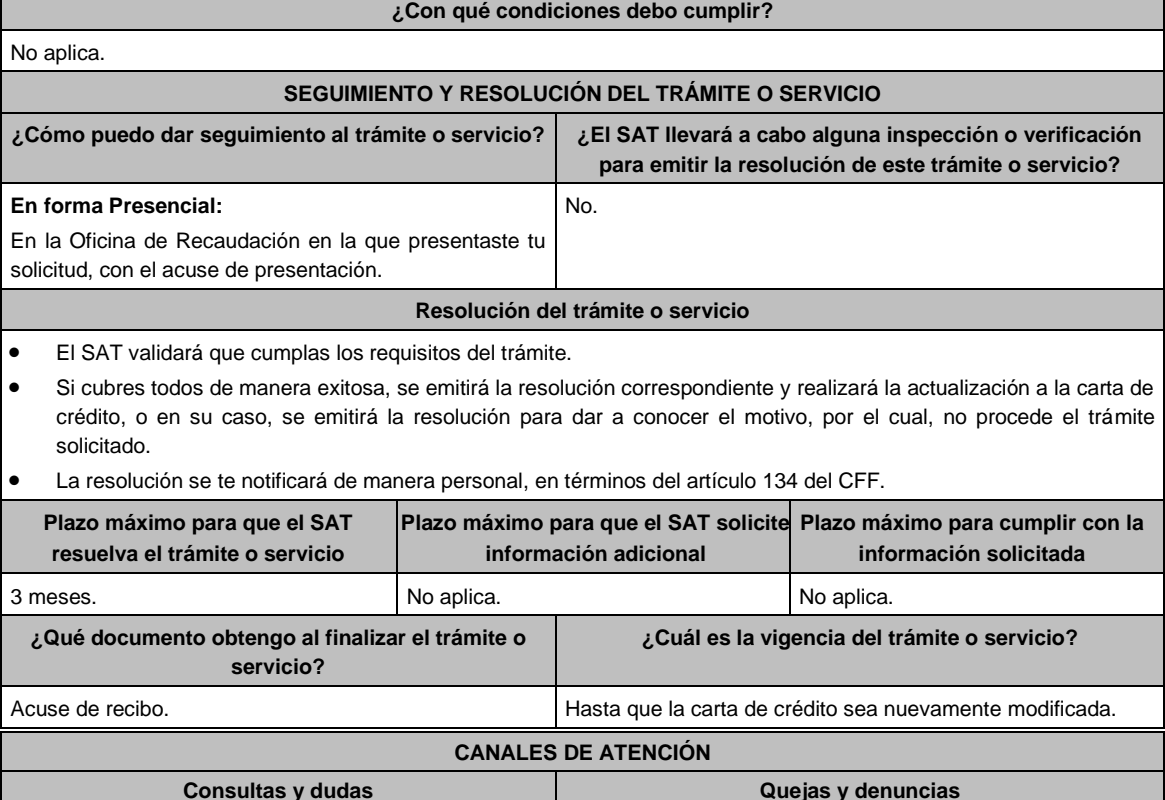

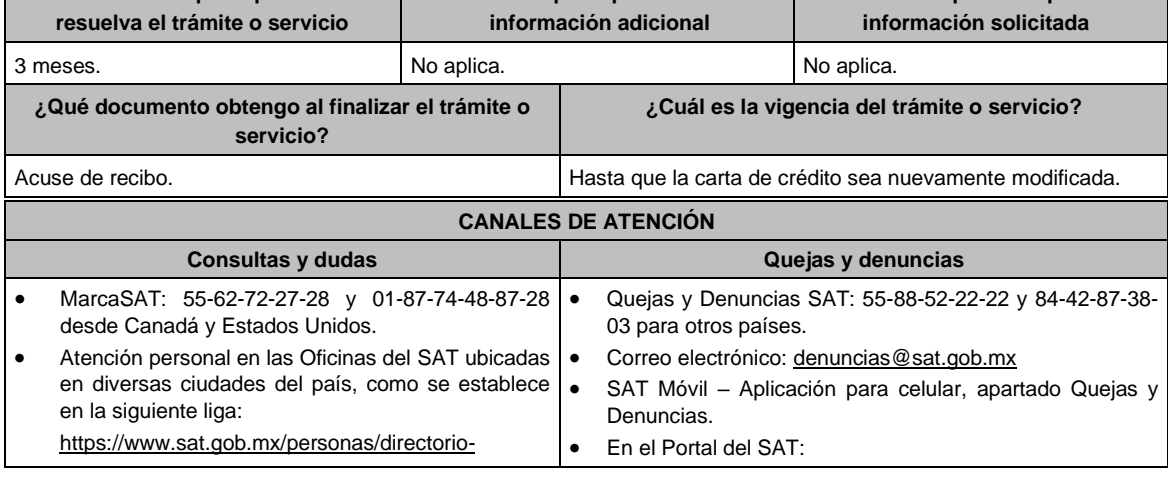

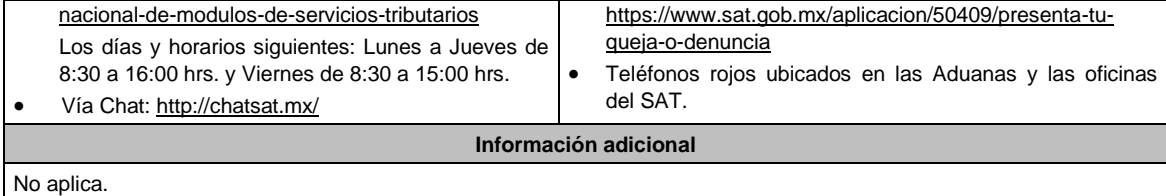

# **Fundamento jurídico**

Artículos: 134 y 141 del CFF; 46, fracción VIII de la Ley de Instituciones de Crédito; Reglas 2.14.5. y 2.14.9. de la RMF.

.............................................................................................................................................................................................

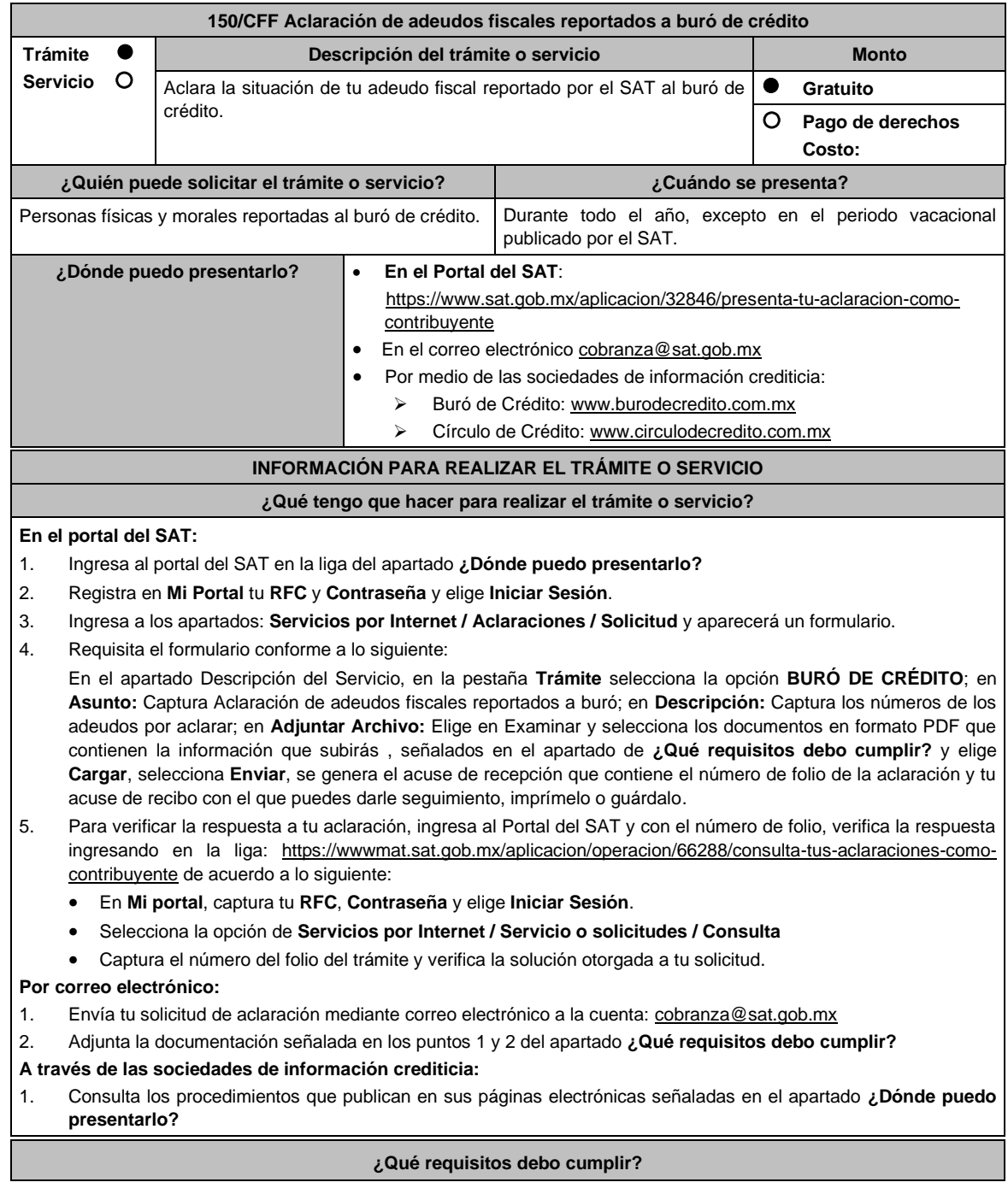

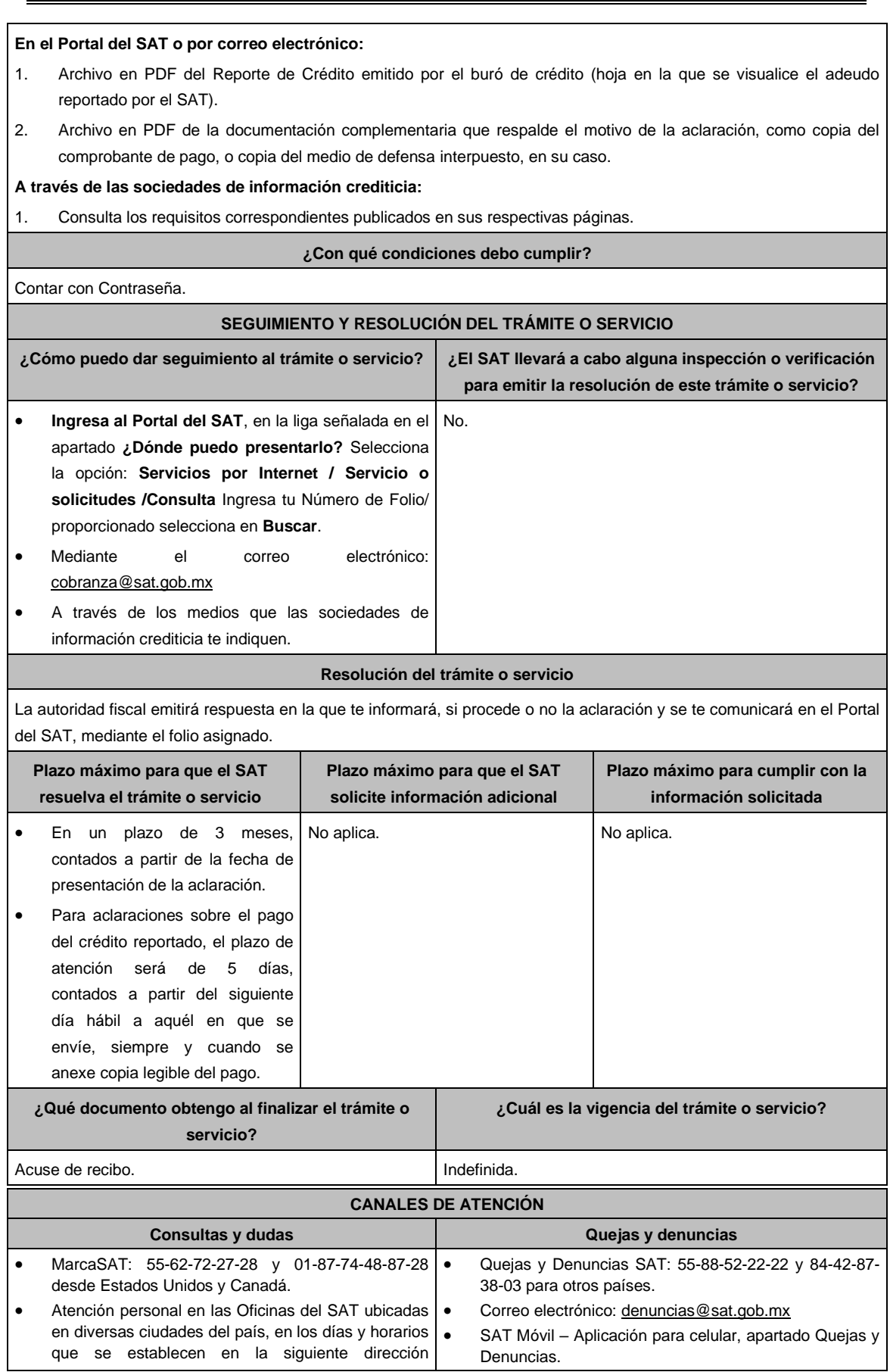

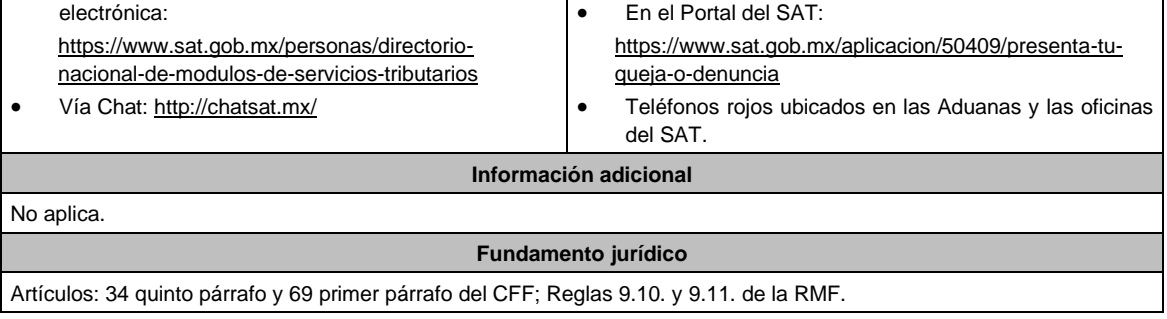

.............................................................................................................................................................................................

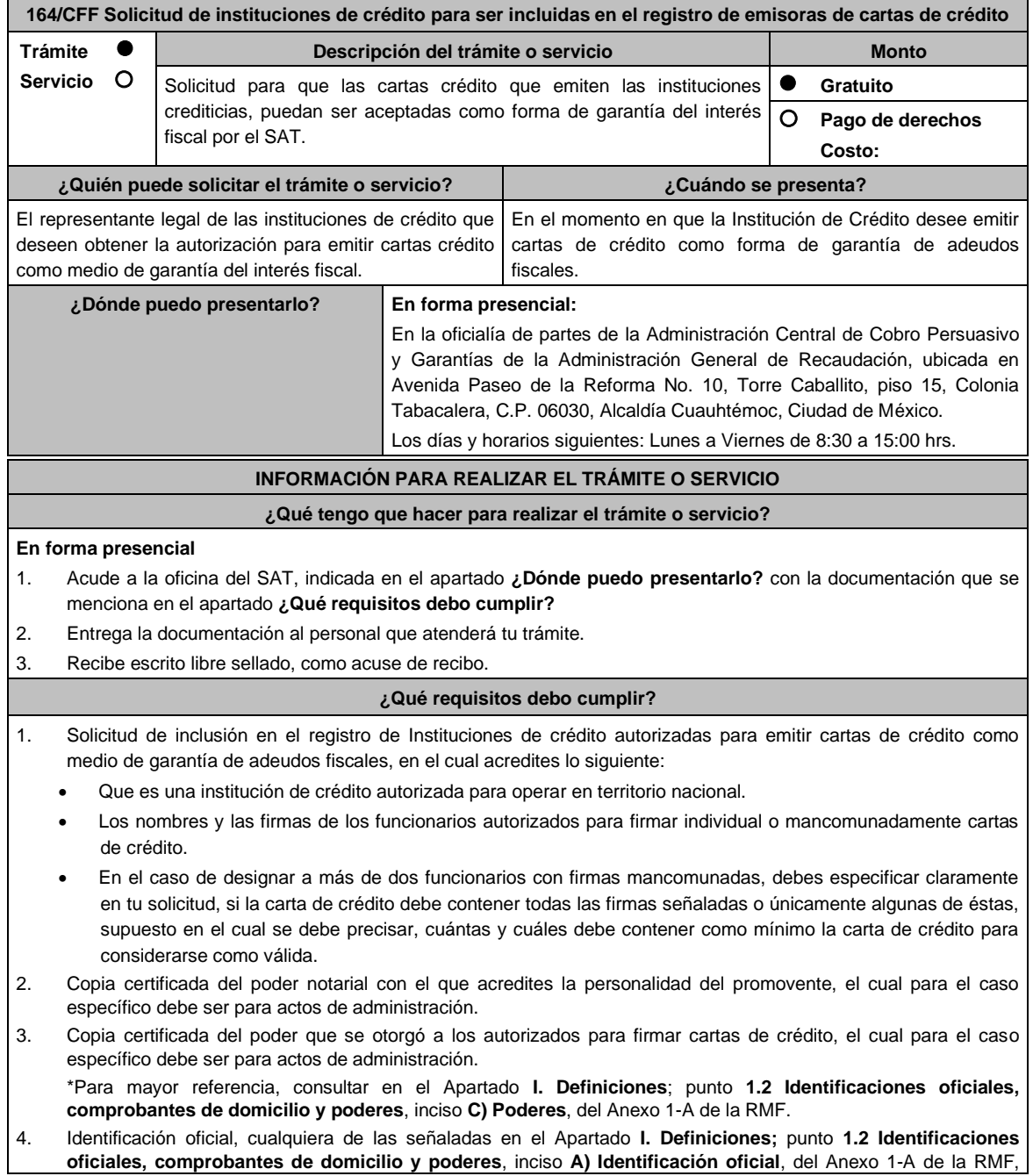

tanto del promovente como de los autorizados, en las que se aprecie la firma de éstos.

- 5. En su caso, copia certificada del poder de la persona facultada para otorgar poder a las personas señaladas en los incisos 3 y 4 de este apartado.
- 6. Dirección del portal de Internet de la Institución de crédito solicitante y logo en formato GIF de 137 x 69 píxeles.

#### **¿Con qué condiciones debo cumplir?**

No aplica.

#### **SEGUIMIENTO Y RESOLUCIÓN DEL TRÁMITE O SERVICIO**

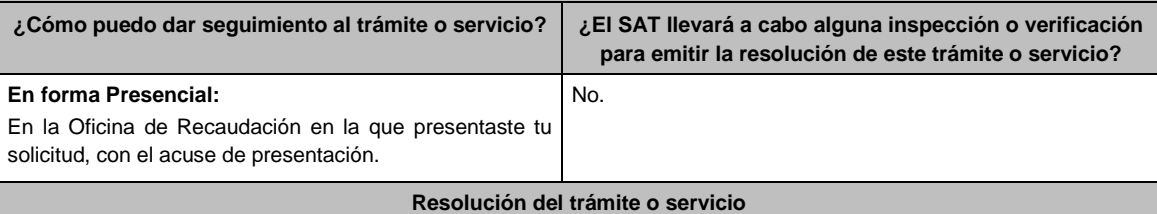

- El SAT validará que cumplas los requisitos del trámite.
- Si cumples todos de manera exitosa, se emitirá la resolución correspondiente, o en su caso se emitirá la resolución para dar a conocer el motivo por el cual no procede el trámite solicitado.
- La resolución se te notificará de manera personal, en términos del artículo 134 del CFF.

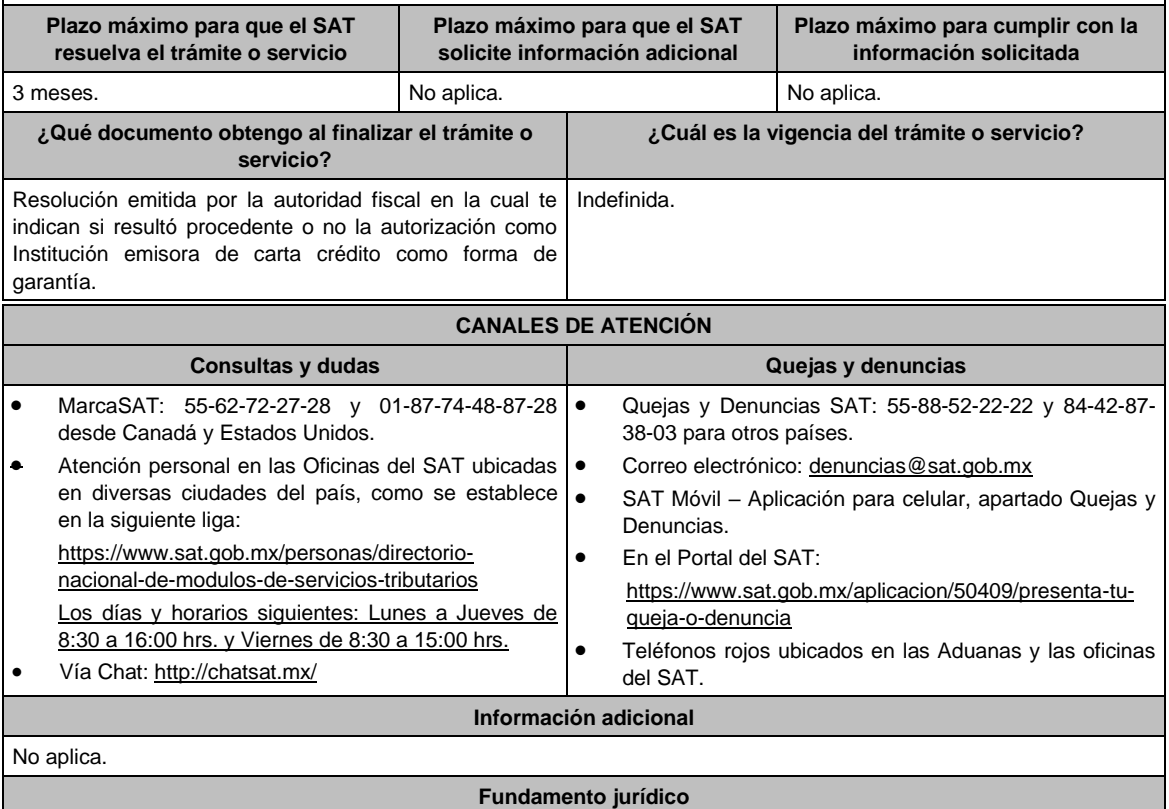

Artículos: 18, 19, 134 y 141 del CFF; 78 y 79 del RCFF; 46 de la Ley de Instituciones de Crédito; Regla 2.14.5. de la RMF.

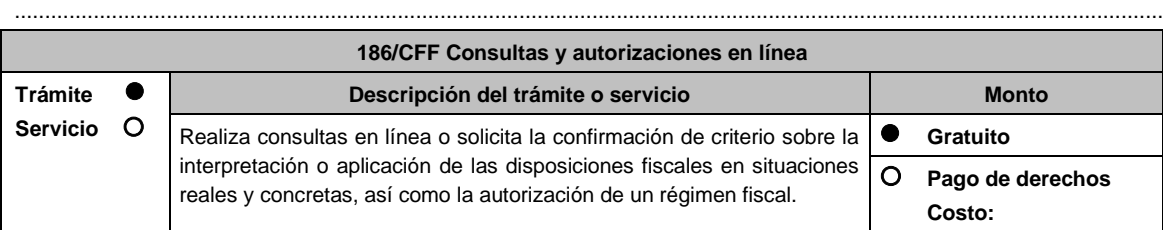

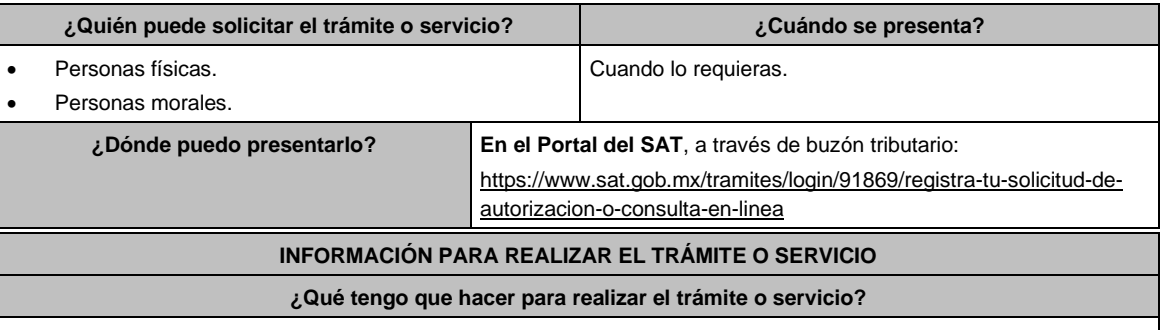

1. Ingresa al Portal del SAT, en la liga del apartado **¿Dónde puedo presentarlo?** y selecciona **INICIAR**.

2. Captura tu **RFC**, **Contraseña**, **Captcha** y selecciona **Enviar**, o bien, elige **e.firma**, selecciona **Buscar** para agregar tu Certificado y la Clave privada (.cer y .key), captura tu Contraseña de clave privada y selecciona **Enviar**.

- 3. En caso de realizar el registro de tu consulta o autorización por primera vez, lee los **TÉRMINOS Y CONDICIONES DE USO DEL SISTEMA DE CONSULTAS Y AUTORIZACIONES - CONDICIONES GENERALES** y elige **Acepto**.
- 4. Selecciona **Autorizaciones o Consultas**; en **Modalidad** despliega el catálogo y selecciona el trámite que deseas presentar, y elige **Siguiente**.
- 5. **Paso 1 Datos del solicitante** verifica que tus datos sean correctos, de no ser así, realiza el trámite correspondiente a través de los canales oficiales antes de continuar y de ser correctos selecciona **Siguiente**; **Paso 2 Personas relacionadas**, en su caso, captura el RFC de la persona autorizada para oír y recibir notificaciones, selecciona **Buscar**, a continuación, captura el teléfono a 10 dígitos, donde sea fácilmente localizable la persona, y elige **Agregar**; en caso de que no sea válido el RFC capturado, aparecerá un mensaje indicando que **el RFC no se encontró en el sistema de RFC Ampliado, favor de ingresar sus datos**, en este caso deberás capturar el correcto; el aplicativo te permite registrar un máximo de 5 personas para oír y recibir notificaciones, por lo que deberás repetir estos pasos hasta completarlas, aparecerá el nombre de las personas que agregaste, mismas que podrás eliminar de ser necesario si marcas el recuadro y seleccionas **Eliminar**. El formulario también te permite registrar los datos de las personas involucradas, por lo que, si requieres agregarlas, deberás seleccionar el Tipo de Persona: Persona física, Persona moral o Residente en el Extranjero, y capturar el RFC o Número de Identificación Fiscal y elige **Agregar**; el aplicativo te permite registrar un máximo de 5 personas involucradas, por lo que deberás repetir estos pasos hasta completarlas, aparecerá el nombre de las personas que agregaste, mismas que podrás eliminar de ser necesario si marcas el recuadro y seleccionas **Eliminar**, después elige **Siguiente**; el sistema te genera un número de folio temporal, sin validez legal; sin embargo, te servirá para poder identificar la promoción. El número de asunto oficial será asignado al momento de que firmas la promoción, por lo que contarás con un plazo de 3 días naturales para concluir y firmar, en caso de no dar cumplimiento, la solicitud será eliminada; **Paso 3 Ingresar datos de la promoción** captura la siguiente información:
	- Monto de la operación u operaciones objeto de la promoción. En caso de que la operación no tenga monto, deja el campo en cero.
	- Señala todos los hechos y circunstancias relacionados con la promoción y acompaña los documentos e información que soporten tales hechos o circunstancias. En caso de que el espacio sea insuficiente, adjunta un archivo en formato PDF con el resto de la información.
	- Describe las razones del negocio que motivan la operación planteada. En caso de que el espacio sea insuficiente, adjunta un archivo en formato PDF con el resto de la información.
- 6. Elige **Siguiente**; **Paso 4 Ingresar datos adicionales** selecciona **Sí o No** a cada una de las situaciones planteadas, revisa la información capturada, y elige **Siguiente**; **Paso 5 Seleccionar documentos**, activa la(s) casilla(s) correspondiente(s) del listado que te muestre el aplicativo (por ejemplo: Ficha Técnica, Folleto, Diagrama, Documentación Relacionada, etc.) y elige **Siguiente; Paso 6 Adjuntar documentos** en Tipo de Documento despliega el menú, selecciona el documento (por ejemplo: Ficha Técnica, Folleto, Diagrama, Documentación Relacionada) y elige **Adjuntar**; da clic en **Seleccionar,** escoge el documento que acompañará a tu promoción, el cual se encuentra en tu equipo de cómputo, elige **Abrir** y en seguida selecciona **Adjuntar**. El sistema mostrará un aviso, el cual indica que el Documento fue adjuntado correctamente. Para confirmar, elige **Ver** y después cierra el documento, repite el **Paso 6**, **Adjuntar documentos** hasta que subas todos los archivos que sean necesarios, y elige **Siguiente**; **Paso 7 Firmar promoción** selecciona **Examinar** para agregar el Certificado y la Clave privada de tu **e.firma** (.cer y .key), captura tu Contraseña de clave privada y elige **Firmar**; En seguida el sistema te va a generar en formato PDF: i) Acuse de recepción de promoción, el cual incluye el Número de Asunto con el cual podrás consultar el estatus de tu solicitud en cualquier momento, ii) Formato solicitud promoción, iii) Acuse de términos y condiciones y iv) Constancia de firmado electrónico de documentos.
- 7. Para salir de tu buzón tributario, elige **Cerrar sesión**.

En caso de que desees enviar documentación adicional, una vez que hayas registrado tu solicitud de autorización o consulta, ingresa a https://wwwmat.sat.gob.mx/operacion/01324/incrementa-la-informacion-de-tu-tramite-de-consulta-deautorizacion-en-linea

- 1. Selecciona **INICIAR**.
- 2. Captura tu **RFC**, **Contraseña**, **Captcha** y selecciona **Enviar**, o bien, elige **e.firma**, selecciona **Buscar** para agregar tu Certificado y la Clave privada (.cer y .key), captura tu Contraseña de clave privada y selecciona **Enviar**; en el apartado **Consultar Asunto**, captura el Número de Asunto con el que quedó registrada tu solicitud y elige **Buscar**, también podrás realizar la búsqueda por Tipo de Asunto o por la Fecha de Recepción de la Promoción (Fecha Inicio y Fecha Fin).
- 3. Para adjuntar documentación, elige la solicitud que deseas atender, en seguida selecciona **Consultar Documentos**, en Tipo de Documento despliega el menú, selecciona **Documentación Relacionada** y elige **Adjuntar**; da clic en **Seleccionar**, escoge el documento que deseas enviar, el cual se encuentra en tu equipo de cómputo, elige **Abrir**, y en seguida selecciona **Adjuntar.** El sistema mostrará un aviso, el cual indica que el Documento fue adjuntado correctamente. Para confirmar, elige **Ver** y después cierra el documento, repite este paso hasta que hayas adjuntado todos los archivos que sean necesarios; por último, selecciona **Examinar** para agregar el Certificado y la Clave privada de tu **e.firma** (.cer y .key), captura tu Contraseña de clave privada y elige **Firmar**; En seguida el sistema te va a generar en formato PDF: i) Acuse de recepción de promoción y ii) Constancia de firmado electrónico de documentos.
- 4. Para salir de tu buzón tributario, elige **Cerrar sesión**.

## **¿Qué requisitos debo cumplir?**

- 1. Los establecidos en los artículos 18, 18-A y 19 del CFF.
- 2. Documentación e información relacionada con el trámite que deseas presentar.
- 3. Tratándose de consultas en las que tengas que definir la tasa aplicable conforme a los artículos 2o.-A y 25, fracción III de la Ley del IVA y 2o., fracción I de la Ley del IEPS:
	- Formato e-5 pago derechos, en el caso de envío de muestras para dictamen técnico.
- 4. Tratándose de operaciones con residentes en el extranjero o planteadas por dichos residentes, deberás identificar por nombre, razón social o denominación, número de identificación fiscal y domicilio fiscal:
	- A todas las partes relacionadas que puedan resultar involucradas con motivo de la respuesta a la solicitud de consulta o autorización de que se trate. Deberás manifestar también para estos efectos, el país o jurisdicción donde dichas partes relacionadas tengan su residencia fiscal.
	- La entidad o figura extranjera de la que sean inmediatamente subsidiarias, definidas en términos de las normas de información financiera.
	- La entidad o figura extranjera controladora de último nivel del grupo multinacional de la persona moral que solicite la consulta o autorización de que se trate.
- 5. Tratándose de solicitudes de consultas o autorizaciones en materia de establecimiento permanente, deberás identificar por nombre, razón social o denominación, número de identificación fiscal y dirección:
	- A la oficina central del residente en el extranjero, así como el país o jurisdicción donde tenga su residencia fiscal.
	- En su caso, a la entidad o figura extranjera de la que sean inmediatamente subsidiarias, definidas en términos de las normas de información financiera.
	- En su caso, a la entidad o figura extranjera controladora de último nivel del grupo multinacional.

#### **¿Con qué condiciones debo cumplir?**

- Contar con Contraseña.
- Contar con e.firma.
- Contar con buzón tributario activo.

## **SEGUIMIENTO Y RESOLUCIÓN DEL TRÁMITE O SERVICIO**

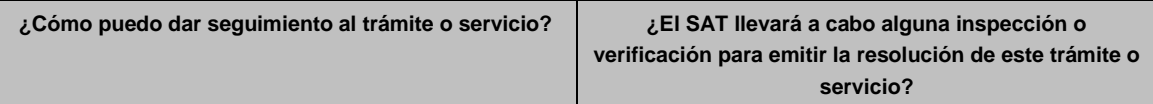

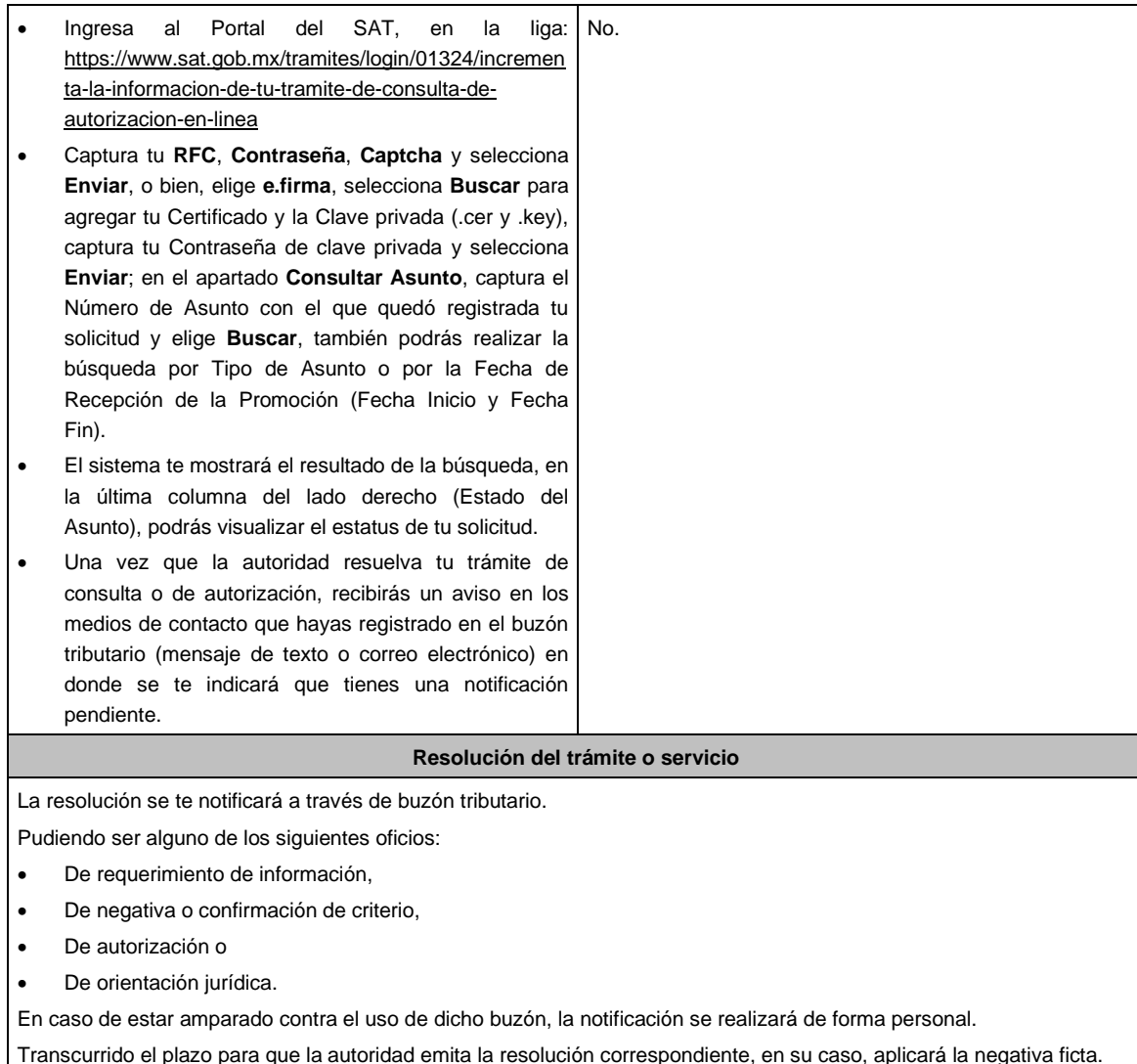

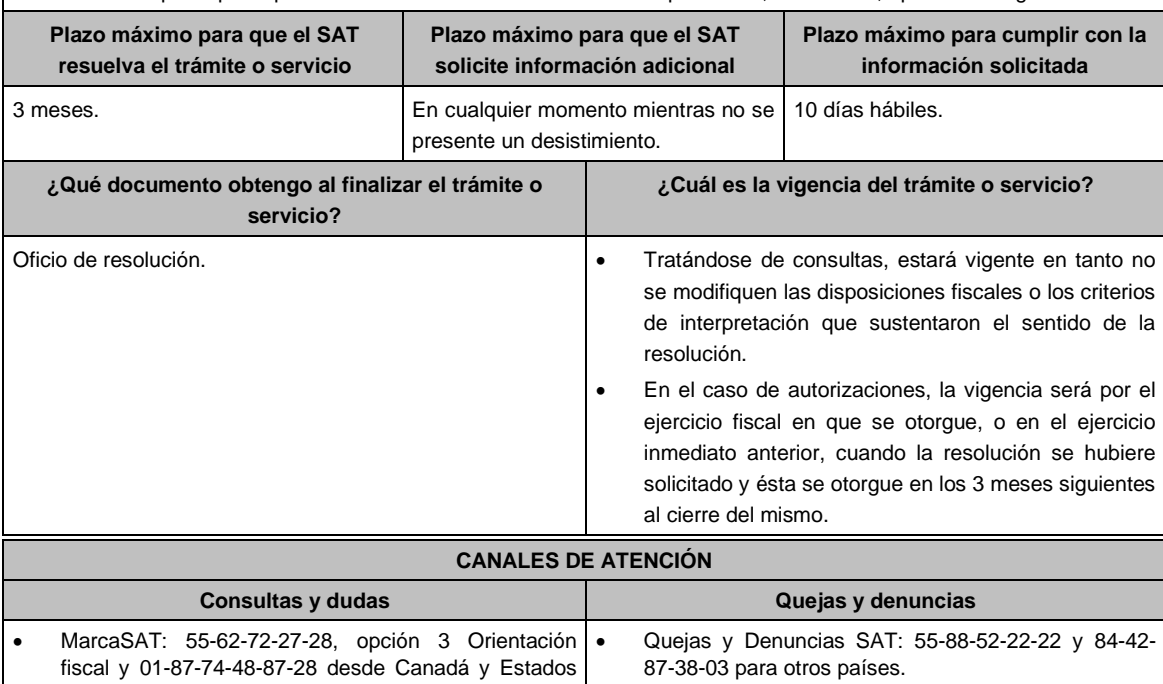

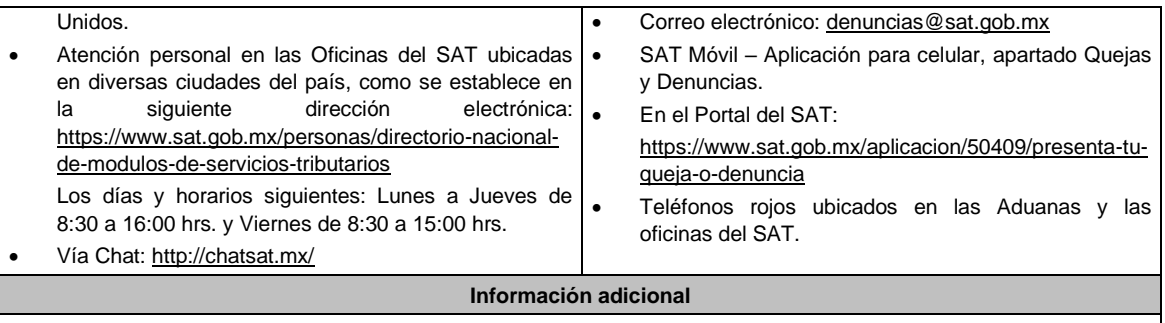

- La documentación e información deberás digitalizarla en formato PDF y evitar que cada archivo exceda de los 4 MB.
- Si el tamaño del archivo es mayor, deberás ajustarlo o dividirlo en varios archivos que cumplan con el tamaño y especificaciones señaladas.
- Evita adjuntar archivos con el mismo nombre o con hojas en blanco.
- Tratándose de consultas en las que se tenga que definir la tasa aplicable y exención del impuesto conforme a los artículos 2o.-A y 25, fracción III de la Ley del IVA y 2o., fracción I de la Ley del IEPS, realizarás lo siguiente:
	- ➢ Presenta tu promoción en términos de esta ficha de trámite y obtén tu acuse de recepción de promoción con número de asunto.
	- ➢ Realiza el pago de derechos para el envío de muestras para dictamen técnico, utilizando el Formato e-5 pago de derechos, el cual podrás obtener en la siguiente dirección electrónica: https://www.sat.gob.mx/cs/Satellite?blobcol=urldata&blobkey=id&blobtable=MungoBlobs&blobwhere=1461173 751513&ssbinary=true
	- ➢ Envía por mensajería, paquetería o entrega directamente en la Administración Central de Operación Aduanera (Laboratorio de Aduanas, ubicado en Calzada Legaria N° 608, Planta Baja, Colonia Irrigación, Ciudad de México, C.P. 11500) lo siguiente:
		- o Muestra del producto, información técnica, comercial y demás elementos que permitan identificar el uso o destino de las mercancías (catálogos, fichas técnicas, etiquetas).
		- o Acuse de recepción de promoción con número de asunto.
		- o Pago de derechos.
	- ➢ Una vez que hayas entregado las muestras y demás documentación, enviarás en formato PDF el acuse de recibido de la entrega de dichas muestras a la autoridad que atenderá tu consulta, ingresando a la siguiente dirección electrónica: https://wwwmat.sat.gob.mx/operacion/01324/incrementa-la-informacion-de-tu-tramite-deconsulta-de-autorizacion-en-linea y llevarás a cabo los pasos señalados del numeral 1 a 4 de la sección **¿Qué tengo que hacer para realizar el trámite?**. En caso de que desees enviar documentación adicional, una vez que hayas registrado tu solicitud de autorización o consulta.
- Para los efectos de esta ficha de trámite, se considerará controladora de último nivel del grupo multinacional a aquella entidad o figura jurídica que no sea subsidiaria de otra empresa y que se encuentre obligada a elaborar, presentar y revelar estados financieros consolidados en los términos de las normas de información financiera.
- Para los efectos de esta ficha de trámite, cuando se utiliza el término partes relacionadas se refiere a las definidas en el artículo 179 de la Ley del ISR.
- Se podrá analizar conjuntamente con la Administración Desconcentrada Jurídica que corresponda de acuerdo a tu domicilio fiscal o con la Administración Central de Normatividad en Impuestos Internos de la Administración General Jurídica, o en su caso, con la Administración Central de Apoyo Jurídico y Normatividad de Grandes Contribuyentes y la Administración Central de Apoyo Jurídico y Normatividad Internacional de la Administración General de Grandes Contribuyentes o con la Administración Central de Apoyo Jurídico y Normatividad de Hidrocarburos de la Administración General de Hidrocarburos, según corresponda a su competencia, la información y documentación del trámite que pretendas someter a consideración de la unidad administrativa que corresponda, previamente a tu presentación, sin que para ello sea necesario identificar a los promoventes o a sus partes relacionadas.

#### **Fundamento jurídico**

Artículos: 17-K, 18, 18-A, 19, 33, 34, 36-Bis, 37, primer párrafo del CFF; 2o.-A, 25 de la LIVA; 2o. de la LIEPS; Regla 4.4.4. de la RMF.

.............................................................................................................................................................................................

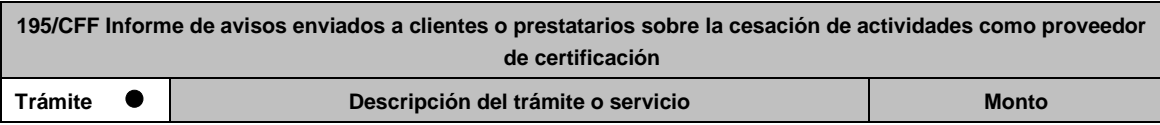

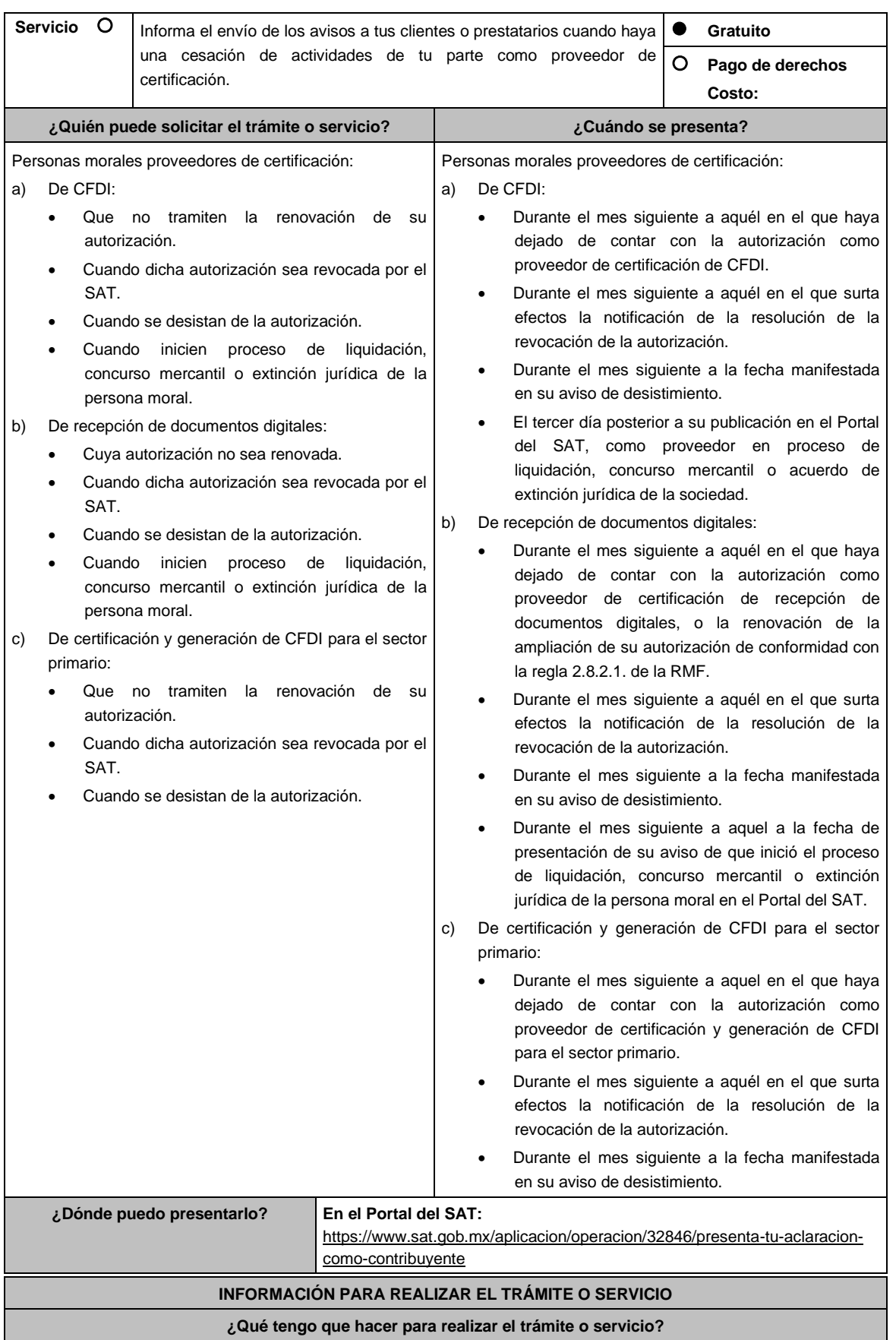

- 1. Ingresa al portal del SAT, en la liga del apartado de **¿Dónde puedo presentarlo?**
- 2. Registra en **Mi Portal**, tu **RFC** y **Contraseña** y elige **Iniciar sesión**.
- 3. Selecciona la opción de **Servicios por Internet** / **Servicio o solicitudes** / **Solicitud** y aparecerá el formulario.

# **a) Proveedor de certificación de CFDI**

En el apartado **Descripción del Servicio**, en la pestaña **Trámite** selecciona la opción **PCCFDI AVISO CESACION ACT**; en **Dirigido a:** Servicio de Administración Tributaria, en **\*Asunto:** Presento aviso del envío de archivo de los avisos a los clientes por cesación de actividades como proveedor de certificación de CFDI. **Descripción:** Presento aviso del envío de archivo de los avisos a los clientes por cesación de actividades como proveedor de certificación de CFDI, para lo cual adjunto la documentación requerida. **Adjuntar Archivo / Examinar**, selecciona el documento digitalizado en formato PDF que contiene la información que subirás y elige **Cargar**.

**b) Proveedor de certificación de recepción de documentos digitales**

En el apartado **Descripción del Servicio,** en la pestaña **Trámite** selecciona la opción **PCRDD AVISO CESACION ACT**; en **Dirigido a:** Servicio de Administración Tributaria, en **\*Asunto:** Presento aviso del envío de archivo de los avisos a los clientes por cesación de actividades como proveedor certificación de recepción de documentos digitales. **Descripción:** Presento aviso del envío de archivo de los avisos a los clientes por cesación de actividades como proveedor certificación de recepción de documentos digitales, para lo cual adjunto la documentación requerida. **Adjuntar Archivo / Examinar**, selecciona el documento digitalizado en formato PDF que contiene la información que subirás y elige **Cargar**.

## **c) Proveedor de certificación y generación de CFDI para el sector primario**

En el apartado **Descripción del Servicio,** en la pestaña **Trámite** selecciona la opción **PCGCFDISP AVISO CESACION ACT**; en **Dirigido a:** Servicio de Administración Tributaria, en **\*Asunto:** Presento aviso del envío de archivo de los avisos a los prestatarios por cesación de actividades como proveedor de certificación y generación de CFDI para el sector primario. **Descripción:** Presento aviso del envío de archivo de los avisos a los prestatarios por cesación de actividades como proveedor de certificación y generación de CFDI para el sector primario, para lo cual adjunto la documentación requerida. **Adjuntar Archivo / Examinar**, selecciona el documento digitalizado en formato PDF que contiene la información que subirás y elige **Cargar**.

4. Oprime el botón **Enviar**, se genera el Acuse de recepción que contiene el folio del trámite con el que puedes dar seguimiento a tu aviso, imprímelo o guárdalo.

# **¿Qué requisitos debo cumplir?**

Documento en archivo digitalizado que contenga por cada uno de sus clientes o prestatarios, copia del aviso remitido mediante correo electrónico y, de contar con ella, la confirmación de recepción por parte de sus clientes o prestatarios.

#### **¿Con qué condiciones debo cumplir?**

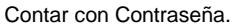

#### **SEGUIMIENTO Y RESOLUCIÓN DEL TRÁMITE O SERVICIO**

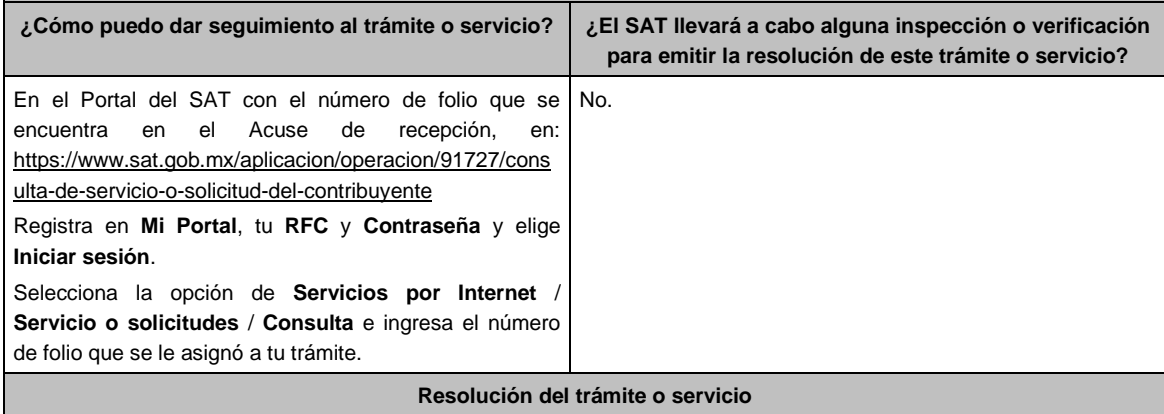

A través del Portal del SAT.

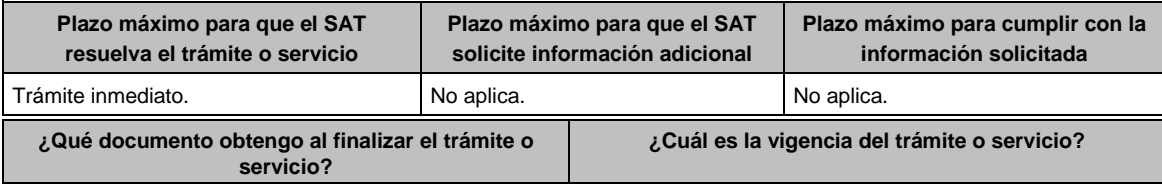

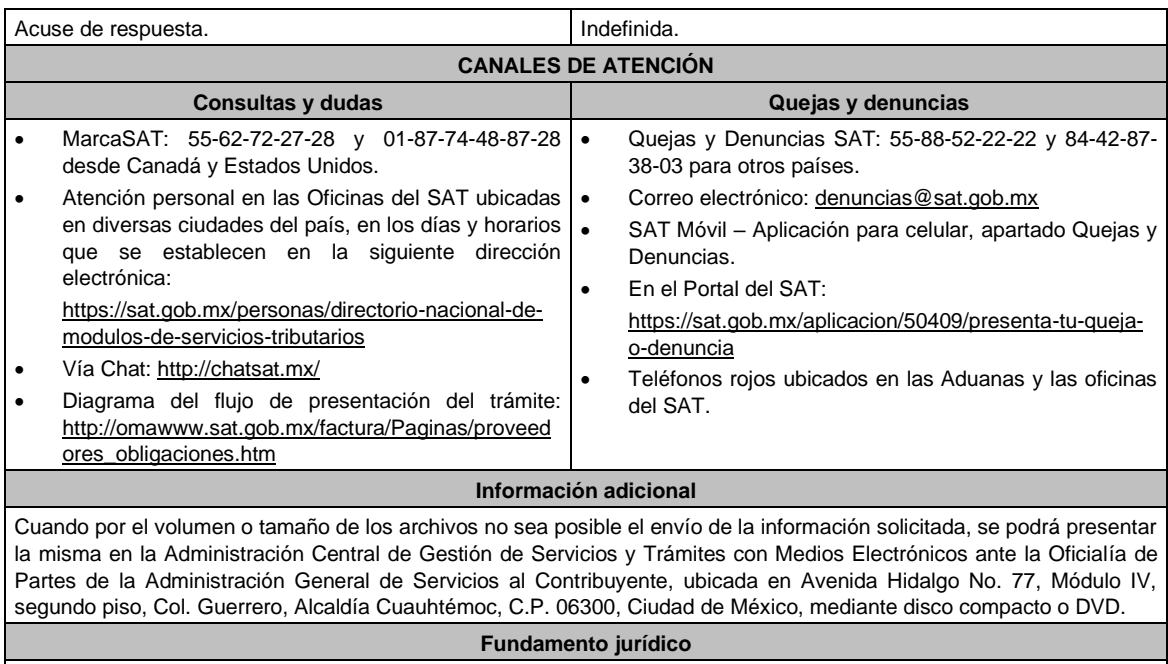

Artículos: 29, fracción IV, 31 del CFF; Reglas 2.7.2.4., 2.7.2.12., 2.7.4.8., 2.7.4.11., 2.8.2.5. y 2.8.2.10. de la RMF.

.............................................................................................................................................................................................

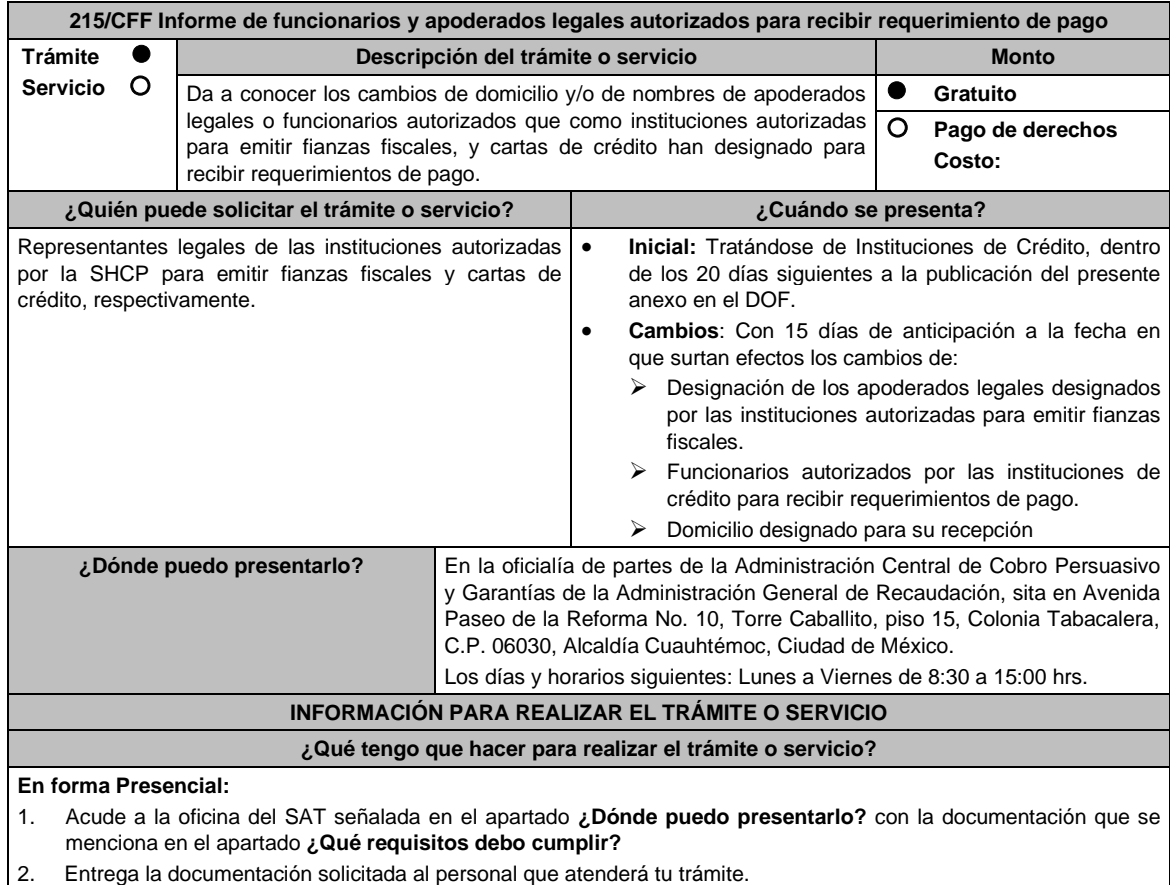

3. Recibe el escrito libre sellado como acuse de recibo.

**¿Qué requisitos debo cumplir?**

1. Escrito libre en dos tantos que debe contener:

- Nombre del apoderado legal o funcionario autorizado que recibirá los requerimientos de pago;
- Domicilio en el que el apoderado legal o funcionario autorizado recibirá los requerimientos de pago;
- Sala Regional del Tribunal Federal de Justicia Administrativa a la que corresponde; (únicamente para instituciones autorizadas para emitir fianzas fiscales).
- Fecha en que surtirá efectos el cambio de apoderado legal o funcionario autorizado; y/o el domicilio para la recepción de requerimientos de pago.

#### **Para el representante legal:**

- 2. Poder notarial para acreditar la personalidad del representante legal (copia certificada y copia simple para cotejo) o carta poder firmada ante dos testigos y ratificadas las firmas ante las autoridades fiscales o Fedatario Público (original y copia simple para cotejo).
- 3. Documento notarial con el que se haya designado el representante legal para efectos fiscales, en caso de residentes en el extranjero o de extranjeros residentes en México (copia certificada y copia simple para cotejo).

\* Para mayor referencia, consultar en el Apartado **I. Definiciones**; punto **1.2 Identificaciones oficiales, comprobantes de domicilio y poderes**, inciso **C) Poderes**, del Anexo 1-A de la RMF.

# **¿Con qué condiciones debo cumplir?** No aplica. **SEGUIMIENTO Y RESOLUCIÓN DEL TRÁMITE O SERVICIO ¿Cómo puedo dar seguimiento al trámite o servicio? ¿El SAT llevará a cabo alguna inspección o verificación para emitir la resolución de este trámite o servicio?** En forma personal en la oficina del SAT en la que presentaste tu solicitud. No. **Resolución del trámite o servicio** Si presentaste tu escrito con los requisitos solicitados se tendrá por presentado tu informe. **Plazo máximo para que el SAT resuelva el trámite o servicio Plazo máximo para que el SAT solicite información adicional Plazo máximo para cumplir con la información solicitada** Trámite inmediato. No aplica. No aplica. **¿Qué documento obtengo al finalizar el trámite o servicio? ¿Cuál es la vigencia del trámite o servicio?** Acuse de recibo. **Indefinida. CANALES DE ATENCIÓN Consultas y dudas Quejas y denuncias** Atención personal en la oficina del SAT en la que presentaste tu solicitud. • Quejas y Denuncias SAT: 55-88-52-22-22 y 84-42- 87-38-03 para otros países. • Correo electrónico: denuncias@sat.gob.mx • SAT Móvil – Aplicación para celular, apartado Quejas y Denuncias. • En el Portal del SAT: https://www.sat.gob.mx/aplicacion/50409/presentatu-queja-o-denuncia • Teléfonos rojos ubicados en las Aduanas y las oficinas del SAT. **Información adicional**

En caso de no presentar tu informe en el plazo establecido, los requerimientos serán notificados en el último domicilio señalado.

.............................................................................................................................................................................................

## **Fundamento jurídico**

Artículos: 141 y 143 del CFF, 80 del RCFF; Reglas 2.14.4. y 2.14.6. de la RMF.

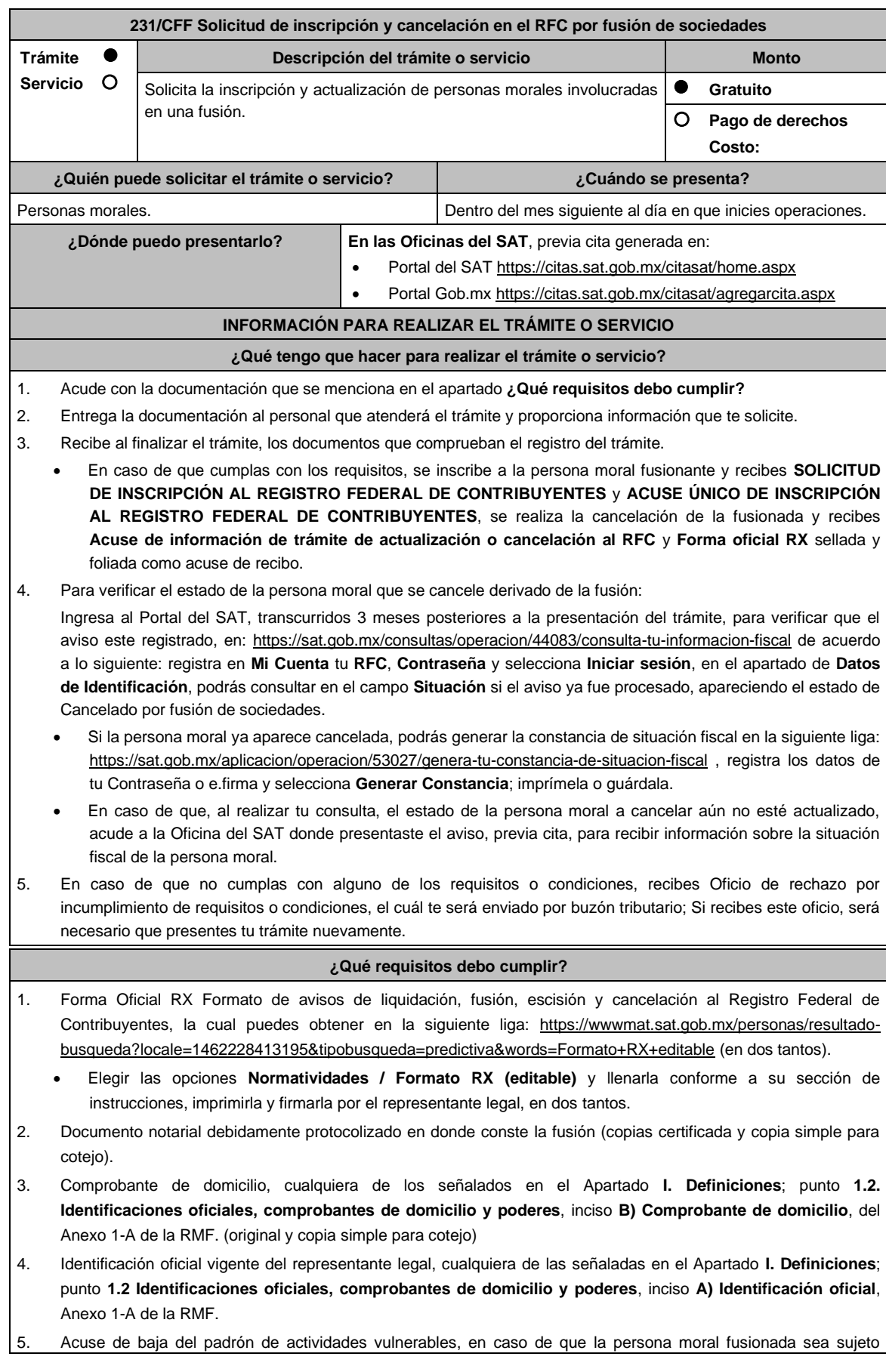

obligado por realizar actividades vulnerables (original y copia simple para cotejo).

#### **En caso de representación legal:**

- 6. Poder notarial para acreditar la personalidad del representante legal (copia certificada y copia simple para cotejo) o carta poder firmada ante dos testigos y ratificadas las firmas ante las autoridades fiscales, Notario o fedatario público. (original y copia simple).
- 7. Documento notarial con el que haya sido designado el representante legal para efectos fiscales, tratándose de residentes en el extranjero o de extranjeros residentes en México (copia certificada y copia simple para cotejo).

\*Para mayor referencia, consultar en el Apartado **I. Definiciones**; punto **1.2 Identificaciones oficiales, comprobantes de domicilio y poderes**, inciso **C) Poderes**, del Anexo 1-A de la RMF.

- 8. En caso de personas morales que se creen a partir de una fusión, deben presentar la clave de Registro Federal de Contribuyentes válida, de cada uno de los socios, accionistas o asociados y demás personas, cualquiera que sea el nombre con el que se les designe, que por su naturaleza formen parte de la estructura orgánica y que ostenten dicho carácter conforme a los estatutos o legislación bajo la cual se constituyen, que se mencionen en el documento protocolizado que le dé origen.
- 9. Manifestación por escrito que contenga las claves del RFC validas de los socios, accionistas o asociados y demás personas, cualquiera que sea el nombre con el que se les designe, que por su naturaleza formen parte de la estructura orgánica y que ostenten dicho carácter conforme a los estatutos o legislación bajo la cual se constituyen, en caso de que no se encuentren dentro del documento constitutivo (original).
- 10. En el caso de personas morales y asociaciones en participación residentes en México que cuenten con socios, accionistas o asociados residentes en el extranjero que no están obligados a solicitar su inscripción en el RFC, deben utilizar el siguiente RFC genérico:
	- Personas físicas: EXTF900101NI1.
	- Personas morales: EXT990101NI1.

#### **¿Con qué condiciones debo cumplir?**

- Haber presentado la declaración anual de la sociedad fusionada.
- Manifestación expresa de la sociedad que surja, bajo protesta de decir verdad, que asume la responsabilidad solidaria por las obligaciones de las personas morales a cancelar.

La persona moral a cancelar:

- Contar con opinión de cumplimiento positiva al momento de presentar el trámite.
- No estar sujeta al ejercicio de facultades de comprobación, ni tener créditos fiscales a su cargo.
- No estar publicado en las listas a que se refiere el artículo 69 del CFF, con excepción de la fracción VI relativo a los créditos condonados.
- No estar publicado en las listas a que se refiere el segundo y cuarto párrafo del artículo 69-B del CFF.
- No haber realizado operaciones con contribuyentes que hayan sido publicados en el listado a que se refiere el artículo 69-B, cuarto párrafo del CFF, salvo que hayas acreditado ante el SAT la materialidad de las operaciones que amparan los CFDI o que se autocorrigieron, exhibiendo en este caso la declaración o declaraciones complementarias que correspondan.
- Que tu ingreso declarado, así como el impuesto que hubieses retenido, manifestados en las declaraciones de pagos provisionales, retenciones, definitivos o anuales, concuerden con los señalados en tus CFDI, expedientes, documentos o bases de datos que lleven las autoridades fiscales, tengan en su poder o a las que tengan acceso.
- Contar con buzón tributario activo.
- Que el domicilio para conservar la contabilidad, manifestado en la Forma RX, sea localizable.

El representante legal de la persona moral a inscribir, debe estar activo en el RFC.

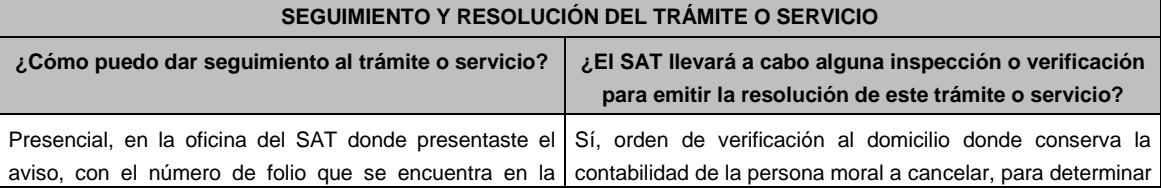

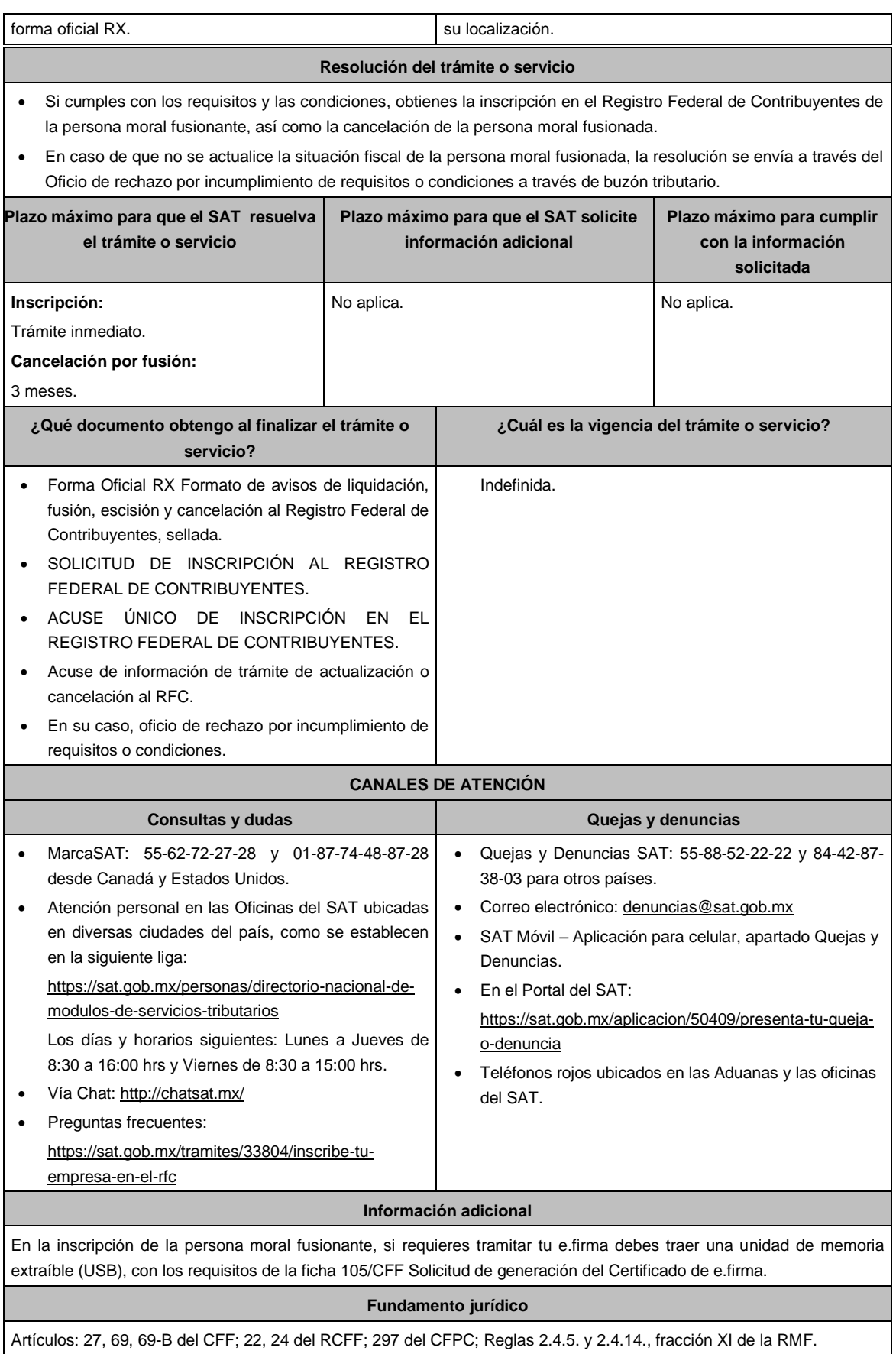

.............................................................................................................................................................................................

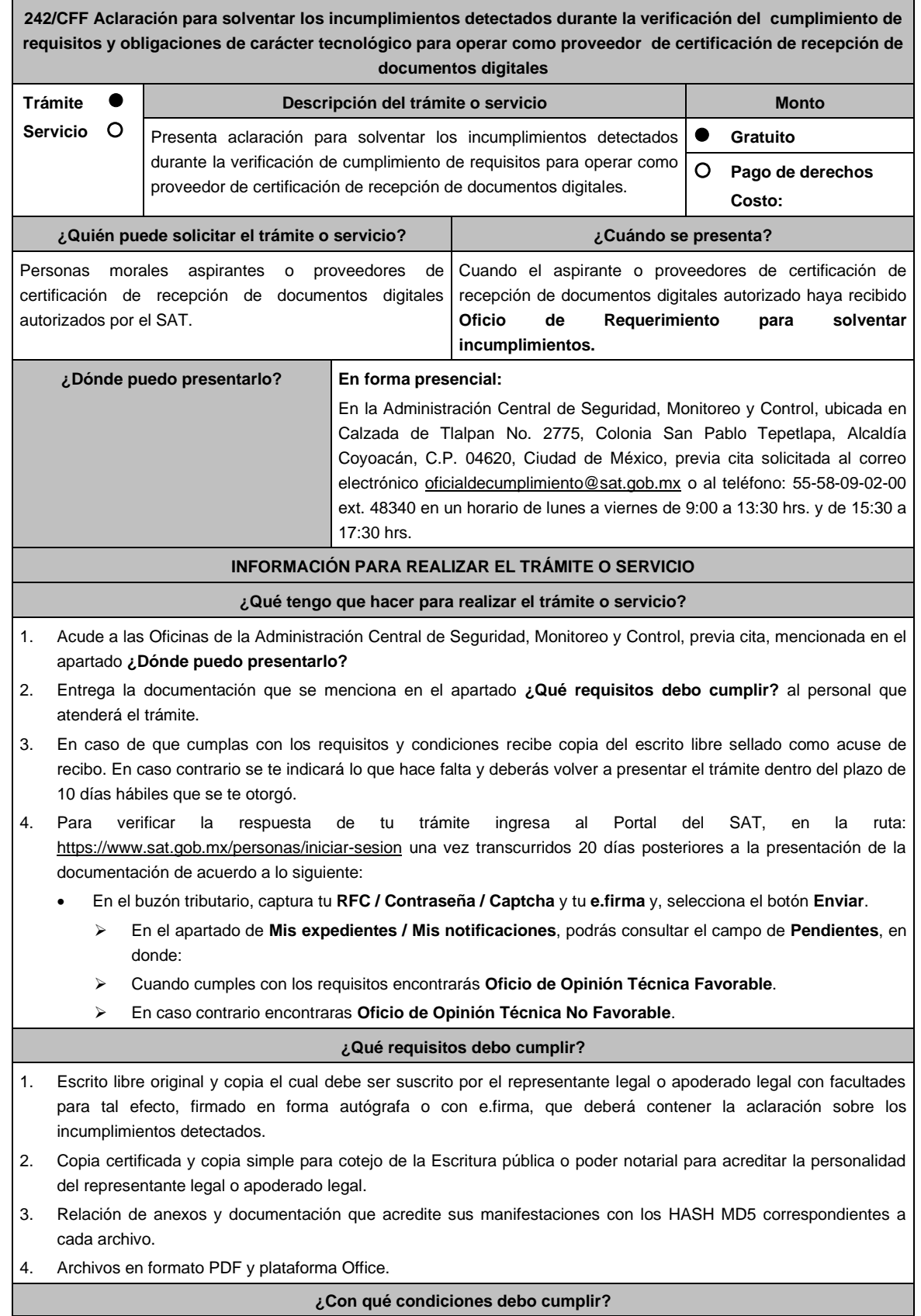

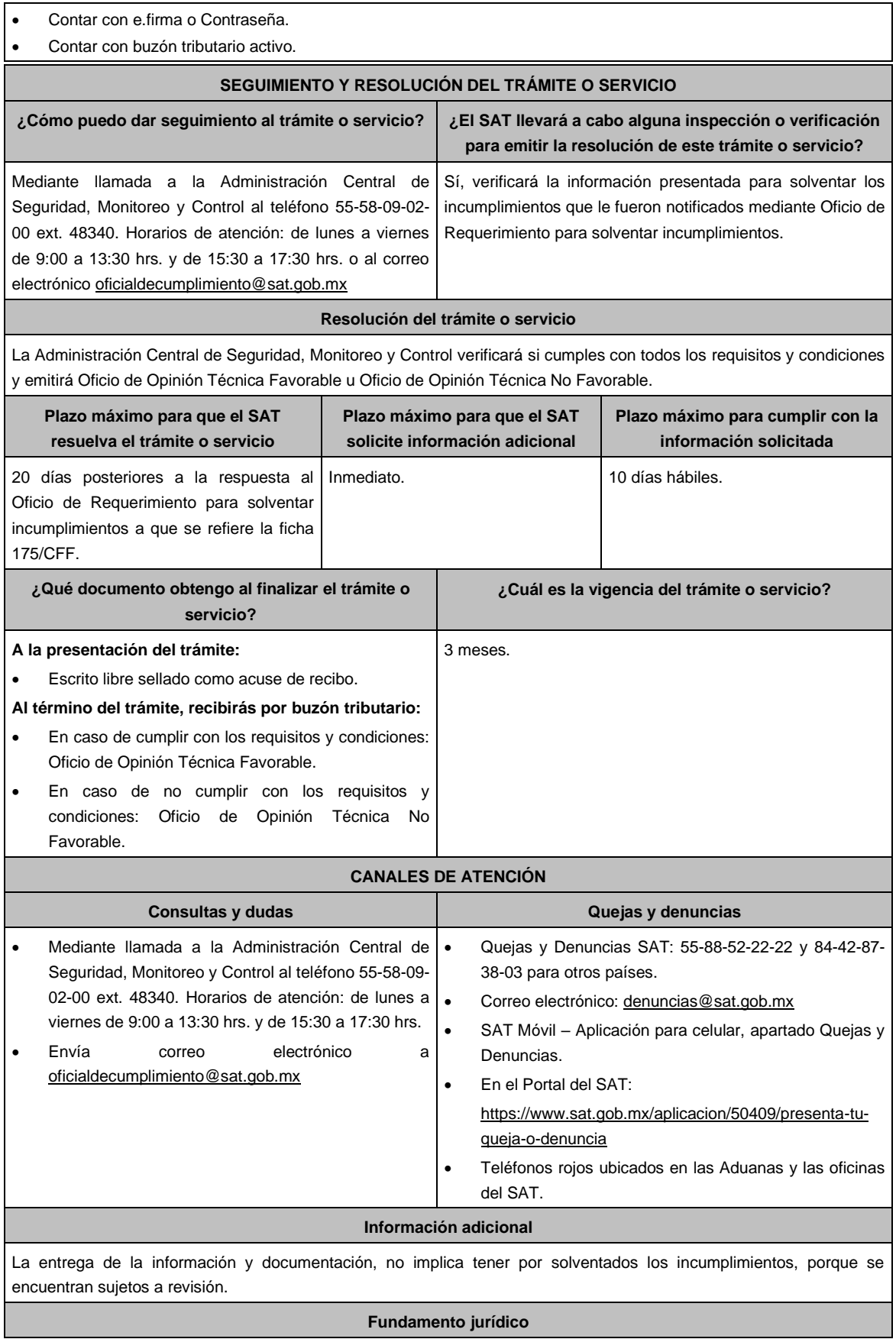

Artículos 31, décimo quinto y décimo sexto párrafos, 37, primer párrafo del CFF; Reglas 2.8.2.2. y 2.8.2.8. de la RMF.

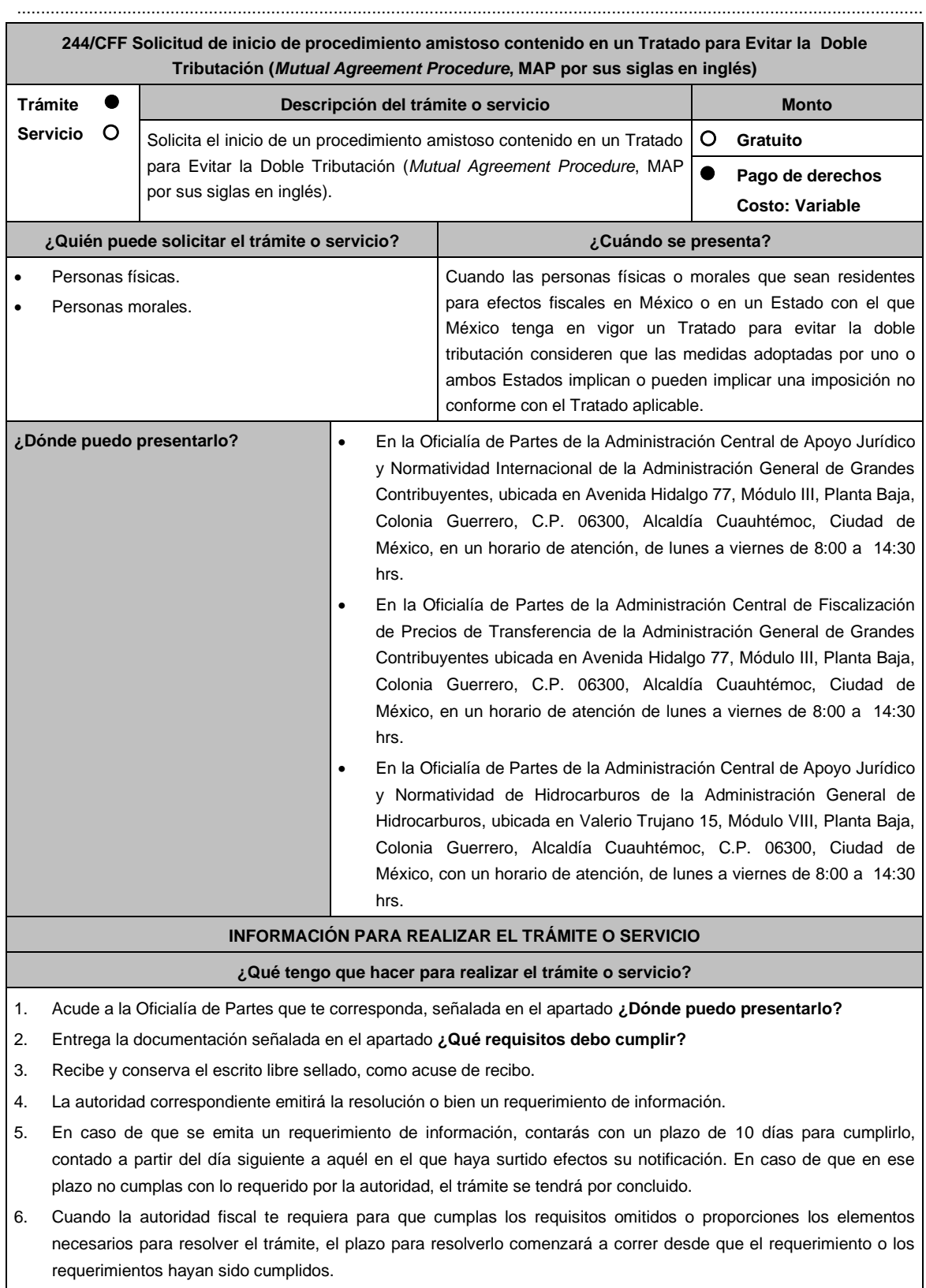

7. Una vez cumplido el o los requisitos, la autoridad emitirá la resolución que corresponda, misma que se te notificará

por alguna de las formas establecidas en el artículo 134 del CFF.

8. Podrás dar seguimiento a tu trámite con el número de folio que se encuentra en el acuse de recibo, llamando al teléfono que se precisa en el apartado **¿Cómo puedo dar seguimiento al trámite o servicio?**, según corresponda.

#### **¿Qué requisitos debo cumplir?**

Escrito libre dirigido a la Administración Central de Apoyo Jurídico y Normatividad Internacional, a la Administración Central de Fiscalización de Precios de Transferencia o a la Administración Central de Apoyo Jurídico y Normatividad de Hidrocarburos, según te corresponda, firmado por el contribuyente o su representante legal en el que señales lo siguiente:

- 1. Nombre, denominación o razón social, y el domicilio fiscal del promovente y de sus partes relacionadas involucradas en las operaciones objeto de la solicitud de inicio de procedimiento amistoso.
- 2. Clave en el RFC, o número de identificación fiscal tratándose de residentes en el extranjero, de todas las partes relacionadas involucradas en las operaciones objeto de la solicitud de inicio de procedimiento amistoso.
- 3. La autoridad a la que se dirige y el propósito de la promoción.
- 4. Datos de identificación de la Autoridad Competente extranjera y, de ser posible, de la unidad regional o local de la administración tributaria nacional y/o extranjera que hubiera emitido o pretenda emitir un acto que se considera contraviene o implica una imposición no conforme al Tratado para evitar la doble tributación de que se trate.
- 5. Domicilio para oír y recibir notificaciones, así como el nombre de las personas autorizadas para recibirlas.
- 6. Describe las actividades a las que se dedica el promovente y, en su caso, las partes relacionadas involucradas en las operaciones objeto de la solicitud de inicio de procedimiento amistoso.
- 7. Indica las medidas adoptadas por cualquiera de los Estados que hayan suscrito un tratado que implican o pueden implicar una imposición no conforme con dicho tratado, precisando el artículo, disposición y/o parte relevante del Tratado que el promovente considera se contraviene, señalando la interpretación u opinión en que se sustente.
- 8. Señala todos los hechos o circunstancias relacionadas con la promoción, incluyendo montos, los ejercicios fiscales o periodos involucrados, los datos correspondientes a la operación, las relaciones, circunstancias y/o estructura de las operaciones, así como un análisis de las cuestiones relevantes planteadas.
- 9. Presenta la información, documentación y/o evidencia con la que se soporten y acrediten todos los hechos, actos, circunstancias y operaciones objeto de análisis.
- 10. En los casos relacionados con precios de transferencia, en adición a lo anterior, proporciona la información, documentación y/o evidencia con la cual se demuestre que las operaciones celebradas con partes relacionadas objeto de la solicitud de inicio de procedimiento amistoso, se pactaron considerando los precios y montos de contraprestaciones que hubieran utilizado con o entre partes independientes en operaciones comparables.
- 11. Manifestación bajo protesta de decir verdad respecto a si el contribuyente o alguna de sus partes relacionadas han solicitado el inicio de un procedimiento amistoso ante las Autoridades Competentes de cualquiera de los Estados contratantes sobre la misma cuestión objeto de su solicitud o algún aspecto relacionado con ésta, señalando la fecha y la Autoridad Competente ante la que fue presentado, adjuntando copia simple de todos los escritos y documentos presentados, incluyendo la correspondencia o los oficios emitidos por la otra Autoridad Competente dentro del procedimiento amistoso, así como los requerimientos formulados. La información y documentación que se presente para solicitar el inicio de un procedimiento amistoso deberá ser la misma que se proporcione a todas las Autoridades Competentes involucradas.
- 12. Manifestación bajo protesta de decir verdad respecto a si los hechos o circunstancias sobre los que versa la solicitud de inicio de procedimiento amistoso han sido materia de medios de defensa ante autoridades administrativas o jurisdiccionales en cualquiera de los Estados contratantes y, en su caso, el sentido de la resolución; asimismo deberás adjuntar evidencia documental relativa a los medios de defensa interpuestos.
- 13. Manifestación bajo protesta de decir verdad, respecto a si la solicitud de inicio de procedimiento amistoso está relacionada con situaciones, estructuras de operaciones o cuestiones que estén siendo analizadas o hayan sido objeto de pronunciamiento por las Autoridades Competentes de cualquiera de los Estados contratantes como parte de un acuerdo anticipado de precios de transferencia, consulta, resolución, acuerdo conclusivo o procedimiento similar y, en su caso, proporcionar evidencia documental relativa a los mismos.
- 14. Manifestación bajo protesta de decir verdad, en donde señales: a) si el solicitante se encuentra sujeto al ejercicio de las facultades de comprobación por parte de la Secretaría de Hacienda y Crédito Público o por las Entidades Federativas coordinadas en ingresos federales, y b) si sus partes relacionadas se encuentran sujetas a dichas facultades de comprobación en México. En ambos casos deberás señalar los periodos y las contribuciones, objeto de la revisión e informar si el solicitante o sus partes relacionadas se encuentran dentro del plazo para que las autoridades fiscales emitan la resolución a que se refiere el artículo 50 del CFF.
- 15. Manifestación bajo protesta de decir verdad, en donde señales si las partes relacionadas residentes en el extranjero del solicitante involucradas en las operaciones objeto de la solicitud de inicio de procedimiento amistoso se encuentran bajo revisión por parte de la autoridad fiscal del otro Estado contratante, señalando los periodos y las contribuciones objeto de la revisión, así como la etapa en la que se encuentra la misma.
- 16. Manifestación bajo protesta de decir verdad, respecto a que toda la información y documentación proveída dentro

de la solicitud de inicio de procedimiento amistoso es verdadera.

- 17. Manifestación de compromiso para coadyuvar con las Autoridades Competentes en la resolución del caso planteado y en presentar la información y documentación que te sea requerida.
- 18. Traducción al idioma inglés del escrito de promoción para su traslado a la otra Autoridad Competente, tratándose de solicitudes de procedimiento amistoso que involucren a Autoridades Competentes de países cuyo idioma oficial no sea el español.
- 19. Instrumento para acreditar la personalidad de la/el representante legal (copia certificada y copia simple para cotejo) o carta poder firmada ante dos testigos y ratificadas las firmas ante las autoridades fiscales o fedatario público (original y copia simple para cotejo).

\*Para mayor referencia, consultar en el Apartado **I. Definiciones**; punto **1.2. Identificaciones oficiales, comprobantes de domicilio y poderes**, inciso **C) Poderes**, del Anexo 1-A de la RMF.

20. Identificación oficial, cualquiera de las señaladas en el Apartado **I. Definiciones**; punto **1.2. Identificaciones oficiales, comprobantes de domicilio y poderes**, inciso **A) Identificación oficial**, del Anexo 1-A de la RMF.

#### **¿Con qué condiciones debo cumplir?**

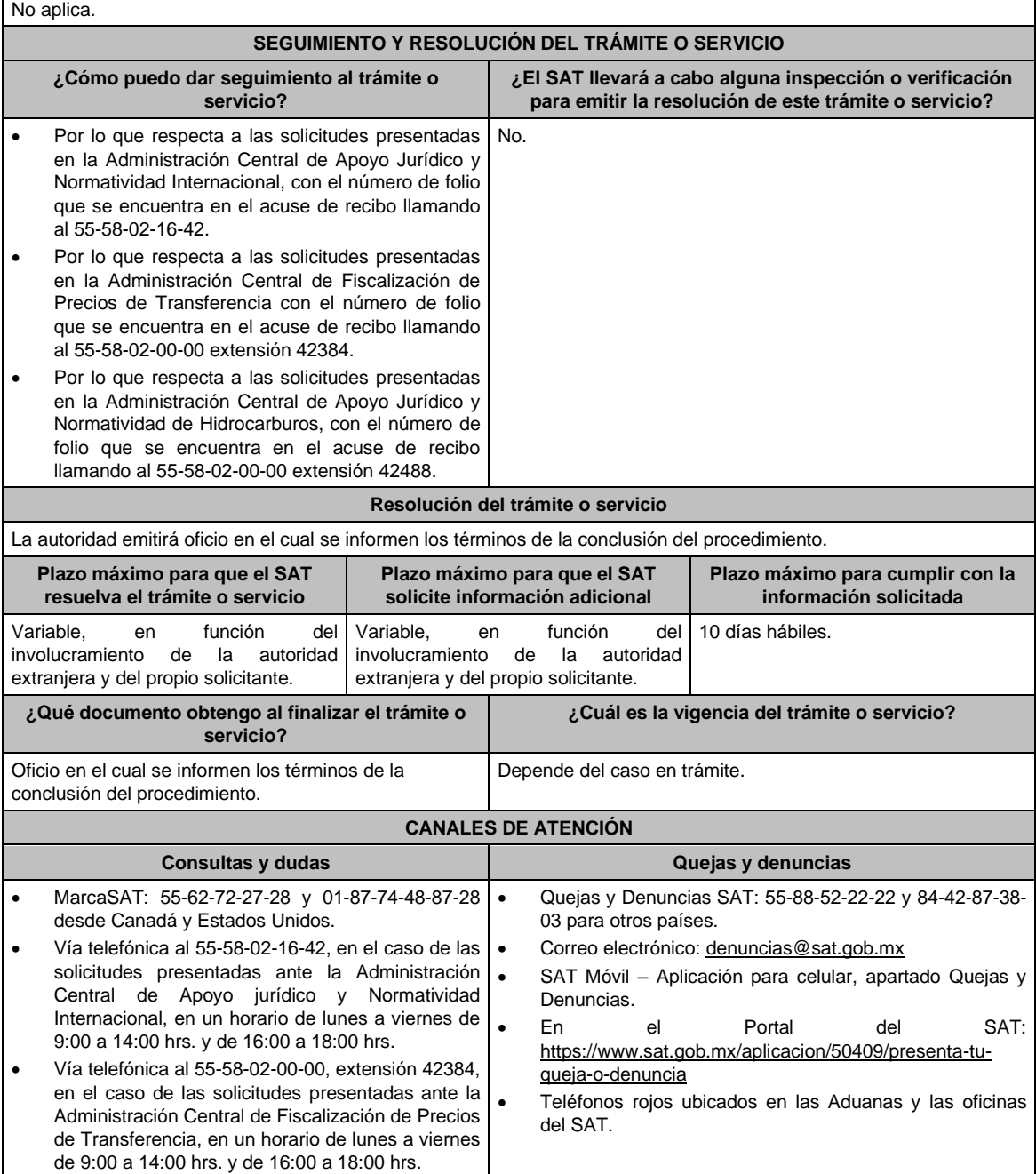

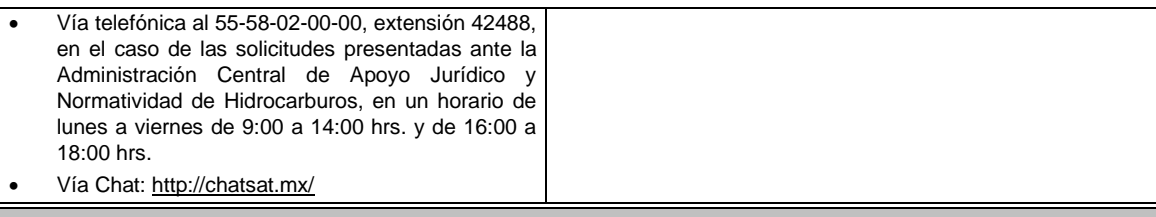

## **Información adicional**

- En caso de que el trámite de inicio de procedimiento amistoso o la información y documentación descrita anteriormente se presente de forma incompleta, la Administración Central de Apoyo Jurídico y Normatividad Internacional, la Administración Central de Fiscalización de Precios de Transferencia o la Administración Central de Apoyo Jurídico y Normatividad de Hidrocarburos según corresponda, requerirá al promovente para que dentro del plazo de 10 días hábiles presente dicha información y documentación para dar trámite a la solicitud, con el apercibimiento de que, en caso de no presentar la información y documentación requerida, dicho trámite se tendrá por concluido.
- La información, documentación y/o evidencia que se encuentre en idioma distinto al español, deberá presentarse con su respectiva traducción al español realizada por perito autorizado.
- El contribuyente deberá hacer del conocimiento de la Administración Central de Apoyo Jurídico y Normatividad Internacional, de la Administración Central de Fiscalización de Precios de Transferencia o de la Administración Central de Apoyo Jurídico y Normatividad de Hidrocarburos, según corresponda, todo cambio que acontezca en la relación, situación o estructura de las operaciones, una vez presentada la solicitud.
- Tratándose de procedimientos amistosos en materia de precios de transferencia, los contribuyentes deberán adjuntar el comprobante del pago de la cuota establecida en el artículo 53-G de la LFD, vigente en el ejercicio en el que se presente la solicitud en cuestión, por el estudio y trámite de solicitudes de resoluciones relativas a precios o montos de contraprestaciones entre partes relacionadas. En los demás casos, el trámite será gratuito.

# **Fundamento jurídico**

Artículos: 18, 18-A, 21, 19, 34-A, 37, 134 del CFF; 2, 3, 4, 179, 180, 181, 182, 184 de la LISR; 53-G de la LFD; Tratados para evitar la doble tributación vigentes suscritos por México; Reglas 1.6., 2.1.7. y 2.1.32. de la RMF.

.............................................................................................................................................................................................

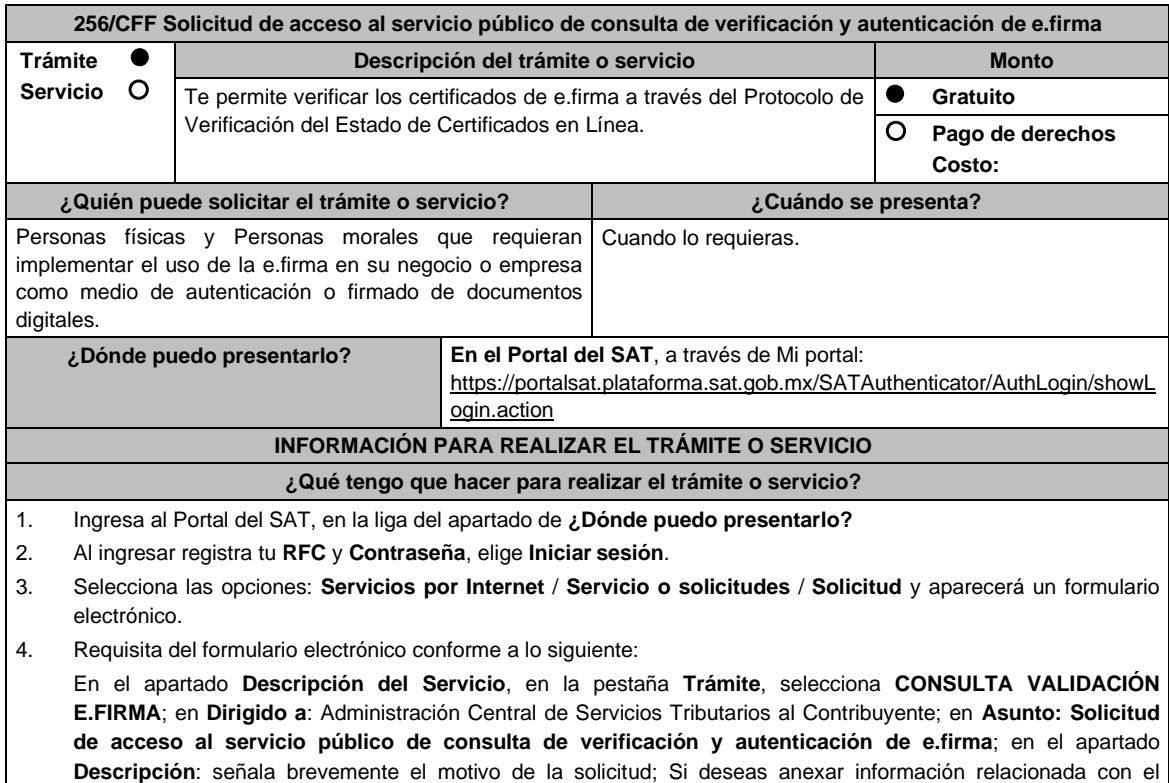

servicio, selecciona el botón **Adjuntar Archivo/ Examinar**, selecciona el documento digitalizado en formato PDF

#### y elige **Cargar**.

- 5. Oprime el botón Enviar, y se genera el Acuse de recepción que contiene el folio del trámite realizado, imprímelo o guárdalo.
- 6. Recibe a través del correo electrónico que señalaste en tu solicitud kit de ambiente y certificados de prueba.
- 7. Envía las evidencias del correcto uso del desarrollo técnico.
- 8. Recibe la autorización, ambiente y certificados productivos a través del buzón tributario.

#### **¿Qué requisitos debo cumplir?**

- 1. Solicitud de servicio en la que se manifiestes lo siguiente:
	- a) El nombre, domicilio fiscal, dirección electrónica, correo electrónico y número telefónico incluyendo clave lada, del contribuyente, en caso de que se trate de una persona moral, también se tendrán que manifestar los datos del representante legal.
	- b) Objetivo de la solicitud.
	- c) Que cumples con los requerimientos establecidos en las reglas de técnicas generales para su uso emitidas por el SAT.
- 2. Anexo técnico y volumetrías debidamente llenado.

#### **En el caso de las personas morales:**

a) Poder general para actos de dominio o de administración donde se acredite la personalidad del representante legal. \* Para mayor referencia, consultar en el Apartado **I. Definiciones**; punto **1.2. Identificaciones oficiales, comprobantes de domicilio y poderes**, inciso **C) Poderes**, del Anexo 1-A de la RMF.

b) Original de la identificación oficial vigente del representante legal cualquiera de las señaladas en el Apartado **I. Definiciones**; punto **1.2. Identificaciones oficiales, comprobantes de domicilio y poderes**, inciso **A) Identificación oficial**, del Anexo 1-A de la RMF.

#### **¿Con qué condiciones debo cumplir?**

- Contar con e.firma y Contraseña.
- Contar con buzón tributario activo.
- Opinión del cumplimiento de obligaciones fiscales positiva.

Los días y horarios siguientes: Lunes a Jueves de 8:30 a

16:00 hrs. y Viernes de 8:30 a 15:00 hrs.

Vía Chat: http://chatsat.mx/

# **SEGUIMIENTO Y RESOLUCIÓN DEL TRÁMITE O SERVICIO**

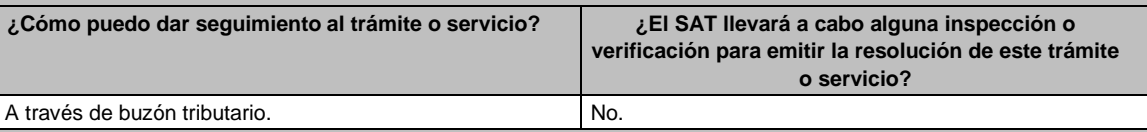

#### **Resolución del trámite o servicio**

En caso de cumplir con todos los requisitos recibirá la autorización para el acceso al servicio público de consulta través de su buzón tributario.

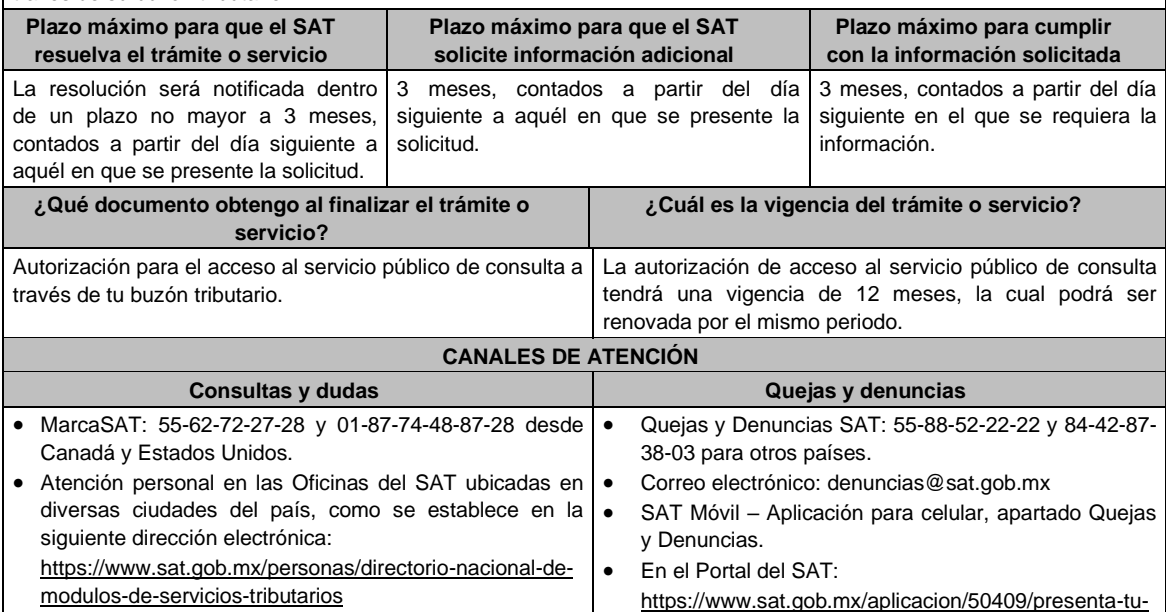

queja-o-denuncia

Oficinas del SAT.

• Teléfonos rojos ubicados en las Aduanas y las

**Información adicional** 

No aplica.

**Fundamento jurídico** 

Artículos: 17-F, 19, 19-A y 37 del CFF; Regla 2.2.11. de la RMF.

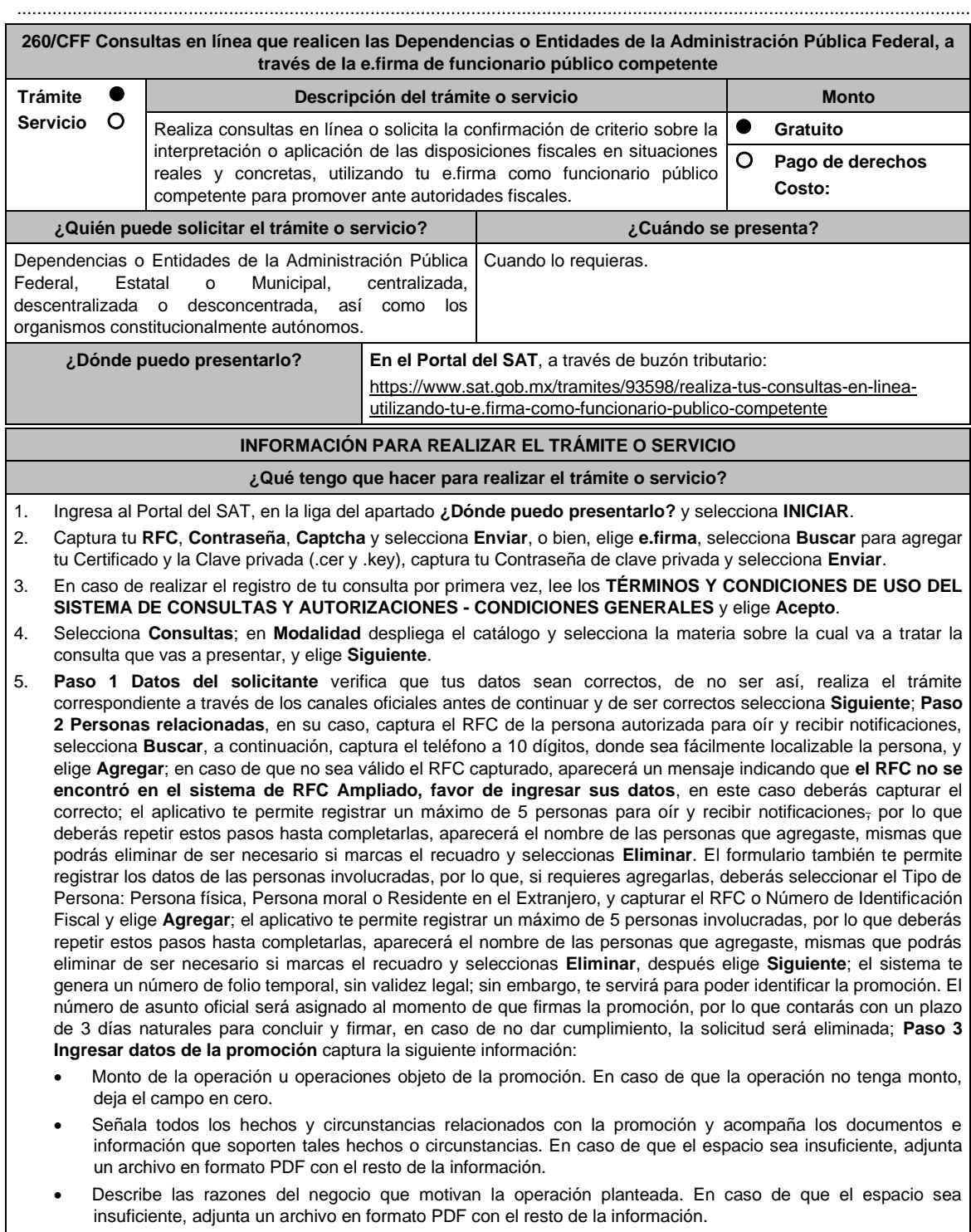

6. Elige **Siguiente**; **Paso 4 Ingresar datos adicionales** selecciona **Sí o No** a cada una de las situaciones planteadas, revisa la información capturada, y elige **Siguiente**; **Paso 5 Seleccionar documentos**, activa la casilla Documentación Relacionada y elige **Siguiente**; **Paso 6 Adjuntar documentos** en Tipo de Documento despliega el

menú, selecciona Documentación Relacionada y elige **Adjuntar**; da clic en **Seleccionar**, escoge el documento que acompañará a tu promoción, el cual se encuentra en tu equipo de cómputo, elige **Abrir**, y en seguida selecciona **Adjuntar**. El sistema mostrará un aviso, el cual indica que el Documento fue adjuntado correctamente. Para confirmar, elige **Ver** y después cierra el documento, repite el **Paso 6**, **Adjuntar documentos** hasta que subas todos los archivos que sean necesarios, y elige **Siguiente**; **Paso 7 Firmar promoción** selecciona **Examinar** para agregar el Certificado y la Clave privada de tu **e.firma** (.cer y .key), captura tu Contraseña de clave privada y elige **Firmar**; En seguida el sistema te va a generar en formato PDF: i) Acuse de recepción de promoción, el cual incluye el Número de Asunto con el cual podrás consultar el estatus de tu solicitud en cualquier momento, ii) Formato solicitud promoción, iii) Acuse de términos y condiciones y iv) Constancia de firmado electrónico de documentos.

7. Para salir de tu buzón tributario, elige **Cerrar sesión**.

En caso de que desees enviar documentación adicional, una vez que hayas registrado tu consulta, ingresa a https://wwwmat.sat.gob.mx/operacion/01324/incrementa-la-informacion-de-tu-tramite-de-consulta-de-autorizacion-enlinea

- 1. Selecciona **INICIAR**.
- 2. Captura tu **RFC**, **Contraseña**, **Captcha** y selecciona **Enviar**, o bien, elige **e.firma**, selecciona **Buscar** para agregar tu Certificado y la Clave privada (.cer y .key), captura tu Contraseña de clave privada y selecciona **Enviar**; en el apartado **Consultar Asunto**, captura el Número de Asunto con el que quedó registrada tu solicitud y elige **Buscar**, también podrás realizar la búsqueda por Tipo de Asunto o por la Fecha de Recepción de la Promoción (Fecha Inicio y Fecha Fin).
- 3. Para adjuntar documentación, elige la solicitud que deseas atender, en seguida selecciona **Consultar Documentos**, en Tipo de Documento despliega el menú, selecciona **Documentación Relacionada** y elige **Adjuntar**; da clic en **Seleccionar,** escoge el documento que deseas enviar, el cual se encuentra en tu equipo de cómputo, elige **Abrir**, y en seguida selecciona **Adjuntar.** El sistema mostrará un aviso, el cual indica que el Documento fue adjuntado correctamente. Para confirmar, elige **Ver** y después cierra el documento, repite este paso hasta que hayas adjuntado todos los archivos que sean necesarios; por último, selecciona **Examinar** para agregar el Certificado y la Clave privada de tu **e.firma** (.cer y .key), captura tu Contraseña de clave privada y elige **Firmar**; En seguida el sistema te va a generar en formato PDF: i) Acuse de recepción de promoción y ii) Constancia de firmado electrónico de documentos.
- 4. Para salir de tu buzón tributario, elige **Cerrar sesión**.

## **¿Qué requisitos debo cumplir?**

- 1. Los establecidos en los artículos 18, 18-A y 19 del CFF.
- 2. Nombramiento o designación de la persona que conforme a la Ley Orgánica, Reglamento Interior, Estatuto Orgánico o similar de la Dependencia o Entidad de que se trate, sea competente o esté facultado para promover ante las autoridades fiscales.
	- Se considerará que una unidad administrativa está facultada para promover ante las autoridades fiscales, cuando así lo manifieste expresamente la unidad administrativa competente para interpretar la Ley Orgánica, Reglamento Interior, Estatuto Orgánico o similar de que se trate.
- 3. Credencial vigente de la persona competente o facultada, expedida por la Dependencia o Entidad de que se trate.
- 4. Documentación e información relacionada con la consulta que se va a presentar.

#### **¿Con qué condiciones debo cumplir?**

- Contar con Contraseña.
- Contar con e.firma.
- Contar con buzón tributario activo.

## **SEGUIMIENTO Y RESOLUCIÓN DEL TRÁMITE O SERVICIO**

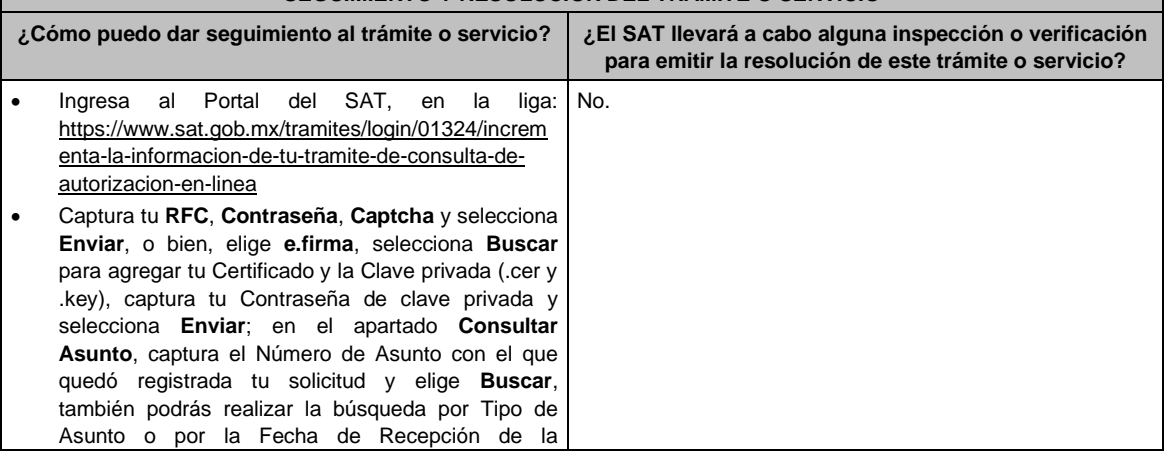

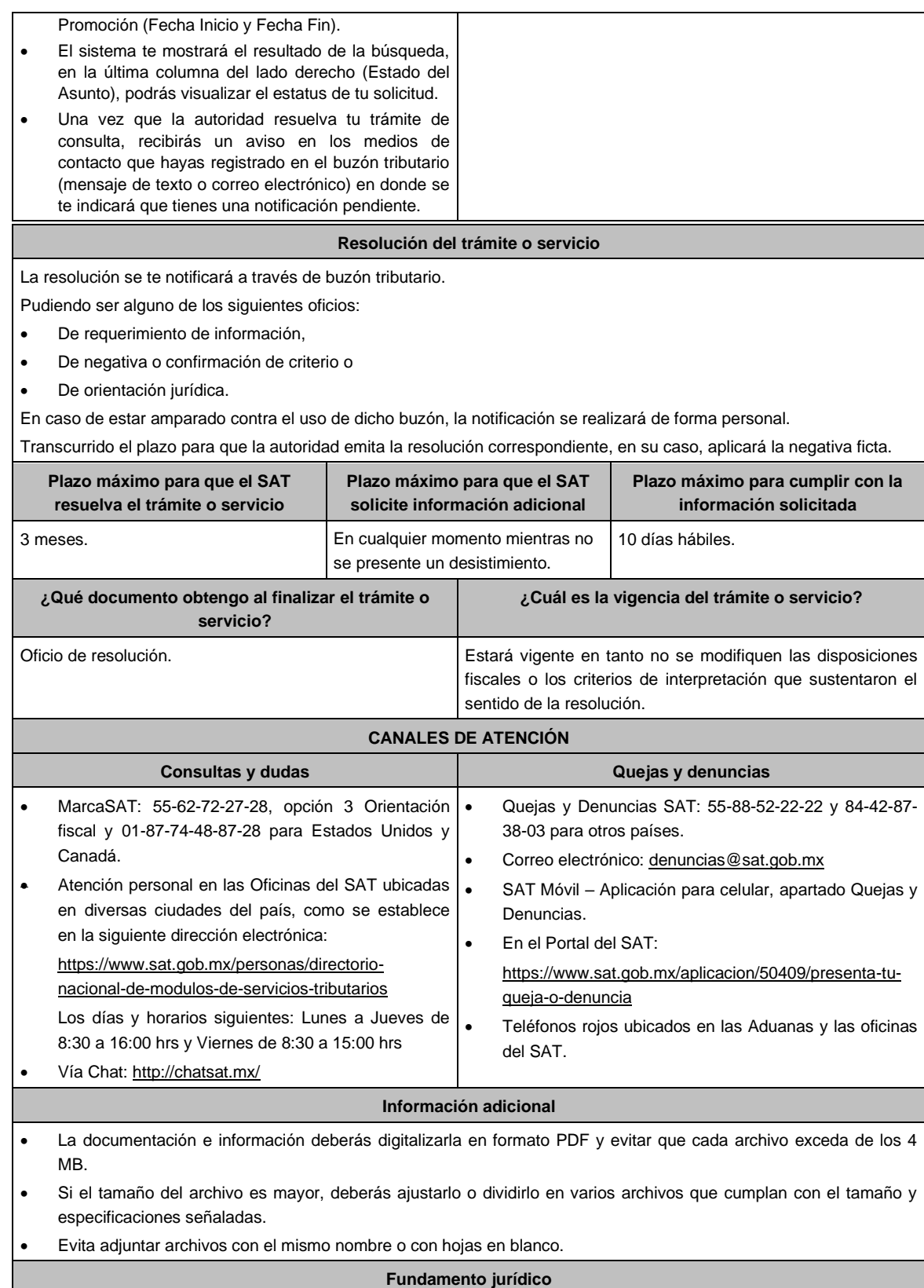

Artículos: 17-K, 18, 18-A, 19, 33, 34, 37, primer párrafo del CFF; Regla 2.1.28. de la RMF.

**261/CFF Consultas en línea sobre la interpretación o aplicación de disposiciones fiscales**

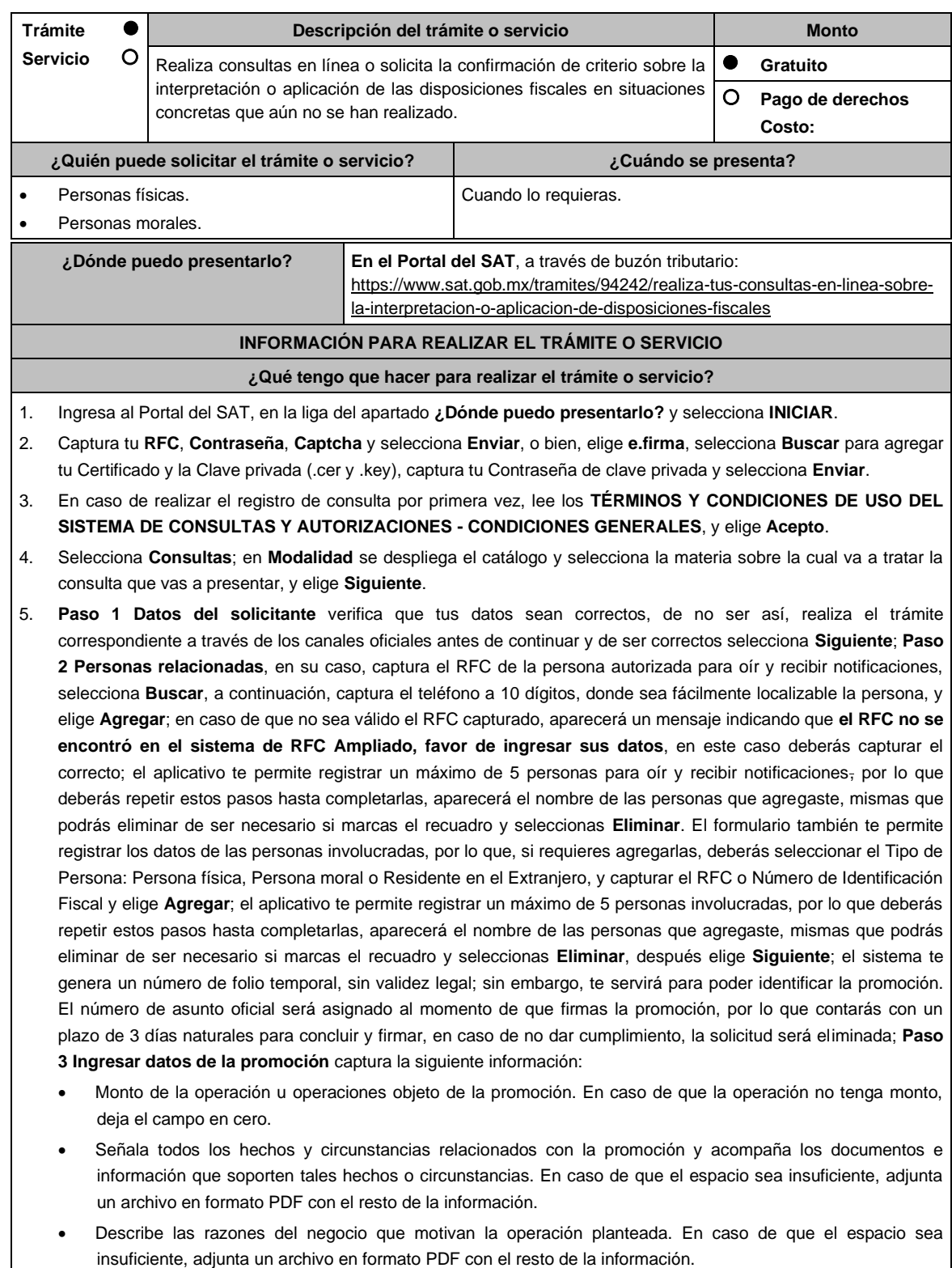

6. Elige **Siguiente**; **Paso 4 Ingresar datos adicionales** selecciona **Sí o No** a cada una de las situaciones planteadas, revisa la información capturada, y elige **Siguiente**; **Paso 5 Seleccionar documentos** activa la(s) casilla(s) correspondiente(s) del listado que te muestre el aplicativo (por ejemplo: Ficha Técnica, Folleto, Diagrama, Documentación Relacionada, etc.) y elige **Siguiente**; **Paso 6 Adjuntar documentos** en Tipo de Documento despliega el menú, selecciona el documento (por ejemplo: Ficha Técnica, Folleto, Diagrama, Documentación Relacionada) y elige **Adjuntar**; da clic en **Seleccionar,** escoge el documento que acompañará a tu promoción, el cual se encuentra en tu equipo de cómputo, elige **Abrir** y en seguida selecciona **Adjuntar**. El sistema mostrará un aviso, el cual indica que el Documento fue adjuntado correctamente. Para confirmar, elige **Ver** y después cierra el documento, repite el **Paso 6**, **Adjuntar documentos** hasta que subas todos los archivos que sean necesarios, y elige **Siguiente**; **Paso 7 Firmar promoción** selecciona **Examinar** para agregar el Certificado y la Clave privada de tu **e.firma** (.cer y .key), captura tu Contraseña de clave privada y elige **Firmar**; En seguida el sistema te va a generar en formato PDF: i) Acuse de recepción de promoción, el cual incluye el Número de Asunto con el cual podrás consultar el estatus de tu solicitud en cualquier momento, ii) Formato solicitud promoción, iii) Acuse de términos y condiciones y iv) Constancia de firmado electrónico de documentos.

7. Para salir de tu buzón tributario, elige **Cerrar sesión**.

En caso de que desees enviar documentación adicional, una vez que hayas registrado tu solicitud de autorización, ingresa a: https://www.sat.gob.mx/tramites/01324/incrementa-la-informacion-de-tu-tramite-de-consulta-de-autorizacionen-linea

- 1. Selecciona **INICIAR**.
- 2. Captura tu **RFC**, **Contraseña**, **Captcha** y selecciona **Enviar**, o bien, elige **e.firma**, selecciona **Buscar** para agregar tu Certificado y la Clave privada (.cer y .key), captura tu Contraseña de clave privada y selecciona **Enviar**; en el apartado **Consultar Asunto**, captura el Número de Asunto con el que quedó registrada tu solicitud y elige **Buscar**, también podrás realizar la búsqueda por Tipo de Asunto o por la Fecha de Recepción de la Promoción (Fecha Inicio y Fecha Fin).
- 3. Para adjuntar documentación, elige la solicitud que deseas atender, en seguida selecciona **Consultar Documentos**, en Tipo de Documento despliega el menú, selecciona **Documentación Relacionada** y elige **Adjuntar**; da clic en **Seleccionar**, escoge el documento que deseas enviar, el cual se encuentra en tu equipo de cómputo, elige **Abrir**, en seguida selecciona **Adjuntar**. El sistema mostrará un aviso, el cual indica que el Documento fue adjuntado correctamente. Para confirmar, elige **Ver** y después cierra el documento, repite este paso hasta que hayas adjuntado todos los archivos que sean necesarios; por último, selecciona **Examinar** para agregar el Certificado y la Clave privada de tu **e.firma** (.cer y .key), captura tu Contraseña de clave privada y elige **Firmar**; En seguida el sistema te va a generar en formato PDF: i) Acuse de recepción de promoción y ii) Constancia de firmado electrónico de documentos.
- 4. Para salir de tu buzón tributario, elige **Cerrar sesión**.

#### **¿Qué requisitos debo cumplir?**

- 1. Los establecidos en los artículos 18, 18-A y 19 del CFF.
- 2. Documentación e información relacionada con la consulta que se va a presentar.

# **¿Con qué condiciones debo cumplir?**

- Contar con Contraseña.
- Contar con e.firma.
- Contar con buzón tributario activo.

## **SEGUIMIENTO Y RESOLUCIÓN DEL TRÁMITE O SERVICIO**

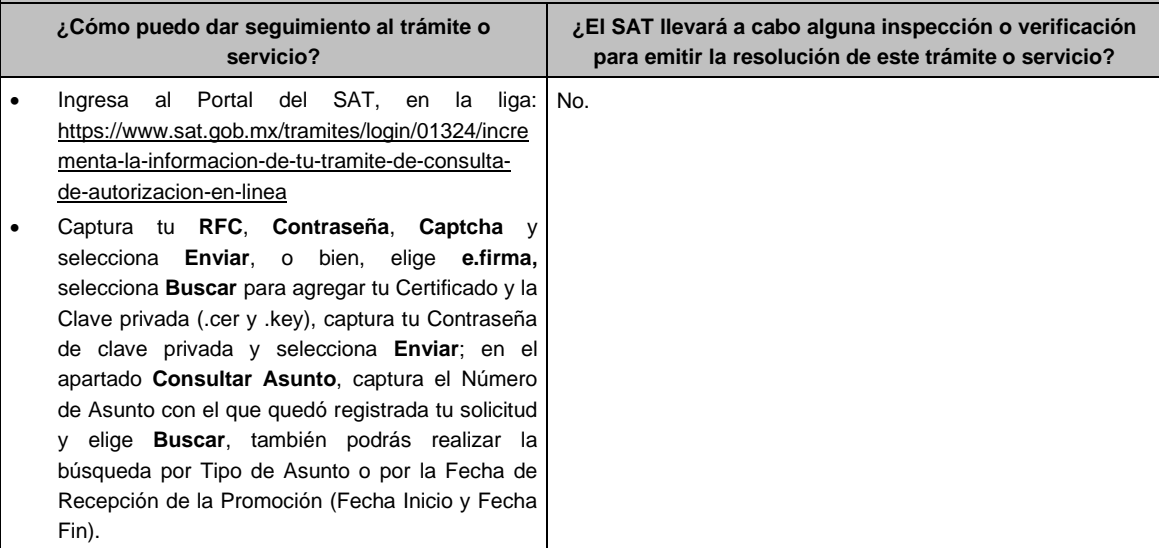

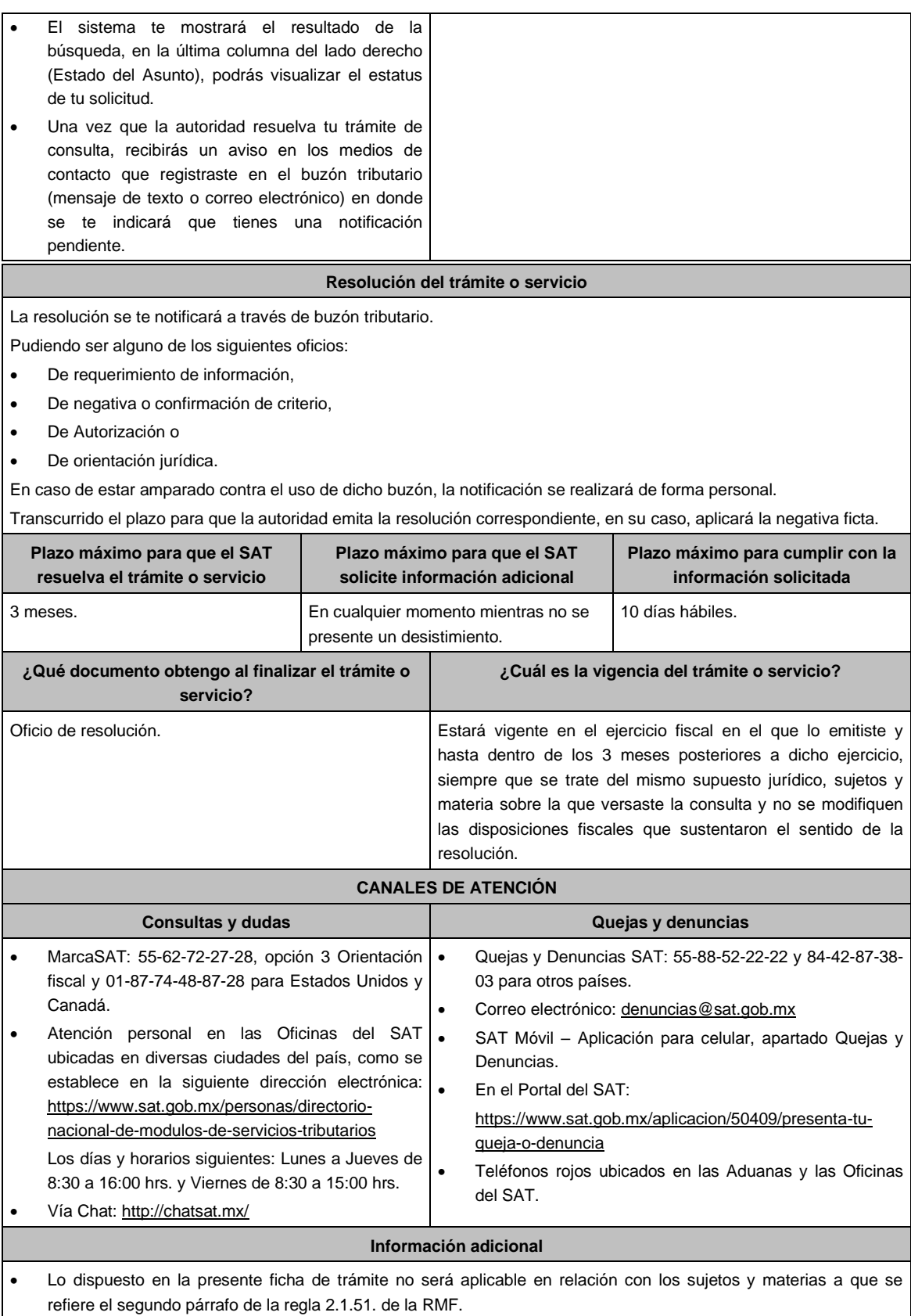

• El SAT no estará obligado a aplicar los criterios contenidos en la contestación a las consultas relacionadas con situaciones concretas que aún no se han realizado, ni a publicar el extracto de las resoluciones favorables a consultas que hayan sido resueltas conforme a la regla 2.1.51. de la RMF.

- La documentación e información deberás digitalizarla en formato PDF y evitar que cada archivo exceda de los 4 MB.
- Si el tamaño del archivo es mayor, deberás ajustarlo o dividirlo en varios archivos que cumplan con el tamaño y especificaciones señaladas.
- Evita adjuntar archivos con el mismo nombre o con hojas en blanco.

cual se tendrá por no presentado tu Aviso.

# **Fundamento jurídico**

Artículos: 17-K, 18, 18-A, 19, 33, 34, 37, primer párrafo del CFF; Regla 2.1.51. de la RMF.

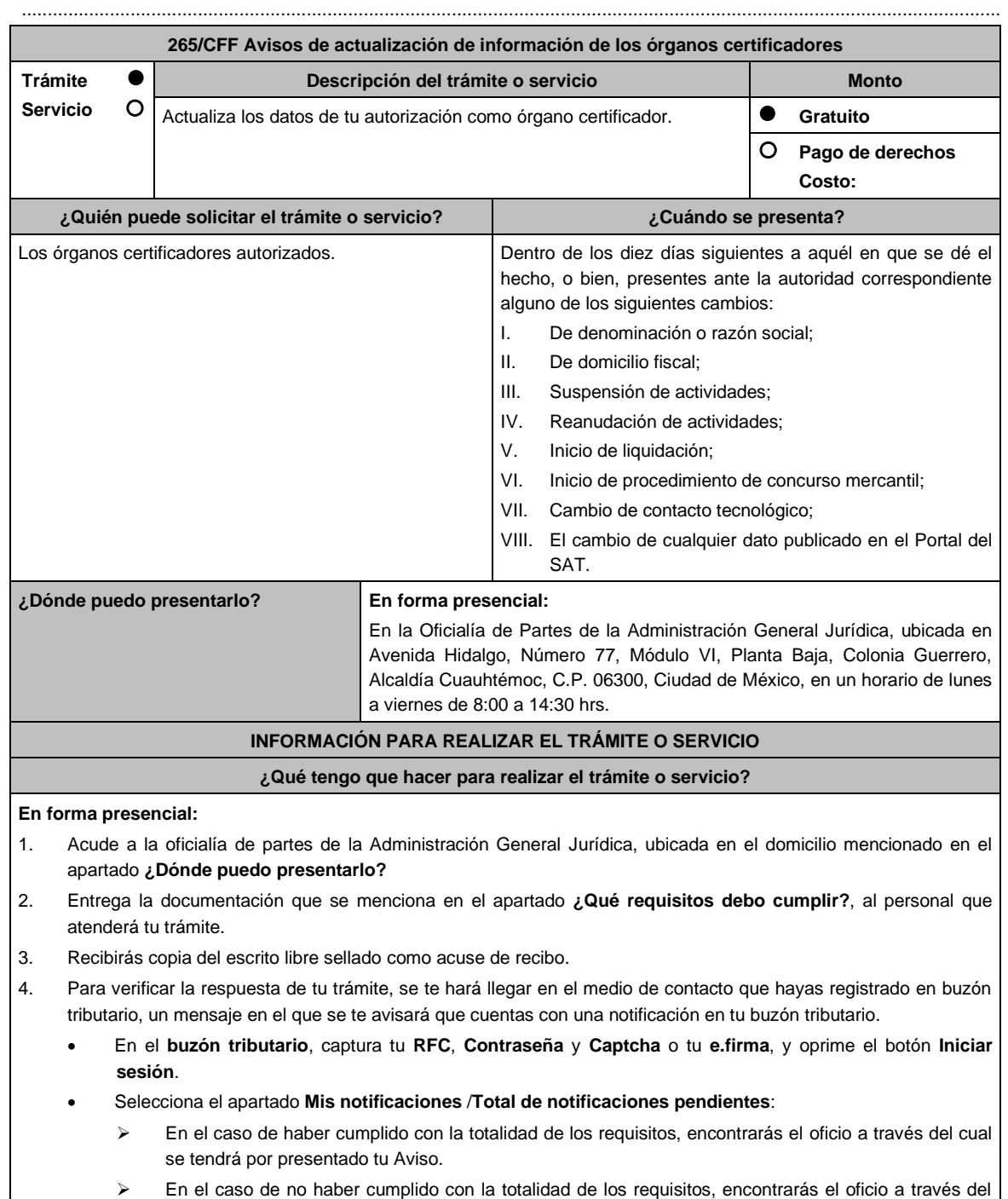

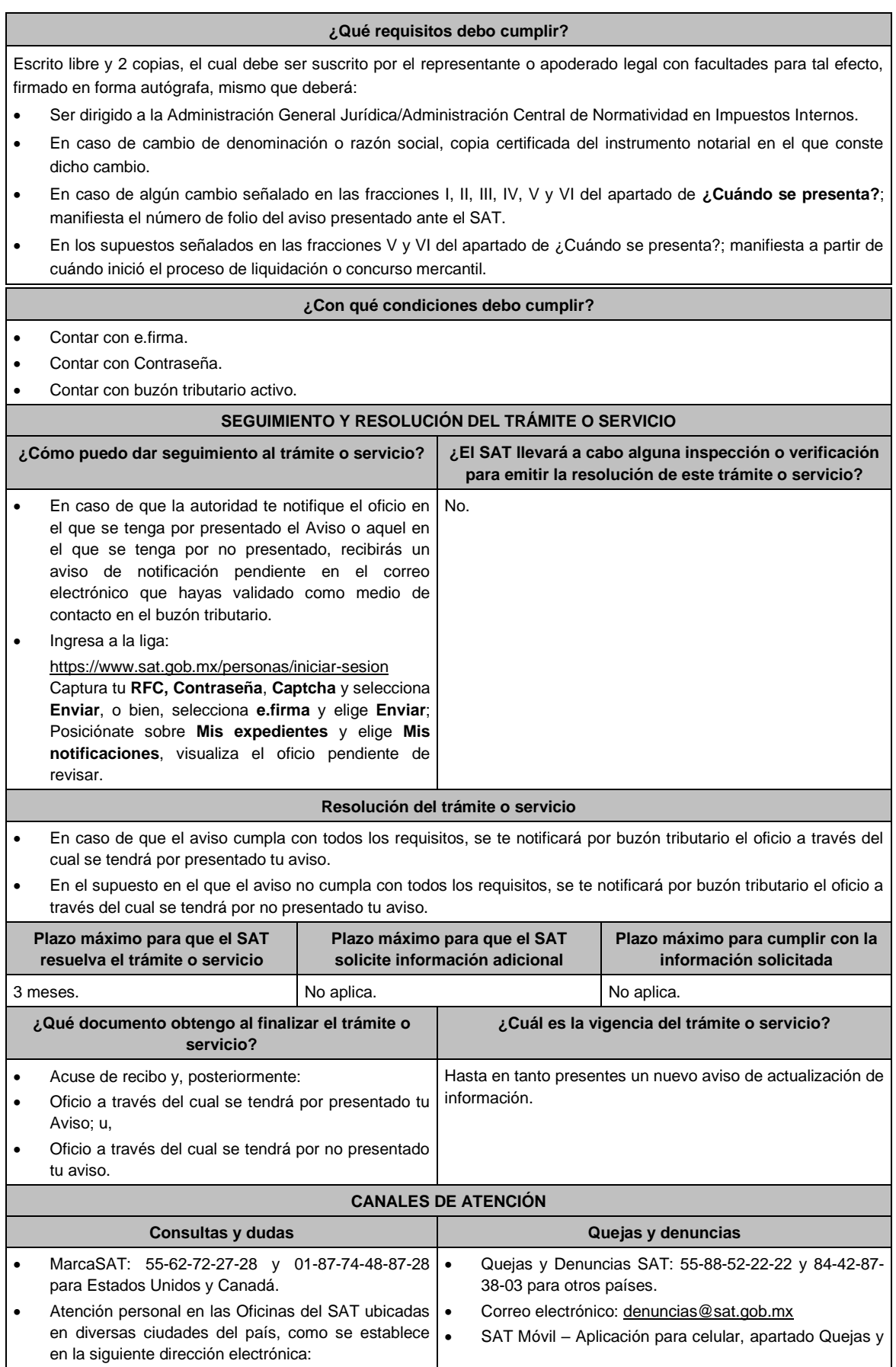
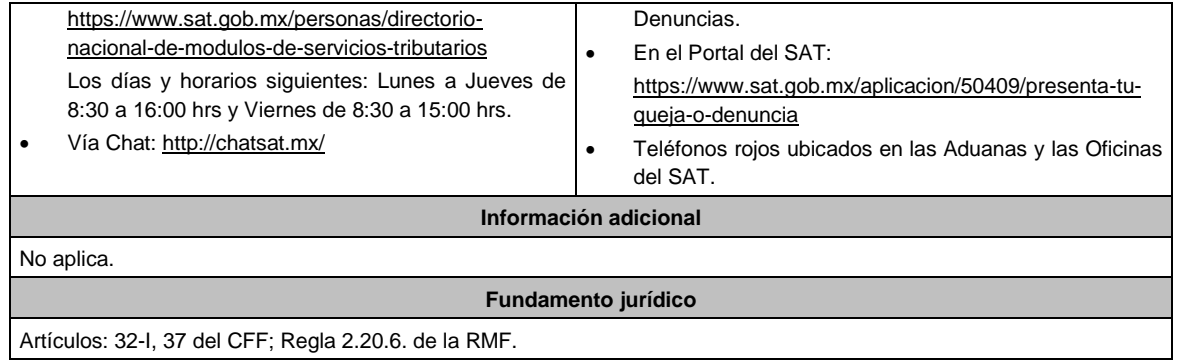

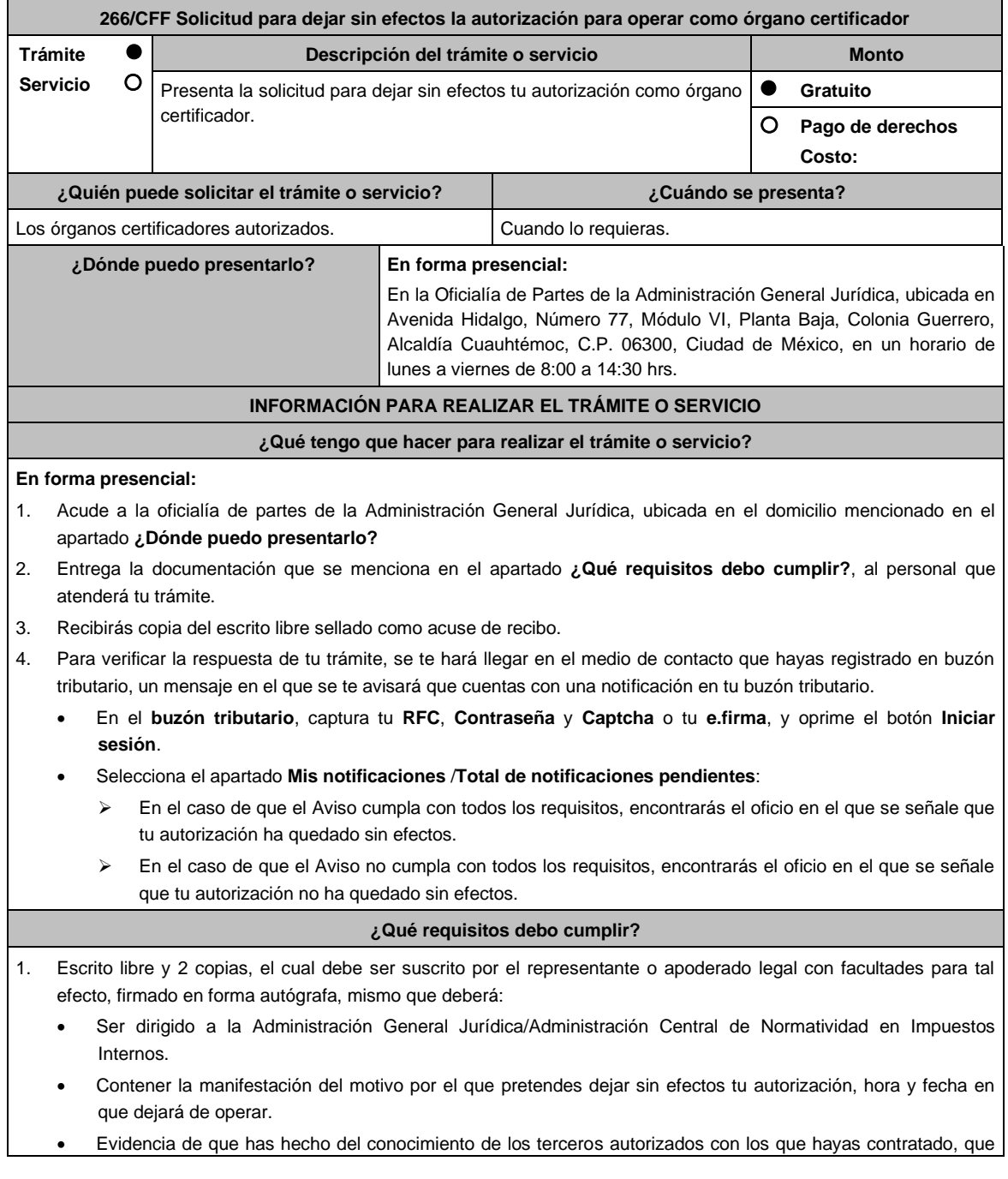

dejarás de prestar el servicio como órgano certificador.

- 2. Una vez presentado el aviso, deberás:
	- Prestar el servicio en el periodo de transición de 90 días naturales, contados a partir de la hora y fecha manifestada en tu solicitud.
	- Presentar plan de trabajo en el que señales las actividades que llevarás a cabo a fin de realizar la entrega efectiva de la información resguardada en la herramienta utilizada para la administración de la información de las verificaciones efectuadas, por lo que deberás utilizar métodos de borrado seguro de dicha información en los dispositivos en los que se encuentra alojada.

#### **¿Con qué condiciones debo cumplir?**

• Contar con e.firma.

- Contar con Contraseña.
- Contar con buzón tributario activo.

## **SEGUIMIENTO Y RESOLUCIÓN DEL TRÁMITE O SERVICIO**

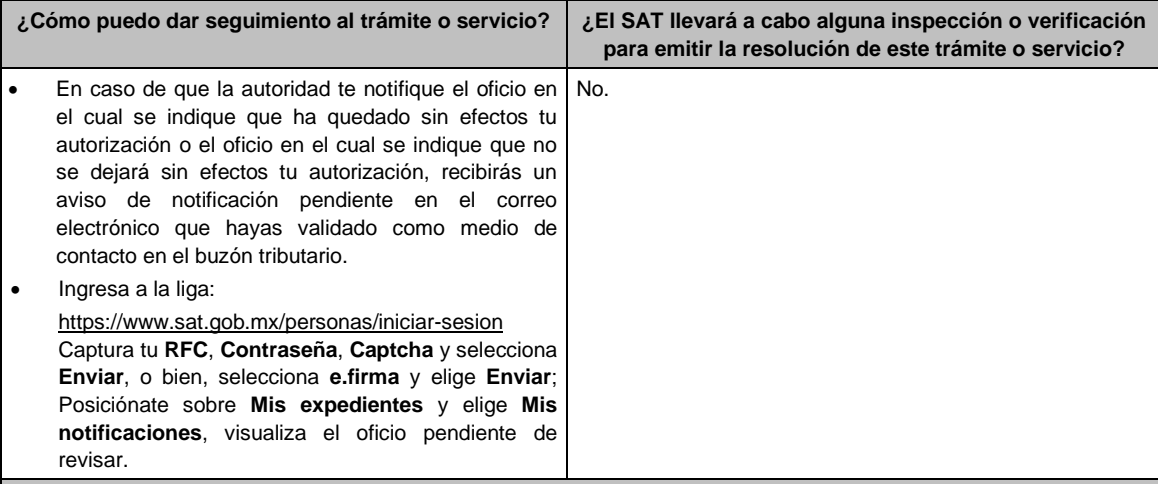

**Resolución del trámite o servicio**

La respuesta de la valoración a tu solicitud se notificará por buzón tributario:

- Si tu solicitud cumple con todos los requisitos, se emitirá oficio señalando que ha quedado sin efectos tu autorización para operar como órgano certificador.
- En caso de que tu solicitud no cumpla con los requisitos, se emitirá oficio señalando que no se dejará sin efectos tu autorización.

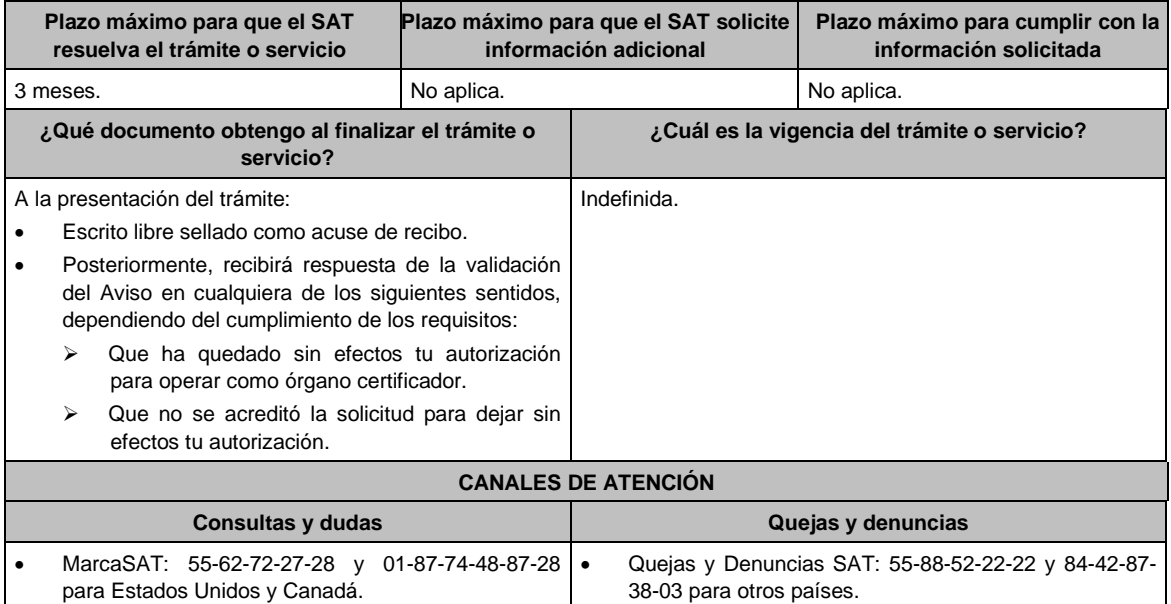

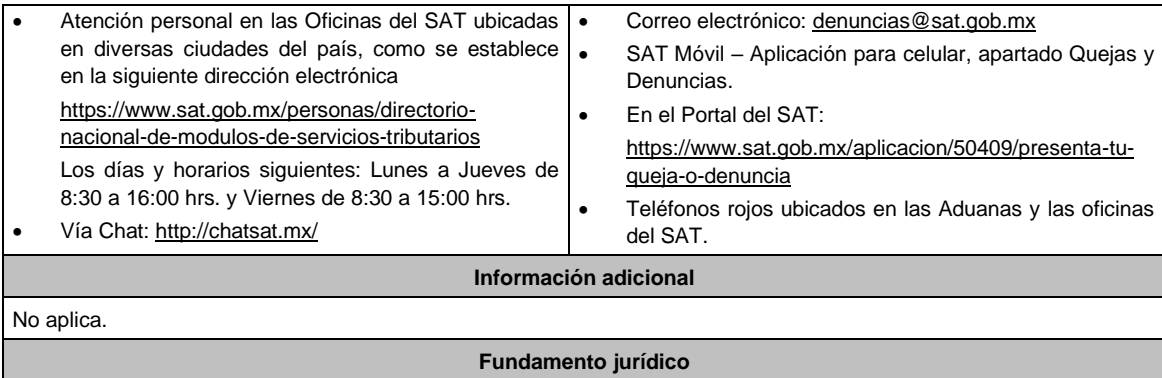

Artículos: 32-I, 37 del CFF; Regla 2.20.5. de la RMF.

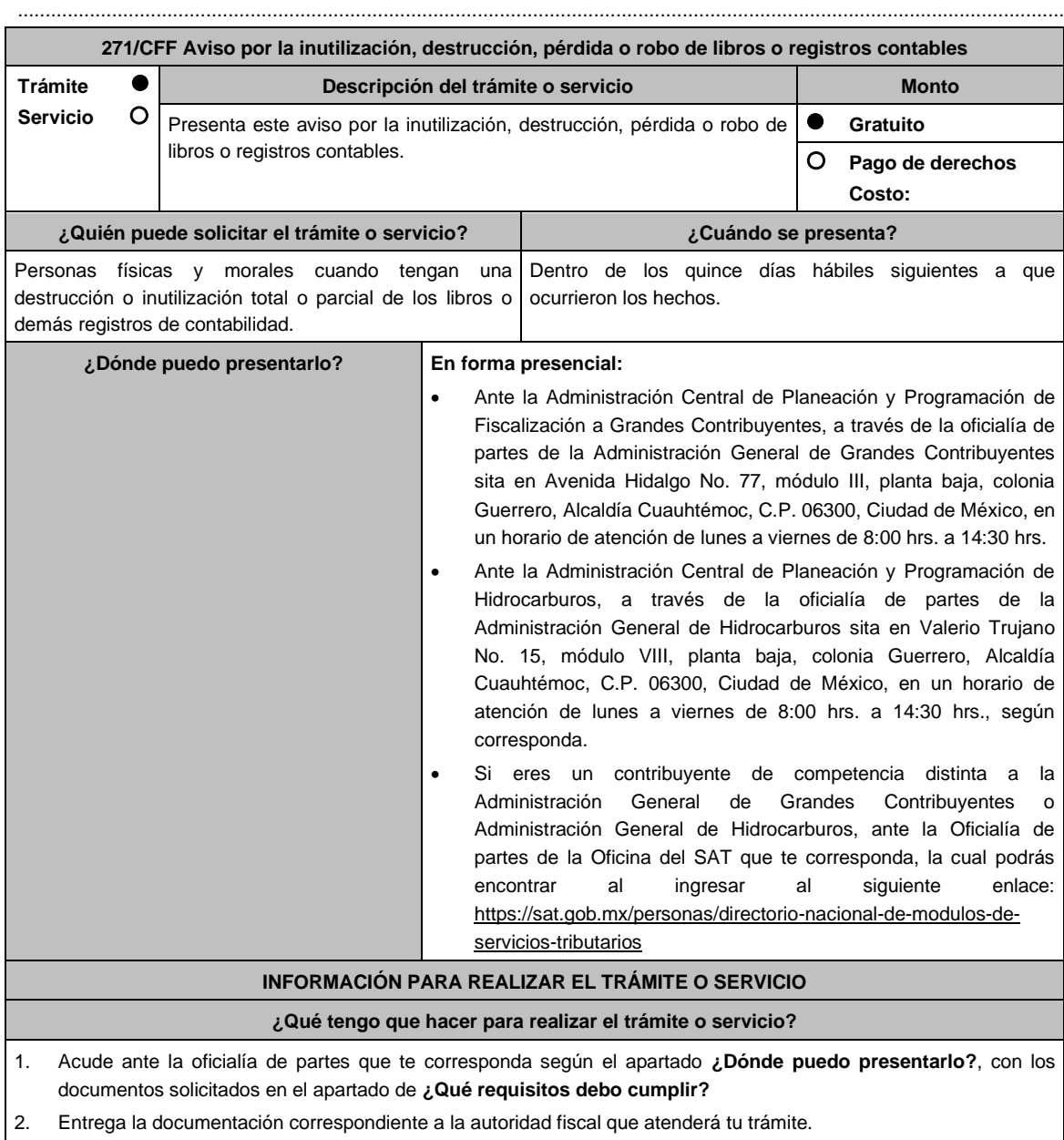

3. Recibe y conserva copia de tu acuse de recibo.

**¿Qué requisitos debo cumplir?**

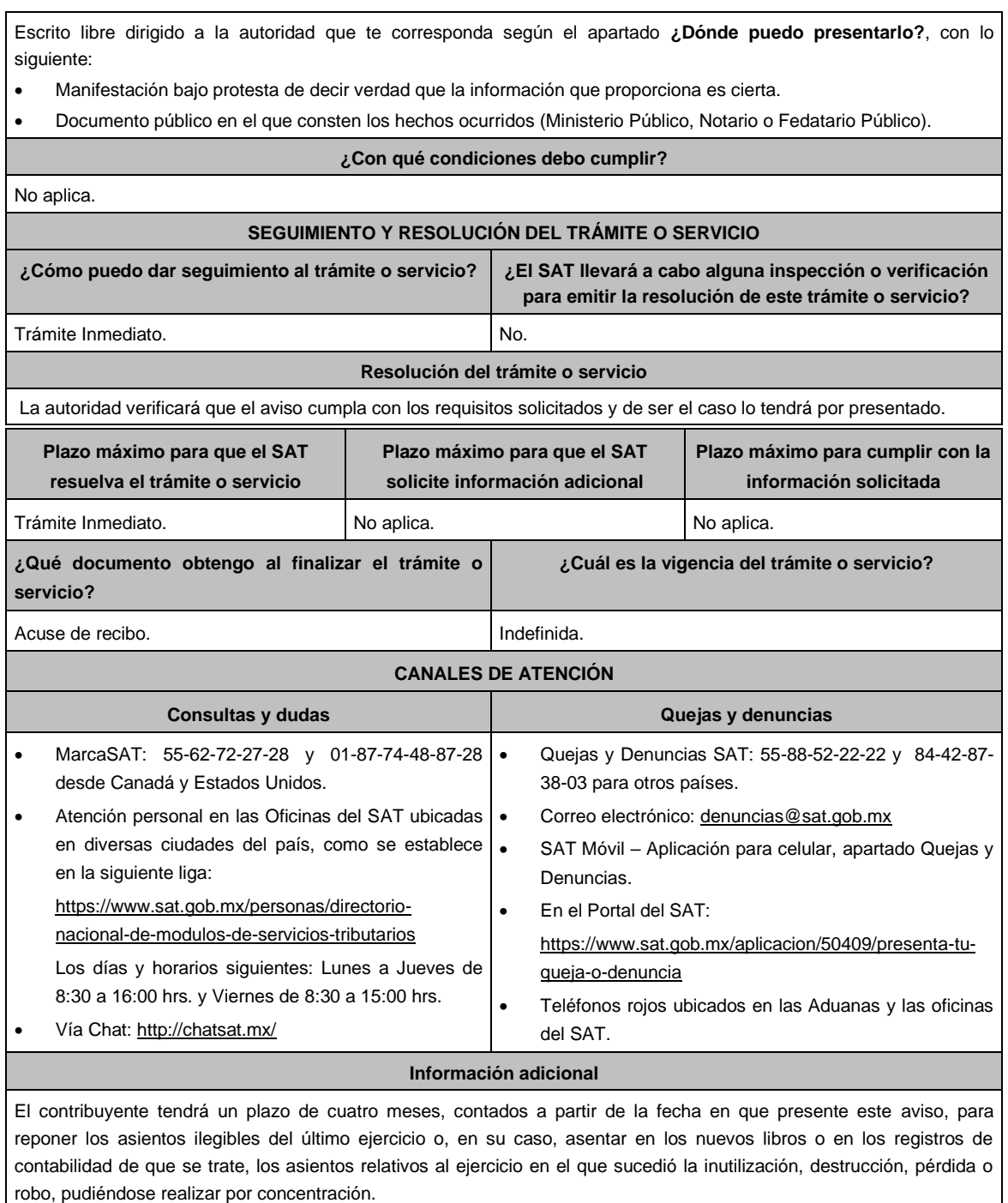

# **Fundamento jurídico**

.............................................................................................................................................................................................

Artículos: 30 CFF, 35 del RCFF; Regla: 2.8.1.20. RMF.

**276/CFF Documentación e información para desvirtuar la presunción de la transmisión indebida del derecho a disminuir pérdidas fiscales establecida en el artículo 69-B Bis del CFF Trámite ● | Descripción del trámite o servicio Monto** 

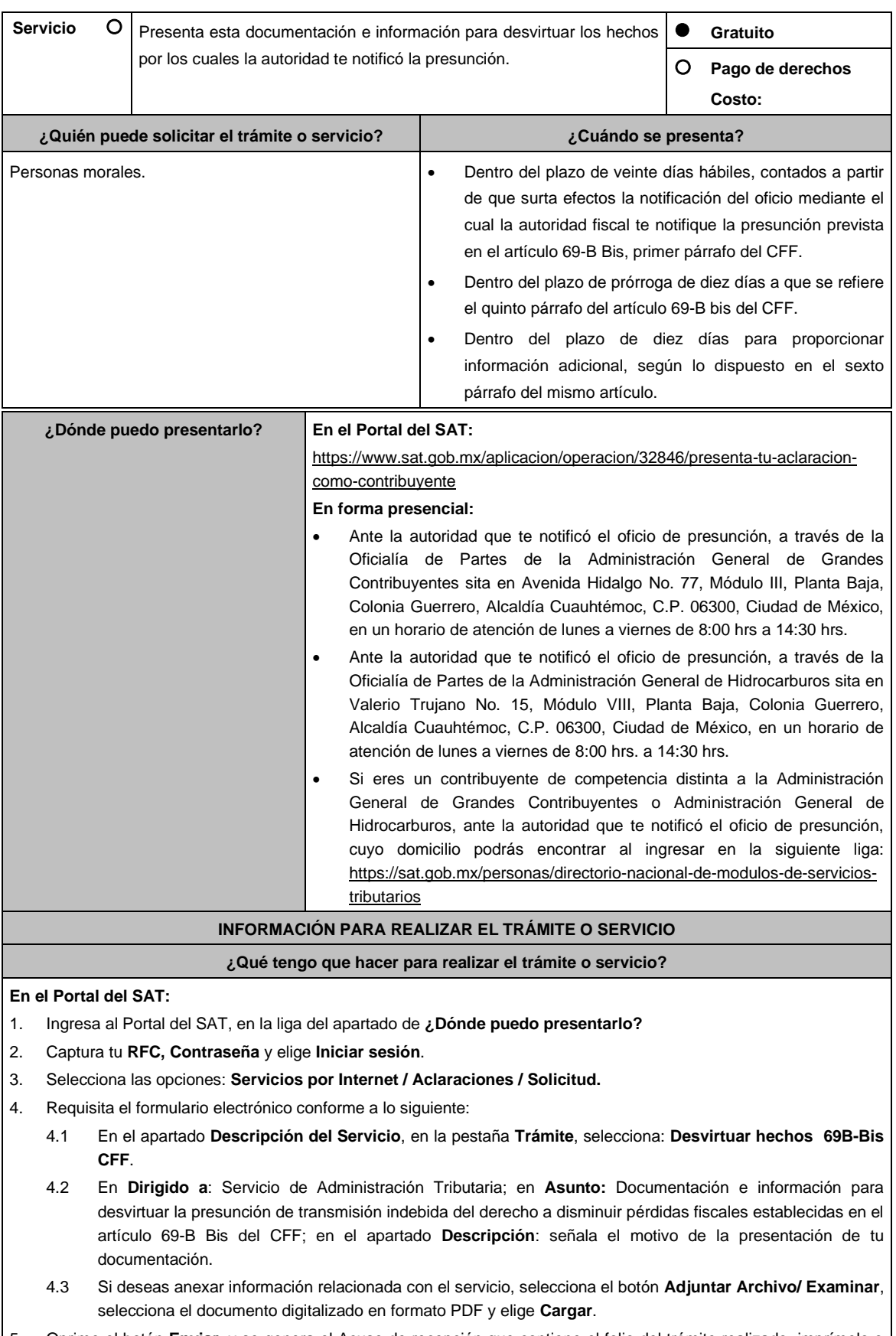

5. Oprime el botón **Enviar**, y se genera el Acuse de recepción que contiene el folio del trámite realizado, imprímelo o

guárdalo.

## **En forma presencial:**

- 1. Acude a la Oficialía de Partes según te corresponda, conforme al apartado **¿Dónde puedo presentarlo?**, con los archivos digitalizados solicitados en el apartado de **¿Qué requisitos debo cumplir?**
- 2. Entrega los archivos digitalizados en dispositivo óptico (disco compacto, unidad de memoria extraíble, etc.) a la autoridad fiscal que atenderá tu trámite.
- 3. Recibe y conserva copia de tu escrito libre sellado, como acuse de recibo.

#### **¿Qué requisitos debo cumplir?**

Archivo digitalizado con:

- 1. Escrito en el que manifiestes lo que a tu derecho convenga a fin de desvirtuar los hechos que llevaron a la autoridad a notificarte. Lo anterior comprende la posibilidad de demostrar la existencia de una razón de negocios y no únicamente una finalidad fiscal en las operaciones relativas.
- 2. La documentación e información que consideres suficiente para acreditar tu dicho.

**¿Con qué condiciones debo cumplir?**

Contar con Contraseña. **SEGUIMIENTO Y RESOLUCIÓN DEL TRÁMITE O SERVICIO ¿Cómo puedo dar seguimiento al trámite o servicio? ¿El SAT llevará a cabo alguna inspección o verificación para emitir la resolución de este trámite o servicio?** Trámite inmediato. No. **Resolución del trámite o servicio** La autoridad analizará y valorará la documentación e información que aportes y emitirá la resolución correspondiente. **Plazo máximo para que el SAT resuelva el trámite o servicio Plazo máximo para que el SAT solicite información adicional Plazo máximo para cumplir con la información solicitada** 6 meses. 10 primeros días dentro del plazo de 6 meses para emitir la resolución. 10 días siguientes a aquel en que surta efectos la notificación del requerimiento de información. **¿Qué documento obtengo al finalizar el trámite o servicio? ¿Cuál es la vigencia del trámite o servicio?** Acuse de recibo. **Indefinida. CANALES DE ATENCIÓN Consultas y dudas Quejas y denuncias** • MarcaSAT: 55-62-72-27-28 y 01-87-74-48-87-28 desde Canadá y Estados Unidos. Atención personal en las Oficinas del SAT . ubicadas en diversas ciudades del país, como se establece en la siguiente liga: https://www.sat.gob.mx/personas/directorionacional-de-modulos-de-servicios-tributarios. Los días y horarios siguientes: Lunes a Jueves de 8:30 a 16:00 hrs. y Viernes de 8:30 a 15:00 hrs. • Vía Chat: http://chatsat.mx/ • Quejas y Denuncias SAT: 55-88-52-22-22 y 84-42-87- 38- 03 para otros países. • Correo electrónico: denuncias@sat.gob.mx • SAT Móvil – Aplicación para celular, apartado Quejas y Denuncias. • En el Portal del SAT: https://www.sat.gob.mx/aplicacion/50409/presenta-tuqueja-o-denuncia • Teléfonos rojos ubicados en las Aduanas y las oficinas del SAT. **Información adicional** No aplica.

**Fundamento jurídico**

.............................................................................................................................................................................................

Artículos: 17-D y 69-B Bis del CFF; Regla 1.11. de la RMF.

siguiente:

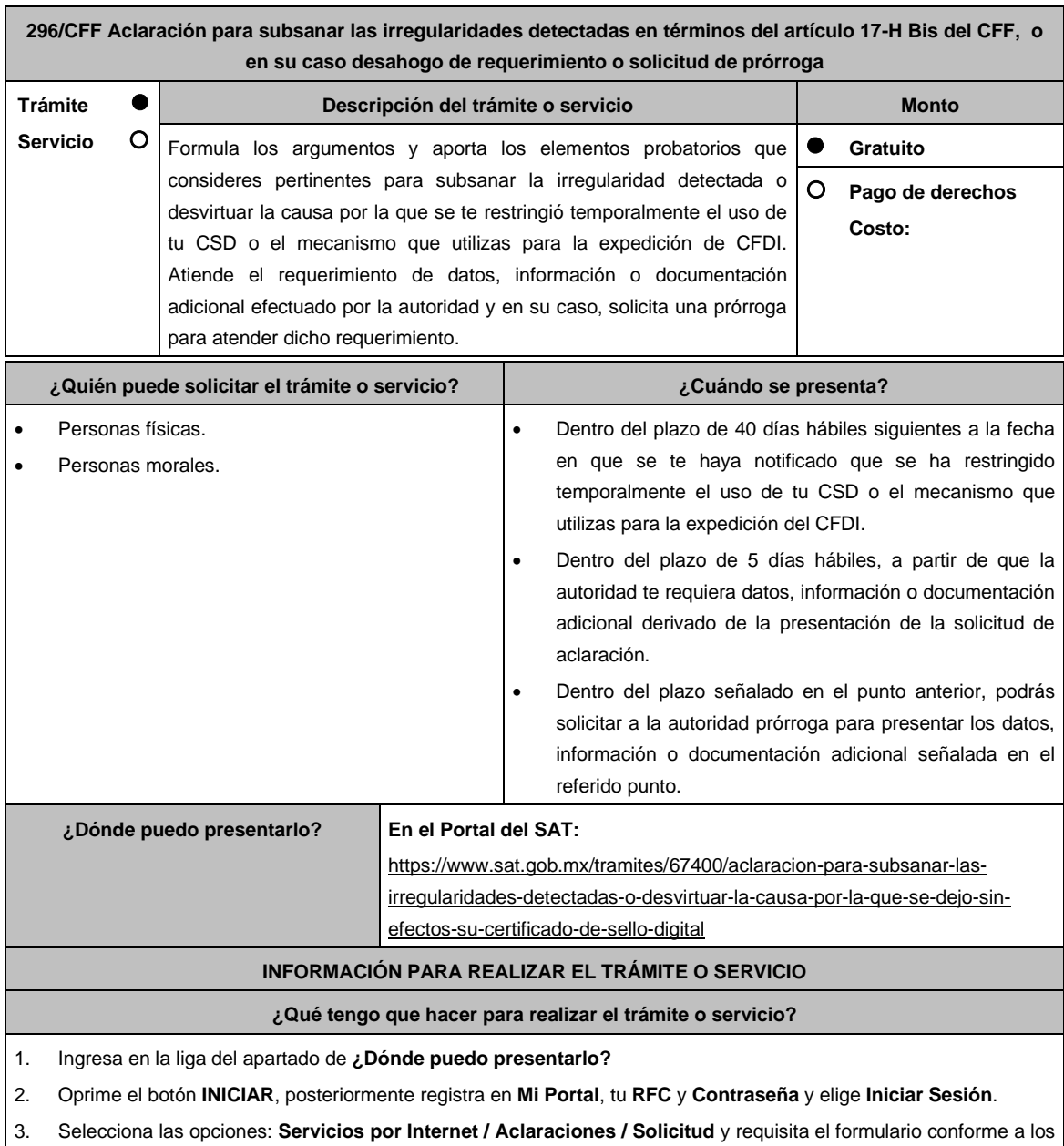

En el apartado **Descripción del Servicio**, en la pestaña **Trámite** selecciona la opción que fue señalada por la autoridad en el oficio a través del cual se te restringió temporalmente tu CSD, o en el oficio mediante el cual se te requirió información o documentación adicional, según corresponda**;** en **Asunto:** Eliminar la restricción temporal de CSD, Desahogo de requerimiento o Solicitud de prórroga, según sea el caso; en **Descripción:** Señala los argumentos para subsanar la irregularidad detectada o desvirtuar la causa que motivó la restricción temporal del CSD, por los cuales solicitas se restablezca el CSD o el mecanismo que utilizas para la expedición de CFDI, desahoga el requerimiento de información o documentación, o bien, solicita la prórroga para aportar información adicional. Si deseas anexar información relacionada con el servicio, selecciona el botón **Adjuntar Archivo / Examinar**, selecciona el documento digitalizado que contiene la información en formato PDF y elige **Cargar**,

oprime el botón **Enviar**, se genera el acuse de recepción que contiene el número de folio de la solicitud y tu acuse de recibo electrónico con el que puedes dar seguimiento a tu aviso, imprímelo o guárdalo.

Espera el requerimiento de información adicional, que en su caso emita la autoridad, o espera, la resolución correspondiente, o el oficio con el que se te informa que se tiene por no presentada la solicitud de aclaración, cuando no se atienda el requerimiento de la autoridad.

- 4. Revisa tu solicitud a partir del día siguiente a su presentación, ya que la autoridad, en un plazo de 5 días hábiles podrá solicitar información adicional, en caso de ser así, contarás con 5 días hábiles para entregarla, si excedes ese plazo es necesario ingresar nuevamente tu solicitud.
- 5. Para verificar la respuesta a tu solicitud, ingresa al Portal del SAT, en la opción **Otros Trámites y servicios** y posteriormente en **Consulta tus aclaraciones como contribuyente** y **Ejecutar en línea**, o a través de la liga: https://sat.gob.mx/aplicacion/operacion/66288/consulta-tus-aclaraciones-como-contribuyente de acuerdo a lo siguiente:
	- En **Mi portal**, captura tu **RFC**, **Contraseña** y elige **Iniciar Sesión**.
	- Selecciona la opción: **Servicios por Internet / Servicio o solicitudes / Consulta**
	- Captura el Número de Folio del trámite y conoce la respuesta a tu solicitud.

#### **¿Qué requisitos debo cumplir?**

- 1. Aclaración para subsanar las irregularidades detectadas o para desvirtuar las causas que motivaron la aplicación de tal medida en términos del artículo 17-H Bis del CFF:
	- Adjunta el oficio a través del cual se restringió temporalmente tu CSD o el mecanismo que utilizas para la expedición de CFDI.
	- Formula los argumentos y adjunta la información, datos y documentos que subsanen la irregularidad detectada o desvirtúen la causa que motivo la restricción temporal del CSD o el mecanismo que utilizas para la expedición de CFDI.
- 2. Desahogo del requerimiento:
	- Adjunta la información o documentación solicitada, así como el oficio por virtud del cual la autoridad te requirió la información o documentación adicional.
- 3. Solicitud de prórroga:
	- Adjunta el oficio a través del cual se restringió temporalmente tu CSD o el mecanismo que utilizas para la expedición de CFDI, así como al oficio a través del cual la autoridad te requirió información o documentación adicional.

#### **¿Con qué condiciones debo cumplir?**

Contar con Contraseña.

#### **SEGUIMIENTO Y RESOLUCIÓN DEL TRÁMITE O SERVICIO**

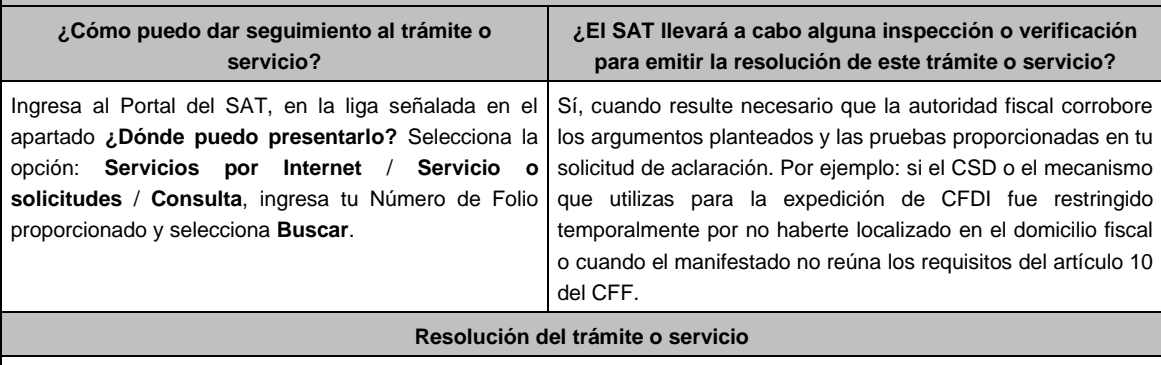

Una vez analizados los argumentos y pruebas aportadas, así como la información con que cuenta la autoridad, se emitirá resolución que se te notificará en términos del artículo 134 del CFF.

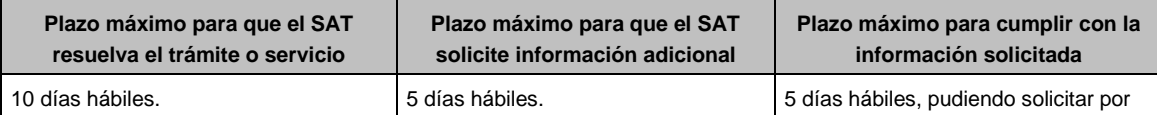

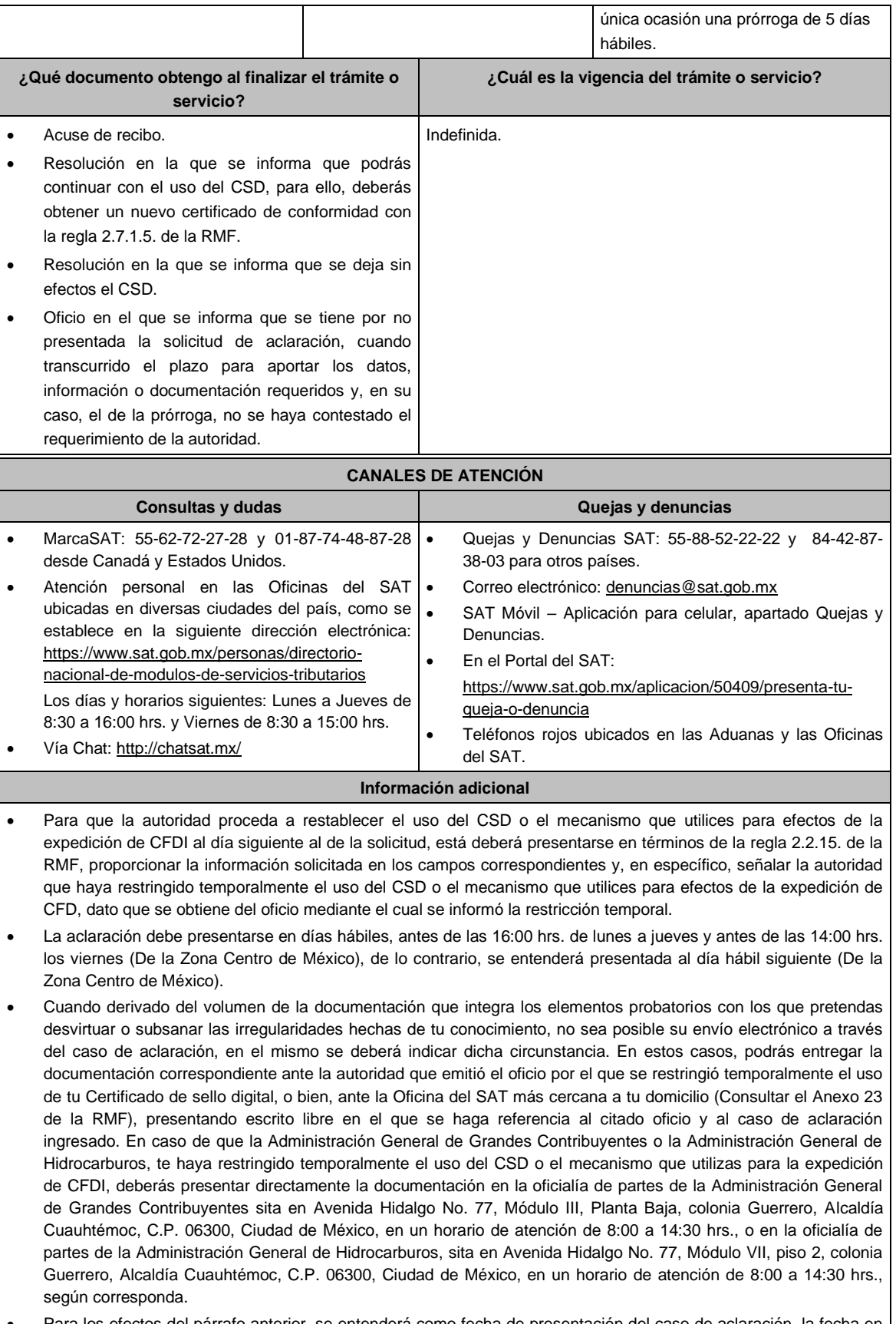

• Para los efectos del párrafo anterior, se entenderá como fecha de presentación del caso de aclaración, la fecha en que realices la entrega física de la documentación que integra los citados elementos probatorios.

- El aporte de datos, información o documentación que presentes derivado del requerimiento de información adicional, será presentado a través de un nuevo caso de aclaración de conformidad con la presente ficha de trámite debiendo hacer referencia al folio del caso de aclaración primigenio y seleccionar la autoridad, dato que se obtiene del oficio mediante el cual recibió el requerimiento de información.
- La solicitud de prórroga para aportar información o documentación para atender el requerimiento de la autoridad, se presentará a través de un caso de aclaración de conformidad con la presente ficha de trámite. Asimismo, deberás hacer referencia al folio del caso de aclaración primigenio.
- Si te fue restringido temporalmente tu CSD o el mecanismo que utilizas para la expedición de CFDI y no presentas la solicitud de aclaración para subsanar las irregularidades o desvirtuar las causas que motivaron dicha restricción a que se refiere esta ficha, en un plazo máximo de 40 días hábiles, la autoridad procederá a dejar sin efectos tu(s) CSD y no podrás solicitar un nuevo CSD, ni ejercer cualquier otra opción para la expedición de CFDI, en tanto no subsanes las irregularidades detectadas, para lo cual deberás cumplir con lo dispuesto en la ficha de trámite 47/CFF "Aclaración para subsanar las irregularidades detectadas por las que se dejó sin efectos su Certificado de sello digital, se restringió el uso de su Certificado de e.firma o el mecanismo que utiliza para efectos de la expedición de CFDI".

#### **Fundamento jurídico**

Artículos: 17-H BIS, 29, segundo párrafo, fracción II, 134 del CFF; Reglas 2.2.8., 2.2.15., 2.7.1.21., 2.7.3.1., 2.7.5.5. y 2.11.2. de la RMF.

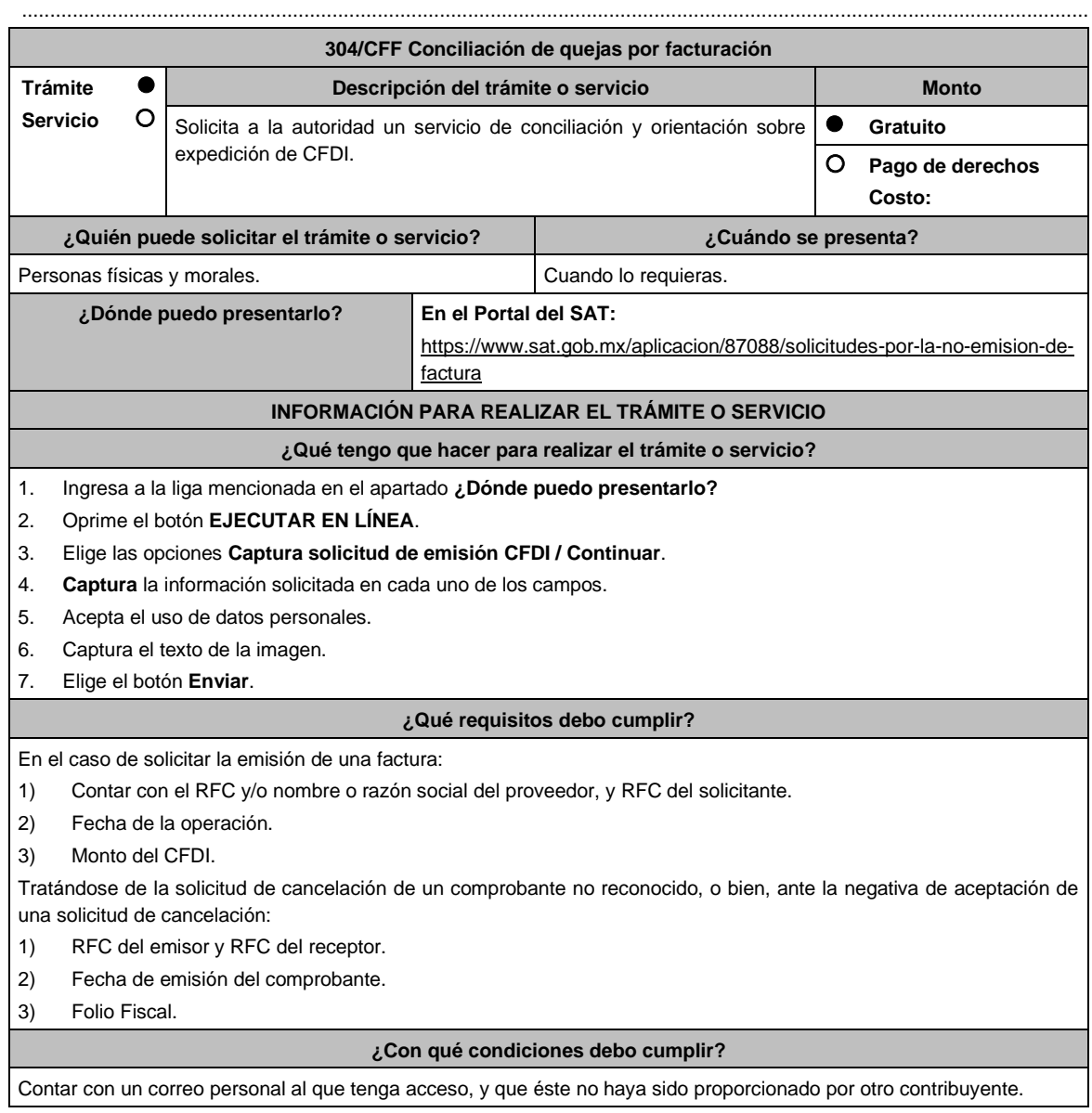

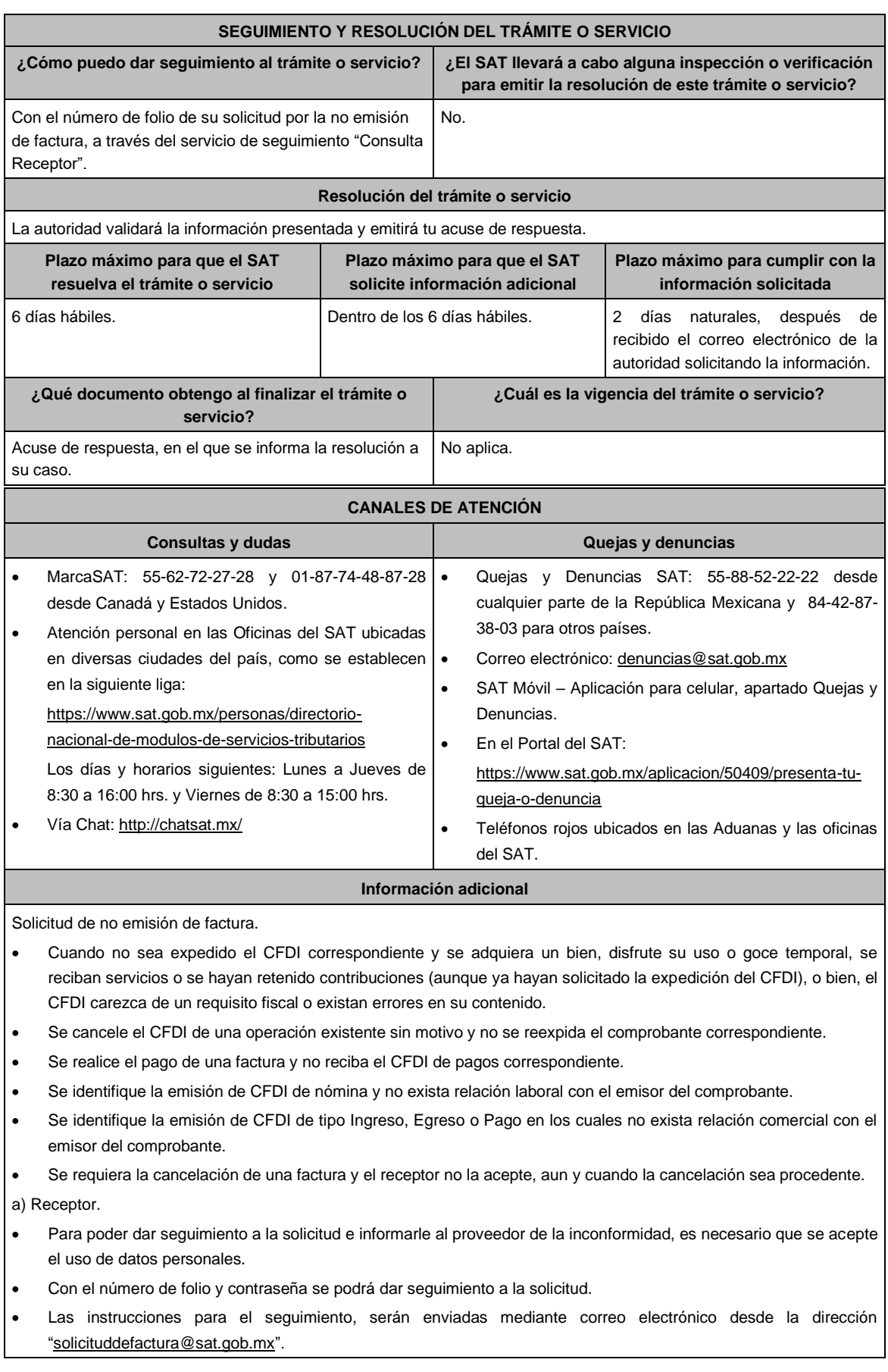

• Si una vez concluido el plazo de la conciliación, no se ha generado o re expedido la factura, el trámite de conciliación se cerrará y se generará una denuncia, la cual se informará a través de correo electrónico.

b) Emisor.

- Para poder dar seguimiento a la solicitud de cancelación e informarle al receptor de tu inconformidad, es necesario que se acepte el uso de datos personales.
- Con el número de folio y contraseña se podrá dar seguimiento a la solicitud.
- Las instrucciones para el seguimiento, serán enviadas mediante correo electrónico desde la dirección "solicituddefactura@sat.gob.mx".
- Si una vez concluido el plazo de la conciliación, y el receptor no acepte la cancelación del CFDI, el trámite se cerrará y se generará una denuncia, la cual se informará a través de correo electrónico.
- Vía correo electrónico, recibirás una invitación indicándote que uno de tus clientes ha presentado una solicitud de apoyo ante el SAT, para que le emitas su factura.
- Ubica en el correo la contraseña de uso personal, para consultar el estatus de la solicitud y comunicarte con la autoridad para realizar las aclaraciones que consideres necesarias.

#### **Fundamento jurídico**

Artículos: 29 y 29-A, Reglas 2.7.1.38, 2.7.1.39 y 2.7.1.49. de la RMF.

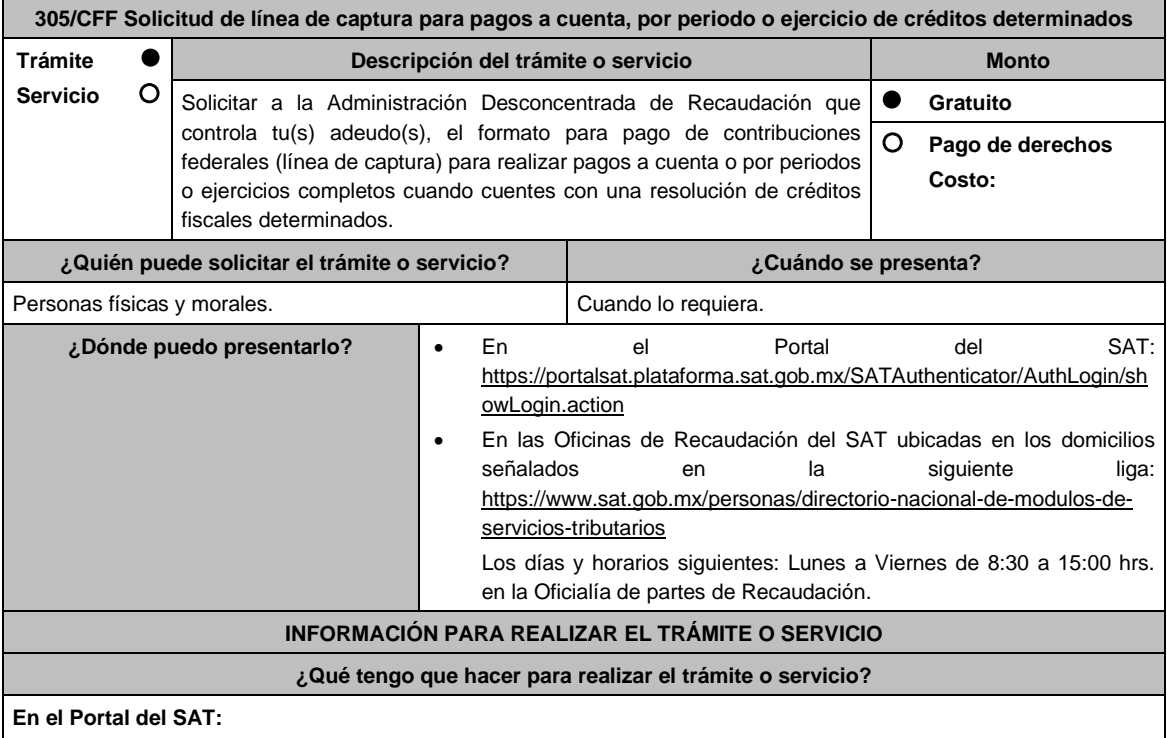

#### **a) Para pagos a cuenta:**

- 1. Ingresa en la liga del apartado de **¿Dónde puedo presentarlo?**
- 2. Registra en **Mi Portal**, tu **RFC** y **Contraseña** y elige **Iniciar Sesión**.
- 3. Selecciona las opciones: **Servicios por Internet** / **Servicio o solicitudes** / **Solicitud** y requisita el formulario conforme a lo siguiente:

En el apartado **Descripción del Servicio**, en la pestaña **Trámite** selecciona la opción **LÍNEA CAPTURA PAGOS A CUENTA**; en **Dirigido a:** Servicio de Administración Tributaria; en **Asunto:** Solicitud de línea de captura para pagos a cuenta; en **Descripción:** ingresar el número de la resolución determinante de los créditos fiscales, el nombre de la autoridad o unidad administrativa del SAT que la emitió, señalar el monto que desea pagar y proporcionar además correo electrónico para el envío de la línea de captura; en **Adjuntar Archivo:** Elige en Examinar y selecciona los documentos en formato PDF que contienen la información que subirás señalados en el apartado de **¿Qué requisitos debo cumplir?** y elige **Cargar**, selecciona **Enviar**, se genera el acuse de recepción que contiene el número de folio de la solicitud y tu acuse de recibo con el que puedes dar seguimiento a tu aviso,

imprímelo o guárdalo.

4. Revisa tu solicitud en un plazo de 10 días hábiles para verificar si se solicitó información adicional, en caso de ser así, contarás con 10 días hábiles para entregarla, si excedes ese plazo es necesario ingresar nuevamente tu solicitud.

# **b) Para pagos por periodos o ejercicios completos:**

- 1. Ingresa en la liga del apartado de **¿Dónde puedo presentarlo?**
- 2. Registra en **Mi Portal**, tu **RFC** y **Contraseña** y elige **Iniciar Sesión**.
- 3. Selecciona las opciones: **Servicios por Internet** / **Servicio o solicitudes** / **Solicitud** y requisita el formulario conforme a lo siguiente:

En el apartado **Descripción del Servicio**, en la pestaña **Trámite** selecciona la opción **LÍNEA CAPTURA PAGO PERI O EJER** en **Dirigido a:** Servicio de Administración Tributaria; en **Asunto:** Solicitud de línea de captura para pago por periodo o ejercicio completo; en **Descripción:** ingresar el número de la resolución determinante de los créditos fiscales, el nombre de la autoridad o unidad administrativa del SAT que la emitió, señalar el periodo y/o ejercicio que desea pagar y proporcionar además correo electrónico para el envío de la línea de captura; en **Adjuntar Archivo:** Elige en Examinar y selecciona los documentos en formato PDF que contienen la información que subirás señalados en el apartado de **¿Qué requisitos debo cumplir?** y elige **Cargar**, selecciona **Enviar**, se genera el acuse de recepción que contiene el número de folio de la solicitud y tu acuse de recibo con el que puedes dar seguimiento a tu aviso, imprímelo o guárdalo.

4. Revisa tu solicitud en un plazo de 10 días hábiles para verificar si se solicitó información adicional, en caso de ser así, contarás con 10 días hábiles para entregarla, si excedes ese plazo es necesario ingresar nuevamente tu solicitud.

**c) Periodos o ejercicios completos y facilidades de pago:**

- 1. Ingresa en la liga del apartado de **¿Dónde puedo presentarlo?**
- 2. Registra en **Mi Portal**, tu **RFC** y **Contraseña** y elige **Iniciar Sesión**.
- 3. Selecciona las opciones: **Servicios por Internet** / **Servicio o solicitudes** / **Solicitud** y requisita el formulario conforme a lo siguiente:

En el apartado **Descripción del Servicio**, en la pestaña **Trámite** selecciona de acuerdo a la facilidad que solicitas las siguientes: **Pago a plazos 66 y 66-A CFF**; **Condonación de multas 74 CFF**; **Reducción de multas 70-A**; en **Dirigido a:** Servicio de Administración Tributaria; en **Asunto:** Solicitud de línea de captura para pago por periodo o ejercicio completo y facilidades de pago; en **Descripción:** ingresar el número de la resolución determinante de los créditos fiscales, el nombre de la autoridad o unidad administrativa del SAT que la emitió, señalar el periodo y/o ejercicio que desea pagar; la facilidad que solicitas y proporcionar correo electrónico para el envío de la línea de captura; en **Adjuntar Archivo:** Elige en Examinar y selecciona los documentos en formato PDF que contienen la información que subirás señalados en el apartado de **¿Qué requisitos debo cumplir?** y elige **Cargar**, selecciona **Enviar**, se genera el acuse de recepción que contiene el número de folio de la solicitud y tu acuse de recibo con el que puedes dar seguimiento a tu aviso, imprímelo o guárdalo.

4. Revisa tu solicitud en un plazo de 10 días hábiles para verificar si se solicitó información adicional, en caso de ser así, contarás con 10 días hábiles para entregarla, si excedes ese plazo es necesario ingresar nuevamente tu solicitud.

## **En forma Presencial:**

- 1. Acude a la Administración Desconcentrada de Recaudación que corresponda a tu domicilio con la documentación que se menciona en el apartado **¿Qué requisitos debo cumplir?**
- 2. Entrega la documentación solicitada al personal que atenderá tu trámite.
- 3. Recibe el escrito libre sellado como acuse de recibo.

Si no cumples con alguno de los puntos señalados en el apartado **¿Qué requisitos debo cumplir?** dentro del plazo de 10 días hábiles siguientes a la recepción de tu solicitud, se te podrá requerir información adicional, misma que deberás entregar dentro del plazo de 10 días hábiles siguientes a aquél en que se te notifique dicho requerimiento. Si no lo haces dentro de dicho plazo o la proporcionas de manera incompleta, se te considerará como desistido de tu solicitud y será necesario que presentes una nueva solicitud.

## **¿Qué requisitos debo cumplir?**

- 1. Escrito libre firmado y en dos tantos, en el que se debe señalar:
	- Nombre, denominación, o razón social de la empresa si eres persona moral.
		- Domicilio fiscal manifestado en el RFC.
- Clave del RFC.
- Domicilio para oír y recibir notificaciones.
- Señalar la autoridad a la que te diriges.
- Los hechos y circunstancias relacionados con el propósito de la promoción, acompañados con los documentos e información que los soporten.
- Dirección de correo electrónico.
- Acreditamiento de la representación de las personas físicas o morales.
- 2. Identificación oficial, cualquiera de las señaladas en el Apartado **I. Definiciones**; punto **1.2 Identificaciones oficiales, comprobantes de domicilio y poderes**, inciso **A) Identificación oficial**, del Anexo 1-A de la Resolución Miscelánea Fiscal.

## **En caso de representación legal:**

- 3. Poder notarial para acreditar la personalidad del representante legal (copia certificada y copia simple para cotejo) o carta poder firmada ante dos testigos y ratificadas las firmas ante las autoridades fiscales o Fedatario Público (original y copia simple para cotejo).
- 4. Documento notarial con el que se haya designado el representante legal para efectos fiscales, en caso de residentes en el extranjero o de extranjeros residentes en México (copia certificada y copia simple para cotejo).

\* Para mayor referencia, consultar en el **Apartado I. Definiciones**; punto **1.2 Identificaciones oficiales, comprobantes de domicilio y poderes**, inciso **C) Poderes**, del Anexo 1-A de la Resolución Miscelánea Fiscal.

#### **Para el caso de Pago a plazos 66 y 66-A CFF:**

- 1. Manifiesta si deseas pagar un importe mayor al 20% del adeudo actualizado, como pago inicial señalando el porcentaje correspondiente.
- 2. La modalidad de pago a plazos, en parcialidades o de manera diferida, según se trate tu elección:
	- a) En el pago en parcialidades, deberás señalar el plazo en el que se cubrirá el adeudo fiscal, sin que exceda de 36 meses.
	- b) Para el pago diferido, señala la fecha en la que cubrirás el adeudo fiscal, sin que exceda de 12 meses.

## **Para el caso de Condonación de multas 74 CFF:**

- 1. Resolución mediante la cual se impuso la multa por la que se solicita la condonación o declaración respectiva.
- 2. En su caso, constancia de notificación de la resolución mediante la cual se impuso la multa.
- 3. Cualquier otro documento que la autoridad estime necesario para estar en la posibilidad de autorizar la condonación de multas.
- 4. Señala si los adeudos ya están determinados o están realizando una auditoría, así como la autoridad que la está realizando.
- 5. La Protesta de decir verdad de que no estás o no has estado sujeto a una causa penal en la que se haya dictado sentencia condenatoria por delitos de carácter fiscal y ésta se encuentre firme, así como el representante legal, administrador único, o socios, si se trata de una persona moral.
- 6. Manifiesta si los adeudos se encuentran controvertidos, en todo caso, menciona y agrega el desistimiento.
- 7. Es necesario que cumplas con los diversos requisitos establecidos para cada caso, como pagar en una sola exhibición el adeudo restante o solicita al mismo tiempo el pago a plazos y cumplir puntualmente con el pago de los mismos.

#### **Para el caso de Reducción de multas 70-A:**

- 1. Haber presentado los avisos, declaraciones y demás información que establecen las disposiciones fiscales, correspondientes a los tres últimos ejercicios fiscales anteriores a la fecha en que fue determinada la sanción.
- 2. Que no se hayan determinado diferencias a tu cargo en el pago de impuestos y accesorios superiores al 10%, respecto de las que hubiera declarado o que se hubieran declarado pérdidas fiscales mayores en un 10% a las realmente sufridas, en caso de que las autoridades hubieran ejercido facultades de comprobación respecto de cualquiera de los tres últimos ejercicios fiscales.
- 3. Contar con los documentos que comprueben haber dado cumplimiento a los requerimientos de las autoridades fiscales en los últimos tres ejercicios fiscales anteriores a la fecha en que fue determinada la sanción.
- 4. No haber incurrido en alguna de las agravantes a que se refiere el artículo 75 del CFF, al momento en que

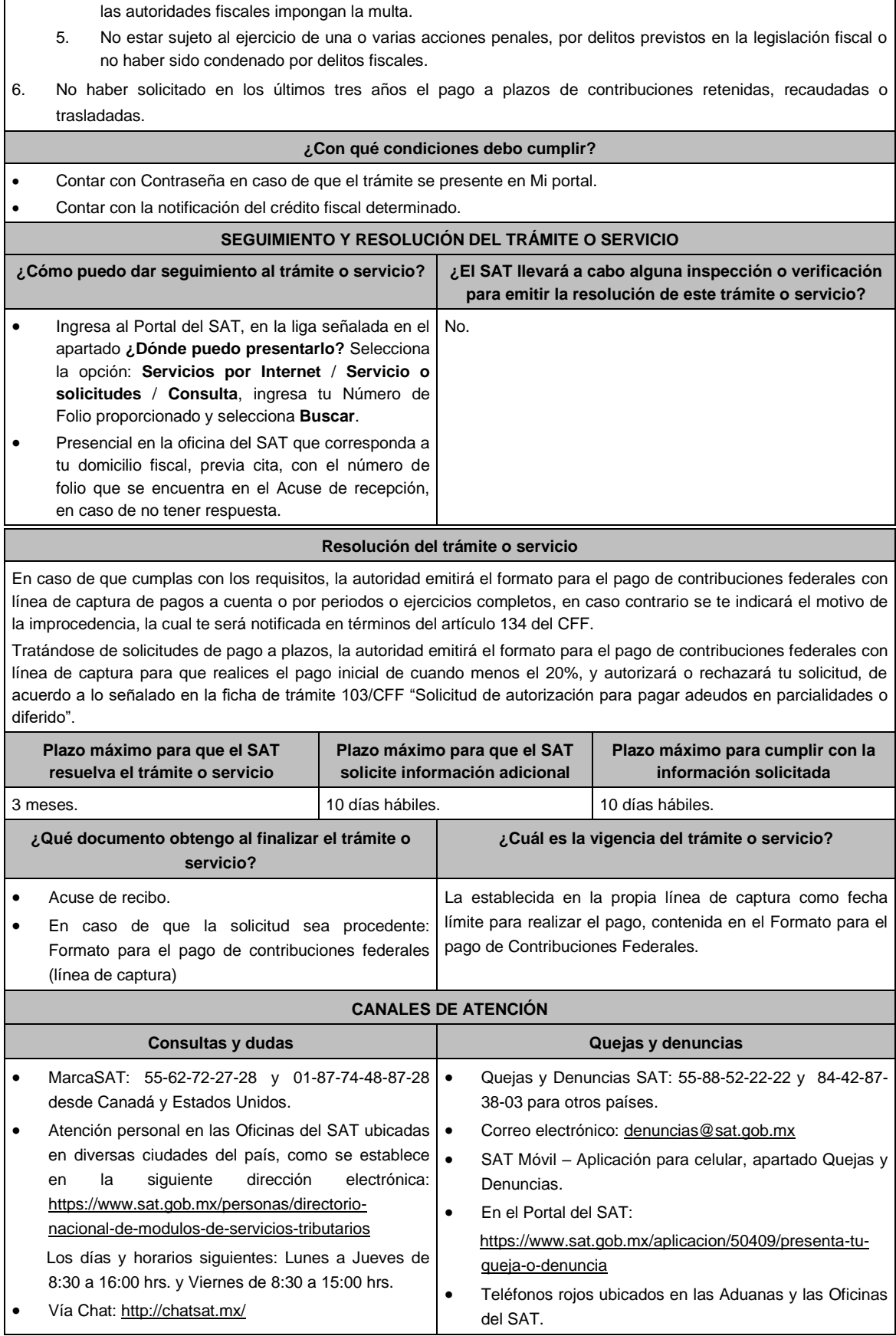

**Información adicional**

No aplica.

# **Fundamento jurídico**

Artículos: 4, 6, 17-A, 18, 20, 21, 31, 65, 66 y 66-A y 134 del CFF; Reglas 13.1 y 2.13.1. de la RMF

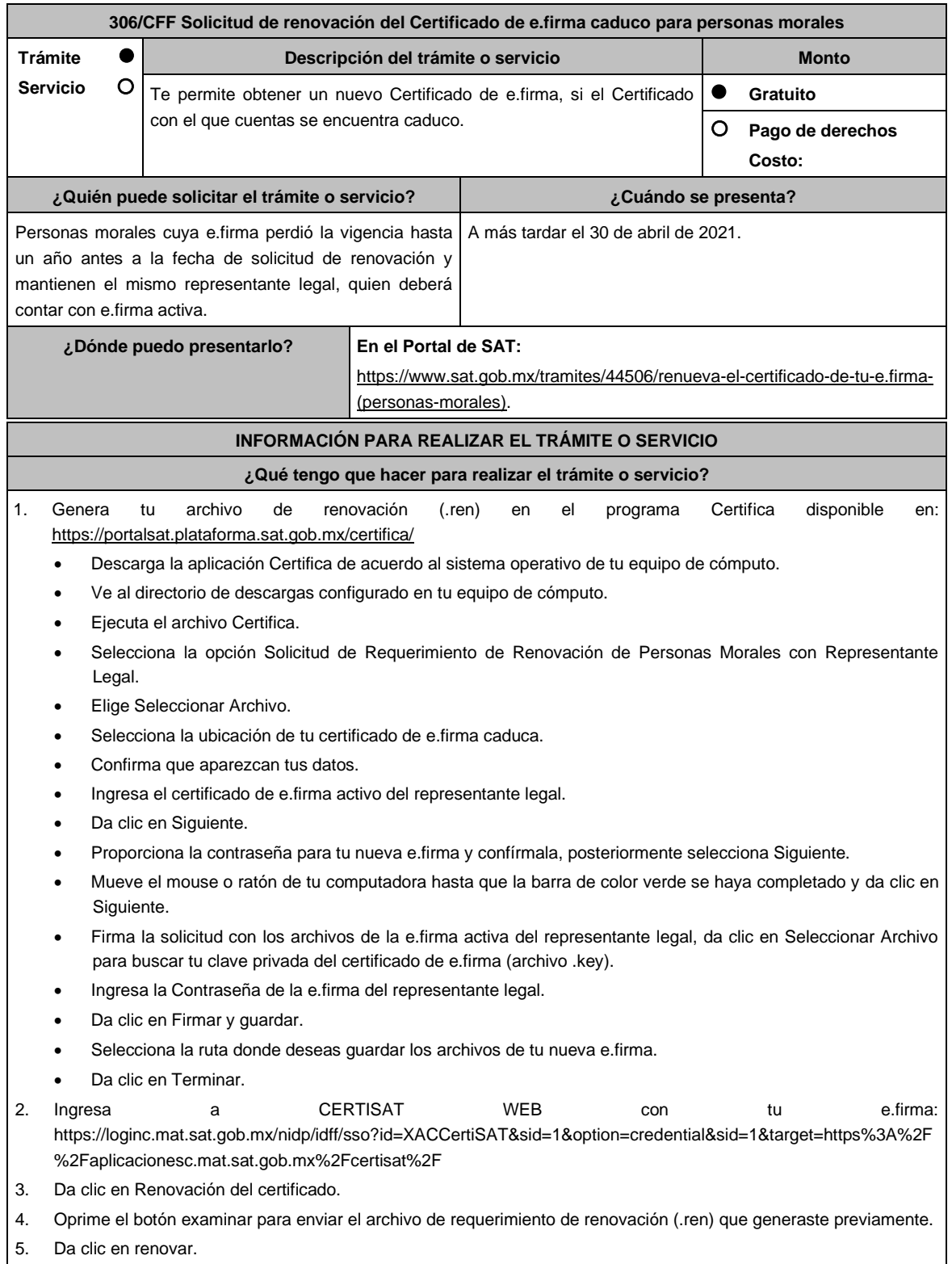

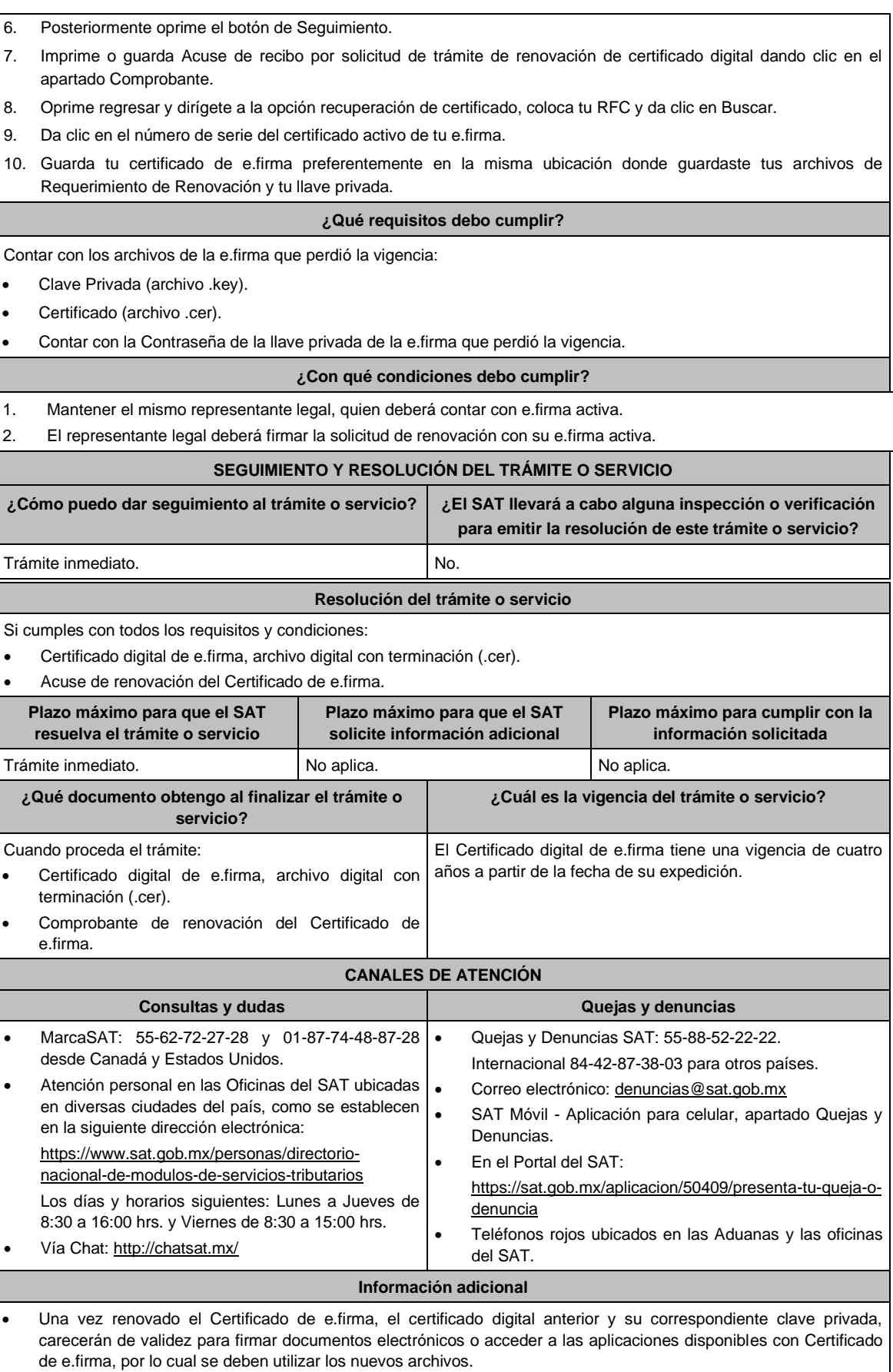

• En los casos que se requiera renovar el certificado de e.firma derivado del cambio de representante legal de las personas físicas o morales, o cuando el SAT requiera actualizar sus registros en las bases de datos institucionales, se deberá realizar el trámite conforme la ficha 105/CFF Solicitud de generación del Certificado de e.firma de este Anexo.

# **Fundamento jurídico**

Artículo 17-D del CFF; Regla 13.2. de la RMF.

Trámite inmediato. No.

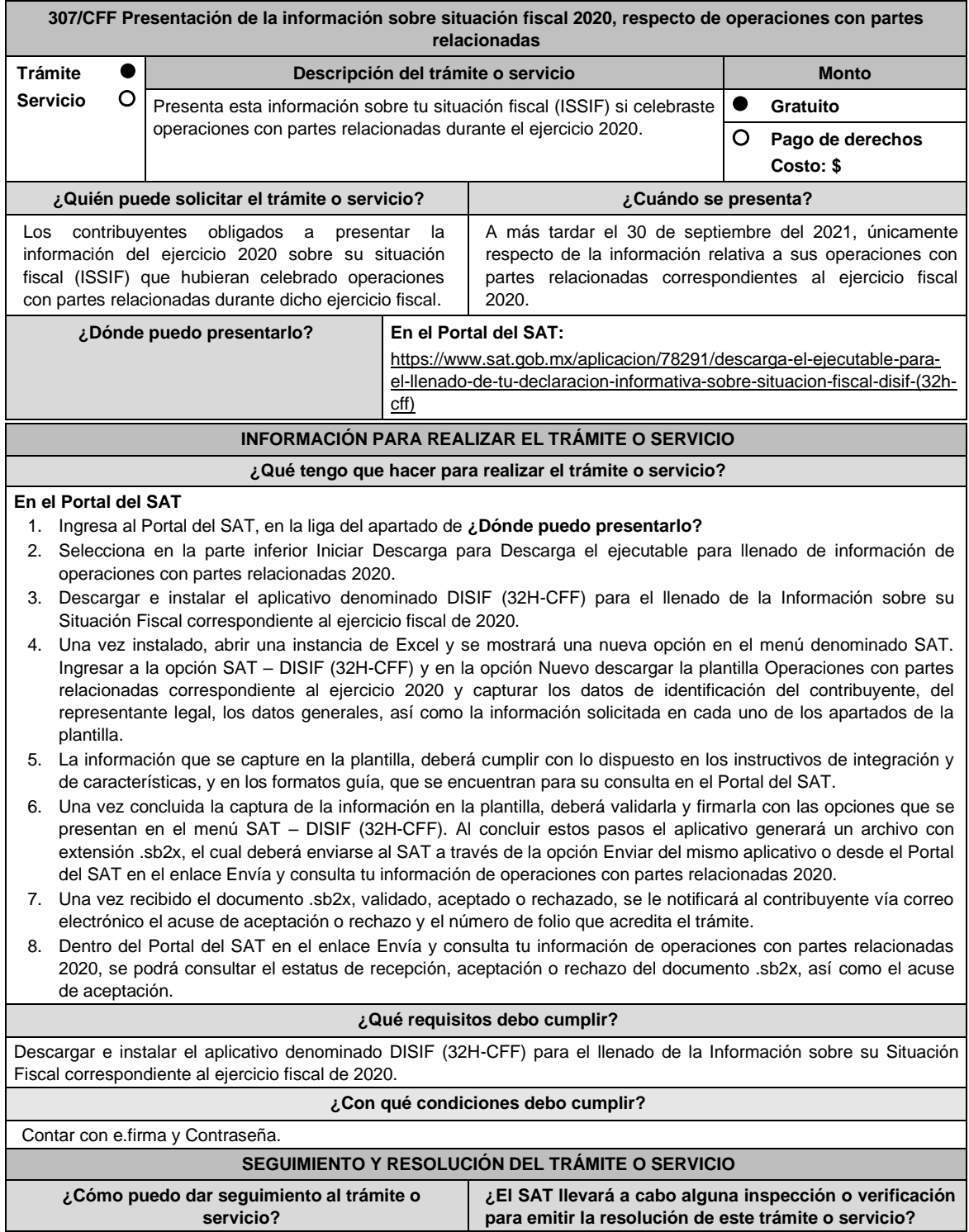

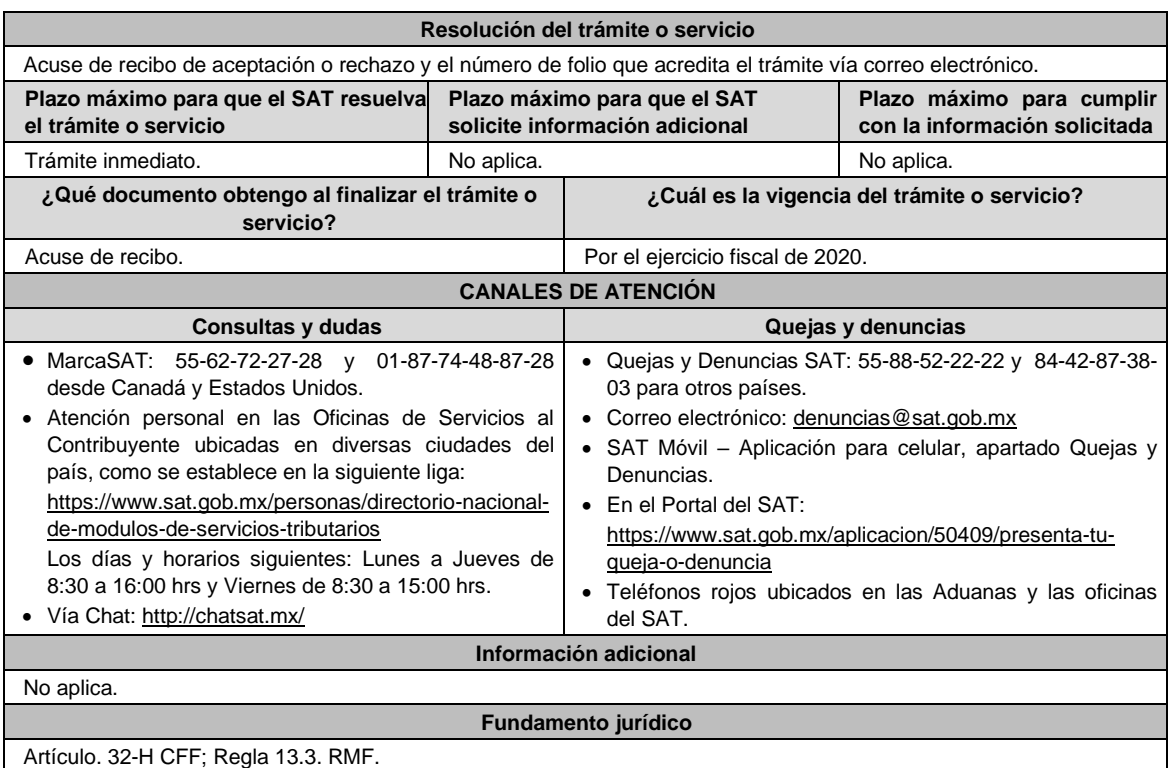

## **Impuesto Sobre la Renta**

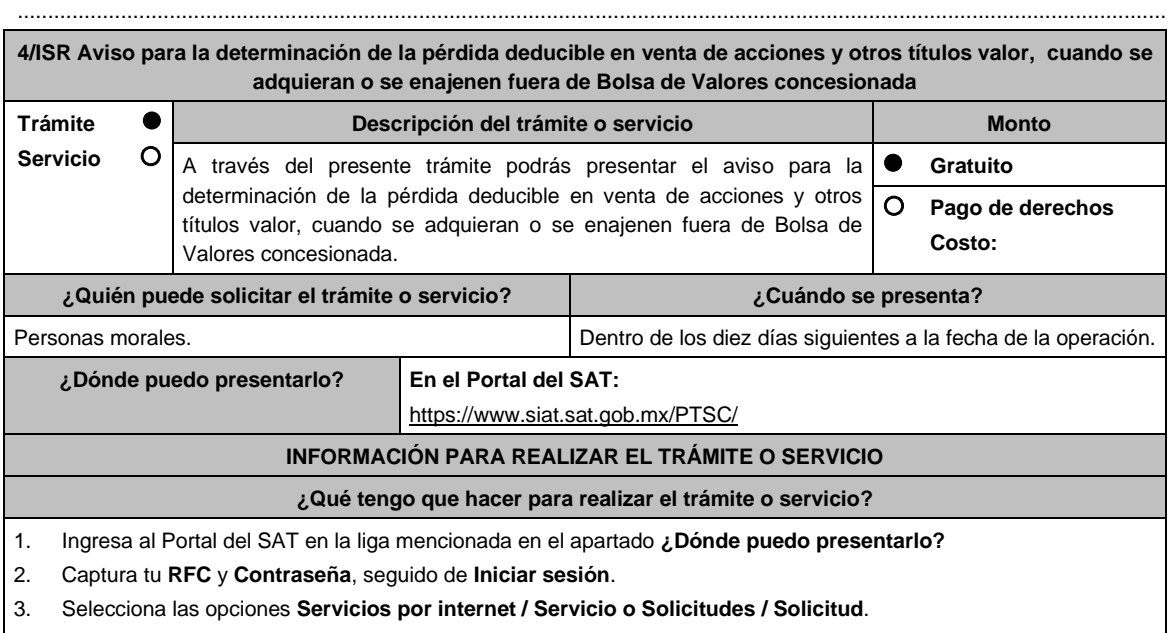

4. Llena el formulario **Servicio de Aviso** conforme lo siguiente:

En el apartado **Descripción del Servicio**, en la pestaña **Trámite** selecciona la etiqueta **4/ISR AVISO PERDIDA DEDUCIBLE**; en **Dirigido a**: Servicio de Administración Tributaria; en **\*Asunto**: aviso para la determinación de la pérdida deducible en venta de acciones y otros títulos valor, cuando se adquieran o se enajenen fuera de la Bolsa de Valores; en **Descripción**: expón brevemente de lo que trata la solicitud que estás realizando; adjunta los documentos escaneados, señalados en **¿Qué requisitos debo cumplir?**, para ello elige **Examinar**, selecciona el documento digitalizado en formato PDF y elige **Cargar**.

5. Oprime el botón de **Enviar**; en automático se originará tu solicitud con el número de folio del trámite de atención y obtendrás tu acuse de recibo.

**¿Qué requisitos debo cumplir?**

#### Archivo digitalizado que contenga:

- 1. Escrito libre.
- 2. Instrumento para acreditar la personalidad de la/el representante legal o carta poder firmada ante dos testigos y ratificadas las firmas ante las autoridades fiscales o Fedatario Público.

\*Para mayor referencia, consultar en el Apartado **I. Definiciones**; punto **1.2. Identificaciones oficiales, comprobantes de domicilio y poderes**, inciso **C) Poderes**, del Anexo 1-A de la RMF.

- 3. Identificación oficial, cualquiera de las señaladas en el Apartado **I. Definiciones**; punto **1.2. Identificaciones oficiales, comprobantes de domicilio y poderes**, inciso **A) Identificación oficial**, del Anexo 1-A de la RMF.
- 4. Papel de trabajo que contenga la determinación de la pérdida que se considera deducible en venta de acciones y otros títulos valor, cuando se adquieran o se enajenen fuera de Bolsa de Valores concesionada.
- 5. Documentación soporte de la adquisición o enajenación de que se trate. Esta documentación permitirá apreciar la identidad de las partes contratantes.
- 6. Manifestación en cuanto a la residencia fiscal de las partes. Tratándose de residentes en el extranjero, se deberá precisar el país o jurisdicción de donde lo sean.
- 7. Cuando la operación se realice con y entre partes relacionadas, se deberá presentar un estudio sobre la determinación del precio de venta de las acciones en términos de los artículos 179 y 180 de la Ley del ISR, y considerando los elementos contenidos en el inciso e) de la fracción I del artículo 179 de la mencionada Ley.

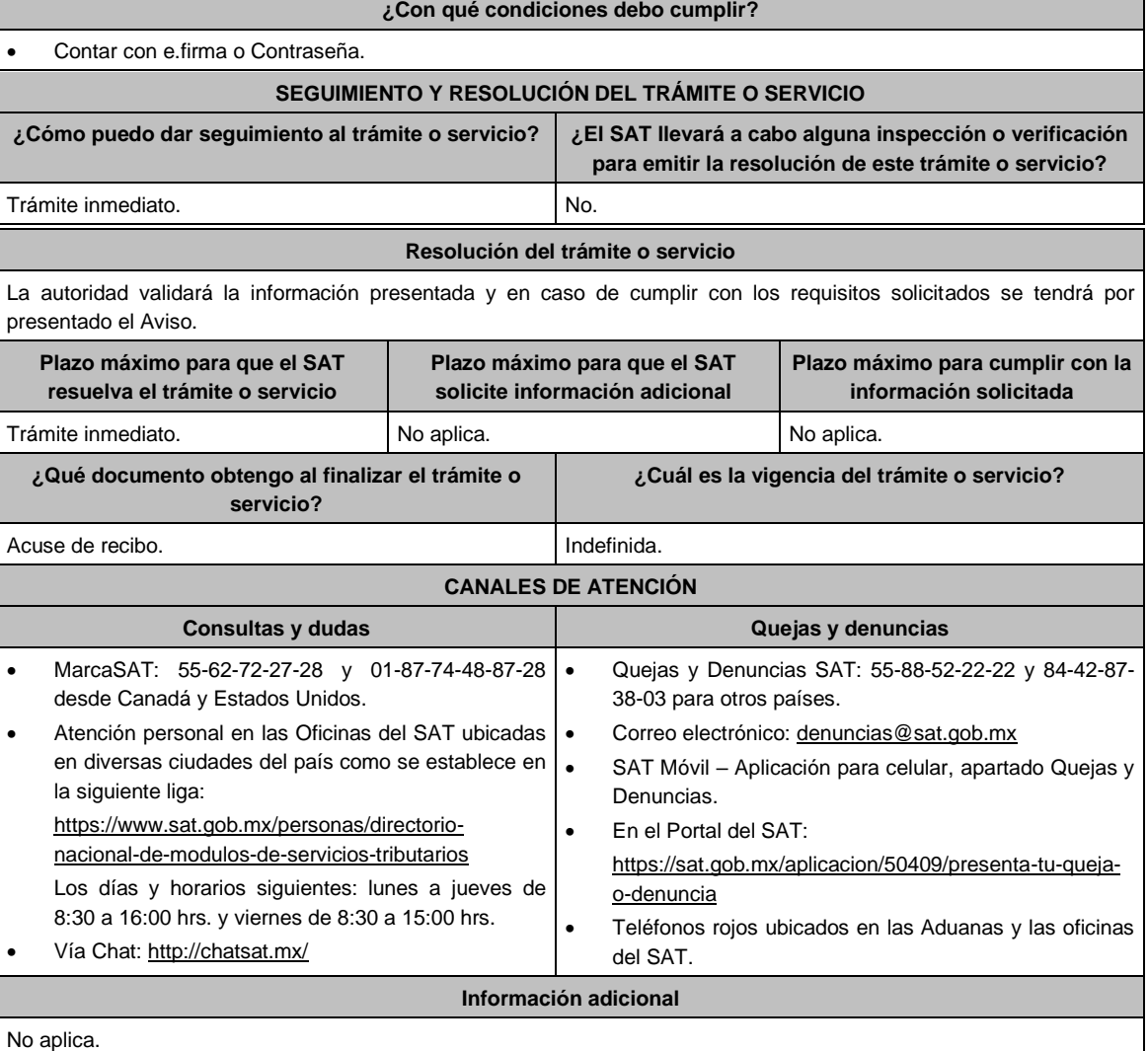

#### **Fundamento jurídico**

.............................................................................................................................................................................................

Artículo: 28, fracción XVII, inciso c), 179 y 180 de la Ley del ISR; Regla 3.3.1.46. de la RMF.

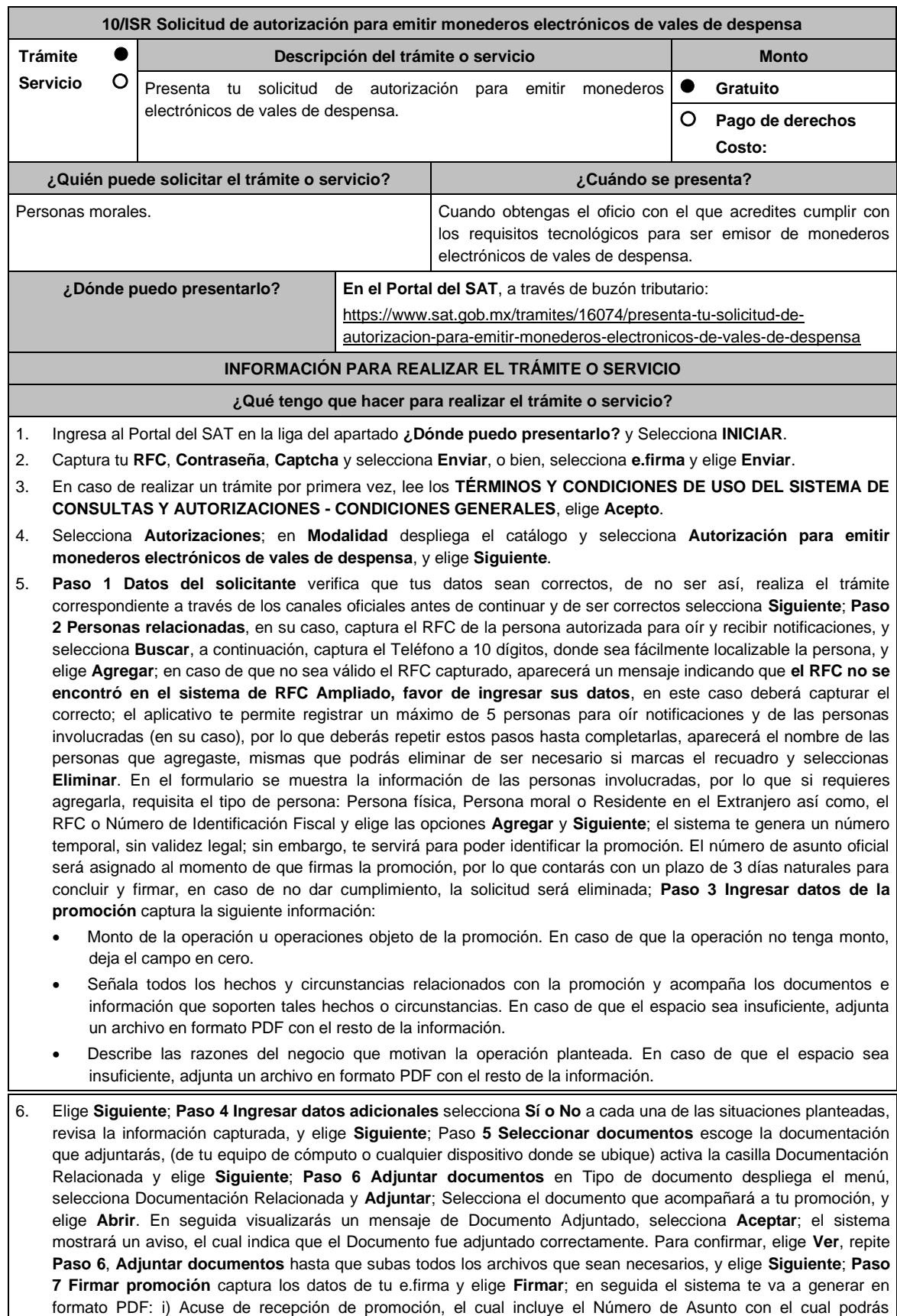

consultar el estatus de tu solicitud en cualquier momento, ii) Acuse de términos y condiciones y iii) Constancia de

firmado electrónico de documentos.

7. Para salir de tu buzón tributario, elige **Cerrar sesión**.

En caso de que desees enviar documentación adicional, una vez que hayas registrado tu solicitud de autorización, ingresa a: https://www.sat.gob.mx/tramites/01324/incrementa-la-informacion-de-tu-tramite-de-consulta-de-autorizacionen-linea

- 1. Selecciona **INICIAR**.
- 2. Captura tu **RFC**, **Contraseña** y **Captcha** o ingresa con tu **e.firma**; Consultar Asunto, captura el Número de Asunto con el que quedó registrada tu solicitud y elige **Buscar**, también podrás realizar la búsqueda por Tipo de Asunto o por la Fecha de Recepción de la Promoción (Fecha de Inicio y Fecha de Fin).
- 3. Para adjuntar documentación, elige sobre la solicitud, **Consultar Documentos**, desplaza la barra hacia abajo y en tipo de documento, selecciona **Documentación Relacionada**, selecciona **Adjuntar**; Elige **Seleccionar** el documento elige **Abrir**, en seguida selecciona **Adjuntar**, visualizarás un mensaje de Documento Adjuntado y elige **Aceptar**; En automático, el sistema mostrará un aviso, el cual indica que el Documento fue adjuntado correctamente. Para confirmar, selecciona en **Ver**, repite el paso anterior hasta que hayas adjuntado todos los archivos que sean necesarios. Por último, elige **Firmar**; el envío de información adicional con tu e.firma y selecciona **Firmar**; el sistema te va a generar en formato PDF: **i) Acuse de recepción de promoción** y **ii) Constancia de firmado electrónico de documentos**.
- 4. Para salir de tu buzón tributario, elige **Cerrar sesión**.

En caso de dar respuesta a un oficio de requerimiento, ingresa a: https://www.sat.gob.mx/tramites/93505/localiza-tustareas-pendientes-derivadas-de-una-solicitud-de-consulta-o-autorizacion-en-linea continúa con los pasos del 1 al 3 del párrafo anterior.

- 1. A continuación, se muestra que el requerimiento de información fue atendido.
- 2. Selecciona en **ver**, para visualizar los documentos que se generan al atender el requerimiento del SAT, si lo deseas, puedes imprimirlos o descargarlos.
- 3. Para salir de tu buzón tributario, elige **Cerrar sesión**.

#### **¿Qué requisitos debo cumplir?**

Archivo digitalizado que contenga:

- 1. Prototipos de contratos de afiliación de comercios que enajenen despensas y prototipos de contrato con clientes contratantes de los monederos electrónicos de vales de despensa, mismos que deberán incluir por lo menos lo siguiente:
	- a) Debes especificar que el monedero electrónico de vales de despensa únicamente podrá ser utilizado en territorio nacional en la adquisición de despensas, en los comercios afiliados.
	- b) Especificar que los monederos electrónicos de vales de despensa no podrán utilizarse para disponer de efectivo, intercambiarse por títulos de crédito o para adquirir bienes distintos a despensas.
	- c) Términos de aplicación de comisiones que se cobrarán por el uso del monedero electrónico como medio de pago.
	- d) La documentación que será requerida para la identificación de los clientes contratantes de los monederos electrónicos o los comercios afiliados que enajenen despensas, según corresponda.
	- e) Recordatorio de las sanciones a los comercios previstas en la Ley de Ayuda Alimentaria para los Trabajadores.
	- f) En caso de que ya hayas celebrado contratos que no reúnan algunos de los requisitos anteriores, deberás realizar la adenda correspondiente. Dicha adenda será considerada como un prototipo que deberás acompañar con la solicitud de autorización.
- 2. En su caso, prototipo de contrato con los agregadores y prototipos de contrato de afiliación de los agregadores con los comercios, los cuales deben cumplir con los requisitos señalados en el numeral anterior.
- 3. Libro de registro de acciones nominativas y libro de variaciones de capital, en su caso, que las personas morales se encuentran obligadas a llevar conforme a la Ley General de Sociedades Mercantiles, con los cuales acredite tener un capital social suscrito y pagado de por lo menos \$10'000,000.00 (Diez millones de pesos, 00/100 M.N.).
	- En caso de no tener la obligación de llevar el libro de variaciones de capital, deberás manifestarlo.
- 4. Contrato celebrado con el proveedor de certificación de CFDI que proporcione dicho servicio con el complemento de vales despensa, a que se refiere la regla 3.3.1.19., fracción III de la RMF.
- 5. Acta constitutiva o su modificación, debidamente inscrita en el Registro Público de Comercio, donde se acredite que tu objeto social consiste en la emisión de vales o monederos electrónicos.
- 6. Si eres emisor de monederos electrónicos de vales de despensa que también enajena despensas, deberás manifestar bajo protesta de decir verdad que cuando tus monederos electrónicos se utilicen para adquirir despensas que tú mismo enajenes, conservas como parte de tu contabilidad, registros que permitan identificar que los monederos electrónicos únicamente fueron utilizados para la adquisición de despensas, dentro del territorio nacional, y que no se utilizaron para disponer de efectivo, intercambiarse por títulos de crédito, así como para
- obtener bienes distintos a despensas.
- 7. Manifestación bajo protesta de decir verdad que no te ubicas en alguno de los supuestos establecidos en los artículos 69, fracciones I a V y 69-B, cuarto párrafo del CFF.
- 8. Oficio emitido por la Administración Central de Seguridad, Monitoreo y Control de la Administración General de Comunicaciones y Tecnologías de la Información, que acredite que cumples con los requisitos tecnológicos para ser emisor de monederos electrónicos de vales de despensa, con fecha de expedición no mayor a 3 meses de la presentación de la solicitud de autorización.
- 9. Opinión positiva de cumplimiento de obligaciones fiscales.
- 10. Dirección web de su página de Internet.

## **¿Con qué condiciones debo cumplir?**

- Contar con Contraseña.
- Contar con e.firma.
- Contar con buzón tributario activo.

# **SEGUIMIENTO Y RESOLUCIÓN DEL TRÁMITE O SERVICIO**

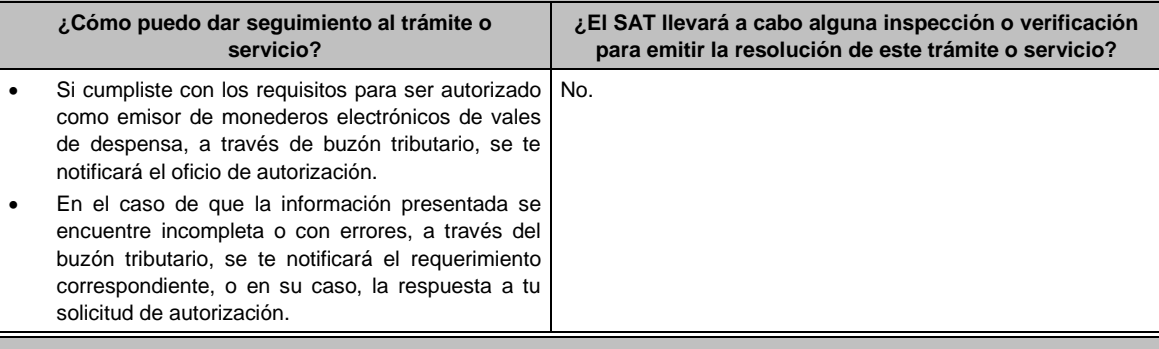

## **Resolución del trámite o servicio**

La respuesta a la solicitud de autorización, se te notificará a través de buzón tributario.

- Si la solicitud cumple con todos los requisitos, se te emitirá oficio señalando que se otorga autorización para emitir monederos electrónicos de vales de despensa.
- En caso de que la solicitud de autorización no cumpla con los requisitos o haga falta información, se te emitirá oficio de requerimiento.
- Si subsisten las inconsistencias detectadas en el requerimiento, se te emitirá oficio negando la autorización para emitir monederos electrónicos de vales de despensa.

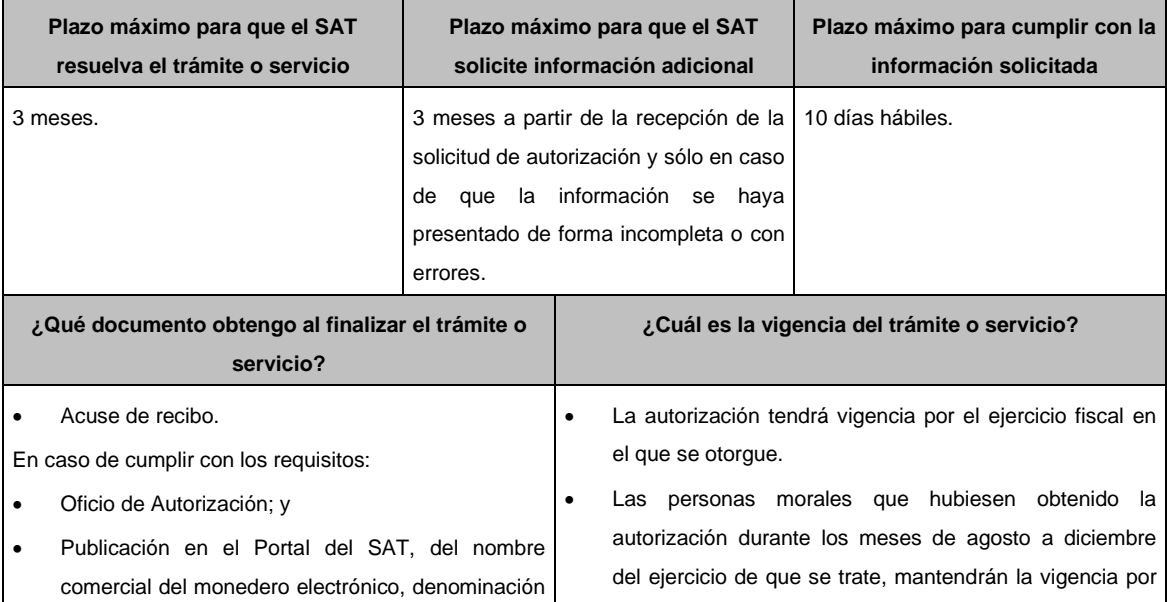

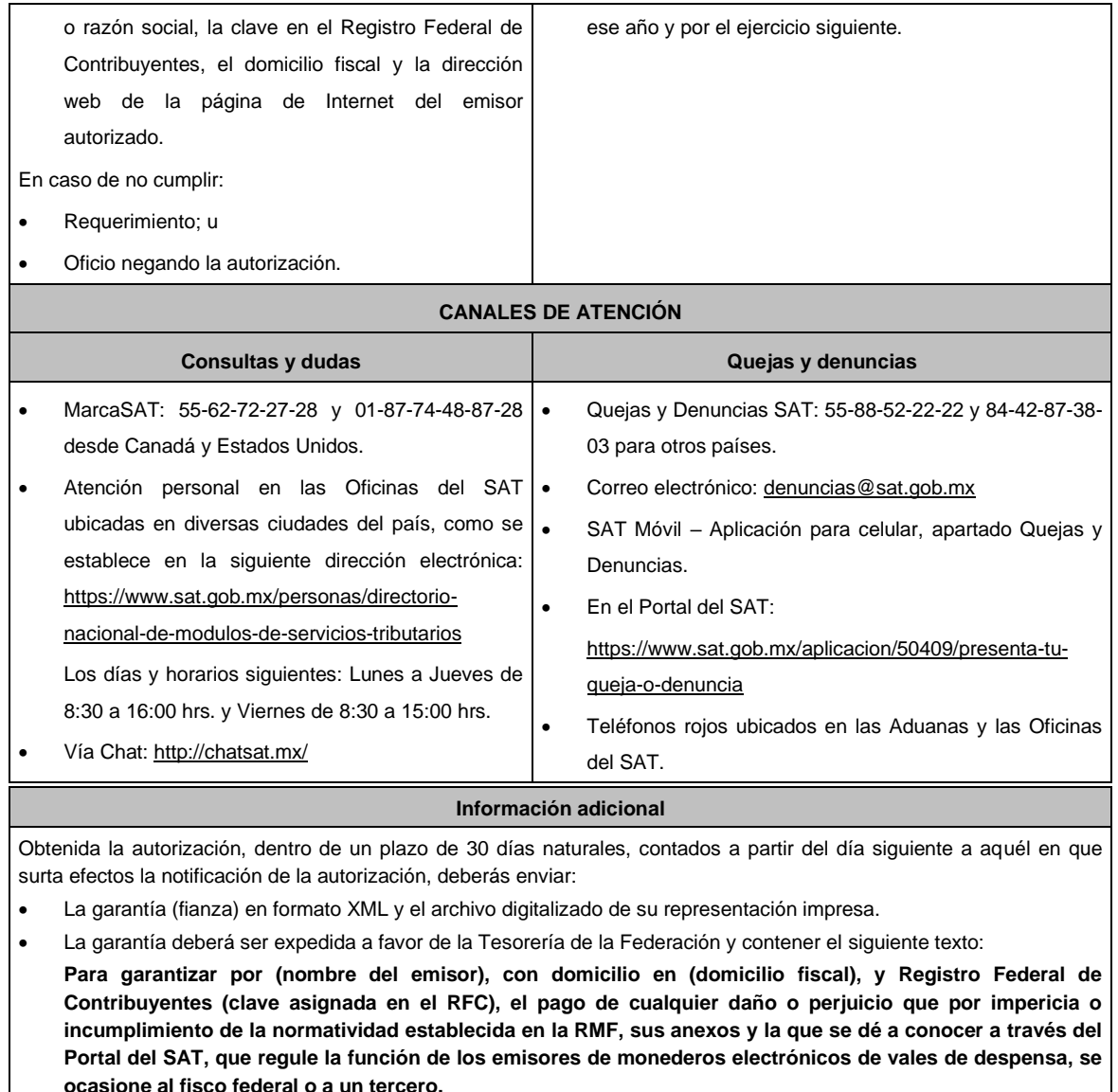

**Lo anterior de conformidad con la regla 3.3.1.17., fracción VII de la RMF.**

**Garantizando hasta por un monto de \$10'000,000.00 (Diez millones de pesos 00/100 M.N.), con vigencia del (fecha de obtención de la autorización) al (fecha de conclusión de vigencia de la autorización)**.

- La representación impresa del CFDI, comprobante de pago y en su caso, el complemento de pago que amparen el pago total de la prima por el periodo por el que se ha obtenido la autorización;
- Tratándose de Carta de Crédito, envíala en archivo PDF.
- Los archivos deberán ser enviados a través de buzón tributario.

La documentación e información antes señalada, deberá digitalizarse en formato PDF, sin que cada archivo exceda los 4 MB, si el peso del archivo es mayor, debes ajustarlo dividiéndolo en varios archivos que cumplan con el tamaño y especificaciones señaladas y adjuntarlos en cualquiera de los diversos campos de la solicitud electrónica.

#### **Fundamento jurídico**

Artículos: 18, 18-A, 37 del CFF; 27, fracción XI, primer párrafo de la LISR; Reglas 3.3.1.16. y 3.3.1.17. de la RMF.

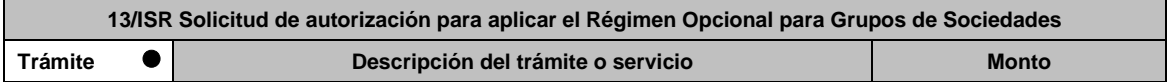

.............................................................................................................................................................................................

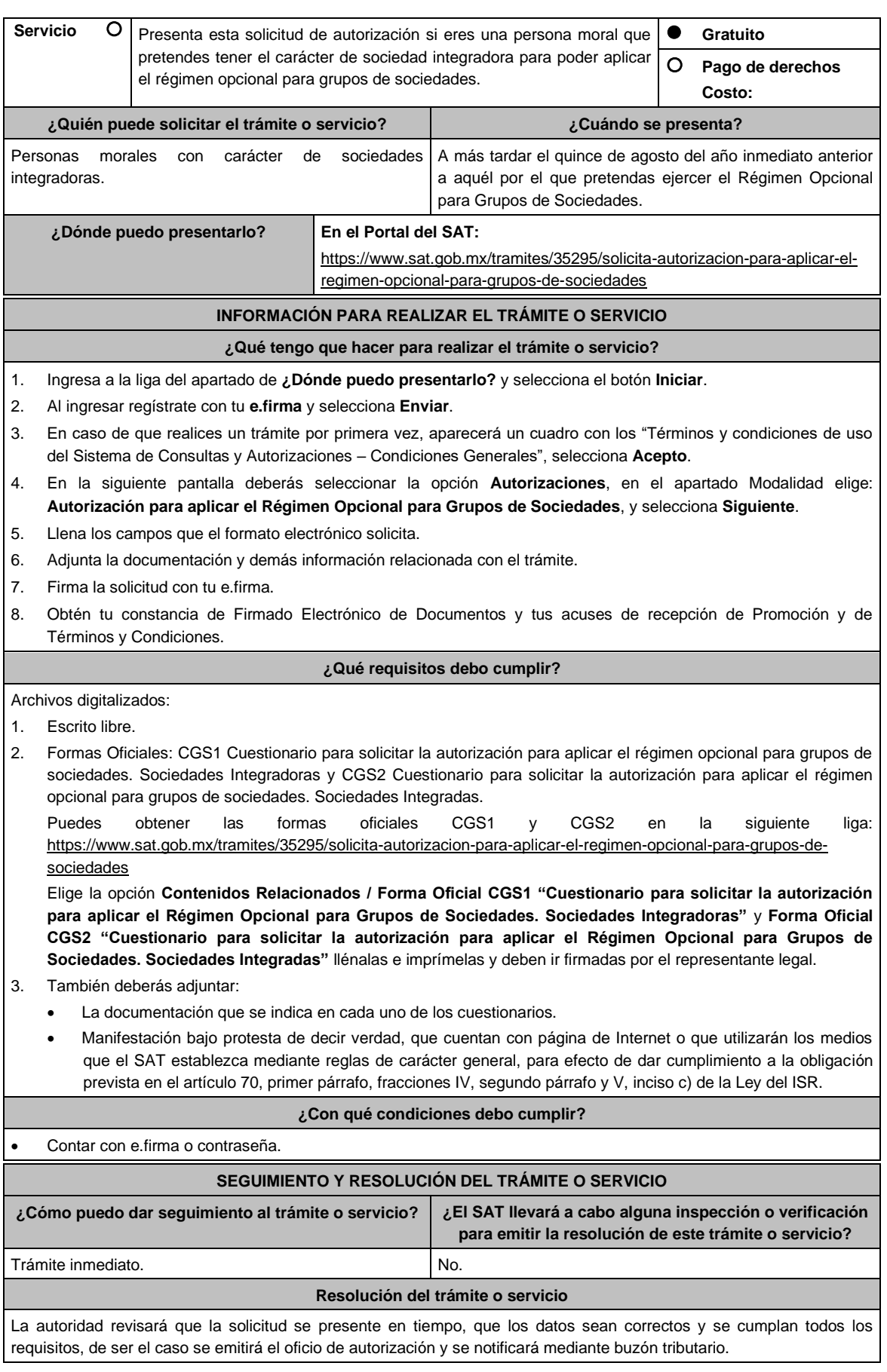

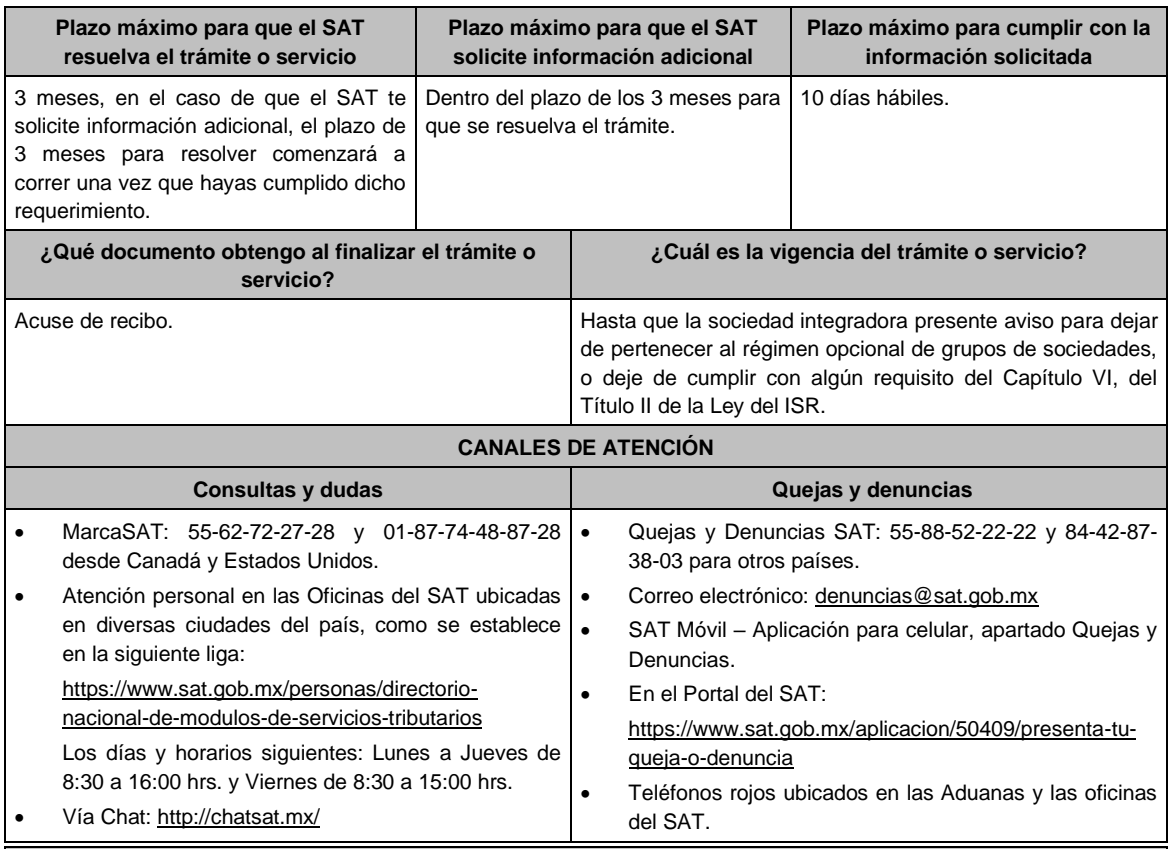

#### **Información adicional**

Para incorporar los requisitos señalados en esta ficha y con la finalidad de identificar el archivo y/o carpeta que los contenga, deberás adjuntar la documentación en forma digitalizada (mediante archivo comprimido en ZIP), que contenga el número, nombre del archivo y RFC de la sociedad a la que pertenece la información a 12 posiciones, como se muestra:

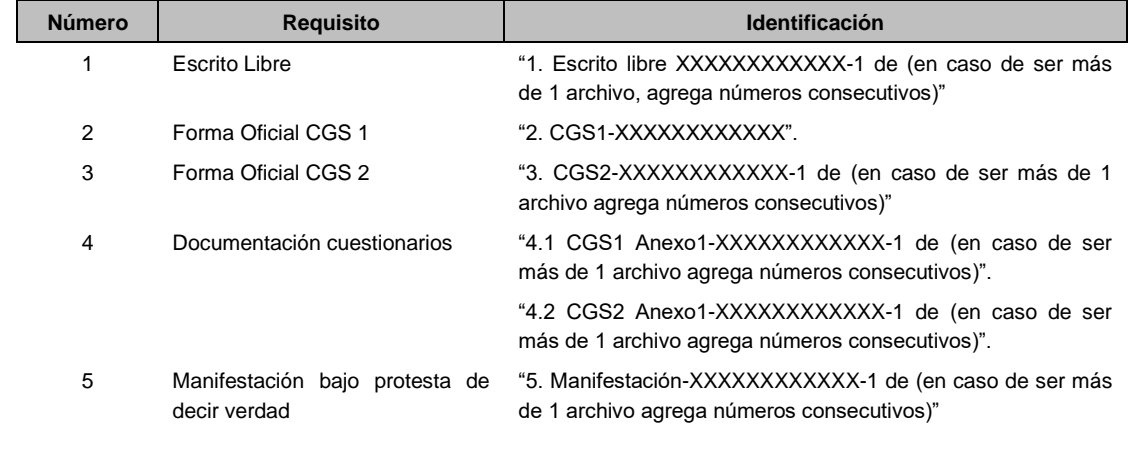

# **Fundamento jurídico**

Artículos: 17-D, 18, 18-A, 37, primer párrafo del CFF; 59, 63, 70, primer párrafo, fracciones IV, segundo párrafo y V, inciso c) de la LISR; Reglas 3.6.1. y 3.6.6. de la RMF.

#### **15/ISR Solicitud de autorización para recibir donativos deducibles**

.............................................................................................................................................................................................

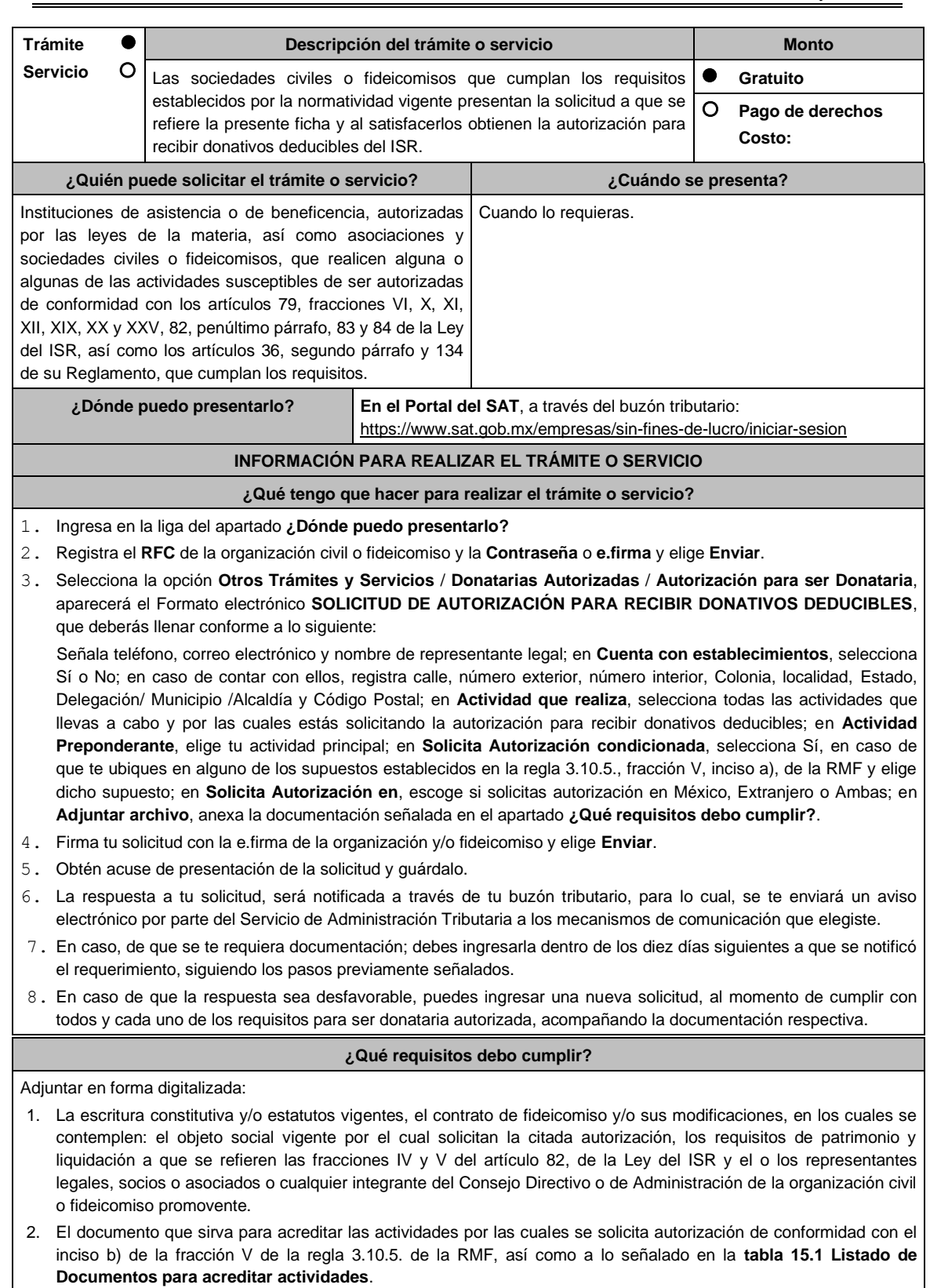

- Se exceptúa de lo anterior a las organizaciones civiles y fideicomisos que soliciten la autorización condicionada por una de las actividades a que se refieren los artículos 79, fracciones VI, X, XI, XII, XIX, XX y XXV, salvo su inciso j) de la Ley del ISR y 134 de su Reglamento y se ubiquen en algunos de los siguientes supuestos:
	- a) Tenga menos de seis meses de constituida, computados a partir de la autorización de la escritura o de la firma del contrato de fideicomiso respectivo, o,
- b) Cuando teniendo más de seis meses de constituidas las organizaciones civiles o de firmado el contrato de fideicomiso correspondiente, no hayan operado o de hecho no hubieren desarrollado alguna de las actividades por las cuales solicitan la autorización.
- La organización civil o fideicomiso solicitante deberá especificar en la solicitud, en cuál de los dos supuestos anteriores se ubica señalando claramente cuál es la actividad por la cual está solicitando la autorización condicionada. (Ver tabla 15.1 Listado de Documentos para acreditar actividades).
- 3. Los datos de inscripción en el Registro Público de la Propiedad de los Instrumentos Notariales adjuntos.
	- En caso de que la escritura pública se encuentre en trámite de inscripción en el referido Registro, bastará que adjunte la carta del Fedatario Público que otorgó la escritura, en la que señale dicha circunstancia, sin que con ello se entienda que la promovente no presentará la inscripción mencionada, ya que, al momento de obtenerla, deberá enviarla a la autoridad mediante promoción presentada a través de buzón tributario, sin que la receptora emita resolución alguna.
	- Tratándose del contrato de Fideicomiso, es aplicable cuando dentro de su patrimonio tengan bienes inmuebles.

#### **¿Con qué condiciones debo cumplir?**

- Contar con e.firma o Contraseña.
- Firmar la solicitud con la e.firma de la institución de asistencia o de beneficencia, asociación, sociedad civil o fideicomiso que solicite la autorización.
- Ingresar, en los términos de la regla 2.2.7., al menos una dirección de correo electrónico y máximo cinco, para recibir los avisos a que se refiere el último párrafo del artículo 17-K del CFF.
- Estar al corriente en el cumplimiento de tus obligaciones fiscales.

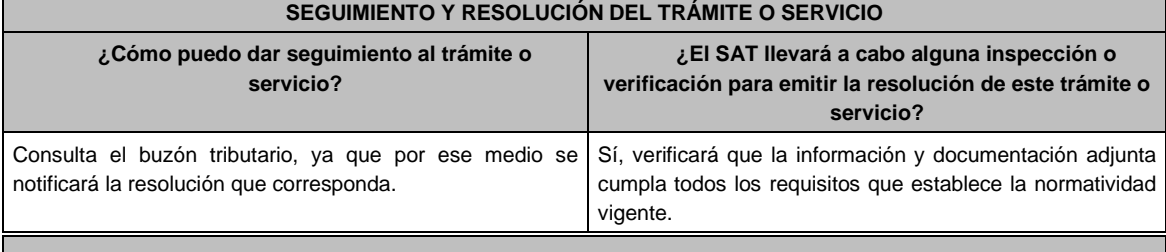

#### **Resolución del trámite o servicio**

Se emitirá la resolución de autorización para recibir donativos deducibles del ISR, al haberse acreditado ante la autoridad que se cumplen con todos los requisitos establecidos en las disposiciones fiscales aplicables.

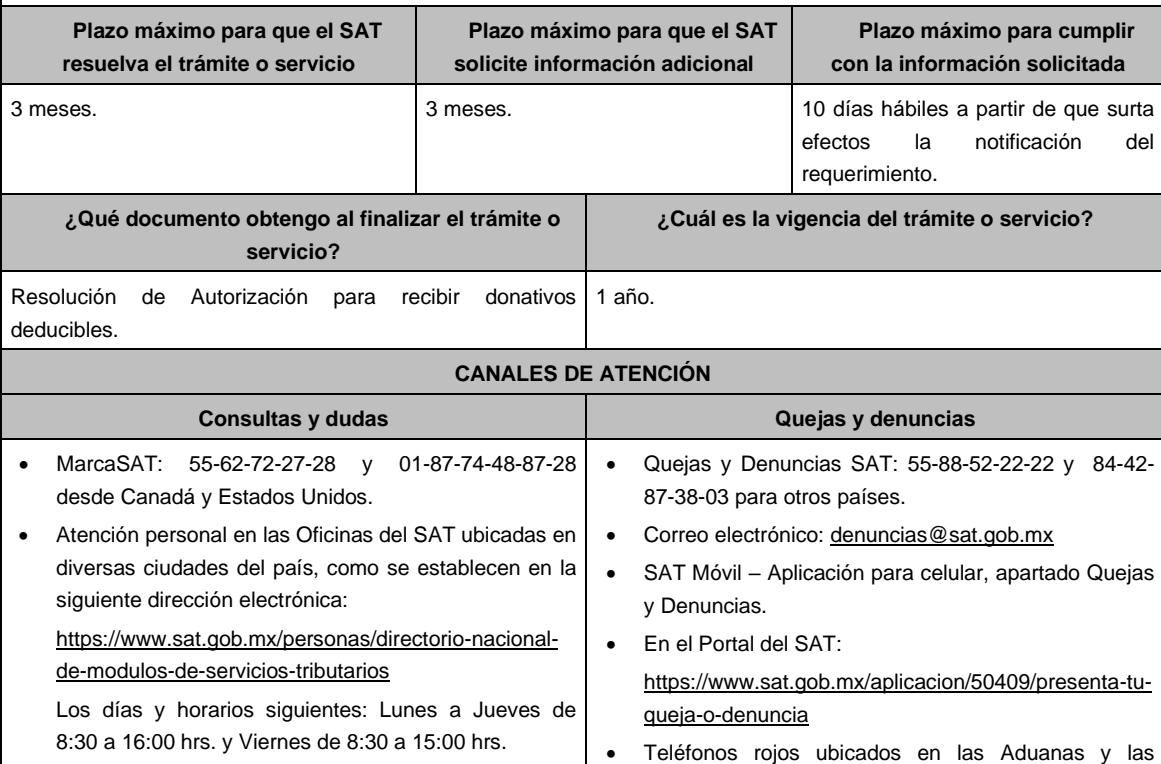

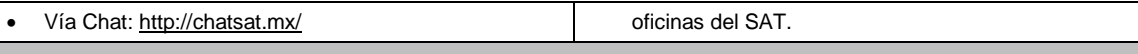

# **Información adicional**

- Una vez que la autoridad, se encuentre en posibilidad de verificar que se cumple con todos y cada uno de los requisitos establecidos en las disposiciones fiscales aplicables, emitirá la resolución correspondiente al trámite, en el menor tiempo posible considerando la fecha de presentación de las promociones recibidas dentro del término que para tales efectos señala el artículo 37 primer y tercer párrafos, del CFF.
- Todo documento debe estar digitalizado en formato con extensión PDF.
- El tamaño de cada archivo adjunto no debe exceder los 4 MB.
- Pueden adjuntarse máximo 5 archivos por solicitud, sin embargo, puedes ingresar la documentación dividida en diferentes archivos y solicitudes, hasta lograr el envío completo de tu información.
- En caso de que se dude de la autenticidad de los documentos digitalizados, se requerirá al promovente para que, dentro de un plazo de 10 días hábiles, presente el original o copia certificada del documento cuya autenticidad esté en duda.
- Si la documentación adjunta a tu solicitud es ilegible o está incompleta, entendiéndose por incompleta, aquella que no fue exhibida íntegramente en todas sus hojas o párrafos, se emitirá oficio de orientación haciéndole saber al promovente dicha circunstancia.
- En caso de que la solicitud de autorización se realice por dos o más actividades, se otorgará la autorización por la actividad preponderante que fue señalada en tu solicitud, siempre y cuando ésta cumpla con todos los requisitos de las disposiciones legales, y por las actividades adicionales que también cumplan con dichos requisitos; en el caso de que alguna actividad adicional no cumpla con las disposiciones legales, sólo por ésta, no será procedente la autorización.

## **Fundamento jurídico**

Artículos: 17-D, 17-K, 18, 18-A, 19, 37, 69-B del CFF; 27, 79, 82, 83, 84, 151 de la LISR; 36, 131, 134 del RLISR; Reglas 2.2.7., 3.10.2., 3.10.5. y 3.10.22. de la RMF.

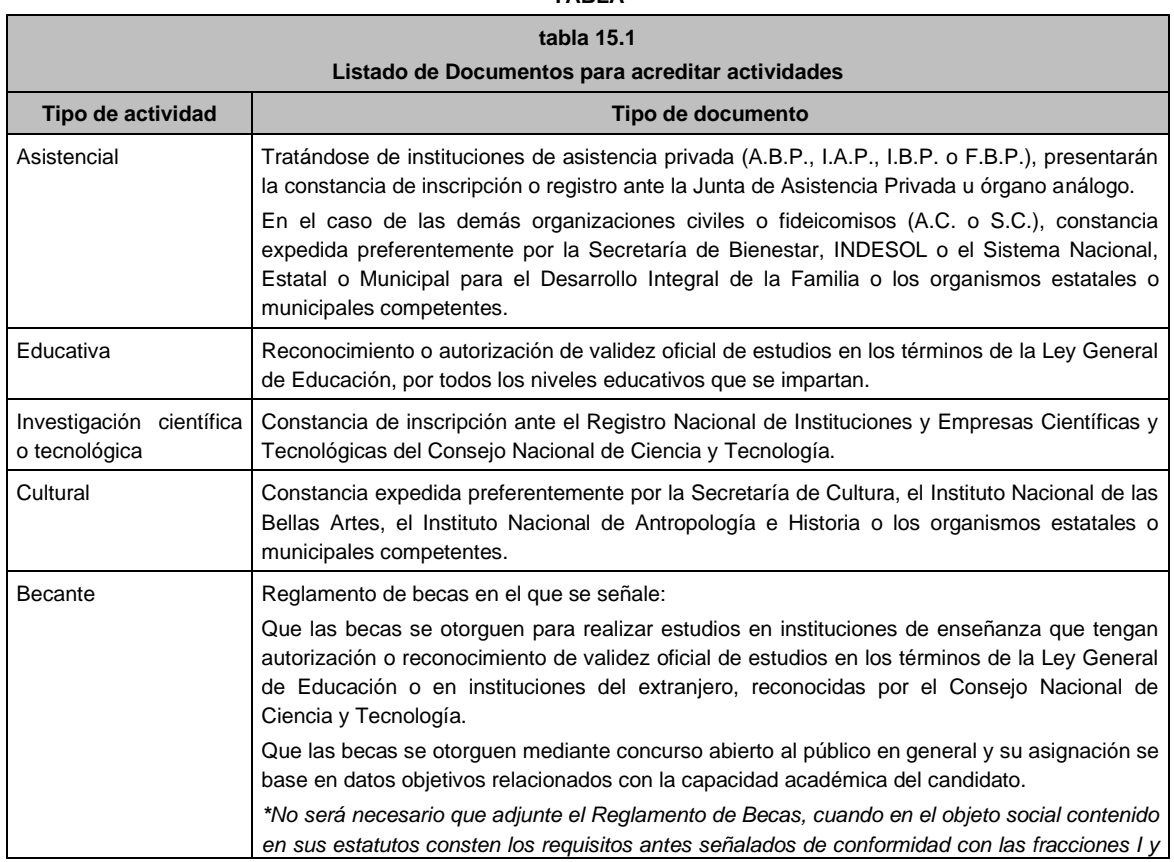

# **TABLA**

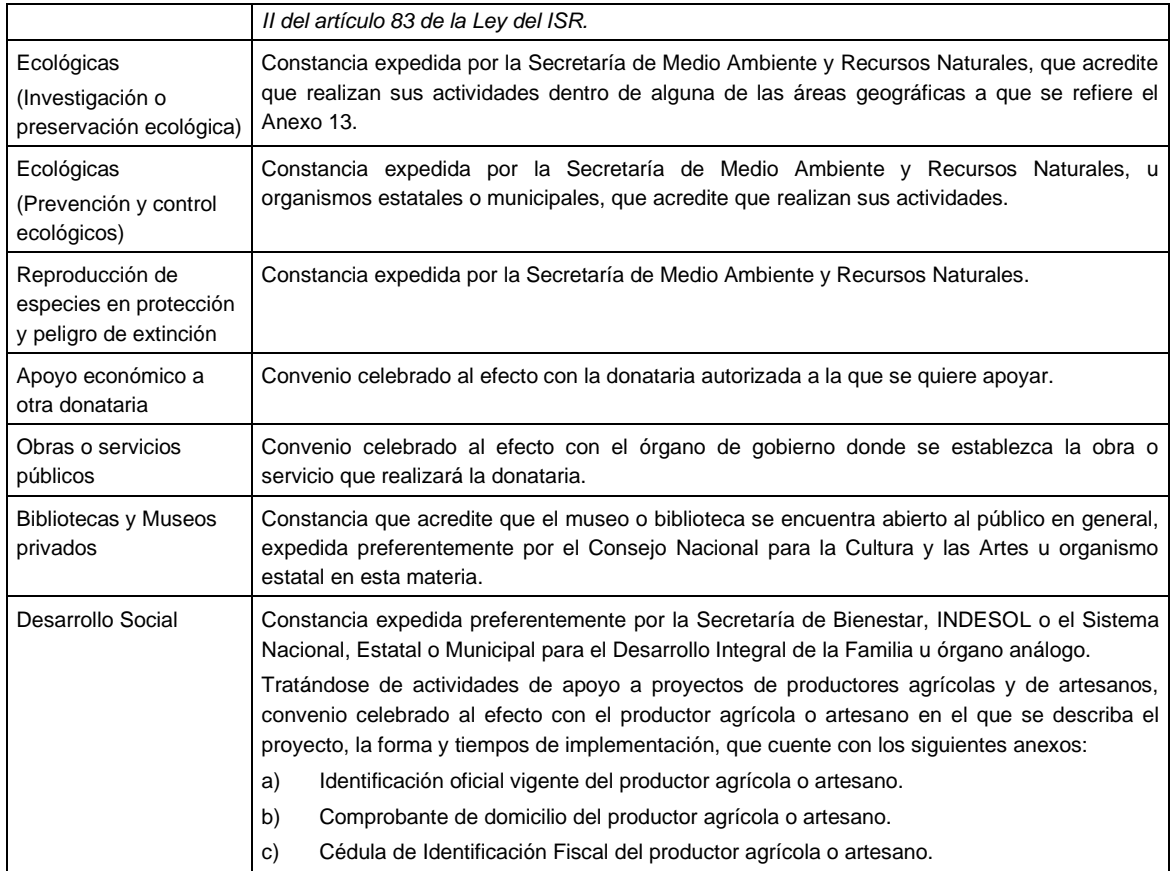

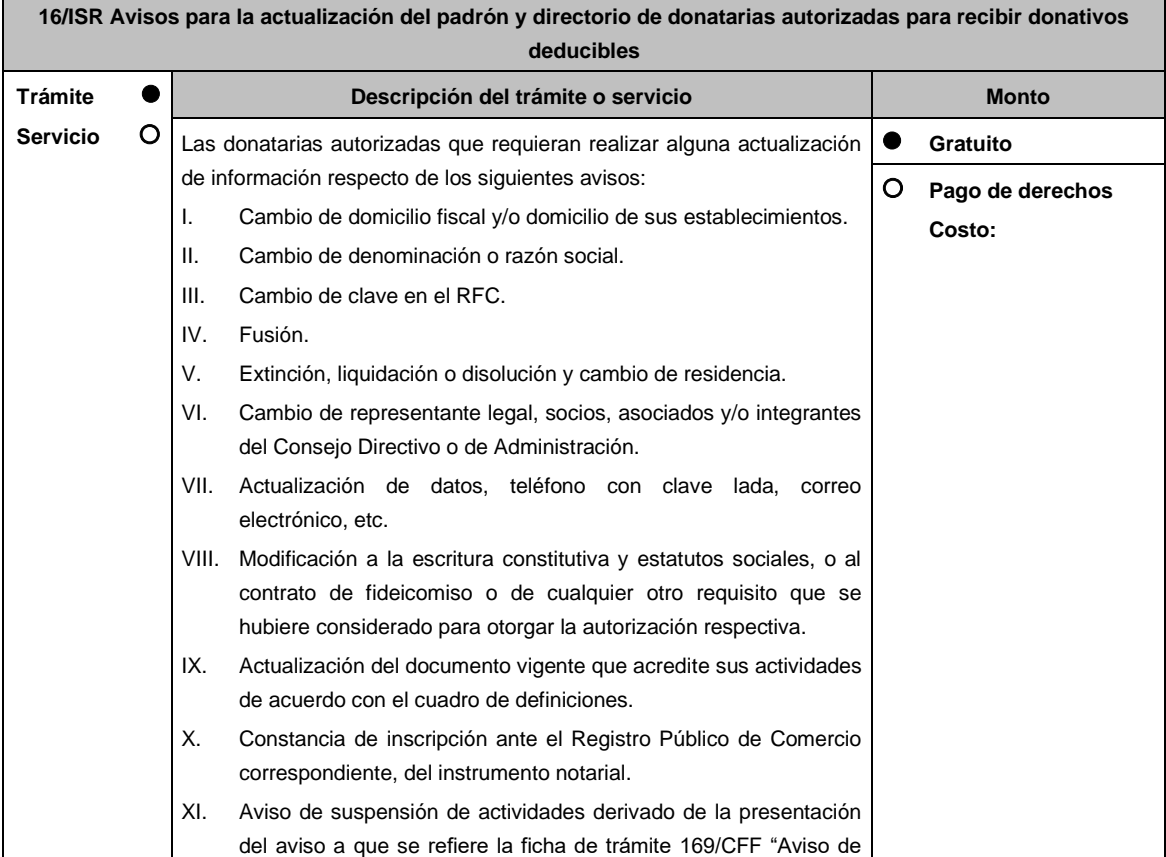

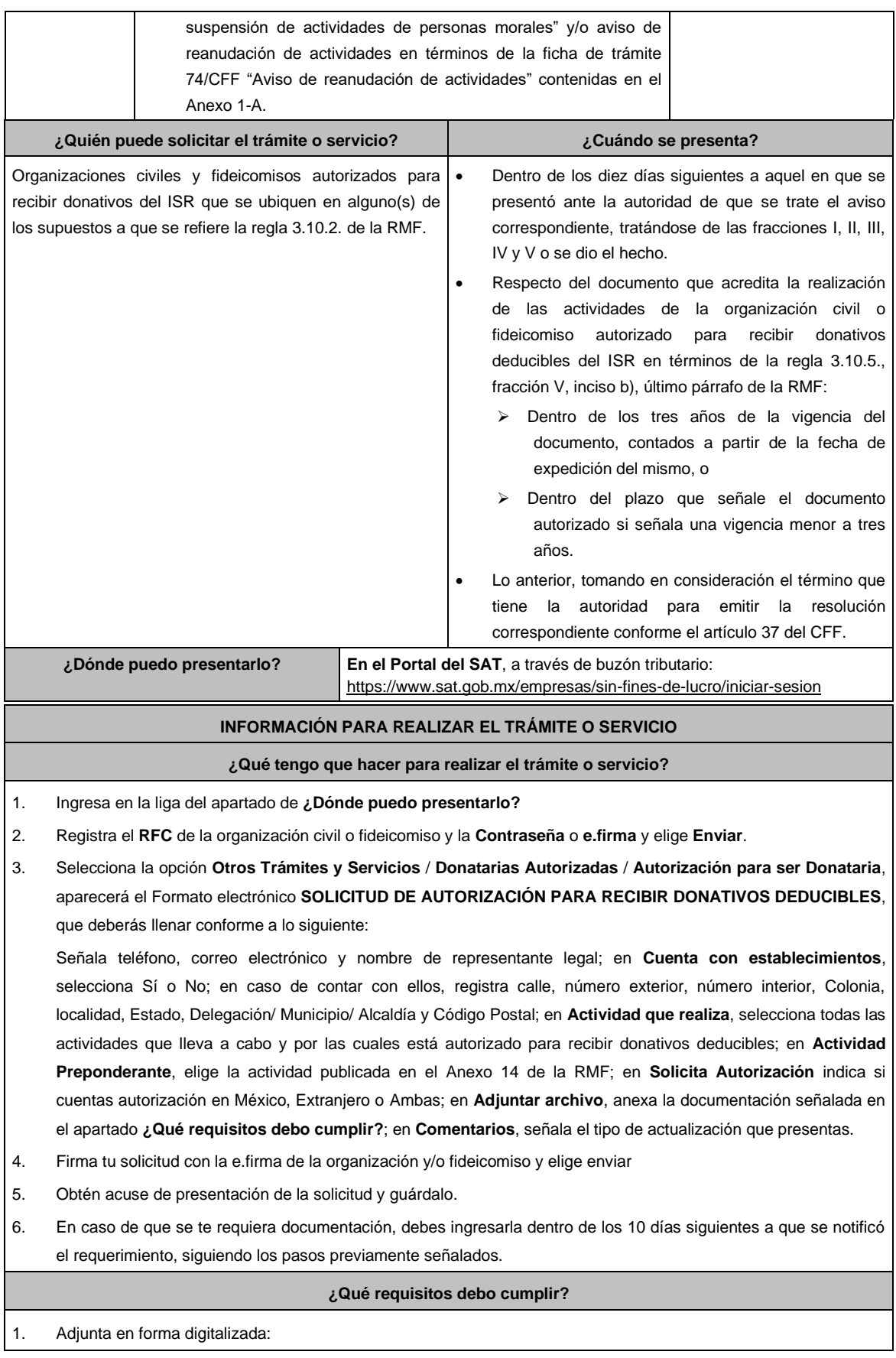

- El acuse del aviso correspondiente presentado previamente a la autoridad de que se trate, salvo tratándose de los avisos a que se refieren las fracciones I, III, IV y V del Apartado **Descripción del trámite o servicio**.
- El instrumento notarial que contenga las modificaciones realizadas a la escritura constitutiva y estatutos vigentes, debidamente inscritos ante el Registro Público de la Propiedad correspondiente, a que se refieren los avisos VI y VIII del Apartado **Descripción del trámite o servicio**.
- El documento que contenga las modificaciones realizadas al contrato de fideicomiso.
- La nueva autorización, registro, reconocimiento, inscripción, convenio o documento vigente que corresponda, para acreditar las actividades que realiza la organización civil o fideicomiso de que se trate, de conformidad con el inciso b) de la fracción V de la regla 3.10.5. de la RMF, y el Listado de documentos para acreditar actividades, contenido en la ficha de trámite 15/ISR "Solicitud de autorización para recibir donativos deducibles" contenida en el Anexo 1-A
- 2. Respecto del aviso a que se refiere la fracción XI del Apartado **Descripción del trámite o servicio**:
	- Declaración informativa para garantizar la transparencia del patrimonio, así como el uso y destino de los donativos recibidos y actividades destinadas a influir en la legislación en términos de la ficha de trámite 19/ISR contenida en el Anexo 1-A, respecto del ejercicio fiscal en el que suspendan sus actividades.

## **¿Con qué condiciones debo cumplir?**

- Contar con e.firma o Contraseña.
- Firmar la solicitud con la e.firma de la institución de asistencia o de beneficencia, asociación, sociedad civil o fideicomiso que solicite la autorización.
- Ingresar, en los términos de la regla 2.2.7. de la RMF, al menos una dirección de correo electrónico y máximo 5, para recibir los avisos a que se refiere el último párrafo del artículo 17-K del CFF.
- Estar al corriente en el cumplimiento de sus obligaciones fiscales.

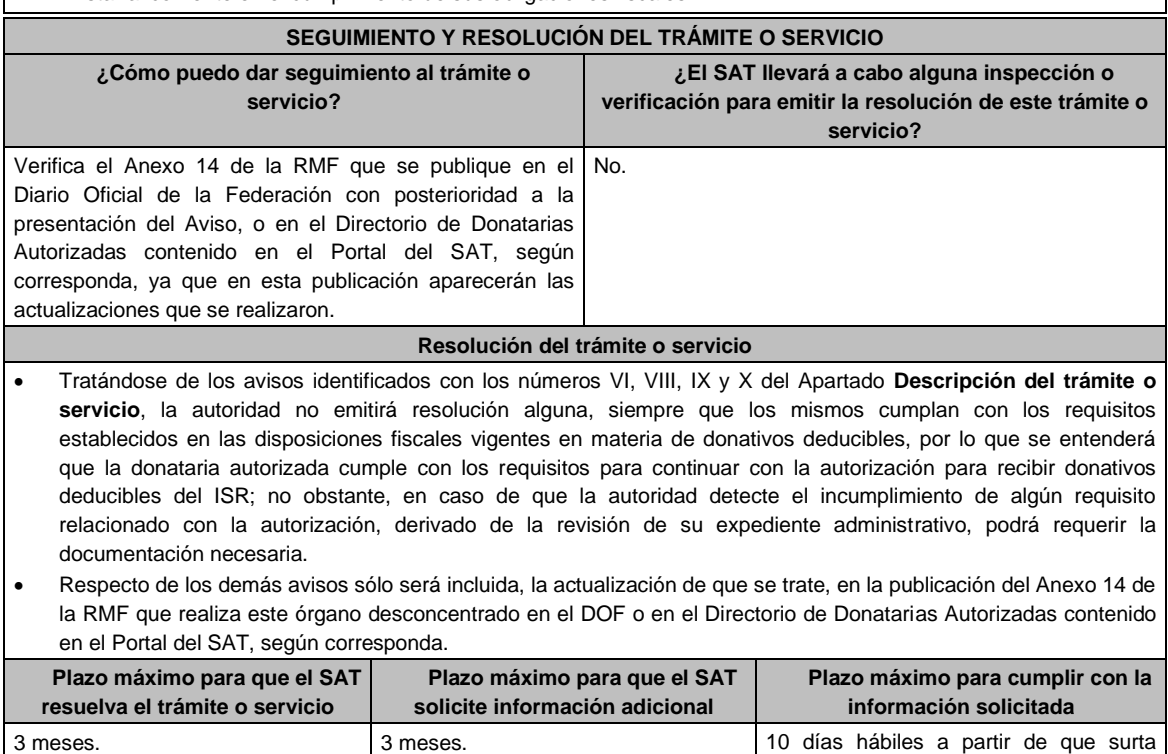

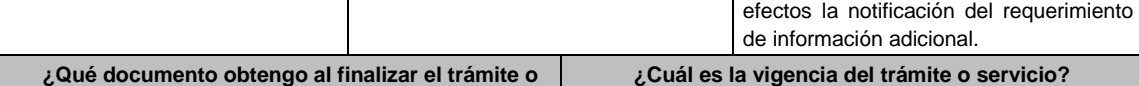

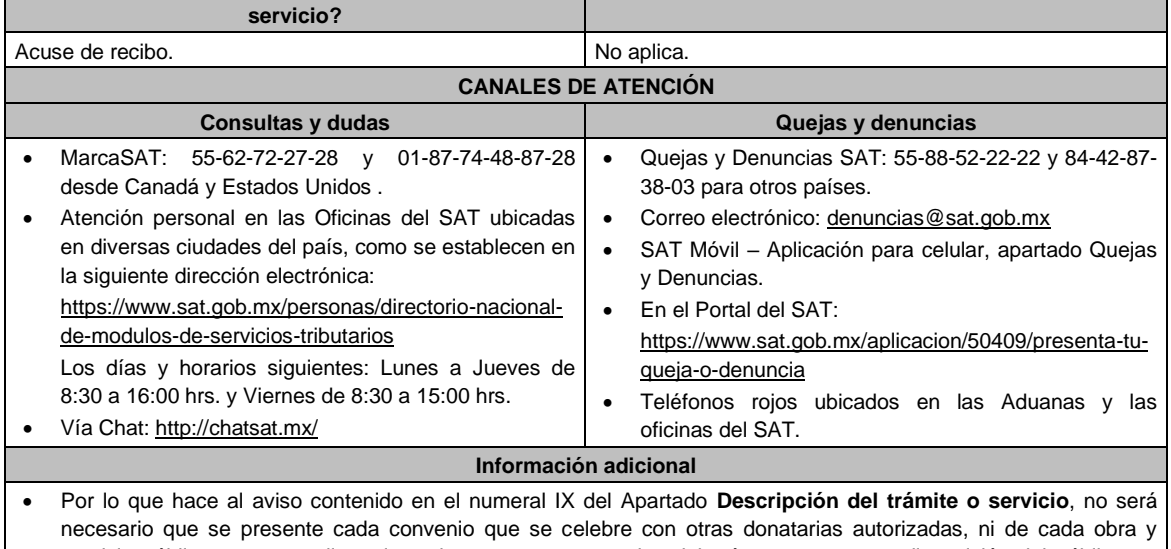

- servicio público que se realice, sin embargo, estos convenios deberán mantenerse a disposición del público en general conforme a lo establecido en la fracción VI del artículo 82 de la Ley del ISR y formar parte de la contabilidad de la donataria autorizada.
- Todo documento debe estar digitalizado en formato con extensión PDF.
- El tamaño de cada archivo adjunto no debe exceder los 4 MB.
- Pueden adjuntarse máximo 5 archivos por solicitud, sin embargo, es posible ingresar la documentación dividida en diferentes archivos y solicitudes, hasta lograr el envío completo de tu información.
- En caso de que se dude de la autenticidad de los documentos digitalizados, las autoridades fiscales requerirán al promovente a fin de que, dentro de un plazo no mayor a 10 días, presente el original o copia certificada del documento cuya autenticidad esté en duda.

## **Fundamento jurídico**

Artículos: 17-D, 17-K, 18, 18-A, 19, 27, 37, 69-B del CFF; Reglas 2.2.7., 2.5.12., 3.10.2., 3.10.5. y 3.10.17 de la RMF.

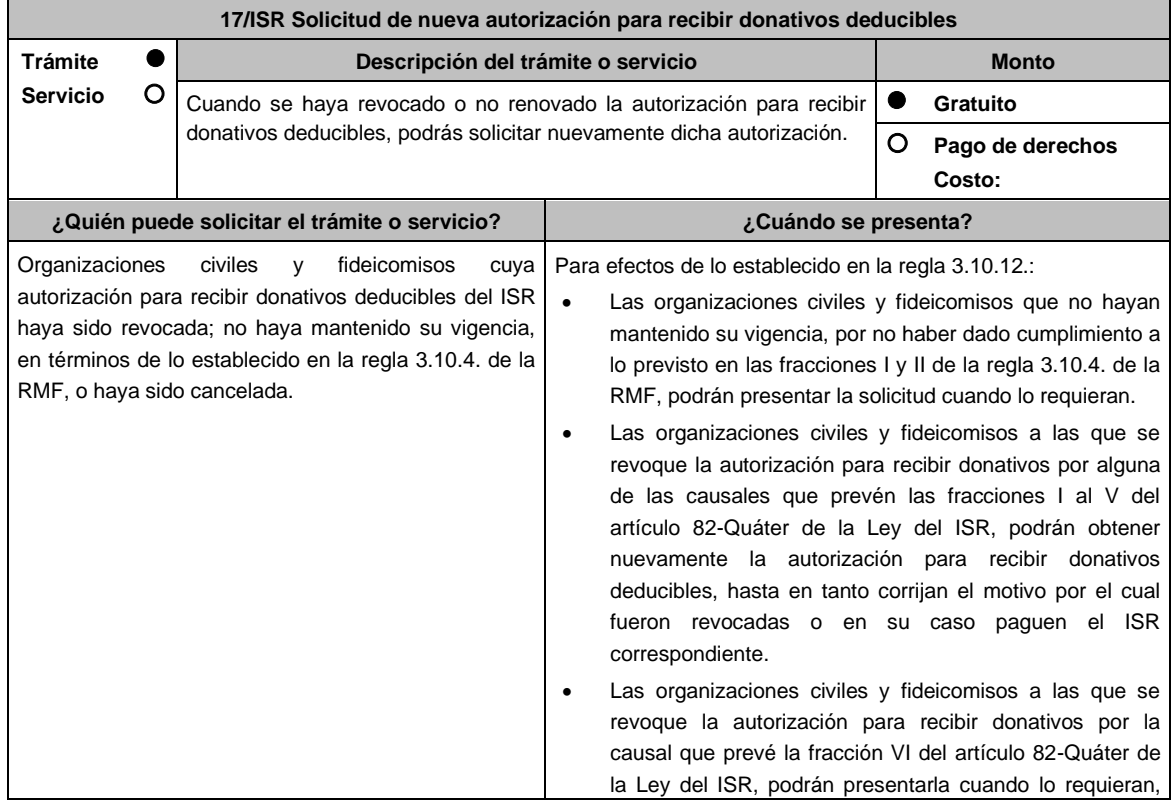

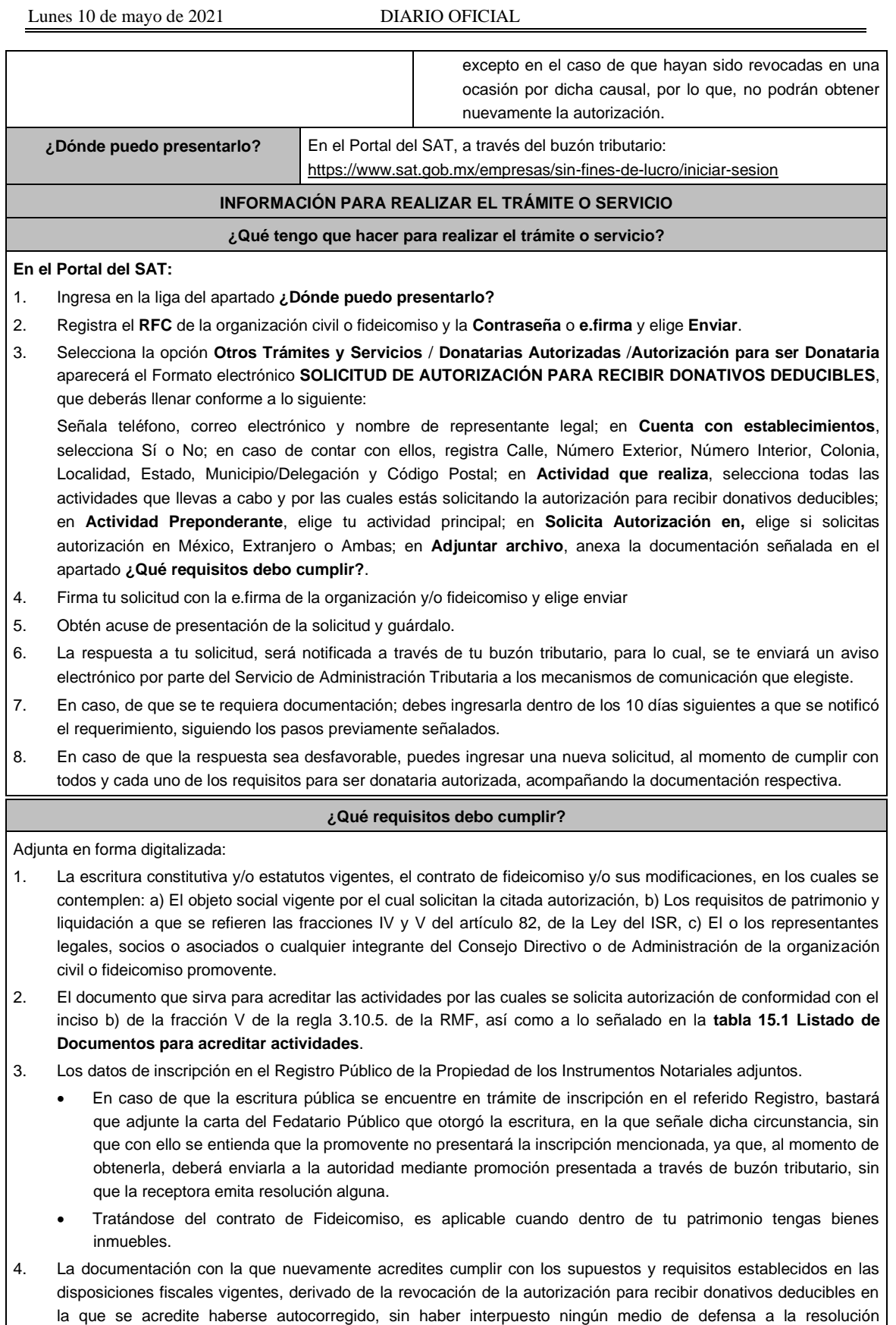

5. En los casos en que a las personas morales con fines no lucrativos o a los fideicomisos pierdan vigencia por la omisión en el cumplimiento de la obligación de poner a disposición del público en general la información relativa al

administrativa emitida en el ejercicio de facultades de comprobación de la autoridad fiscal.

uso o destino de los donativos recibidos y actividades destinadas a influir en la legislación:

- La información relativa a la transparencia del patrimonio y al uso y destino de los donativos recibidos y actividades destinadas a influir en la legislación correspondiente al o los ejercicios anteriores en los que no cumplió con esta obligación, proporcionando la información descrita en la ficha de trámite 19/ISR "Declaración informativa para garantizar la transparencia del patrimonio, así como el uso y destino de los donativos recibidos y actividades destinadas a influir en la legislación", contenida en el Anexo 1-A.
- 6. En relación al destino de su patrimonio:
	- La información relativa a la transparencia del patrimonio y al uso y destino de los donativos recibidos y actividades destinadas a influir en la legislación correspondiente al o los ejercicios anteriores en los que no cumplió con esta obligación, proporcionando la información descrita en la ficha de trámite 19/ISR "Declaración informativa para garantizar la transparencia del patrimonio, así como el uso y destino de los donativos recibidos y actividades destinadas a influir en la legislación", contenida en el Anexo 1-A.
- 7. Respecto de las personas morales con fines no lucrativos y/o fideicomisos que hayan sido multadas por la omisión de poner a disposición del público en general la información relativa al uso o destino de los donativos recibidos y actividades destinadas a influir en la legislación:
	- La documental que acredite que los créditos fiscales han sido cubiertos, garantizados o en su caso, que se encuentre suspendido del procedimiento administrativo de ejecución.

#### **¿Con qué condiciones debo cumplir?**

- Contar con e.firma o Contraseña.
- Firmar la solicitud con la e.firma de la institución de asistencia o de beneficencia, asociación, sociedad civil o fideicomiso que solicite la autorización.
- Ingresar, en los términos de la regla 2.2.7., al menos una dirección de correo electrónico y máximo cinco, para recibir los avisos a que se refiere el último párrafo del artículo 17-K del CFF.
- Estar al corriente en el cumplimiento de tus obligaciones fiscales.
- Declarar "bajo protesta de decir verdad" que no han variado los supuestos con base en los cuales se otorgó la autorización anterior y que toda la documentación que fue considerada para la emisión de la misma continúa vigente y en los mismos términos.
- No tener algún medio de defensa pendiente de resolver promovido en contra de una resolución anterior en materia de autorización para recibir donativos deducibles.

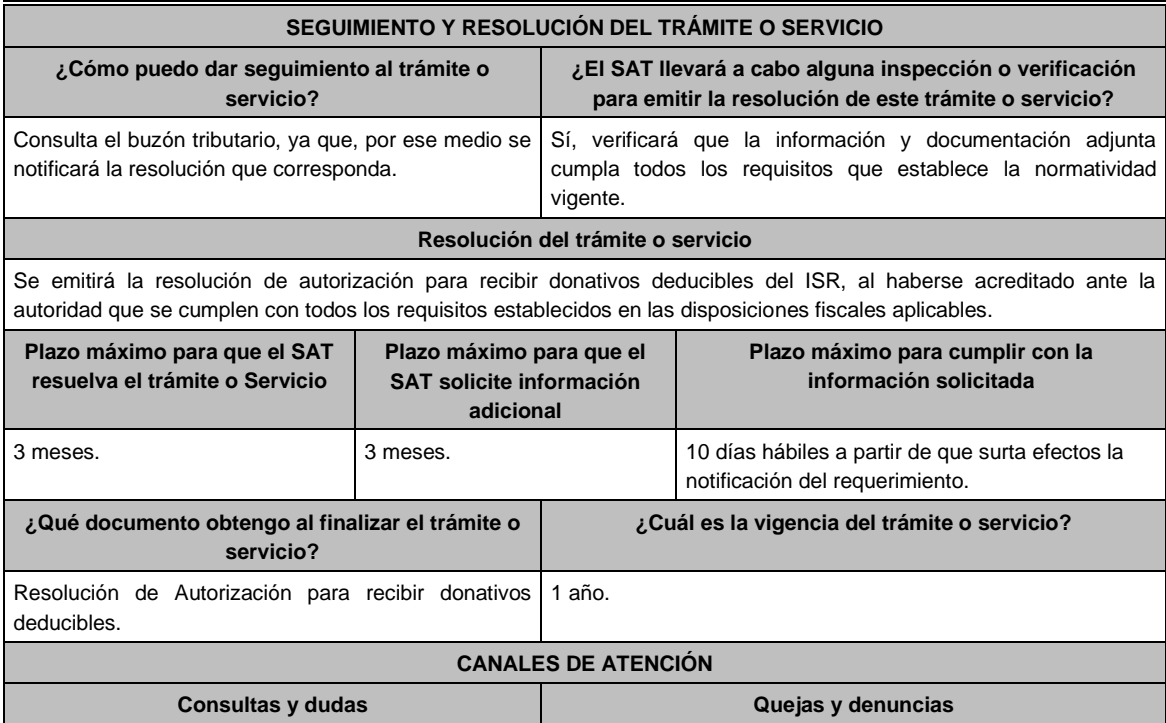

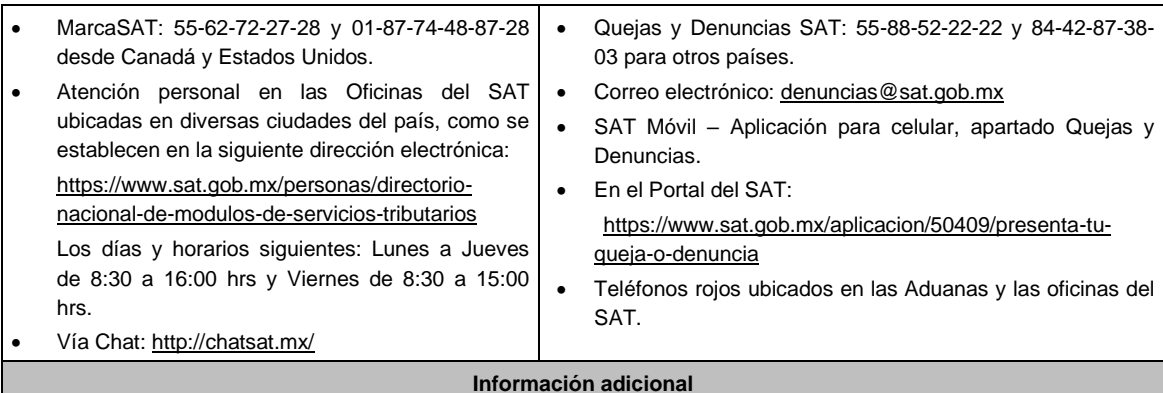

- Una vez que la autoridad, se encuentre en posibilidad de verificar que se cumple con todos y cada uno de los requisitos establecidos en las disposiciones fiscales aplicables, emitirá la resolución correspondiente al trámite, en el menor tiempo posible considerando la fecha de presentación de las promociones recibidas dentro del término que para tales efectos señala el artículo 37 del CFF.
- No será necesario que adjunte la documentación que hubiere sido exhibida con anterioridad, salvo que los documentos ya no cuenten con vigencia o hayan efectuado modificaciones posteriores a sus estatutos.
- Todo documento debe estar digitalizado en formato con extensión PDF.
- El tamaño de cada archivo adjunto no debe exceder los 4 MB.
- Pueden adjuntarse máximo 5 archivos por solicitud, sin embargo, puede ingresar la documentación dividida en diferentes archivos y solicitudes, hasta lograr el envío completo de su información.
- En caso de que se dude de la autenticidad de los documentos digitalizados, las autoridades fiscales requerirán al promovente a fin de que, en un plazo no mayor a 10 días, presente el original o copia certificada del documento cuya autenticidad esté en duda.
- Si la documentación adjunta a su solicitud es ilegible o está incompleta, entendiéndose por incompleta, aquella que no fue exhibida íntegramente en todas sus hojas o párrafos, se emitirá oficio de orientación haciéndole saber al promovente dicha circunstancia.

## **Fundamento jurídico**

Artículos: 17-D, 17-K, 18, 18-A, 19, 27, 37, 69-B del CFF; 82, 82 Quáter de la LISR; Reglas 2.5.12., 2.2.7., 3.10.2., 3.10.4., 3.10.10., 3.10.12 de la RMF.

.............................................................................................................................................................................................

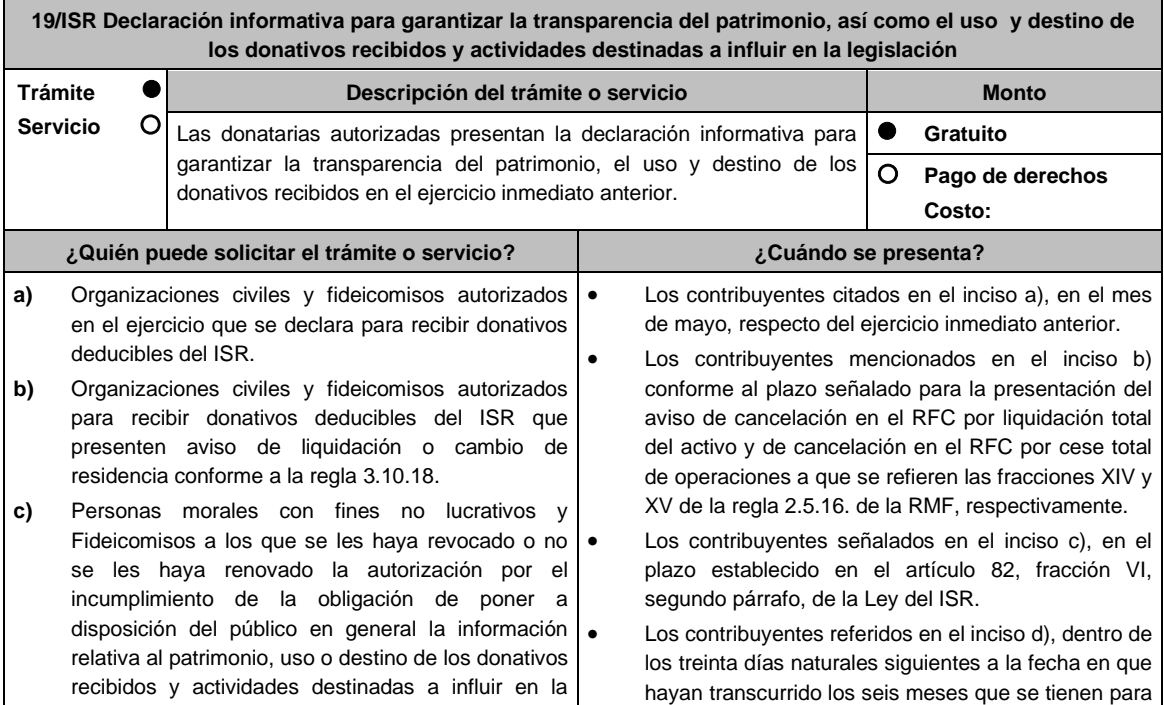
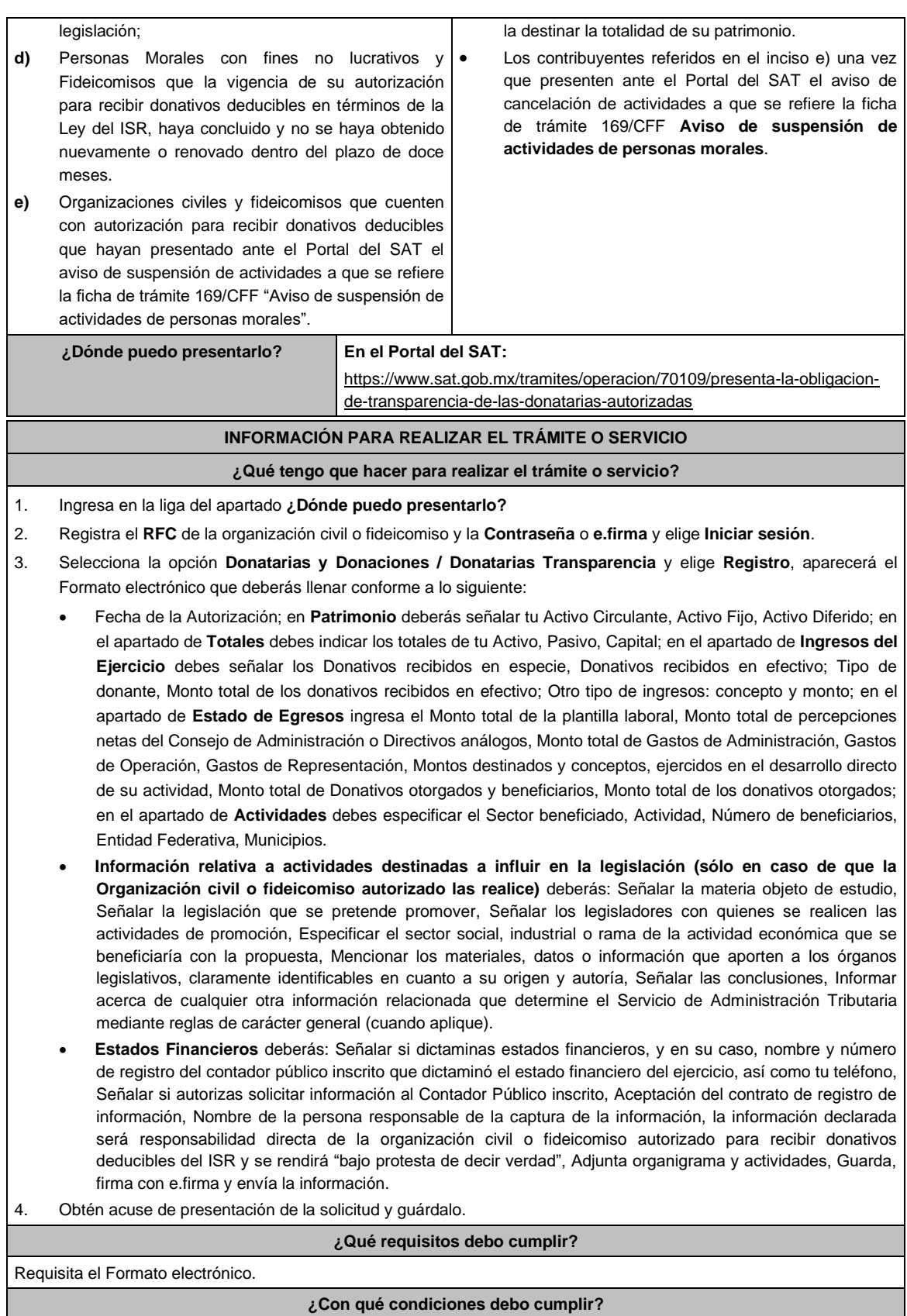

- Contar con e.firma
- Requerimientos técnicos del equipo de cómputo. Plataforma: Windows 7; Explorador: Internet Explorer 8; Sitio de descarga: Sitio WEB.

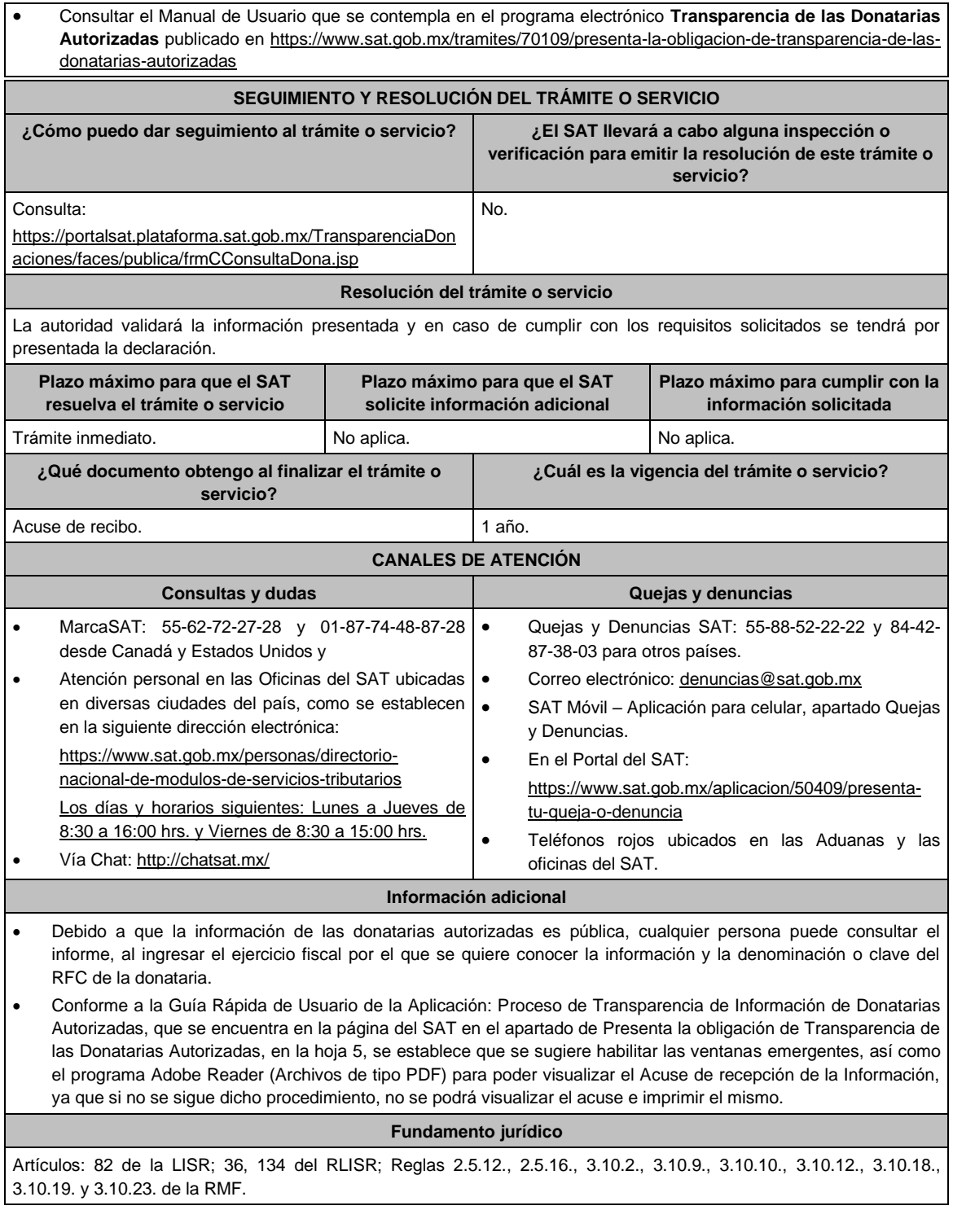

**21/ISR Solicitud de autorización para recibir donativos deducibles de conformidad con el Convenio para Evitar la Doble Imposición e Impedir la Evasión Fiscal en Materia de Impuesto sobre la Renta, suscrito por el Gobierno de los Estados Unidos Mexicanos y el Gobierno de los Estados Unidos de América**

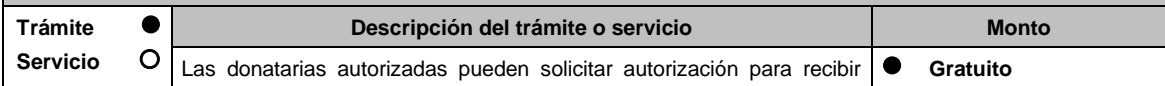

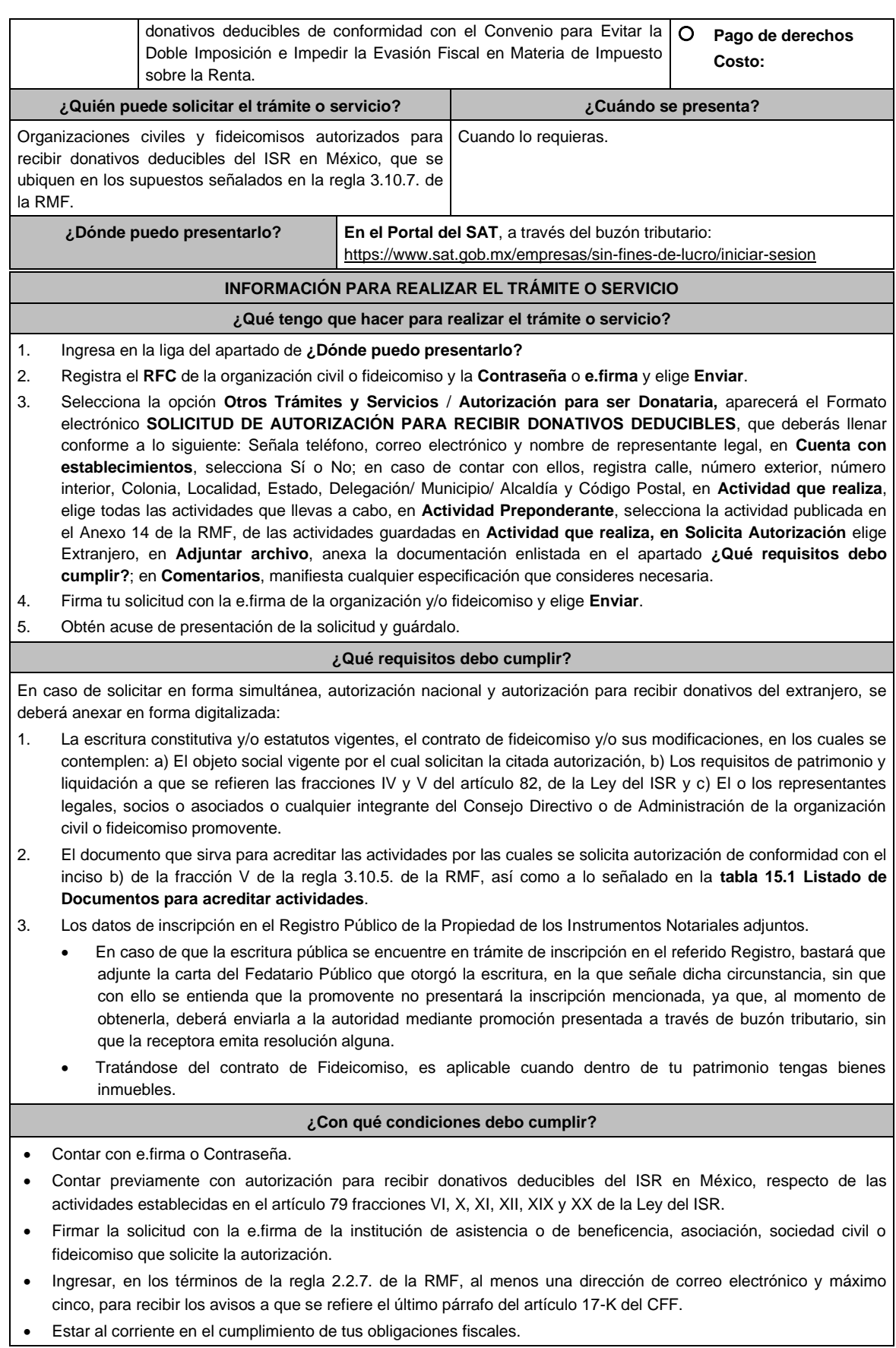

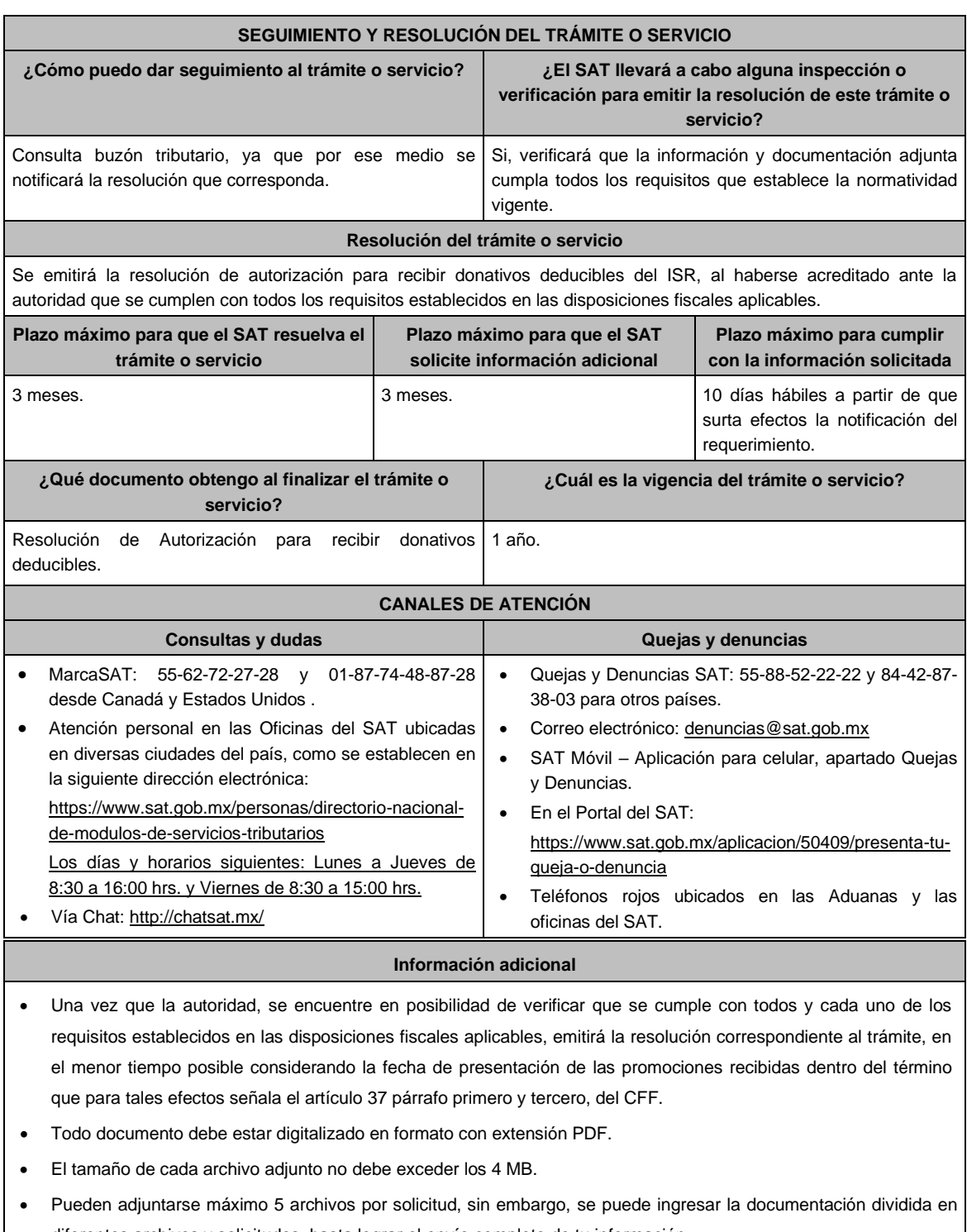

- diferentes archivos y solicitudes, hasta lograr el envío completo de tu información.
- En caso de que se dude de la autenticidad de los documentos digitalizados, se requerirá al promovente para que, dentro de un plazo de 10 días hábiles, presente el original o copia certificada del documento cuya autenticidad esté en duda.
- Si la documentación adjunta a la solicitud es ilegible o está incompleta, entendiéndose por incompleta, aquella que no fue exhibida íntegramente en todas sus hojas o párrafos, se emitirá oficio de orientación haciéndole saber al promovente dicha circunstancia.

## **Fundamento jurídico**

Artículos: 17-D, 17-K, 18, 18-A, 19, 37, 79, 82, 83, 84, 151 de la LISR; 36, 131, 134 del RLISR; Reglas 2.2.7., 3.10.2., 3.10.5. y 3.10.7 de la RMF.

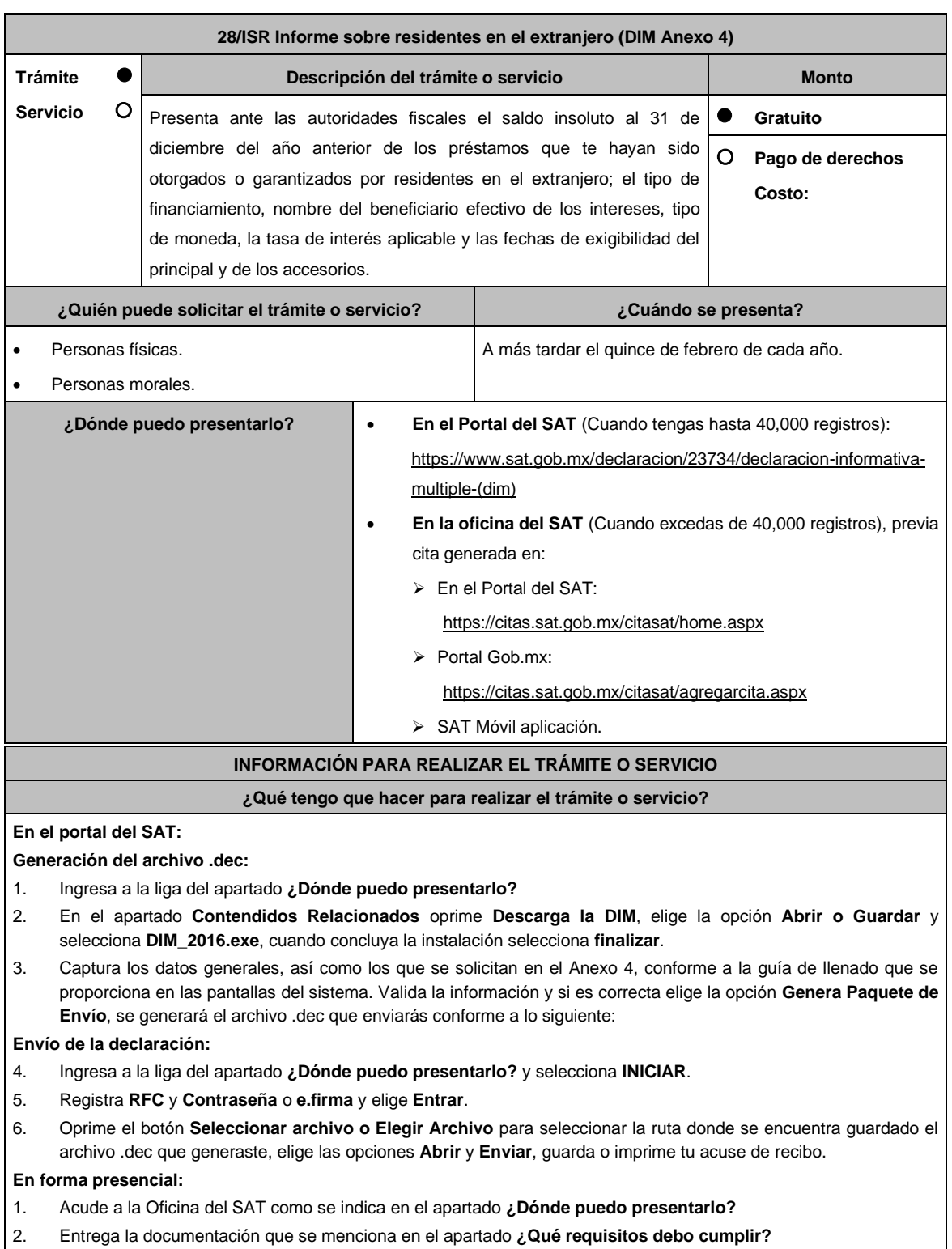

## 3. Recibe el escrito libre sellado, como acuse de recibo.

# **¿Qué requisitos debo cumplir?**

### **En el Portal del SAT:**

1. Archivo .dec generado mediante el programa electrónico **DIM\_2016.exe** y su **Anexo 4**.

#### **En forma presencial:**

- 1. Escrito libre firmado y en dos tantos, en el que debes señalar:
	- Nombre, denominación o razón social de la empresa.
	- Domicilio fiscal manifestado en el RFC.
	- Clave del RFC.
	- Domicilio para oír y recibir notificaciones.

https://www.sat.gob.mx/personas/directorio-nacional-

Los días y horarios siguientes: Lunes a Jueves de 8:30 a 16:00 hrs. y Viernes de 8:30 a 15:00 hrs.

de-modulos-de-servicios-tributarios

• Vía Chat: http://chatsat.mx/

- Señalar la autoridad a la que te diriges.
- El propósito de la promoción, los hechos o circunstancias sobre los que versa la promoción.
- Dirección de correo electrónico.
- Acreditamiento de la representación de las personas físicas o morales.
- 2. Identificación oficial vigente, cualquiera de las señaladas en el Apartado **I. Definiciones**; punto **1.2. Identificaciones oficiales, comprobantes de domicilio y poderes**, inciso **A) Identificación oficial**, del Anexo 1-A de la RMF.
- 3. Unidad de memoria extraíble o disco compacto que contenga el archivo .dec para lo cual deberás seguir los pasos mencionados en el punto **Generación del archivo .dec** del apartado **¿Qué tengo que hacer para realizar el trámite o servicio?**

# **¿Con qué condiciones debo cumplir?** Contar con e.firma o Contraseña cuando se realiza en el Portal del SAT. **SEGUIMIENTO Y RESOLUCIÓN DEL TRÁMITE O SERVICIO ¿Cómo puedo dar seguimiento al trámite o servicio? ¿El SAT llevará a cabo alguna inspección o verificación para emitir la resolución de este trámite o servicio?** Trámite inmediato. No. **Resolución del trámite o servicio** Se realizarán las validaciones pertinentes y se emitirá el Acuse de aceptación o rechazo, según corresponda. **Plazo máximo para que el SAT resuelva el trámite o servicio Plazo máximo para que el SAT solicite información adicional Plazo máximo para cumplir con la información solicitada** Trámite inmediato. No aplica. No aplica. **¿Qué documento obtengo al finalizar el trámite o servicio? ¿Cuál es la vigencia del trámite o servicio?** Acuse de recibo. • Acuse de aceptación o rechazo. Anual. **CANALES DE ATENCIÓN Consultas y dudas Quejas y denuncias** MarcaSAT: 55-62-72-27-28 y 01-87-74-48-87-28 desde Canadá y Estados Unidos. • Atención personal en las Oficinas del SAT ubicadas en diversas ciudades del país, en los días y horarios que se establecen en la siguiente liga: • Quejas y Denuncias SAT: 55-88-52-22-22 y 84-42-87- 38-03 para otros países. Correo electrónico: denuncias@sat.gob.mx • SAT Móvil – Aplicación para celular, apartado Quejas

y Denuncias. • En el Portal del SAT:

queja-o-denuncia

del SAT.

**Información adicional**

https://www.sat.gob.mx/aplicacion/50409/presenta-tu-

• Teléfonos rojos ubicados en las Aduanas y las oficinas

# No aplica.

**Fundamento jurídico**

Artículos: 76 fracciones VI y VII; 110, fracción VII de la LISR; Regla 2.8.3.1. de la RMF.

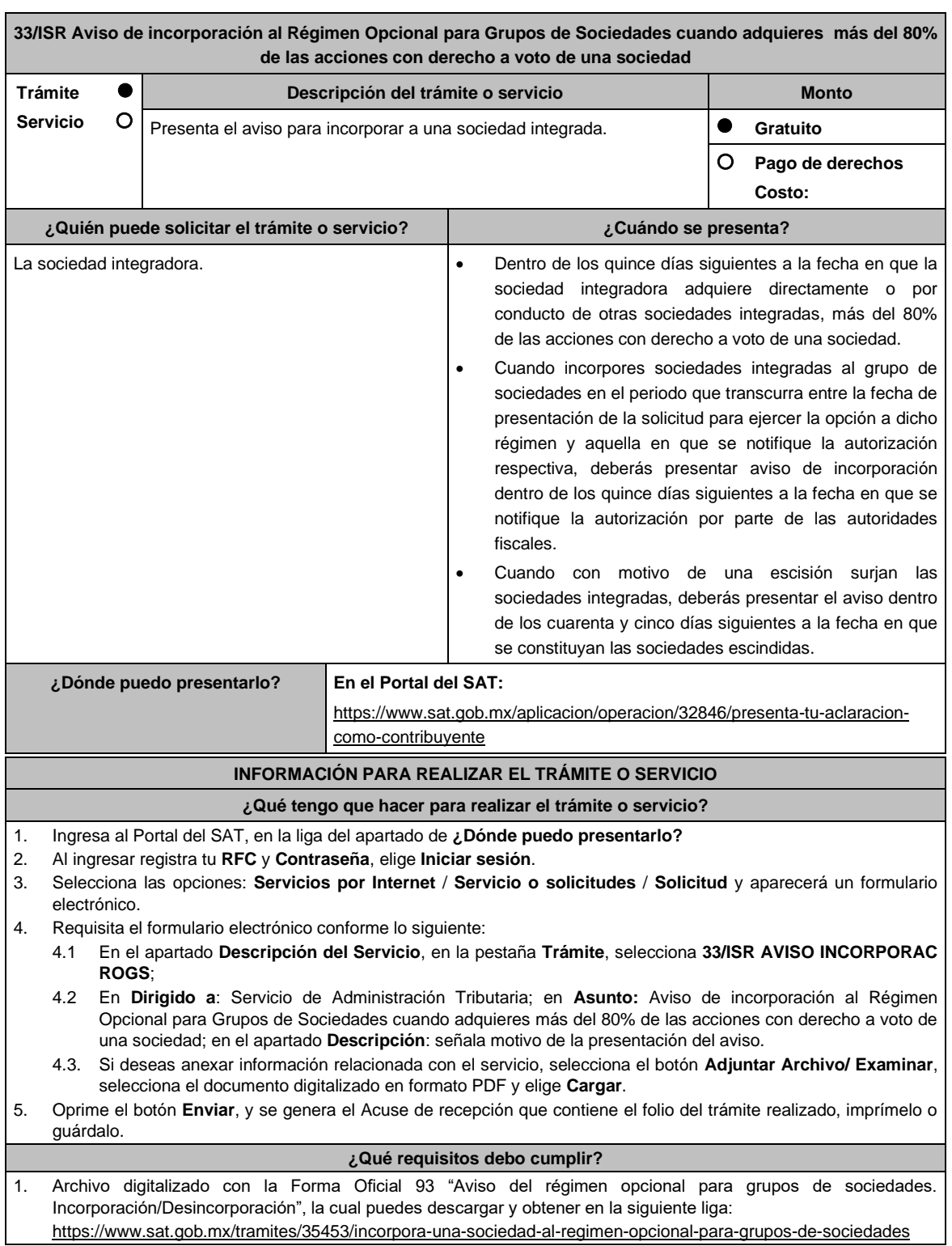

1.1 Al ingresar, elige la opción **Presencial / Documento Descargable / Formato para dar aviso de incorporación o desincorporación al Régimen Opcional para Grupos de Sociedades (Forma oficial 93)**, descarga, imprime y llénalo.

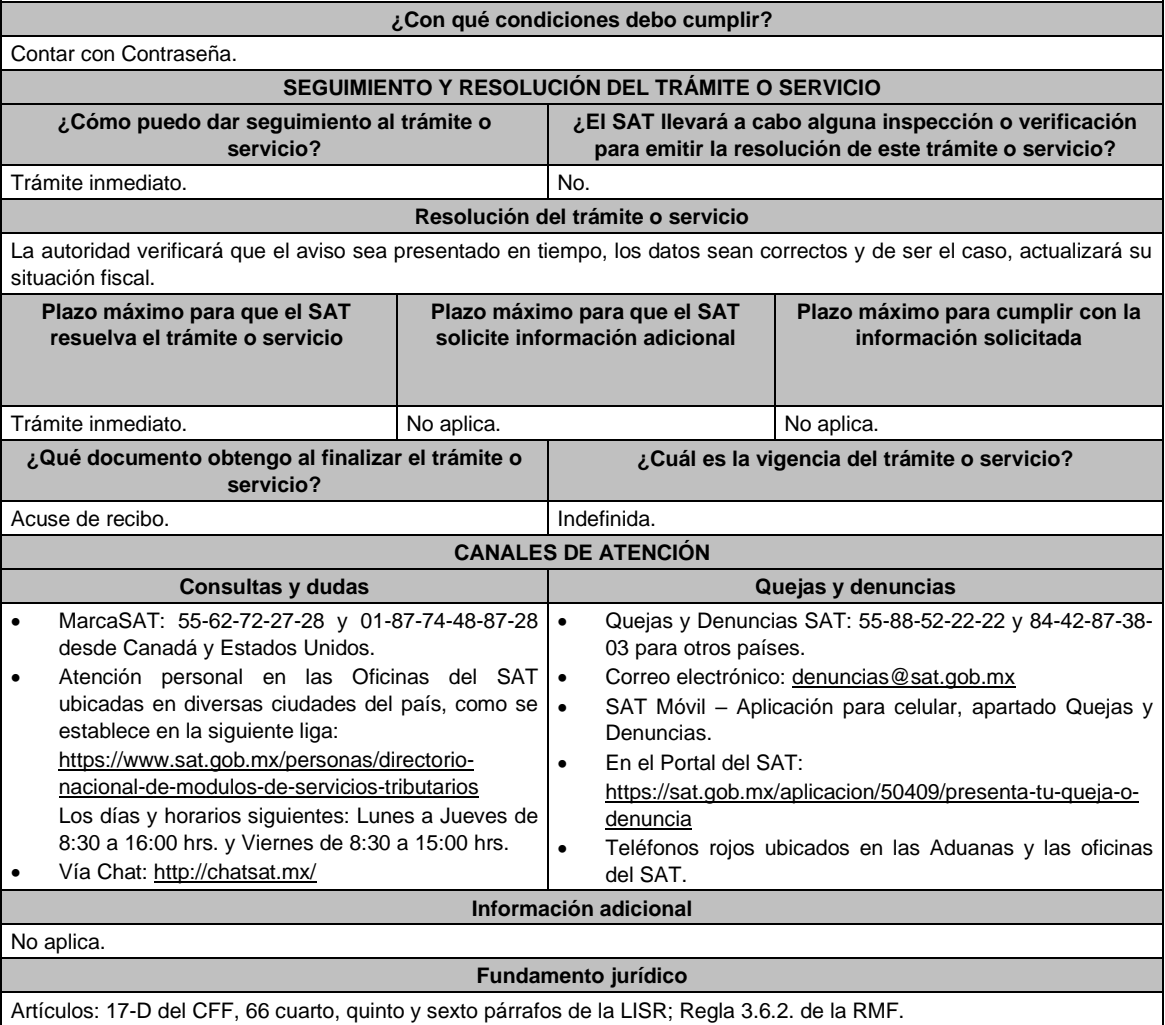

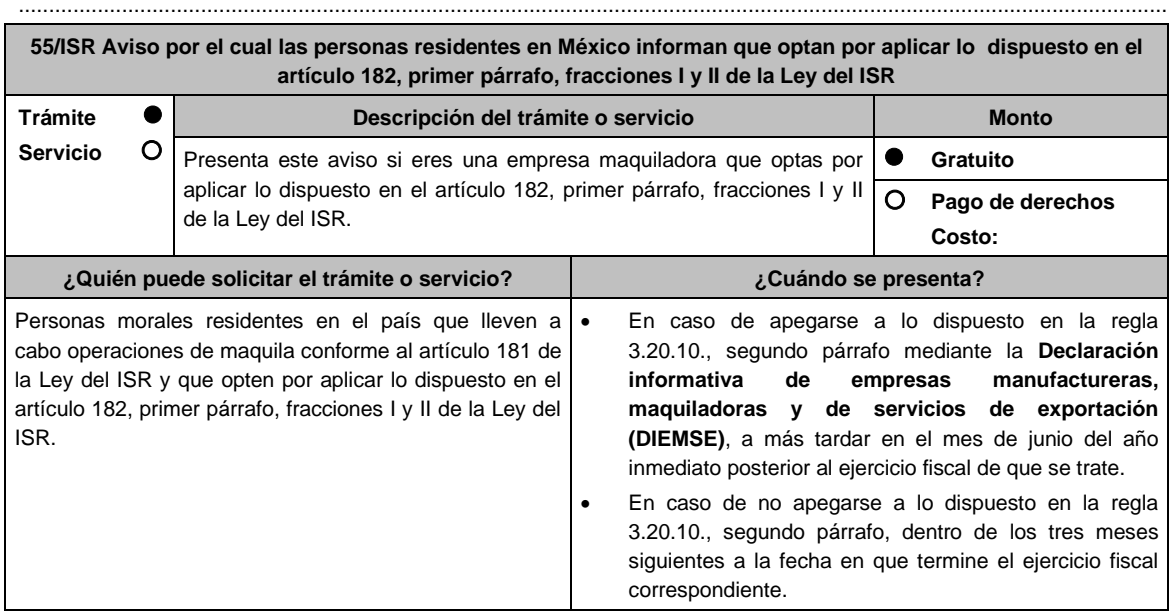

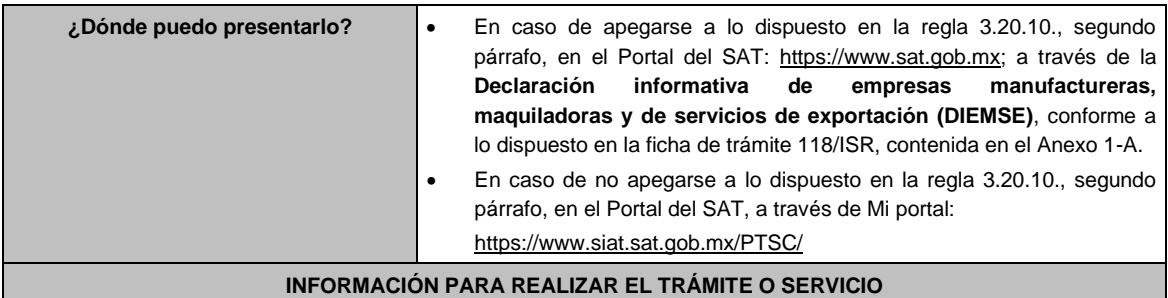

**¿Qué tengo que hacer para realizar el trámite o servicio?**

### **En el Portal del SAT:**

En caso de apegarse a lo dispuesto en la regla 3.20.10., segundo párrafo, mediante la **Declaración informativa de empresas manufactureras, maquiladoras y de servicios de exportación (DIEMSE)**:

- 1. Ingresa al Portal del SAT en la liga indicada en el apartado **¿Dónde puedo entregarlo?**, elige la opción **Empresas**, posteriormente **Declaraciones**, seguido de **Informativas**. Elige la etiqueta **Presenta tu declaración informativa de empresas manufactureras, maquiladoras y de servicios de exportación (DIEMSE)**, selecciona en el botón **Iniciar** y en **Documentos Digitales**.
- 2. Captura tu **RFC**, **Contraseña** y **Captcha** o tu **e.firma**, seguido de **Enviar**.
- 3. Captura la Información de los datos generales del declarante y la información solicitada en cada uno de los anexos comprendidos, de acuerdo con las obligaciones fiscales a las que estés sujeto.
- 4. Envía la declaración.

# **En Mi Portal:**

En caso de no apegarse a lo dispuesto en la regla 3.20.10., segundo párrafo:

- 1. Ingresa al Portal del SAT en la liga mencionada en el apartado **¿Dónde puedo presentarlo?**
- 2. Captura tu **RFC** y **Contraseña**, seguido de **Iniciar sesión**.
- 3. Elige las opciones **Servicios por Internet** / **Servicio o solicitudes** / **Solicitud**.
- 4. Llena el formulario **Servicio de Aviso** conforme lo siguiente:
- 5. En el apartado **Descripción del Servicio**, en la pestaña de **Trámite** selecciona **55/ISR OPCIÓN MAQUILA**; en **Dirigido a**: Administración Central de Fiscalización de Precios de Transferencia del Servicio de Administración Tributaria; en **\*Asunto**: Aviso por el cual las personas residentes en México informan que optan por aplicar lo dispuesto en el artículo 182, primer párrafo, fracciones I y II de la Ley del ISR; en **Descripción:** expón el objetivo de la solicitud que estás realizando; adjunta los documentos escaneados señalados en el apartado **¿Qué requisitos debo cumplir?**, para ello elige **Examinar**, selecciona el documento digitalizado en formato PDF y elige **Cargar**.
- 6. Oprime el botón de **Enviar**; en automático se originará tu solicitud con el número folio del trámite de atención y obtendrás tu acuse de recibo.

# **¿Qué requisitos debo cumplir?**

En caso de apegarse a lo dispuesto en la regla 3.20.10., segundo párrafo:

1. Presentar la **Declaración informativa de empresas manufactureras, maquiladoras y de servicios de exportación (DIEMSE)**, en cuyo caso no requieres exhibir documentación adicional.

En caso de no apegarse a lo dispuesto en la regla 3.20.10., segundo párrafo, deberás enviar un archivo digitalizado que contenga un escrito libre firmado por el contribuyente o su representante legal, acompañado de lo siguiente:

- 1. La manifestación de que la utilidad fiscal del ejercicio, representó al menos la cantidad mayor que resulte de aplicar lo dispuesto en el artículo 182, primer párrafo, fracciones I y II de la Ley del ISR.
- 2. Instrumento para acreditar la personalidad de la/el representante legal o carta poder firmada ante dos testigos y ratificadas las firmas ante las autoridades fiscales o Fedatario Público.

\*Para mayor referencia, consultar en el Apartado **I. Definiciones**; punto **1.2. Identificaciones oficiales, comprobantes de domicilio y poderes**, inciso **C) Poderes**, del Anexo 1-A de la RMF.

3. Identificación oficial, cualquiera de las señaladas en el Apartado **I. Definiciones**; punto **1.2. Identificaciones oficiales, comprobantes de domicilio y poderes**, inciso **A) Identificación oficial**, del Anexo 1-A de la RMF.

### **¿Con qué condiciones debo cumplir?**

• Contar con e.firma o Contraseña.

<sup>•</sup> Utilizar el aplicativo de la forma oficial 52 **Declaración Informativa de Empresas Manufactureras, Maquiladoras** 

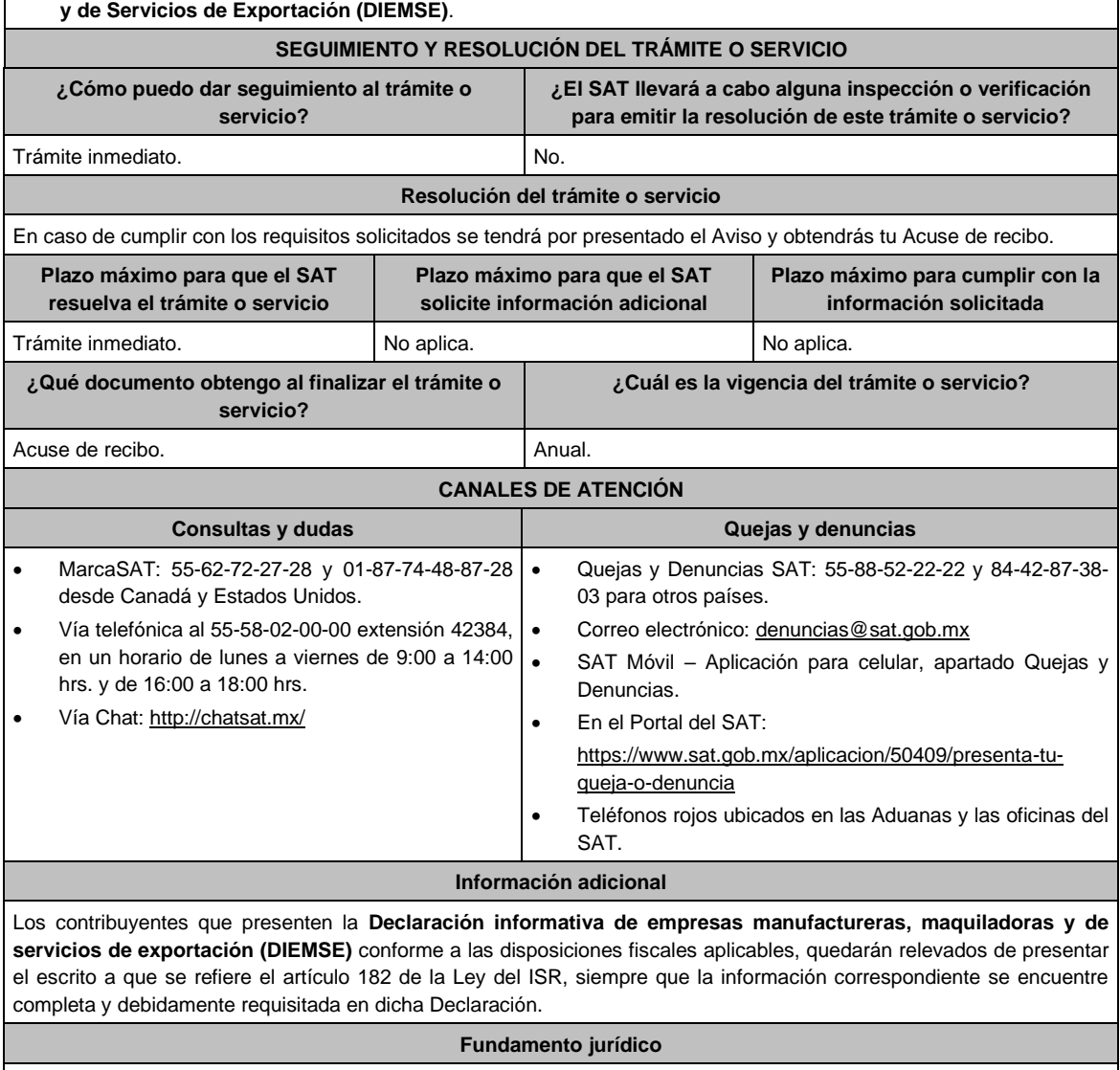

Artículos: 18, 19 del CFF; 182 de la LISR; Regla 3.20.10. de la RMF.

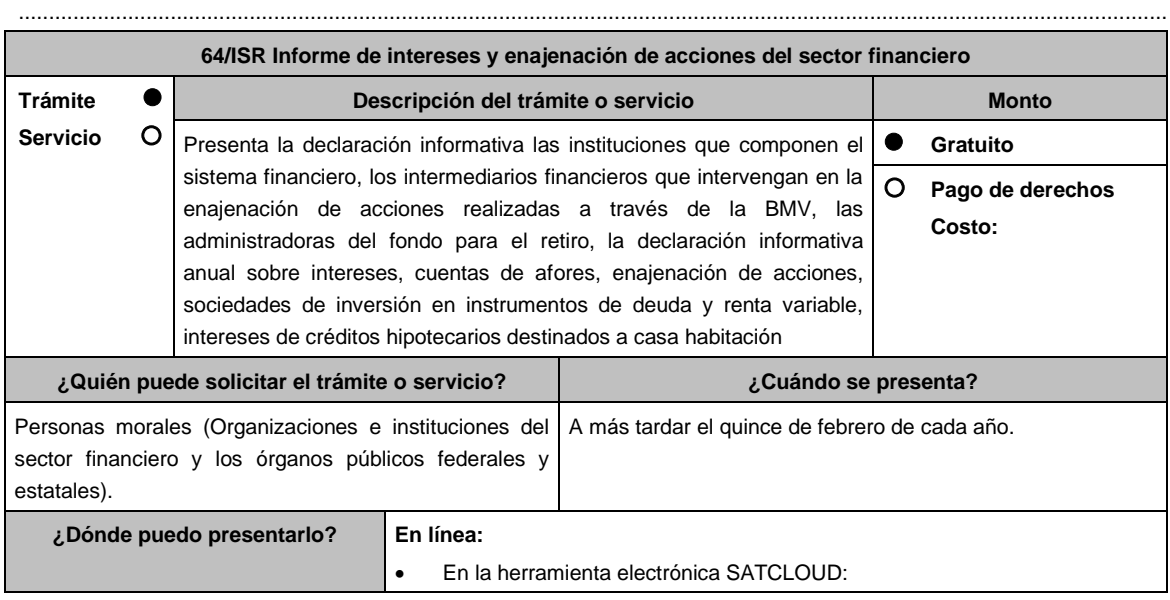

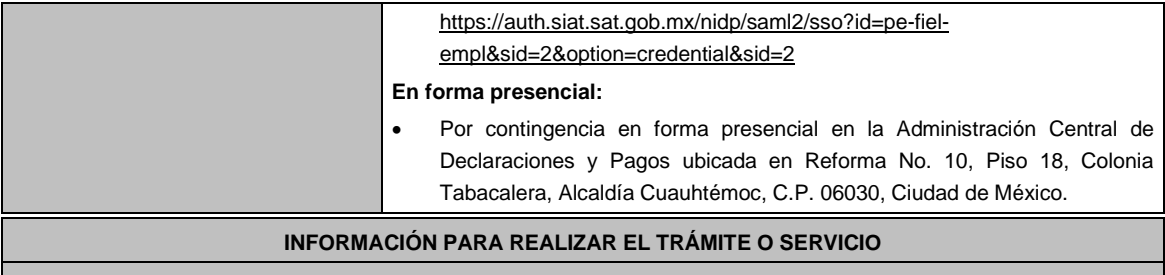

**¿Qué tengo que hacer para realizar el trámite o servicio?**

# **En el Portal del SAT:**

**A.** Ser usuario de la herramienta SATCLOUD, para ello se requiere:

**Generación de la Carta responsiva para accesar a la herramienta SATCLOUD:**

- 1. Ingresa al Portal del SAT, elige: **Empresas / Declaraciones / Informativas / Presenta tu declaración de interés y enajenación de acciones del sistema financiero**.
- 2. Selecciona en contenidos relacionados **Carta responsiva para el acceso a SATCLOUD**, elige la pregunta: ¿Quieres abrir o guardar SATCLOUD\_Responsiva01\_Instituciones\_Sistema-Financiero\_RFC\_v2.pdf desde sat.gob.mx? selecciona **Abrir o guardar** y llena la información solicitada, para **crear un usuario SATCLOUD**.
- 3. **Entrega los documentos** señalados en el apartado **¿Qué requisitos debo cumplir?** ante la Administración Central de Seguridad Monitoreo y Control, ubicada en 3ra. Cerrada de Cáliz s/n, Galerón 1er. Piso, Colonia El Reloj, C.P. 04640, Alcaldía Coyoacán, Ciudad de México, En un horario de lunes a jueves de 08:00 a 13:45 hrs. y de 15:00 a 16:15 hrs. y viernes de 08:00 a 13:45 hrs.
- 4. A partir de la fecha de recepción de la carta responsiva el proceso de liberación del usuario SATCLOUD puede demorar hasta 5 días hábiles.
- **B.** Ya que eres usuario de la herramienta SATCLOUD, para presentar la Declaración Informativa, deberás realizar lo siguiente:
	- 1. Elige **Empresas / Declaracione***s* **/ Informativas / Presenta tu información de intereses y enajenación de acciones del sector financiero**.
	- 2. Selecciona en contenidos relacionados **Validador de intereses,** aparecerá una pregunta ¿Quieres abrir o guardar Validador \_Intereses\_060117zip desde sat.gob.mx? selecciona **Abrir o guardar** y aparece archivo **Validador.Jar**.
	- 3. Selecciona en contenidos relacionados **Layout del archivo de control TXT**. aparecerá pregunta ¿Quieres de abrir o guardar Layout +del+archivo+de+control+txt+de+intereses+i++fideicomisospdf desde sat.gob.mx? selecciona **Abrir o guardar**; se visualizará el Layout del archivo de control de intereses y fideicomisos con las instrucciones para generar archivo TXT.
	- 4. **Ejecuta el Validador.Jar**, aparecerá un cuadro de diálogo para seleccionar los archivos de la e.firma, ingresa tu **CONTRASEÑA**, selecciona la **ubicación del archivo** para validar, se **agrega archivo** y elige la opción: **validar y generar archivo encriptado** sin extensión de la declaración.
	- 5. Para depositar el archivo encriptado y el archivo TXT con los datos de la institución y la información que se presenta, requieres: Seleccionar en el **menú principal** el tema de la información a presentar, el aplicativo despliega dos carpetas temáticas: Fideicomisos o Intereses; si seleccionas **Fideicomisos** deposita en la carpeta el archivo encriptado y posteriormente el archivo TXT; si seleccionas **Intereses** se desplegarán cuatro opciones: **Intereses**, Créditos Hipotecarios, **Enajenación de Acciones** y Sociedades de Inversión, elige el tema que deseas presentar y deposita en la carpeta el archivo encriptado sin extensión de la declaración y posteriormente el archivo de control TXT, que identifica la declaración que presentas, ambos archivos deben coincidir en los datos generales.
	- 6. Al depositar los archivos, el aplicativo realiza la validación y puede generar un aviso de rechazo si hay inconsistencias en el Layout y las reglas de validación o un acuse de recibo cuando cumpla con el Layout y las reglas de validación.
		- Este procedimiento dura aproximadamente cuarenta minutos.

# **En forma Presencial:**

En caso de contingencia, cuando no puedas realizarlo a través del Portal:

- 1. Realiza las actividades del 1 al 4 del **Apartado B**, anteriores para que presentes la Declaración Informativa.
- 2. **Guarda la información en un disco compacto**, etiquétalo con tu **RFC**, tipo de información y ejercicio.
- 3. Para poder realizar el trámite de manera presencial requieres **solicitar una cita** al correo electrónico de

armando.delatorre@sat.gob.mx quien te atenderá, dentro del horario de 8:30 a 14:00 hrs. y de 15:00 a 18:30 hrs.

4. Presenta los archivos ante la Administración Central de Declaraciones y Pagos de la Administración General de Recaudación, ubicada en Torre Caballito, Avenida Reforma, No. 10, Piso 18, Colonia Tabacalera, Alcaldía Cuauhtémoc, C.P. 06030, Ciudad de México y recibe acuse de recibo.

### **¿Qué requisitos debo cumplir?**

### **En el Portal del SAT:**

- 1. Carta responsiva para el acceso a la herramienta **SATCLOUD**, con copia de identificación oficial cualquiera de las señaladas en el Apartado **I. Definiciones**; punto **1.2. Identificaciones oficiales, comprobantes de domicilio y poderes**, inciso **A) Identificación oficial**, del Anexo 1-A de la RMF del responsable de la cuenta y del superior jerárquico, así como copia del documento que ampare la facultad del uso de la **e.firma** de la institución financiera.
- 2. Generar dos archivos, uno con extensión TXT y otro sin extensión, los cuales deberás depositar dentro de la Herramienta **SATCLOUD**.

## **En forma Presencial:**

En el caso de contingencia:

- 1. Presenta escrito libre en dos tantos, en el cual deberás indicar:
	- La denominación o razón social de la persona moral y el domicilio fiscal manifestado al **RFC**.
	- Señala la autoridad a la que se dirige y el propósito de la promoción.
	- Dirección de correo electrónico para recibir notificaciones.
- 2. La entrega de los archivos y documentos debe realizarse a través de la(s) persona(s) facultada(s) por las organizaciones obligadas, y deberán llevar los siguientes documentos:
	- Identificación oficial cualquiera de las señaladas en el Apartado **I. Definiciones**; punto **1.2. Identificaciones oficiales, comprobantes de domicilio y poderes**, inciso **A) Identificación oficial**, del Anexo 1-A de la RMF.
- 3. Deberás generar dos archivos, uno con extensión TXT y otro sin extensión, este último lo deberás guardar en tu disco compacto.

# **¿Con qué condiciones debo cumplir?**

Contar con e.firma.

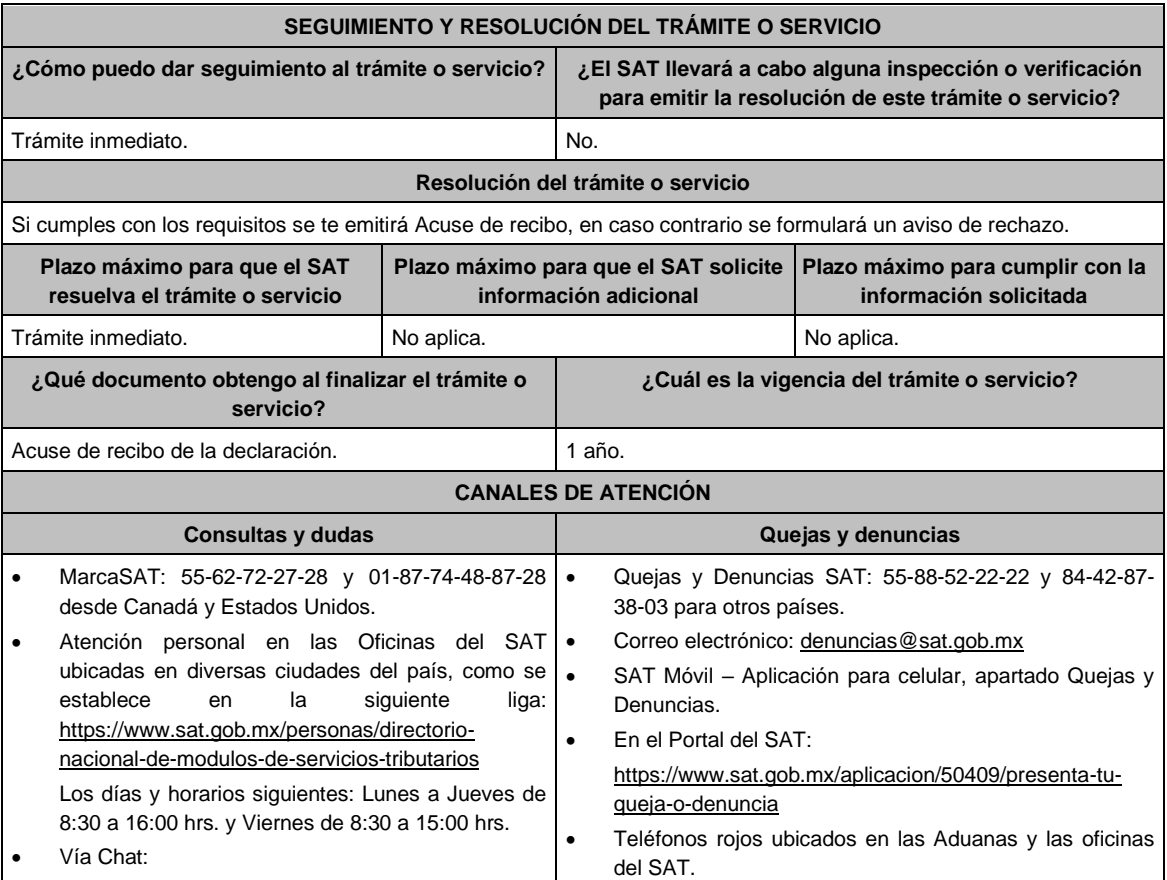

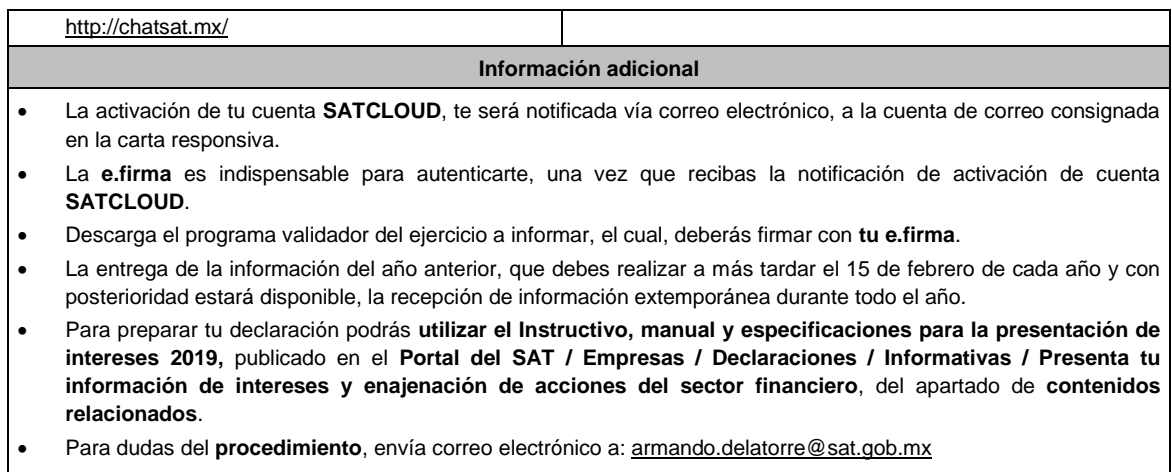

- Para dudas técnicas respecto del Layout de la declaración envía un correo electrónico a: rodrigo.perez@sat.gob.mx
- Para dudas técnicas o problemas con el aplicativo **SATCLOUD**, envía un correo electrónico a:
- alain.acevedo@sat.gob.mx ; jesus.quintanar@sat.gob.mx ; victor.milchorena@sat.gob.mx .

# **Fundamento jurídico**

.............................................................................................................................................................................................

Artículos: 54, 55, fracción I, 56, 136, 151, fracción IV de la LISR; 92 y 253 del RLISR; Regla 3.5.8. de la RMF.

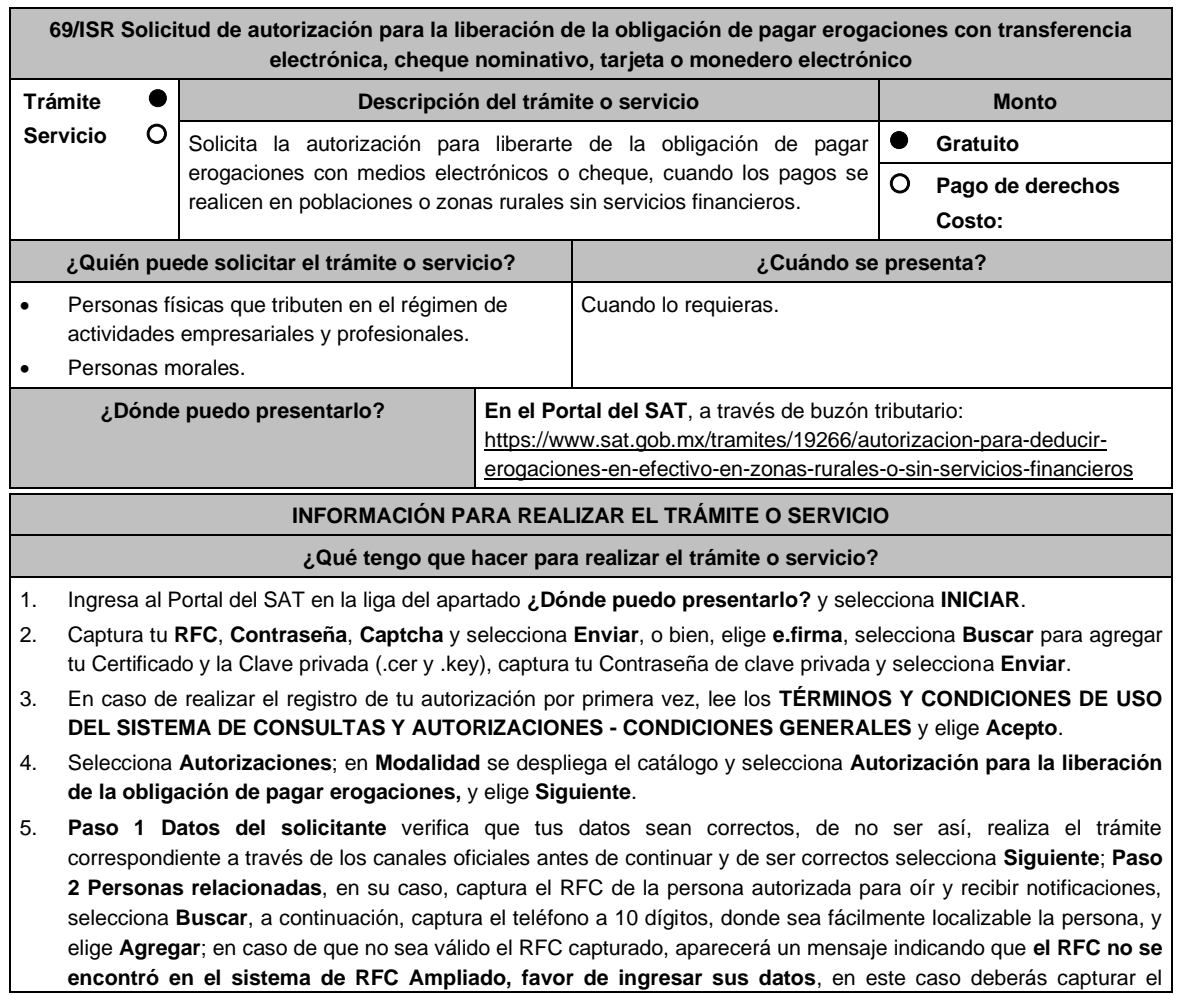

correcto; el aplicativo te permite registrar un máximo de 5 personas para oír y recibir notificaciones, por lo que deberás repetir estos pasos hasta completarlas, aparecerá el nombre de las personas que agregaste, mismas que podrás eliminar de ser necesario si marcas el recuadro y seleccionas **Eliminar**. El formulario también te permite registrar los datos de las personas involucradas, por lo que, si requieres agregarlas, deberás seleccionar el Tipo de Persona: Persona física, Persona moral o Residente en el Extranjero, y capturar el RFC o Número de Identificación Fiscal y elige **Agregar**; el aplicativo te permite registrar un máximo de 5 personas involucradas, por lo que deberás repetir estos pasos hasta completarlas, aparecerá el nombre de las personas que agregaste, mismas que podrás eliminar de ser necesario si marcas el recuadro y seleccionas **Eliminar**, después elige **Siguiente**; el sistema te genera un número de folio temporal, sin validez legal; sin embargo, te servirá para poder identificar la promoción. El número de asunto oficial será asignado al momento de que firmas la promoción, por lo que contarás con un plazo de 3 días naturales para concluir y firmar, en caso de no dar cumplimiento, la solicitud será eliminada; **Paso 3 Ingresar datos de la promoción** captura la siguiente información:

- Monto de la operación u operaciones objeto de la promoción. En caso de que la operación no tenga monto, deja el campo en cero.
- Señala todos los hechos y circunstancias relacionados con la promoción y acompaña los documentos e información que soporten tales hechos o circunstancias. En caso de que el espacio sea insuficiente, adjunta un archivo en formato PDF con el resto de la información.
- Describe las razones del negocio que motivan la operación planteada. En caso de que el espacio sea insuficiente, adjunta un archivo en formato PDF con el resto de la información.
- 6. Elige **Siguiente**; **Paso 4 Ingresar datos adicionales** selecciona **Sí o No** a cada una de las situaciones planteadas, revisa la información capturada, y elige **Siguiente**; **Paso 5 Seleccionar documentos**, activa la casilla Documentación Relacionada y elige **Siguiente**; **Paso 6 Adjuntar documentos** en Tipo de Documento despliega el menú, selecciona Documentación Relacionada y elige **Adjuntar**; da clic en **Seleccionar**, escoge el documento que acompañará a tu promoción, el cual se encuentra en tu equipo de cómputo, elige **Abrir** y en seguida selecciona **Adjuntar**. El sistema mostrará un aviso, el cual indica que el Documento fue adjuntado correctamente. Para confirmar, elige **Ver** y después cierra el documento, repite el **Paso 6**, **Adjuntar documentos** hasta que subas todos los archivos que sean necesarios, y elige **Siguiente**; **Paso 7 Firmar promoción** selecciona **Examinar** para agregar el Certificado y la Clave privada de tu **e.firma** (.cer y .key), captura tu Contraseña de clave privada y elige **Firmar**; en seguida el sistema te va a generar en formato PDF: i) Acuse de recepción de promoción, el cual incluye el Número de Asunto con el cual podrás consultar el estatus de tu solicitud en cualquier momento, ii) Formato solicitud promoción, iii) Acuse de términos y condiciones y iv) Constancia de firmado electrónico de documentos.
- 7. Para salir de tu buzón tributario, elige **Cerrar sesión**.

En caso de que desees enviar documentación adicional, una vez que hayas registrado tu solicitud de autorización, ingresa a: https://wwwmat.sat.gob.mx/operacion/01324/incrementa-la-informacion-de-tu-tramite-de-consulta-deautorizacion-en-linea

- 1. Selecciona **INICIAR**.
- 2. Captura tu **RFC**, **Contraseña**, **Captcha** y selecciona **Enviar**, o bien, elige **e.firma,** selecciona **Buscar** para agregar tu Certificado y la Clave privada (.cer y .key), captura tu Contraseña de clave privada y selecciona **Enviar**; en el apartado **Consultar Asunto**, captura el Número de Asunto con el que quedó registrada tu solicitud y elige **Buscar**, también podrás realizar la búsqueda por Tipo de Asunto o por la Fecha de Recepción de la Promoción (Fecha Inicio y Fecha Fin).
- 3. Para adjuntar documentación, elige la solicitud que deseas atender, en seguida selecciona **Consultar Documentos,** en Tipo de Documento despliega el menú, selecciona **Documentación Relacionada** y elige **Adjuntar**; da clic en **Seleccionar**, escoge el documento que deseas enviar, el cual se encuentra en tu equipo de cómputo, elige **Abrir**, y en seguida selecciona **Adjuntar.** El sistema mostrará un aviso, el cual indica que el Documento fue adjuntado correctamente. Para confirmar, elige **Ver** y después cierra el documento, repite este paso hasta que hayas adjuntado todos los archivos que sean necesarios; por último, selecciona **Examinar** para agregar el Certificado y la Clave privada de tu **e.firma** (.cer y .key), captura tu Contraseña de clave privada y elige **Firmar;** en seguida el sistema te va a generar en formato PDF: i) Acuse de recepción de promoción y ii) Constancia de firmado electrónico de documentos.
- 4. Para salir de tu buzón tributario, elige **Cerrar sesión**.

# **¿Qué requisitos debo cumplir?**

- 1. Los establecidos en los artículos 18, 18-A y 19 del CFF.
- 2. Documentación e información con la que compruebes:
	- Que tus pagos realizados a proveedores se efectúan en poblaciones o en zonas rurales, sin servicios financieros.
- El grado de aislamiento del proveedor respecto de las poblaciones o zonas rurales donde hubiera servicios financieros, así como los medios o infraestructura de transporte disponible para llegar a dichas poblaciones o zonas.
- Otros elementos de prueba que consideres pertinentes.

# **¿Con qué condiciones debo cumplir?**

- Contar con Contraseña.
- Contar con e.firma.
- Contar con buzón tributario activo.

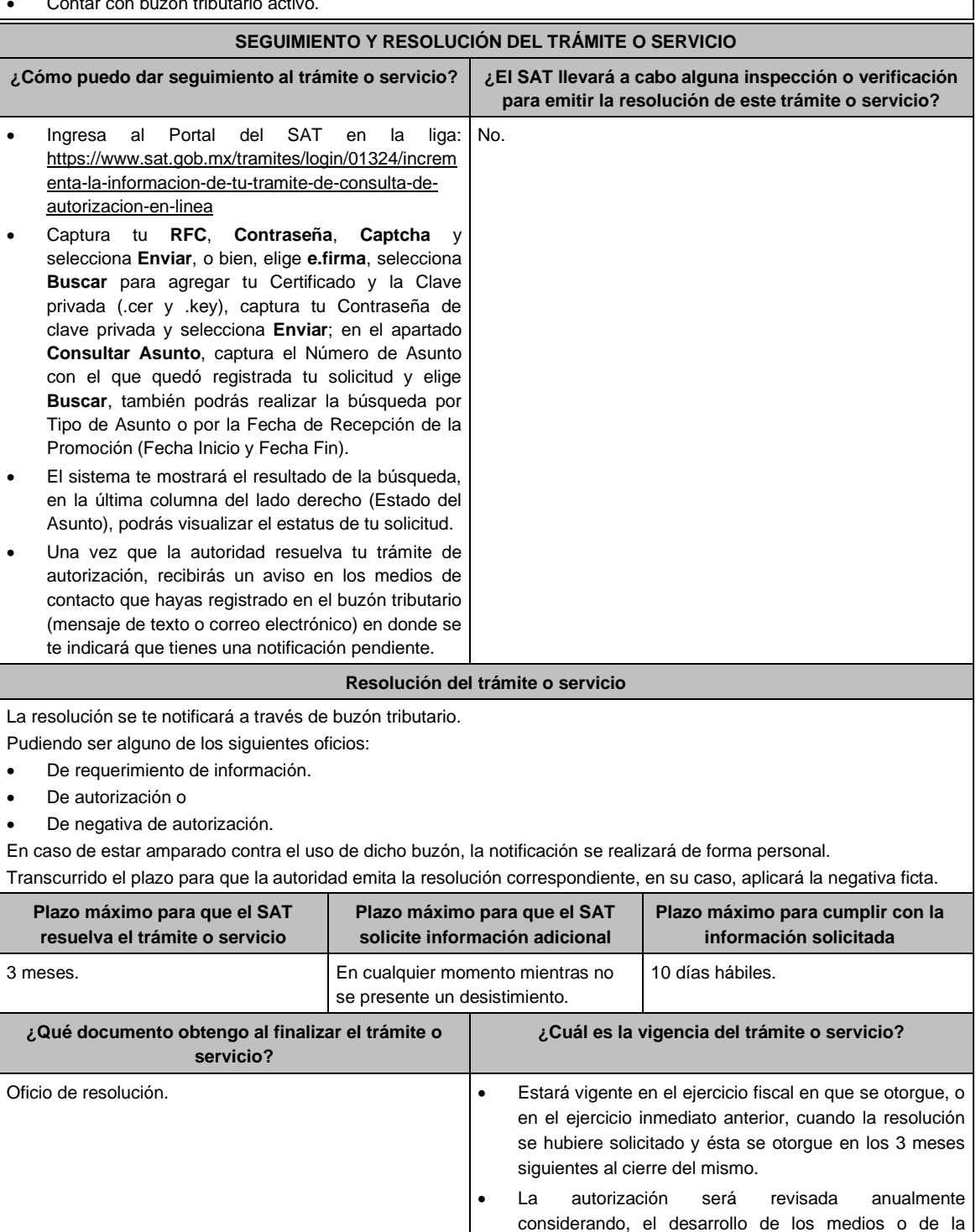

infraestructura del transporte y el grado de acceso a los servicios bancarios en la población o zonas rurales de que se trate, así como los cambios en las circunstancias que hubieren motivado la emisión de dicha autorización.

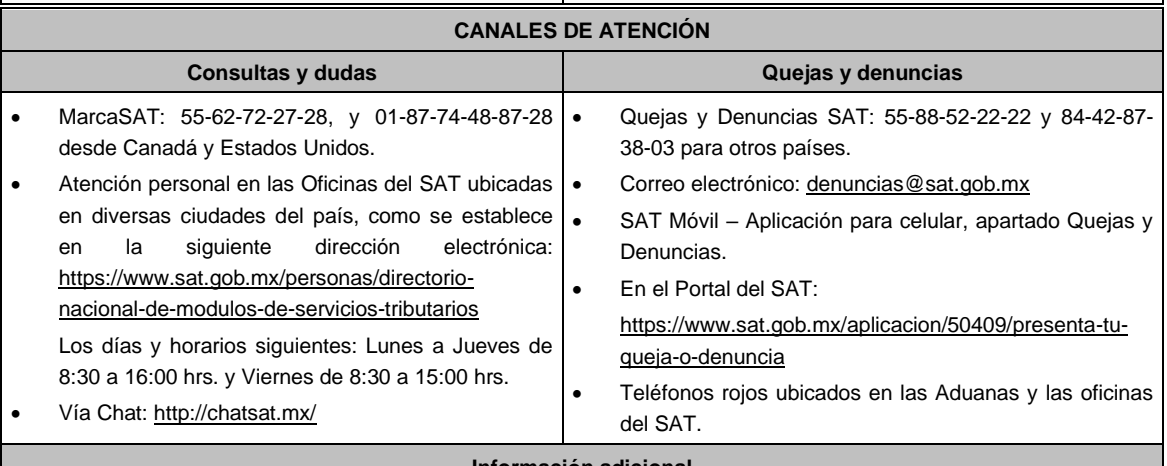

**Información adicional**

• La documentación e información deberás digitalizarla en formato PDF y evitar que cada archivo exceda de los 4 MB.

• Si el tamaño del archivo es mayor, deberás ajustarlo o dividirlo en varios archivos que cumplan con el tamaño y especificaciones señaladas.

• Evita adjuntar archivos con el mismo nombre o con hojas en blanco.

### **Fundamento jurídico**

Artículos: 27, fracción III, tercer párrafo, 147, fracción IV, tercer párrafo de la LISR; 42, 242 del RLISR; 17-K, 18, 18-A, 36-Bis, 37, primer párrafo del CFF; Regla 3.15.14. de la RMF.

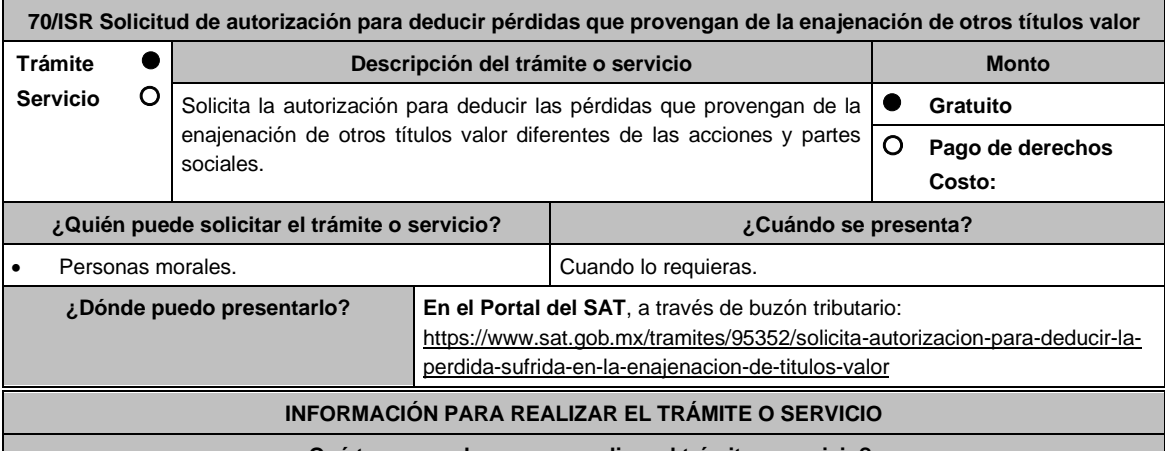

**¿Qué tengo que hacer para realizar el trámite o servicio?**

1. Ingresa al Portal del SAT en la liga del apartado **¿Dónde puedo presentarlo?** y selecciona **INICIAR**.

2. Captura tu **RFC**, **Contraseña**, **Captcha** y selecciona **Enviar**, o bien, elige **e.firma**, selecciona **Buscar** para agregar tu Certificado y la Clave privada (.cer y .key), captura tu Contraseña de clave privada y selecciona **Enviar**.

3. En caso de realizar el registro de tu autorización por primera vez, lee los **TÉRMINOS Y CONDICIONES DE USO DEL SISTEMA DE CONSULTAS Y AUTORIZACIONES - CONDICIONES GENERALES** y elige **Acepto**.

4. Selecciona **Autorizaciones**; en **Modalidad** despliega el catálogo y selecciona **Autorización para deducir pérdidas de otros títulos valor**, y elige **Siguiente**.

5. **Paso 1 Datos del solicitante** verifica que tus datos sean correctos, de no ser así, realiza el trámite correspondiente a través de los canales oficiales antes de continuar y de ser correctos selecciona **Siguiente**; **Paso 2 Personas relacionadas**, en su caso, captura el RFC de la persona autorizada para oír y recibir notificaciones, selecciona **Buscar**, a continuación, captura el teléfono a 10 dígitos, donde sea fácilmente localizable la persona, y elige **Agregar**; en caso de que no sea válido el RFC capturado, aparecerá un mensaje indicando que **el RFC no se** 

**encontró en el sistema de RFC Ampliado, favor de ingresar sus datos**, en este caso deberás capturar el correcto; el aplicativo te permite registrar un máximo de 5 personas para oír y recibir notificaciones, por lo que deberás repetir estos pasos hasta completarlas, aparecerá el nombre de las personas que agregaste, mismas que podrás eliminar de ser necesario si marcas el recuadro y seleccionas **Eliminar**. El formulario también te permite registrar los datos de las personas involucradas, por lo que, si requieres agregarlas, deberás seleccionar el Tipo de Persona: Persona física, Persona moral o Residente en el Extranjero, y capturar el RFC o Número de Identificación Fiscal y elige **Agregar**; el aplicativo te permite registrar un máximo de 5 personas involucradas, por lo que deberás repetir estos pasos hasta completarlas, aparecerá el nombre de las personas que agregaste, mismas que podrás eliminar de ser necesario si marcas el recuadro y seleccionas **Eliminar**, después elige **Siguiente**; el sistema te genera un número de folio temporal, sin validez legal; sin embargo, te servirá para poder identificar la promoción. El número de asunto oficial será asignado al momento de que firmas la promoción, por lo que contarás con un plazo de 3 días naturales para concluir y firmar, en caso de no dar cumplimiento, la solicitud será eliminada; **Paso 3 Ingresar datos de la promoción** captura la siguiente información:

- Monto de la operación u operaciones objeto de la promoción. En caso de que la operación no tenga monto, deja el campo en cero.
- Señala todos los hechos y circunstancias relacionados con la promoción y acompaña los documentos e información que soporten tales hechos o circunstancias. En caso de que el espacio sea insuficiente, adjunta un archivo en formato PDF con el resto de la información.
- Describe las razones del negocio que motivan la operación planteada. En caso de que el espacio sea insuficiente, adjunta un archivo en formato PDF con el resto de la información.
- 6. Elige **Siguiente**; **Paso 4 Ingresar datos adicionales** selecciona **Sí o No** a cada una de las situaciones planteadas, revisa la información capturada, y elige **Siguiente**; **Paso 5 Seleccionar documentos**, activa la casilla Documentación Relacionada y elige **Siguiente**; **Paso 6 Adjuntar documentos** en Tipo de Documento despliega el menú, selecciona Documentación Relacionada y elige **Adjuntar**; da clic en **Seleccionar**, escoge el documento que acompañará a tu promoción, el cual se encuentra en tu equipo de cómputo, elige **Abrir**, y en seguida selecciona **Adjuntar**. El sistema mostrará un aviso, el cual indica que el Documento fue adjuntado correctamente. Para confirmar, elige **Ver** y después cierra el documento, repite el **Paso 6**, **Adjuntar documentos** hasta que subas todos los archivos que sean necesarios, y elige **Siguiente**; **Paso 7 Firmar promoción** selecciona **Examinar** para agregar el Certificado y la Clave privada de tu **e.firma** (.cer y .key), captura tu Contraseña de clave privada y elige **Firmar**; en seguida el sistema te va a generar en formato PDF: i) Acuse de recepción de promoción, el cual incluye el Número de Asunto con el cual podrás consultar el estatus de tu solicitud en cualquier momento, ii) Formato solicitud promoción, iii) Acuse de términos y condiciones y iv) Constancia de firmado electrónico de documentos.
- 7. Para salir de tu buzón tributario, elige **Cerrar sesión**.

En caso de que desees enviar documentación adicional, una vez que hayas registrado tu solicitud de autorización, ingresa a https://wwwmat.sat.gob.mx/operacion/01324/incrementa-la-informacion-de-tu-tramite-de-consulta-deautorizacion-en-linea y:

- 1. Selecciona **INICIAR**.
- 2. Captura tu **RFC**, **Contraseña**, **Captcha** y selecciona **Enviar**, o bien, elige **e.firma**, selecciona **Buscar** para agregar tu Certificado y la Clave privada (.cer y .key), captura tu Contraseña de clave privada y selecciona **Enviar**; en el apartado **Consultar Asunto**, captura el Número de Asunto con el que quedó registrada tu solicitud y elige **Buscar**, también podrás realizar la búsqueda por Tipo de Asunto o por la Fecha de Recepción de la Promoción (Fecha Inicio y Fecha Fin).
- 3. Para adjuntar documentación, elige la solicitud que deseas atender, en seguida selecciona **Consultar Documentos**, en Tipo de Documento despliega el menú, selecciona **Documentación Relacionada** y elige **Adjuntar**; da clic en **Seleccionar**, escoge el documento que deseas enviar, el cual se encuentra en tu equipo de cómputo, elige **Abrir**, y en seguida selecciona **Adjuntar**. El sistema mostrará un aviso, el cual indica que el Documento fue adjuntado correctamente. Para confirmar, elige **Ver** y después cierra el documento, repite este paso hasta que hayas adjuntado todos los archivos que sean necesarios; por último, selecciona **Examinar** para agregar el Certificado y la Clave privada de tu **e.firma** (.cer y .key), captura tu Contraseña de clave privada y elige **Firmar**; en seguida el sistema te va a generar en formato PDF: i) Acuse de recepción de promoción y ii) Constancia de firmado electrónico de documentos.
- 4. Para salir de tu buzón tributario, elige **Cerrar sesión**.

### **¿Qué requisitos debo cumplir?**

- 1. Los establecidos en los artículos 18, 18-A y 19 del CFF.
- 2. Documentación e información con la que compruebes que te ubicas en el supuesto que establece el artículo 28, fracción XVII, cuarto párrafo, inciso d) de la Ley del ISR.

Lunes 10 de mayo de 2021 DIARIO OFICIAL

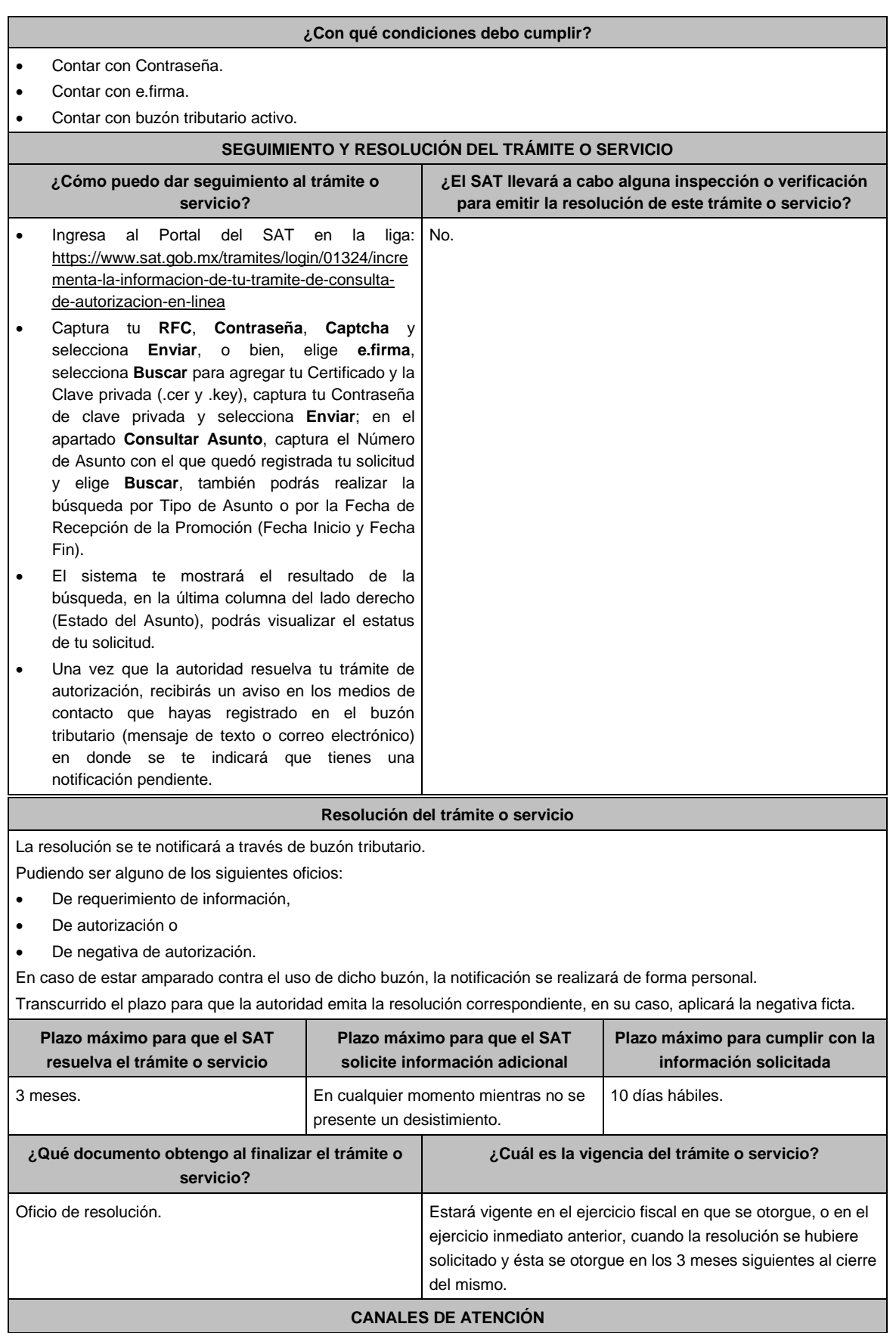

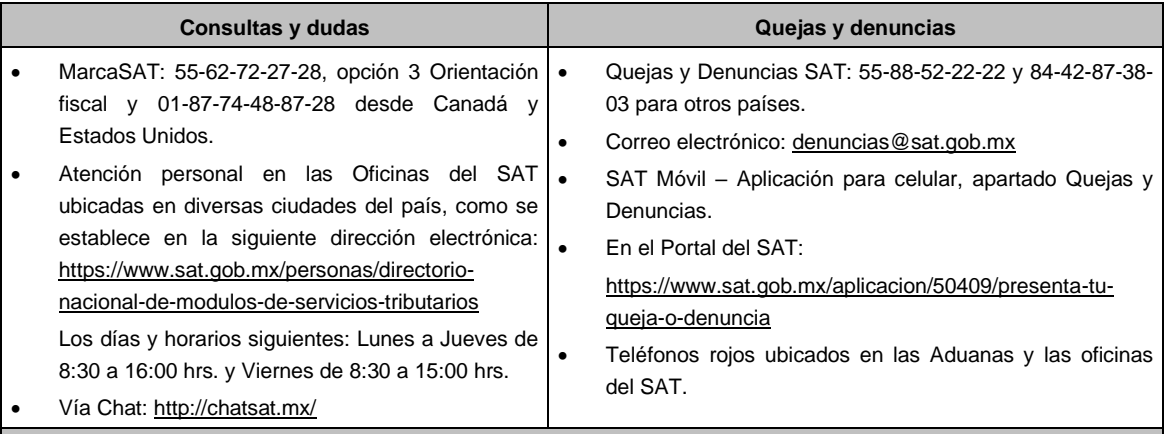

# **Información adicional**

• La documentación e información deberás digitalizarla en formato PDF, evita que cada archivo exceda de los 4 MB.

- Si el tamaño del archivo es mayor, deberás ajustarlo o dividirlo en varios archivos que cumplan con el tamaño y especificaciones señaladas.
- Evita adjuntar archivos con el mismo nombre o con hojas en blanco.

# **Fundamento jurídico**

Artículos: 28, fracción XVII, cuarto párrafo, inciso d) de la LISR; 17-K, 18, 18-A, 19, 36-Bis, 37, primer párrafo del CFF; Regla 3.3.1.26. de la RMF.

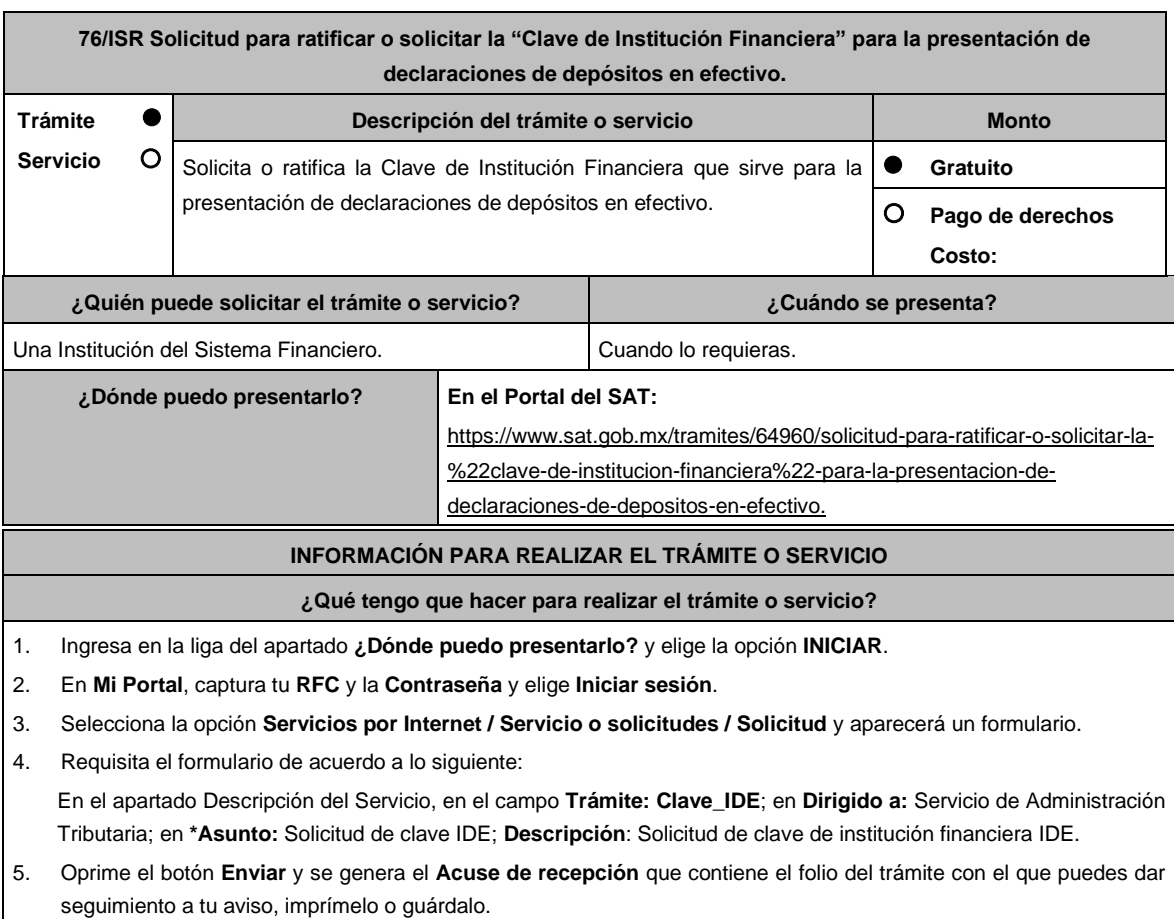

- 6. Revisa tu caso de aclaración en un plazo de 10 días hábiles para verificar si se te solicitó información adicional, en caso de ser así, contarás con 10 días hábiles para entregarla, si excedes ese plazo es necesario ingresar nuevamente tu solicitud.
- 7. Ingresa al Portal del SAT, dentro del plazo de 10 días posteriores a la presentación del trámite, con el número de folio, para verificar la respuesta a tu aviso, en: sat.gob.mx/aplicacion/operacion/66288/consulta-tus-aclaracionescomo-contribuyente, de acuerdo a lo siguiente:

En Mi Portal, captura tu RFC e ingresa tu contraseña; Selecciona la opción: **Servicios por Internet / Servicio o solicitudes / Consulta**; captura el número del folio del trámite y verifica la solución otorgada a tu aviso; si tu solicitud fue resuelta, obtendrás Acuse de respuesta que podrás imprimir o guardar.

- 8. En caso de no contar con respuesta, acude a las Oficinas del SAT, para recibir información adicional sobre la situación del trámite, previa cita generada en:
	- El Portal del SAT: https://citas.sat.gob.mx/citasat/home.aspx
	- Portal Gob.mx: https://citas.sat.gob.mx/citasat/agregarcita.aspx
	- SAT Móvil aplicación.

# **¿Qué requisitos debo cumplir?**

No se requiere entregar documentación.

# **¿Con qué condiciones debo cumplir?**

Contar con Contraseña.

# **SEGUIMIENTO Y RESOLUCIÓN DEL TRÁMITE O SERVICIO**

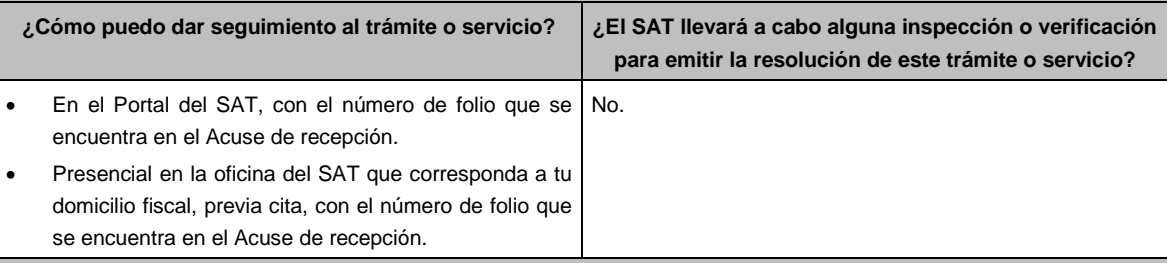

### **Resolución del trámite o servicio**

- Si es procedente la solicitud, se asigna la Clave de Institución Financiera misma que se incluye en el Acuse de respuesta y que recibes a través del caso de Solicitud.
- En caso contrario en el mencionado Acuse de respuesta se indica el motivo por el cual no procedió el trámite.

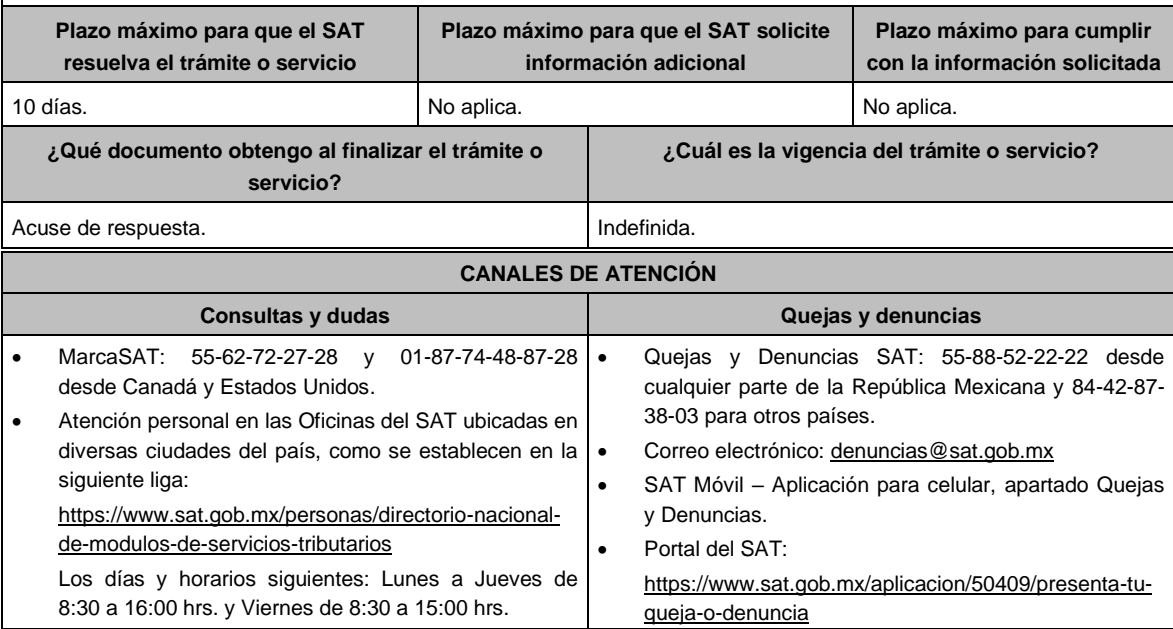

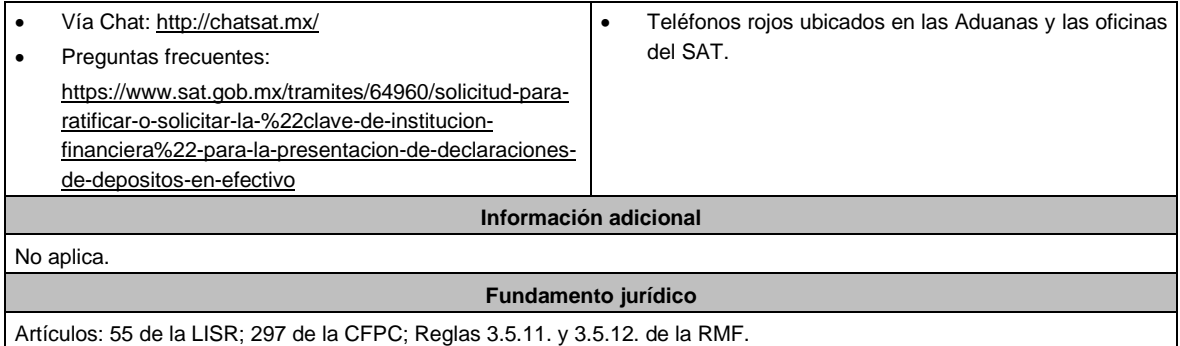

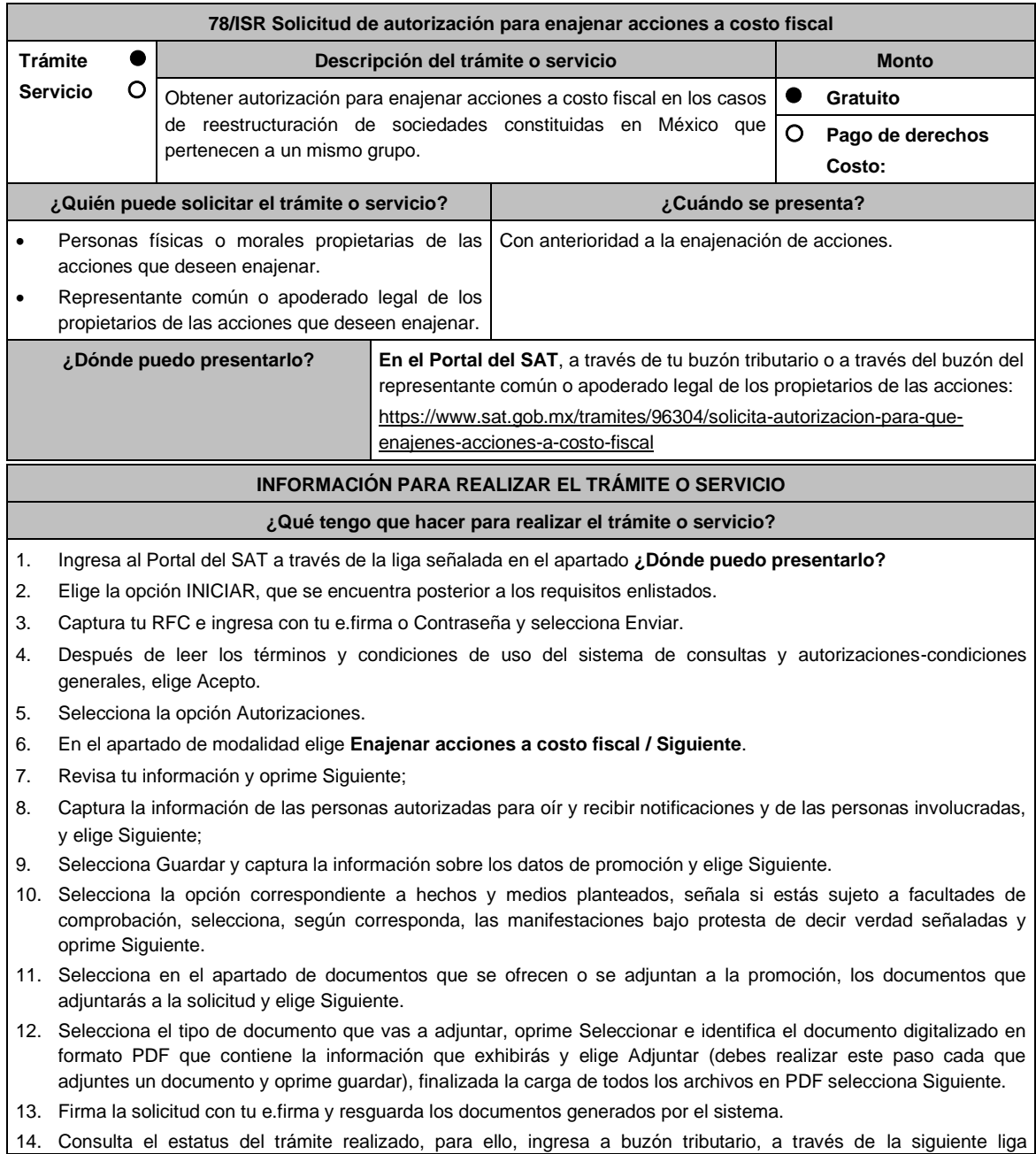

www.sat.gob.mx, y elige Otros trámites y servicios;

- 15. Selecciona Recursos de revocación, consultas y autorizaciones en línea y elige la opción Atiende requerimientos de información por parte del SAT.
- 16. Elige la opción INICIAR, que se encuentra posterior a los requisitos enlistados; captura tu RFC e ingresa con tu e.firma o Contraseña seguidos de Enviar;
- 17. Registra en el campo Número de Asunto el número de asunto generado en tu trámite y elige Buscar, para visualizar si la autoridad ha emitido algún requerimiento de información.
- 18. En caso de obtener resultados, pasa al numeral 19 y posteriormente al numeral 20, en caso de no obtener resultados, pasa al numeral 20.
- 19. Atiende el requerimiento emitido por la autoridad, en el plazo de 10 días hábiles, contados a partir del día hábil siguiente al que surta efectos legales la notificación correspondiente.

Lo antes señalado, podrás hacerlo conforme a la Guía para atender requerimientos de información por parte de la autoridad, misma que podrás identificar en la opción prevista en el numeral 1 de este apartado, sección Contenidos Relacionados.

20. Con base en el análisis de la información y documentación proporcionada y en el ejercicio de sus atribuciones, la autoridad emitirá una resolución debidamente fundada y motivada negando o autorizando tu solicitud, misma que se notificará a través de buzón tributario en el plazo de 3 meses, contados a partir de la fecha en que se recibió tu solicitud.

#### **¿Qué requisitos debo cumplir?**

Archivo digitalizado que contenga:

- 1. Manifestación, bajo protesta de decir verdad, en el sentido de que cumplirán con los requisitos a que se refiere el artículo 24, fracciones I a X de la Ley del ISR.
- 2. Las actas constitutivas de todas las sociedades que intervienen en la operación, en su calidad de sociedad(es) emisora(s) y adquirente.
- 3. Organigrama del grupo donde se advierta la tenencia accionaria directa o indirecta de las sociedades que integran el mismo, en donde se deberá reflejar la estructura jerárquica antes y después de la enajenación
- 4. Instrumento notarial en el cual se advierta la tenencia accionaria o participación en el capital social de las personas que integran el grupo que se reestructura, tanto de la(s) sociedad(es) emisora(s), como de la sociedad adquirente la cual deberá coincidir con la tenencia accionaria o participación en el capital social, señalada en los Libros de Registro de Acciones Nominativas o en el Libro de Variaciones de Capital, así como en el borrador del contrato de enajenación de acciones que se exhiba.
- 5. Libro de Registro de Acciones Nominativas y, en su caso, el Libro de Variaciones de Capital, certificados por el secretario del Consejo de Administración o el Administrador Único, según corresponda, donde se advierta la tenencia accionaria o participación en el capital social de las personas que integran el grupo que se reestructura, tanto de la(s) sociedad(es) emisora(s), como de la sociedad adquirente, misma que deberá coincidir con la tenencia accionaria o participación en el capital social, señalada en el instrumento notarial así como en el borrador del contrato de enajenación de acciones que exhiba.

La certificación antes citada, consiste en la manifestación expresa que realice el secretario del Consejo de Administración o el Administrador Único, según corresponda, donde haga constar que los Libros de Registro de Acciones Nominativas o los Libros de Variaciones de Capital que exhibe, coinciden fielmente con el original de dicho documento, el cual se encuentra en poder de la sociedad de que se trate.

Si de los documentos señalados en los numerales 4 y 5 no se desprende que las acciones tienen derecho a voto, deberá exhibir los certificados de tenencia accionaria de las sociedades que integran el grupo que se reestructura, tanto de la(s) sociedad(es) emisora(s), como de la sociedad adquirente, en los que se señale que las acciones tienen derecho a voto, considerando como tal el escrito donde se manifiesten los valores por unidad de la tenencia accionaria de las personas que integren el grupo, firmados por el secretario del Consejo de Administración o el Administrador Único, bajo protesta de decir verdad.

- 6. Instrumentos notariales en los que conste el nombramiento del secretario del Consejo de Administración o del Administrador Único que haya firmado las certificaciones de los Libros de Registro de Acciones Nominativas o, de los Libros de Variaciones de Capital, así como los certificados correspondientes, y la copia de su identificación oficial vigente, misma que deberá corresponder a cualquiera de las señaladas en el Apartado **I. Definiciones**; punto **1.2. Identificaciones oficiales, comprobantes de domicilio y poderes**, inciso **A) Identificación oficial**, del Anexo 1-A de la RMF.
- 7. Papeles de trabajo que acrediten la determinación preliminar del costo promedio de las acciones que se pretenden enajenar, conforme a lo dispuesto en los artículos 22 y 23 de la Ley del ISR.
- 8. Borrador del contrato de enajenación de acciones en el que se señale tanto las acciones de las que se tiene la propiedad en la(s) sociedad(es) emisora(s), como las acciones que se desean enajenar, asimismo que el precio de las mismas será el equivalente a su costo promedio, determinado a la fecha de su enajenación conforme a lo

dispuesto en los artículos 22 y 23 de la Ley del ISR y que la contraprestación consiste en el canje de acciones en términos del artículo 24, fracción V de la Ley del ISR. En ambos casos, la contraprestación no deberá comprender bienes o derechos distintos al canje de acciones ni incluir modalidades en las obligaciones de las partes, tal es el caso de cláusulas suspensivas ni términos monetarios.

En dicho documento se deberá incluir la siguiente leyenda: *"*El presente documento constituye únicamente un borrador del contrato que deberán celebrar las partes una vez que obtengan la autorización para la enajenación de acciones a costo fiscal en los términos del artículo 24 de la Ley del ISR*"*.

- 9. Manifestación, bajo protesta de decir verdad, en el sentido de si las sociedades participantes en la reestructura objeto de la solicitud han sido anteriormente objeto de una autorización de enajenación de acciones a costo fiscal. En caso afirmativo, deberá señalar las sociedades involucradas, la fecha en la que fue obtenida la autorización, así como proporcionar copia del oficio emitido por la unidad administrativa que corresponda.
- 10. Cuando la solicitud sea presentada por el representante común o apoderado legal se deberá adjuntar el poder notarial que acredite su personalidad (copia certificada), o carta poder firmada ante dos testigos y ratificadas las firmas ante las autoridades fiscales o ante Notario o Fedatario Público (original o copia certificada).

#### **¿Con qué condiciones debo cumplir?**

- 1. Contar con tu e.firma.
- 2. Contar con tu Contraseña.

### **SEGUIMIENTO Y RESOLUCIÓN DEL TRÁMITE O SERVICIO**

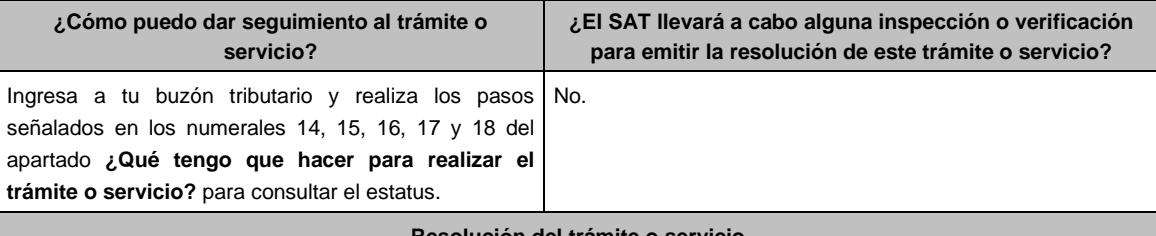

### **Resolución del trámite o servicio**

- Con base en el análisis de la información y documentación proporcionada y en el ejercicio de sus atribuciones, la autoridad emitirá una resolución debidamente fundada y motivada negándote o autorizándote, misma que te notificará a través de buzón tributario.
- Consumado el plazo de 3 meses sin que la autoridad notifique la resolución, se entenderá que la autoridad resolvió en sentido negativo.

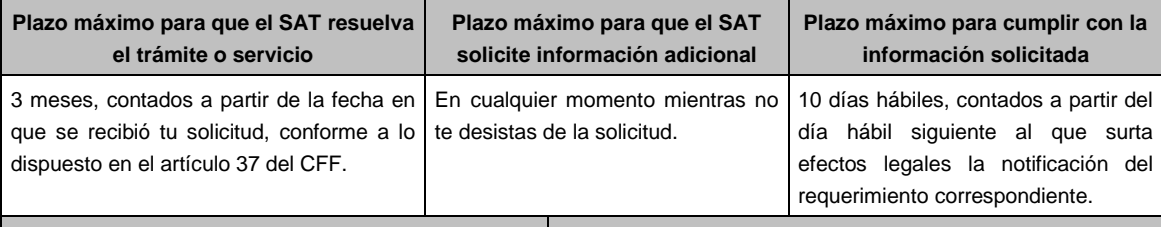

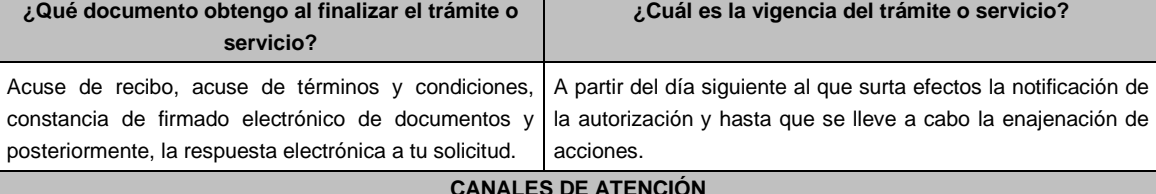

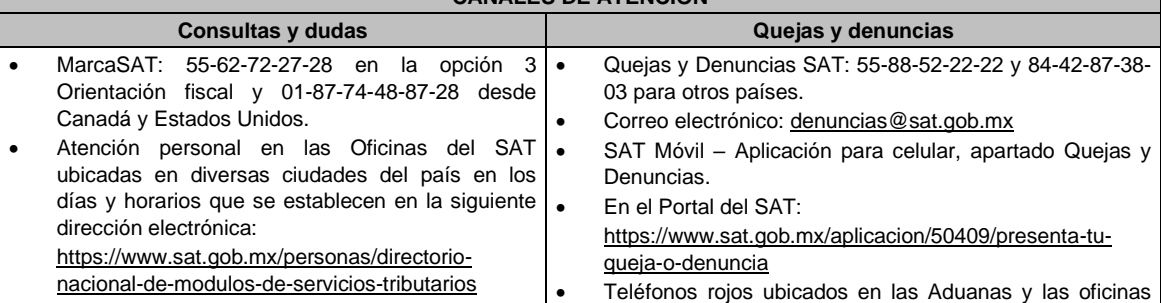

Vía Chat: http://chatsat.mx/ del SAT.

**Información adicional**

La documentación e información antes señalada, deberá digitalizarse en formato pdf, sin que cada archivo exceda los 4

MB, si el peso del archivo es mayor, debes ajustarlo dividiéndolo en varios archivos que cumplan con el tamaño y especificaciones señaladas y adjuntarlos en cualquiera de los diversos campos de la solicitud electrónica.

**Fundamento jurídico**

.............................................................................................................................................................................................

Artículos: 18, 19, 37 del CFF; 22, 23, 24 de la LISR; 26, 28, 29 del RLISR; Reglas 3.2.26. y 3.2.28. de la RMF.

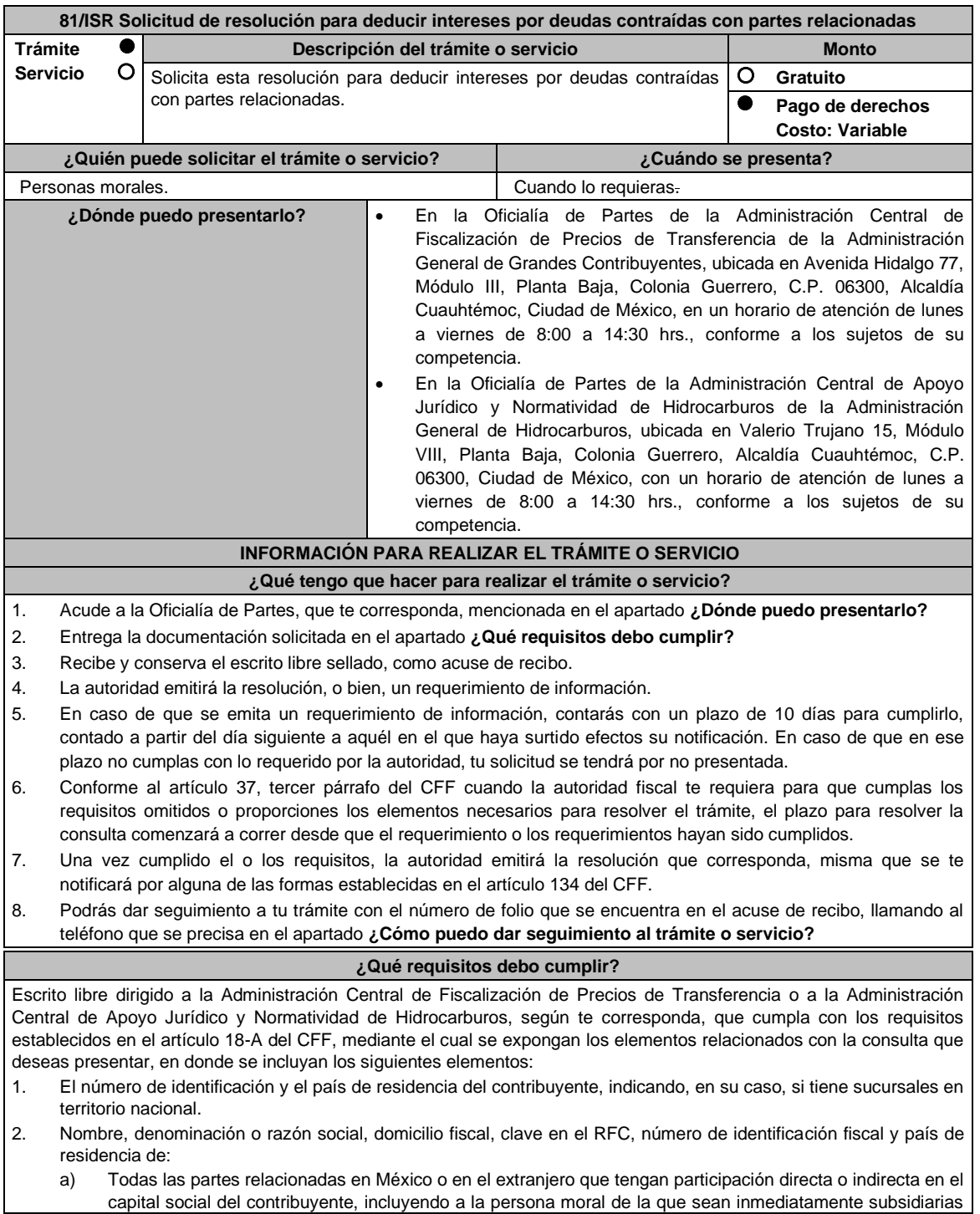

definidas en términos de las normas de información financiara, así como de la contralora de último nivel del grupo multinacional.

- b) Las partes relacionadas residentes en México o en el extranjero que tengan una relación de financiamiento contractual o de negocios con el contribuyente.
- 3. Nombre, razón social o denominación, número de identificación fiscal, domicilio y país de residencia de todas las partes relacionadas que puedan resultar involucradas con motivo de la respuesta a la solicitud de consulta o autorización de que se trate.
- 4. Cuando el contribuyente forme parte de un grupo multinacional, deberás proporcionar descripción de las principales actividades que realizan las empresas que integran dicho grupo, incluyendo el lugar o lugares donde realizan las actividades, describiendo las operaciones celebradas entre el contribuyente y las empresas relacionadas que formen parte del mismo grupo multinacional, así como un organigrama donde se muestre la tenencia accionaria de las empresas que conforman el citado grupo.
- 5. Fecha de inicio y de terminación de los ejercicios fiscales de las personas residentes en el extranjero relacionadas con el contribuyente que tengan una relación de financiamiento, contractual o de negocios con este último.
- 6. Moneda en la que se pactaron o pactan las principales operaciones entre el contribuyente y las personas residentes en México y en el extranjero relacionadas con él.
- 7. Descripción detallada de las funciones o actividades que realizan el contribuyente y las personas residentes en México y en el extranjero relacionadas con él, que mantengan una relación contractual o de negocios con el contribuyente, incluyendo una descripción detallada de los activos y riesgos que asumen cada una de dichas personas.
- 8. Especificar si las personas relacionadas con el contribuyente, residentes en el extranjero, se encuentran sujetas al ejercicio de las facultades de comprobación en materia de precios de transferencia, por parte de una autoridad fiscal y, en su caso, describir la etapa que guarda la revisión correspondiente. Asimismo, deberás informar si dichas personas residentes en el extranjero están dirimiendo alguna controversia de índole fiscal ante las autoridades fiscales o los tribunales y, en su caso, la etapa en que se encuentra dicha controversia. En el caso de que exista una resolución por parte de la autoridad competente o que se haya obtenido una sentencia firme dictada por los tribunales correspondientes, se deberán proporcionar los elementos sobresalientes y los puntos resolutivos de tales resoluciones.
- 9. Saldo promedio anual del total de las deudas del contribuyente que devenguen intereses a su cargo, calculado conforme lo establece el artículo 28, fracción XXVII, cuarto párrafo de la Ley del ISR, así como los datos utilizados para su cálculo.
- 10. Saldo promedio anual de las deudas contraídas con partes relacionadas residentes en el extranjero, conforme a lo establecido en el artículo 28, fracción XXVII, cuarto párrafo de la Ley del ISR, así como los datos utilizados para su cálculo.
- 11. Saldo promedio anual del capital contable del ejercicio utilizado para determinar los intereses no deducibles a que se refiere el artículo 28, fracción XXVII de la Ley del ISR, así como los datos utilizados para su cálculo. Asimismo, especificar si para el cálculo de este saldo promedio de capital contable se aplicaron las Normas de Información Financiera o si se optó por el procedimiento establecido en el quinto párrafo del artículo y fracción antes referidos.
- 12. Saldo del monto de las deudas totales del contribuyente que excedan el límite señalado en el artículo 28, fracción XXVII de la Ley del ISR.
- 13. Cálculo del monto de intereses deducibles de conformidad con lo establecido en el artículo 28, fracción XXVII tercer párrafo de la Ley del ISR.
- 14. Documentos que demuestren que la actividad realizada por el contribuyente, dadas las condiciones existentes en el mercado, requieren de un mayor apalancamiento que el contemplado por el artículo 28, fracción XXVII de la Ley del ISR.
- 15. Documentación que demuestre que la tasa de interés pactada en los contratos de deuda con partes relacionadas residentes en el extranjero es equivalente a la que hubieran pactado partes independientes en operaciones comparables en términos de lo dispuesto en el artículo 179 de la Ley del ISR.
- 16. Especificar si los intereses devengados de las deudas contraídas con partes relacionadas residentes en el extranjero se ubican en alguno de los supuestos del artículo 11 de la Ley del ISR.
- 17. Señalar las cantidades retenidas por concepto del ISR a los pagos por intereses efectuados a residentes en el extranjero, especificando las tasas aplicadas para tales efectos, así como las fechas de entero de dichas retenciones.
- 18. Registro de acciones nominativas previsto en el artículo 128 de la Ley General de Sociedades Mercantiles.
- 19. Estado de posición financiera y estados financieros del contribuyente y de las personas relacionadas residentes en México y en el extranjero que tengan una relación contractual o de negocios con el mismo, así como las declaraciones anuales normales y complementarias del ISR y de las declaraciones informativas múltiples del contribuyente correspondientes a los ejercicios por los que se solicita la expedición de la resolución.
- 20. Los contribuyentes que dictaminen u opten por dictaminar sus estados financieros para efectos fiscales, en lugar de presentar el estado de posición financiera y los estados financieros a que se refiere la fracción anterior, deberán tener presentado el dictamen, así como los estados financieros dictaminados y sus anexos respectivos.
- 21. Contratos celebrados entre el contribuyente y sus partes relacionadas residentes en México y en el extranjero en idioma español, así como las modificaciones a dichos contratos.
- 22. Documentación que demuestre que las operaciones entre el contribuyentes y sus partes relacionadas residentes tanto en México como en el extranjero, excepto las relativas a deudas contraídas por el contribuyente con sus partes relacionadas residentes en el extranjero, cumplen con lo establecido en los artículos 27, fracción XIII, 76, fracciones IX, X y XII, 179 y 180 de la Ley del ISR, por el ejercicio fiscal en el cual se solicita la consulta en cuestión y los tres ejercicios fiscales inmediatos anteriores.
- 23. Comprobante del pago de la cuota establecida en el artículo 53-G de la LFD, vigente en el ejercicio en cual se presente la consulta en cuestión, por el estudio y trámite de solicitudes de resoluciones relativas a los precios o montos de contraprestaciones entre partes relacionadas.
- 24. Instrumento para acreditar la personalidad de la/el representante legal (copia certificada y copia simple para cotejo) o carta poder firmada ante dos testigos y ratificadas las firmas ante las autoridades fiscales o Fedatario Público (original y copia simple para cotejo).

\*Para mayor referencia, consultar en el Apartado **I. Definiciones**; punto **1.2. Identificaciones oficiales, comprobantes de domicilio y poderes**, inciso **C) Poderes**, del Anexo 1-A de la RMF.

25. Identificación oficial, cualquiera de las señaladas en el Apartado **I. Definiciones**; punto **1.2. Identificaciones oficiales, comprobantes de domicilio y poderes**, inciso **A) Identificación oficial**, del Anexo 1-A de la RMF.

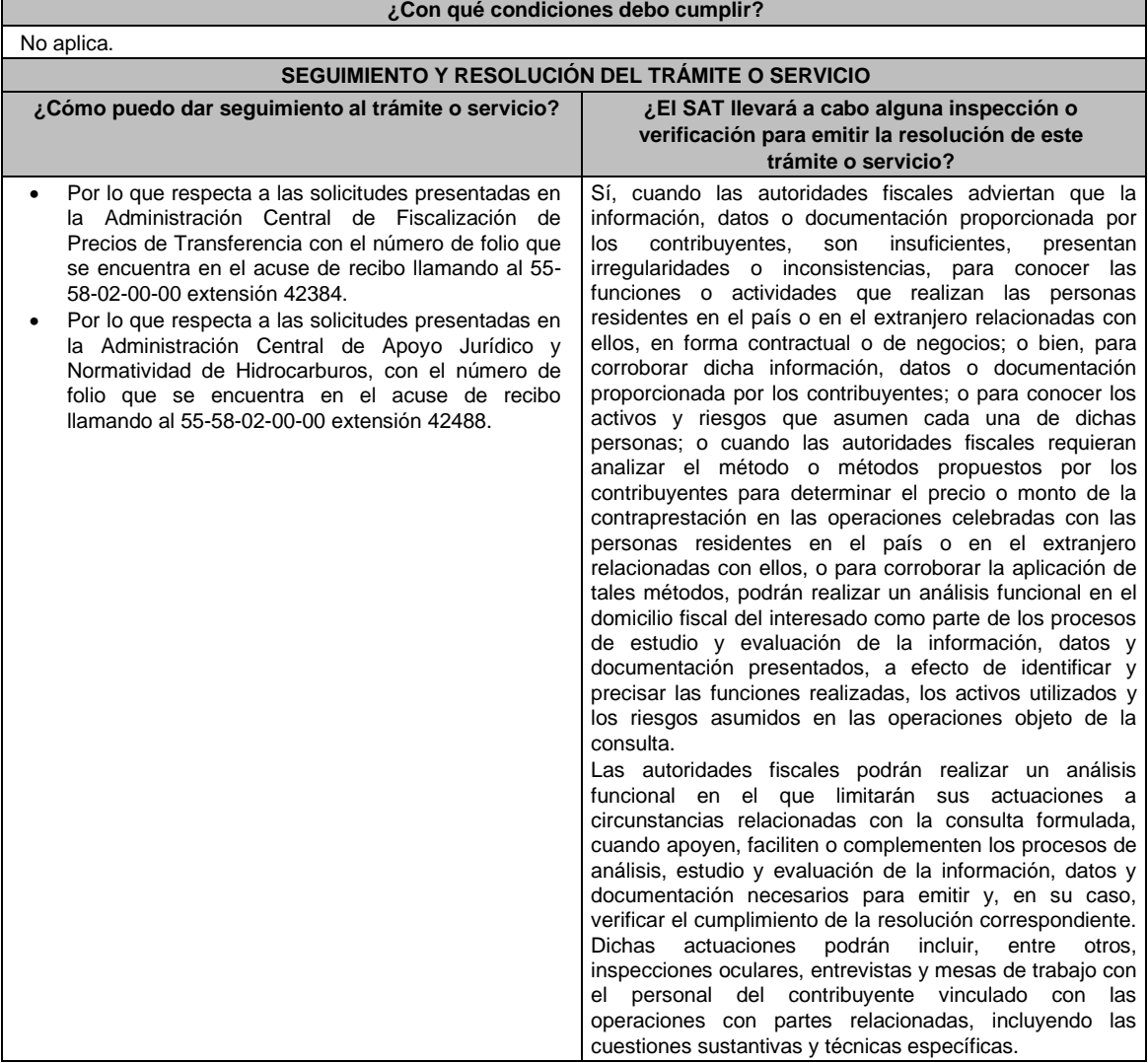

### **Resolución del trámite o servicio**

• En caso de que cumplas todos los requisitos, obtendrás el oficio de resolución.

• La notificación de la resolución se hará por alguna de las formas establecidas en el artículo 134 del CFF.

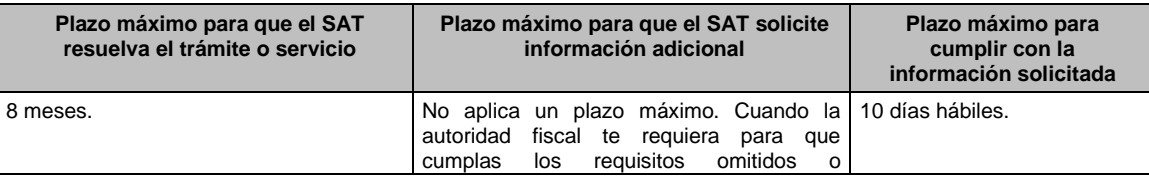

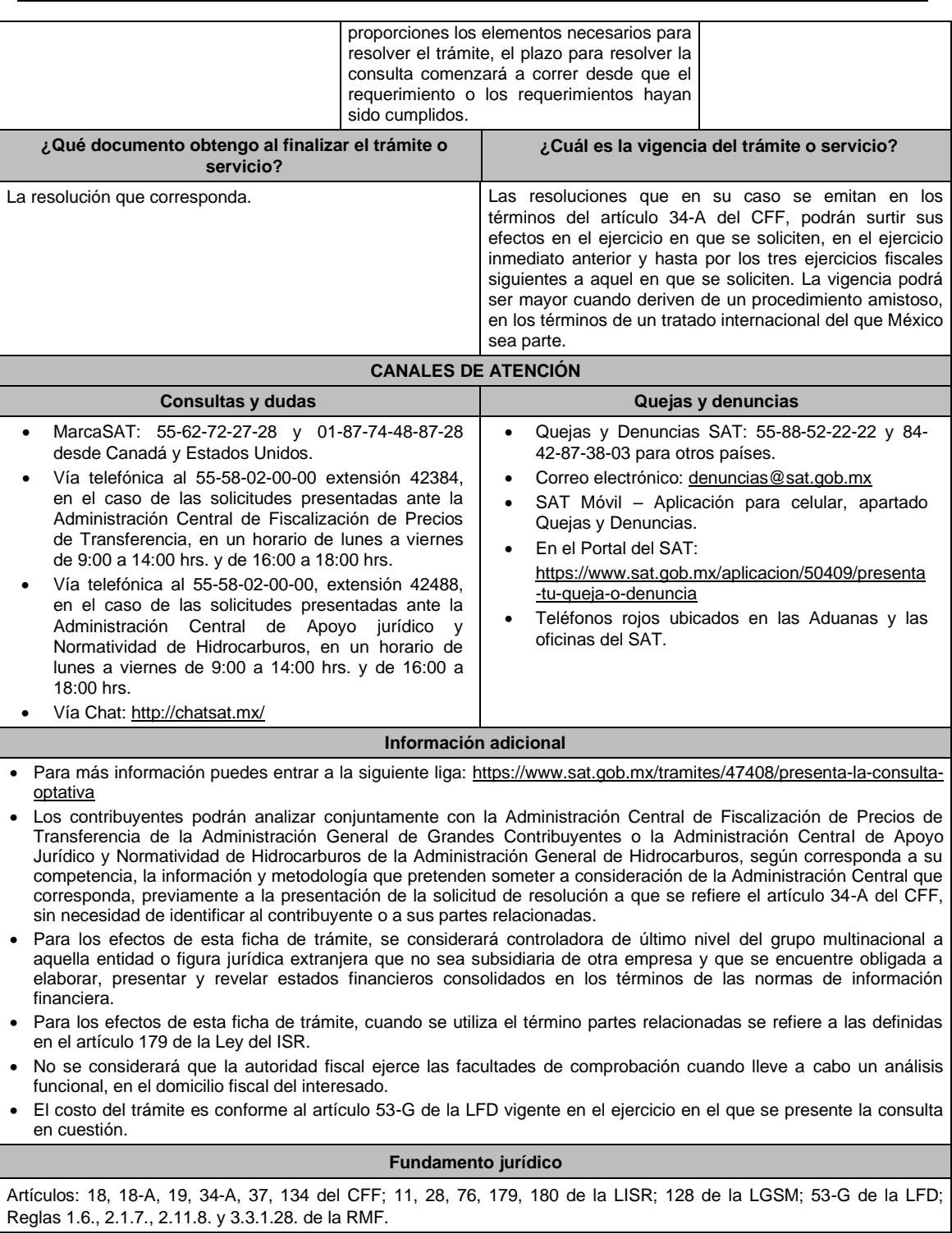

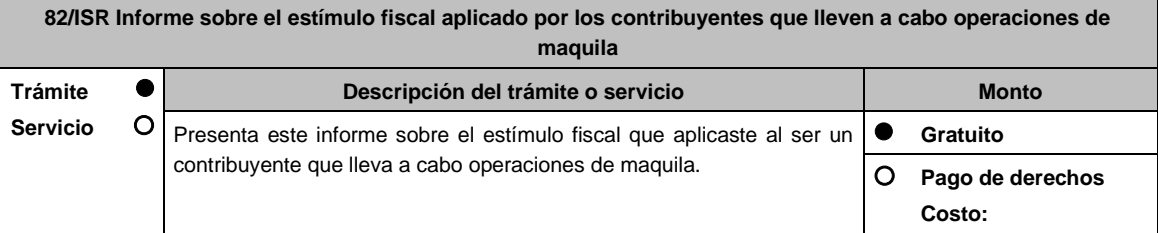

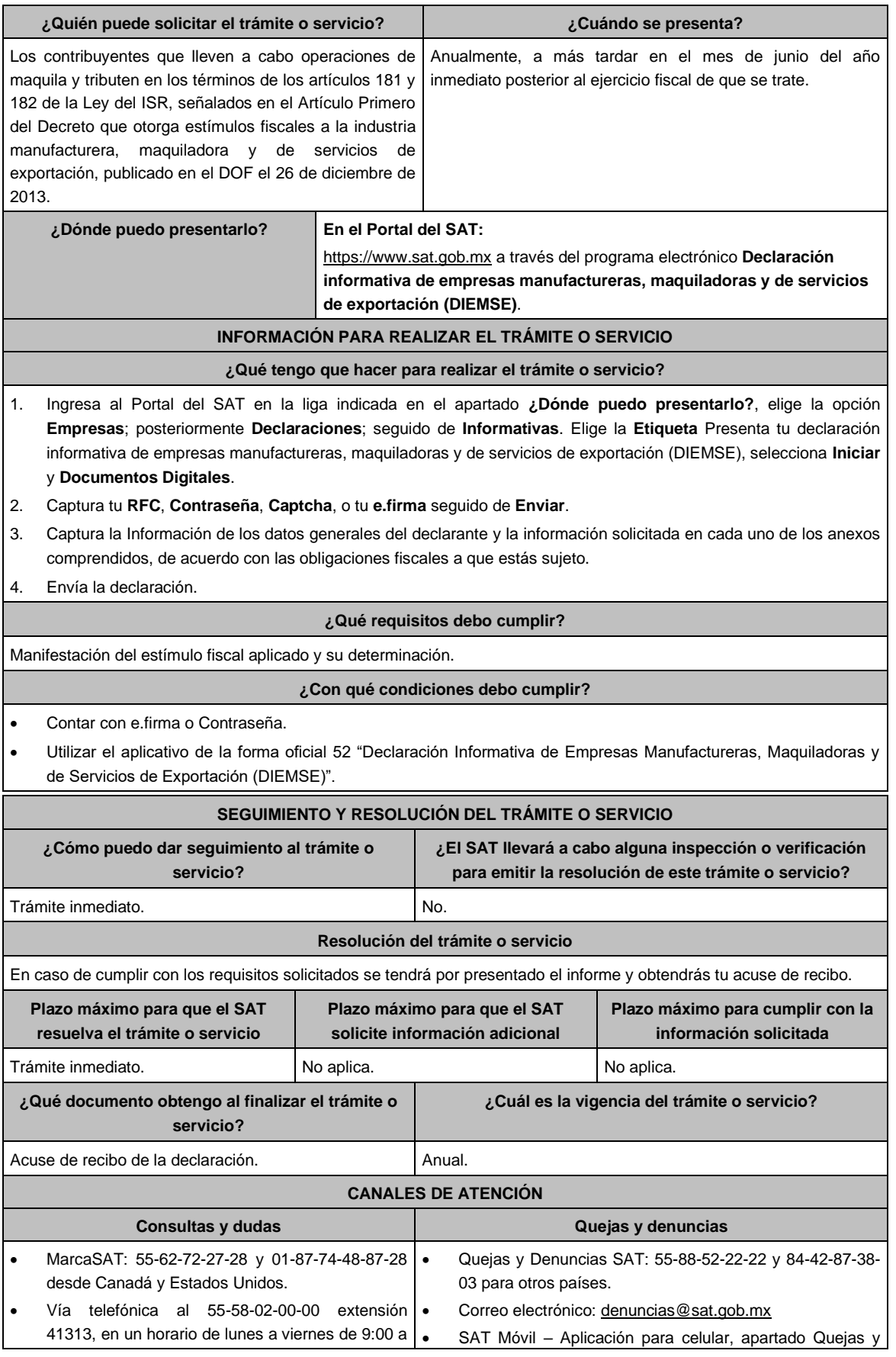

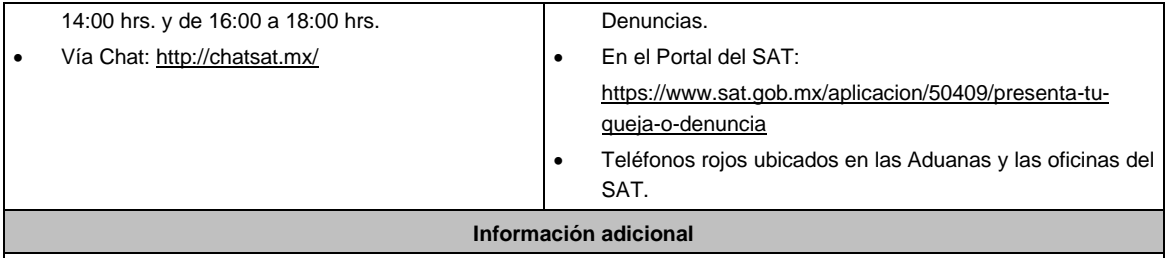

La obligación de presentar la información a que se refiere el Artículo Primero, fracción II del Decreto que otorga estímulos fiscales a la industria manufacturera, maquiladora y de servicios de exportación, publicado en el Diario Oficial de la Federación el 26 de diciembre de 2013, se hará a través de la DIEMSE, sin que se entienda presentada en forma extemporánea.

# **Fundamento jurídico**

Artículos: 181, 182 de la LISR; Primero DECRETO DOF 26/12/2013; Regla 3.20.10. de la RMF.

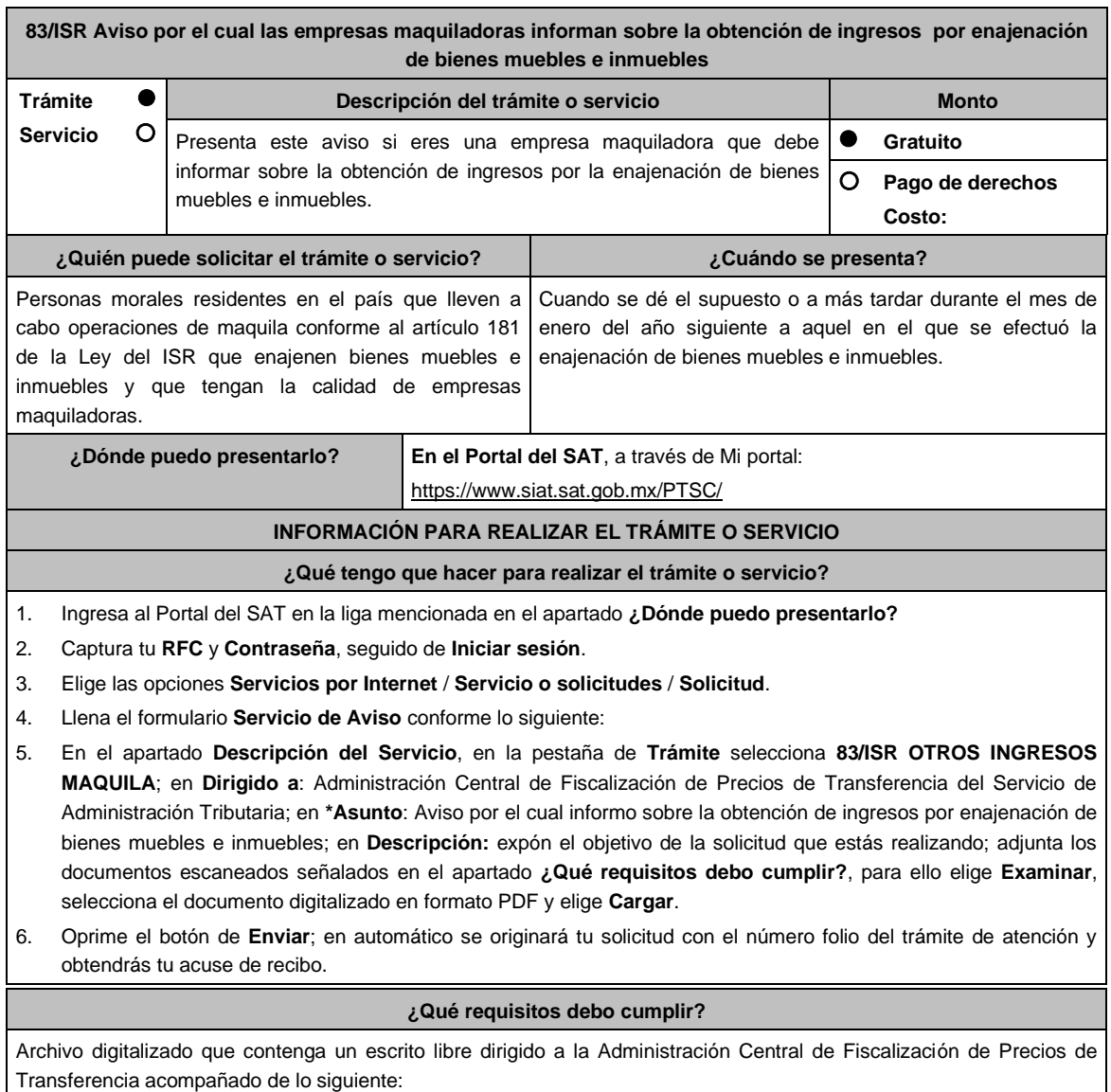

- 1. Manifestación de la razón de negocios que dio origen a la enajenación de bienes muebles e inmuebles.
- 2. El importe total de la operación de enajenación de bienes muebles e inmuebles.
- 3. El porcentaje que esta operación representa del total de los ingresos por la operación de maquila del mismo

# ejercicio.

- 4. Documentación correspondiente a la enajenación de bienes muebles e inmuebles y aquélla que demuestre que el contribuyente utilizó esos bienes para la operación de maquila.
- 5. Instrumento para acreditar la personalidad de la/el representante legal o carta poder firmada ante dos testigos y ratificadas las firmas ante las autoridades fiscales o Fedatario Público.
	- \*Para mayor referencia, consultar en el Apartado **I. Definiciones**; punto **1.2. Identificaciones oficiales, comprobantes de domicilio y poderes**, inciso **C) Poderes**, del Anexo 1-A de la RMF.
- 6. Identificación oficial, cualquiera de las señaladas en el Apartado **I. Definiciones**; punto **1.2. Identificaciones oficiales, comprobantes de domicilio y poderes**, inciso **A) Identificación oficial**, del Anexo 1-A de la RMF.

# **¿Con qué condiciones debo cumplir?**

Contar con e.firma o Contraseña.

# **SEGUIMIENTO Y RESOLUCIÓN DEL TRÁMITE O SERVICIO**

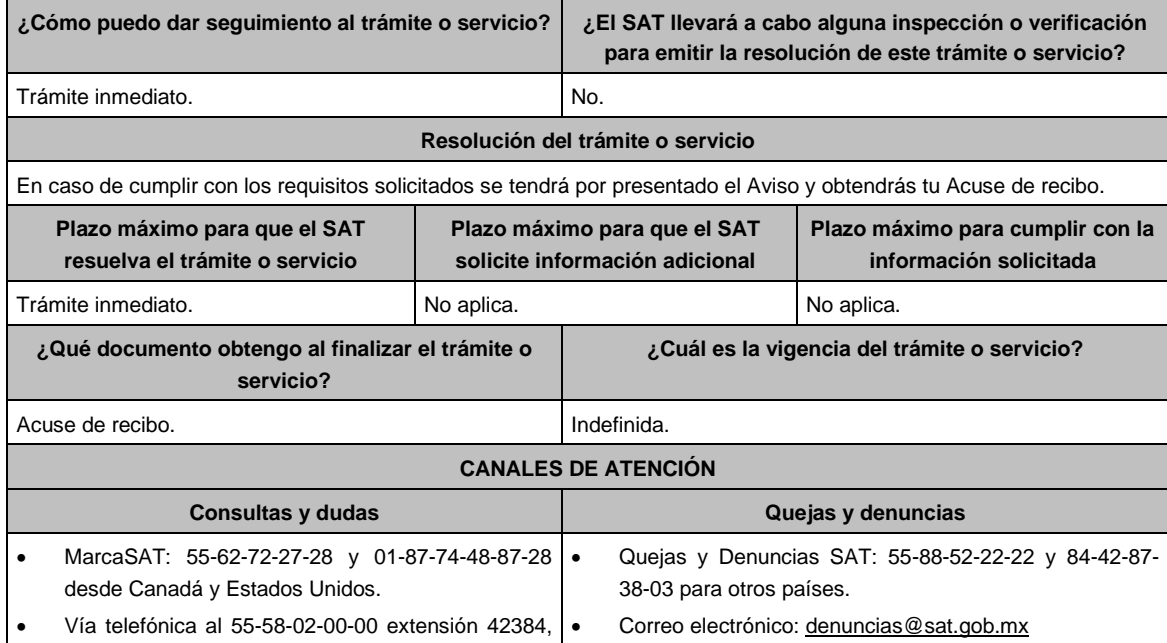

#### en un horario de lunes a viernes de 9:00 a 14:00 |. hrs. y de 16:00 a 18:00 hrs. • Vía Chat: http://chatsat.mx/ • SAT Móvil – Aplicación para celular, apartado Quejas y Denuncias. • En el Portal del SAT:

https://www.sat.gob.mx/aplicacion/50409/presenta-tuqueja-o-denuncia • Teléfonos rojos ubicados en las Aduanas y las oficinas del SAT. **Información adicional** No aplica.

# **Fundamento jurídico**

Artículo 181, segundo párrafo, fracción II de la LISR; Regla 3.20.2. de la RMF.

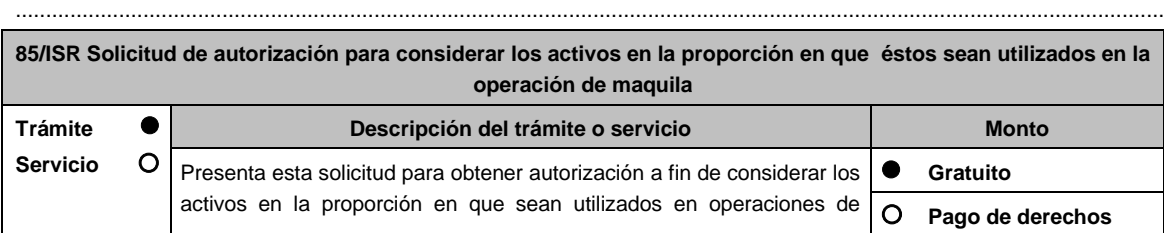

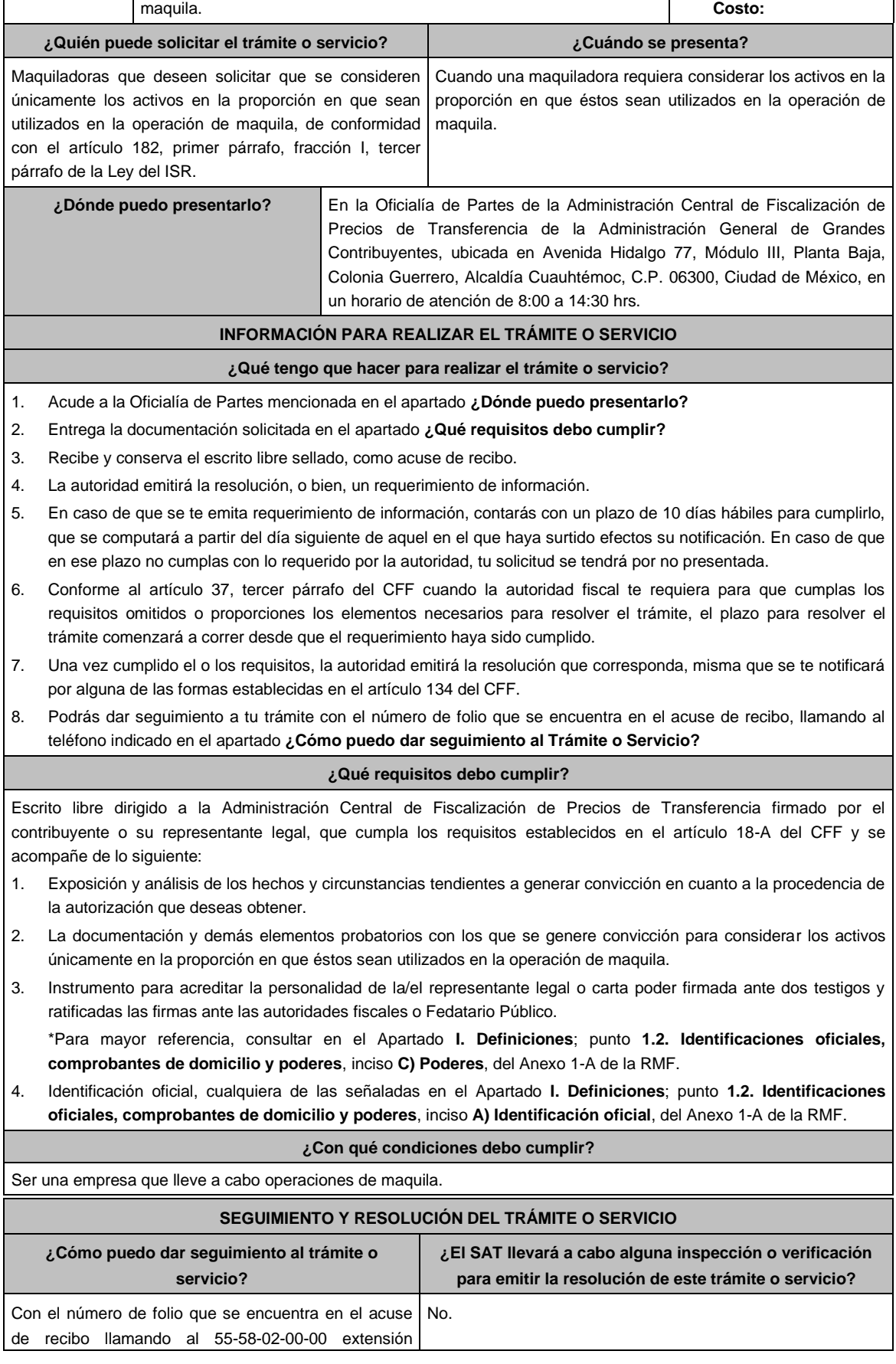

### 42384.

### **Resolución del Trámite o Servicio**

- En caso de que cumplan todos los requisitos, las personas morales obtendrán el oficio de autorización.
- El cumplimiento de los requisitos establecidos en esta ficha de trámite no limita que la Administración Central de Fiscalización de Precios de Transferencia pueda, con base en el análisis de la información y documentación proporcionada y en el ejercicio de sus atribuciones, emitir una resolución debidamente fundada y motivada negando la autorización.
- La resolución podrá quedar condicionada al cumplimiento de requisitos consistentes en la presentación de información y documentación, así como los que la autoridad emisora estime convenientes, para verificar el cumplimiento de las disposiciones aplicables.
- La petición formulada a las autoridades fiscales deberá ser resueltas en un plazo de tres meses; transcurrido dicho plazo sin que se notifique la resolución, el interesado podrá considerar que la autoridad resolvió negativamente e interponer los medios de defensa en cualquier tiempo posterior a dicho plazo, mientras no se dicte la resolución, o bien, esperar a que ésta se dicte.

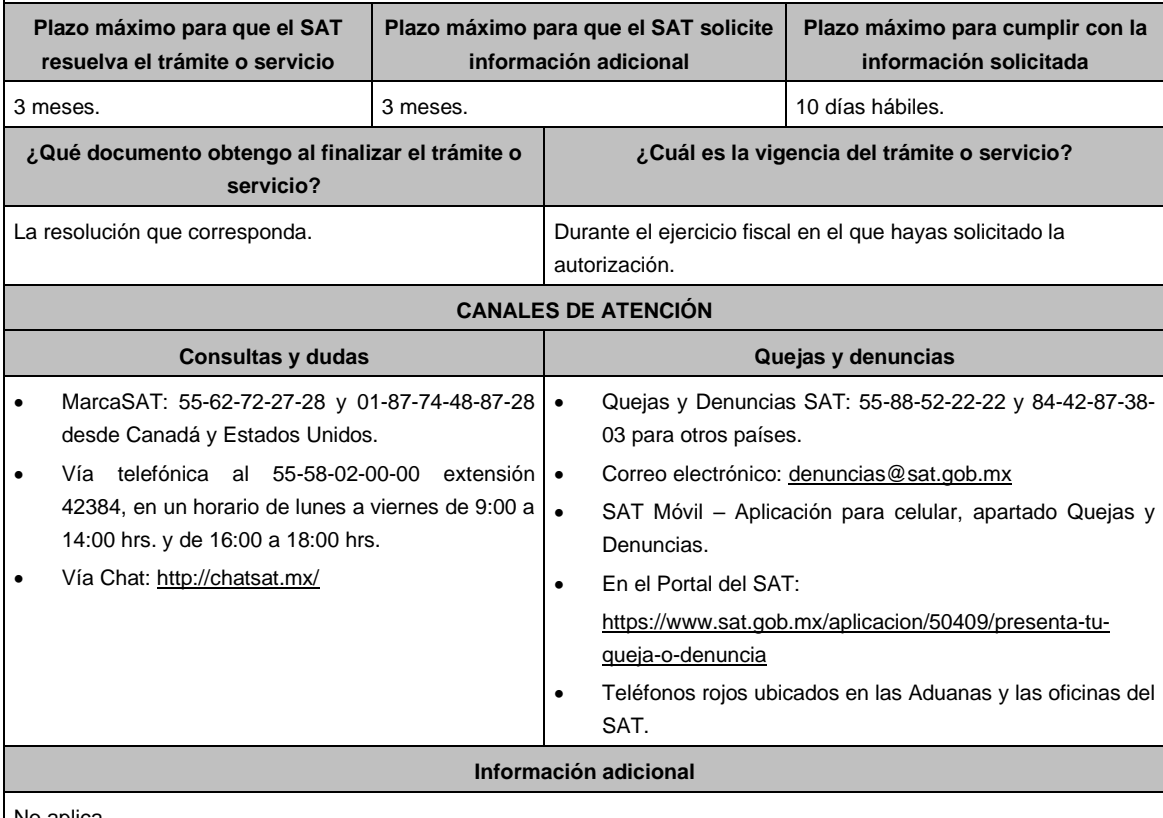

• El oficio que resuelva este servicio se le notificará por alguna de las formas establecidas en el artículo 134 del CFF.

#### No aplica.

### **Fundamento jurídico**

Artículos: 18, 18-A, 19, 37, 134 del CFF; 182, fracción I, tercer párrafo de la LISR; Reglas 1.6., 2.1.7. y 3.20.6. de la RMF.

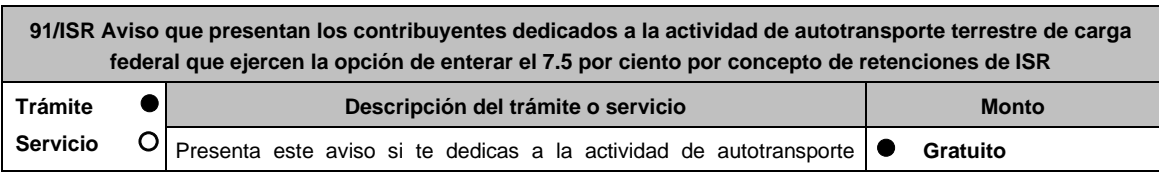

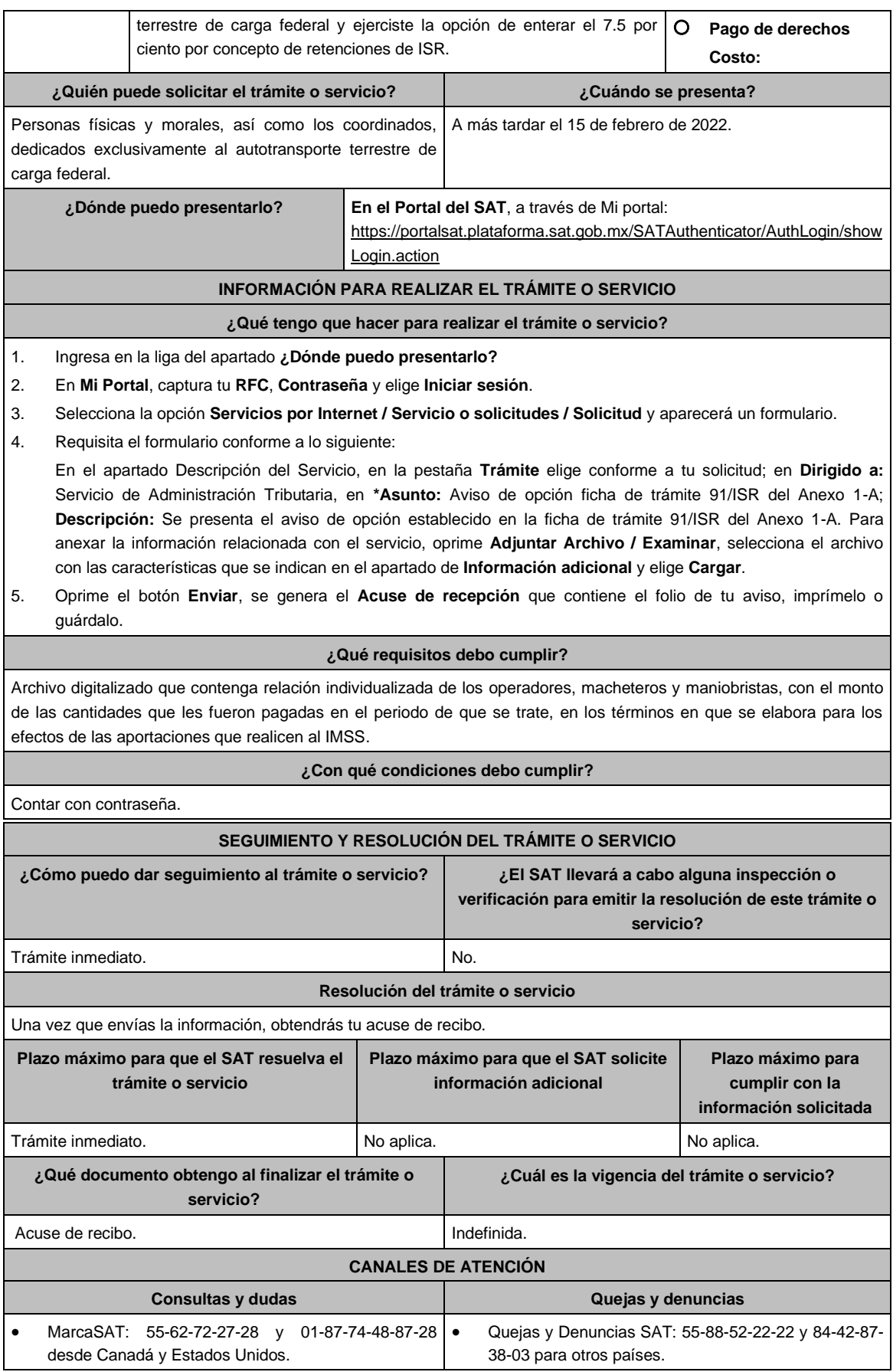

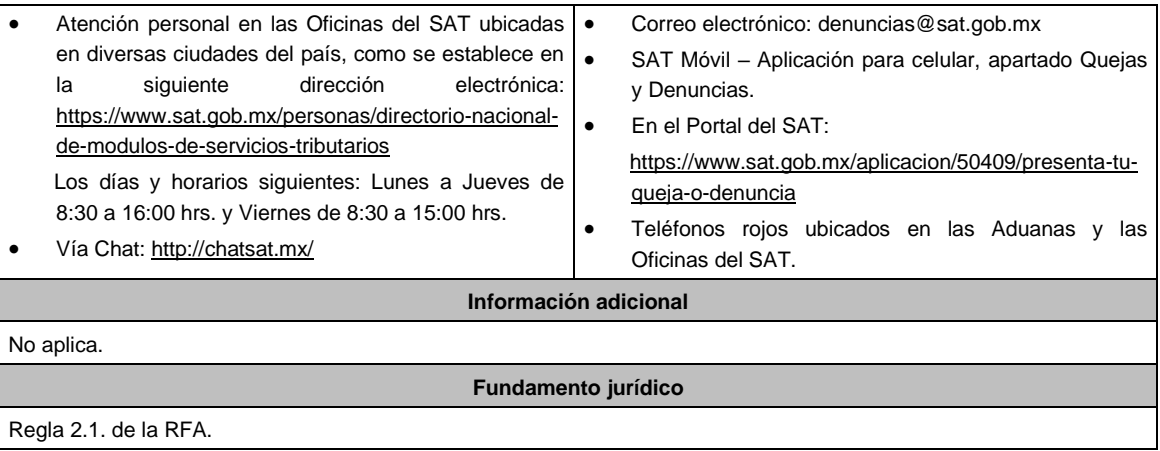

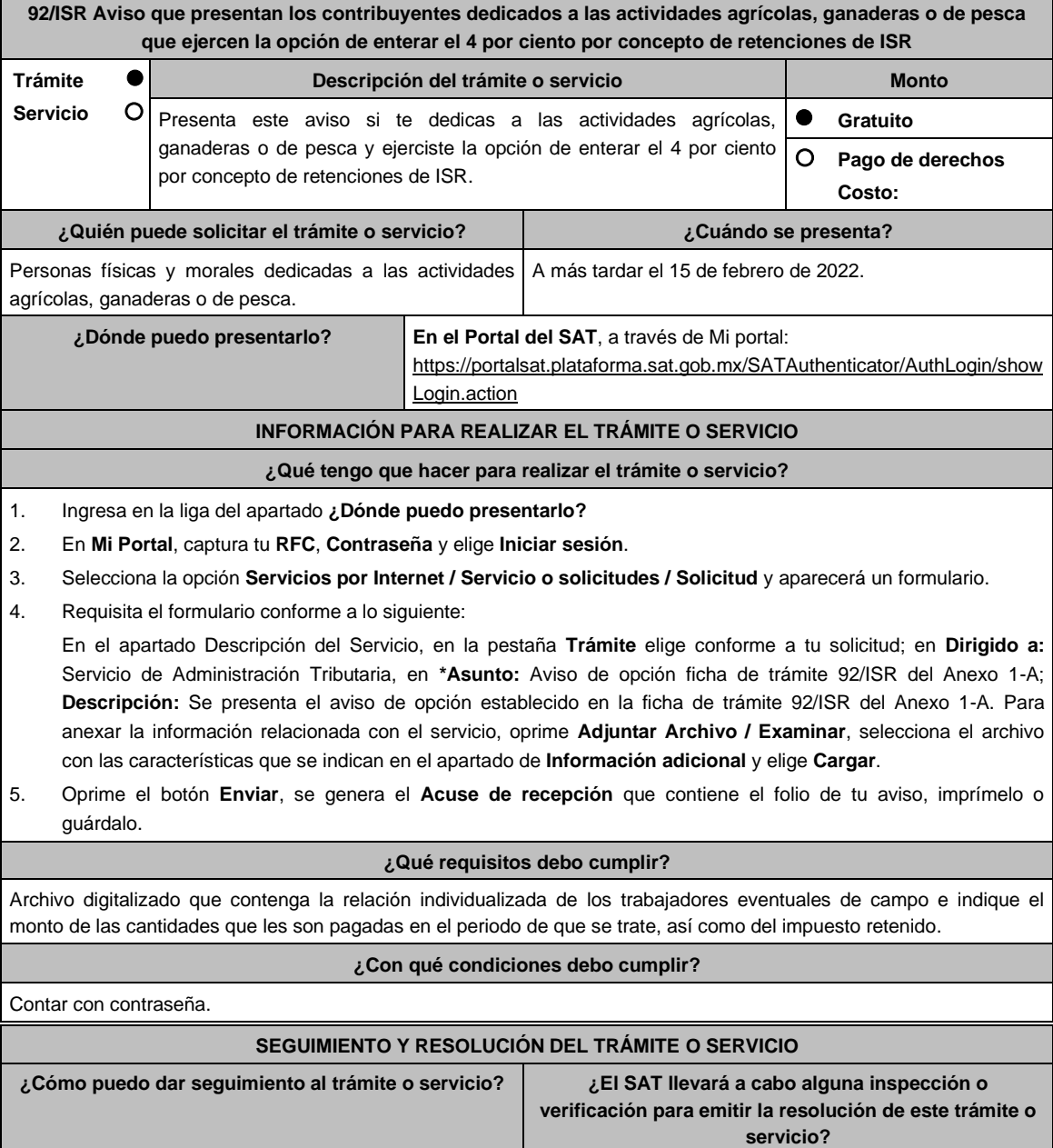

egla 2.1. de la RFA.

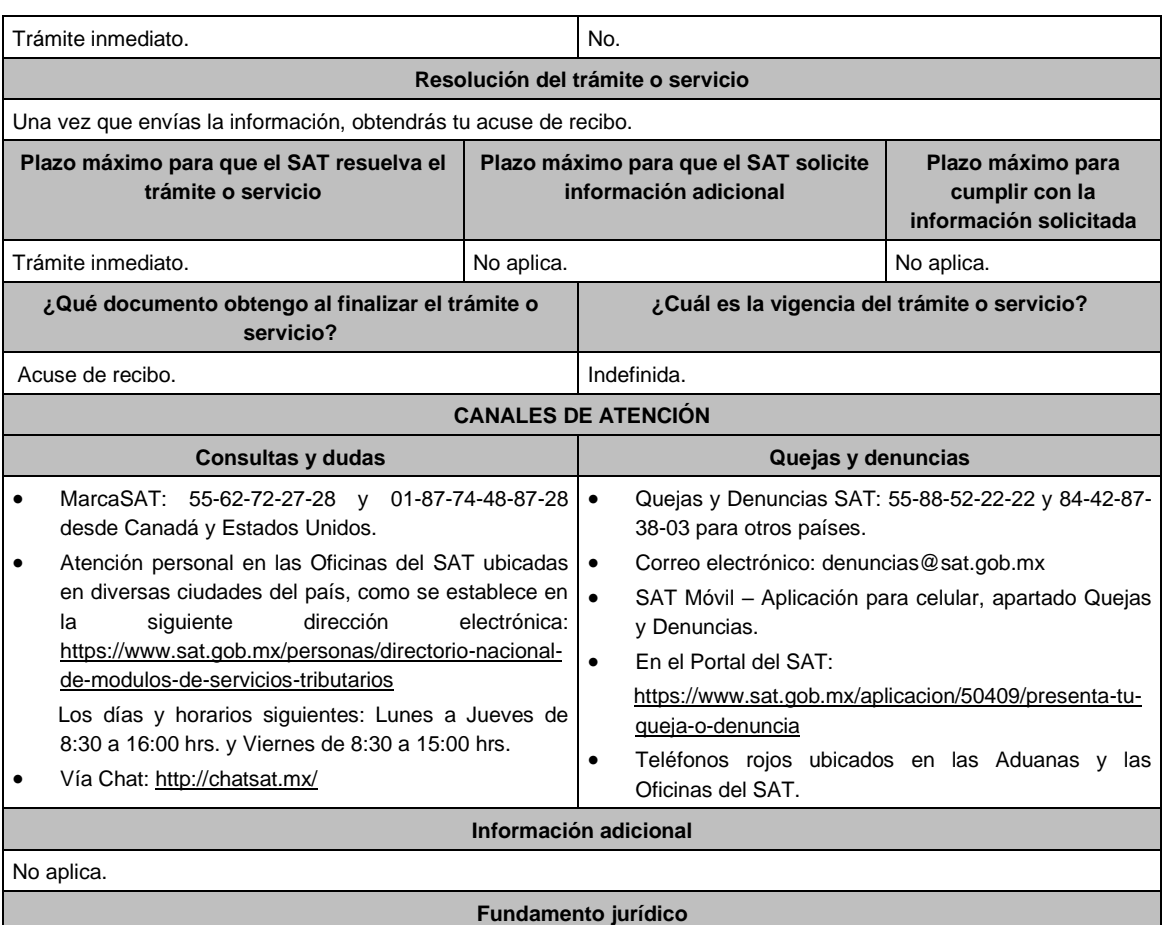

Regla 1.4. de la RFA.

**94/ISR Aviso que presentan los contribuyentes dedicados a la actividad de autotransporte terrestre foráneo de pasaje y turismo que ejercen la opción de enterar el 7.5 por ciento por concepto de retenciones de ISR Trámite** ⚫ **Servicio Descripción del trámite o servicio Monto** Presenta este aviso si te dedicas a la actividad de autotransporte terrestre foráneo de pasaje y turismo y ejerciste la opción de enterar el 7.5 por ciento por concepto de retenciones de ISR. ⚫ **Gratuito Pago de derechos Costo: ¿Quién puede solicitar el trámite o servicio? ¿Cuándo se presenta?** Personas físicas, morales o coordinados dedicados exclusivamente al autotransporte terrestre foráneo de pasaje y turismo, siempre que no presten preponderantemente sus servicios a otra persona moral residente en el país o en el extranjero, que se considere parte relacionada en los términos de la Ley del ISR. A más tardar el 15 de febrero de 2022. **¿Dónde puedo presentarlo? En el Portal del SAT**, a través de Mi portal: https://portalsat.plataforma.sat.gob.mx/SATAuthenticator/AuthLogin/show Login.action **INFORMACIÓN PARA REALIZAR EL TRÁMITE O SERVICIO ¿Qué tengo que hacer para realizar el trámite o servicio?** 1. Ingresa en la liga del apartado **¿Dónde puedo presentarlo?**

- 2. En **Mi Portal**, captura tu **RFC**, **Contraseña** y elige **Iniciar sesión**.
- 3. Selecciona la opción **Servicios por Internet / Servicio o solicitudes / Solicitud** y aparecerá un formulario.
- 4. Requisita el formulario conforme a lo siguiente:

En el apartado Descripción del Servicio, en la pestaña **Trámite** elige conforme a tu solicitud; en **Dirigido a:**  Servicio de Administración Tributaria, en **\*Asunto:** Aviso de opción ficha de trámite 94/ISR del Anexo 1-A; **Descripción:** Se presenta el aviso de opción establecido en la ficha de trámite 94/ISR del Anexo 1-A. Para anexar la información relacionada con el servicio, oprime **Adjuntar Archivo / Examinar**, selecciona el archivo con las características que se indican en el apartado de **Información adicional** y elige **Cargar**.

5. Oprime el botón **Enviar**, se genera el **Acuse de recepción** que contiene el folio de tu aviso, imprímelo o guárdalo.

### **¿Qué requisitos debo cumplir?**

Archivo digitalizado que contenga relación individualizada de los operadores, cobradores, mecánicos y maestros, con el monto de las cantidades que les fueron pagadas en el periodo de que se trate, en los términos en que se elabora para los efectos de las aportaciones que realicen al IMSS.

### **¿Con qué condiciones debo cumplir?**

Contar con contraseña.

# **SEGUIMIENTO Y RESOLUCIÓN DEL TRÁMITE O SERVICIO**

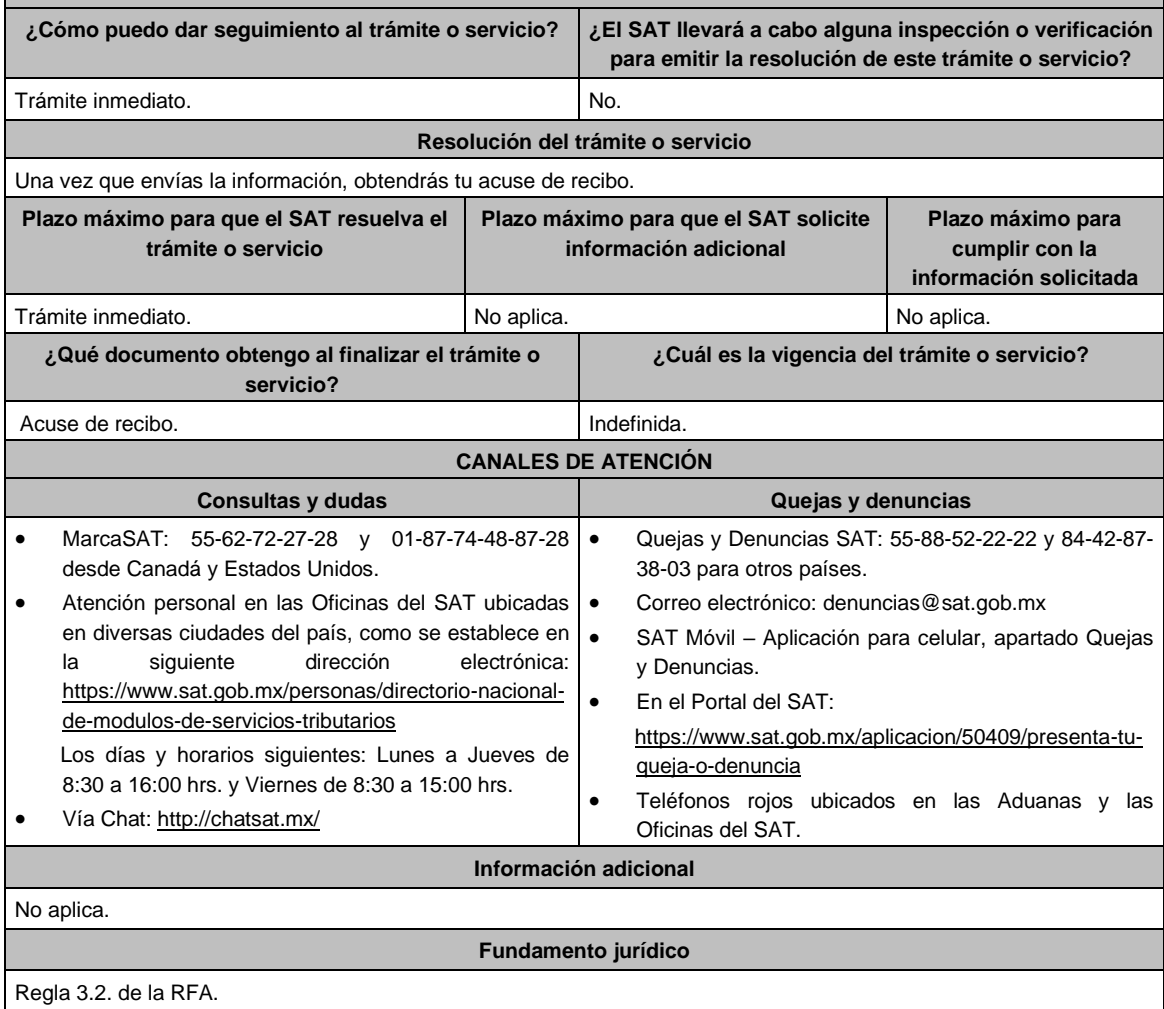

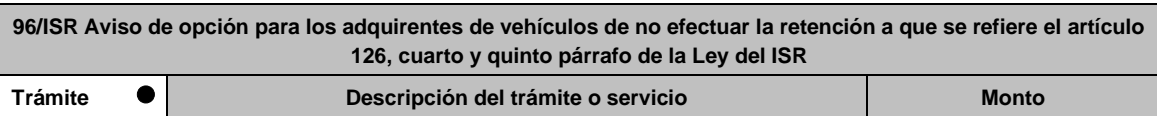
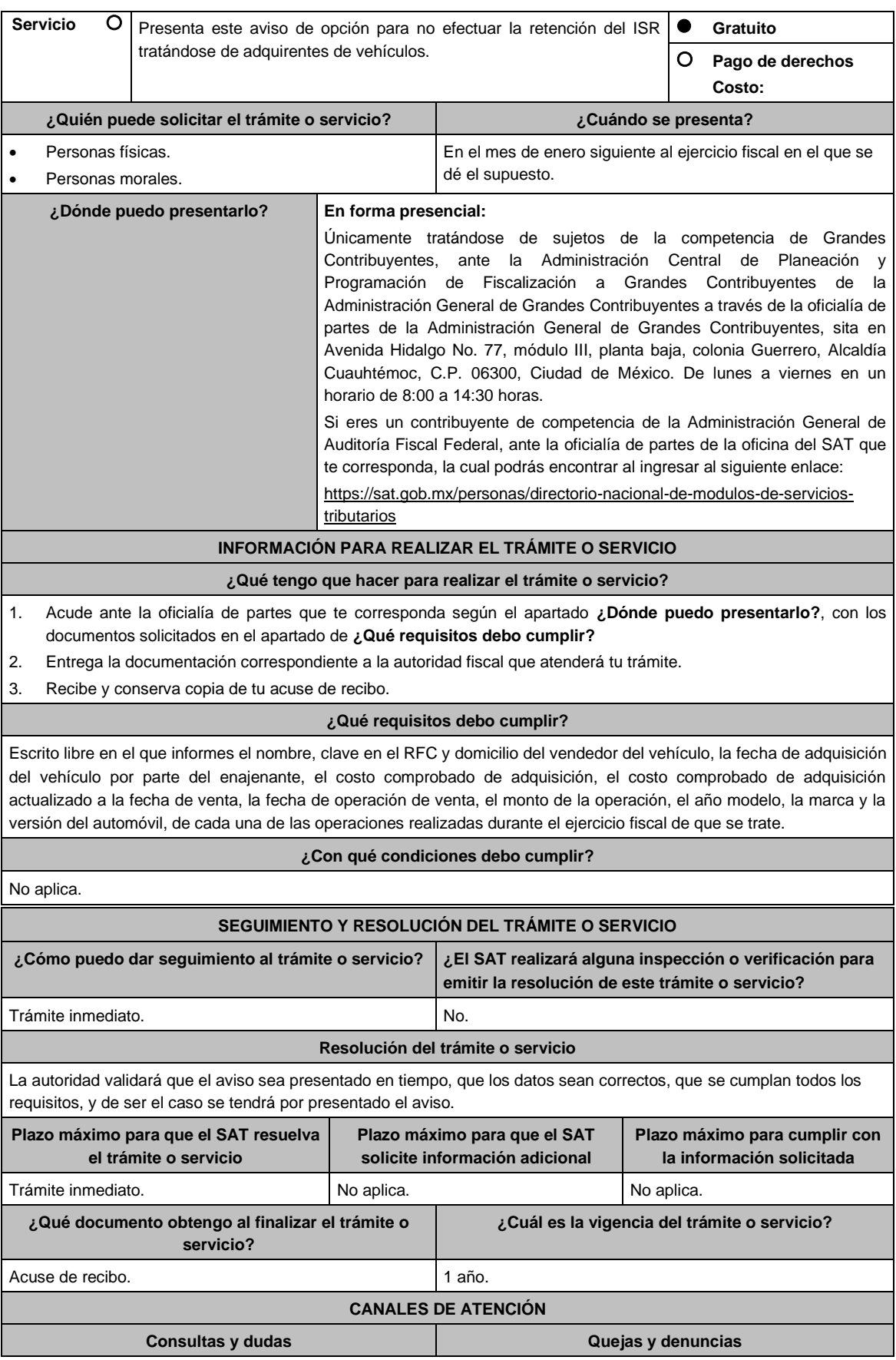

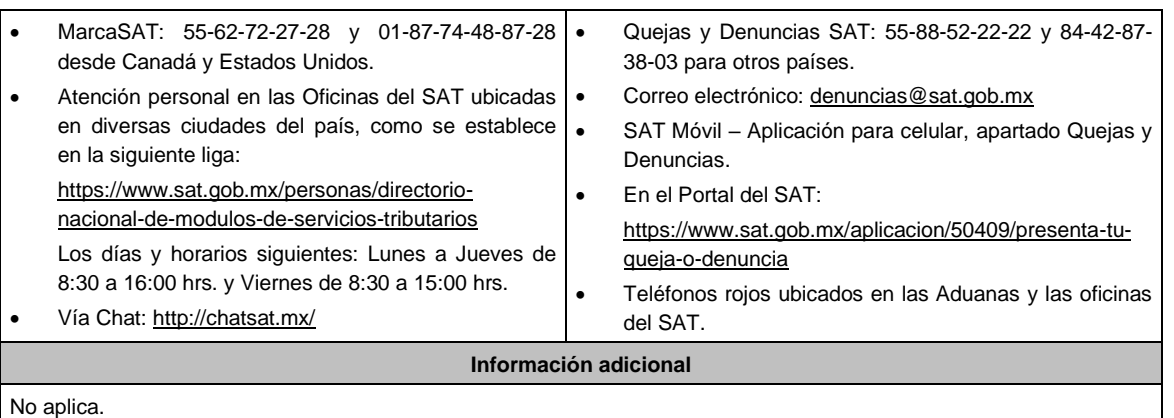

# **Fundamento jurídico**

Artículos: 93, fracción XIX, inciso b), 124, segundo párrafo, 126, cuarto y quinto párrafos de la LISR; Regla 3.15.7. RMF.

.............................................................................................................................................................................................

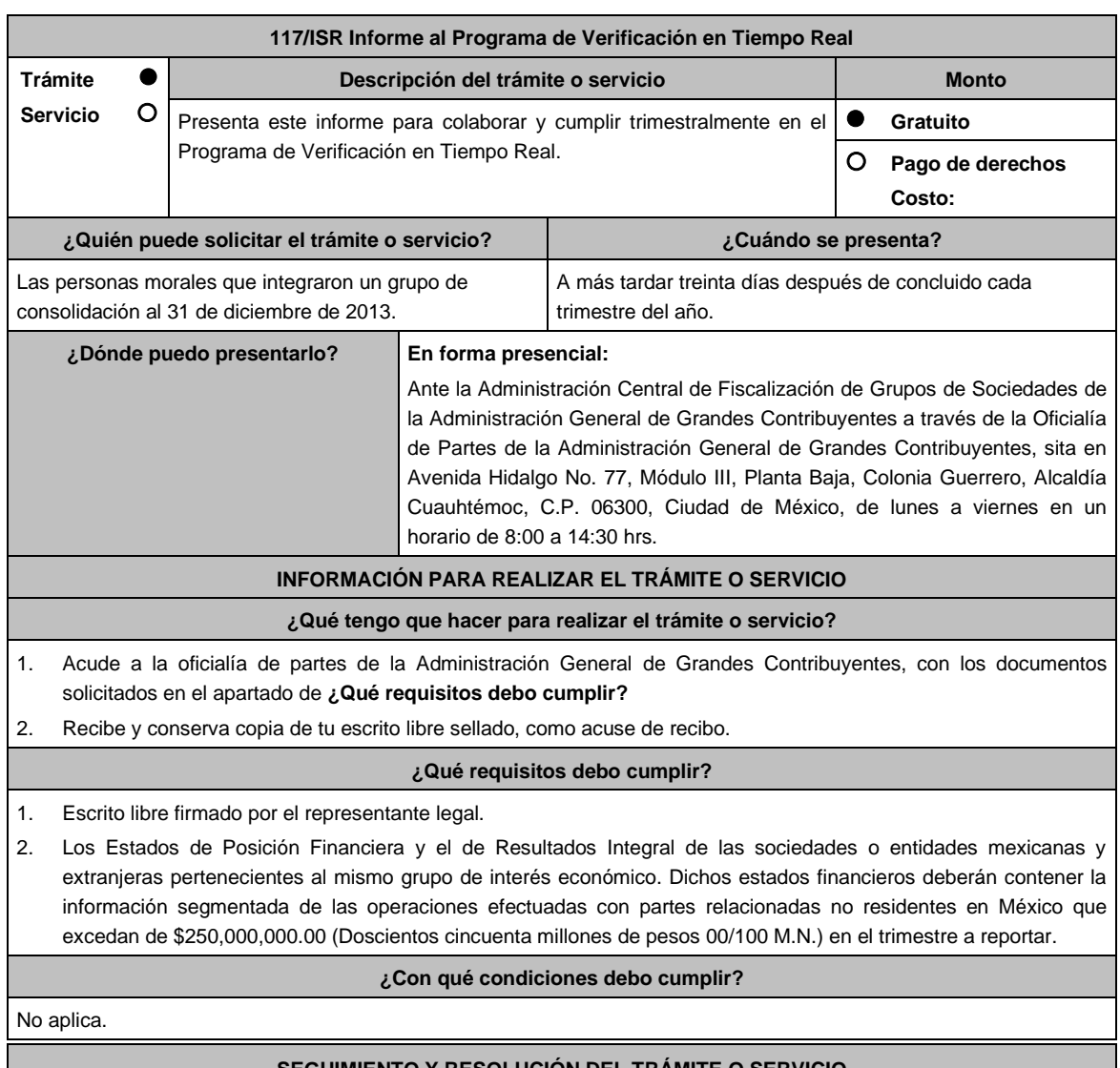

# **SEGUIMIENTO Y RESOLUCIÓN DEL TRÁMITE O SERVICIO**

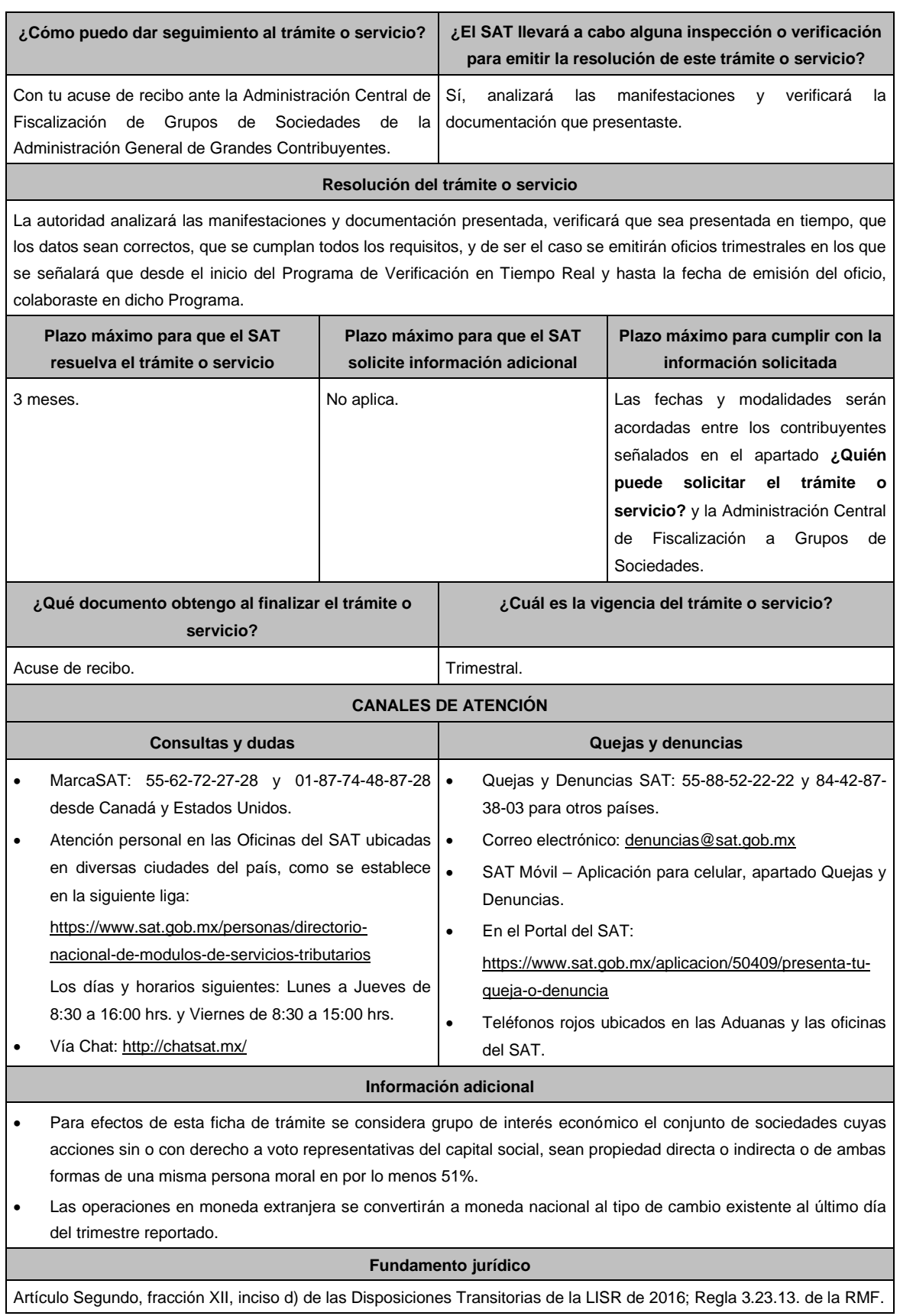

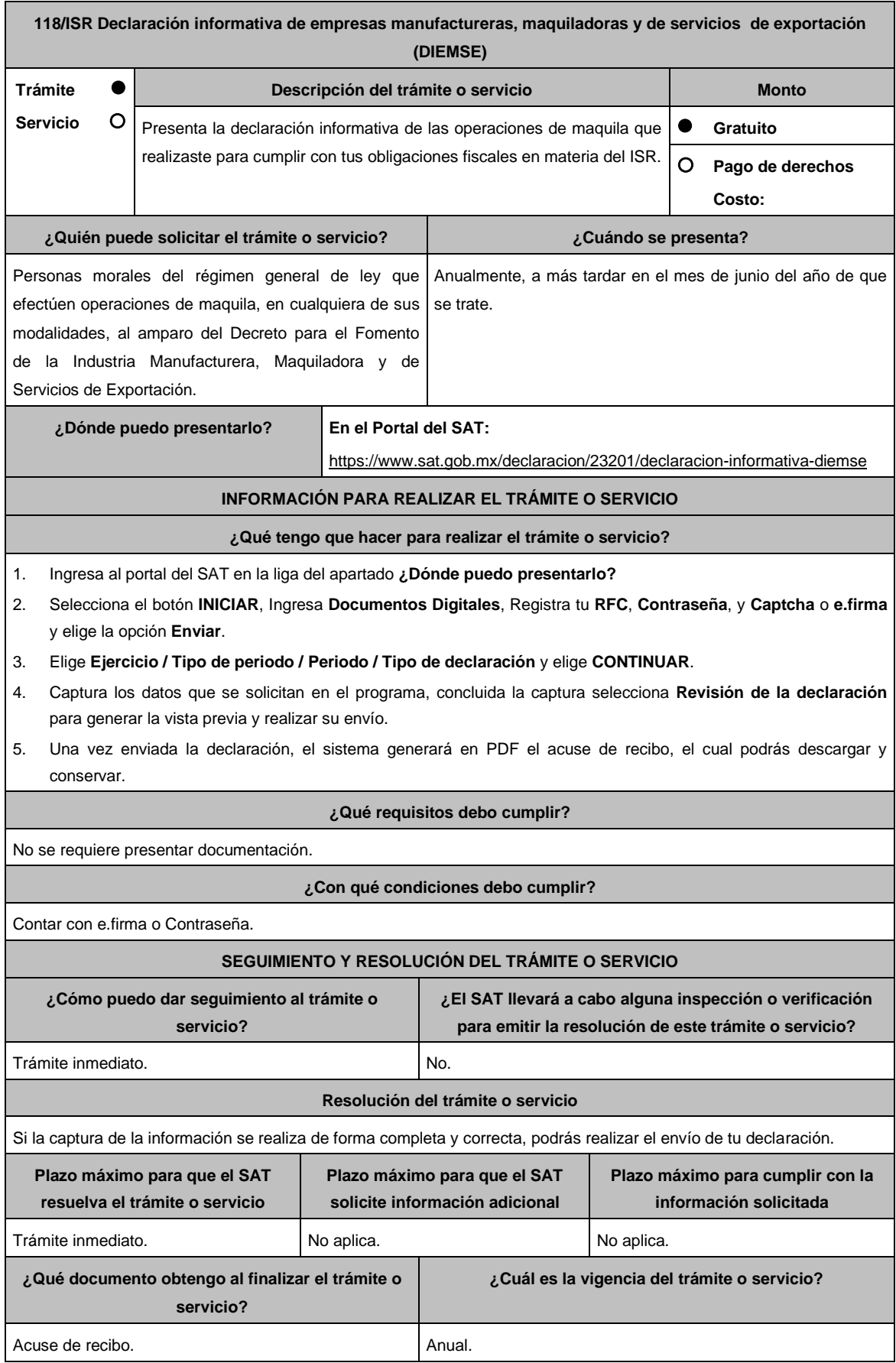

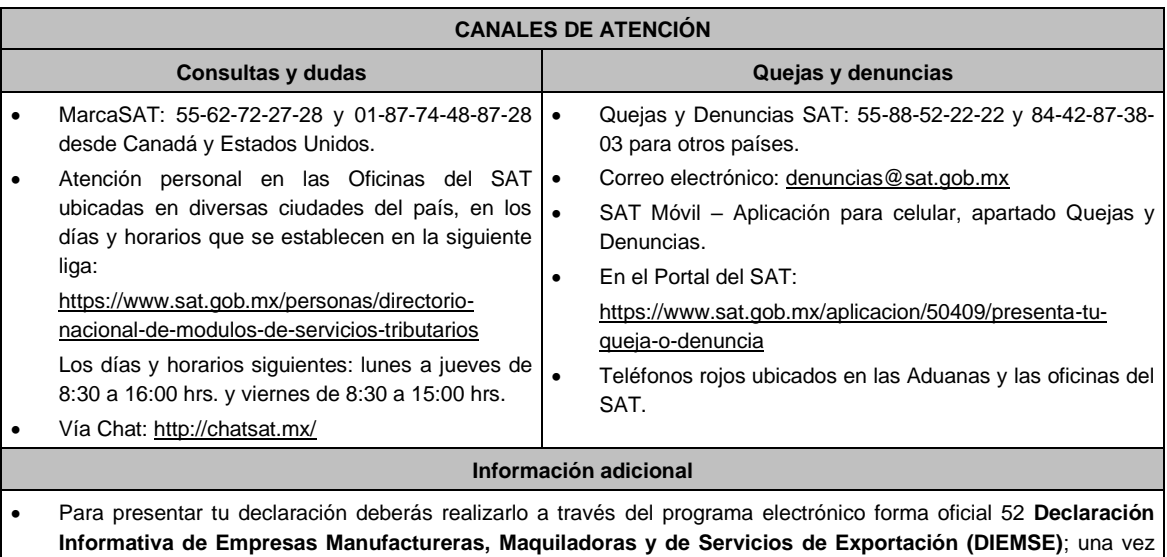

completada la enviarás a través del Portal del SAT, de conformidad con la regla 3.20.10. de la RMF.

**Fundamento jurídico**

.............................................................................................................................................................................................

Artículo 182 de la LISR; Regla 3.20.10. de la RMF.

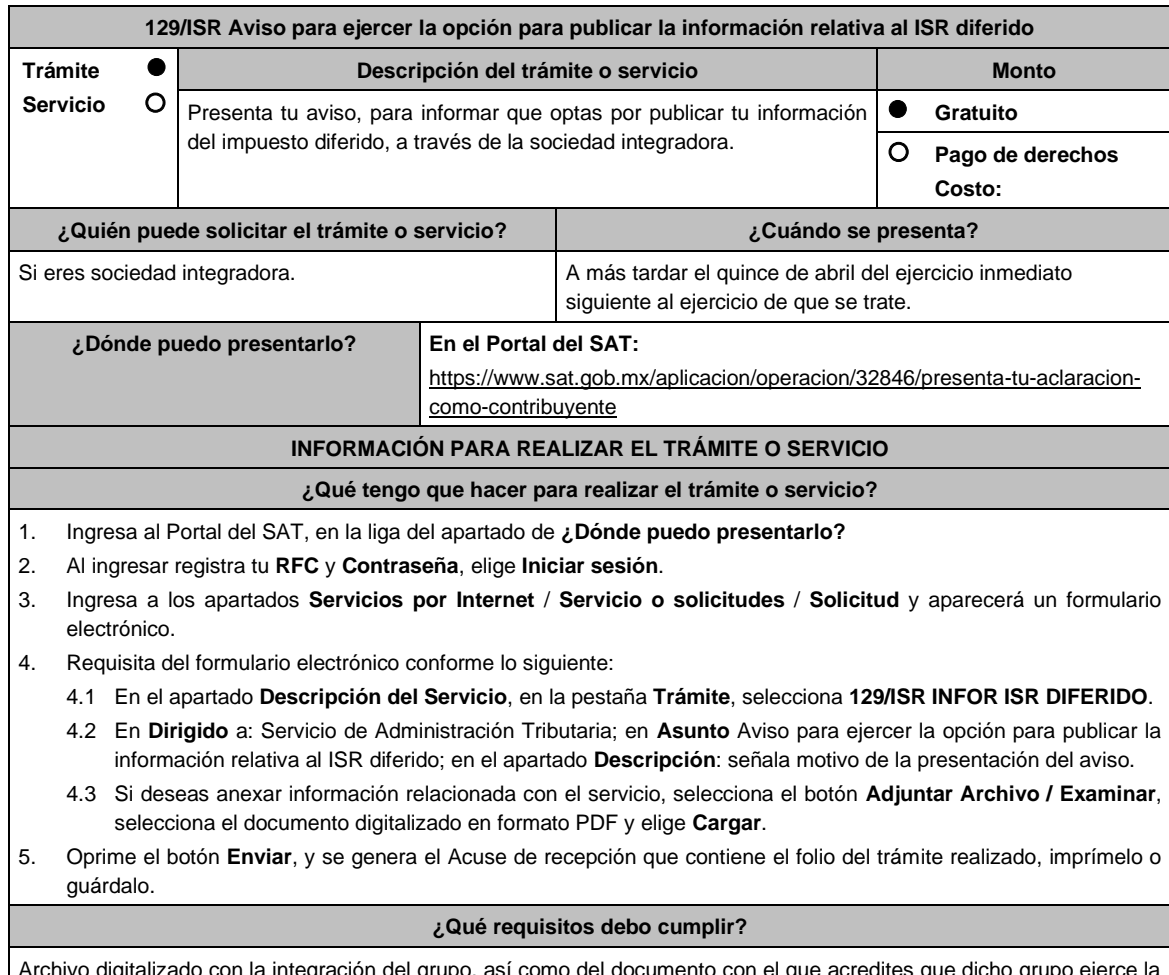

Archivo digitalizado con la integración del grupo, así como del documento con el que acredites que dicho grupo ejerce la opción prevista en la regla 3.6.6. de la RMF.

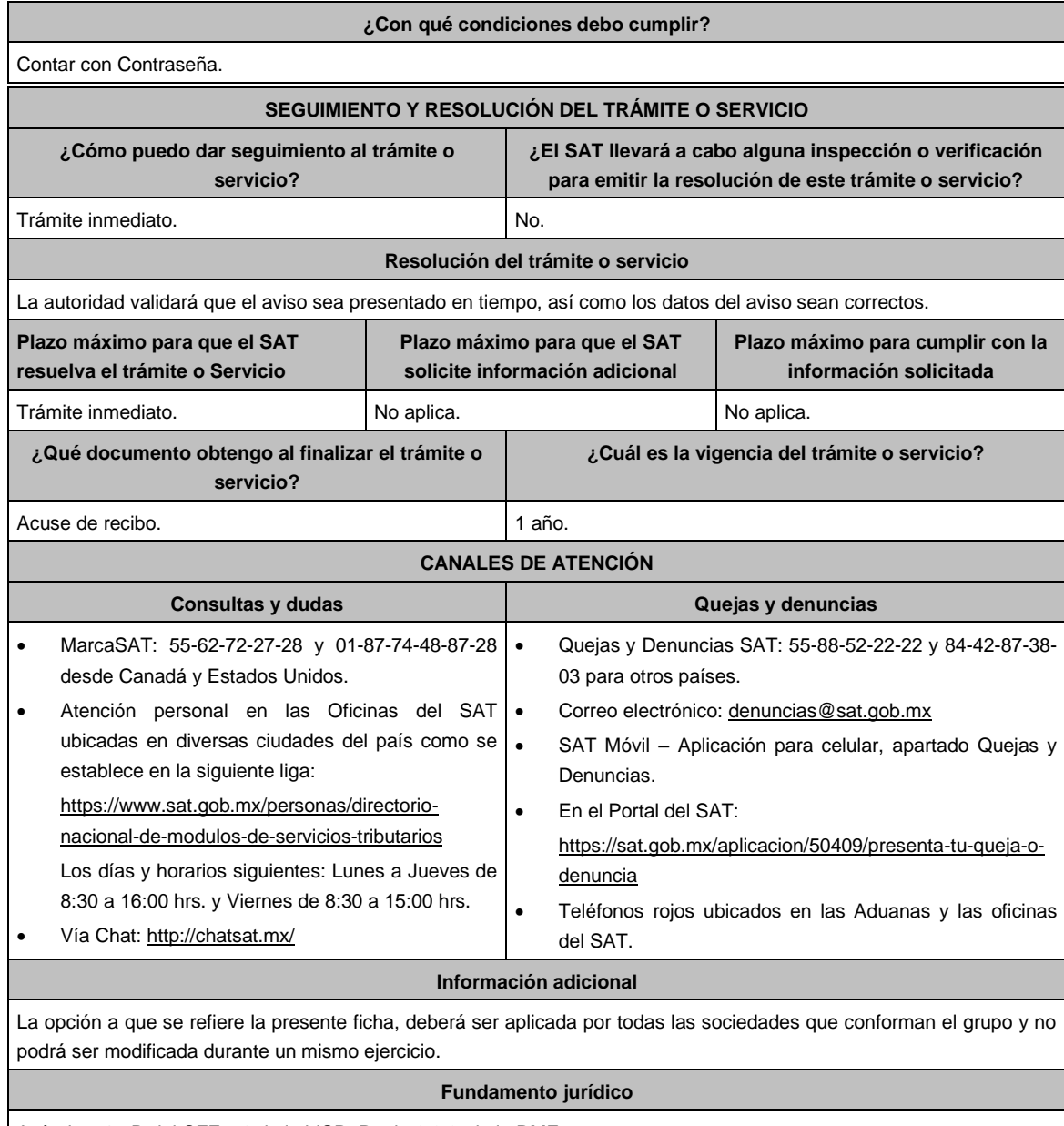

Artículos: 17-D del CFF; 70 de la LISR; Regla 3.6.6. de la RMF.

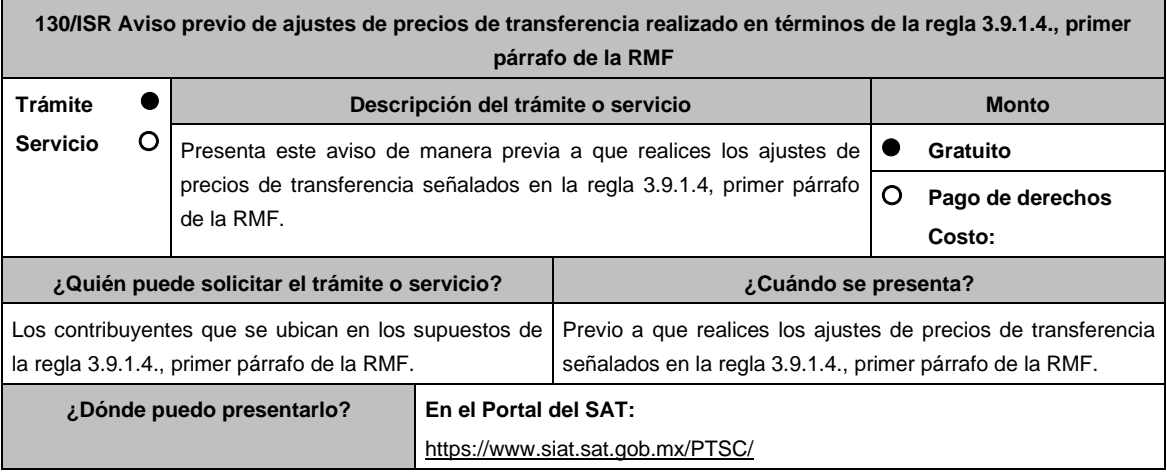

### **INFORMACIÓN PARA REALIZAR EL TRÁMITE O SERVICIO**

#### **¿Qué tengo que hacer para realizar el trámite o servicio?**

- 1. Ingresa al Portal del SAT en la liga mencionada en el apartado **¿Dónde puedo presentarlo?**
- 2. Captura tu **RFC** y **Contraseña**, seguido de **Iniciar sesión**.
- 3. Elige las opciones **Servicio por Internet / Servicio o Solicitudes / Solicitud**.
- 4. Llena el formato electrónico **Servicio de Aviso**.
- 5. En la pestaña de **Trámite** selecciona **130/ISR DED AJUSTE VOLUNTARIO**; en **Dirigido a**: Administración Central de Fiscalización de Precios de Transferencia del Servicio de Administración Tributaria; en **\*Asunto**: Aviso previo de los ajustes de precios de transferencia realizados en términos de la regla 3.9.1.4., primer párrafo de la RMF; en **Descripción:** expón el objetivo de la solicitud que estás realizando; adjunta los documentos escaneados señalados en el apartado **¿Qué requisitos debo cumplir?**, para ello elige **Examinar**, selecciona el documento digitalizado en formato PDF y elige **Cargar**.
- 6. Oprime el botón **Enviar**; en automático se originará tu solicitud con el número folio del trámite de atención y obtendrás tu acuse de recibo.

#### **¿Qué requisitos debo cumplir?**

Archivo digitalizado que incluya un escrito libre que se acompañe con la información y documentación que se detalla a continuación:

- 1. La información, los números de operación de las declaraciones normales o, en su caso, complementarias que le sean aplicables a que hacen referencia los artículos 31-A y 32-H del CFF; así como 76, fracciones V y X, 76-A y 110, fracciones VI y X de la Ley del ISR, contemplando o manifestando expresamente el ajuste de precios de transferencia.
- 2. Aquella con la cual se identificó que la(s) operación(es) ajustada(s) originalmente, no consideró (consideraron) los precios, montos de contraprestaciones o márgenes de utilidad, que hubieran utilizado con o entre partes independientes en operaciones comparables, de acuerdo con lo dispuesto en los artículos 76, primer párrafo, fracciones IX y XII, 90, penúltimo párrafo, 110, fracción XI, 179, primer párrafo y, en su caso 180, segundo párrafo de la Ley del ISR.
- 3. Escrito firmado por quien elaboró la documentación e información a que hacen referencia las fracciones II y V de la regla 3.9.1.3. en el que se indique la razón por la cual los precios, montos de contraprestaciones, o márgenes de utilidad pactados originalmente, no correspondieron con los que hubieran determinado partes independientes en operaciones comparables.
- 4. Escrito firmado por quien elaboró la documentación e información a que hacen referencia las fracciones II y V de la regla 3.9.1.3. en el que se explique la consistencia o inconsistencia en la aplicación de las metodologías de precios de transferencia por el contribuyente y en la búsqueda de operaciones o empresas comparables, al menos en relación con el ejercicio fiscal inmediato anterior, con respecto a la operación que fue ajustada de manera voluntaria o compensatoria.
- 5. Aquella con la cual sea posible corroborar que mediante el ajuste de precios de transferencia a que se refiere la regla 3.9.1.1., de la RMF la(s) operación(es) en cuestión consideró (consideraron) los precios, montos de contraprestaciones o márgenes de utilidad que hubieran utilizado con o entre partes independientes en operaciones comparables, de acuerdo con lo dispuesto en los artículos 76, primer párrafo, fracciones IX y XII, 90, penúltimo párrafo, 110, fracción XI y 179, primer párrafo así como, en su caso 180, segundo párrafo de la Ley del ISR.
- 6. El CFDI o comprobante fiscal que cumpla con los requisitos establecidos en los artículos 29 y 29-A del CFF, o bien, en la regla 2.7.1.16., según se trate de operaciones con partes relacionadas con un residente en territorio nacional o en el extranjero sin establecimiento permanente en México, así como en las demás disposiciones aplicables, correspondiente a la operación original que fue ajustada.
- 7. Tratándose de deducciones asociadas a la adquisición de mercancías de importación, aquella documentación que ampare el pago del IVA y del IEPS que corresponda.
- 8. Tratándose de ajustes reales, el CFDI o comprobante fiscal que ampare dicho ajuste, el cual deberá cumplir los requisitos establecidos en los artículos 29 y 29-A del CFF, o bien, en la regla 2.7.1.16., según se trate, de operaciones con partes relacionadas con un residente en territorio nacional o en el extranjero sin establecimiento permanente en México, así como en las demás disposiciones aplicables y, deberá correlacionarlo en la contabilidad con los que inicialmente se hayan expedido para la operación ajustada.
- 9. El registro en términos de los artículos 28 del CFF, 27, fracción IV de la Ley del ISR, así como 44 de su Reglamento, de los ajustes de precios de transferencia realizados de manera voluntaria o compensatoria en la contabilidad en cuentas de orden y reconocerlos en la conciliación entre el resultado contable y el fiscal para efectos del ISR, cuando solamente sean virtuales.
- 10. Aquella con la que se acredite que la parte relacionada con la que se celebró la operación ajustada de manera voluntaria o compensatoria, acumuló el ingreso correspondiente a dicho ajuste o disminuyó la deducción, según corresponda, en el mismo ejercicio fiscal en el que éste se dedujo y por el mismo monto ajustado, así como que no representan ingresos sujetos a un régimen fiscal preferente. Este requisito podrá cumplirse con la obtención de una manifestación, bajo protesta de decir verdad, en su caso, debidamente traducida al español, en la cual el representante legal o su equivalente debidamente acreditado de la parte relacionada con la que se celebró la operación ajustada, confirme que dicha parte relacionada lo acumuló o disminuyó, según corresponda, indique el monto ajustado, el ejercicio fiscal en el que lo realizó y señale de forma expresa que los ajustes efectuados no representaron ingresos sujetos a un régimen fiscal preferente, esto último como se define en términos de la Ley del ISR.
- 11. Aquella con la que se acredite el cumplimiento de la obligación de retención y entero del ISR a cargo de terceros, en términos del artículo 27, fracción V de la Ley del ISR, que derive del ajuste de precios de transferencia realizado de manera voluntaria o compensatoria, sin perjuicio de lo dispuesto por los tratados internacionales de los que México es parte. Tratándose de las retenciones en términos del artículo 153, primer y cuarto párrafos de la Ley del ISR, cuando el contribuyente como retenedor y responsable solidario no esté en posibilidad de identificar la fecha de la exigibilidad que corresponda al pago, deberá considerar que dicha fecha fue a más tardar el último día del ejercicio fiscal al que corresponda la operación ajustada.
- 12. Instrumento para acreditar la personalidad de la/el representante legal o carta poder firmada ante dos testigos y ratificadas las firmas ante las autoridades fiscales o Fedatario Público. \*Para mayor referencia, consultar en el Apartado **I. Definiciones**; punto **1.2. Identificaciones oficiales,**
- 13. Identificación oficial, cualquiera de las señaladas en el Apartado **I. Definiciones**; punto **1.2. Identificaciones oficiales, comprobantes de domicilio y poderes**, inciso **A) Identificación oficial**, del Anexo 1-A de la RMF.

**comprobantes de domicilio y poderes**, inciso C) Poderes, del Anexo 1-A de la RMF.

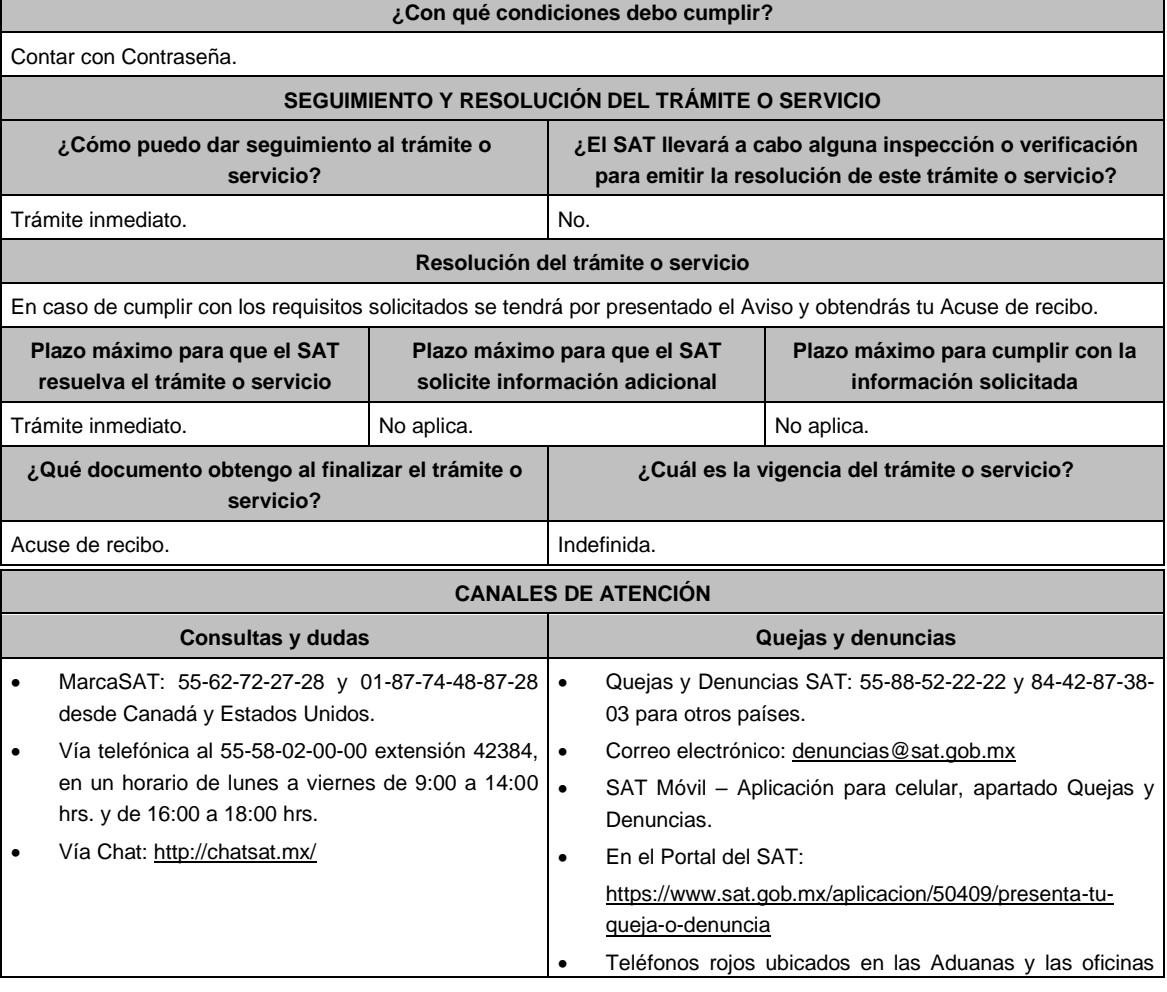

# del SAT.

# **Información adicional**

- El CFDI o comprobante fiscal que ampare el ajuste de precios de transferencia realizado de manera voluntaria o compensatoria podrá expedirse en el ejercicio fiscal en que se presentó o se debió haber presentado la declaración a que hace referencia el artículo 76, fracción V de la Ley del ISR, con los datos de la operación que fue ajustada como ingreso acumulable o deducción autorizada, de manera voluntaria o compensatoria dentro del elemento "Concepto", atributo "Descripción".
- En todo caso el CFDI o comprobante fiscal deberá incluir al menos la siguiente información:
	- ➢ La descripción de la operación ajustada de manera voluntaria o compensatoria.
	- ➢ El monto de la operación original, mismo que podrá corresponder al que se manifiesta en la información que se presenta para dar cumplimiento a lo dispuesto por los artículos 31-A y 32-H del CFF y 76, fracción X de la Ley del ISR.
	- ➢ En su caso, la utilidad bruta u operativa original objeto de ajuste realizado de manera voluntaria o compensatoria. El ejercicio fiscal en que se declaró como ingreso acumulable o deducción autorizada.
	- ➢ La descripción del ajuste de precios de transferencia realizado de manera voluntaria o compensatoria.

# **Fundamento jurídico**

Artículos: 28, 29, 29-A, 31-A, 32, 32-A, 32-H del CFF; 25, 26, 27, 36, 76, 76-A, 90, 110, 153, 176, 179, 180, 184 de la LISR; 24, 26, 27, 28, 28-A de la LIVA; 15, 15-A, 16 de la LIEPS; 44 del RLISR; Reglas 2.7.1.16., 3.9.1.1., 3.9.1.2., 3.9.1.3. y 3.9.1.4., primer párrafo de la RMF.

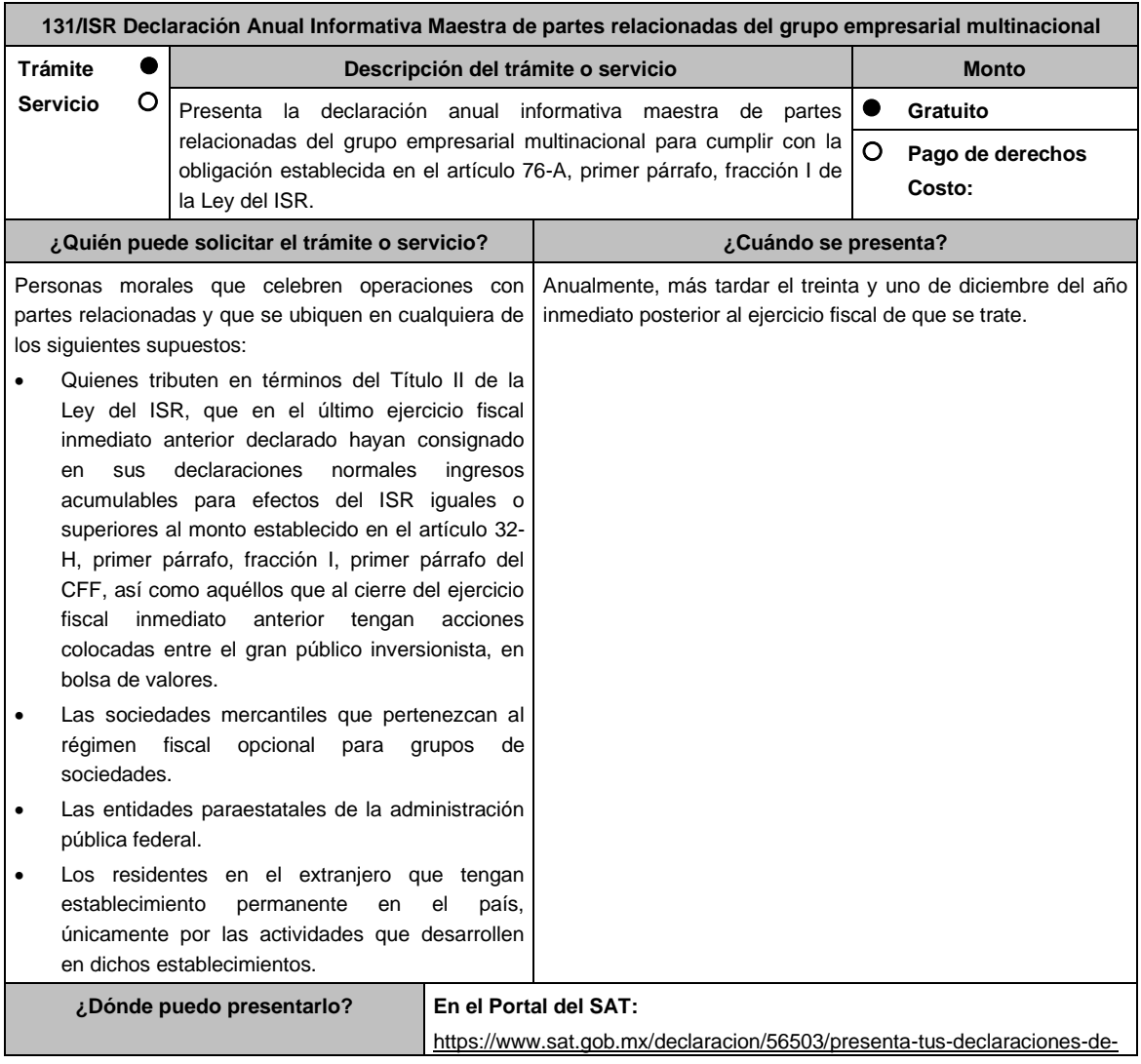

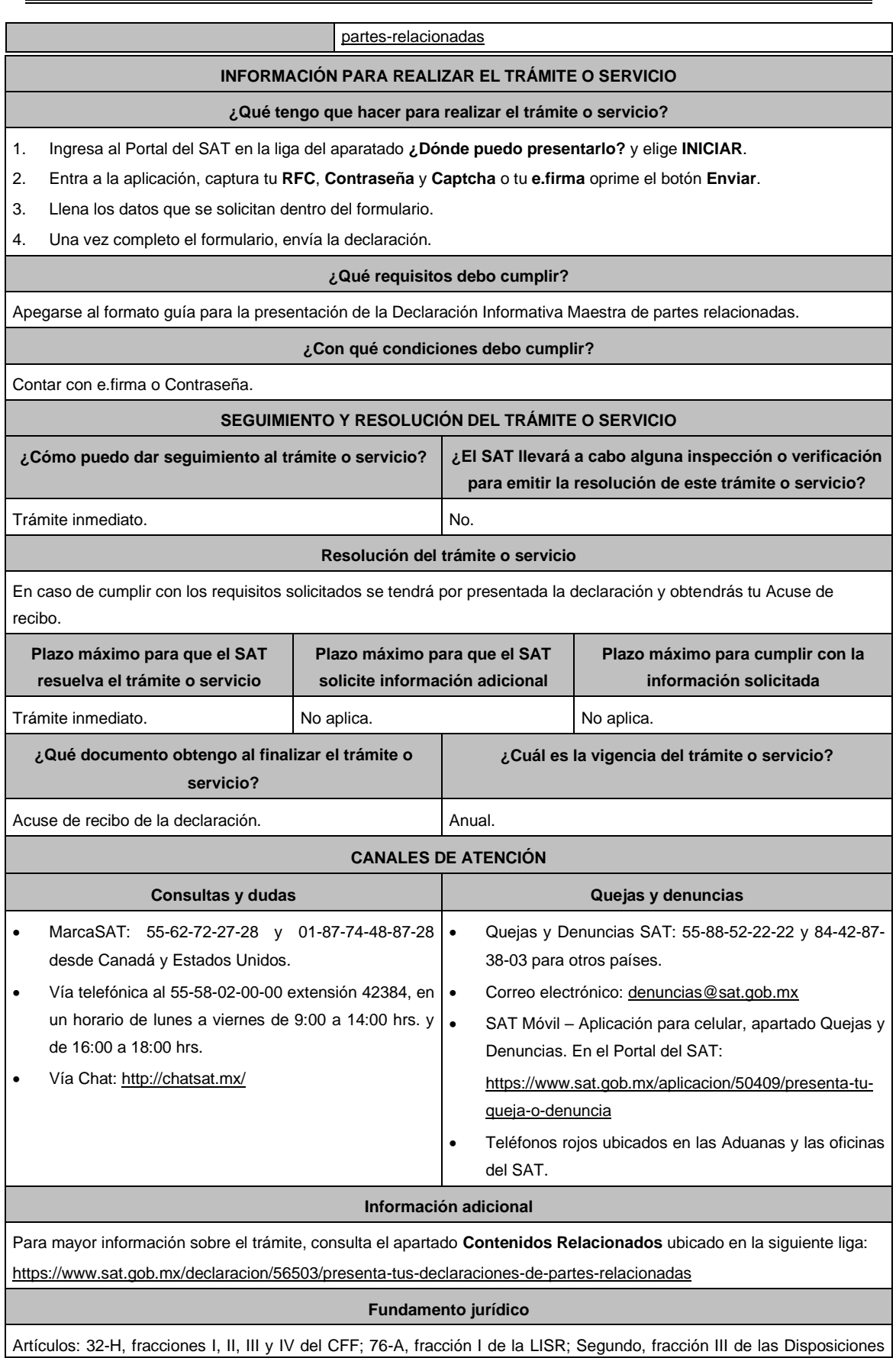

Transitorias de la LISR 2016; Reglas 3.9.11., 3.9.12., 3.9.13., 3.9.14. y 3.9.15. de la RMF.

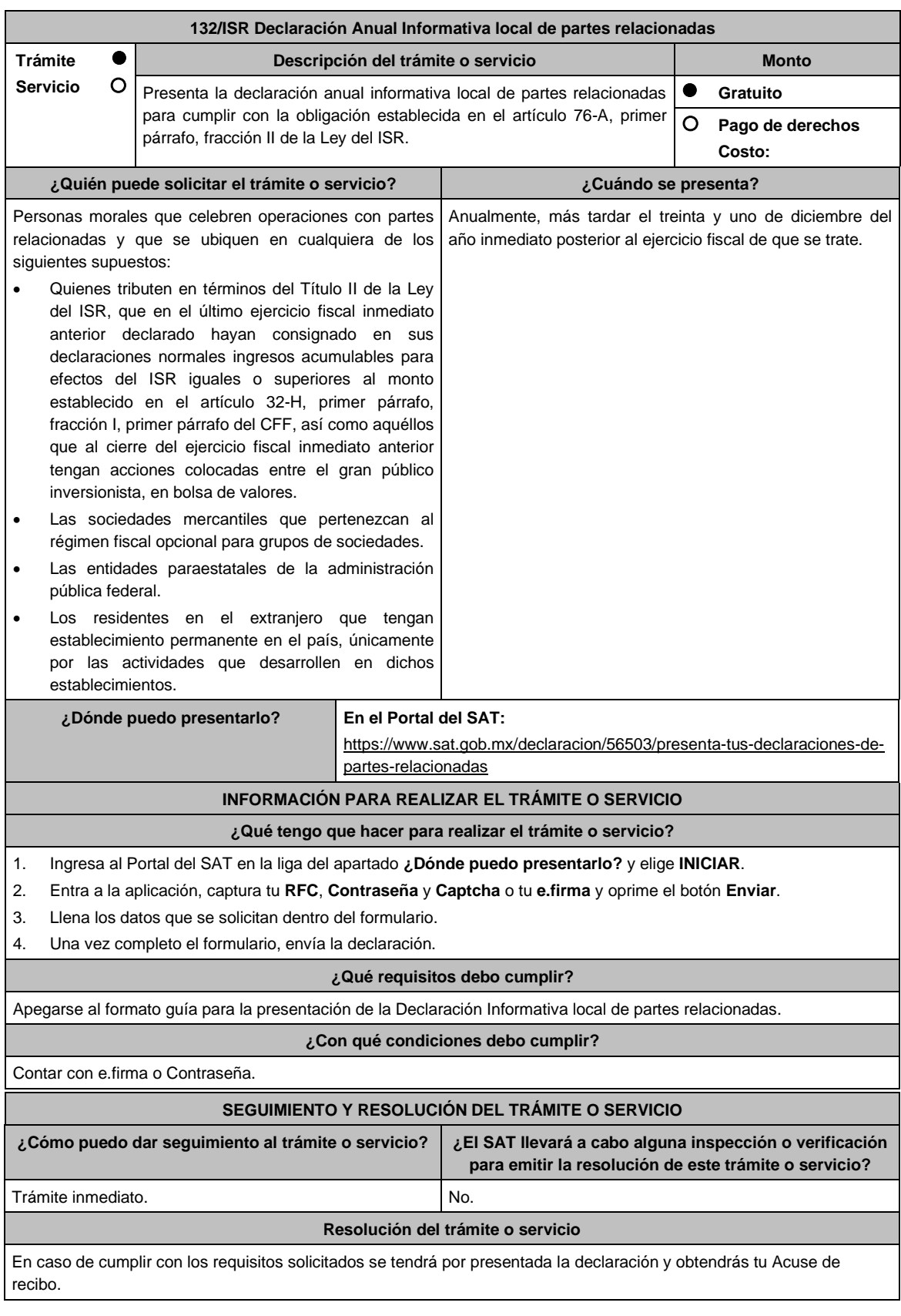

Lunes 10 de mayo de 2021 DIARIO OFICIAL

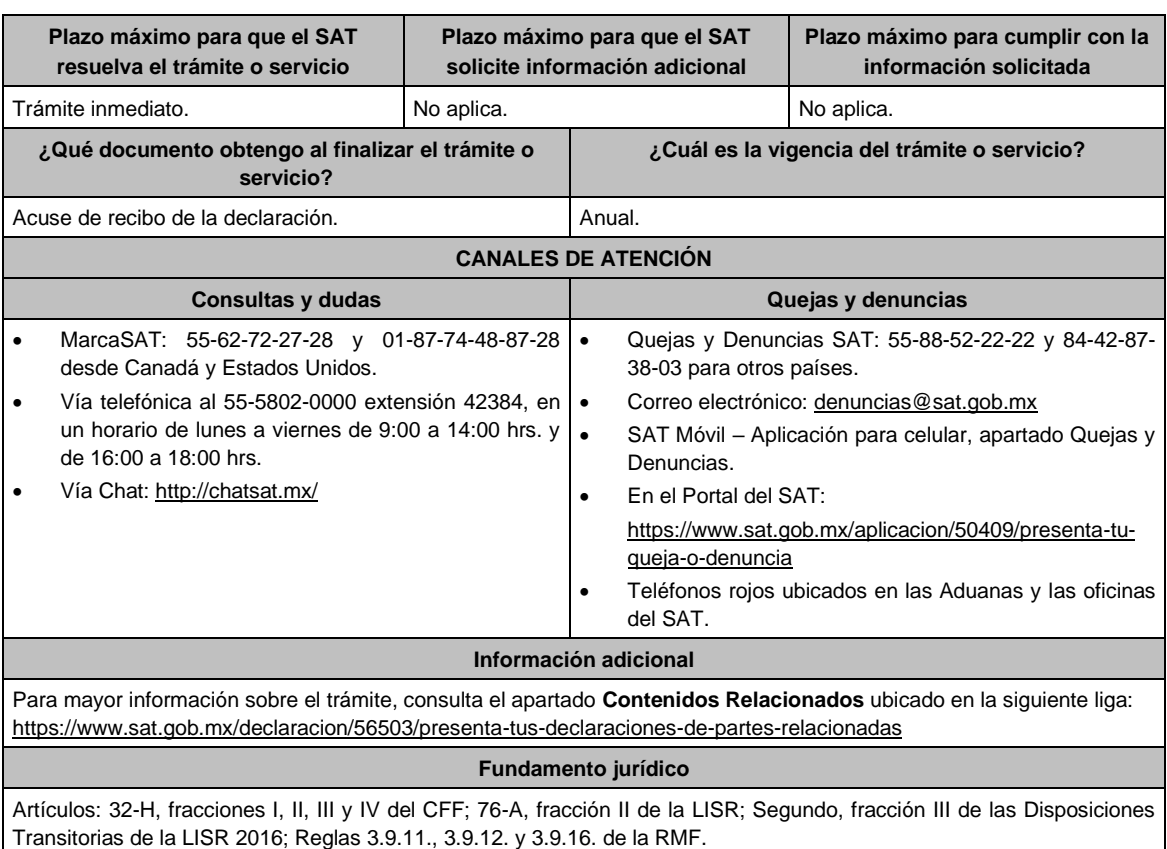

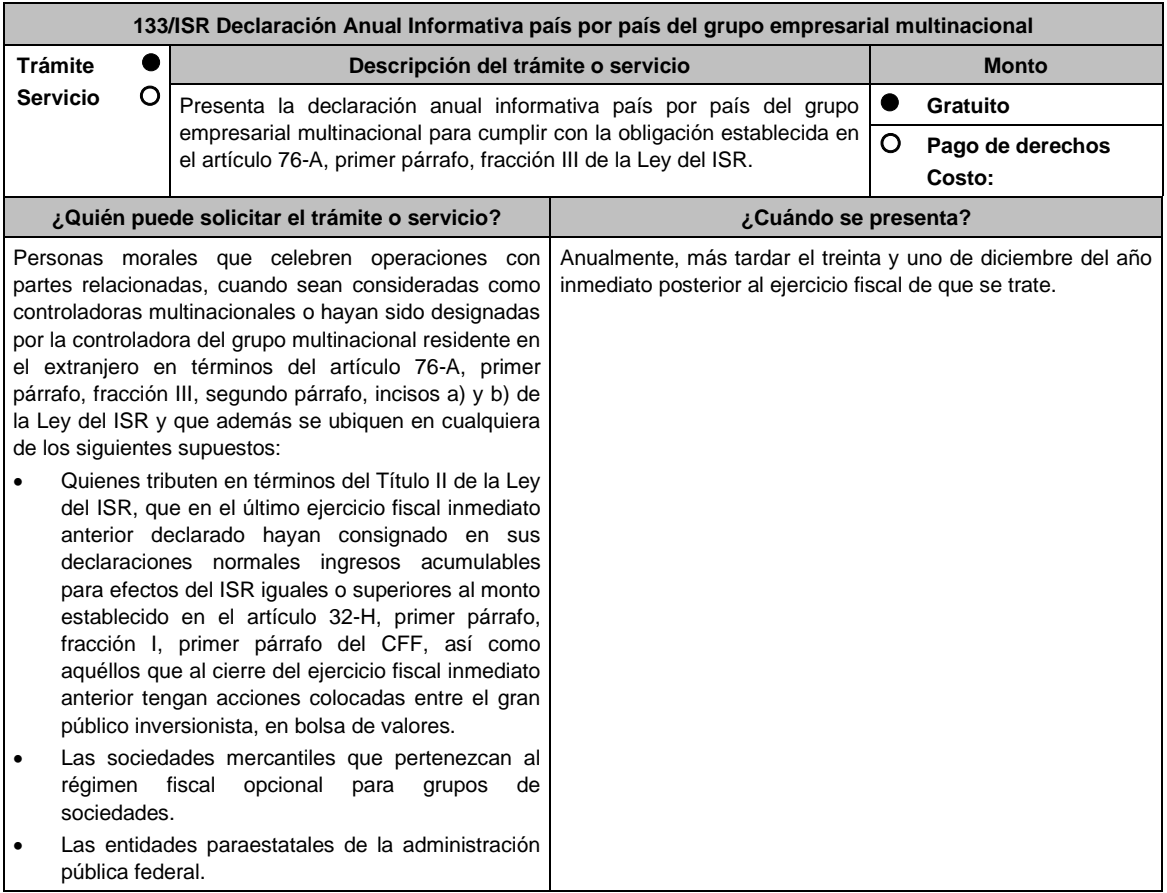

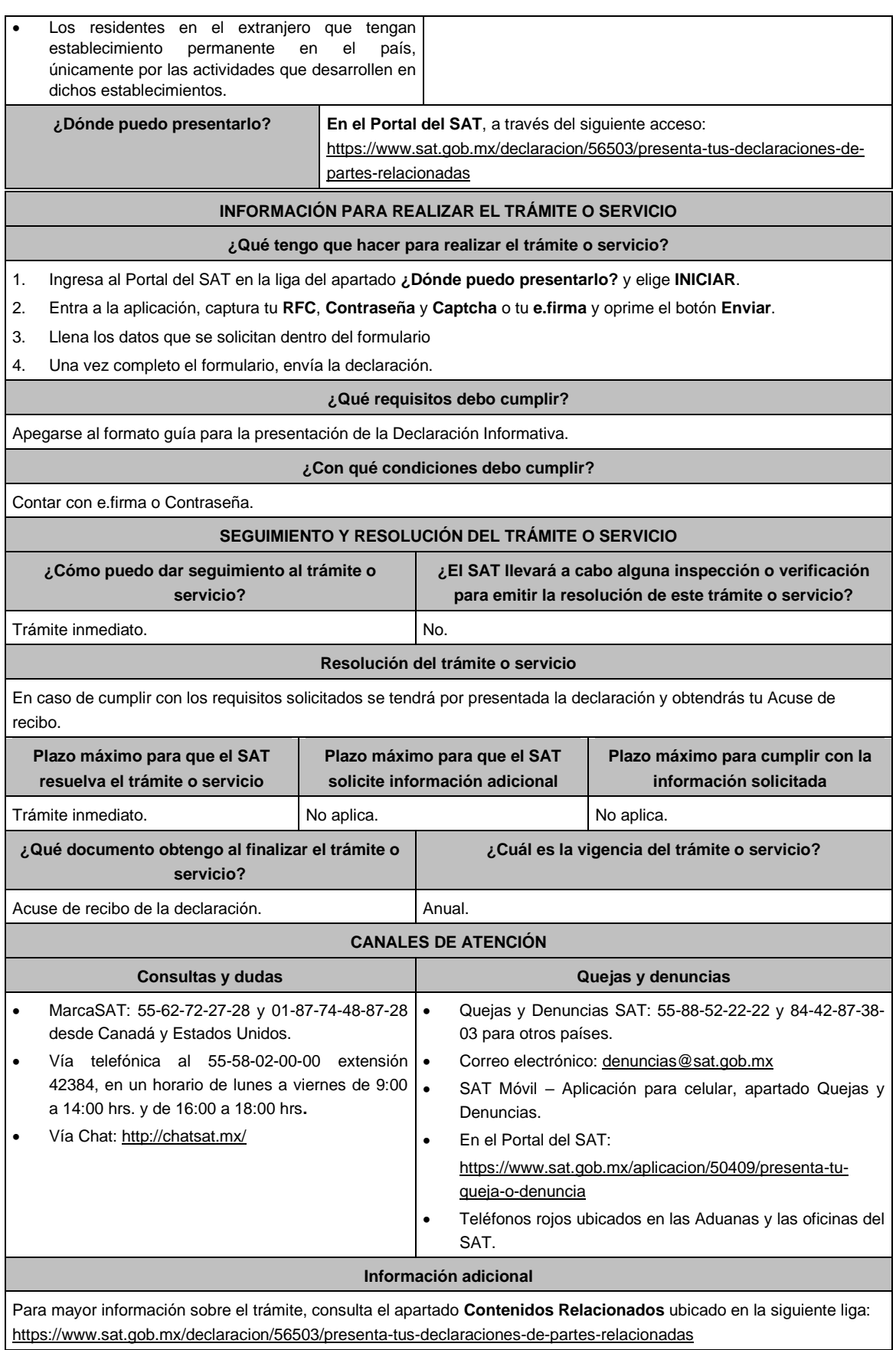

# **Fundamento jurídico**

Artículos: 32-H, fracciones I, II, III y IV del CFF; 76-A, fracción III de la LISR; Segundo, fracción III de las Disposiciones Transitorias de la LISR 2016; Reglas 3.9.11., 3.9.12., 3.9.13., 3.9.14. y 3.9.17. de la RMF.

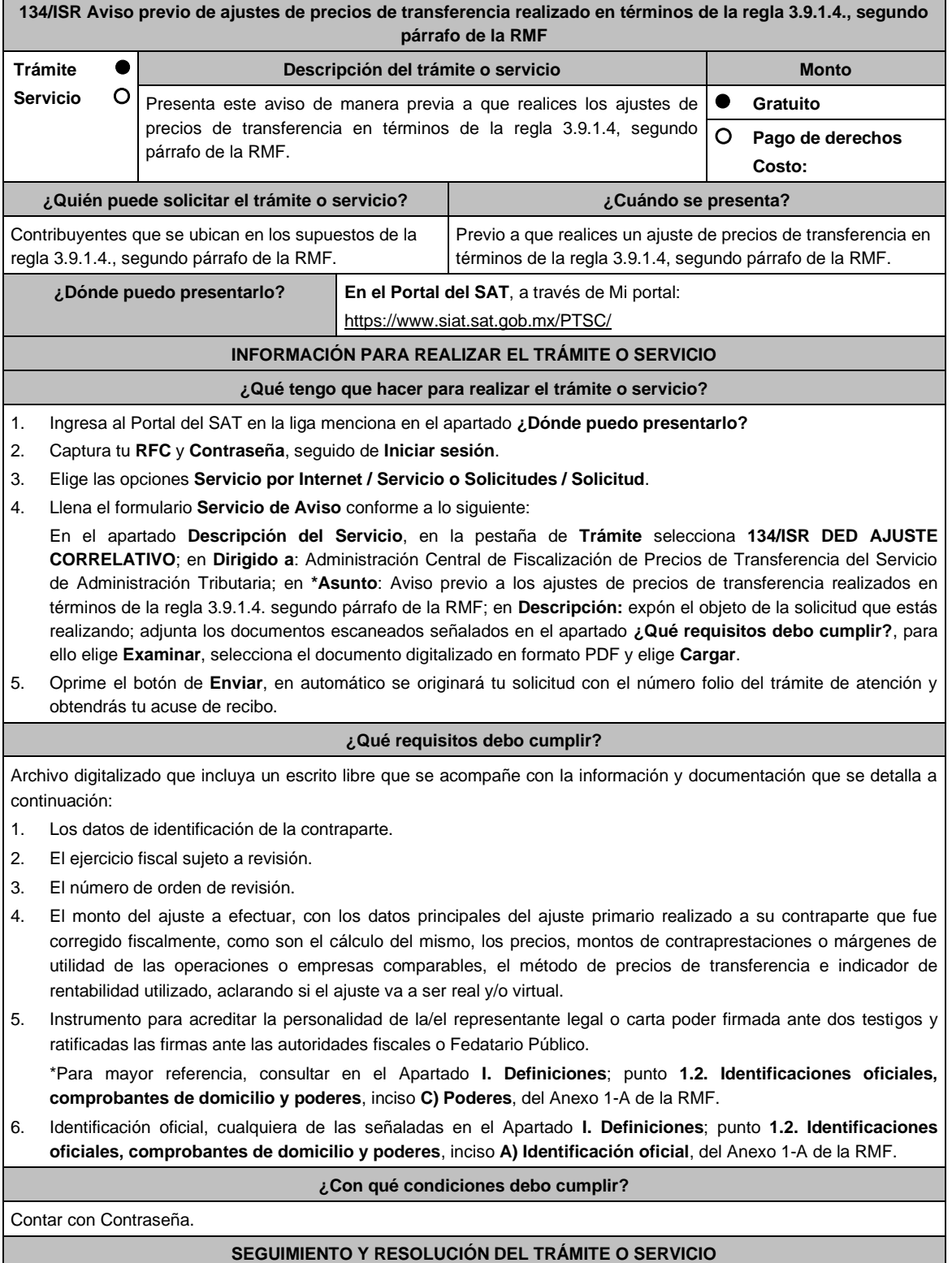

**¿Cómo puedo dar seguimiento al trámite o servicio? ¿El SAT llevará a cabo alguna inspección o verificación** 

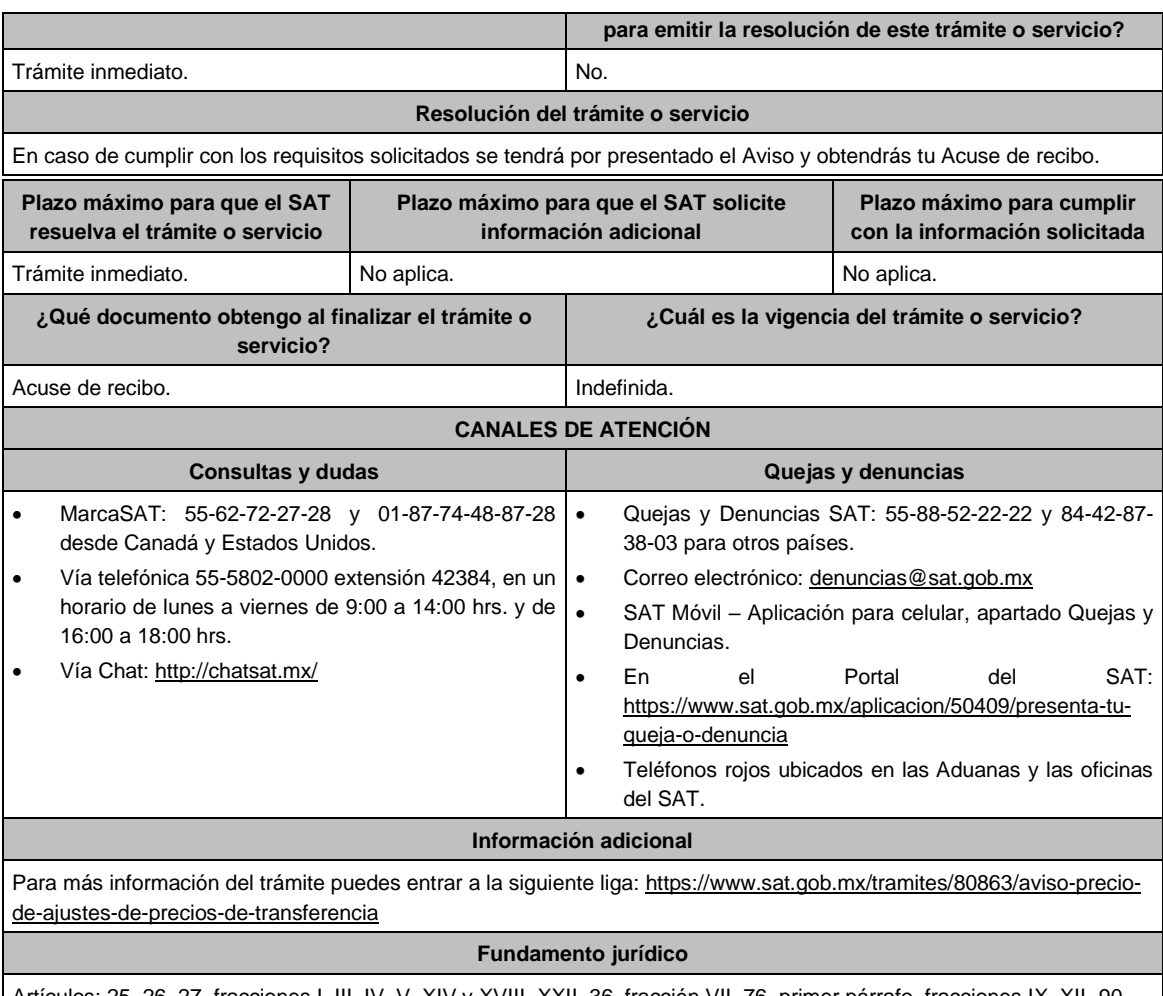

Artículos: 25, 26, 27, fracciones I, III, IV, V, XIV y XVIII, XXII, 36, fracción VII, 76, primer párrafo, fracciones IX, XII, 90, penúltimo párrafo, 110, fracción XI, 179, primer párrafo de la LISR; Reglas 3.9.1.2., 3.9.1.3. y 3.9.1.4. segundo párrafo de la RMF.

.............................................................................................................................................................................................

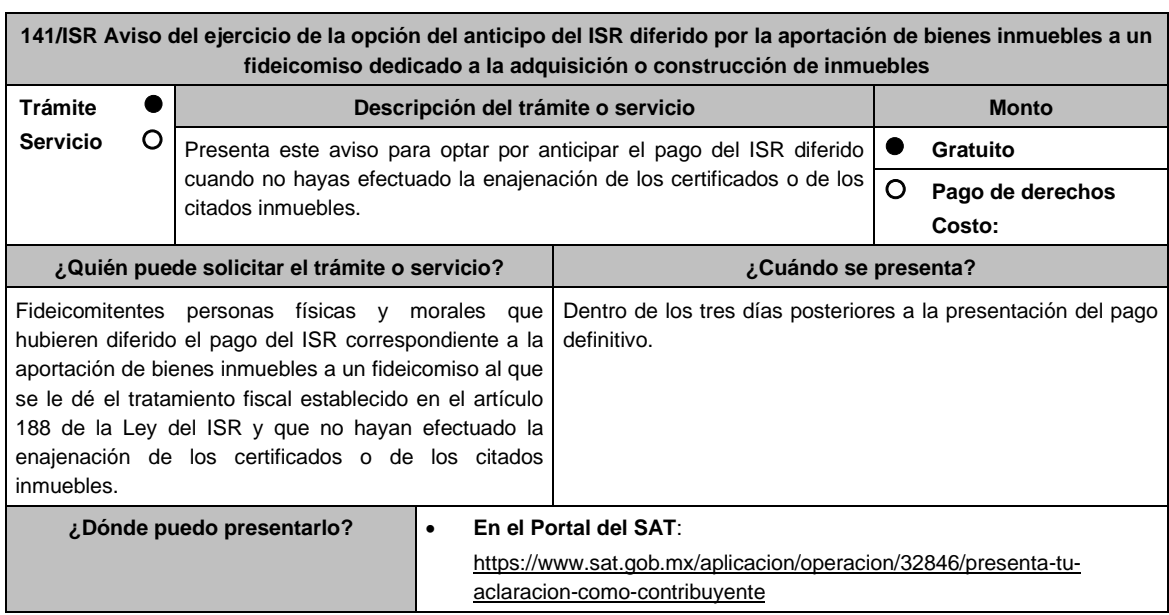

### • **De forma presencial:**

Ante la Administración Central de Fiscalización al Sector Financiero, a través de la oficialía de partes de la Administración General de Grandes Contribuyentes, sita en Avenida Hidalgo No. 77, Módulo III, Planta Baja, Colonia Guerrero, Alcaldía Cuauhtémoc, C.P. 06300, Ciudad de México. De lunes a viernes en un horario de 8:00 a 14:30 hrs.

# **INFORMACIÓN PARA REALIZAR EL TRÁMITE O SERVICIO**

#### **¿Qué tengo que hacer para realizar el trámite o servicio?**

### **En el Portal del SAT:**

- 1. Ingresa al Portal del SAT, en la liga del apartado de **¿Dónde puedo presentarlo?**
- 2. Al ingresar registra tu **RFC** y **Contraseña**, elige **Iniciar sesión**.
- 3. Selecciona las opciones: **Servicios por Internet** / **Aclaraciones** / **Solicitud** y aparecerá un formulario electrónico.
- 4. Requisita el formulario electrónico conforme a lo siguiente:
	- 4.1 En el apartado **Descripción del Servicio**, en la pestaña **Trámite**, selecciona: **141/ISR OPCION ANTICIPO ISR DIF**.
	- 4.2 En **Dirigido a**: Servicio de Administración Tributaria; en **Asunto:** Aviso del ejercicio de la opción del anticipo del ISR diferido por la aportación de bienes inmuebles a un fideicomiso dedicado a la adquisición o construcción de inmuebles; en el apartado **Descripción**: señala el motivo de la presentación de tu aviso.
	- 4.3 Si deseas anexar información relacionada con el servicio, selecciona el botón **Adjuntar Archivo/ Examinar**, selecciona el documento digitalizado en formato PDF y elige **Cargar**.
- 5. Oprime el botón **Enviar**, y se genera el Acuse de recepción que contiene el folio del trámite realizado, imprímelo o guárdalo.

#### **De forma presencial:**

- 1. Acude ante oficialía de partes de la Administración General de Grandes Contribuyentes, señalada en el apartado de **¿Dónde puedo presentarlo?** con escrito libre dirigido a la Administración Central de Fiscalización al Sector Financiero de Grandes Contribuyentes, y con los archivos solicitados en el apartado de **¿Qué requisitos debo cumplir?**
- 2. Entrega la documentación correspondiente a la autoridad fiscal que atenderá tu trámite.
- 3. Recibe y conserva copia de tu escrito libre sellado, como acuse de recibo.

### **¿Qué requisitos debo cumplir?**

Presenta en archivo digitalizado o disco compacto o unidad de memoria extraíble, según corresponda:

1. Recibo bancario de pago de contribuciones federales, productos y aprovechamientos con sello digital.

- 2. Papel de trabajo que contenga la determinación de la ganancia obtenida por la enajenación de los bienes realizada en la aportación de los fideicomitentes al fideicomiso correspondiente a cada uno de los certificados de participación recibidos por esos bienes.
- 3. Acta de emisión de los certificados de participación en la que se haya determinado el valor de los bienes aportados al fideicomiso.
- 4. Número de Certificados Bursátiles Fiduciarios Inmobiliarios (CBFIs) recibidos por la aportación de bienes del fideicomiso. En caso de que, por los bienes se hayan intercambiado parcialmente CBFIs, indica el monto y número de certificados intercambiados, así como el importe que fue cubierto en dinero o en algún otro método de pago.
- 5. El avalúo del (los) bien(es) inmueble(s) aportado(s) al fideicomiso y que sirvió de base para la entrega de los CBFIs mencionados en el numeral anterior.
- 6. Los folios fiscales que corresponden a los CFDI que le hayan sido entregados al fideicomiso, por los inmuebles pertenecientes al patrimonio del fideicomiso y por los cuales, el fideicomiso haya intercambiado CBFIs.
- 7. Escrituras públicas en las que haya constado la traslación de dominio de los bienes aportados o cedidos al patrimonio del fideicomiso, o en su caso, aquellas en las que consten los derechos cedidos a percibir ingresos provenientes del arrendamiento de dichos bienes.
- 8. En el caso de que los fideicomitentes, hayan aportado bienes inmuebles al fideicomiso y estos a su vez hayan sido arrendados de inmediato a dichos fideicomitentes, aportantes o cedentes por el fiduciario, los contratos de arrendamiento respectivos.
- 9. Copia simple de las escrituras públicas en las que conste la adquisición de los bienes inmuebles aportados al fideicomiso.
- 10. Así como, copia simple de la documentación comprobatoria de cualquier otro concepto, y en su caso el CFDI, con

٦

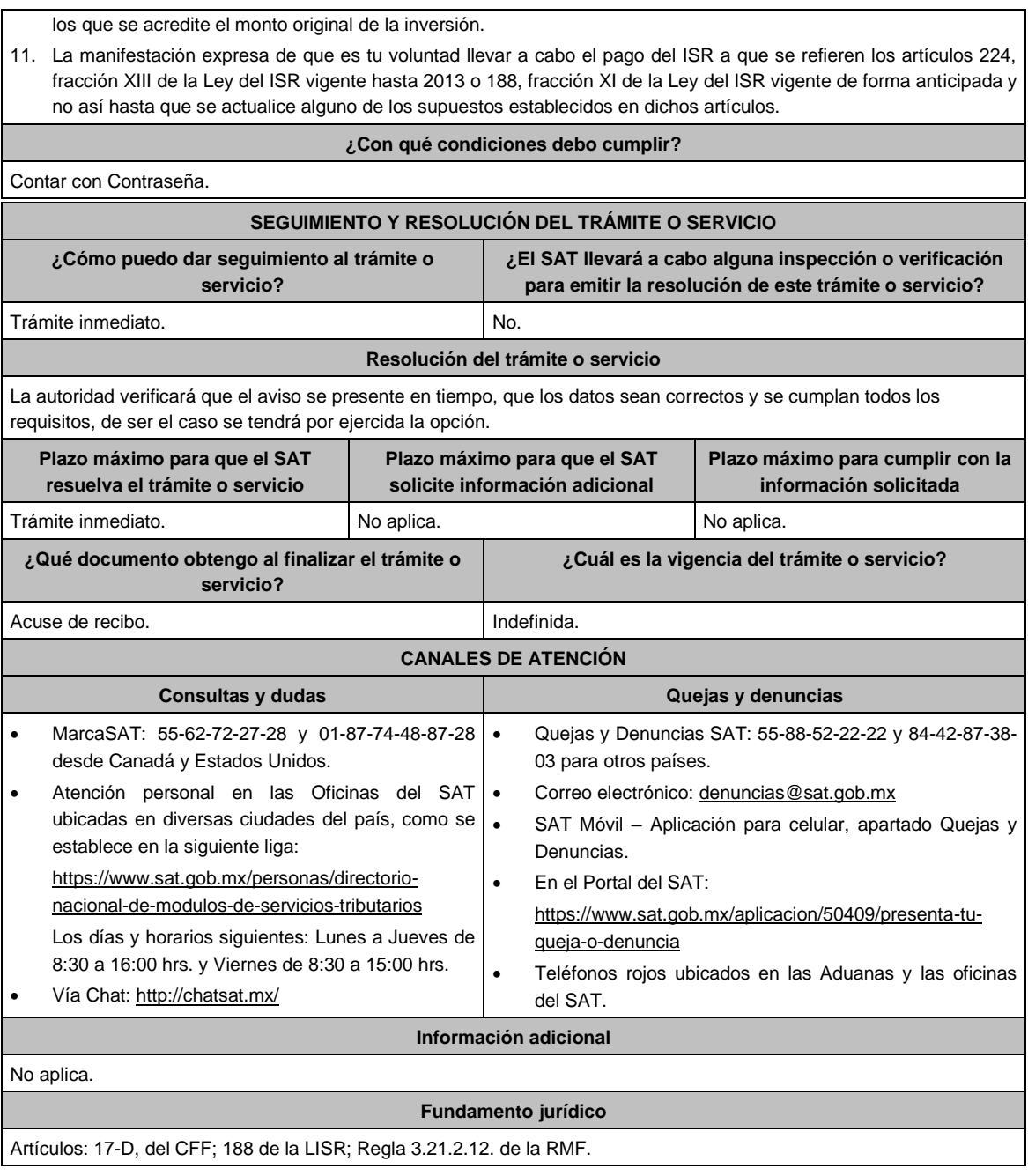

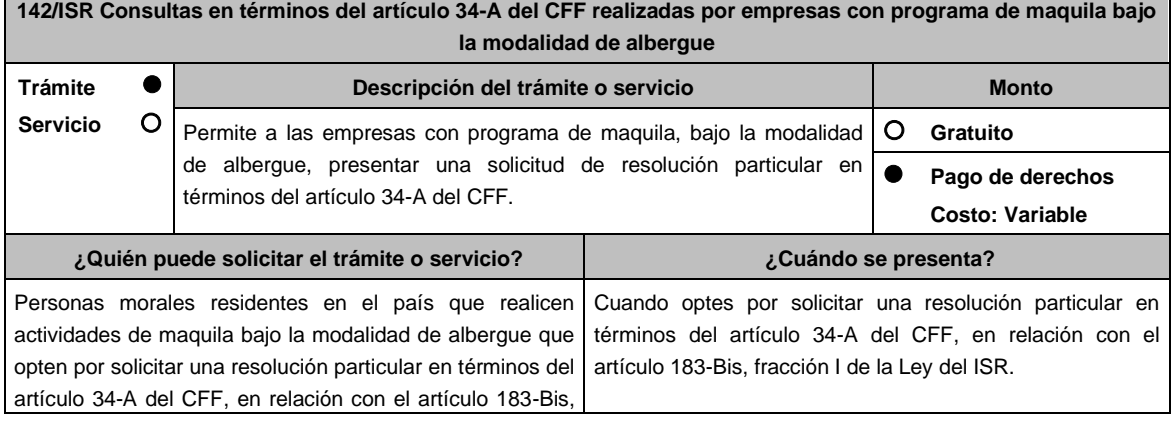

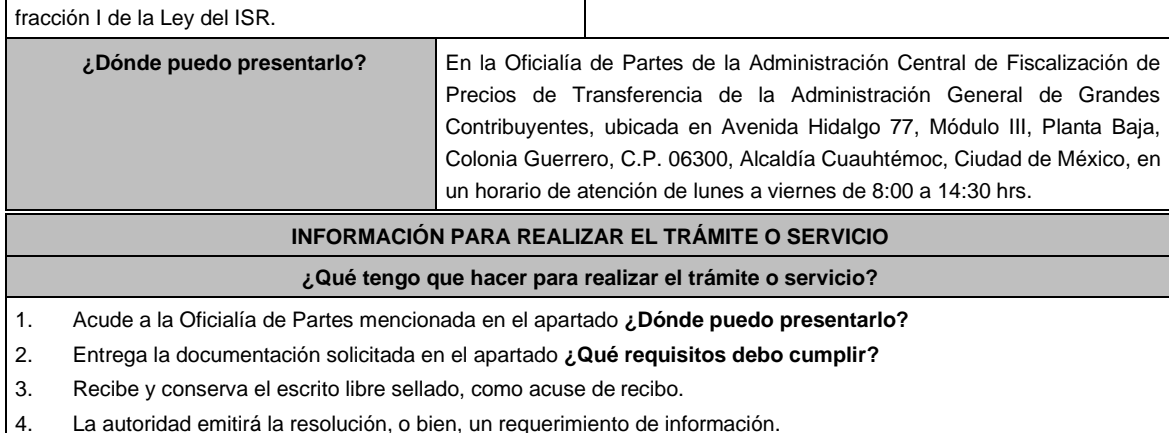

- 5. En caso de que se emita un requerimiento de información, contarás con un plazo de 10 días hábiles para cumplirlo, contado a partir del día siguiente a aquél en el que haya surtido efectos su notificación. En caso de que en ese plazo no cumplas con lo requerido por la autoridad, tu solicitud se tendrá por no presentada.
- 6. Conforme al artículo 37, tercer párrafo del CFF cuando la autoridad fiscal te requiera para que cumplas los requisitos omitidos o proporciones los elementos necesarios para resolver el trámite, el plazo para resolver la consulta comenzará a correr desde que el requerimiento o los requerimientos hayan sido cumplidos.
- 7. Una vez cumplido el o los requisitos, la autoridad emitirá la resolución que corresponda, misma que se te notificará por alguna de las formas establecidas en el artículo 134 del CFF.
- 8. Podrás dar seguimiento a tu trámite con el número de folio que se encuentra en el acuse de recibo, llamando al teléfono que se precisa en el apartado **¿Cómo puedo dar seguimiento al trámite o servicio?**

### **¿Qué requisitos debo cumplir?**

Por cada residente en el extranjero que proporcione directa o indirectamente materias primas, maquinaria o equipo, para realizar actividades de maquila a través de empresas con programa de maquila bajo la modalidad de albergue autorizado por la Secretaría de Economía, la empresa solicitante con programa de maquila bajo la modalidad de albergue, deberá proporcionar escrito libre dirigido a la Administración Central de Fiscalización de Precios de Transferencia que cumpla con los requisitos establecidos en el artículo 18-A del CFF y en el que señalen los elementos relacionados con la consulta que se desea presentar, en donde se incluyan los siguientes:

- 1. El número de identificación fiscal y el país de residencia de la empresa solicitante con programa de maquila bajo la modalidad de albergue, indicando, en su caso, si tiene sucursales en territorio nacional.
- 2. Nombre, razón social o denominación, número de identificación fiscal o clave en el RFC, país de residencia y domicilio de todas las partes relacionadas residentes en México o en el extranjero que tengan participación directa o indirecta en el capital social de la empresa solicitante con programa de maquila bajo la modalidad de albergue, incluyendo a la persona moral de la que sean inmediatamente subsidiarias, definidas en términos de las Normas de Información Financiera, así como de la controladora de último nivel del grupo al que pertenece la empresa solicitante con programa de maquila bajo la modalidad de albergue.
- 3. Nombre, razón social o denominación, clave en el RFC y domicilio de las partes relacionadas residentes en México, que tengan una relación contractual o de negocios con la empresa solicitante con programa de maquila bajo la modalidad de albergue, así como de sus establecimientos, sucursales, locales, lugares en donde se almacenen mercancías, o de cualquier otro local o establecimiento que sean relevantes en lo referente a la determinación de la metodología objeto de la consulta en cuestión.
- 4. Nombre, razón social o denominación, número de identificación fiscal, domicilio y país de residencia tanto de su(s) parte(s) relacionada(s) residente(s) en el extranjero que tengan una relación contractual o de negocios con la empresa solicitante con programa de maquila bajo la modalidad de albergue, como del residente en el extranjero respecto del cual se solicita la resolución.
- 5. Nombre, razón social o denominación, número de identificación fiscal o clave en el RFC, domicilio y país de residencia tanto de sus partes relacionadas residentes en México o en el extranjero involucradas en la solicitud de consulta, como del residente en el extranjero respecto del cual se solicita la resolución.
- 6. Fecha de inicio y de terminación de los ejercicios fiscales, tanto de sus partes relacionadas residentes en el extranjero como del residente en el extranjero respecto del cual se solicita la resolución, señaladas anteriormente.
- 7. Moneda en la que se pactaron o pactan las principales operaciones entre la empresa solicitante con programa de maquila bajo la modalidad de albergue tanto con sus partes relacionadas residentes en México o en el extranjero como del residente en el extranjero respecto del cual se solicita la resolución.
- 8. Descripción de las actividades de negocio del grupo al que pertenece la empresa solicitante con programa de

maquila bajo la modalidad de albergue, en la cual se deberá especificar, la siguiente información:

- Antecedentes del grupo al que pertenece la empresa solicitante con programa de maquila bajo la modalidad de albergue, así como sus estrategias y perspectivas de negocio actuales y futuras.
- Descripción de los factores relevantes que generan utilidades para el grupo al que pertenece la empresa solicitante con programa de maquila bajo la modalidad de albergue.
- Detalle de las políticas de precios de transferencia implementadas por el grupo al que pertenece la empresa solicitante con programa de maquila bajo la modalidad de albergue.
- Descripción de las principales actividades de negocio que realiza(n) el(los) residente(s) en el extranjero respecto del(los) cual(es) lleva a cabo sus actividades de maquila bajo la modalidad de albergue, así como las empresas que integran el grupo al cual pertenece la empresa solicitante con programa de maquila bajo la modalidad de albergue, incluyendo el lugar o lugares donde llevan a cabo las actividades, y el detalle de las operaciones celebradas entre la empresa solicitante con programa de maquila bajo la modalidad de albergue, sus partes relacionadas en México y el extranjero, y terceros independientes, así como la estructura organizacional donde se muestre la tenencia accionaria de las empresas que conforman el citado grupo.
- Estados financieros consolidados correspondientes al ejercicio fiscal declarado del grupo al que pertenece la empresa solicitante con programa de maquila bajo la modalidad de albergue.
- Estados financieros del residente en el extranjero respecto del cual se solicita la resolución, correspondientes a cada ejercicio fiscal declarado por el que solicita la resolución.
- Análisis de la industria en la cual opera el grupo al que pertenece la empresa solicitante con programa de maquila bajo la modalidad de albergue, tanto en México como a nivel internacional, detallando el comportamiento y evolución de la misma, tamaño, principales competidores y su posición en el mercado, disponibilidad de bienes y servicios sustitutos, poder de compra de los consumidores, reglamentación gubernamental, etc.
- Esquemas de financiamiento a nivel global utilizados por el grupo al que pertenece la empresa solicitante con programa de maquila bajo la modalidad de albergue.
- Descripción de los intangibles propiedad del grupo al que pertenece la empresa solicitante con programa de maquila bajo la modalidad de albergue, tales como marcas, "know-how", patentes, etc. Asimismo, deberá proporcionar la siguiente información respecto a los intangibles propiedad del grupo al que pertenece la empresa solicitante con programa de maquila bajo la modalidad de albergue:
- Nombre y país de residencia del propietario legal de los intangibles del grupo al que pertenece la empresa solicitante con programa de maquila bajo la modalidad de albergue, así como la documentación soporte que lo acredite como tal.
- Nombre, país de residencia e información financiera de aquellas empresas en donde se reflejen contablemente los intangibles del grupo al que pertenece la empresa solicitante con programa de maquila bajo la modalidad de albergue; identificados por categoría (por ejemplo, intangible de mercadotecnia, intangible de comercialización, etc.).
- Nombre y país de residencia de aquellas empresas que realicen actividades relacionadas con el desarrollo, mejoramiento, mantenimiento, protección y explotación de los intangibles propiedad del grupo al que pertenece la empresa solicitante con programa de maquila bajo la modalidad de albergue. Al respecto, se deberá incluir la información financiera que refleje los gastos incurridos por dichas empresas en relación con las actividades descritas anteriormente, identificados por categoría (por ejemplo, intangible comercial o de producción, intangible de comercialización o de mercadotecnia, etc.).

9. Nombre y país de residencia de las empresas que forman parte del grupo al que pertenece la empresa solicitante con programa de maquila bajo la modalidad de albergue, que obtengan ingresos relacionados con las actividades de maquila bajo la modalidad de albergue realizadas en México especificando los montos de los ingresos con terceros independientes.

- 10. En lo referente a la actividad de la empresa solicitante con programa de maquila bajo la modalidad de albergue, se deberá proporcionar una descripción detallada, o bien, adjuntar los archivos electrónicos que contengan la siguiente información:
	- Descripción de las funciones realizadas, los activos empleados y los riesgos asumidos por la empresa solicitante con programa de maquila bajo la modalidad de albergue, inherentes a su propia actividad de negocios.
	- Registro de acciones nominativas de la empresa solicitante con programa de maquila bajo la modalidad de albergue, previsto en el artículo 128 de la Ley General de Sociedades Mercantiles.
	- Estados de posición financiera y de resultados de la empresa solicitante con programa de maquila bajo la

modalidad de albergue de al menos tres ejercicios fiscales inmediatos anteriores a aquel en que se presente la consulta en cuestión, incluyendo una relación de los costos y gastos incurridos por la empresa solicitante con programa de maquila bajo la modalidad de albergue, y de las personas relacionadas residentes en México o en el extranjero, que tengan una relación contractual o de negocios con el mismo, así como del residente en el extranjero respecto del cual se solicita la resolución y la manifestación de haber presentado las declaraciones anuales normales y complementarias del ISR de la empresa solicitante con programa de maquila bajo la modalidad de albergue, correspondientes al ejercicio en el que se solicita la resolución en cuestión, y de los tres ejercicios inmediatos anteriores.

- La empresa solicitante con programa de maquila bajo la modalidad de albergue que dictamine sus estados financieros para efectos fiscales, en lugar de presentar los estados de posición financiera y de resultados a que se refiere el punto anterior, deberán manifestar la fecha de presentación del dictamen correspondiente al ejercicio en el que se solicita la resolución en cuestión, y de los tres ejercicios inmediatos anteriores y adjuntar los acuses de recibo correspondientes.
- Contratos, acuerdos o convenios celebrados entre la empresa solicitante con programa de maquila bajo la modalidad de albergue y las empresas relacionadas con el mismo, residentes en México o en el extranjero y en su caso con el residente en el extranjero respecto del cual se solicita la resolución.
- Organigrama operativo, mediante el cual puedan identificarse los nombres y puestos en la estructura organizacional (a partir de niveles gerenciales o similares), tanto de la empresa solicitante con programa de maquila bajo la modalidad de albergue como de sus partes relacionadas residentes en México o el extranjero, de las personas encargadas de las áreas, tanto operativas como administrativas y una descripción de las actividades que cada uno de ellos realizan como parte de la operación de la empresa solicitante con programa de maquila bajo la modalidad de albergue, así como el lugar geográfico en donde dichas actividades tienen lugar. Las personas señaladas en dicho organigrama, deberán ser incluidos como autorizados en términos del artículo 19 del CFF para oír y recibir toda clase de notificaciones por parte de la autoridad fiscal, así como adjuntar copia simple de su identificación oficial.
- Descripción de la estrategia de negocios implementada por la empresa solicitante con programa de maquila bajo la modalidad de albergue, en donde se especifique si ha sido, o bien, se pretende que sea sujeta a la implementación de algún tipo de reestructura que implique la migración de funciones, activos o riesgos, y que esto haya conllevado o conlleve a la implementación de cambios en su estructura operativa y/o en su giro de negocios.
- Lista de los principales competidores de la empresa solicitante con programa de maquila bajo la modalidad de albergue.
- 11. En lo referente a las transacciones u operaciones por las cuales la empresa solicitante con programa de maquila bajo la modalidad de albergue solicita la resolución particular, deberá proporcionar sobre las mismas la información siguiente:
	- Descripción detallada de las funciones realizadas, los activos empleados y los riesgos asumidos tanto por la empresa solicitante con programa de maquila bajo la modalidad de albergue, sus partes relacionadas residentes en México o en el extranjero y del residente en el extranjero respecto del cual lleva a cabo sus actividades de maquila bajo la modalidad de albergue, inherentes a la operación u operaciones objeto de la consulta.
	- El valor de los activos fijos, los inventarios de materias primas, productos semi-terminados y terminados que sean propiedad de su(s) parte(s) relacionada(s) o del residente en el extranjero respecto del cual lleva a cabo sus actividades de maquila bajo la modalidad de albergue objeto de la consulta, así como el monto de los costos y gastos en los que cada uno de éstos incurran y, que sean inherentes a la operación de maquila, estimados de conformidad con lo señalado en las fracciones I y II del artículo 182 de la Ley del ISR; información que deberá ser consistente con la presentada en la declaración informativa de sus operaciones de maquila a que se refiere el artículo 183, fracción III de la Ley del ISR.
- 12. Descripción de aquellos factores que influyan directa o indirectamente en la operación objeto de la consulta, tales como:
	- Operaciones efectuadas entre empresas del grupo del cual forma parte la empresa solicitante con programa de maquila bajo la modalidad de albergue;
	- Operaciones efectuadas con terceros independientes, incluyendo al residente en el extranjero respecto del cual lleva a cabo sus actividades de maquila bajo la modalidad de albergue objeto de la consulta;

Factores económicos, políticos, geográficos, etc.

13. Especificar si las personas relacionadas con la empresa solicitante con programa de maquila bajo la modalidad de albergue, residentes en el extranjero o del residente en el extranjero respecto del cual lleva a cabo sus actividades

de maquila bajo la modalidad de albergue objeto de la consulta, se encuentran sujetas al ejercicio de las facultades de comprobación en materia de precios de transferencia, por parte de una autoridad fiscal y, en su caso, describir la etapa que guarda la revisión correspondiente. Asimismo, se deberá informar si dichas personas residentes en el extranjero están dirimiendo alguna controversia de índole fiscal en materia de precios de transferencia ante las autoridades o los tribunales y, en su caso, la etapa en que se encuentra dicha controversia. En el caso de que exista una resolución (incluyendo si se trata de una resolución anticipada en materia de precios de transferencia) por parte de alguna autoridad competente extranjera, una resolución a una consulta en términos del artículo 34 del CFF o que se haya obtenido una sentencia firme dictada por los tribunales correspondientes, se deberán proporcionar los elementos sobresalientes y los puntos resolutivos de tales resoluciones.

- 14. Adjuntar por cada solicitud un archivo digitalizado que contenga la siguiente documentación:
	- Comprobante del pago de la cuota establecida en el artículo 53-G de la LFD, vigente en el ejercicio en el que se presente la consulta en cuestión, por el estudio y trámite de solicitudes de resoluciones relativas a precios o montos de contraprestaciones entre partes relacionadas.
	- Documentación que demuestre que las operaciones entre la empresa solicitante con programa de maquila bajo la modalidad de albergue y sus partes relacionadas residentes tanto en México como en el extranjero, cumplen con lo establecido en los artículos 27, fracción XIII, 76, fracciones IX, X y XII, 179 y 180 de la Ley del ISR, correspondiente al ejercicio en el que se solicita la resolución en cuestión, y de los tres ejercicios inmediatos anteriores.
- 15. La demás documentación e información que sea necesaria, en casos específicos, para emitir la resolución a que se refiere el artículo 34-A del CFF, que sea requerida por la autoridad.
- 16. Cualquier información, datos y documentación que se proporcione en idioma distinto al español, deberá incluir la traducción correspondiente.
- 17. Instrumento para acreditar la personalidad de la/el representante legal (copia certificada y copia simple para cotejo) o carta poder firmada ante dos testigos y ratificadas las firmas ante las autoridades fiscales o Fedatario Público (original y copia simple para cotejo).

\*Para mayor referencia, consultar en el Apartado **I. Definiciones**; punto **1.2. Identificaciones oficiales, comprobantes de domicilio y poderes**, inciso **C) Poderes**, del Anexo 1-A de la RMF.

18. Identificación oficial, cualquiera de las señaladas en el Apartado **I. Definiciones**; punto **1.2. Identificaciones oficiales, comprobantes de domicilio y poderes**, inciso **A) Identificación oficial**, del Anexo 1-A de la RMF.

# **¿Con qué condiciones debo cumplir?**

Ser una empresa con programa de maquila bajo la modalidad de albergue.

# **SEGUIMIENTO Y RESOLUCIÓN DEL TRÁMITE O SERVICIO**

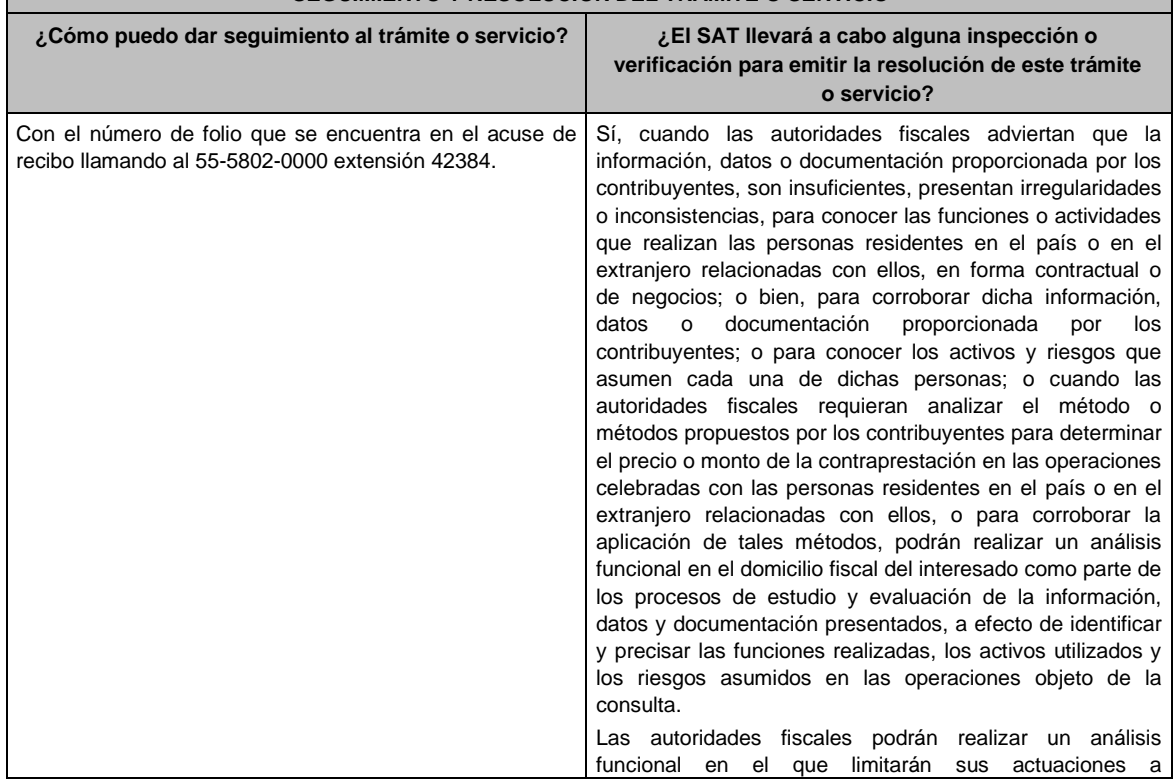

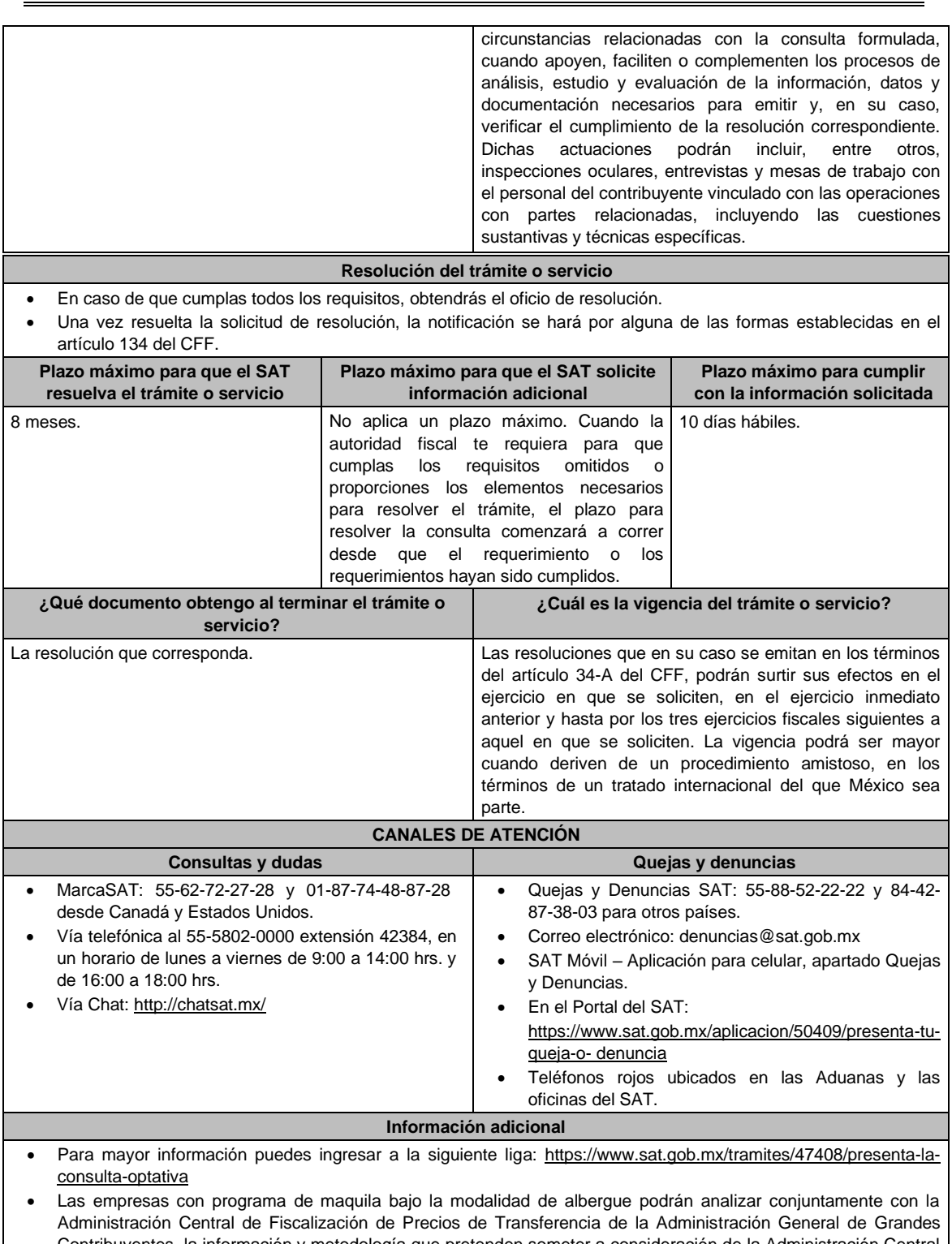

- Contribuyentes, la información y metodología que pretenden someter a consideración de la Administración Central que corresponda, previamente a la presentación de la solicitud de resolución a que se refiere el artículo 34-A del CFF, sin necesidad de identificar a la empresa solicitante con programa de maquila bajo la modalidad de albergue, a sus partes relacionadas o al residente en el extranjero respecto del cual lleva a cabo sus actividades de maquila bajo la modalidad de albergue.
- Para los efectos de esta ficha de trámite, se considerará controladora de último nivel del grupo al que pertenece la empresa solicitante con programa de maquila bajo la modalidad de albergue a aquella entidad o figura jurídica que no sea subsidiaria de otra empresa y que se encuentre obligada a elaborar, presentar y revelar estados financieros consolidados en los términos de las normas de información financiera.
- Para los efectos de esta ficha de trámite, cuando se utiliza el término partes relacionadas se refiere a las definidas

en el artículo 179 de la Ley del ISR.

- No se considerará que la autoridad fiscal ejerce las facultades de comprobación cuando lleve a cabo un análisis funcional, en el domicilio fiscal del interesado.
- El costo del trámite es conforme al artículo 53-G de la LFD vigente en el ejercicio en el que se presente la consulta en cuestión.

#### **Fundamento jurídico**

Artículos: 18, 18-A, 19, 34-A, 37, 134 del CFF; 27, 76, 179, 180, 183, 183-Bis de la LISR; 53-G de la LFD; Reglas 1.6., 2.1.7., 2.11.8., 3.9.1.5. y 3.20.8. de la RMF.

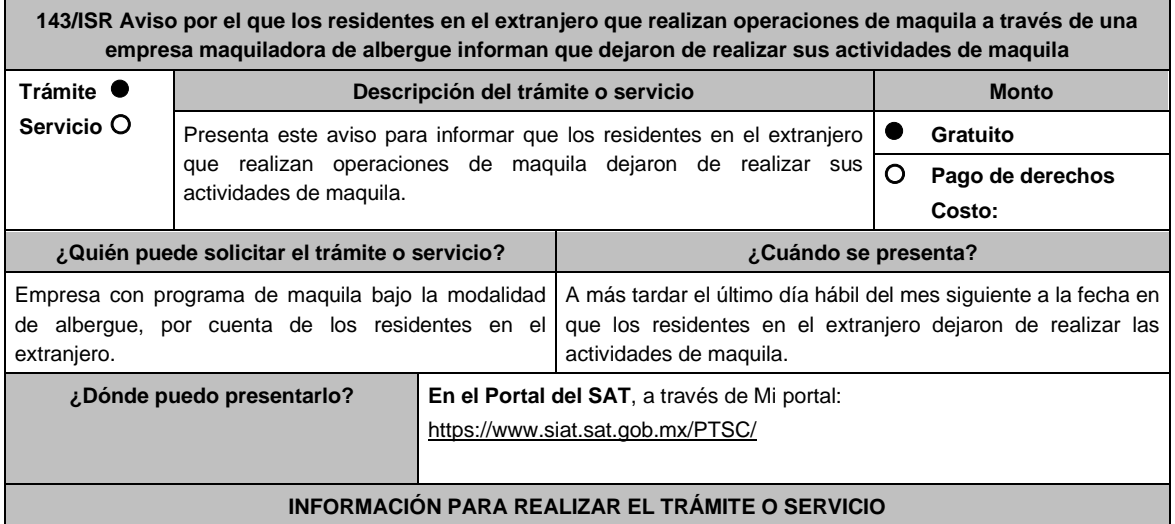

### **¿Qué tengo que hacer para realizar el trámite o servicio?**

- 1. Ingresa al Portal del SAT en la liga mencionada en el apartado **¿Dónde puedo presentarlo?**
- 2. Captura tu **RFC** y **Contraseña**, seguido de **Iniciar sesión**.
- 3. Elige las opciones **Servicios por Internet** / **Servicio o solicitudes** / **Solicitud**.
- 4. Llena el formulario **Servicio de Aviso** conforme lo siguiente:
- 5. En el apartado **Descripción del Servicio**, en la pestaña de **Trámite** selecciona **143/ISR CESE MAQUILA ALBERGUE**; en **Dirigido a**: Administración Central de Fiscalización de Precios de Transferencia del Servicio de Administración Tributaria; en **\*Asunto**: Aviso por el que los residentes en el extranjero que realizan operaciones de maquila a través de una empresa maquiladora de albergue informan que dejaron de realizar sus actividades de maquila; **Descripción:** expón el objetivo de la solicitud que estás realizando; adjunta los documentos escaneados señalados en el apartado **¿Qué requisitos debo cumplir?**, para ello elige **Examinar**, selecciona el documento digitalizado en formato PDF y elige **Cargar**.
- 6. Oprime el botón de **Enviar**; en automático se originará tu solicitud con el número folio del trámite de atención y obtendrás tu acuse de recibo.

# **¿Qué requisitos debo cumplir?**

Archivo digitalizado que contenga un escrito libre dirigido a la Administración Central de Fiscalización de Precios de Transferencia que se acompañe de lo siguiente:

- 1. Manifestación firmada bajo protesta de decir verdad del residente en el extranjero para informar que dejó de realizar las actividades de maquila, dicha manifestación deberá estar legalizada o apostillada y acompañada, en su caso, de traducción al idioma español por perito autorizado. Así como, el documento público para acreditar la representación que se haya otorgado en el extranjero por el residente en el extranjero (copia certificada y copia simple para cotejo), el cual deberá presentarse legalizado o apostillado y acompañado, en su caso, de traducción al idioma español por perito autorizado.
- 2. Instrumento para acreditar la personalidad de la/el representante legal o carta poder firmada ante dos testigos y ratificadas las firmas ante las autoridades fiscales o Fedatario Público.

\*Para mayor referencia, consultar en el Apartado **I. Definiciones**; punto **1.2. Identificaciones oficiales, comprobantes de domicilio y poderes**, inciso **C) Poderes**, del Anexo 1-A de la RMF.

3. Identificación oficial, cualquiera de las señaladas en el Apartado **I. Definiciones**; punto **1.2. Identificaciones oficiales, comprobantes de domicilio y poderes**, inciso **A) Identificación oficial**, del Anexo 1-A de la RMF.

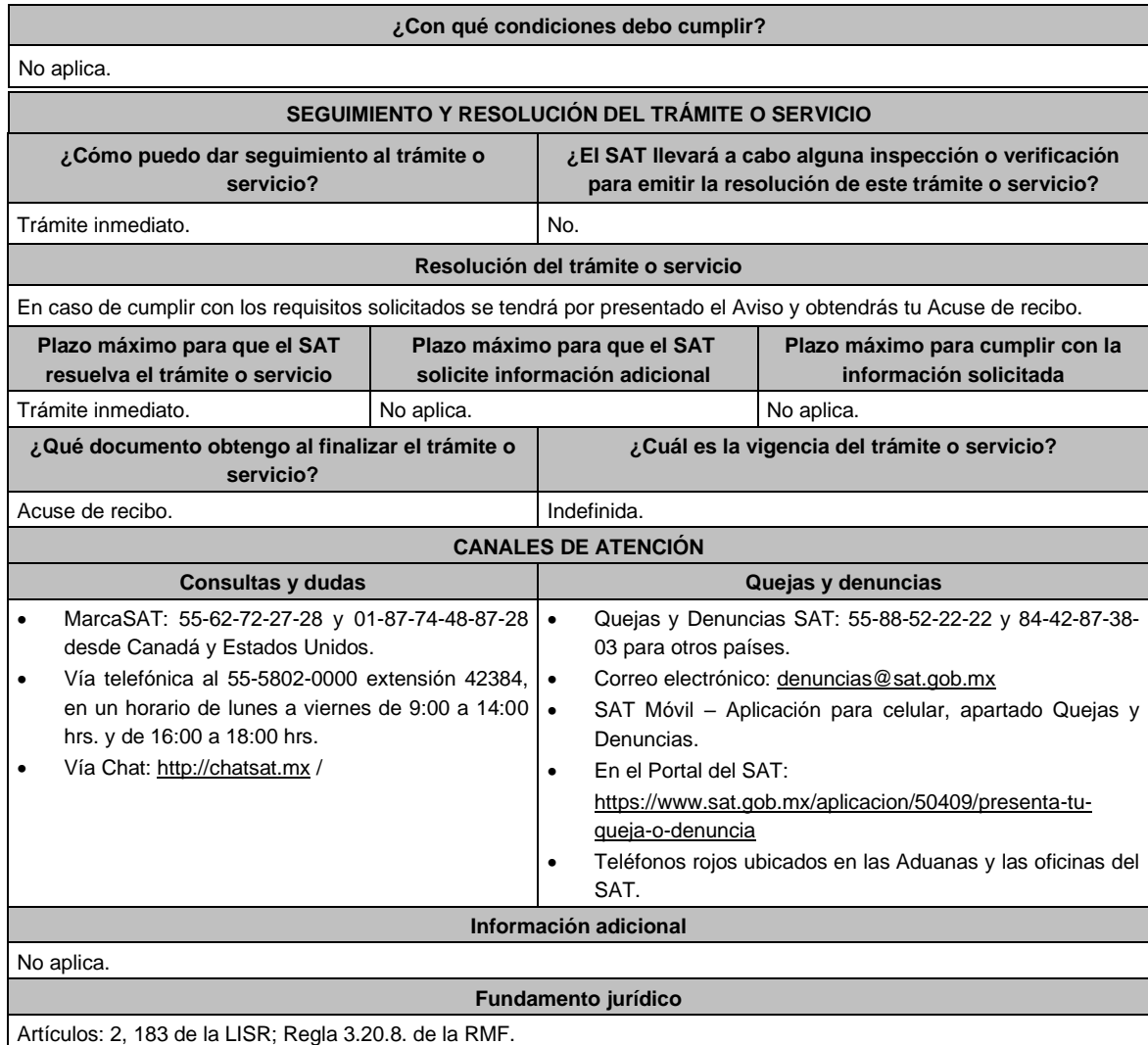

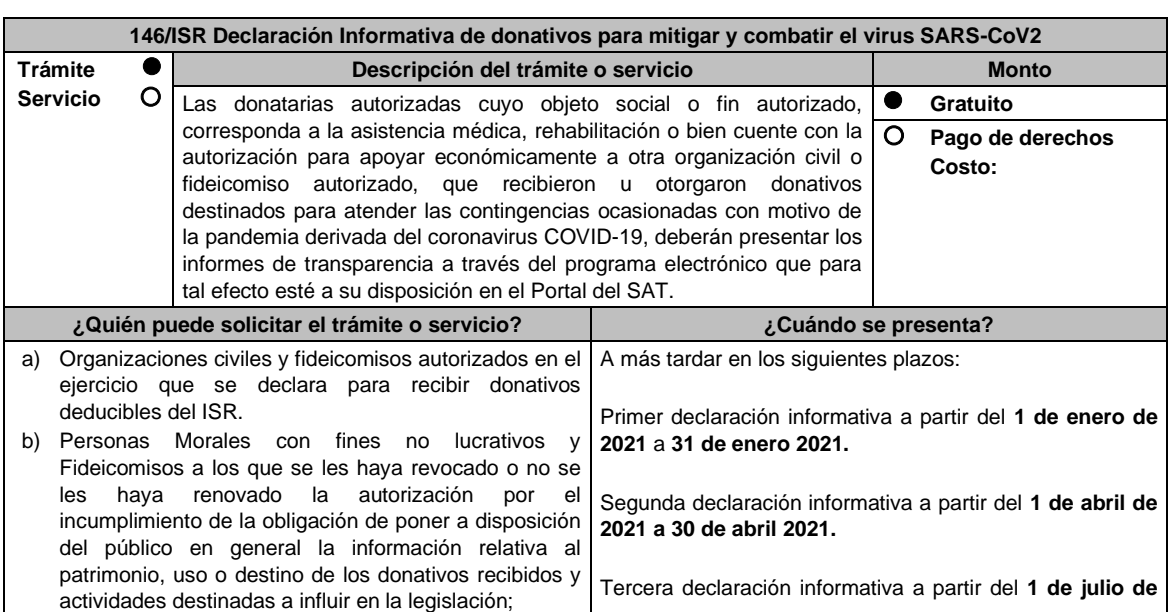

.............................................................................................................................................................................................

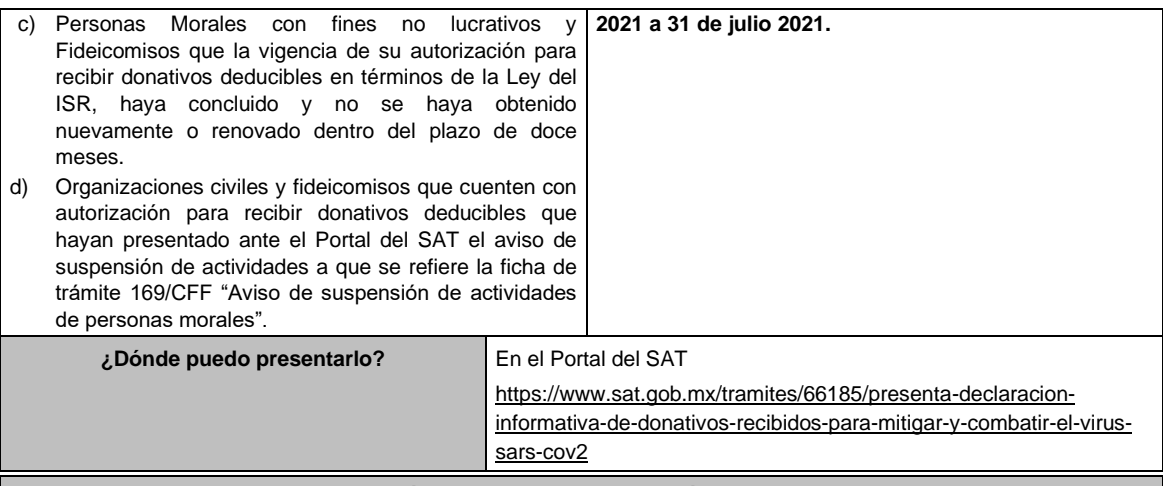

# **INFORMACIÓN PARA REALIZAR EL TRÁMITE O SERVICIO**

#### **¿Qué tengo que hacer para realizar el trámite o servicio?**

#### **En el Portal del SAT:**

- **1.** Ingresa en la liga del apartado de **¿Dónde puedo presentarlo? / Iniciar**
- **2.** Registra el RFC de la organización civil o fideicomiso y la **Contraseña o e.firma** y elige **Enviar.**
- **3.** Selecciona **Transparencia / COVID 2020 / Siguiente**.
- **4.** En **Aportaciones patrimoniales**, debes señalar si realizaste alguna contribución de tu patrimonio para atender la eventualidad; de ser negativo selecciona **No**, de ser afirmativo selecciona **Si / Agregar**, elige el **Tipo de recurso** y captura el **Monto aportado**; de tratarse de **Aportación en especie**, captura la **Descripción** del donativo, la cual consta de la cantidad y tipo de bien y elige **Guardar**.
- **5.** En **Donativos / Detalle de donativos relacionados en efectivo**, recibidos en el periodo señala si recibiste donativos en efectivo para atender la eventualidad, de ser negativo selecciona **No**, de ser afirmativo selecciona **Si / Agregar** y captura la siguiente información:
	- País de origen.
	- Origen de recurso.
	- Monto.
	- RFC del donante (Si lo conoces) El Registro Federal de Contribuyente, está integrado de 12 dígitos para persona moral y 13 para persona física. \*En caso de no conocer el RFC del donante, deberás seleccionar el recuadro de "Sin datos".
	- En caso de conocer el RFC del donante deberás de indicarlo en el apartado de RFC del Donante, por lo que se desplegará el nombre, denominación o razón social correspondiente al RFC capturado. \*Nota: se debe capturar el RFC correcto del donante.

En caso de haber recibido donativos por parte del extranjero selecciona el país de donde recibiste el donativo y especifica si fue de una persona física o una persona moral, selecciona Guardar.

- **6.** En Donativos / Detalle de donativos relacionados en especie, recibidos en el periodo especifica si recibiste donativos en especie para atender la eventualidad, de ser negativo selecciona No, de ser afirmativo selecciona Si/ Agregar y captura la siguiente información:
	- País de origen.
	- Origen de recurso.
	- Monto.
	- Cantidad.
	- Descripción.
	- RFC del donante (Si lo conoces) \*En caso de no conocer el RFC del donante, deberás seleccionar el recuadro de "Sin datos".

En caso de haber recibido donativos por parte del extranjero selecciona el país de donde recibiste el donativo y especifica si fue de una persona física o una persona moral, selecciona **Guardar**.

**7.** En **Destinos y Beneficiarios / ¿Destinaste donativos al sector público**, en apoyo a la eventualidad? debes señalar si destinaste donativos a dicho sector, de ser negativo selecciona **No**, en cambio, de ser afirmativo, selecciona **Si / Agregar**, captura los siguientes datos y selecciona **Guardar**:

- Orden de gobierno.
- Entidad federativa.
- Municipio / Alcaldía
- Destino.
- Uso específico.
- Especifique.
- RFC.
- Denominación o razón social.
- Monto en efectivo.
- Monto en especie.
- **8.** En **¿Destinaste donativos a donatarias autorizadas, en apoyo a la eventualidad?** debes señalar si destinaste donativos a alguna donataria autorizada, de ser negativo selecciona **No**, en cambio, de ser afirmativo, selecciona **Si / Agregar**, captura los siguientes datos y selecciona **Guardar**:
	- Destino.
	- Uso específico.
	- Especifique.
	- RFC.
	- Denominación o razón social.
	- Monto en efectivo.
	- Monto en especie.
	- Total.
- **9.** En **¿Destinaste donativos a otros beneficiarios, en apoyo a la eventualidad?** debes señalar si destinaste o no donativos a otros beneficiarios, los cuales deben estar permitidos conforme a las reglas de carácter general, de ser negativo selecciona **No**, en cambio, de ser afirmativo, selecciona **Si / Agregar**, captura los siguientes datos y selecciona **Guardar**:
	- Entidad federativa.
	- Municipio / Alcaldía.
	- Destino.
	- Uso específico.
	- Especifique.
	- Especifique el beneficiario.
	- Monto en efectivo.
	- Monto en especie.
	- Total.
- **10.** Acepta la declaración de protesta.

**Envía**, firma con tu **e.firma**, obtén tu acuse y guárdalo.

**¿Qué requisitos debo cumplir?**

Requisita debidamente la información.

# **¿Con qué condiciones debo cumplir?**

- Contar con e.firma o Contraseña.
- Requerimientos técnicos del equipo de cómputo. Explorador: Firefox Mozilla 3.6, Chrome 27 y versiones superiores, Microsoft Edge.

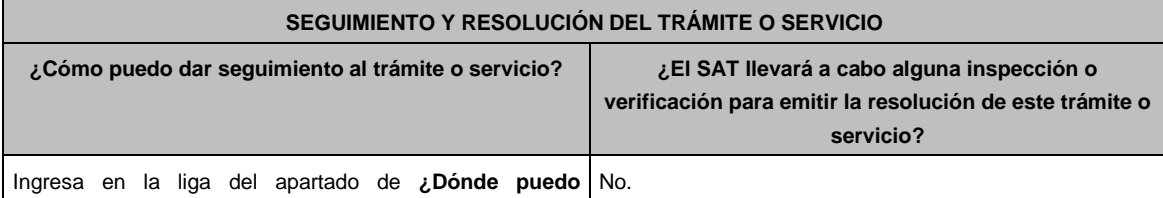

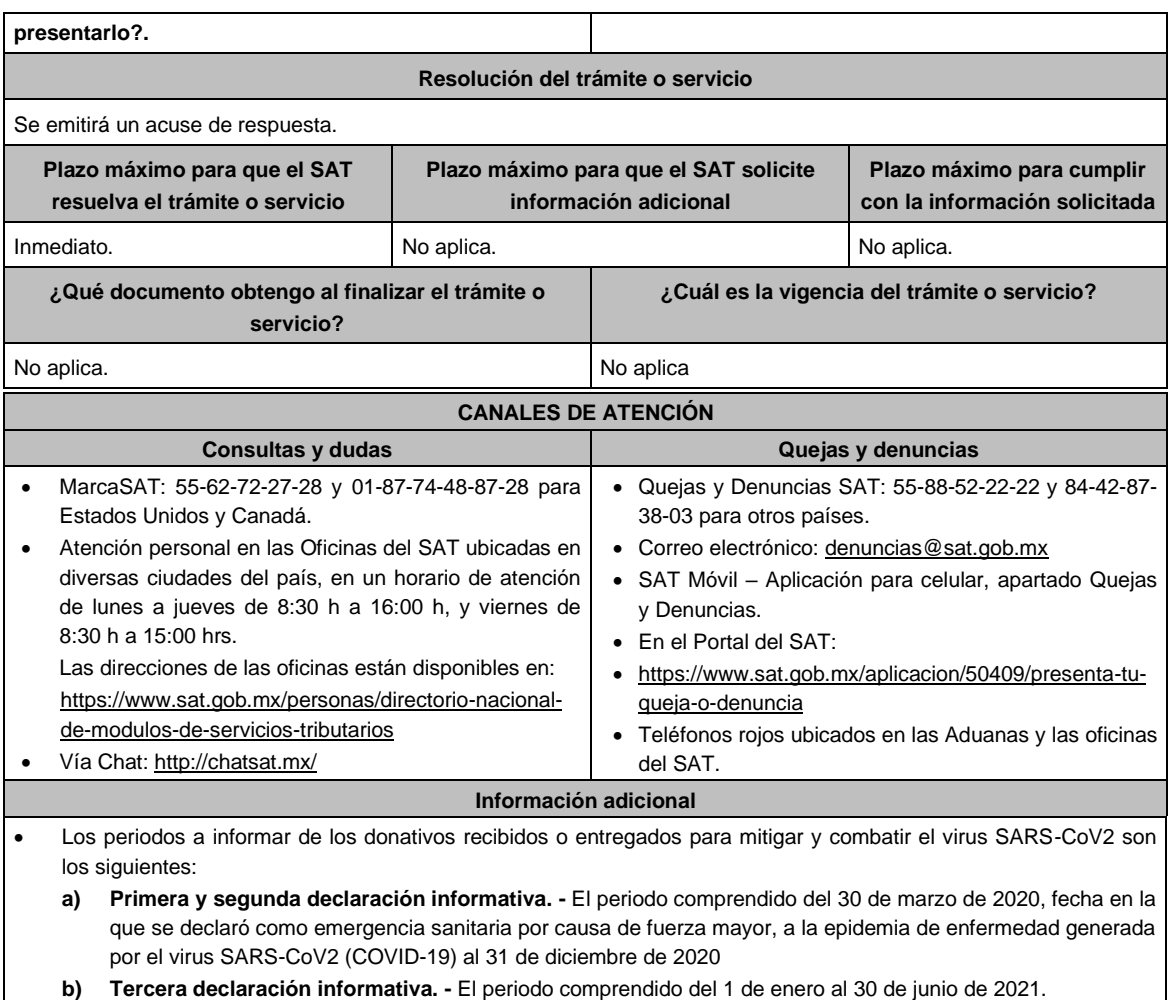

- La declaración informativa que presenten las donatarias autorizadas serán definitivas y sólo se podrán modificar por la donataria autorizada hasta en una ocasión.
- La modificación de la declaración se efectuará mediante la presentación de declaración que sustituya a la anterior, teniendo como definitiva ésta, debiendo contener todos los datos que requiera la declaración aun cuando sólo se modifique alguno de ellos y dentro del mismo periodo del informe que se está presentando.
- La documentación soporte del apoyo entregado, deberá incorporarse como parte de la documentación que se entregue en la declaración anual de transparencia que se presenta en términos de la ficha de trámite 19/ISR "Declaración informativa para garantizar la transparencia del patrimonio, así como el uso y destino de los donativos recibidos y actividades destinadas a influir en la legislación", contenida en el Anexo 1-A.

# **Fundamento Jurídico**

.............................................................................................................................................................................................

Arts. 82, fracción VI Ley del ISR; Regla 3.10.28 RMF.

**151/ISR Aviso para desvirtuar la o las causales que dieron origen al inicio del procedimiento de revocación de la autorización para operar como emisor autorizado de monederos electrónicos utilizados en la adquisición de combustibles para vehículos marítimos, aéreos y terrestres Trámite** ⚫ **Servicio Descripción del trámite o servicio Monto** Envía los documentos, registros e información que consideres adecuados para desvirtuar la o las causales de revocación que dieron origen al inicio del procedimiento de revocación de la autorización con la que cuentas para operar como emisor autorizado de monederos electrónicos utilizados en la adquisición de combustibles para vehículos marítimos, aéreos y terrestres, así como para manifestar lo que a tu derecho convenga. ⚫ **Gratuito Pago de derechos Costo:** 

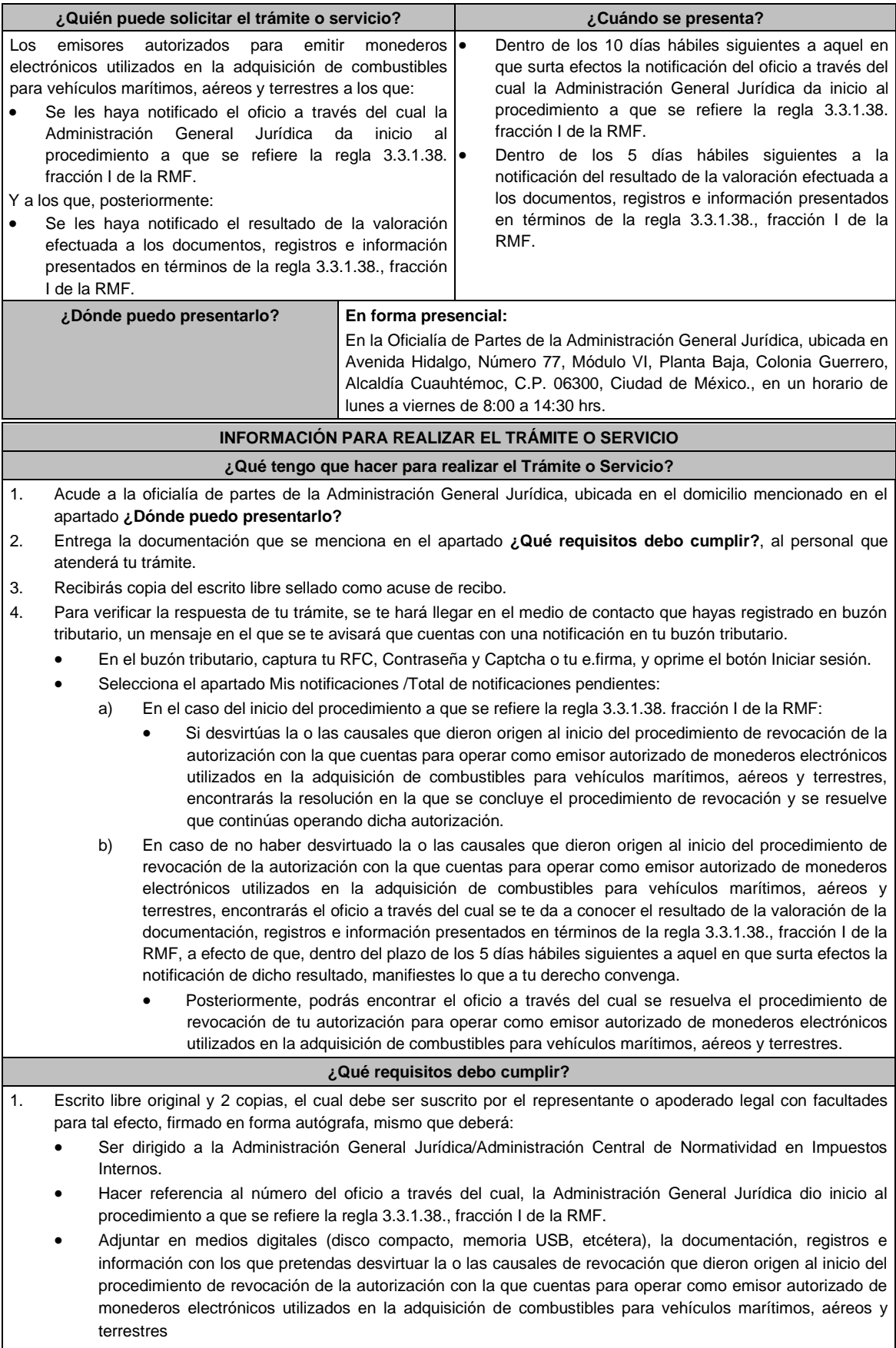

2. En el caso de la valoración efectuada a los documentos, registros e información presentados en términos de la

regla 3.3.1.38., fracción I de la RMF.

Escrito libre original y 2 copias, el cual debe ser suscrito por el representante o apoderado legal con facultades para tal efecto, firmado en forma autógrafa, mismo que deberá:

- Ser dirigido a la Administración General Jurídica/Administración Central de Normatividad en Impuestos Internos.
- Hacer referencia al número del oficio a través del cual la Administración General Jurídica te notificó el resultado de la valoración efectuada a los documentos, registros e información presentados en términos de la regla 3.3.1.38., fracción I de la RMF.
- Contener la manifestación de lo que a su derecho convenga.

#### **¿Con qué condiciones debo cumplir?**

• Contar con e.firma y Contraseña.

Contar con buzón tributario activo.

### **SEGUIMIENTO Y RESOLUCIÓN DEL TRÁMITE O SERVICIO**

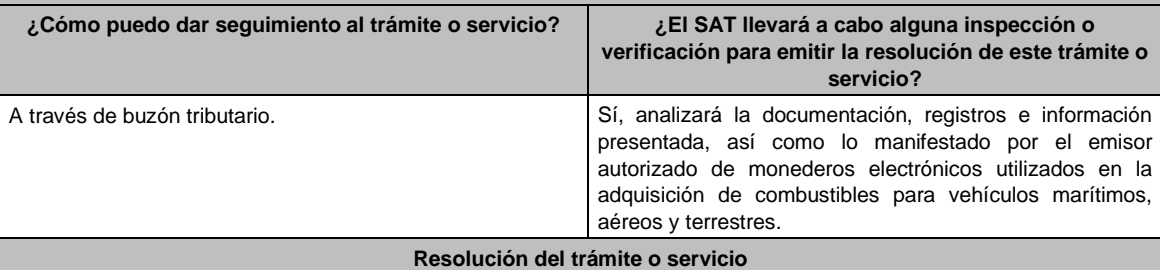

Dependiendo del resultado, la Administración General Jurídica a través de buzón tributario te notificará:

- La resolución en la que se concluye el procedimiento de revocación y en la que se resuelve que continúas operando la autorización, o
- El oficio a través del cual se te da a conocer el resultado de la valoración de la documentación registros e información presentados en términos de la regla 3.3.1.38., fracción I de la RMF, a efecto de que, dentro del plazo de los 5 días hábiles siguientes a aquel en el que surta efectos la notificación de dicho resultado, manifiestes lo que a tu derecho convenga; y, posteriormente, el oficio a través del cual se resuelve el procedimiento de revocación de tu autorización para operar como emisor autorizado de monederos electrónicos utilizados en la adquisición de combustibles para vehículos marítimos, aéreos y terrestres.

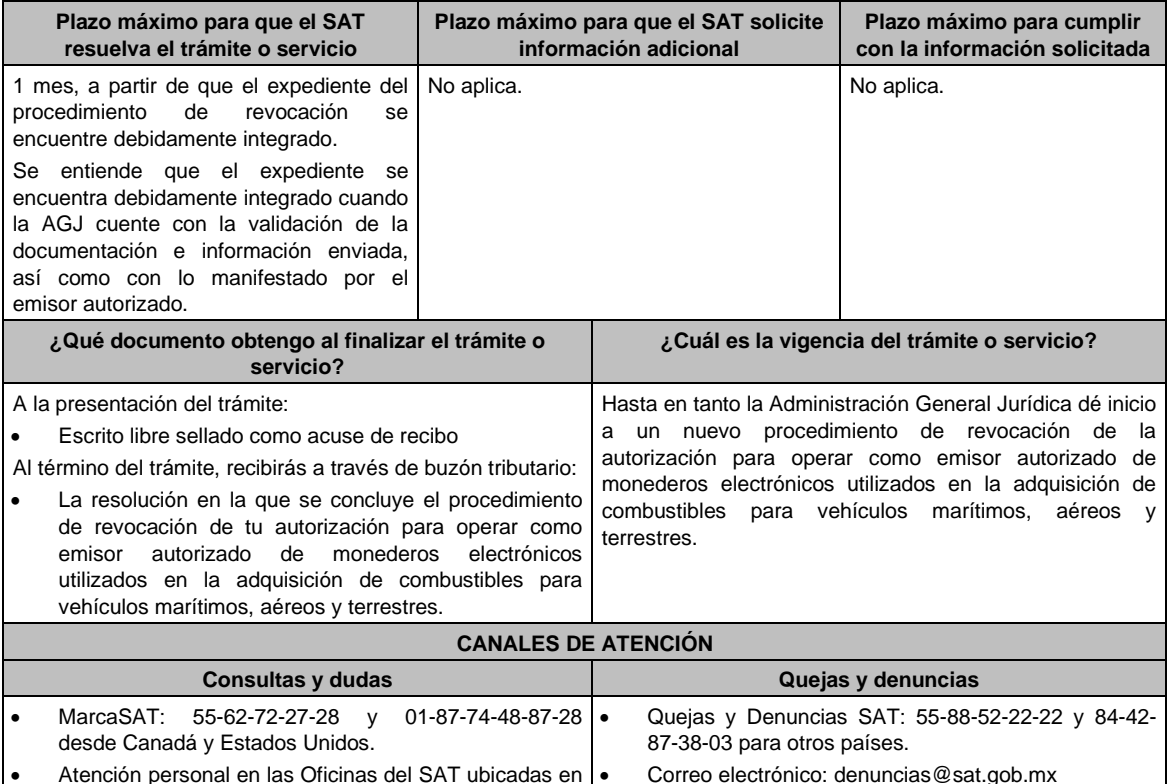

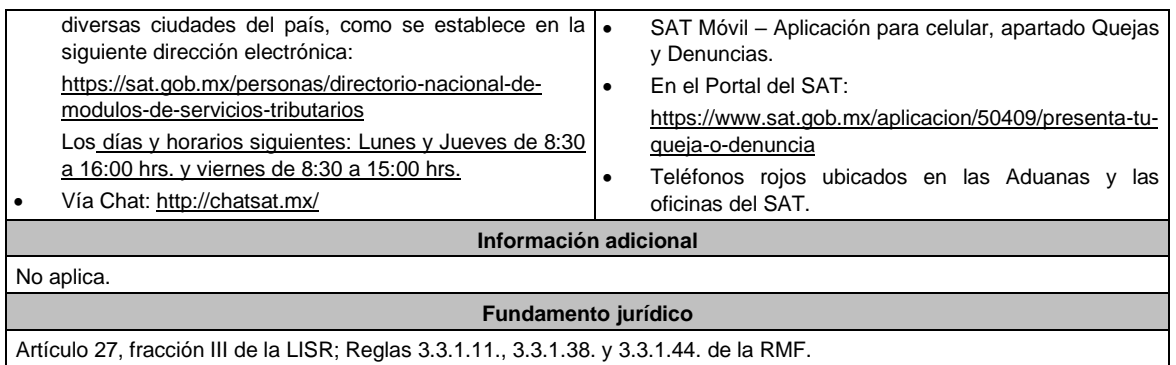

.............................................................................................................................................................................................

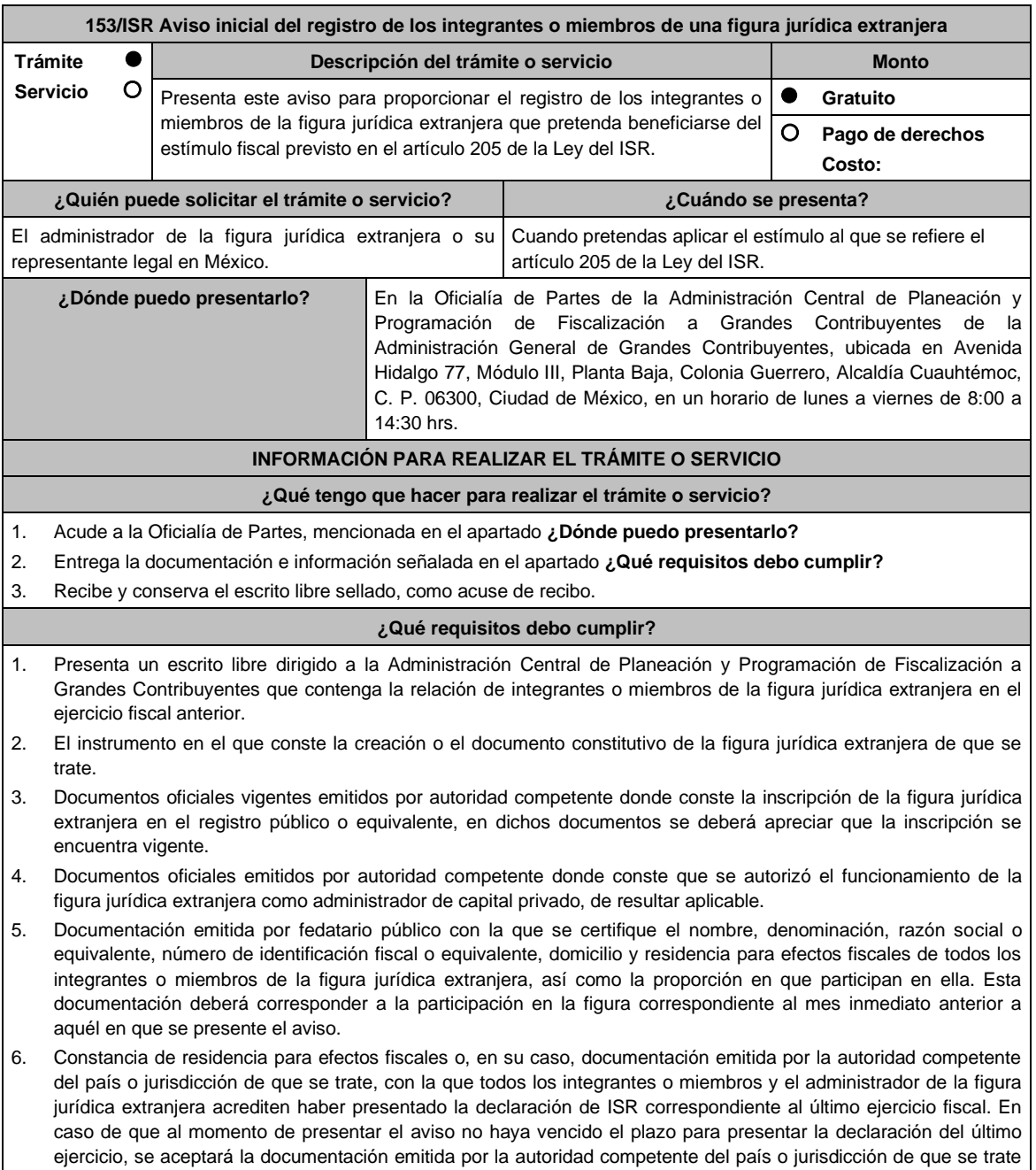

con la que acrediten haber presentado la declaración del ISR del penúltimo ejercicio.

- 7. Acuerdo sede o convenio constitutivo, tratándose de integrantes o miembros que tengan el carácter de organismos internacionales o de fondos de pensiones y jubilaciones.
- 8. Manifestación en el sentido que los integrantes o miembros de la figura jurídica extranjera acumularán los ingresos que les sean atribuidos, así como las disposiciones que les sean aplicables a cada uno para este efecto.
- 9. Instrumento para acreditar la personalidad de la/el representante legal (original y copia simple para cotejo) o carta poder (original y copia simple para cotejo) firmada ante dos testigos y ratificadas las firmas ante las autoridades fiscales o Fedatario Público.

\*Para mayor referencia, consultar en el Apartado **I. Definiciones**; punto **1.2. Identificaciones oficiales, comprobantes de domicilio y poderes**, inciso **C) Poderes**, del Anexo 1-A de la RMF.

Cuando la representación se haya otorgado en el extranjero, copia simple completa y legible del documento público emitido el cual deberá presentarse legalizado o apostillado y acompañado, en su caso, de traducción al idioma español por perito autorizado.

10. Identificación oficial, cualquiera de las señaladas en el Apartado **I. Definiciones**; punto **1.2. Identificaciones oficiales, comprobantes de domicilio y poderes**, inciso **A) Identificación oficial**, del Anexo 1-A de la RMF.

### **¿Con qué condiciones debo cumplir?**

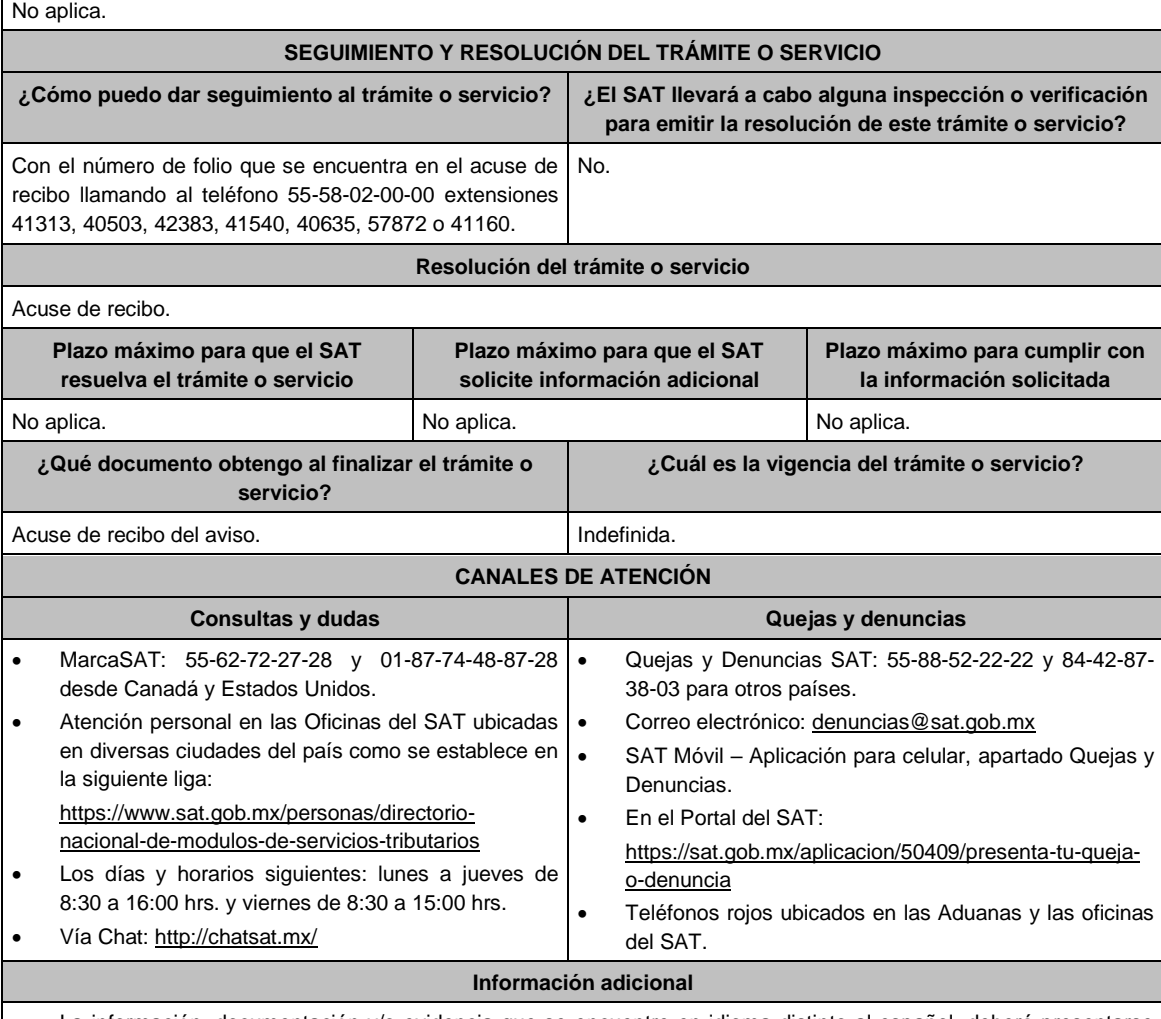

- La información, documentación y/o evidencia que se encuentre en idioma distinto al español, deberá presentarse con su respectiva traducción al español realizada por perito autorizado.
- El acuse será emitido sin prejuzgar si la información fue presentada completa, sin errores, en forma distinta a la señalada para su presentación, a la veracidad de los datos asentados ni al cumplimiento dentro de los plazos establecidos.
- Las autoridades fiscales se reservan la potestad de ejercer las facultades de comprobación previstas en el CFF, respecto de la información presentada.

#### **Fundamento jurídico**

Artículo: 205 Ley del ISR; Regla 3.21.7.1.

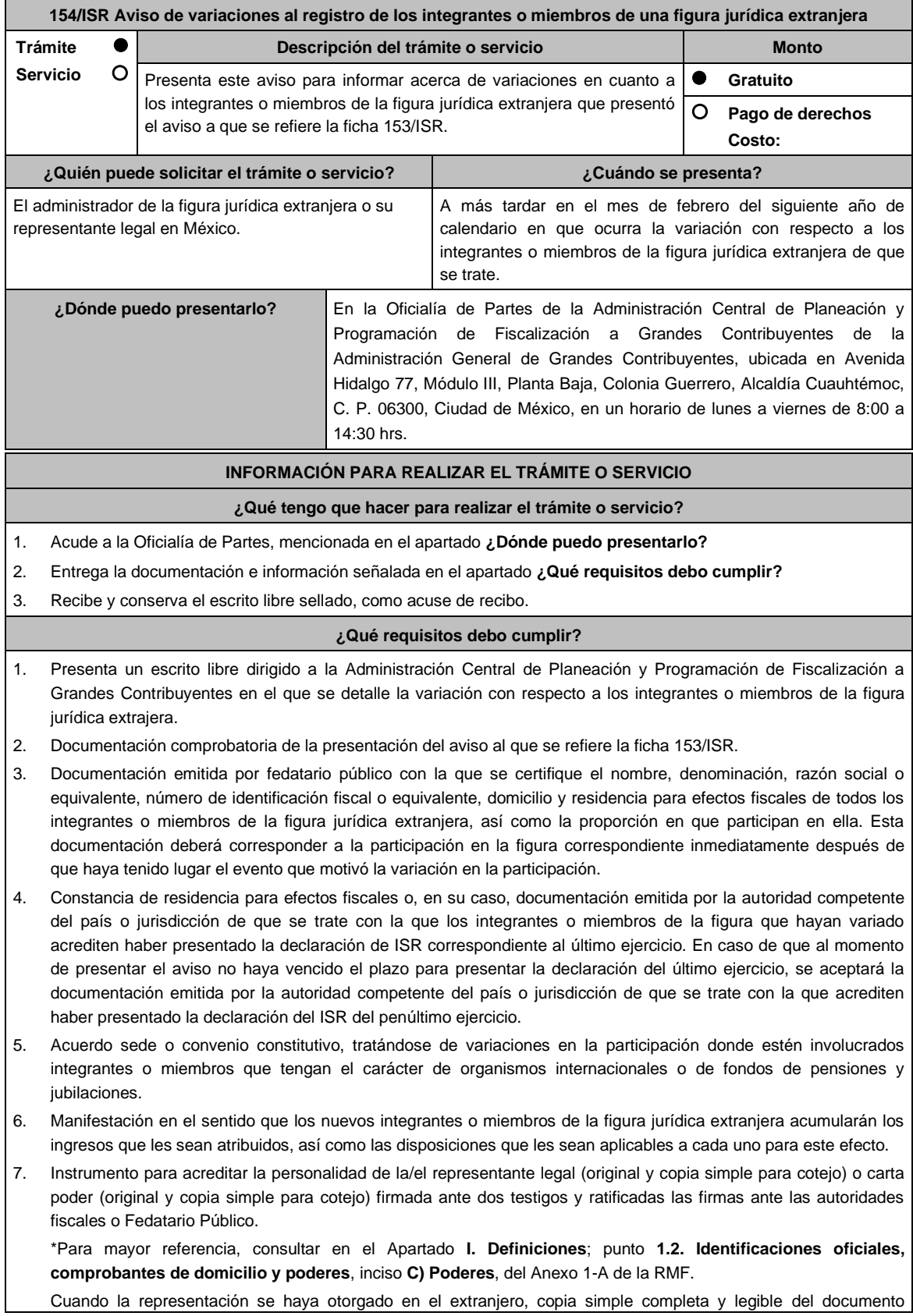

público emitido el cual deberá presentarse legalizado o apostillado y acompañado, en su caso, de traducción al idioma español por perito autorizado. 8. Identificación oficial, cualquiera de las señaladas en el Apartado **I. Definiciones**; punto **1.2. Identificaciones oficiales, comprobantes de domicilio y poderes**, inciso **A) Identificación oficial**, del Anexo 1-A de la RMF. **¿Con qué condiciones debo cumplir?** No aplica. **SEGUIMIENTO Y RESOLUCIÓN DEL TRÁMITE O SERVICIO ¿Cómo puedo dar seguimiento al trámite o servicio? ¿El SAT llevará a cabo alguna inspección o verificación para emitir la resolución de este trámite o servicio?** Con el número de folio que se encuentra en el acuse de recibo llamando al teléfono 55-58-02-00-00 extensiones 41313, 40503, 42383, 41540, 40635, 57872 o 41160. No. **Resolución del trámite o servicio** Acuse de recibo. **Plazo máximo para que el SAT resuelva el trámite o servicio Plazo máximo para que el SAT solicite información adicional Plazo máximo para cumplir con la información solicitada** No aplica. No aplica. No aplica. No aplica. No aplica. No aplica. No aplica. No aplica. **¿Qué documento obtengo al finalizar el trámite o servicio? ¿Cuál es la vigencia del trámite o servicio?** Acuse de recibo del aviso. Indefinida. **CANALES DE ATENCIÓN Consultas y dudas Quejas y denuncias** • MarcaSAT: 55-62-72-27-28 y 01-87-74-48-87-28 desde Canadá y Estados Unidos. Atención personal en las Oficinas del SAT . ubicadas en diversas ciudades del país como se establece en la siguiente liga: https://www.sat.gob.mx/personas/directorionacional-de-modulos-de-servicios-tributarios Los días y horarios siguientes: lunes a jueves de 8:30 a 16:00 hrs. y viernes de 8:30 a 15:00 hrs. • Vía Chat: http://chatsat.mx/ • Quejas y Denuncias SAT: 55-88-52-22-22 y 84-42-87-38- 03 para otros países. • Correo electrónico: denuncias@sat.gob.mx • SAT Móvil – Aplicación para celular, apartado Quejas y Denuncias. • En el Portal del SAT: https://sat.gob.mx/aplicacion/50409/presenta-tu-queja-odenuncia • Teléfonos rojos ubicados en las Aduanas y las oficinas del SAT. **Información adicional** • La información, documentación y/o evidencia que se encuentre en idioma distinto al español, deberá presentarse con su respectiva traducción al español realizada por perito autorizado. • El acuse será emitido sin prejuzgar si la información fue presentada completa, sin errores, en forma distinta a la señalada para su presentación, a la veracidad de los datos asentados ni al cumplimiento dentro de los plazos establecidos.

Las autoridades fiscales se reservan la potestad de ejercer las facultades de comprobación previstas en el CFF, respecto de la información presentada.

#### **Fundamento jurídico**

Artículo: 205 Ley del ISR; Regla 3.21.7.1. de la RMF.

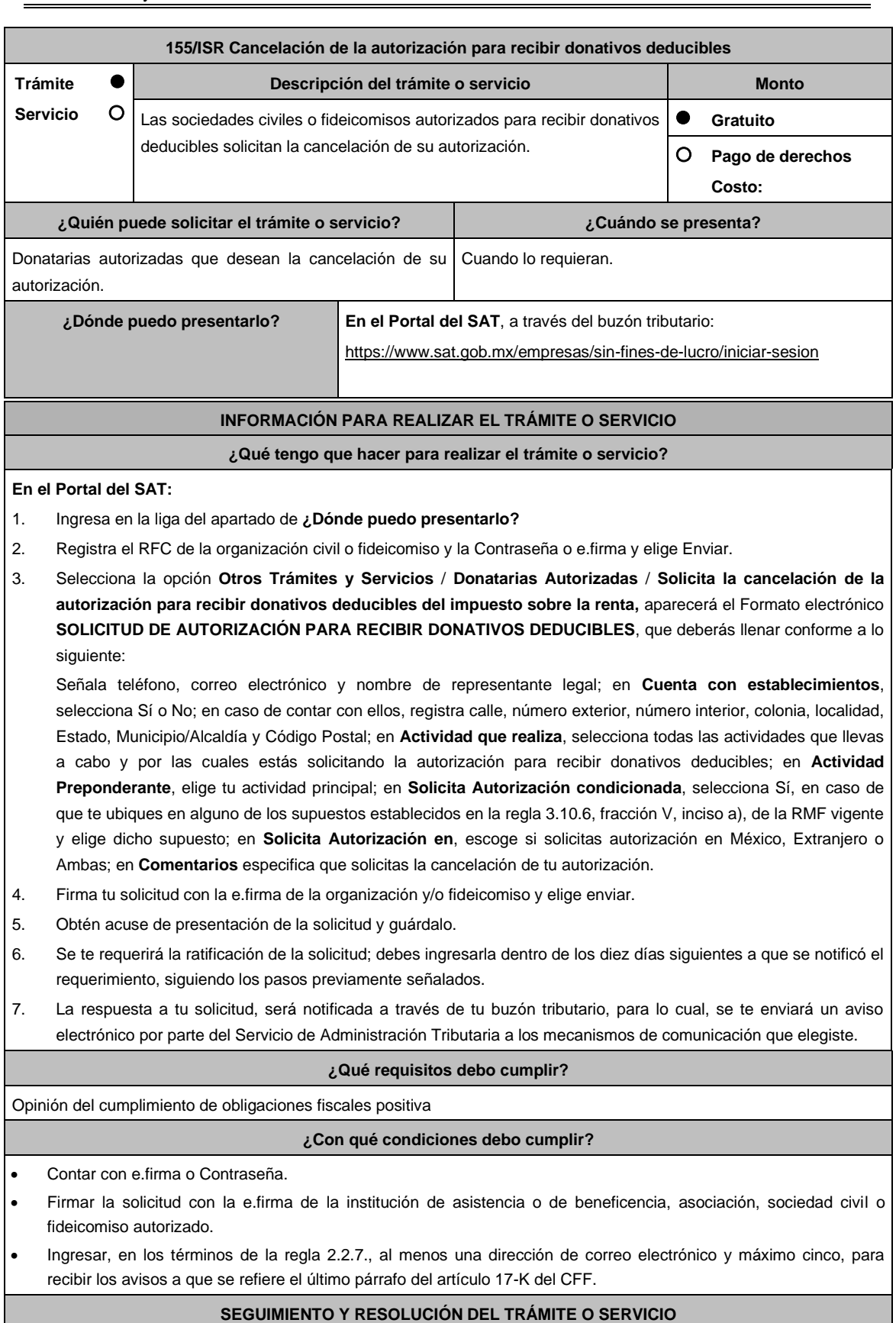

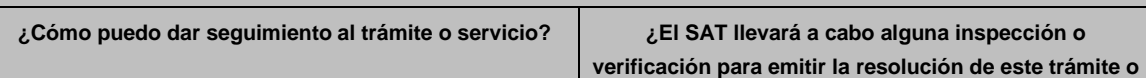

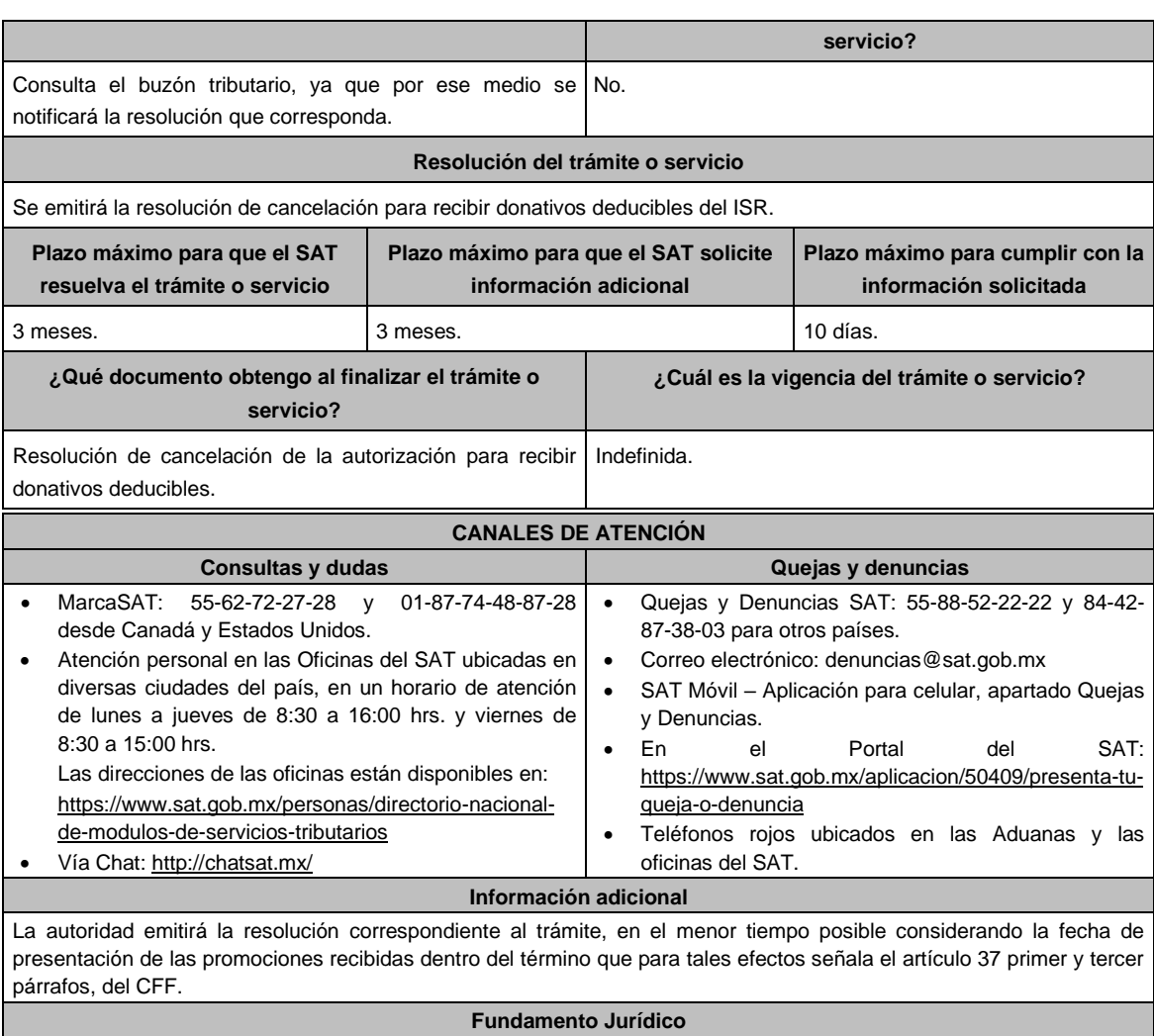

Artículos 17-D, 17-K, 18, 18-A, 19, 37, 69-B CFF; 79, 82 de la LISR; Reglas 2.2.7. y 3.10.29. de la RMF.

# **Impuesto al Valor Agregado**

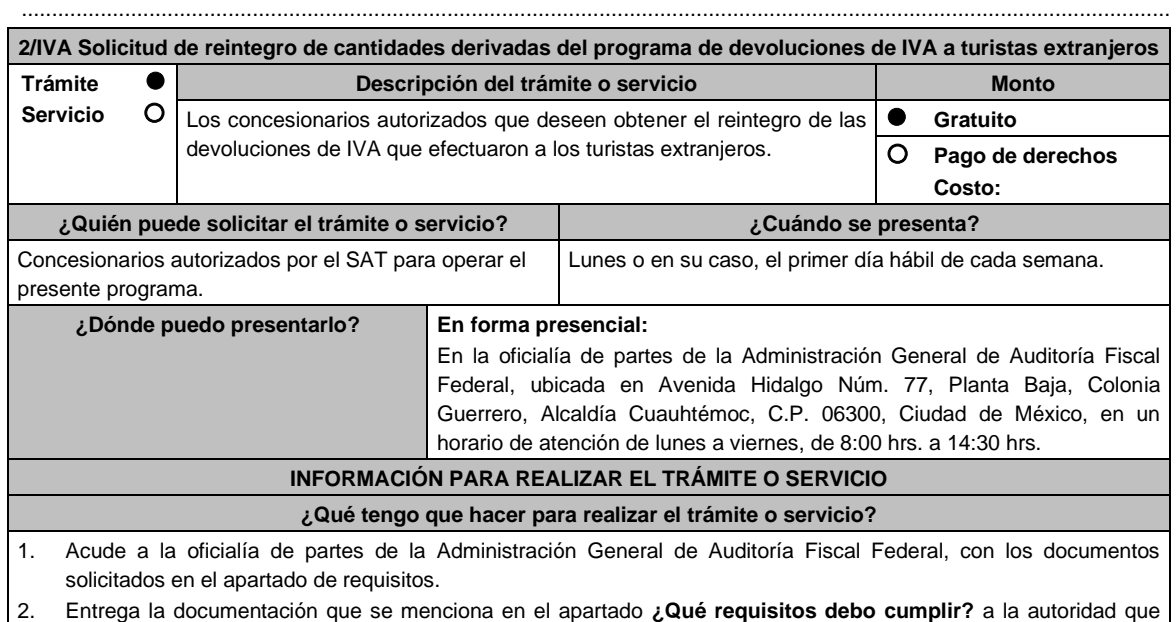

atenderá tu trámite.

3. Recibe y conserva la solicitud de reintegro sellada, como acuse de recibo.

### **¿Qué requisitos debo cumplir?**

- 1. Solicitud de Reintegro por duplicado (Formato SAT-08-022).
- 2. Adjunta el disco compacto o unidad de memoria extraíble con tu información que se requiere conforme a lo establecido en la Décima Primera Regla de Operación para Administrar las devoluciones de IVA a los extranjeros con calidad de turistas.
- 3. Tratándose de la primera vez que solicitas el reintegro, presenta original o copia certificada para cotejo del documento (Acta constitutiva y poder notarial, en su caso) que acredite la personalidad del representante legal de la persona moral Concesionaria y anexa copia simple.
- 4. Cuando se sustituya o designe otro representante legal, deberás exhibir original o copia certificada para cotejo del acta de asamblea protocolizada o del poder notarial que acredite la personalidad del firmante de la promoción y anexa copia simple.
- 5. Identificación oficial, cualquiera de las señaladas en el Apartado **I. Definiciones**; punto **1.2. Identificaciones oficiales, comprobantes de domicilio y poderes**, inciso **A) Identificación oficial**, del Anexo 1-A de la RMF. (original para cotejo).

### **¿Con qué condiciones debo cumplir?**

Que el IVA solicitado, esté previamente pagado a los turistas por el concesionario.

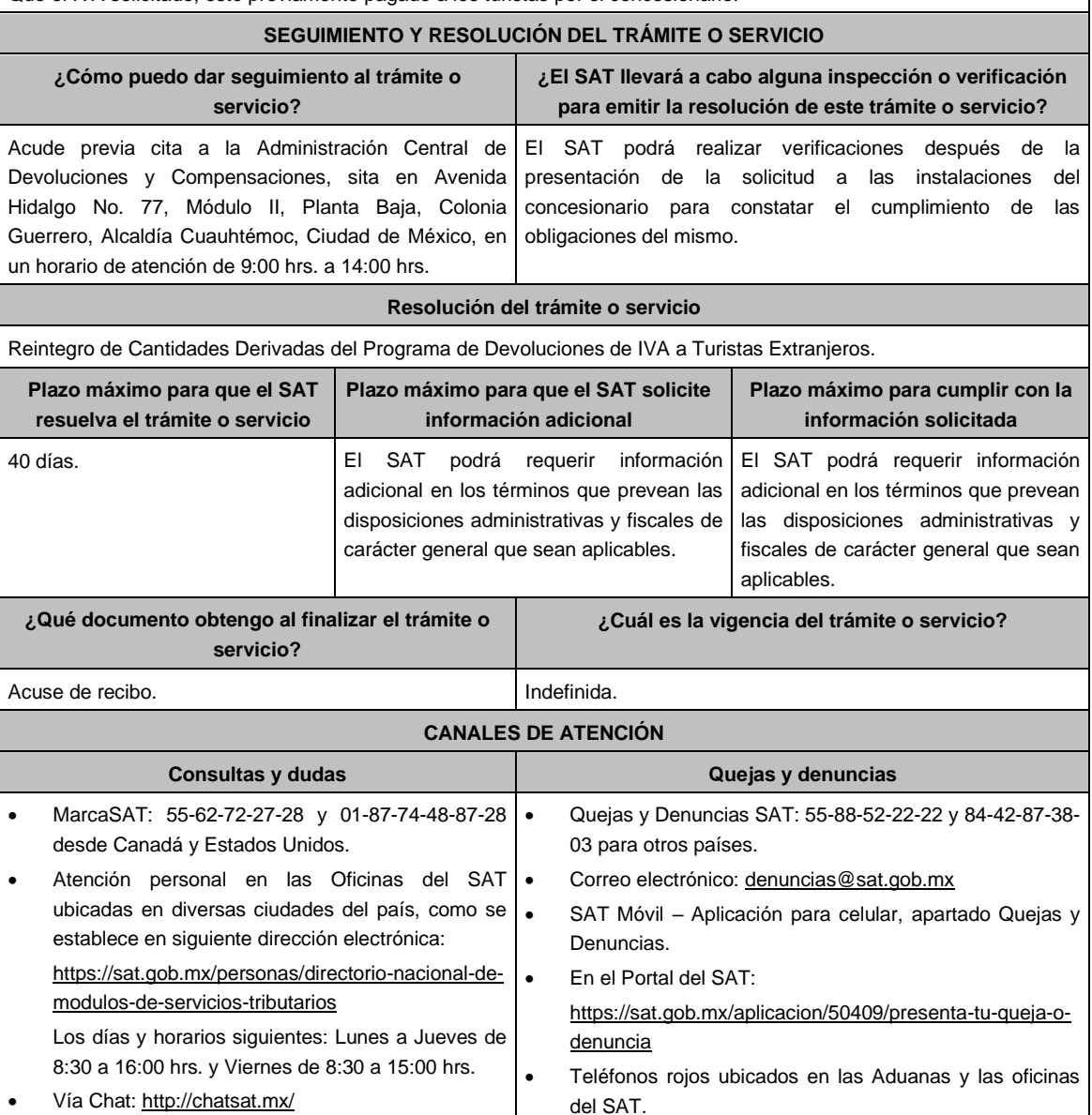
### **Información adicional**

La Solicitud de Reintegro por duplicado (Formato SAT-08-022) lo puedes descargar en el Portal del SAT, en la liga: https://www.sat.gob.mx/tramites/26375/solicita-el-reintegro-de-cantidades-de-iva-a-turistas-extranjeros, en el apartado de **contenidos relacionados.**

El contribuyente debe cumplir con lo establecido en el artículo 31 de la Ley del IVA, reglas de carácter general, así como las Reglas de Operación para Administrar las devoluciones de IVA a los extranjeros con calidad de turistas, disponible en el portal del SAT, en la liga: https://www.sat.gob.mx/consultas/95653/consulta-empresas-concesionarias-paraadministrar-devoluciones-iva-a-extranjeros-como-turistas-y-requisitos-para-obtener-titulo-de-concesion, en el apartado de **contenidos relacionados.**

#### **Fundamento jurídico**

Artículo 31 de la LIVA; Reglas 4.6.2. y 4.6.3. de la RMF y Reglas de Operación para Administrar las devoluciones de IVA a los extranjeros con calidad de turistas.

# **Impuesto Especial sobre Producción y Servicios**

.............................................................................................................................................................................................

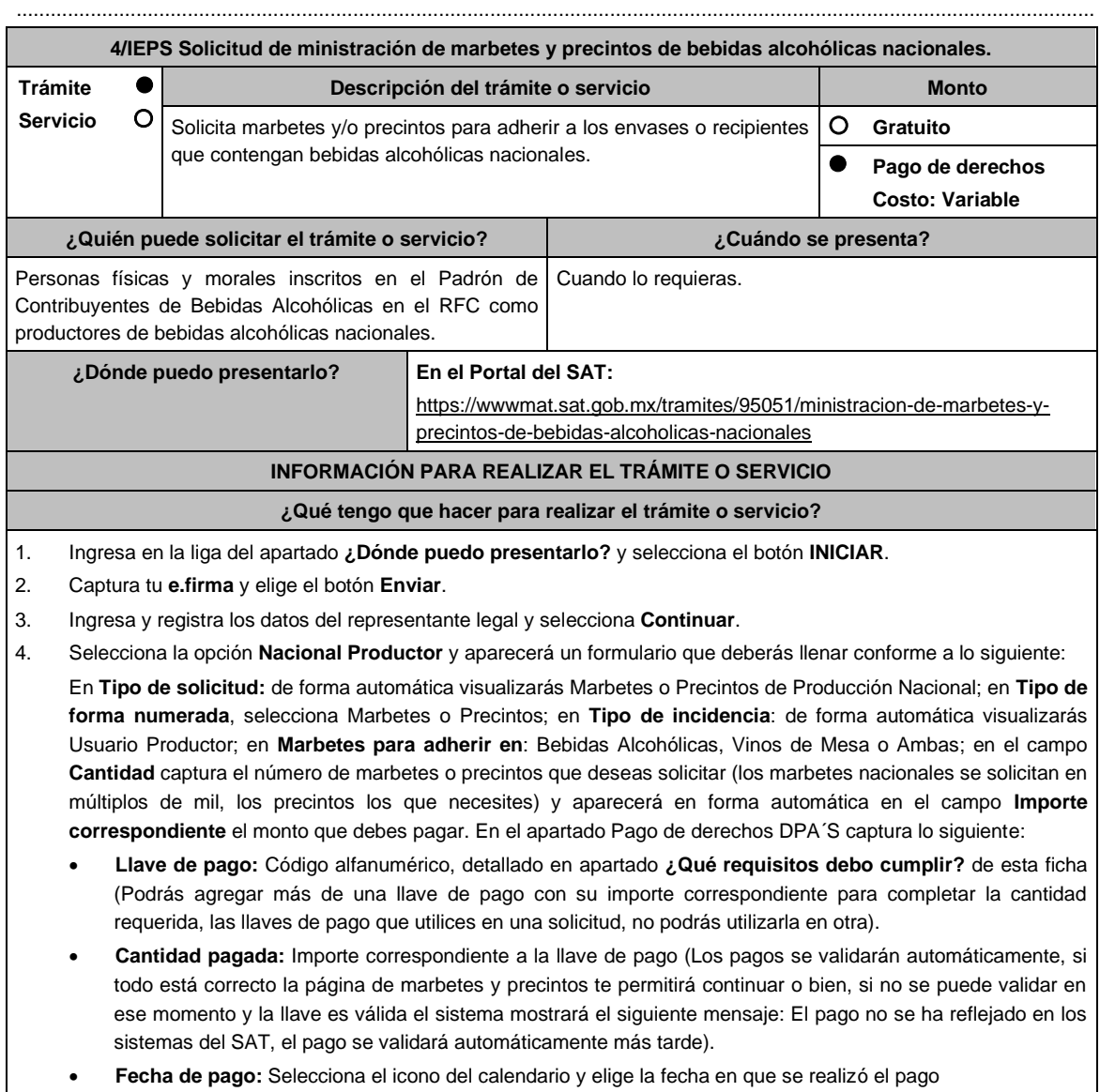

5. Selecciona el botón **Agregar Pago**, los datos capturados en la parte superior se reflejarán en la tabla inferior; en

el campo **Lugar donde se recogen las formas numeradas**, señala CDMX o ADSC Autorizada según corresponda de acuerdo a la normatividad establecida; selecciona **Generar solicitud** y del cuadro que se despliega elige **Aceptar** para confirmar la información; para finalizar el registro de la solicitud captura tu **e.firma** y elige el botón **Enviar**; descarga el **Acuse de Solicitud** y conserva el número de la misma. (El sistema de marbetes y precintos te enviará a tus medios de contactos registrados un mensaje SMS y un correo electrónico con los datos de la solicitud).

- 6. En un plazo de 10 días hábiles espera la resolución de tu trámite a través de buzón tributario (como se señala en el apartado **Resolución del trámite o servicio**); El plazo de respuesta se interrumpirá cuando la autoridad te requiera información o documentación adicional que podrás solventar en un plazo de 10 días hábiles, si en el plazo señalado no cumples con el requerimiento, se tendrá por desistida la solicitud de marbetes y/o precintos y, deberás volver a presentarla.
- 7. En el supuesto de que tu solicitud sea resuelta de manera favorable, acude al lugar que seleccionaste en tu solicitud para recoger las formas numeradas.

#### **¿Qué requisitos debo cumplir?**

Haber realizado el pago de derechos, productos y aprovechamientos DPA para contar con la llave de pago (código alfanumérico a diez posiciones), la cual se visualiza en el recibo correspondiente).

#### **¿Con qué condiciones debo cumplir?**

- Estar dado de alta en el Padrón de Contribuyentes de Bebidas Alcohólicas del RFC como Productor.
- Contar con buzón tributario activo.
- Contar con e.firma.
- Opinión del cumplimiento de obligaciones fiscales positiva.
- No estar publicado en la lista a que se refieren el cuarto párrafo del artículo 69-B del CFF.
- No encontrarse restringido en el uso del Certificado de Sello Digital.

**SEGUIMIENTO Y RESOLUCIÓN DEL TRÁMITE O SERVICIO ¿Cómo puedo dar seguimiento al trámite o servicio? ¿El SAT llevará a cabo alguna inspección o verificación para emitir la resolución de este trámite o servicio?** • Ingresando al siguiente enlace: https://wwwmat.sat.gob.mx/tramites/95051/ministracio n-de-marbetes-y-precintos-de-bebidas-alcoholicasnacionales Oprime el botón INICIAR; Captura tu e.firma y elige el botón **Enviar**; ingresa y selecciona **Estatus Solicitudes**; consulta tu número de solicitud; verifica el estatus que puede ser Autorizada, Rechazada o en Proceso**.** Ingresa a la liga https://portalsat.plataforma.sat.gob.mx/SATAuthentic ator/AuthLogin/showLogin.action Captura tu **RFC** y **Contraseña** y selecciona **Iniciar sesión** Ingresa a las opciones **Servicios por Internet** / **Orientación fiscal** / **Solicitud** y aparecerá un formulario. Requisita el formulario conforme a lo que a continuación se describe: En el apartado Descripción del Servicio, en la pestaña **Trámite** selecciona la opción **MARBETES/CODIGOS DE SEGURIDAD**; \***Asunto**: Estatus de solicitud; **Descripción**: Se solicita estatus de solicitud de marbetes y/o precintos (es importante especificar el número y fecha de la misma); si deseas anexar información relacionada con el servicio, selecciona el botón **Adjuntar Archivo**  / **Examinar**, selecciona el documento digitalizado en formato PDF y elige **Cargar**; Oprime el botón **Enviar**, se genera el **Acuse de recepción** que contiene el No.

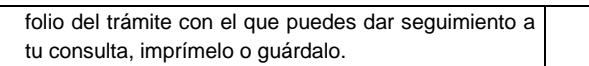

• Vía telefónica en MarcaSAT al 55 627 22 728 desde cualquier parte del país y 01-87-74-48-87-28 para Estados Unidos y Canadá solicitar que te transfieran a la línea de atención de marbetes y precintos.

#### **Resolución del trámite o servicio**

La autoridad realizará el dictamen de la solicitud a través de validaciones automáticas en los sistemas institucionales del SAT de los requisitos y condiciones señalados, te notificará la resolución correspondiente a través de buzón tributario para lo cual debes considerar lo siguiente:

• Ingresa a https://www.sat.gob.mx/personas/iniciar-sesion; Captura tu **e.firma** y **contraseña**; selecciona **Enviar**; elige **Mis notificaciones** y descargar tu oficio de resolución de solicitudes de marbetes y/o precintos.

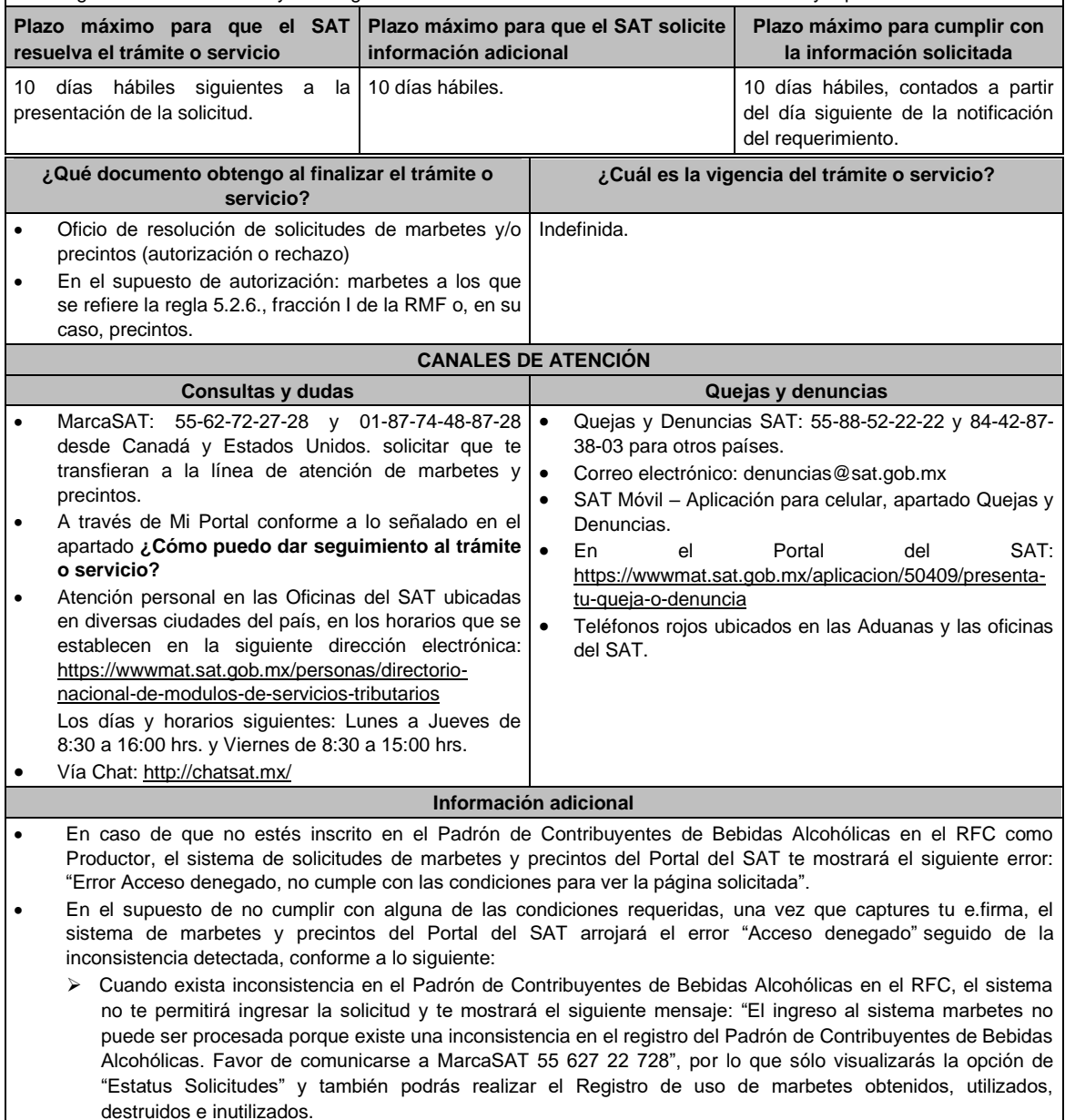

➢ Si no tienes habilitado tu buzón tributario, el sistema te señalará lo siguiente Es necesario que ingrese medios de contacto en la siguiente URL:

https://aplicacionesc.mat.sat.gob.mx/BuzonTributario.Presentacion/DatosContrib.aspx.

➢ Si no te encuentras al corriente respecto de tus obligaciones fiscales, el sistema no te permitirá realizar la solicitud y te mostrará el mensaje: El ingreso al sistema marbetes no puede ser procesada porque existe una inconsistencia en la opinión de cumplimiento. Favor de comunicarse a MarcaSAT 55 627 22 728.

• En caso ubicarse en alguno de los supuestos anteriormente señalados, comunícate a los canales de atención señalados en el apartado de Consultas y dudas.

- Para la captura de la llave de pago, debe tomar en consideración lo siguiente:
- ➢ Los únicos pagos que podrá utilizar más de una vez, son los provenientes de solicitudes rechazadas.
- ➢ Cuando realice la captura de la llave del pago en el sistema y la misma aún no se encuentre registrada en el sistema de pagos, mostrará el siguiente mensaje: Error, El pago no se ha reflejado en los sistemas del SAT, el pago se validará automáticamente más tarde, lo cual significa que la llave de pago se validará posteriormente.
- La autoridad podrá rechazar tu solicitud de marbetes y/o precintos en el supuesto de incumplimiento en algunos de los requisitos y condiciones establecidos.
- La autoridad podrá requerirte información adicional para constatar el uso correcto de marbetes y precintos entregados con anterioridad.
- El costo del marbete o precinto señalado en la LFD en los artículos 53-K y 53-L, se actualizará de acuerdo a lo establecido en el Anexo 19 de la RMF.

### **Fundamento jurídico**

Artículos: 19 fracciones V y XV, 26, 26-A de la LIEPS, 53-K, 53-L de la LFD; 69-B del CFF, Reglas 2.1.39., 5.2.6., 5.2.8., 5.3.1. y Anexo 19 de la RMF.

.............................................................................................................................................................................................

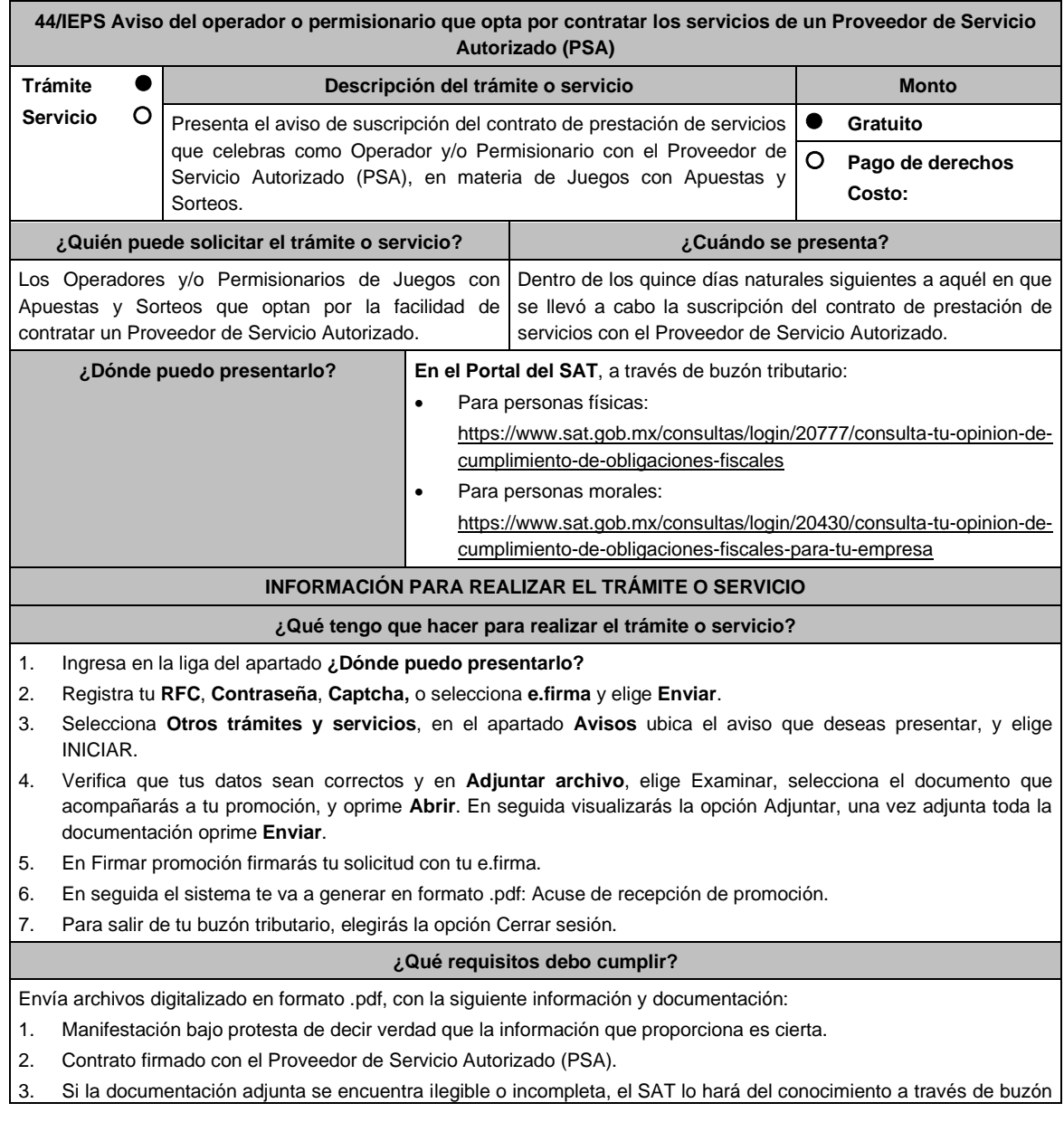

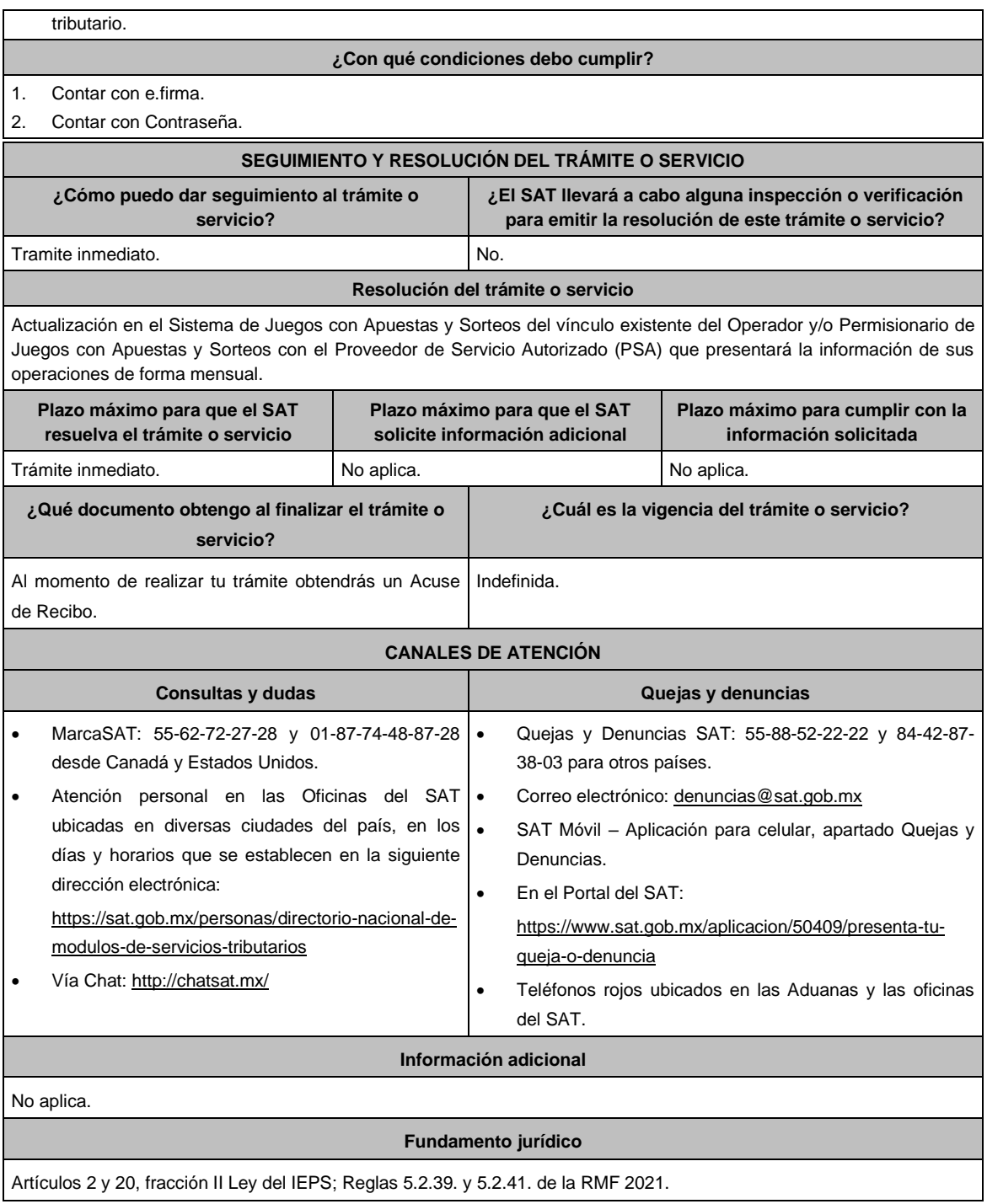

# **Ley de Ingresos de la Federación**

.............................................................................................................................................................................................

.............................................................................................................................................................................................

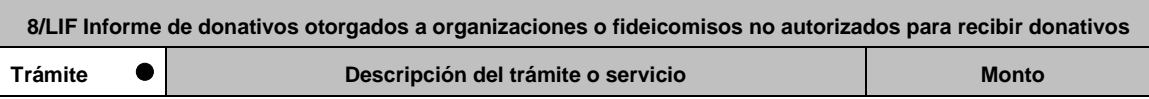

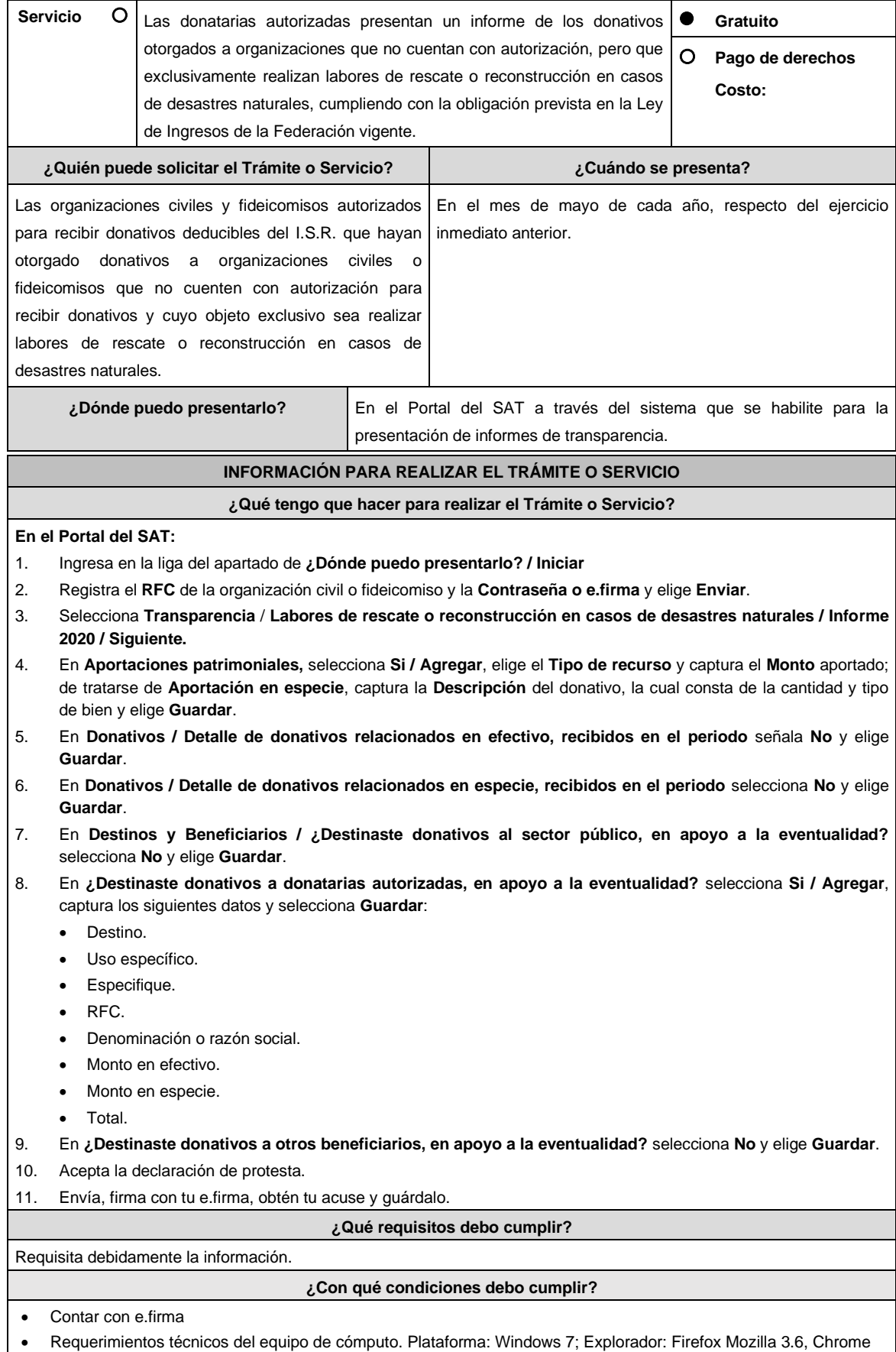

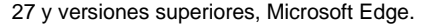

- Contar con autorización vigente para recibir donativos al menos durante los 5 años previos al momento en que se realice la donación y que durante ese periodo la autorización correspondiente no haya sido revocada o no renovada.
- Obtener ingresos en el ejercicio inmediato anterior de cuando menos 5 millones de pesos.
- Auditar sus estados financieros.
- No otorgar donativos a partidos políticos, sindicatos, instituciones religiosas o de gobierno.

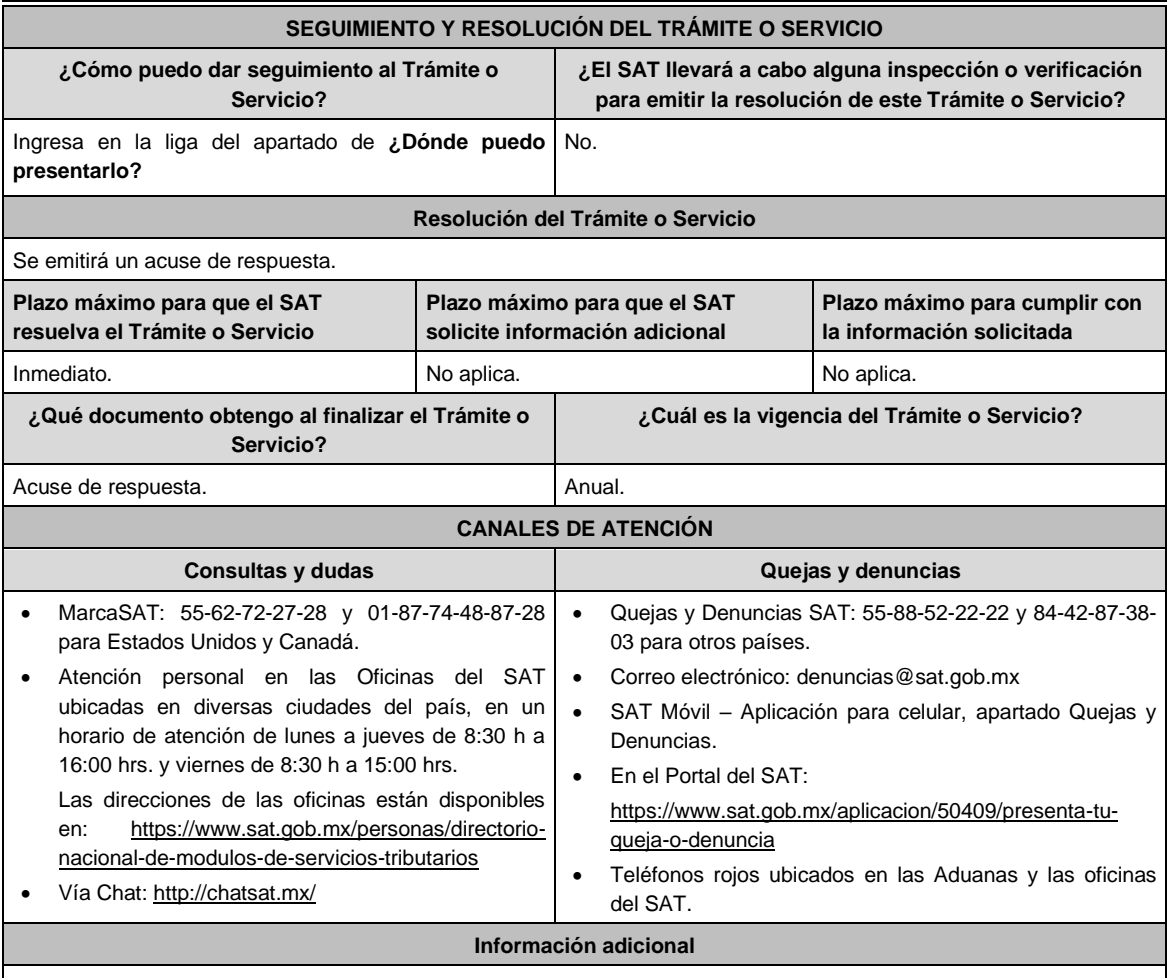

La información declarada será responsabilidad directa de la organización civil o fideicomiso autorizado para recibir donativos deducibles del ISR y se rendirá "bajo protesta de decir verdad".

**Fundamento jurídico**

Art. 24 LIF; Regla 9.18. RMF.

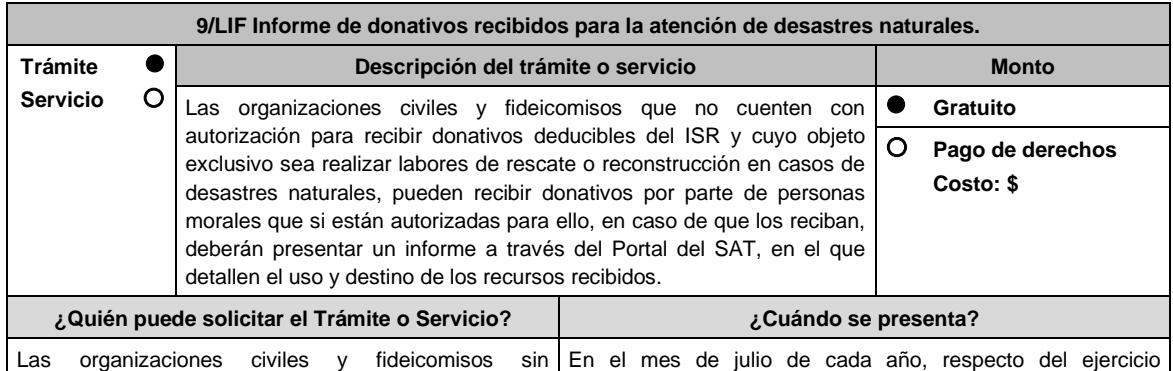

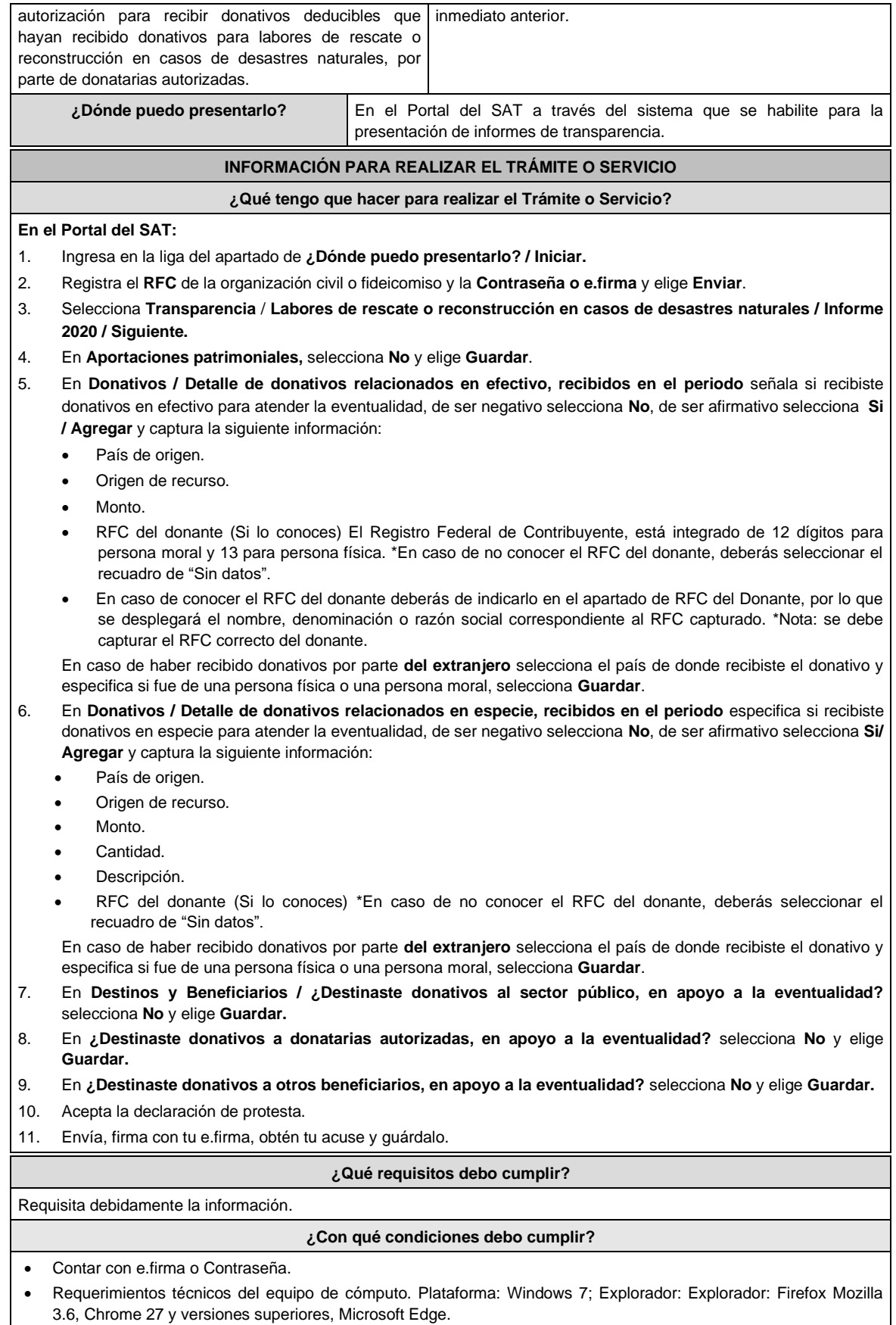

• Haber efectuado operaciones de atención de desastres, emergencias o contingencias por lo menos durante 3 años

anteriores a la fecha de recepción del donativo.

- No haber sido donataria autorizada a la que se le haya revocado o no renovado la autorización.
- Que el domicilio fiscal se ubique en alguno de los municipios o en las demarcaciones territoriales de la Ciudad de México, de las zonas afectadas por el desastre natural de que se trate.

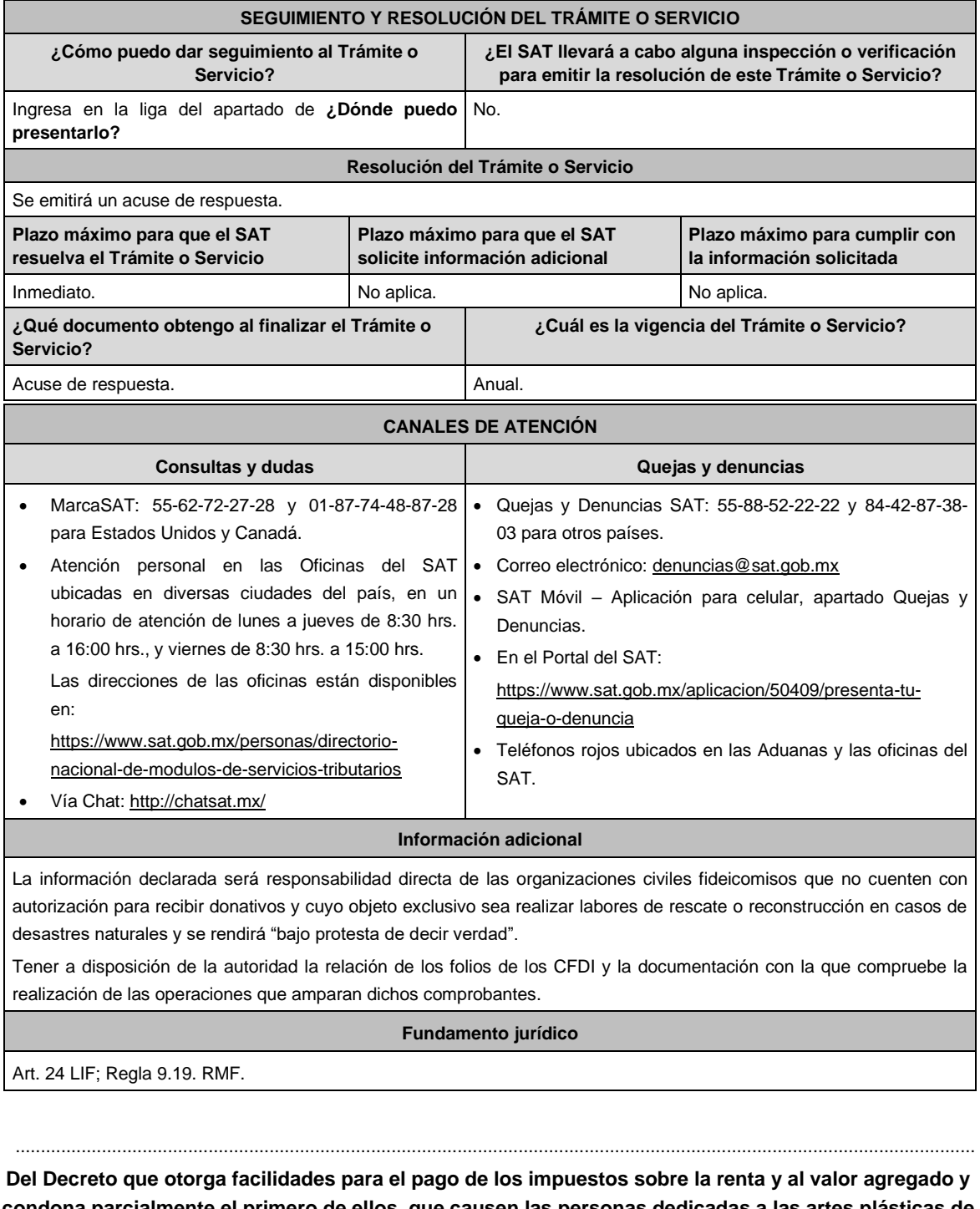

**condona parcialmente el primero de ellos, que causen las personas dedicadas a las artes plásticas de obras artísticas y antigüedades propiedad de particulares, publicado en el DOF el 31 de octubre de 1994 y modificado el 28 de noviembre de 2006 y 5 de noviembre de 2007.**

.............................................................................................................................................................................................

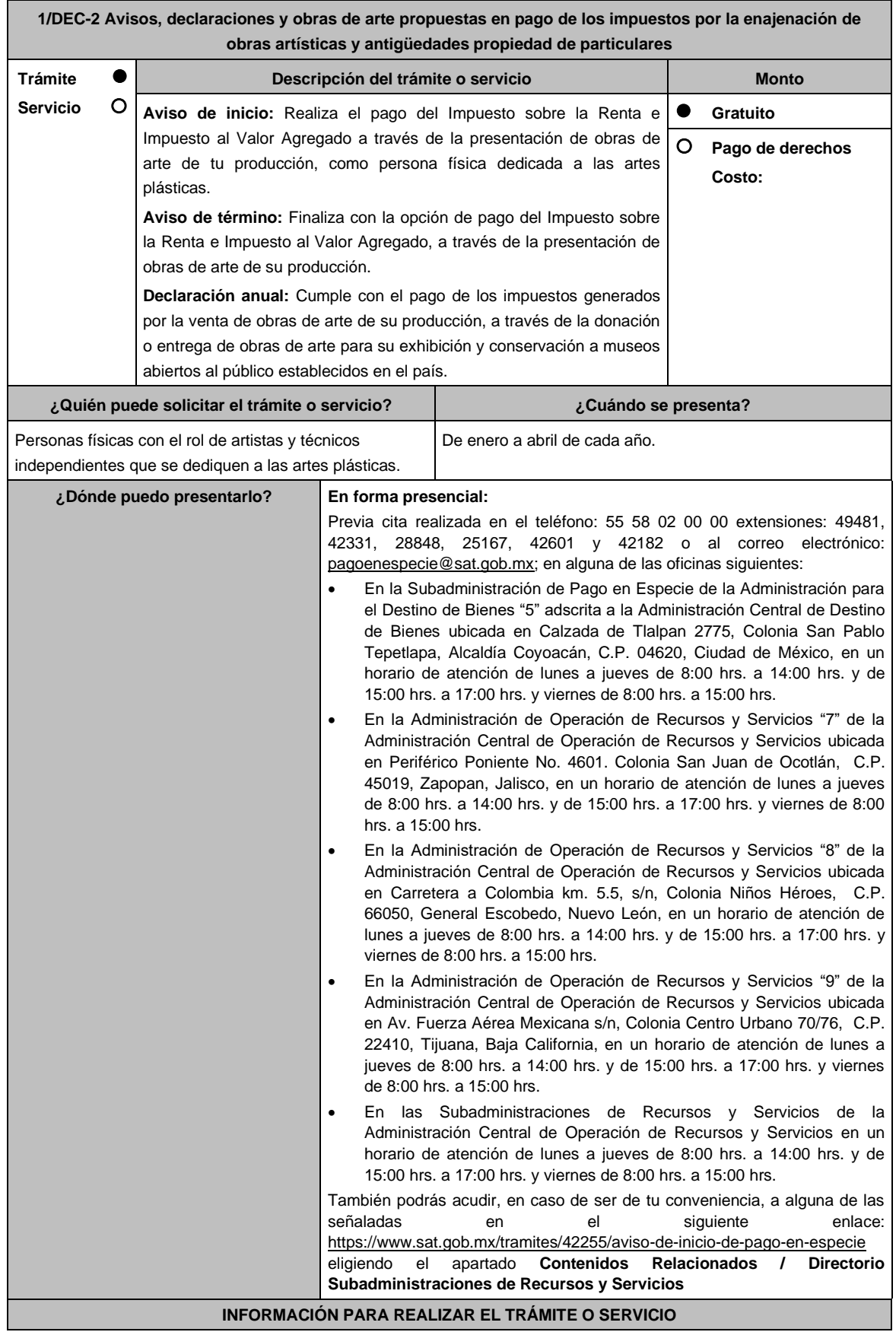

### **¿Qué tengo que hacer para realizar el trámite o servicio?**

#### **Acude a las Oficinas del SAT, previa cita**:

- 1. Entrega la documentación que se menciona en el apartado **¿Qué requisitos debo cumplir?** al personal que atenderá el trámite.
- 2. Recibe del Asesor el sello respectivo que será tu Acuse de recibo.
	- En caso de que no cumplas con alguno de los requisitos o condiciones, se te indicará lo que tienes que subsanar y deberás presentar nuevamente tu trámite.

#### **¿Qué requisitos debo cumplir?**

Para apegarte al Decreto debes presentar lo siguiente:

- Aviso de inicio:
	- 1. Aviso de Inicio de pago en especie, el cual puedes obtener en la siguiente liga: https://www.sat.gob.mx/tramites/42255/aviso-de-inicio-de-pago-en-especie en la opción **Documento Descargable**, **Forma Oficial HDA-1 Aviso de inicio o término pago en especie, Apartados 1, 2 y 4** debidamente requisitados, con firma autógrafa e impreso en dos tantos.
	- 2. Identificación oficial cualquiera de las señaladas en el Apartado **I. Definiciones**; punto **1.2. Identificaciones oficiales, comprobantes de domicilio y poderes**, inciso **A) Identificación oficial**, del Anexo 1-A de la RMF, Tratándose de extranjeros, documento migratorio que corresponda, emitido por autoridad competente (en su caso, prórroga o refrendo migratorio).
	- 3. Curriculum vitae.
- Aviso de término:
	- 1. Aviso de término de pago en especie, el cual, puedes obtener en la siguiente liga: https://www.sat.gob.mx/tramites/03586/aviso-de-termino-de-pago-en-especie en la opción **Documento Descargable**, **Forma Oficial HDA-1 Aviso de inicio o término pago en especie, Apartados 1, 3 y 4** debidamente requisitados, con firma autógrafa e impreso en dos tantos.
- Declaración anual:
	- 1. **Forma Oficial HDA-2 Pago en especie declaración anual ISR, IETU e IVA**, el cual puedes obtener en la siguiente liga: https://www.sat.gob.mx/declaracion/72869/declaracion-anual-de-pago-en-especie-con-obrasde-arte; debidamente requisitado, con firma autógrafa e impreso en tres tantos.
	- Tratándose de obras de arte propuestas para el pago de los impuestos:
		- 1) Imagen digital de las obras que proponga en pago en una memoria USB.
		- 2) Forma Oficial HDA-2 Pago en especie declaración anual ISR, IETU e IVA.
		- 3) Anexo 1 Pago de Obras.
		- 4) Curriculum vitae actualizado.
		- 5) Escrito libre que contenga la relación de piezas vendidas en los últimos tres años de conformidad con la Regla 11.1.10. en original, con firma autógrafa.
	- Tratándose de obras donadas o entregadas a museos para su exhibición y conservación:
		- 1) Imagen digital de las obras que proponga en pago en una memoria USB.
		- 2) Forma Oficial HDA-2 Pago en especie declaración anual ISR, IETU e IVA.
		- 3) Anexo 2 Donación de obras.
		- 4) Documentación que ampare la donación de las obras o en su caso, que ampare la aceptación de las obras entregadas para su exhibición y conservación.
		- 5) Escrito libre que contenga la relación de piezas vendidas en los últimos tres años de conformidad con la Regla 11.1.10. en original, con firma autógrafa.
- **Para cualquiera de los casos en caso de ser representante legal:**
	- 1. Poder notarial para acreditar la personalidad del representante legal (copia certificada y copia simple para cotejo) o carta poder firmada ante dos testigos y ratificadas las firmas ante las autoridades fiscales o Fedatario Público (original y copia simple para cotejo).

### **¿Con qué condiciones debo cumplir?**

- Opinión del cumplimiento de obligaciones fiscales positiva.
- Contar con buzón tributario activo.

# **SEGUIMIENTO Y RESOLUCIÓN DEL TRÁMITE O SERVICIO**

**¿Cómo puedo dar seguimiento al trámite o servicio? ¿El SAT llevará a cabo alguna inspección o verificación** 

Lunes 10 de mayo de 2021 DIARIO OFICIAL

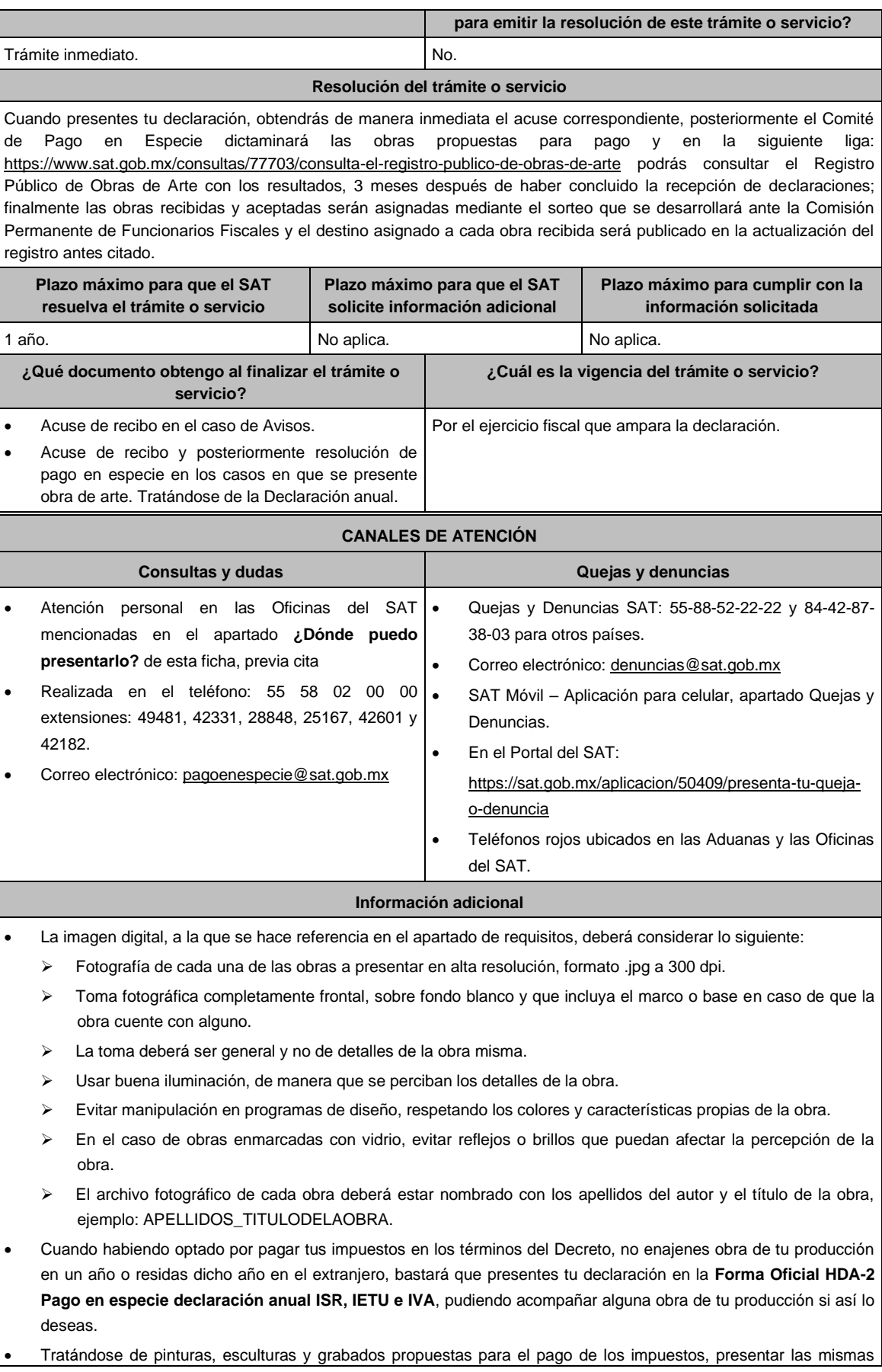

ante la Subadministración de Pago en Especie adscrita a la Administración para el Destino de Bienes "5" o ante las Administraciones de Recursos y Servicios "7", "8" y "9", o las Subadministraciones de Recursos y Servicios atendiendo a los siguientes requisitos:

- ➢ Tratándose de pinturas y grabados, deberán estar firmados, fechados, enmarcados, armellados y alambrados.
- ➢ Tratándose de grabados, deberán además tener número de serie.
- ➢ Tratándose de esculturas, deberán estar firmadas, fechadas y con número de serie.

• Tratándose de obras donadas o entregadas para su exhibición y conservación, las mismas se presentan ante museos propiedad de personas morales autorizadas para recibir donativos deducibles, o que pertenezcan a la Federación, una Entidad Federativa, Municipio u organismo descentralizado.

#### **Fundamento jurídico**

Artículos: Cuarto del Decreto que otorga facilidades para el pago de los ISR y al valor agregado y condona parcialmente el primero de ellos, que causen las personas dedicadas a las artes plásticas, con obras de su producción, y que facilita el pago de los impuestos por la enajenación de obras artísticas y antigüedades propiedad de particulares, publicado en el DOF el 31 de octubre de 1994 y modificado el 28 de noviembre de 2006 y 5 de noviembre de 2007; 7-A, 7-B, 7-C, de la Ley del SAT; 37 del CFF; Reglas 11.1.1., 11.1.2., 11.1.3., 11.1.4., 11.1.5., 11.1.6., 11.1.7., 11.1.8., 11.1.9. y 11.1.10 de la RMF.

# **Del Decreto de estímulos fiscales región fronteriza norte, publicado en el DOF el 31 de diciembre de 2018 y modificado mediante publicación en el DOF el 30 de diciembre de 2020 y del Decreto de estímulos fiscales región fronteriza sur, publicado en el DOF el 30 de diciembre de 2020**

.............................................................................................................................................................................................

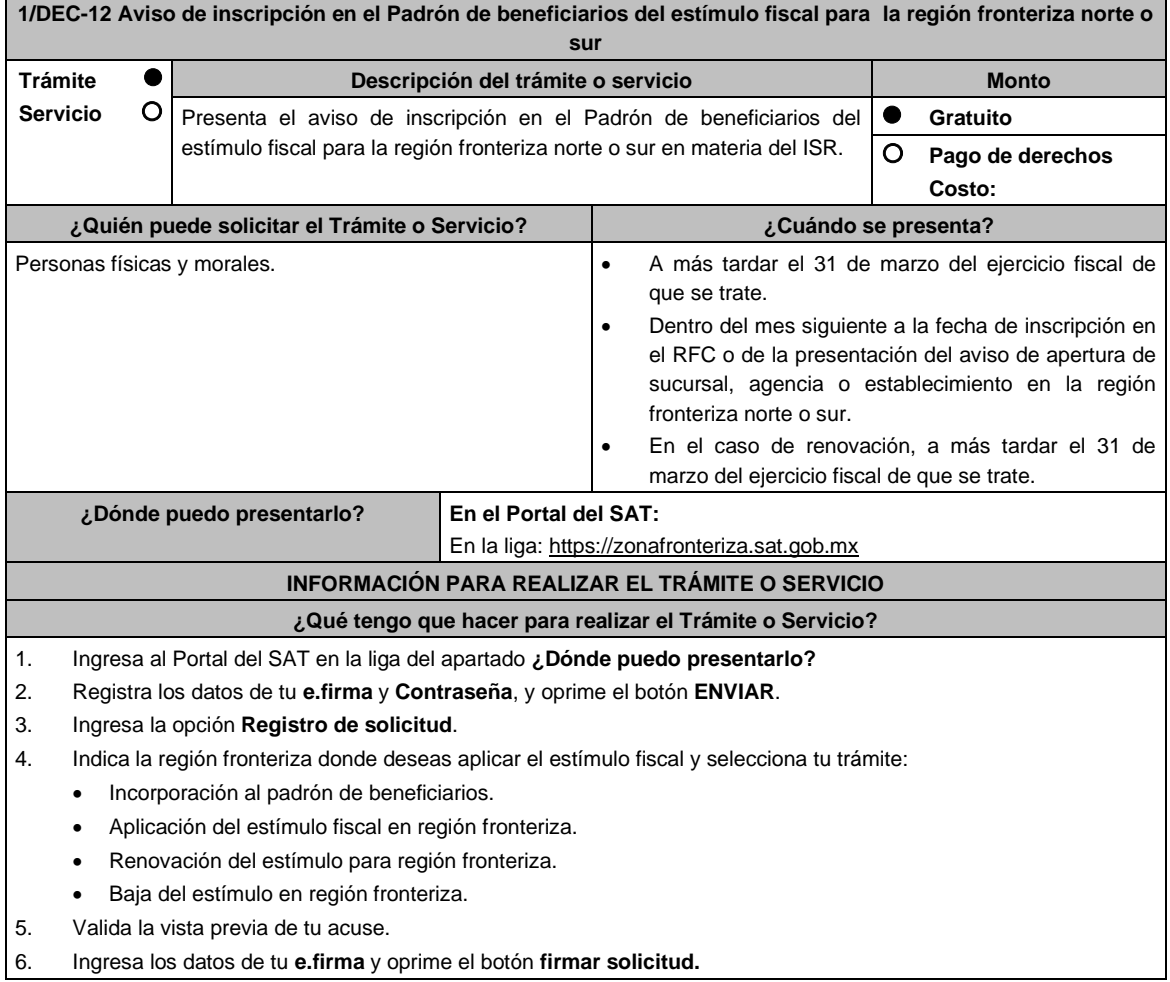

7. Oprime el botón **Enviar**, genera el acuse de recepción que contiene el folio del trámite con el que puedes dar seguimiento a tu aviso, imprímelo o guárdalo.

#### **¿Qué requisitos debo cumplir?**

- 1. Para los contribuyentes que inicien actividades y establezcan su domicilio fiscal, sucursal, agencia o establecimiento en la región fronteriza norte o sur, deberán manifestar bajo protesta de decir verdad que sus ingresos en las citadas regiones, representarán conforme a su estimación, al menos el 90% del total de sus ingresos del ejercicio, sin incluir los ingresos que deriven de bienes intangibles, así como los correspondientes al comercio digital, así como que cuenta con la capacidad económica, activos e instalaciones para llevar a cabo la realización de sus operaciones y actividades en dichas regiones y que, para ello, utilizan bienes nuevos de activo fijo.
- 2. Manifestación bajo protesta de decir verdad, de cumplir con todos los requisitos para aplicar el estímulo fiscal en materia del ISR para la región fronteriza norte o sur.
- 3. Manifestación, bajo protesta de decir verdad, que no han realizado operaciones con contribuyentes que hayan sido publicados en los listados a que se refiere el artículo 69-B, cuarto párrafo del CFF o, en su caso, corrijan totalmente su situación fiscal.
- 4. Manifestación, bajo protesta de decir verdad, que no han interpuesto algún medio de defensa en contra de la resolución a través de la cual se concluyó que no se acreditó la materialidad de las operaciones y/o en contra de la determinación de créditos fiscales del ISR e IVA que deriven de la aplicación de los Decretos o de haberlo interpuesto, que se desistió del mismo.
- 5. Manifestación, bajo protesta de decir verdad, de que los socios o accionistas registrados ante el SAT no se encuentren en la presunción del artículo 69-B, primer párrafo del CFF.
- 6. Manifestación, bajo protesta de decir verdad, de que a la fecha de presentación de la solicitud no ha sido publicado en los listados a que se refiere el octavo párrafo del artículo 69-B Bis del CFF.
- 7. Manifestación, bajo protesta de decir verdad, en donde de manera expresa señale que en el ejercicio inmediato anterior cuando menos el 90% del total de sus ingresos se obtuvieron en la región fronteriza norte o sur, derivado de la realización de actividades en dichas zonas, sin incluir los ingresos que deriven de bienes intangibles, así como los correspondientes al comercio digital.
- 8. Manifestación bajo protesta de decir verdad que en los cinco ejercicios fiscales anteriores a la fecha de aplicación del estímulo no se le han ejercido facultades de comprobación y en caso de que la autoridad si hubiese ejercido sus facultades y se hayan determinado contribuciones omitidas, que corregiste tu situación fiscal.

### **¿Con qué condiciones debo cumplir?**

- Contar con Contraseña y e.firma.
- No estar incluidos en el listado publicado por el SAT, en términos del penúltimo párrafo del artículo 69 del CFF, excepto cuando la publicación sea consecuencia de la condonación de multas.
- No ubicarse en la presunción establecida en el artículo 69-B del CFF.
- No estar incluido en los listados a que se refiere el octavo párrafo del artículo 69-B Bis del CFF.
- No encontrarse en el procedimiento de restricción temporal a que se refiere el artículo 17-H Bis del CFF.
- No tener cancelados los certificados de sello digital en términos del artículo 17-H del CFF.
- Contar con opinión positiva de cumplimiento de obligaciones fiscales.
- Contar con buzón tributario activo.

# **SEGUIMIENTO Y RESOLUCIÓN DEL TRÁMITE O SERVICIO**

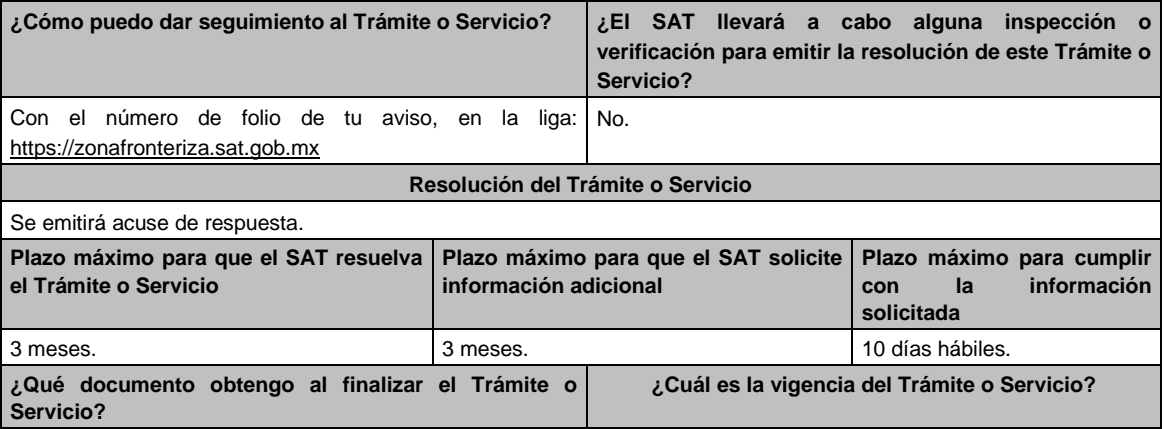

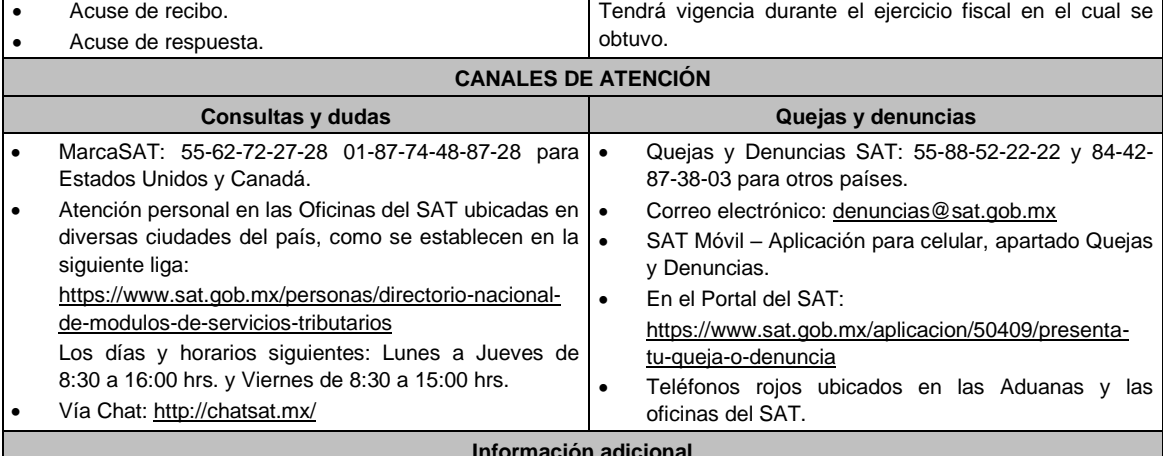

**Información adicional**

# No aplica.

# **Fundamento jurídico**

Artículos: 297 del CFPC; Séptimo y Octavo del DECRETO DOF 31/12/2018, modificado mediante DECRETO 30/12/2020; Séptimo y Octavo del DECRETO DOF 30/12/2020 Región fronteriza norte y sur; Reglas 11.9.1., 11.9.8., 11.9.9, 11.9.10.,11.9.14. y 11.9.15. de la RMF.

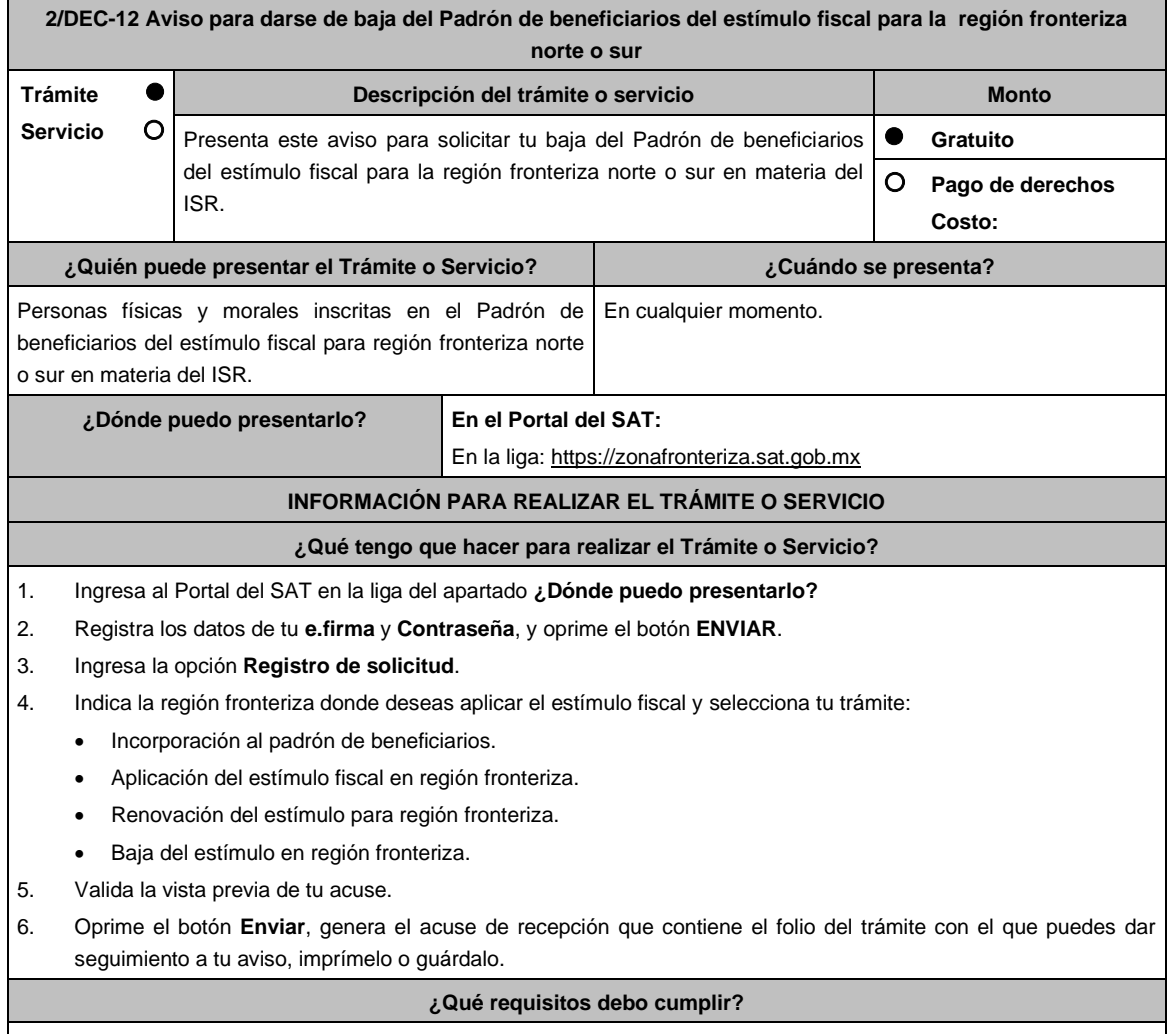

No requiere presentar documentación.

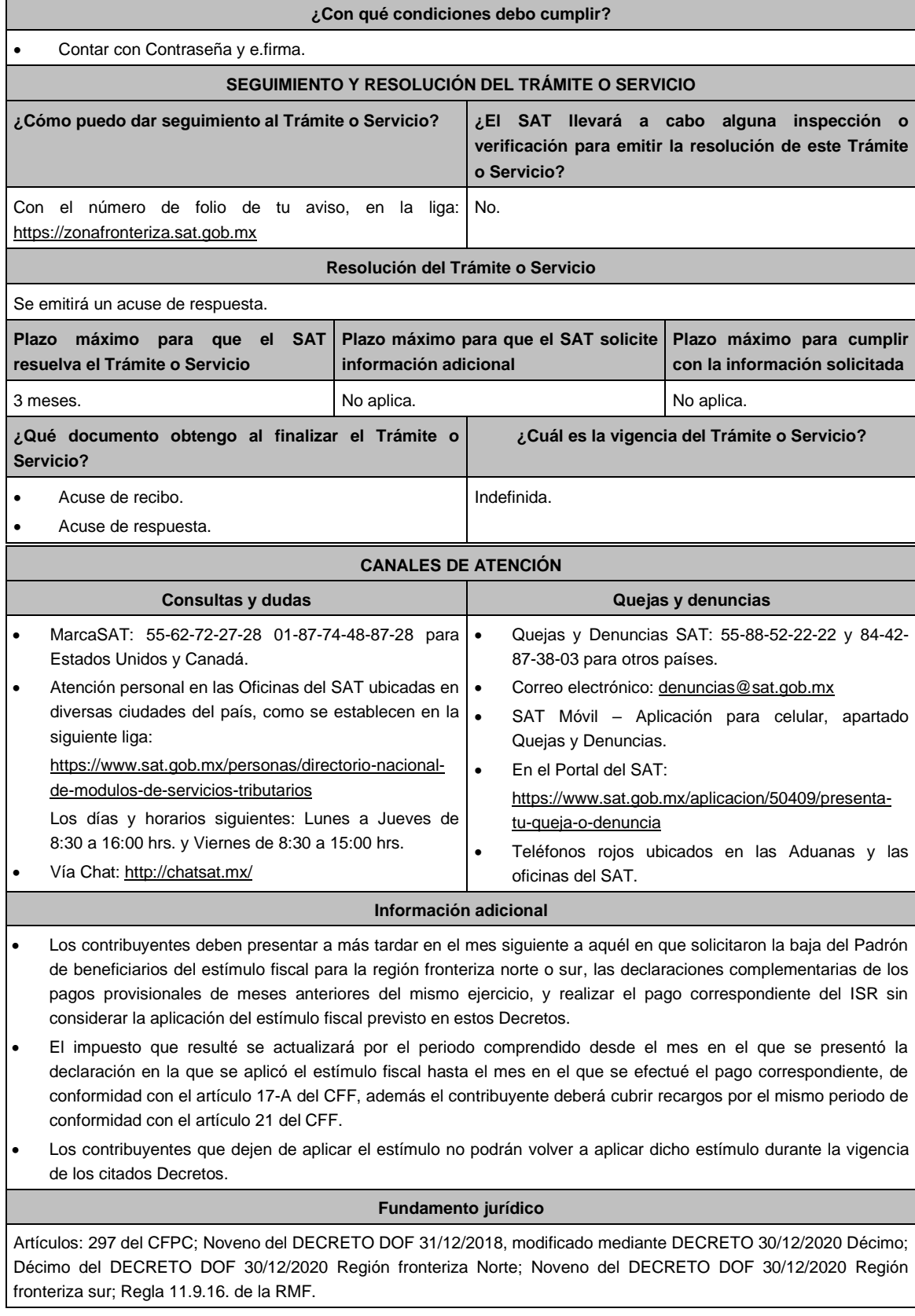

**3/DEC-12 Aviso para aplicar el estímulo fiscal en materia del IVA en la región fronteriza norte o sur**

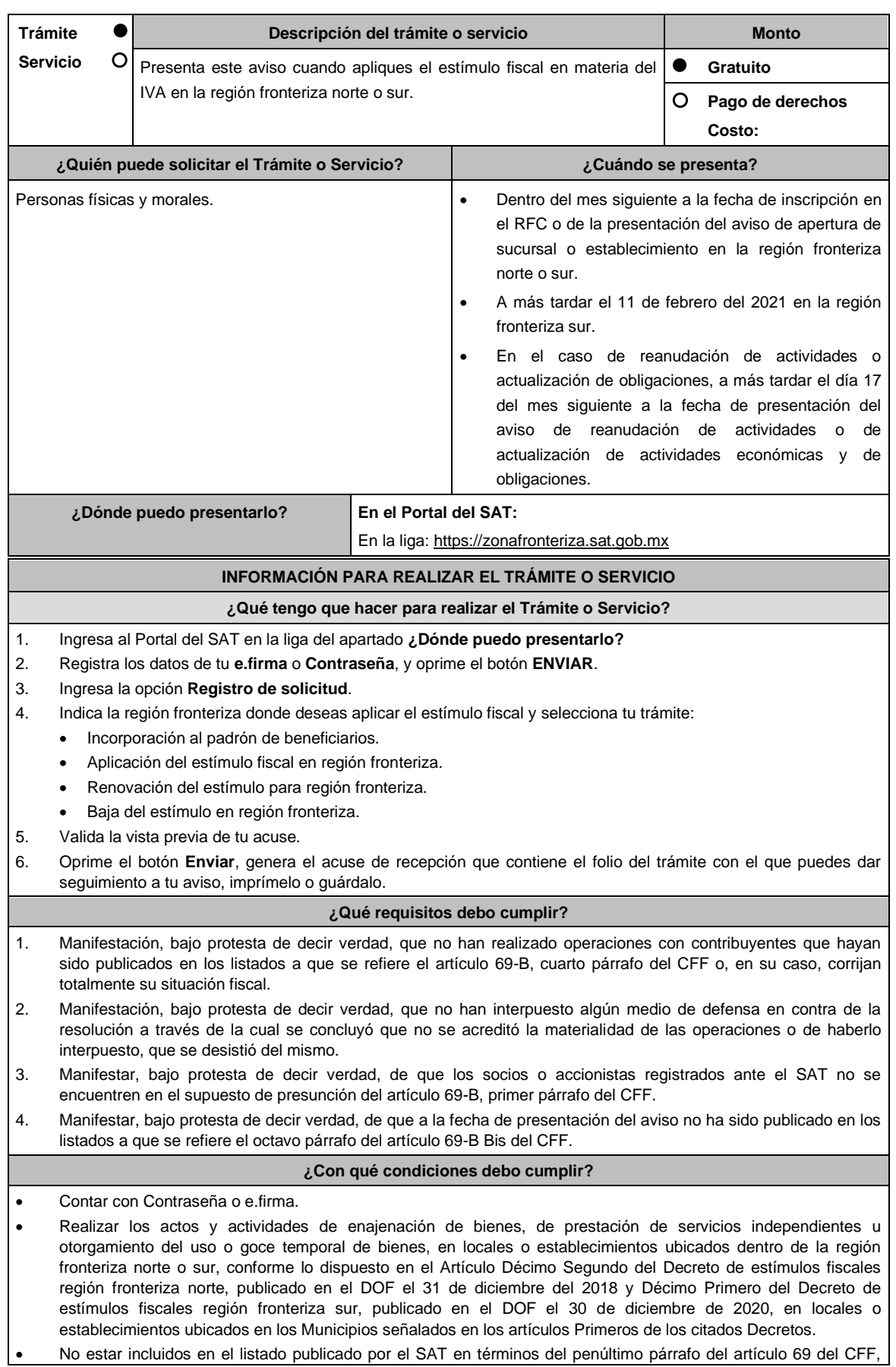

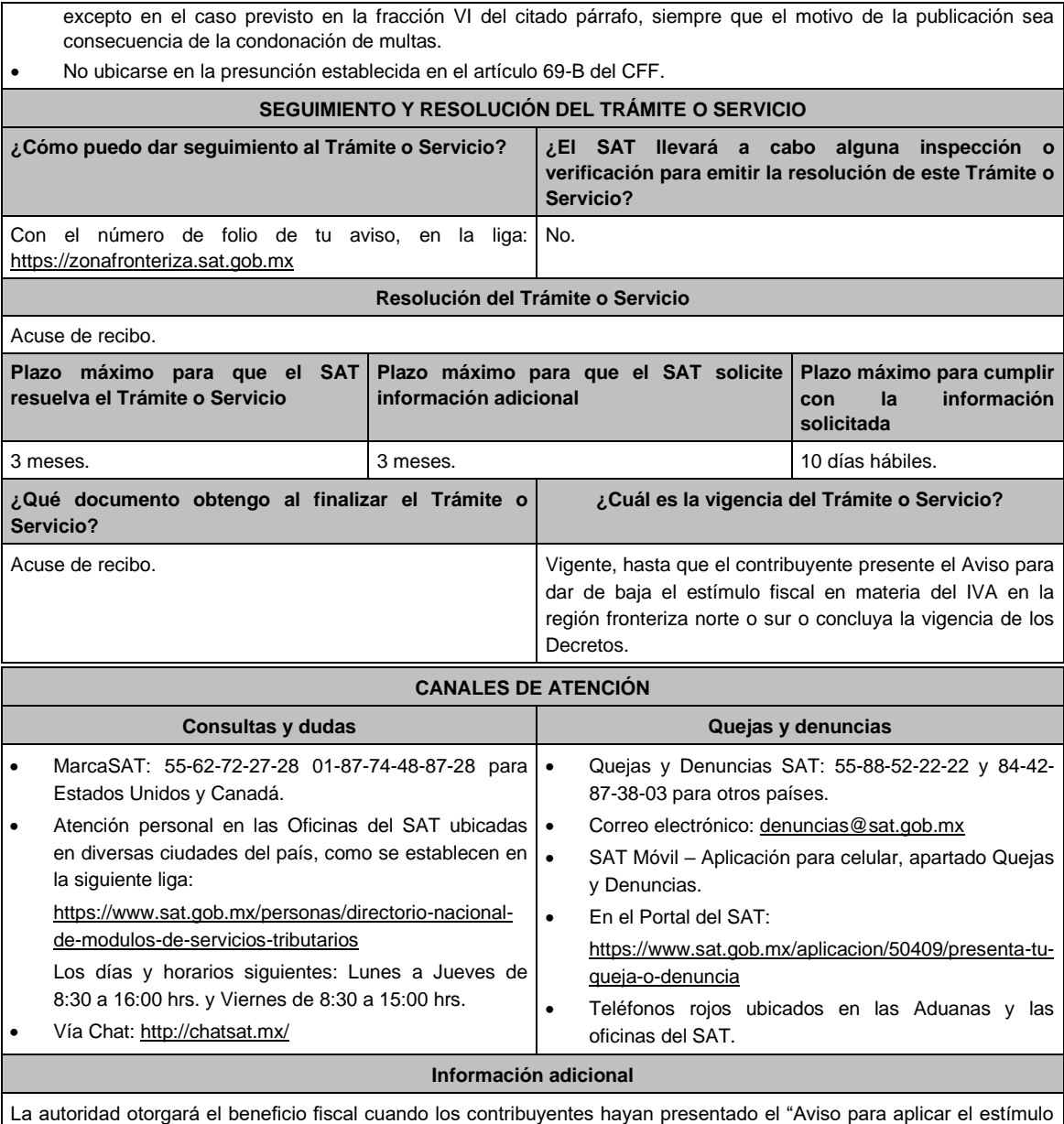

fiscal en materia del IVA en la región fronteriza del norte o sur" de acuerdo a lo establecido en los Decretos antes mencionados.

#### **Fundamento jurídico**

Artículos: 297 del CFPC; Décimo Segundo del DECRETO DOF 31/12/2018, modificado mediante DECRETO 30/12/2020; Décimo Primero del DECRETO DOF 30/12/2020 Región fronteriza sur; Reglas 11.9.2., 11.9.13. y 11.9.14. de la RMF.

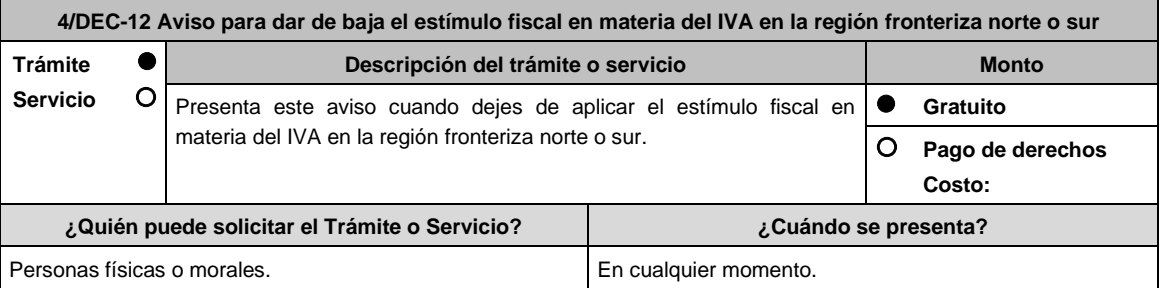

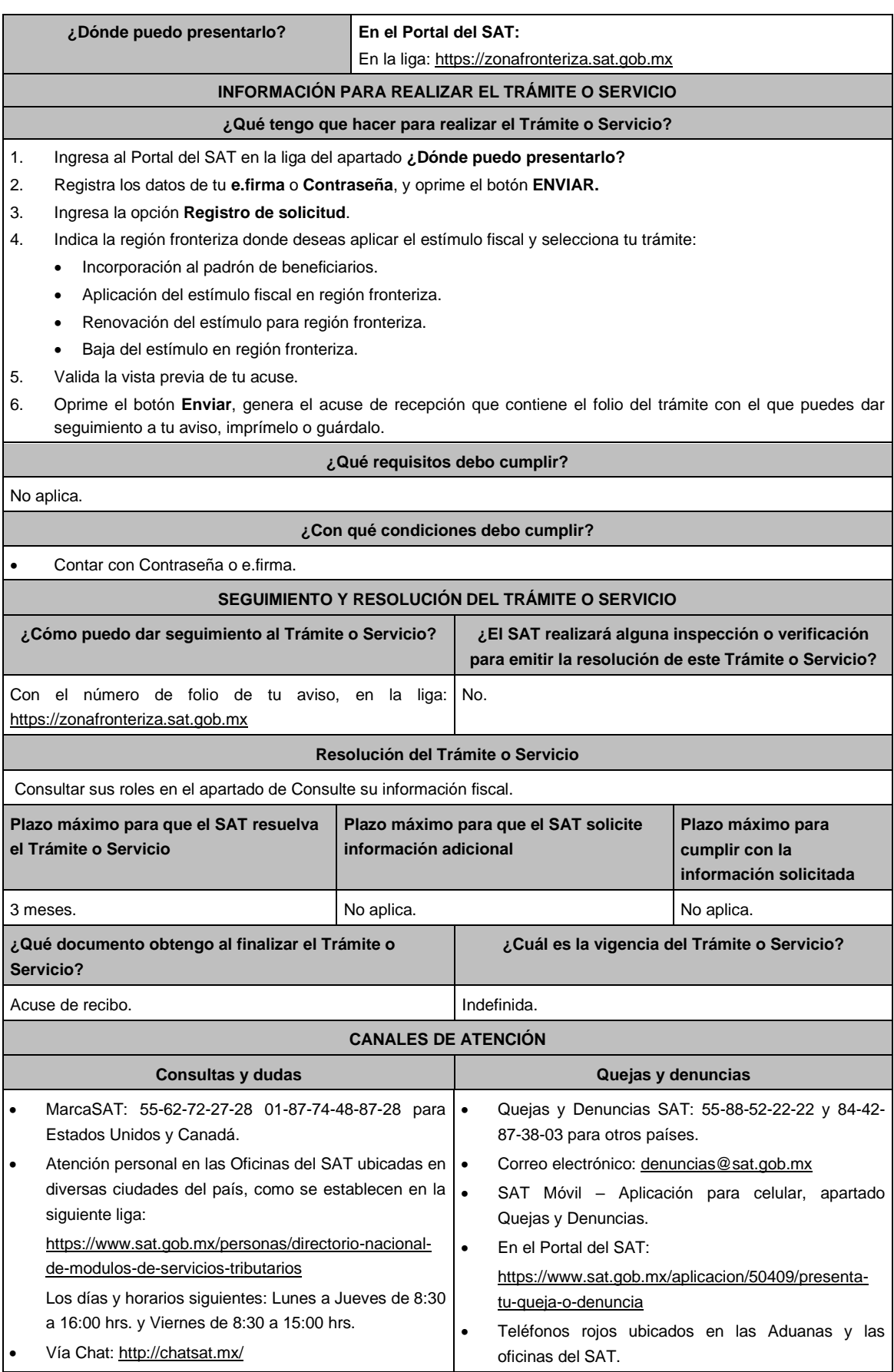

### **Información adicional**

A partir del momento en que los contribuyentes avisen de su baja del estímulo fiscal en materia del IVA en la región fronteriza norte o sur, dejarán de aplicar los beneficios previstos en el estímulo antes mencionado.

# **Fundamento jurídico**

Artículos: 297 del CFPC; Décimo Segundo del DECRETO DOF 31/12/2018, modificado mediante DECRETO 30/12/2020; Décimo Primero del DECRETO DOF 30/12/2020 Región fronteriza sur; Regla 11.9.2. RMF.

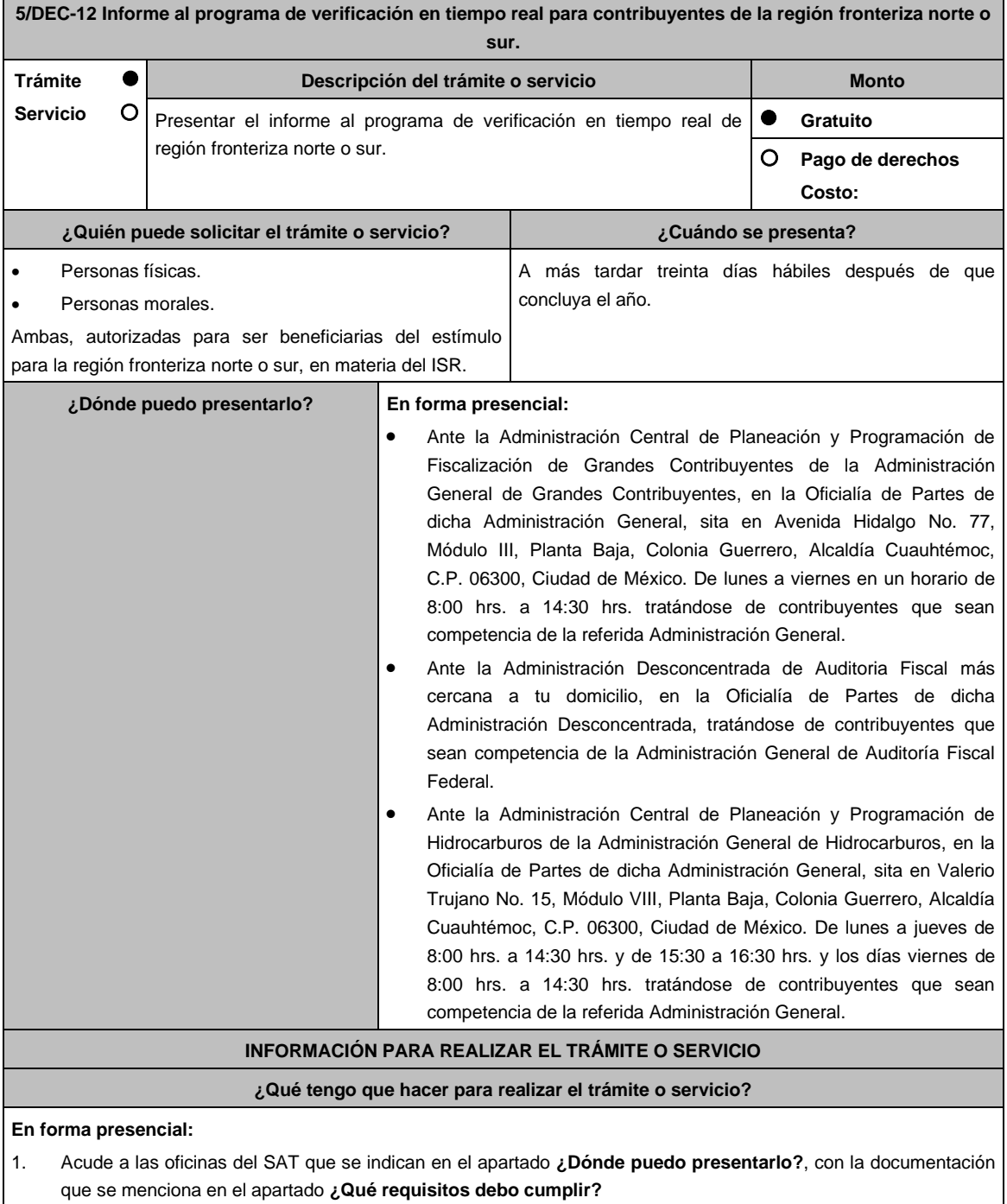

- 2. Entrega la documentación solicitada al personal que recibirá el trámite.
- 3. Recibe y conserva un tanto del escrito libre con sello de autoridad como acuse de recepción.

#### **¿Qué requisitos debo cumplir?**

- **1.** Presenta escrito libre en dos tantos, que contenga por lo menos lo siguiente:
	- **I.** Tu nombre, denominación o razón social de la persona moral, según corresponda.
	- **II.** El domicilio fiscal manifestado en el Registro Federal de Contribuyentes o el de la persona moral, según corresponda.
	- **III.** Número y dirección de sucursales, agencias o establecimientos dentro de la región fronteriza norte o sur.
	- **IV.** Señalar la autoridad a la que se dirige y el propósito de la promoción.
	- **V.** La dirección de correo electrónico para recibir notificaciones.
	- **VI.** Indica los hechos o circunstancias sobre los que versa la promoción.
	- **VII.** Tu firma o firma de la o el representante legal.
- **2.** Presenta la información y documentación que se indica a continuación de manera enunciativa y no limitativa, en un tanto, según corresponda:
	- **I.** Tratándose de contribuyentes con una antigüedad en su domicilio fiscal, sucursal, agencia o establecimiento dentro de la región fronteriza norte o sur de por lo menos dieciocho meses a la fecha del aviso de inscripción en el "Padrón de beneficiarios del estímulo fiscal para la región fronteriza norte o sur":
		- **a)** Para acreditar la antigüedad en el domicilio fiscal, sucursal, agencia o establecimiento dentro de la región fronteriza norte o sur, exhibe alguno de los siguientes documentos:
			- **i.** Estado de cuenta bancario del primer y último mes del periodo de dieciocho meses anterior a la fecha del aviso de inscripción en el "Padrón de beneficiarios del estímulo fiscal para la región fronteriza norte o sur".
			- **ii.** Estado de cuenta de algún servicio del primer y último mes del periodo de dieciocho meses anterior a la fecha del aviso de inscripción en el "Padrón de beneficiarios del estímulo fiscal para la región fronteriza norte o sur".
		- **b)** Para acreditar la permanencia en el domicilio fiscal, sucursal, agencia o establecimiento dentro de la región fronteriza norte o sur, exhibe alguno de los siguientes documentos:
			- **i.** Estado de cuenta bancario del primer y último mes del semestre al que corresponda el informe.
			- **ii.** Estado de cuenta de algún servicio del primer y último mes del semestre al que corresponda el informe.
		- **c)** Para acreditar que obtuviste ingresos exclusivamente de la región fronteriza norte o sur de por lo menos el 90% del total de los ingresos, en el ejercicio inmediato anterior, exhibe:
			- **i.** Declaración anual del ejercicio inmediato anterior al que corresponda el semestre.
			- **ii.** Papel de trabajo mediante el cual se integre cuando menos el 90% de los ingresos obtenidos en la región fronteriza norte o sur y los obtenidos fuera de ésta, la integración deberá ser por sucursal, agencia o establecimiento.
			- **iii.** Balanza de comprobación al 31 de diciembre del ejercicio que corresponda, cruzada con el papel de trabajo señalado en el numeral anterior.
		- **d)** Para acreditar que en la región fronteriza norte o sur percibes cuando menos el 90% del total de los ingresos del ejercicio, exhibe:
			- **i.** Declaraciones de pagos provisionales que correspondan al semestre del informe que presentas.
			- **ii.** Papel de trabajo mediante el cual se integre cuando menos el 90% de los ingresos obtenidos en la región fronteriza norte o sur y los obtenidos fuera de ésta, la integración deberá ser por sucursal, agencia o establecimiento.
			- **iii.** Balanza de comprobación al 31 de julio o diciembre, según corresponda el semestre del informe que presentas, cruzada con el papel de trabajo señalado en el numeral anterior.

**II.** Para contribuyentes con una antigüedad en su domicilio fiscal, sucursal, agencia o establecimiento dentro de la región fronteriza norte o sur menor a dieciocho meses a la fecha del aviso de inscripción en el "Padrón de beneficiarios del estímulo fiscal para la región fronteriza norte o sur" o contribuyentes que se inscribieron en el Registro Federal de Contribuyentes, constituyeron su domicilio fiscal en la región fronteriza norte o sur o realizaron la apertura de una sucursal, agencia o establecimiento en dichas regiones:

- **a)** Acredita la capacidad económica, activos e instalaciones con la documentación que demuestre las principales fuentes de ingresos, los bienes, derechos y otros recursos de los que dispones, así como el mobiliario, maquinaria y equipo con que cuentas para la realización de las operaciones del año inmediato anterior al que presentaste al aviso de inscripción al "Padrón de beneficiarios del estímulo fiscal para la región fronteriza norte o sur" o del periodo menor de doce meses más reciente que se tenga en los casos de ser de reciente creación o por inicio de operaciones, entre otros, con lo siguiente:
	- **i.** En el escrito libre que proporciones conforme al numeral 1, describe detalladamente la actividad empresarial que desarrollas en la región fronteriza norte o sur, así como el organigrama operativo, en el que se identifiquen los nombres, claves en el RFC y puestos (administrativos y operativos) de las estructuras organizacionales ubicadas en dicha región, así como el detalle de las actividades que desarrolla cada uno de ellos.
	- **ii.** En caso de partes relacionadas que tengan participación directa o indirecta en el capital social del contribuyente, señalar en el escrito que proporciones conforme al numeral 1, el nombre, razón social o denominación, clave en el RFC y domicilio fiscal de cada una de ellas. Asimismo, presenta la información del Anexo 9 de la DIM respecto de las operaciones con partes relacionadas residentes en el extranjero y en territorio nacional. En su caso, la referencia a "DOMICILIO DEL RESIDENTE EN EL EXTRANJERO" se entenderá hecha al domicilio fiscal del contribuyente residente en territorio nacional con quien se celebró la operación en cuestión, y la referencia a "NUMERO DE IDENTIFICACIÓN FISCAL", se entenderá hecha al RFC de dicho contribuyente.
	- **iii.** Estado de posición financiera y balanza de comprobación del año inmediato anterior al que presentaste al aviso de inscripción o del periodo mensual más reciente que se tenga en los casos de ser de reciente creación o por inicio de operaciones.
	- **iv.** Registro contable y documentación soporte de las pólizas relacionadas con las cinco principales inversiones, además de la documentación que acredite la legal propiedad, posesión o tenencia de los bienes que constituyen la inversión, así como su adquisición, incluyendo, en su caso, las fotografías de las mismas, los comprobantes de pago y la transferencia de las erogaciones por la adquisición de los bienes.
	- **v.** Precisar en el escrito que proporciones y documentar, si la inversión en activos fijos nuevos se destinó en su totalidad a actividades empresariales.
	- **vi.** Documentación soporte de las cinco principales fuentes y condiciones de financiamiento, tales como contratos y estados de cuenta bancarios, así como actas protocolizadas de aportación de capital y estado de cuenta bancario en donde se identifique la procedencia de dichos recursos, incluyendo el estado de cuenta correspondiente a los socios y accionistas en el caso de aportación a capital.
	- **vii.** Información de los cinco principales mobiliarios, maquinaria o equipo de tu propiedad que utilizas para la realización de las operaciones, con su respectivo registro contable y documentación que acredite la legal propiedad, posesión o tenencia, incluyendo en su caso, las fotografías de los mismos, así como las facturas electrónicas, comprobantes de pago y transferencias de las erogaciones por la adquisición.
	- **viii.** En su caso, planos de los lugares físicos en que se desarrolla el proyecto, o la proyección fotográfica o similar de cómo quedará el proyecto en su conclusión.
	- **ix.** Número de personal contratado al momento del aviso de inscripción en el "Padrón de beneficiarios del estímulo fiscal para la región fronteriza norte o sur", indicando el registro de inscripción en el IMSS, y aportando el primer y último recibos de pago de las cuotas obreropatronales ante dicho instituto.

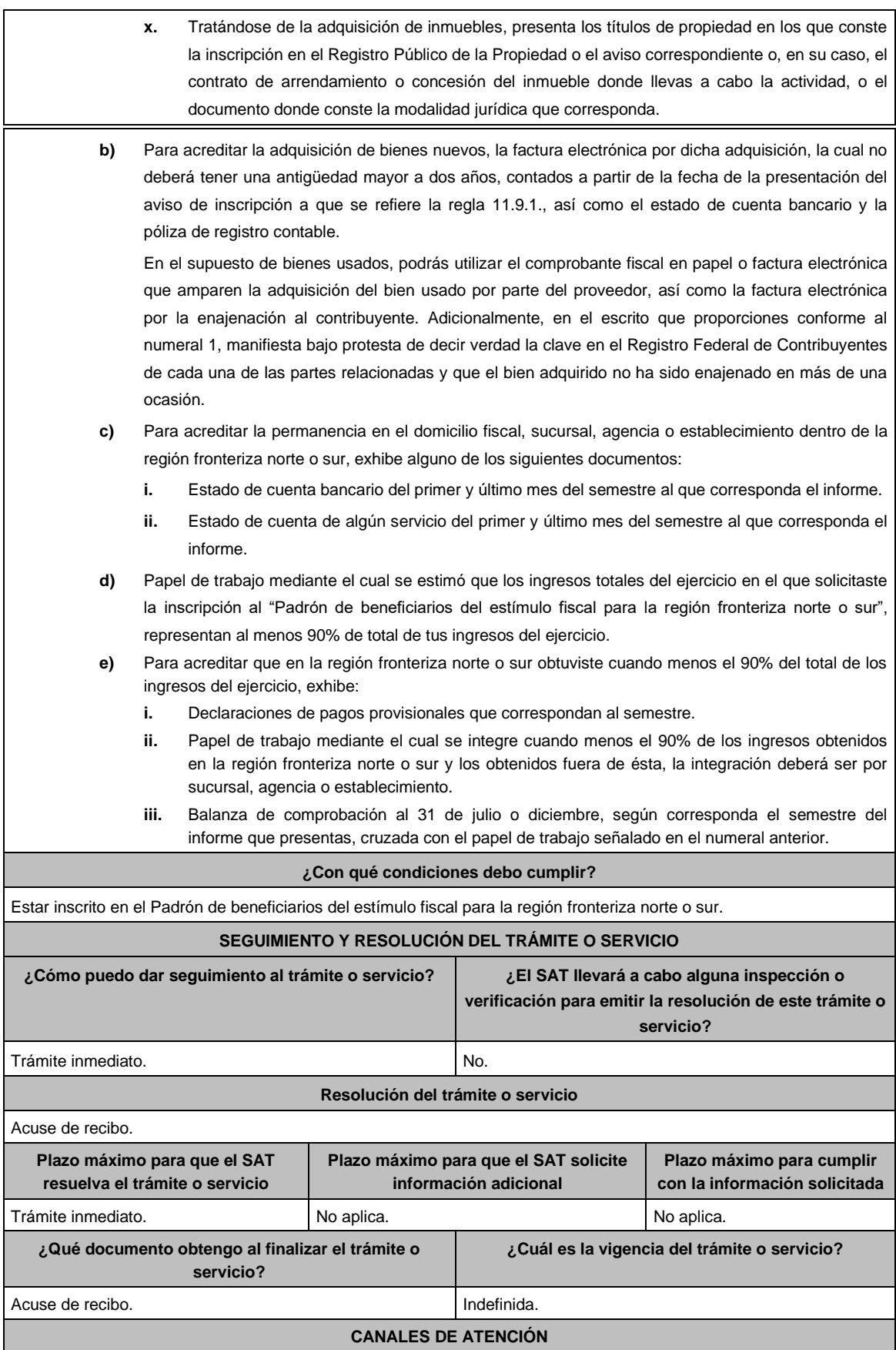

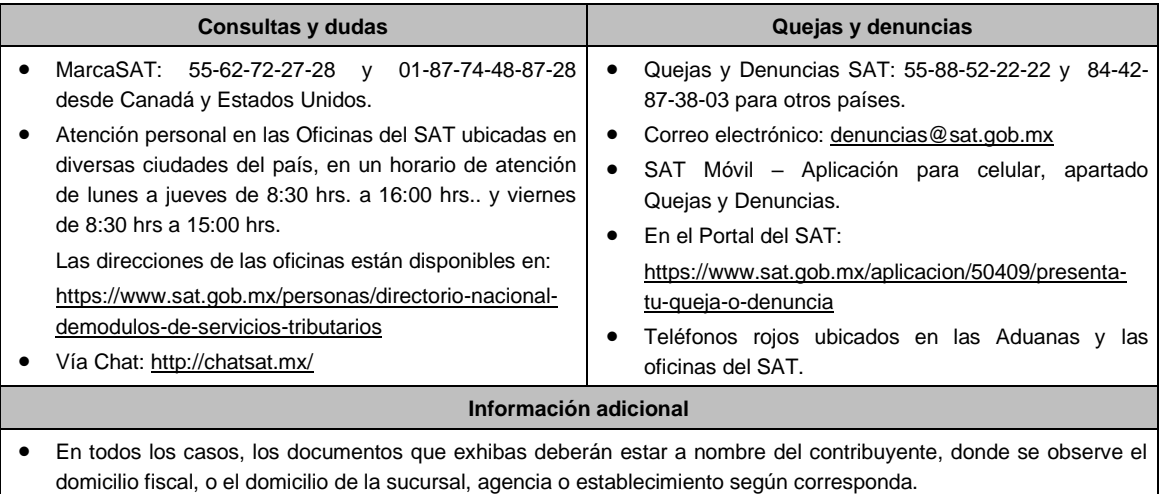

• La autoridad fiscal podrá llevar a cabo el procedimiento de verificación en tiempo real, con la finalidad de corroborar y evaluar la veracidad de la información y documentación presentada conforme a está ficha de trámite.

#### **Fundamento jurídico**

Arts. 37 CFF, Séptimo del DECRETO DOF 31/12/2018; modificado mediante DECRETO 30/12/2020; Séptimo del DECRETO DOF 30/12/2020 Región fronteriza sur; Reglas 11.9.1. y 11.9.4. de la RMF.

# Atentamente,

Ciudad de México, a 26 de abril de 2021.- La Jefa del Servicio de Administración Tributaria, Mtra. **Raquel Buenrostro Sánchez**.- Rúbrica.

........................................................................................................................................................................

# Modificación al Anexo 3 de la Primera Resolución de Modificaciones a la Resolución Miscelánea Fiscal para 2021 **CRITERIOS NO VINCULATIVOS DE LAS DISPOSICIONES FISCALES**

**PRIMERO.** De conformidad con el artículo 33, fracción I, inciso h) del CFF, en relación con la regla 1.9., fracción IV de la RMF 2021, se dan a conocer los criterios no vinculativos de las disposiciones fiscales conforme a lo siguiente:

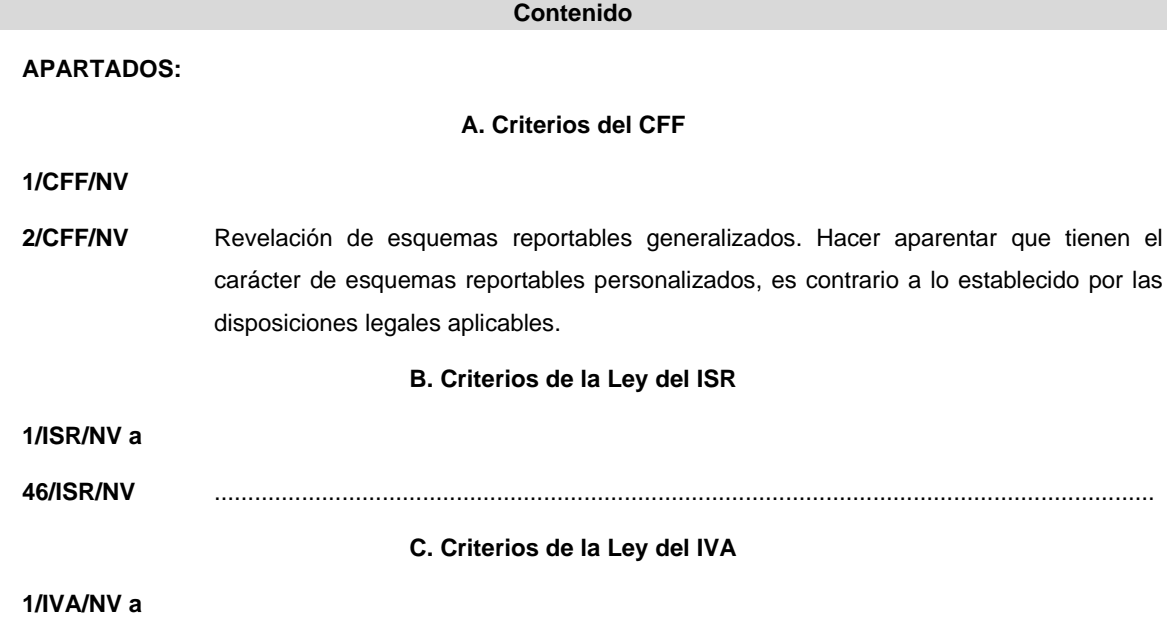

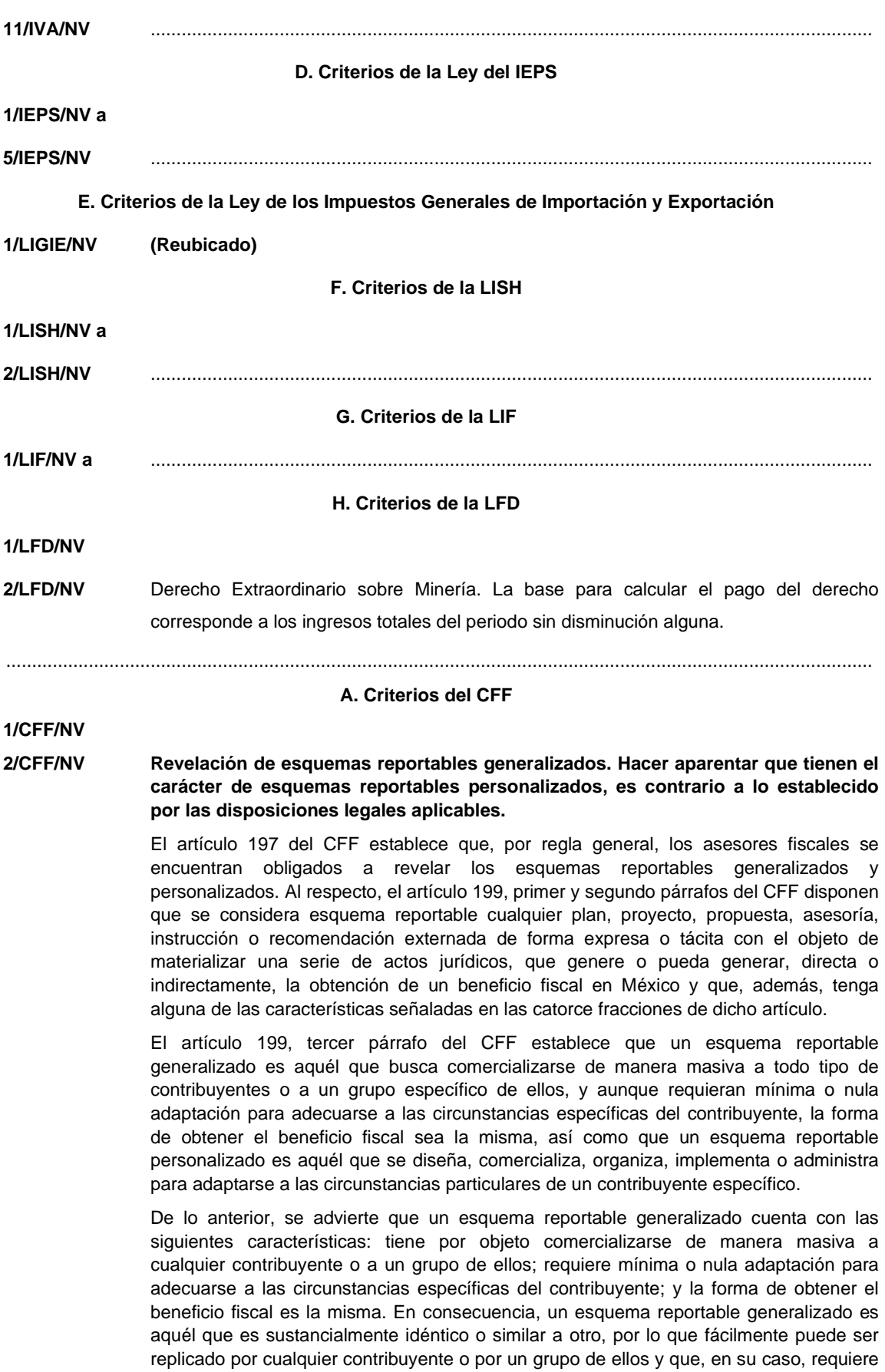

modificaciones mínimas para adaptarse a la situación particular de dichos contribuyentes.

Por otra parte, el artículo 199, cuarto párrafo del CFF señala que la Secretaría de Hacienda y Crédito Público, mediante un acuerdo secretarial emitirá los parámetros sobre montos mínimos respecto a los cuales no se aplicará lo dispuesto en el Capítulo Único del Título Sexto "De la Revelación de Esquemas Reportables" del CFF.

En ese sentido, el "Acuerdo por el que se determinan los montos mínimos respecto de los cuales no se aplicará lo dispuesto en el Capítulo Único del Título Sexto del Código Fiscal de la Federación, denominado "De la Revelación de Esquemas Reportables", publicado el 02 de febrero de 2021 en el DOF, establece que no serán aplicables las disposiciones previstas en el Capítulo Único del Título Sexto del CFF, denominado "De la Revelación de Esquemas Reportables", siempre que se trate de esquemas reportables personalizados y el monto agregado del beneficio fiscal obtenido o que se espere obtener en México, no exceda de cien millones de pesos.

Al efecto, se ha detectado que deliberadamente algunos asesores fiscales hacen aparentar que esquemas reportables que cuentan con las características de esquemas reportables generalizados, tienen el carácter de esquemas reportables personalizados, cuyo monto agregado del beneficio fiscal obtenido o que se espere obtener en México es inferior de cien millones de pesos, con el propósito de actualizar la excepción establecida en el Acuerdo antes referido, en relación con el artículo 199, cuarto párrafo del CFF y, en consecuencia, evitar presentar la declaración informativa para revelar el esquema reportable generalizado.

Al respecto, el artículo 199, último párrafo del CFF establece que será reportable cualquier mecanismo que evite la aplicación de dicho artículo. En ese sentido, se considera mecanismo cualquier plan, proyecto, propuesta, asesoría, instrucción, recomendación o nombre que se le otorgue, ya sea externado de forma expresa o tácita, cuya finalidad sea impedir que se actualice lo establecido en el artículo 199 del CFF.

Atento a ello, no presentar la declaración informativa para revelar un esquema reportable generalizado, en virtud de hacer aparentar deliberadamente que éste tiene el carácter de un esquema reportable personalizado, cuyo monto agregado del beneficio fiscal obtenido o que se espere obtener en México es inferior de cien millones de pesos, con el propósito de evitar presentar la declaración informativa para revelar el esquema reportable generalizado, constituye un mecanismo para evitar la aplicación del artículo 199 del CFF.

Por lo anterior, se considera que realizan una práctica fiscal indebida:

**I.** Los asesores fiscales que no presenten la declaración informativa para revelar un esquema reportable generalizado, en virtud de que deliberadamente hacen aparentar que un esquema reportable generalizado tiene el carácter de un esquema reportable personalizado, cuyo monto agregado del beneficio fiscal obtenido o que se espere obtener en México sea inferior a cien millones de pesos, a pesar de que el esquema reportable reúne las características de un esquema reportable generalizado.

**II.** Los asesores fiscales que no presenten la declaración informativa para revelar un mecanismo para evitar la aplicación del artículo 199 del CFF, en virtud de que hacen aparentar que un esquema reportable generalizado, tiene el carácter de un esquema reportable personalizado, cuyo monto agregado del beneficio fiscal obtenido o que se espere obtener en México sea inferior a cien millones de pesos, a pesar de que el esquema reportable reúne las características de un esquema reportable generalizado.

**III.** Quien asesore, aconseje, preste servicios o participe en la realización o la implementación de las prácticas anteriores.

### **B. Criterios de la Ley del ISR**

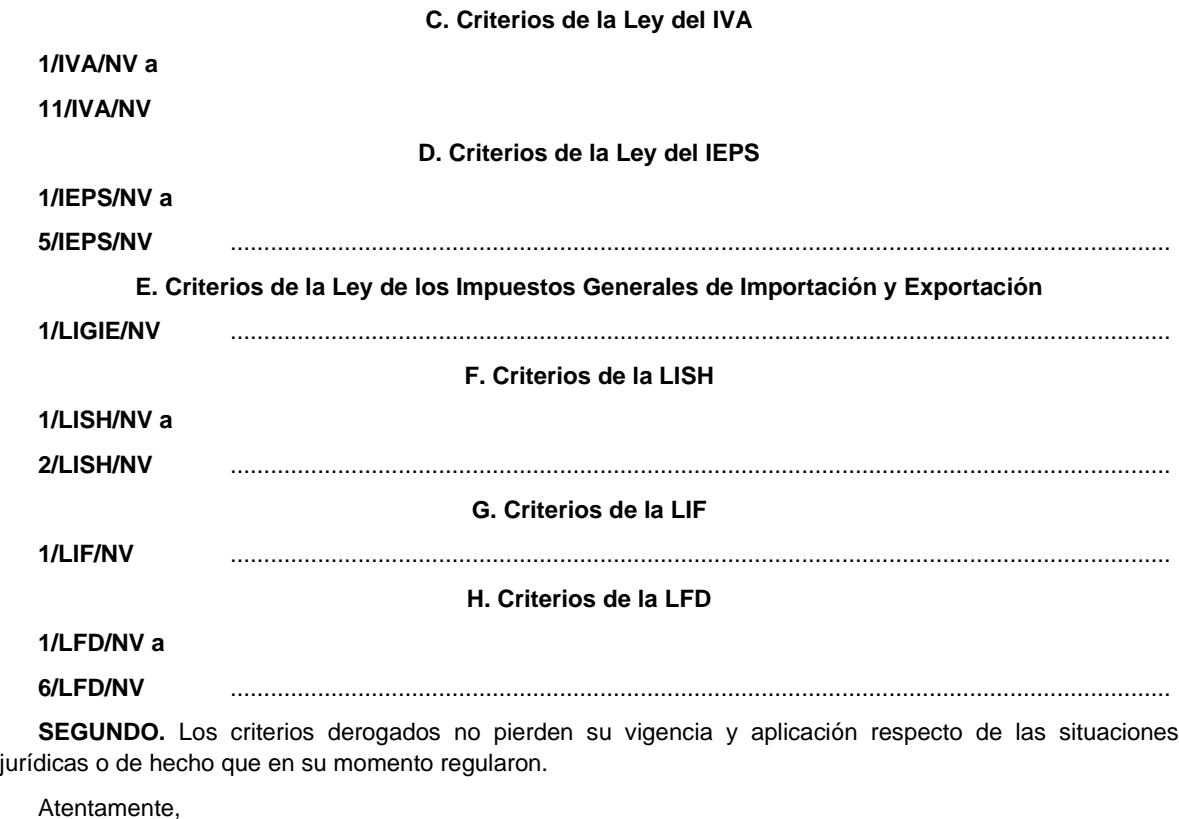

Ciudad de México, a 26 de abril de 2021.- La Jefa del Servicio de Administración Tributaria, Mtra. **Raquel Buenrostro Sánchez**.- Rúbrica.

# **Anexo 9 de la Resolución Miscelánea Fiscal para 2021**

Tabla a que se refiere la regla 3.15.1. de la Resolución Miscelánea Fiscal para 2021, para la opción de **actualización de deducciones que señala el artículo 121 de la Ley del ISR.**

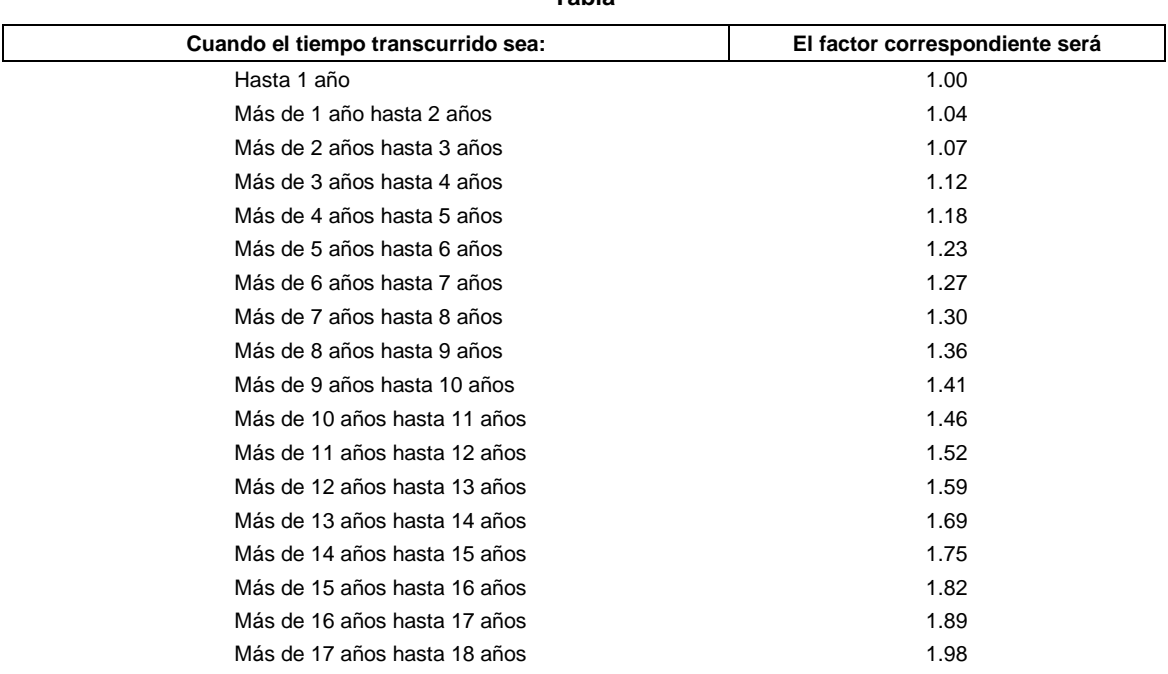

**Tabla**

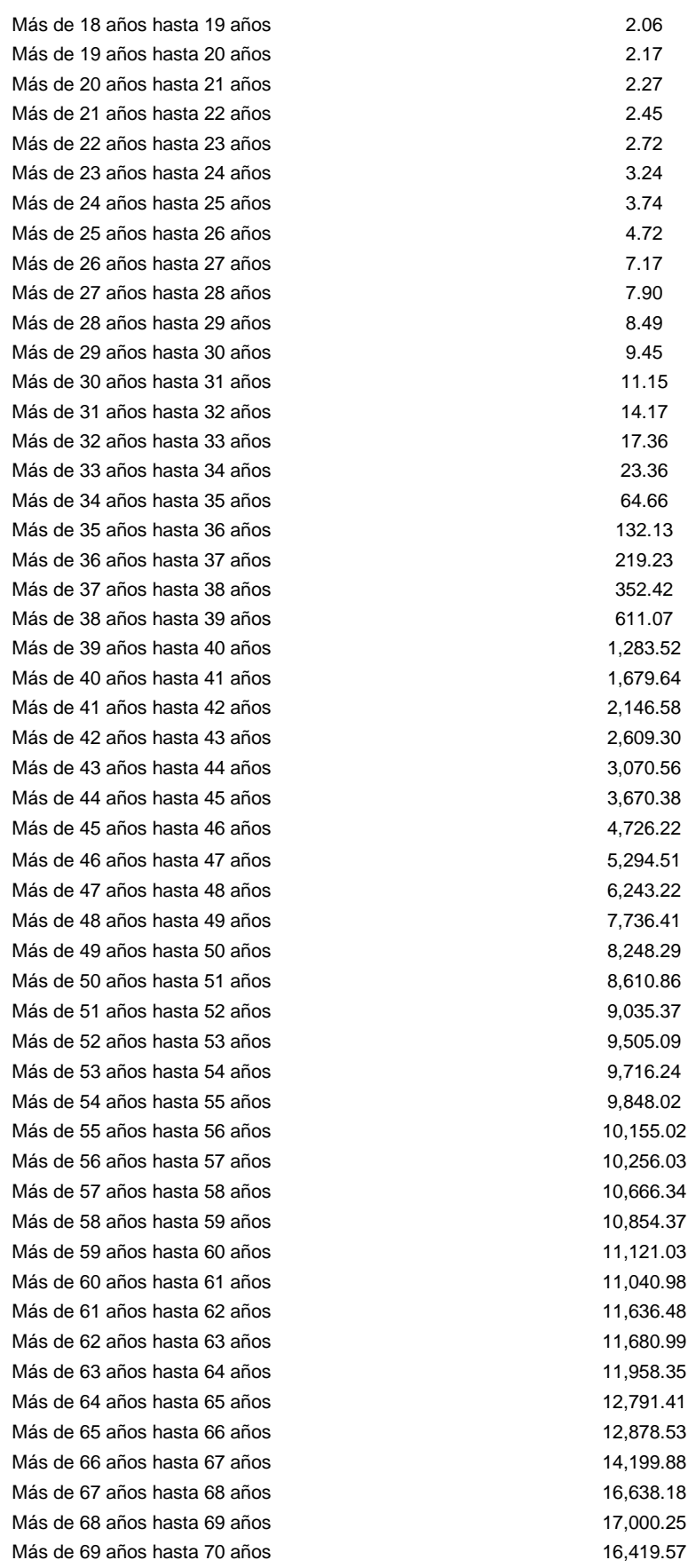

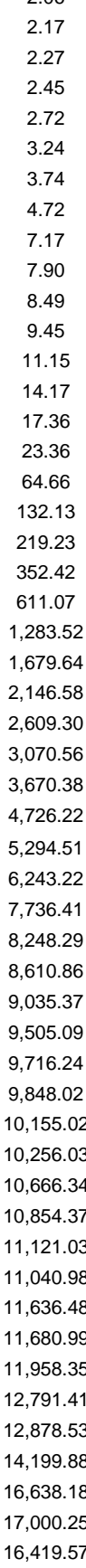

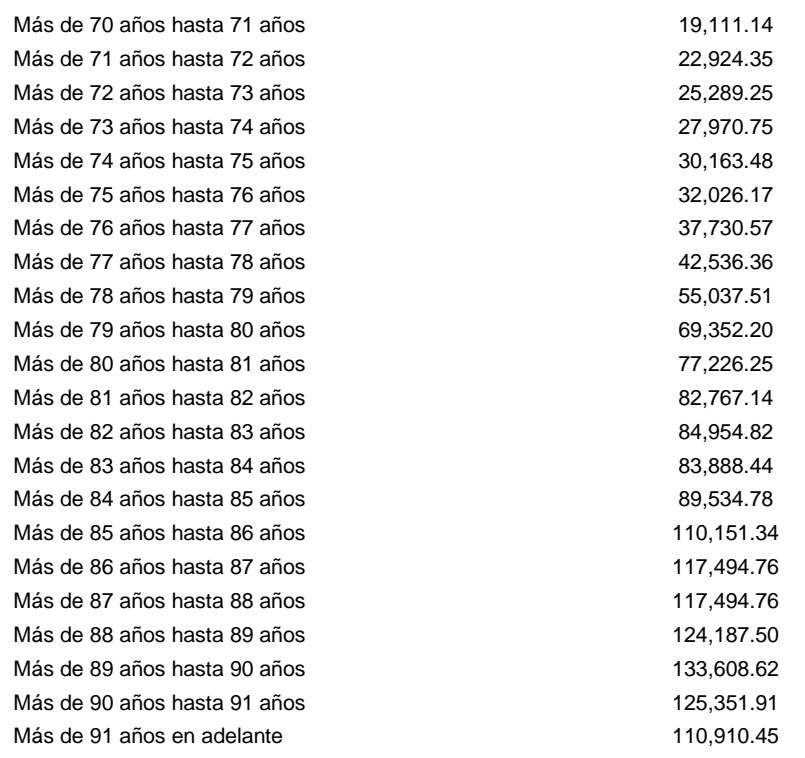

Atentamente,

Ciudad de México, a 26 de abril de 2021.- La Jefa del Servicio de Administración Tributaria, Mtra. **Raquel Buenrostro Sánchez**.- Rúbrica.

........................................................................................................................................................................

Modificación al Anexo 11 de la de la Primera Resolución de Modificaciones a la Resolución Miscelánea Fiscal para **2021**

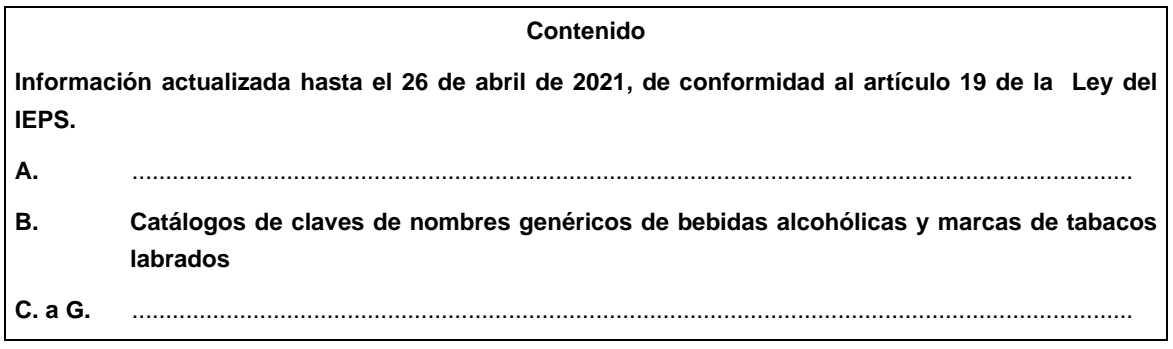

**A.** .....................................................................................................................................................

**B. Catálogos de claves de nombres genéricos de bebidas alcohólicas y marcas de tabacos labrados**

# **Claves de nombres genéricos de bebidas alcohólicas:**

**Claves de marcas de tabacos labrados:**

........................................................................................................................................................................

**a) Catálogo de claves y marcas de tabacos labrados vigentes**

**1. BRITISH AMERICAN TOBACCO MEXICO, S.A. DE C.V. R.F.C. BAT910607F43**

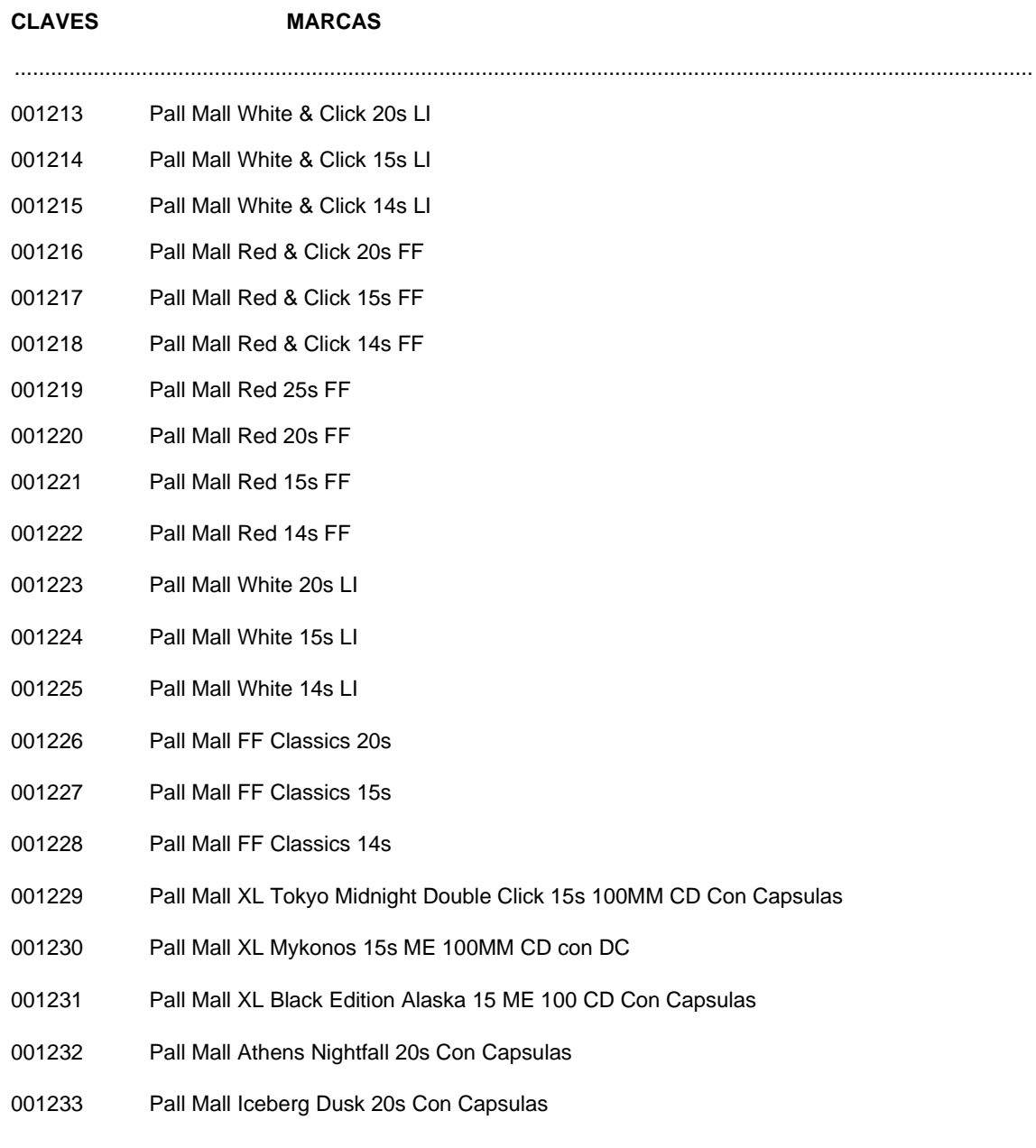

........................................................................................................................................................................

# **32. PHILIP MORRIS MÉXICO PRODUCTOS Y SERVICIOS, S. DE R.L. DE C.V. R.F.C. SCP970811NE6**

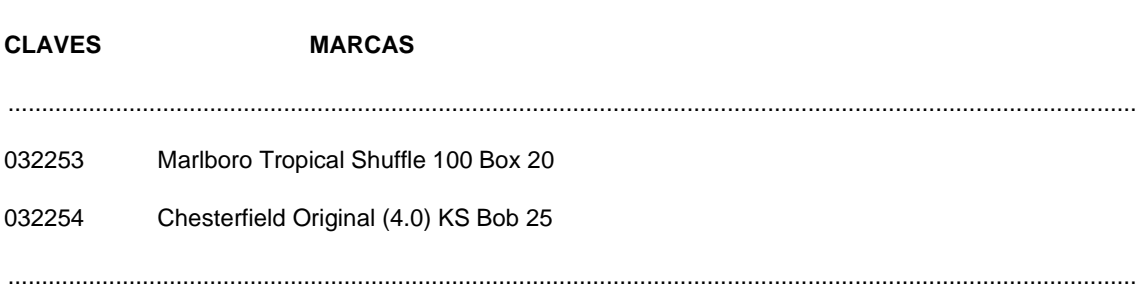

**66. SIJARA INTERNATIONAL MANUFACTURING, S.A. DE C.V. R.F.C. SIM170626T10**

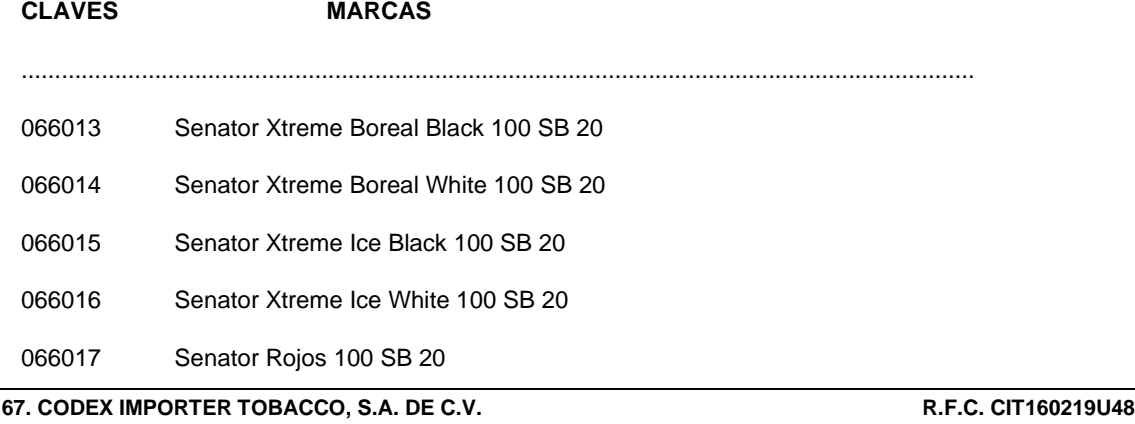

**CLAVES MARCAS**

...............................................................................................................................................

- 067013 Senator Xtreme Boreal Black 100 SB 20
- 067014 Senator Xtreme Boreal White 100 SB 20
- 067015 Senator Xtreme Ice Black 100 SB 20
- 067016 Senator Xtreme Ice White 100 SB 20
- 067017 Senator Rojos 100 SB 20

**68.68. SIKAR GLOBAL DISTRIBUTION EXPERTS, S. DE R.L. DE C.V. R.F.C. SGD2001295NA**

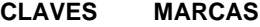

068001 Mxstyle

...............................................................................................................................................

**b) Catálogos de claves y marcas de tabacos labrados no vigentes**

...............................................................................................................................................

#### **32. PHILIP MORRIS MÉXICO PRODUCTOS Y SERVICIOS, S. DE R.L. DE C.V. R.F.C. SCP970811NE6**

### **CLAVES MARCAS**

............................................................................................................................................... 032230 Chesterfield Original (4.0) KS BOX 15 032231 Chesterfield Original (4.0) LS BOX 25

...............................................................................................................................................

#### **62. IMPORTADORA CUESTA REY, S.A DE C.V. R.F.C. ICR130508B30**

# **CLAVES MARCAS**

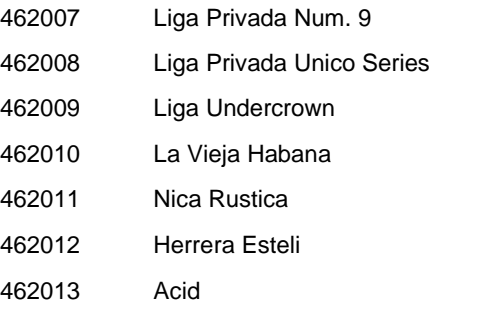

...............................................................................................................................................

### Atentamente,

Ciudad de México, a 26 de abril de 2021.- La Jefa del Servicio de Administración Tributaria, Mtra. **Raquel Buenrostro Sánchez**.- Rúbrica.

Modificación al Anexo 14 de la Primera Resolución de Modificaciones a la Resolución Miscelánea Fiscal para 2021 **CONTENIDO**

**\* Información generada desde el 04 de diciembre de 2020 hasta el 11 de marzo de 2021, de conformidad con el artículo 36-Bis del CFF.**

- **1. Autorizaciones.**
	- **A.** Organizaciones civiles y fideicomisos asistenciales (artículo 79, fracción VI de la Ley del ISR)
	- **B.** Organizaciones civiles y fideicomisos educativos (artículo 79, fracción X de la Ley del ISR)
	- **C.** Organizaciones civiles y fideicomisos para la investigación científica o tecnológica (artículo 79, fracción XI de la Ley del ISR)
	- **D.** Organizaciones civiles y fideicomisos culturales (artículo 79, fracción XII de la Ley del ISR)
	- **E.** Organizaciones civiles y fideicomisos becantes (artículos 79, fracción XVII y 83 de la Ley del ISR)
	- **F.** Organizaciones civiles y fideicomisos ecológicos (artículo 79, fracción XIX de la Ley del ISR)
	- **G.** Organizaciones civiles y fideicomisos para la reproducción de especies en protección y peligro de extinción (artículo 79, fracción XX de la Ley del ISR)
	- **H.** Organizaciones civiles y fideicomisos de apoyo económico de donatarias autorizadas (artículo 82, penúltimo párrafo de la Ley del ISR)
- **I.** Organizaciones civiles y fideicomisos para obras o servicios públicos (artículo 36, segundo párrafo del Reglamento de la Ley del ISR)
- **J.** Organizaciones civiles y fideicomisos propietarios de bibliotecas privadas con acceso al público en general (artículo 134 del Reglamento de la Ley del ISR)
- **K.** Organizaciones civiles y fideicomisos propietarios de museos privados con acceso al público en general (artículo 134 del Reglamento de la Ley del ISR)
- **L.** Organizaciones civiles y fideicomisos de desarrollo social (artículo 79, fracción XXV de la Ley del ISR)

# **2. Autorizaciones para recibir donativos del Extranjero.**

**M.** Organizaciones civiles y fideicomisos autorizados para recibir donativos deducibles en los términos del Convenio para Evitar la Doble Imposición e Impedir la Evasión Fiscal en Materia de Impuesto sobre la Renta, suscrito por el Gobierno de los Estados Unidos Mexicanos y el Gobierno de los Estados Unidos de América (artículo 82 de la Ley del ISR vigente, antes artículo 70-B de la Ley del ISR vigente hasta el 31 de diciembre de 2001 y regla 3.10.7. de la RMF).

### **3. Autorizaciones vigentes en 2020.**

**4. Revocaciones.**

# **5. Actualizaciones.**

- 5.1. Cambios de Denominación
- 5.2. Cambios de Rubro

# **6. Rectificaciones.**

- 6.1. Ejercicio 2019.
- 6.2. Corrección de Datos (RFC, denominación social y objeto).
- **7. Cumplimiento de Sentencias, Recursos de Revocación y Medida Cautelar.**
- **8. Organizaciones que presentaron Aviso de Suspensión de Actividades en el Registro Federal de Contribuyentes.**
- **1. Autorizaciones.**
- **A. Organizaciones civiles y fideicomisos asistenciales (artículo 79, fracción VI de la Ley del ISR)**

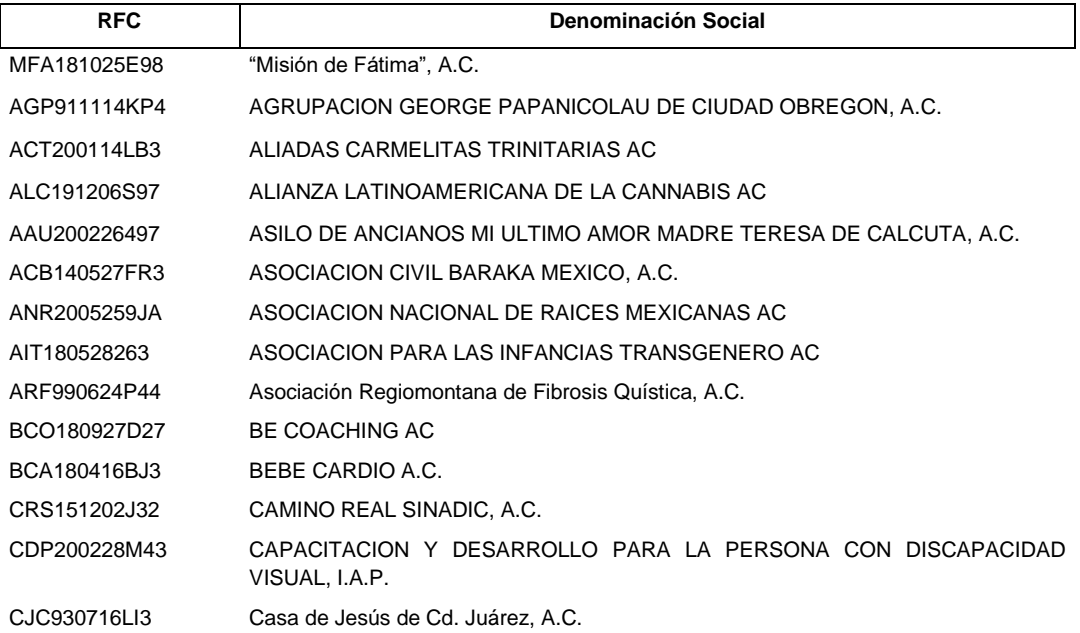

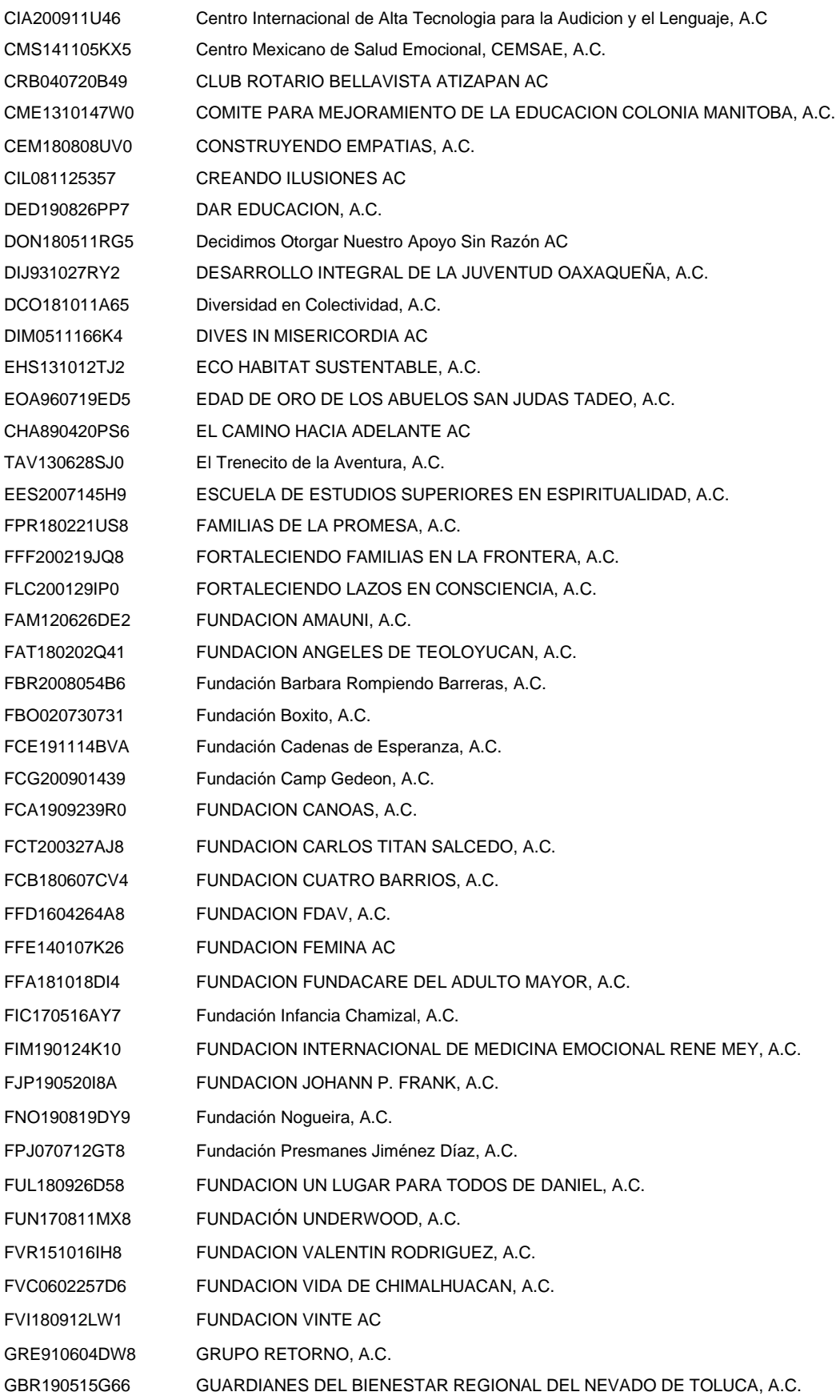

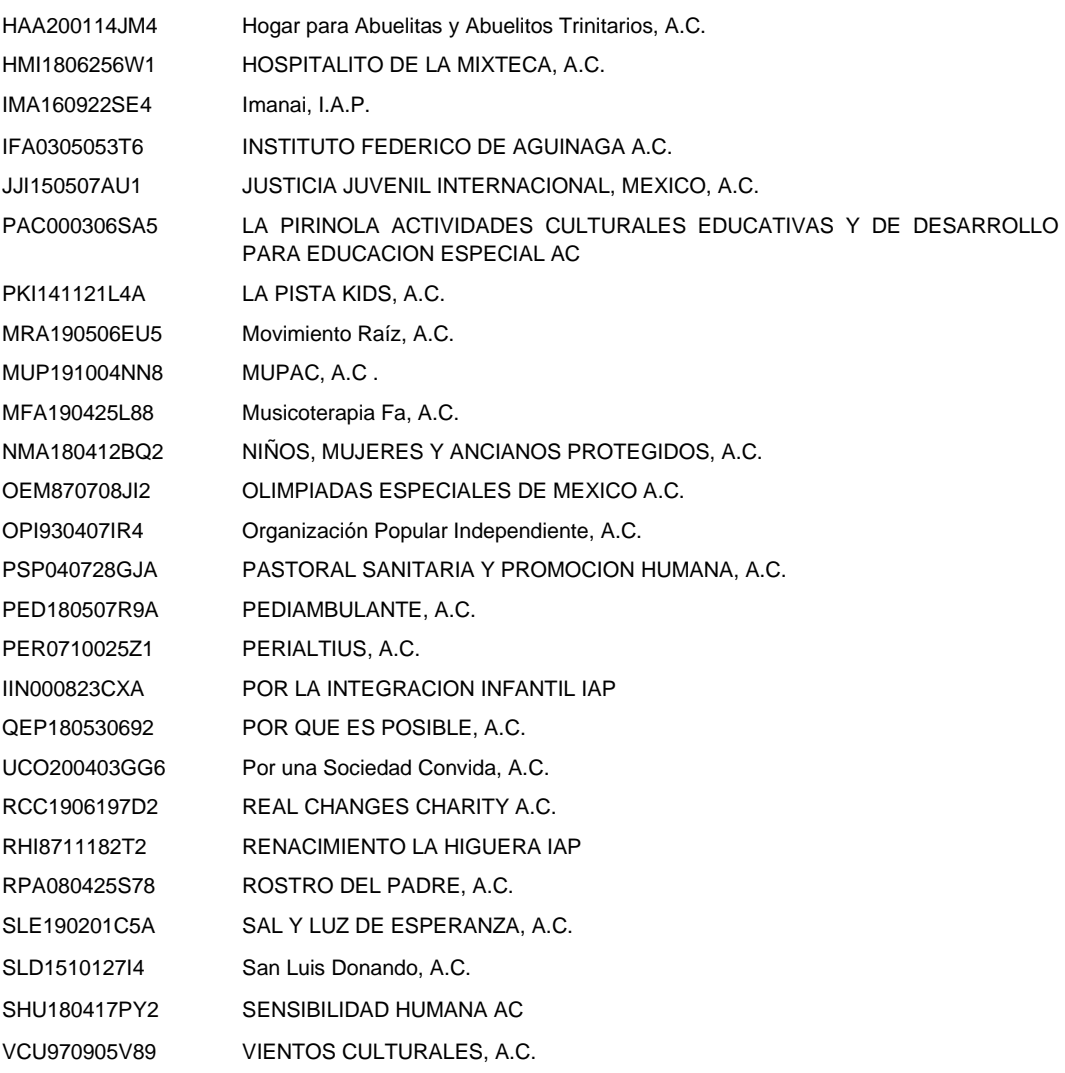

# **B. Organizaciones civiles y fideicomisos educativos (artículo 79, fracción X de la Ley del ISR)**

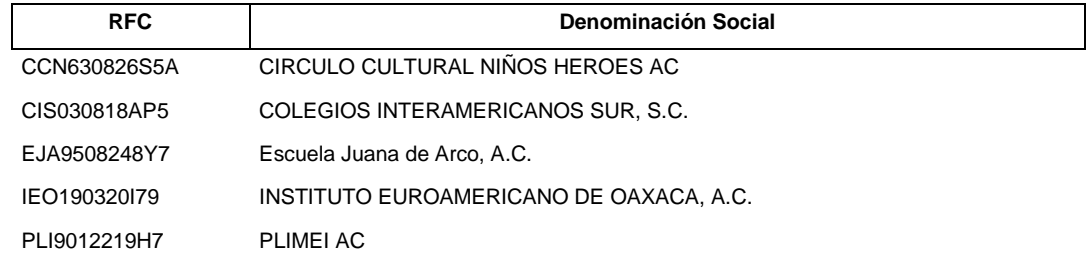

# **D. Organizaciones civiles y fideicomisos culturales (artículo 79, fracción XII de la Ley del ISR)**

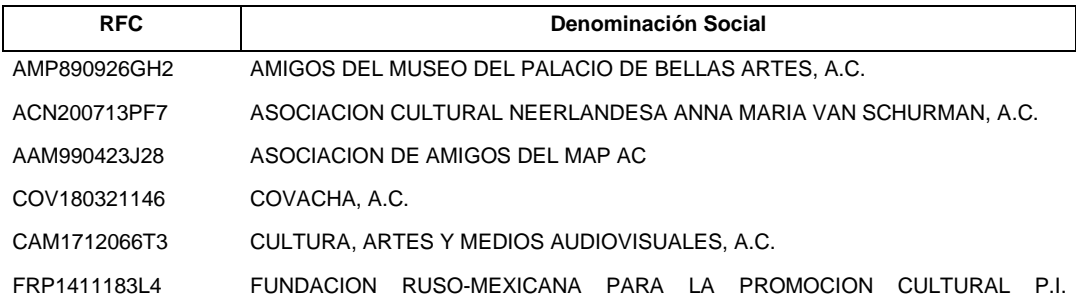

TCHAIKOVSKY AC RUV190228DD5 RAICES A UNA VOZ, A.C. VSO0601154Y0 VIENTO SOLAR, A.C. YMM180404SQ0 YPO Metropolitan México, A.C.

# **E. Organizaciones civiles y fideicomisos becantes (artículos 79, fracción XVII y 83 de la Ley del ISR)**

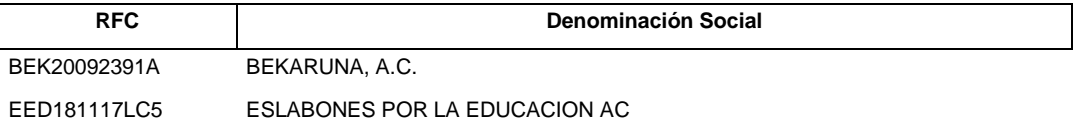

# **F. Organizaciones civiles y fideicomisos ecológicos (artículo 79, fracción XIX de la Ley del ISR)**

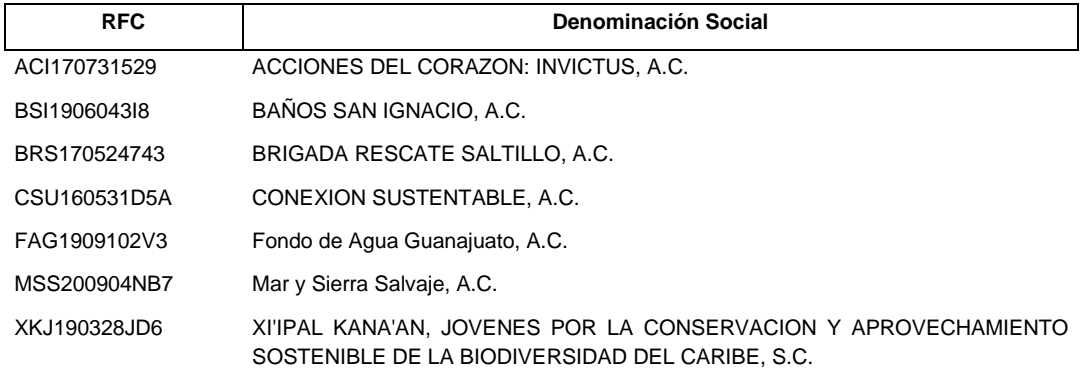

**G. Organizaciones civiles y fideicomisos para la reproducción de especies en protección y peligro de extinción (artículo 79, fracción XX de la Ley del ISR)**

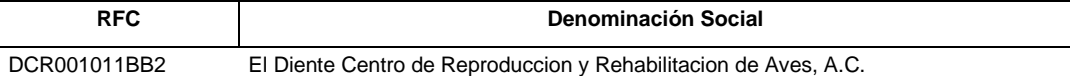

**H. Organizaciones civiles y fideicomisos de apoyo económico de donatarias autorizadas (artículo 82, penúltimo párrafo de la Ley del ISR)**

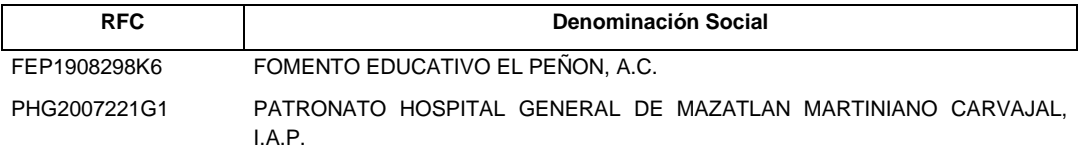

**I. Organizaciones civiles y fideicomisos para obras o servicios públicos (artículo 36, segundo párrafo del Reglamento de la Ley del ISR)**

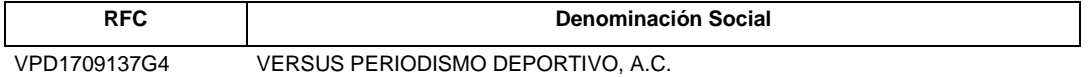

**L. Organizaciones civiles y fideicomisos de desarrollo social (artículo 79, fracción XXV de la Ley del ISR)**

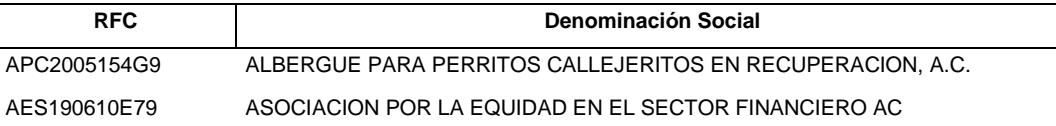
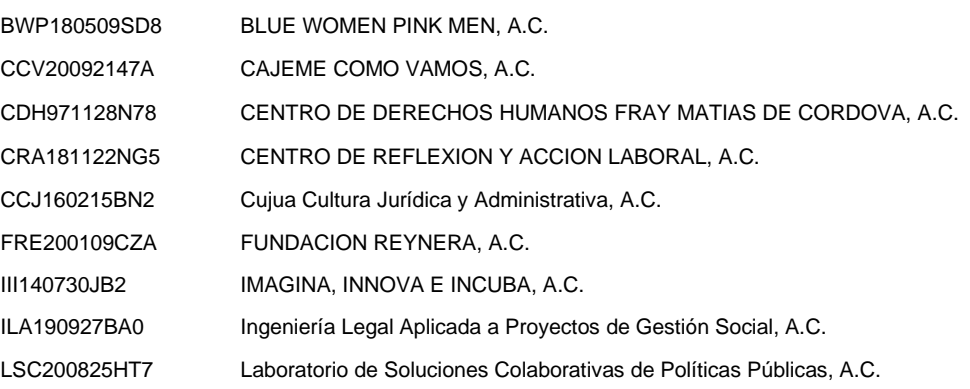

# **2. Autorizaciones para recibir donativos del Extranjero.**

**M. Organizaciones civiles y fideicomisos autorizados para recibir donativos deducibles en los términos del Convenio para Evitar la Doble Imposición e Impedir la Evasión Fiscal en Materia de Impuesto sobre la Renta, suscrito por el Gobierno de los Estados Unidos Mexicanos y el Gobierno de los Estados Unidos de América (artículo 82 de la Ley del ISR vigente, antes** artículo 70-B de la Ley del ISR vigente hasta el 31 de diciembre de 2001 y regla 3.10.7. de la **RMF).**

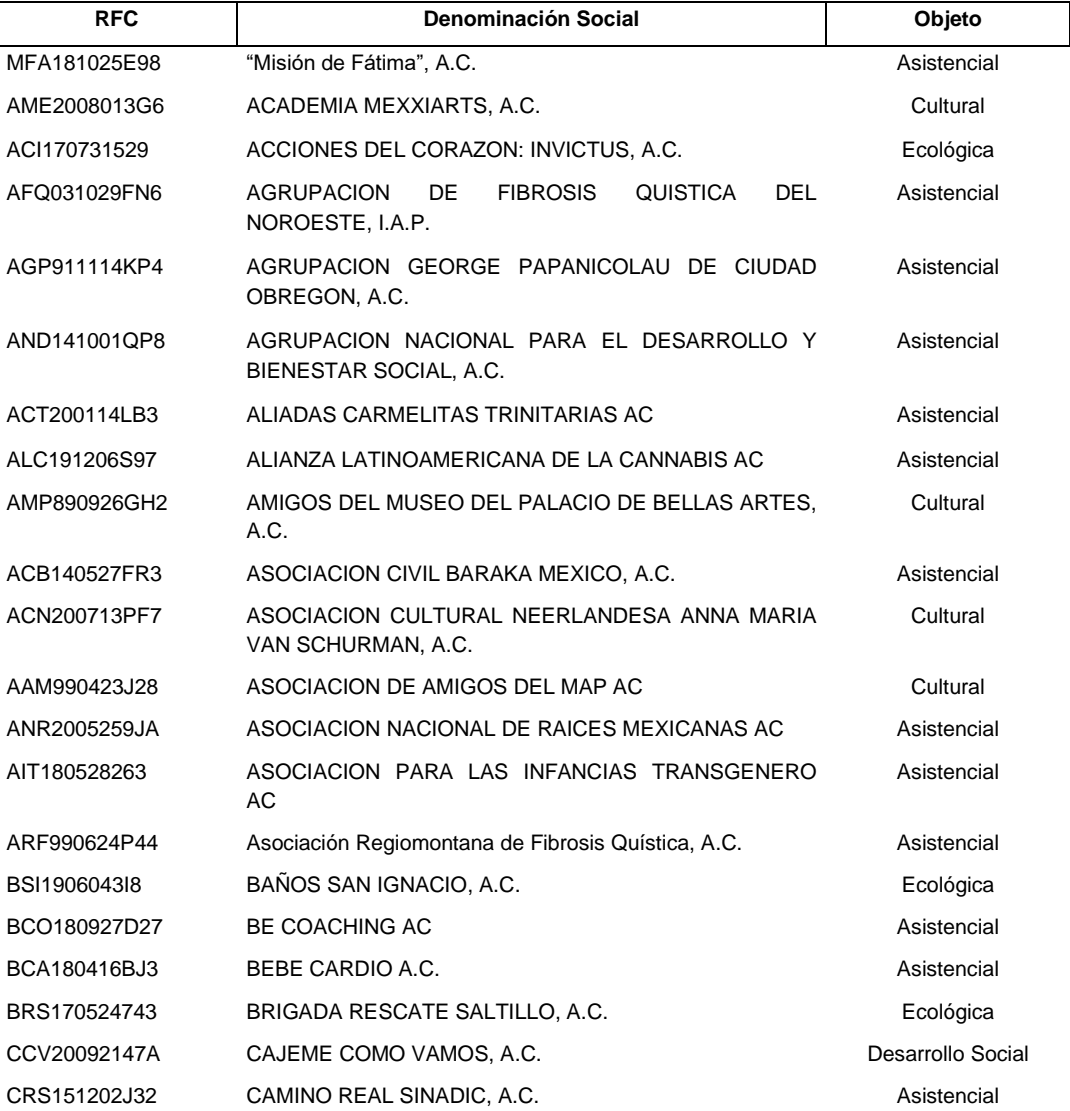

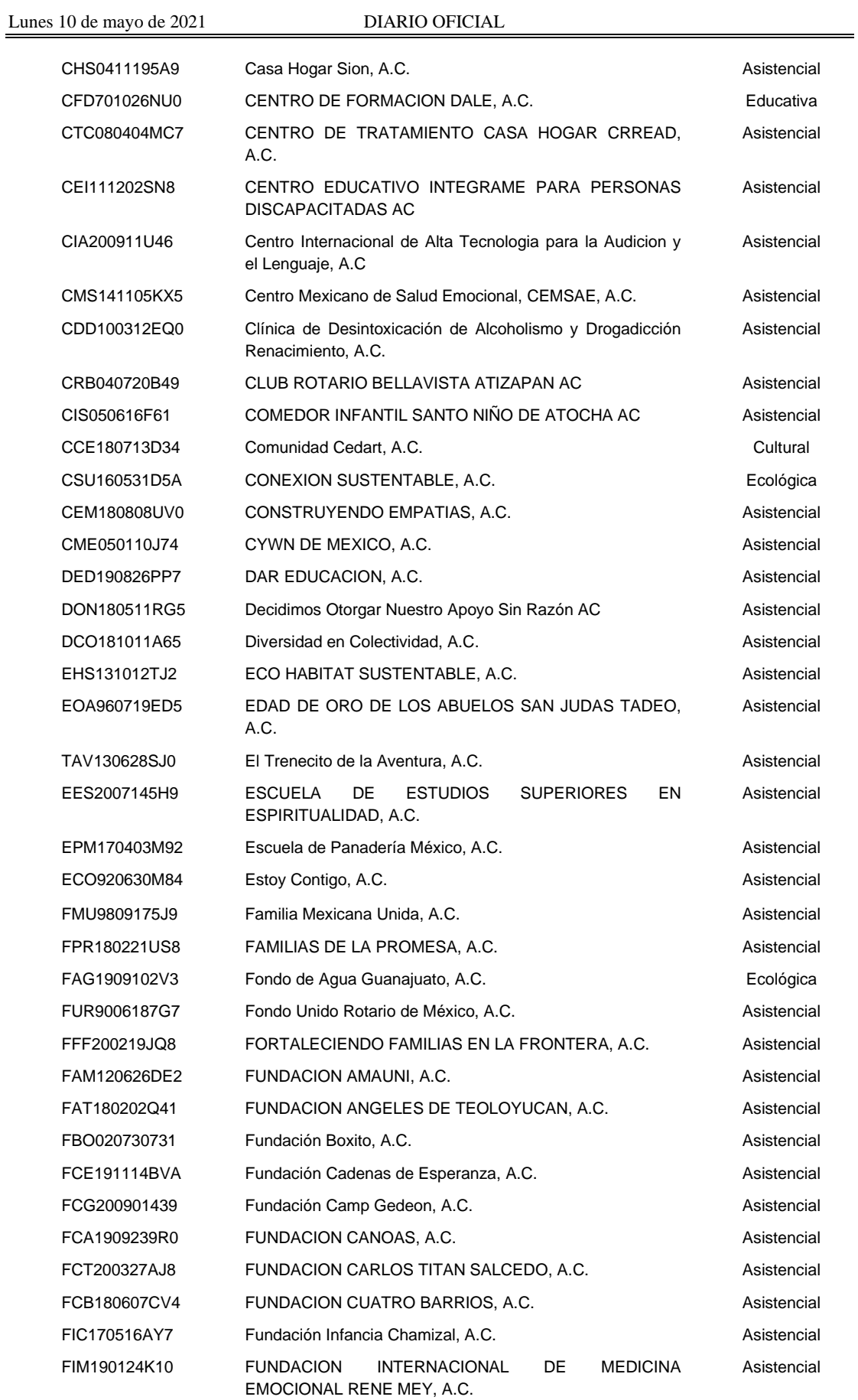

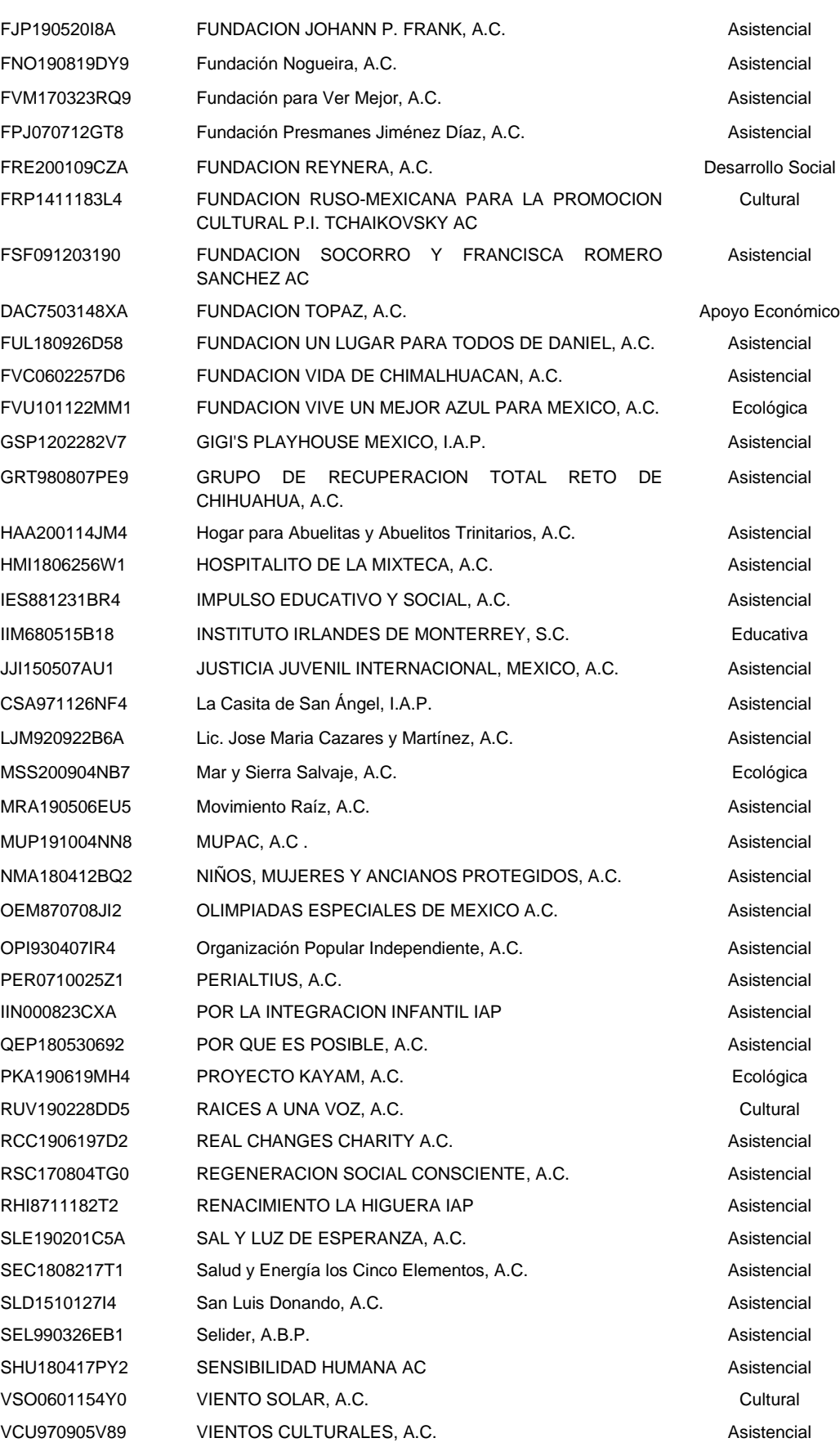

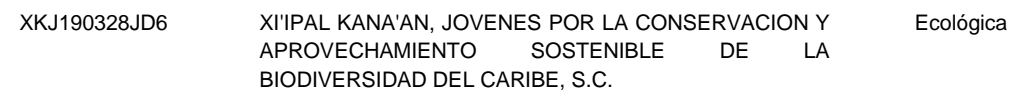

# **3. Autorizaciones vigentes en 2020.**

# **A. Organizaciones civiles y fideicomisos asistenciales (artículo 79, fracción VI de la Ley del ISR)**

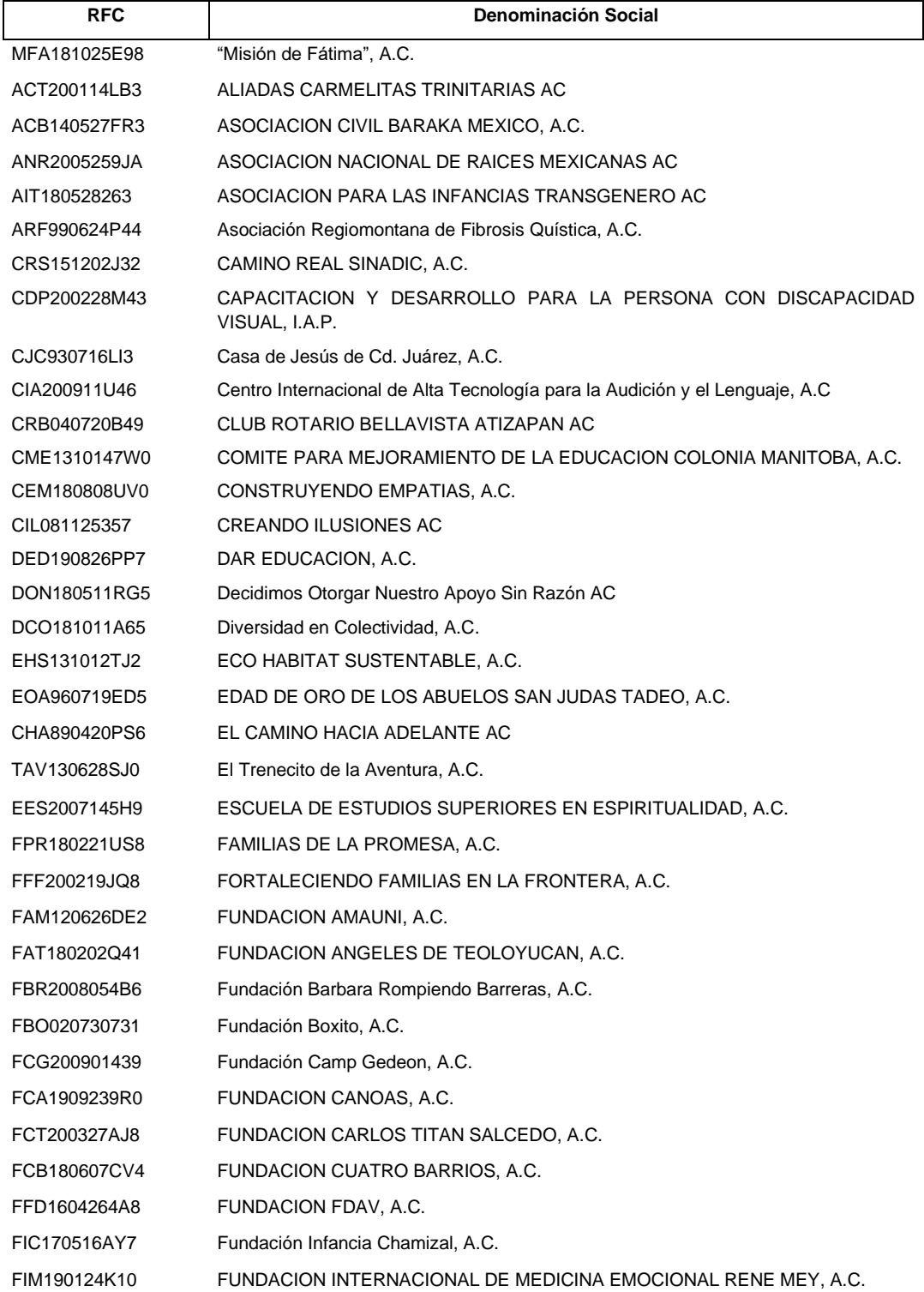

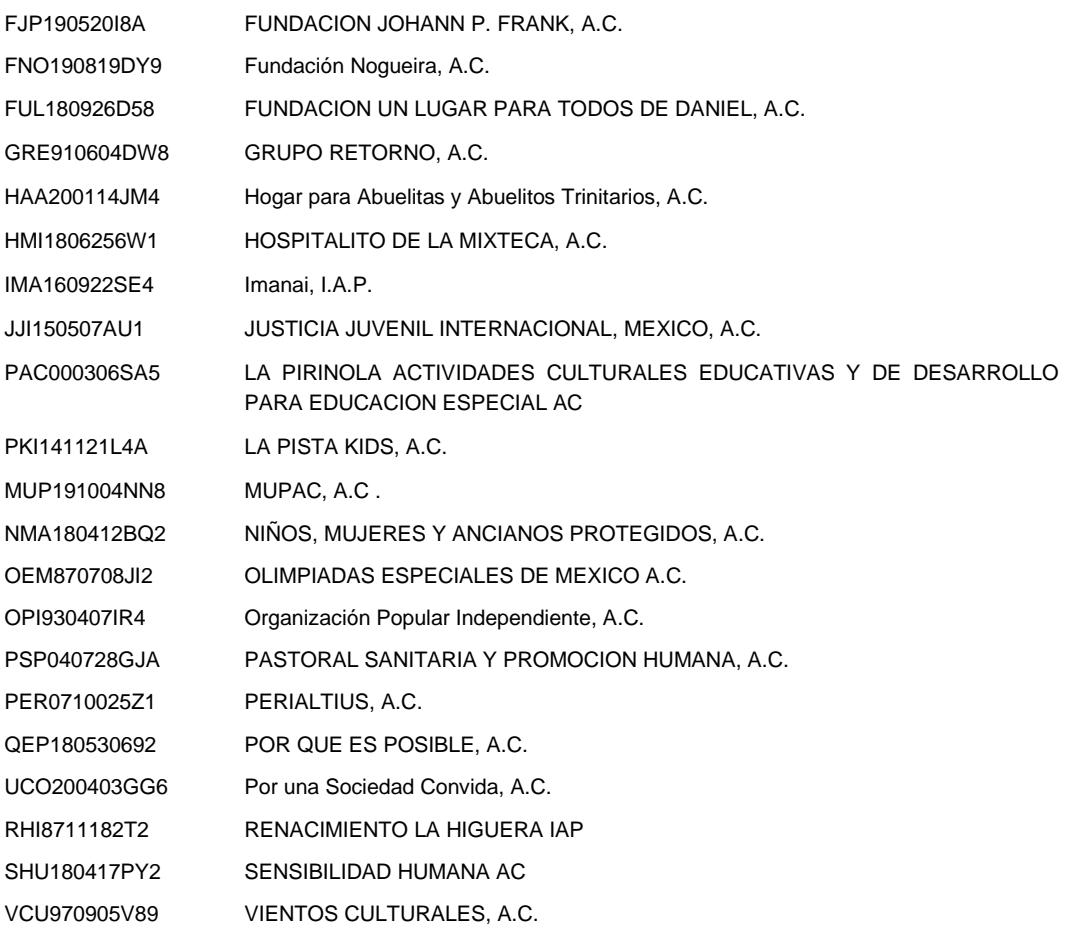

# **B. Organizaciones civiles y fideicomisos educativos (artículo 79, fracción X de la Ley del ISR)**

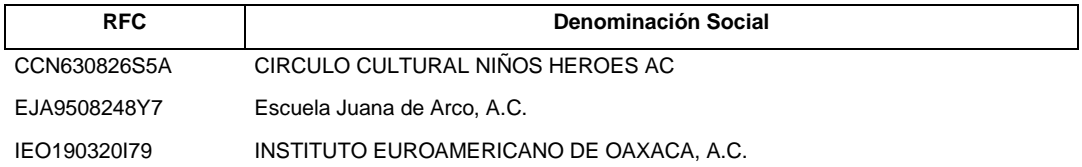

# **D. Organizaciones civiles y fideicomisos culturales (artículo 79, fracción XII de la Ley del ISR)**

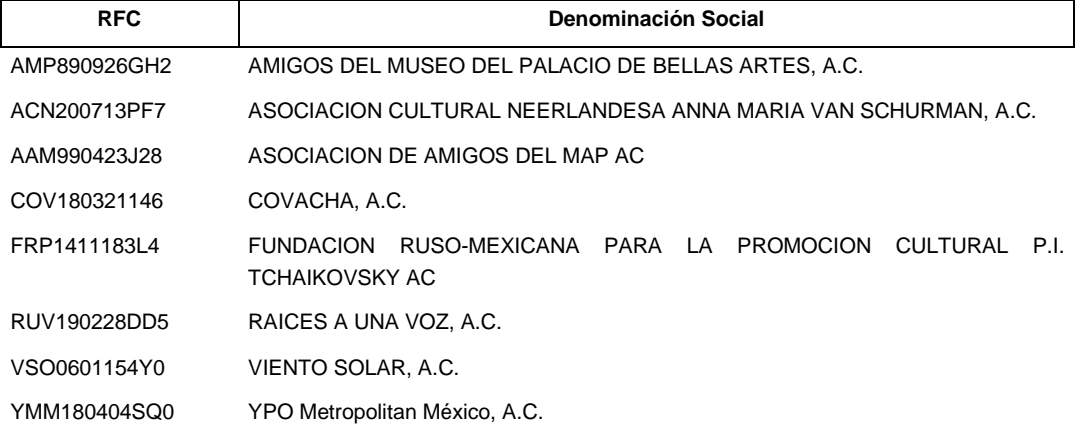

**E. Organizaciones civiles y fideicomisos becantes (artículos 79, fracción XVII y 83 de la Ley del ISR)**

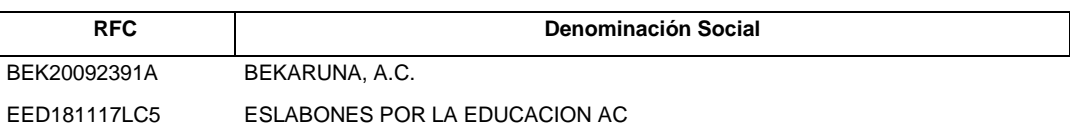

# **F. Organizaciones civiles y fideicomisos ecológicos (artículo 79, fracción XIX de la Ley del ISR)**

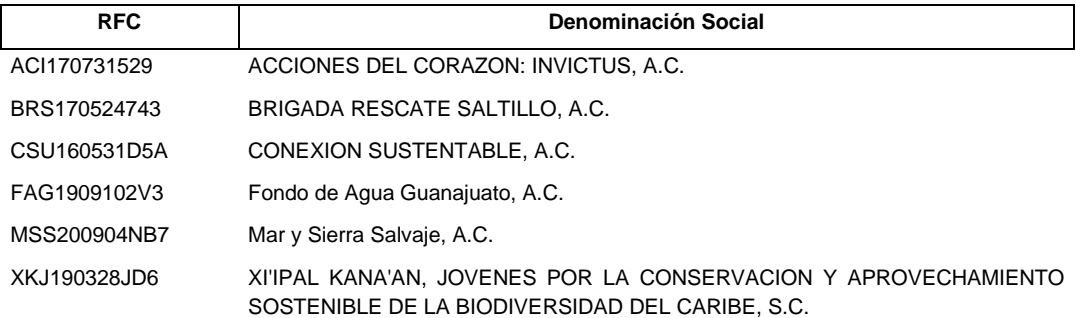

**G. Organizaciones civiles y fideicomisos para la reproducción de especies en protección y peligro de extinción (artículo 79, fracción XX de la Ley del ISR)**

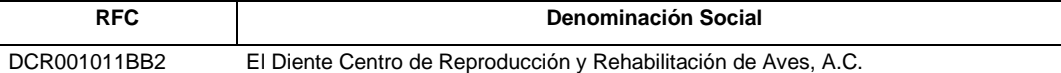

**H. Organizaciones civiles y fideicomisos de apoyo económico de donatarias autorizadas (artículo 82, penúltimo párrafo de la Ley del ISR)**

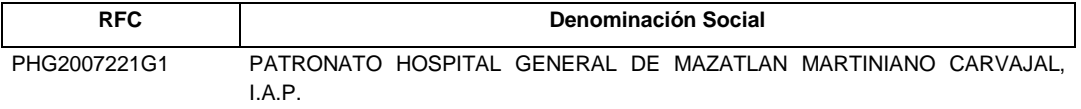

**I. Organizaciones civiles y fideicomisos para obras o servicios públicos (artículo 36, segundo párrafo del Reglamento de la Ley del ISR)**

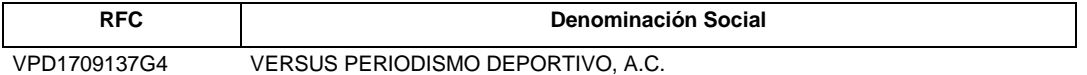

**L. Organizaciones civiles y fideicomisos de desarrollo social (artículo 79, fracción XXV de la Ley del ISR)**

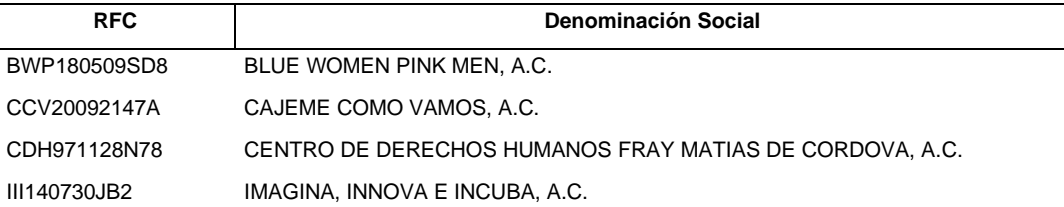

**M. Organizaciones civiles y fideicomisos autorizados para recibir donativos deducibles en los términos del Convenio para Evitar la Doble Imposición e Impedir la Evasión Fiscal en Materia de Impuesto sobre la Renta, suscrito por el Gobierno de los Estados Unidos Mexicanos y el Gobierno de los Estados Unidos de América (artículo 82 de la Ley del ISR vigente, antes** artículo 70-B de la Ley del ISR vigente hasta el 31 de diciembre de 2001 y regla 3.10.7. de la **RMF).**

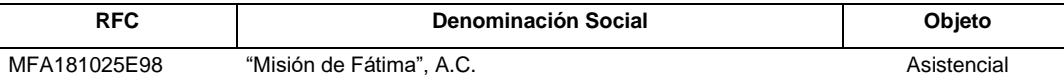

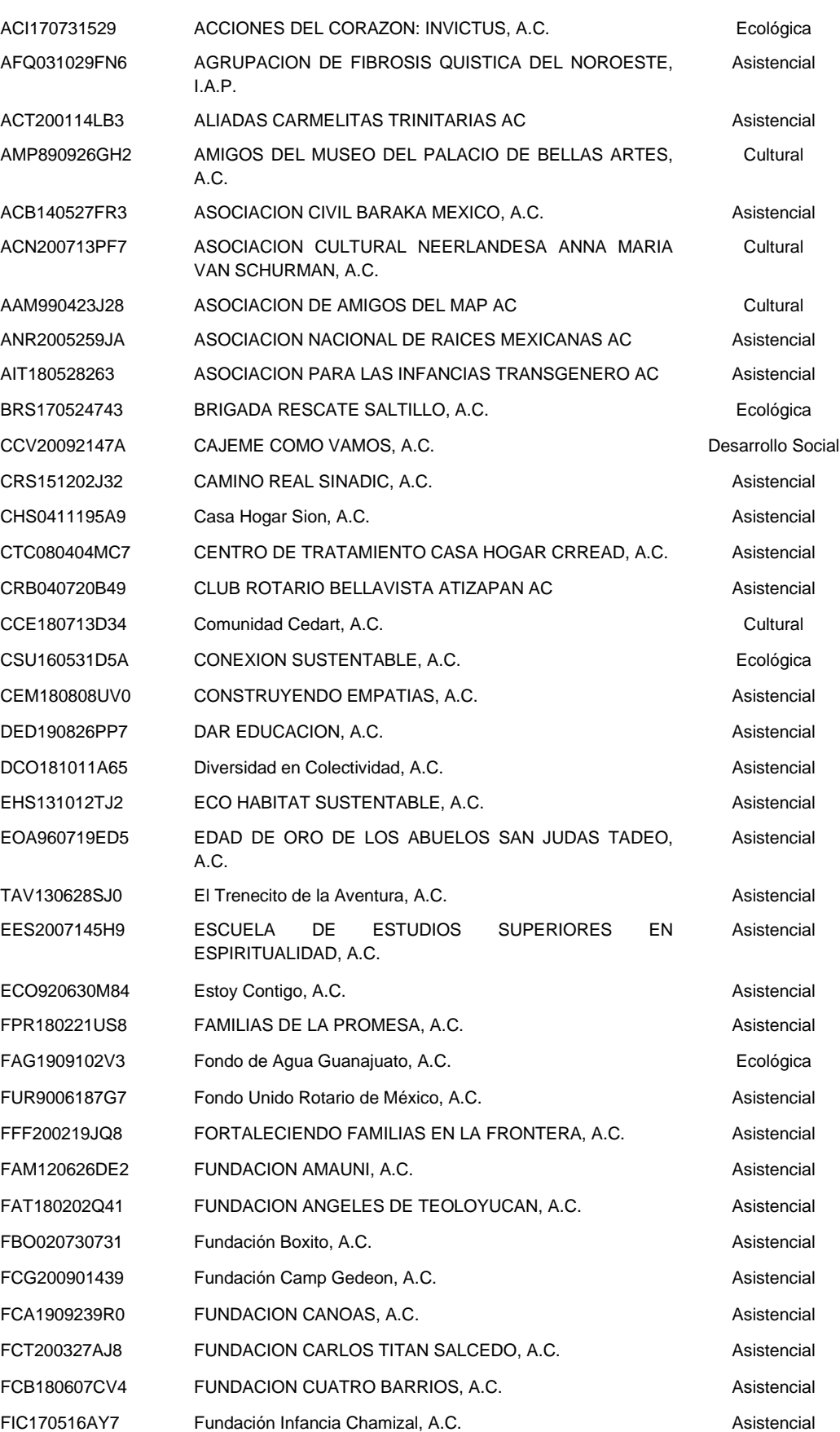

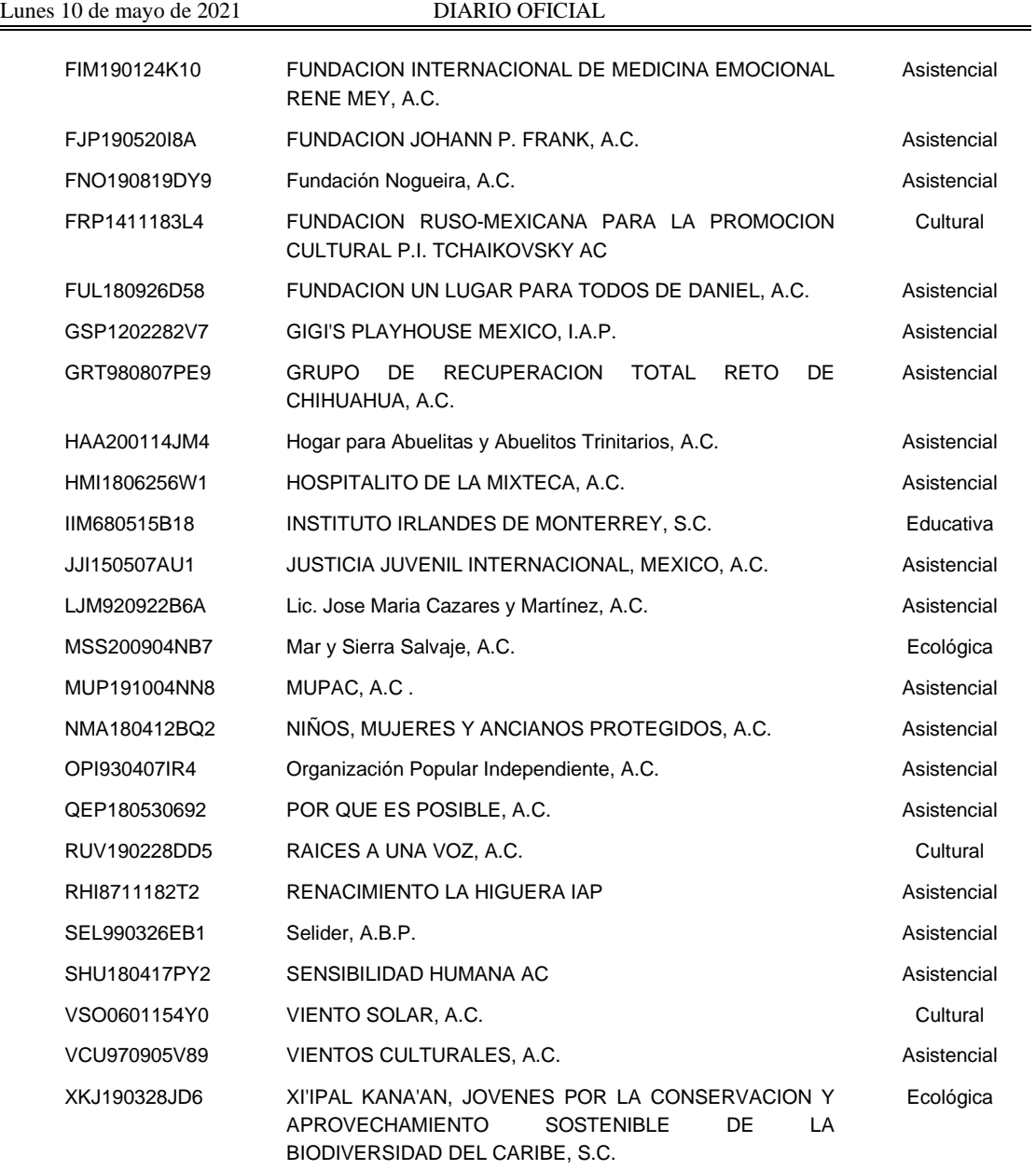

# **4. Revocaciones.**

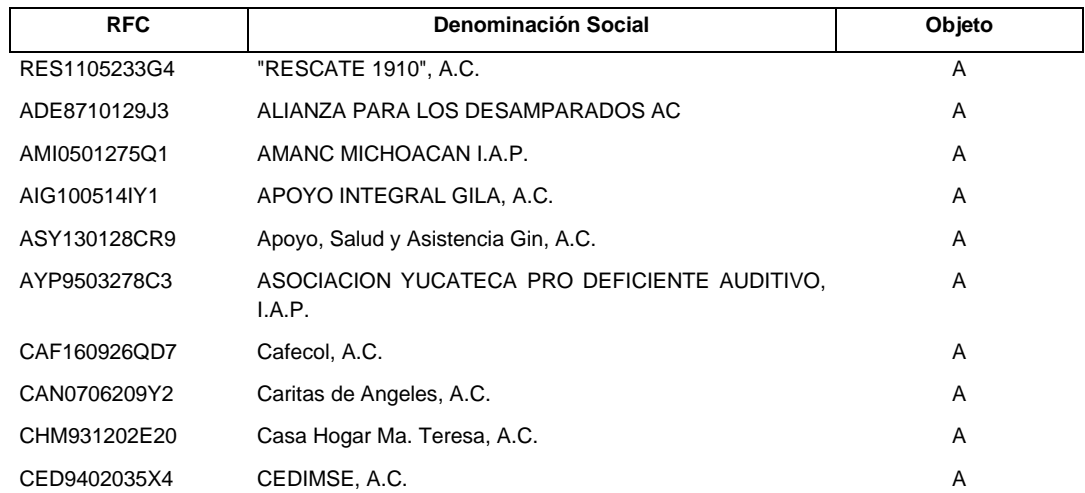

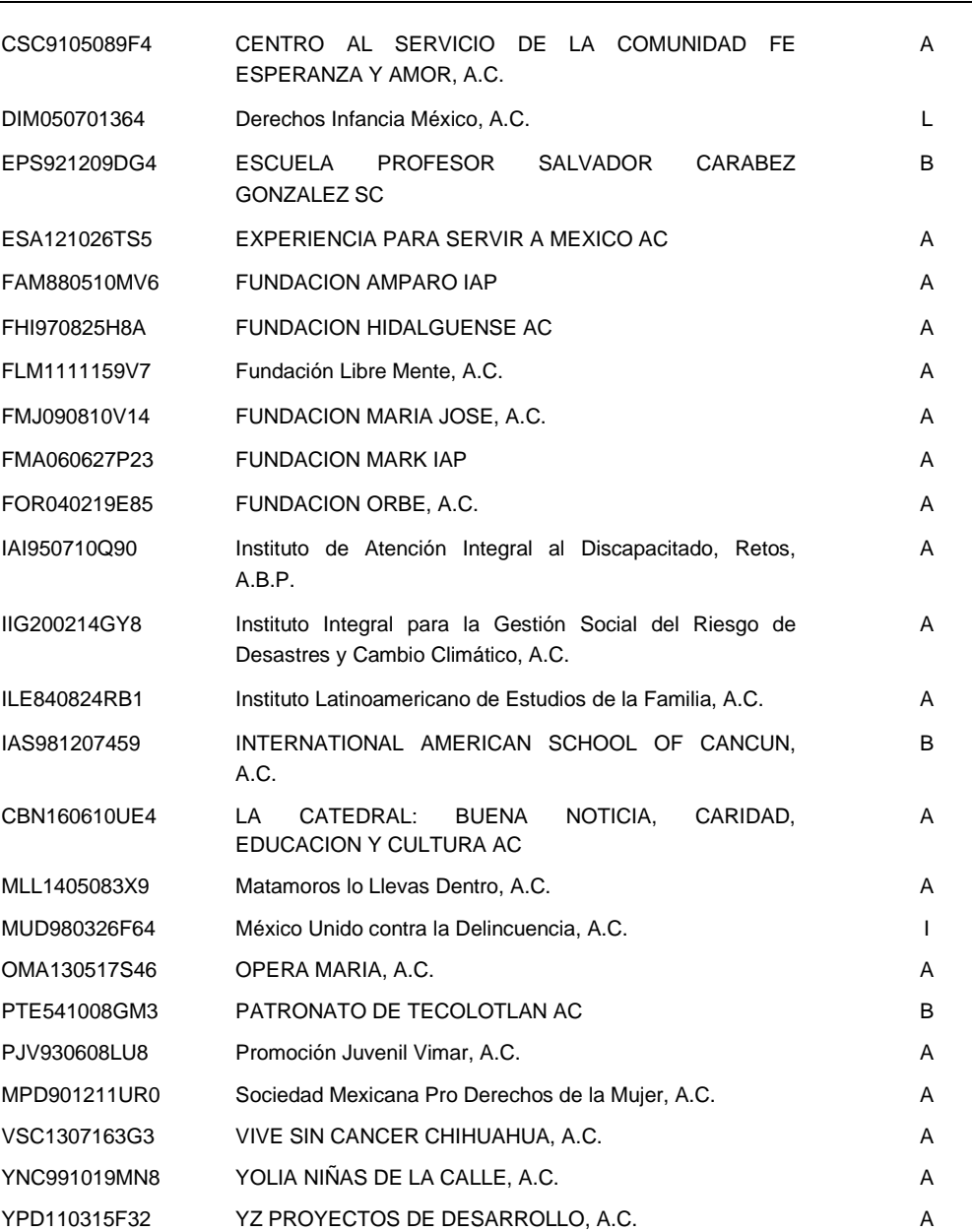

# **5. Actualizaciones.**

**5.1. Cambios de Denominación**

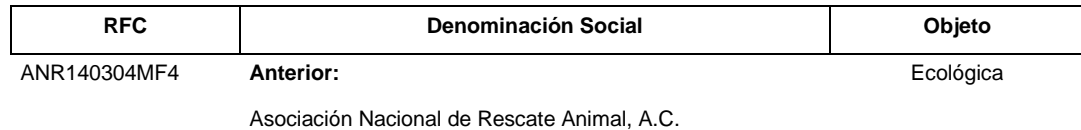

## **Actual:**

DEAA DEFENSA AMBIENTAL, A.C.

DAC7503148XA **Anterior: Anterior: Apoyo Económico** 

Desarrollo Académico, A.C.

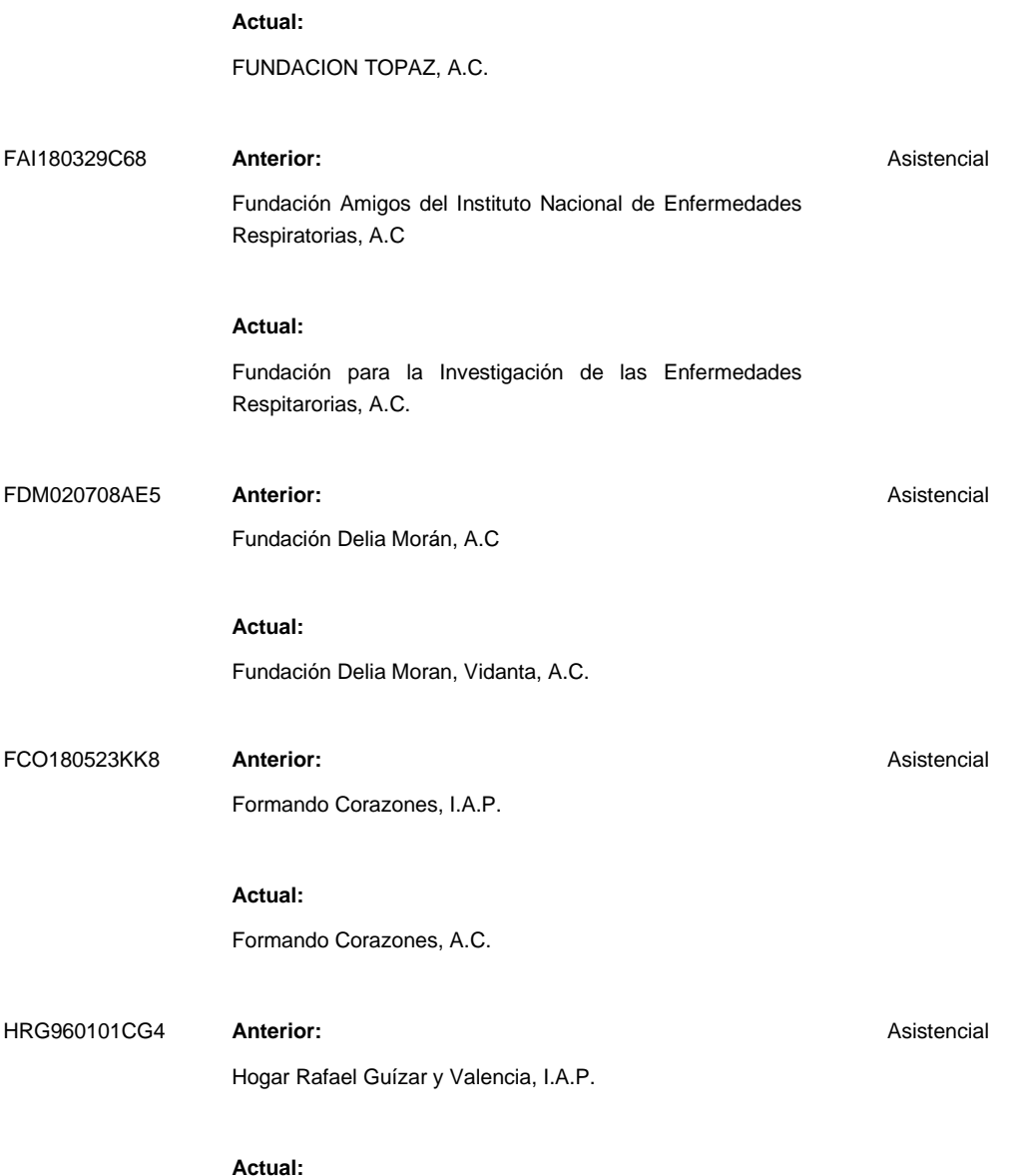

# **5.2. Cambios de Rubro**

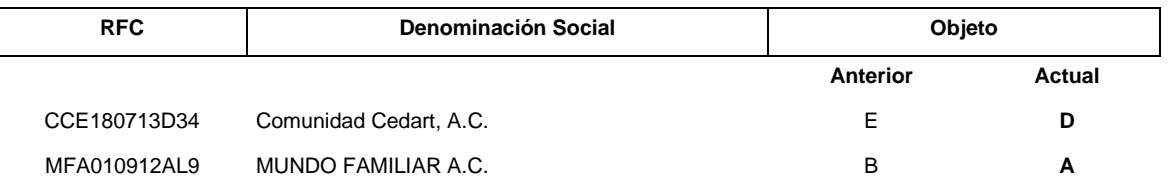

INSTITUCION ALEGRIAS, I.A.P.

# **6. Rectificaciones.**

# **6.1. Ejercicio 2019.**

**Debe decir:**

# **2. Autorizaciones para recibir donativos del Extranjero.**

M. Organizaciones civiles y fideicomisos autorizados para recibir donativos deducibles en los términos del Convenio para Evitar la Doble Imposición e Impedir la Evasión Fiscal en Materia de Impuesto sobre la Renta, suscrito por el Gobierno de los Estados Unidos Mexicanos y el Gobierno de los Estados Unidos de América (artículo 82 de la Ley del ISR vigente, antes artículo 70-B de la Ley del ISR vigente hasta el 31 de diciembre de 2001 y regla 3.10.8. de la RMF).

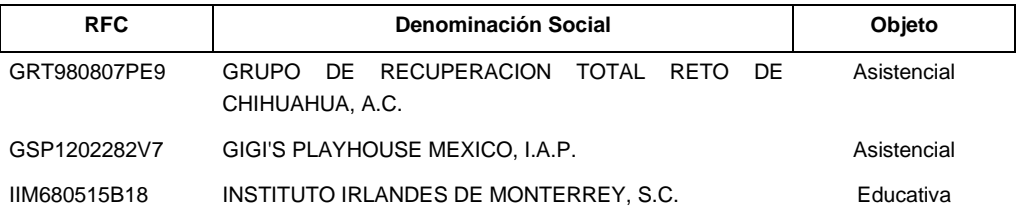

# **6.2. Corrección de Datos (RFC, denominación social y objeto).**

# **Debe decir:**

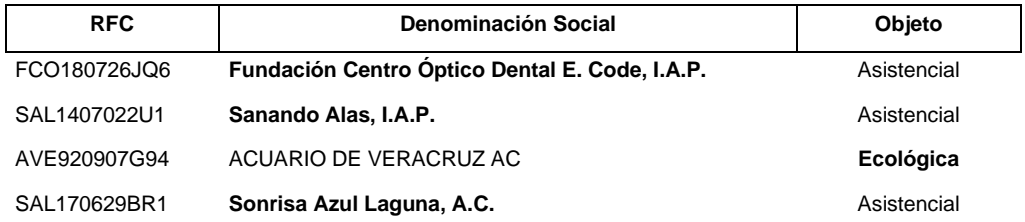

## **7. Cumplimiento de Sentencias, Recursos de Revocación y Medida Cautelar.**

En cumplimiento a sentencia dictada por la Segunda Sala Regional del Noreste del Tribunal Federal de Justicia Administrativa, respecto de la no procedencia de la autorización para recibir donativos deducibles del impuesto sobre la renta contenida en el oficio número 700-02-05-2018-07693 de fecha 27 de septiembre de 2018.

# **Debe decir:**

#### **Ejercicio 2020**

## **1. Autorizaciones.**

L. Organizaciones civiles y fideicomisos de desarrollo social (artículos 79, fracción XXV de la Ley del ISR)

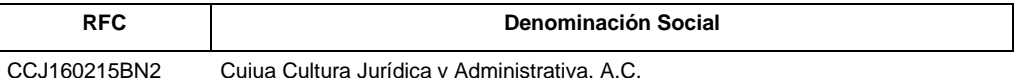

En cumplimiento a sentencia de 30 de octubre de 2020, dictada por la Tercera Sala Regional de Occidente del Tribunal Federal de Justicia Administrativa.

# **Debe decir:**

# **Ejercicio 2020**

#### **1. Autorizaciones.**

B. Organizaciones civiles y fideicomisos educativos (artículos 79, fracción X de la Ley del ISR)

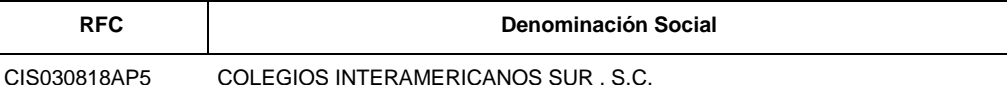

En cumplimiento a resolución del Recurso de Revocación en Línea RRL2021000720, emitida por la Administración Desconcentrada Jurídica de Coahuila de Zaragoza "1", se restituye la autorización para recibir donativos deducibles.

## **Debe decir:**

**Ejercicio 2021**

## **1. Autorizaciones.**

A. Organizaciones civiles y fideicomisos asistenciales (artículos 79, fracción VI de la Ley del ISR)

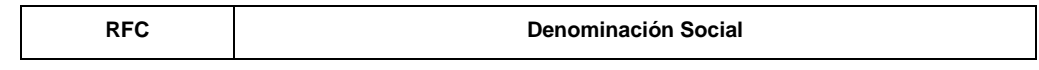

PIÑ0405277S1 Pro-Iñigo, A.C.

En cumplimiento a sentencia de 05 de noviembre de 2020, dictada por la Quinta sala Regional Metropolitana del Tribunal Federal de Justicia Administrativa

#### **Debe decir:**

# **Ejercicio 2018**

- **1. Autorizaciones.**
- D. Organizaciones civiles y fideicomisos culturales (artículos 79, fracción XII de la Ley del ISR)

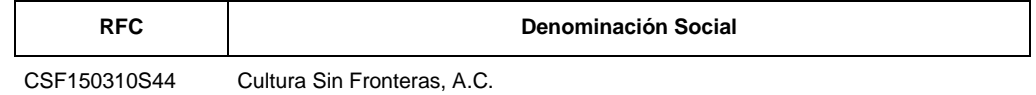

**8. Organizaciones que presentaron Aviso de Suspensión de Actividades en el Registro Federal de Contribuyentes.**

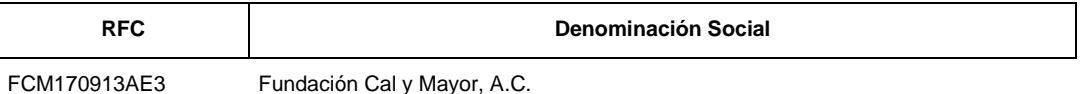

Atentamente,

Ciudad de México, a 26 de abril de 2021.- La Jefa del Servicio de Administración Tributaria, Mtra. **Raquel Buenrostro Sánchez**.- Rúbrica.

Modificación al Anexo 15 de la de la Primera Resolución de Modificaciones a la Resolución Miscelánea Fiscal para **2021**

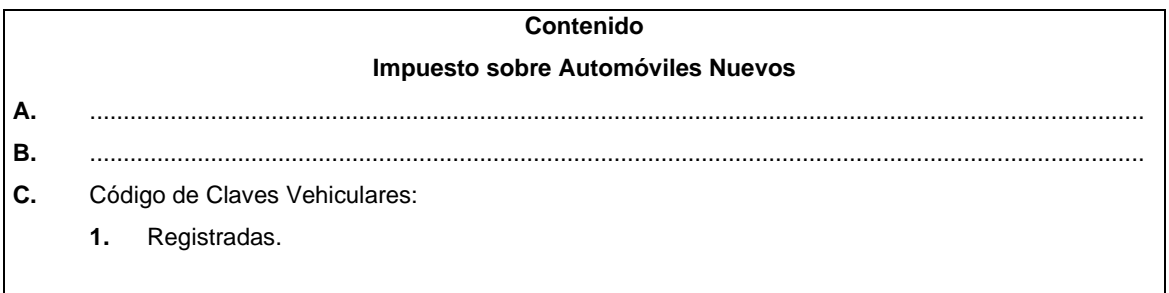

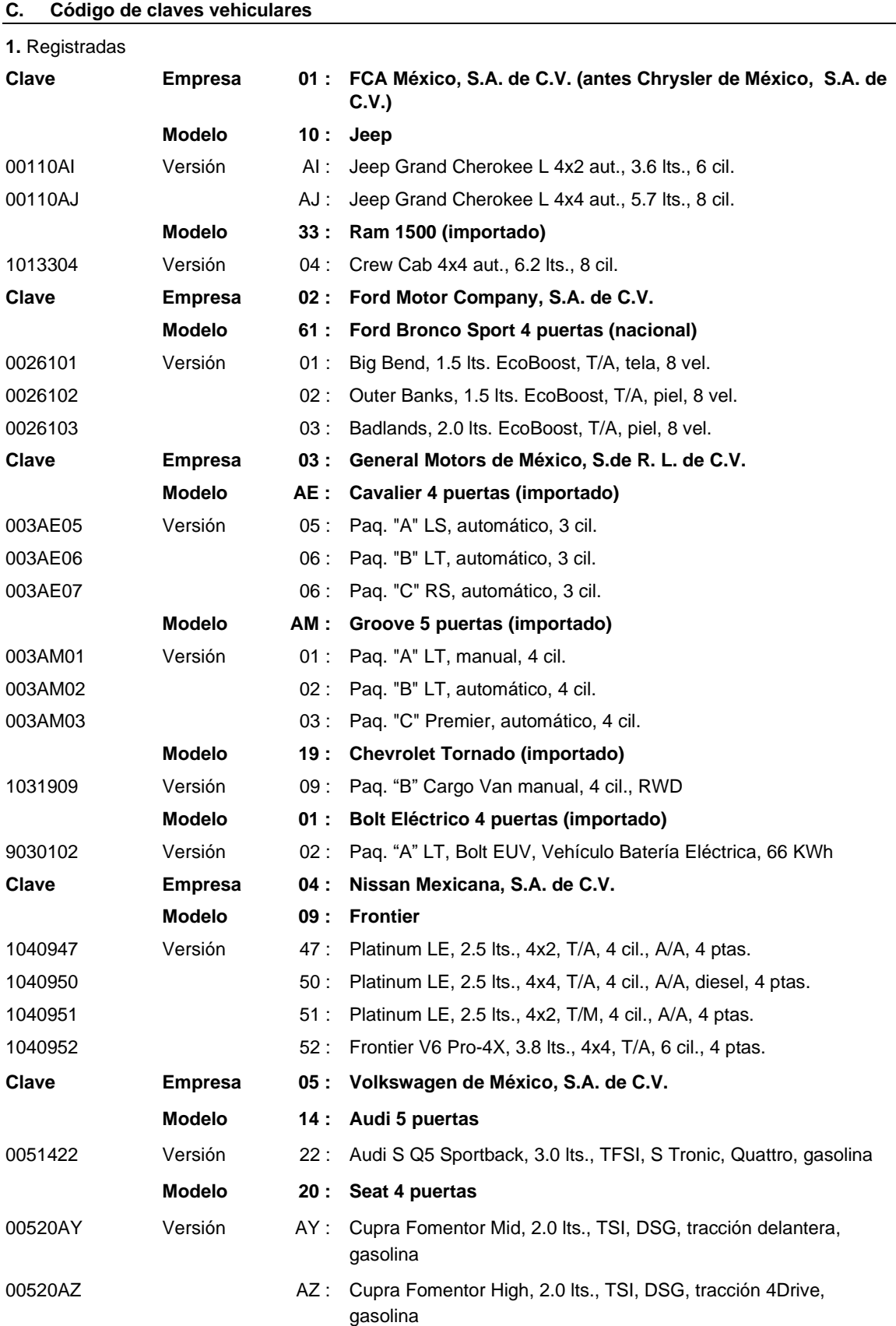

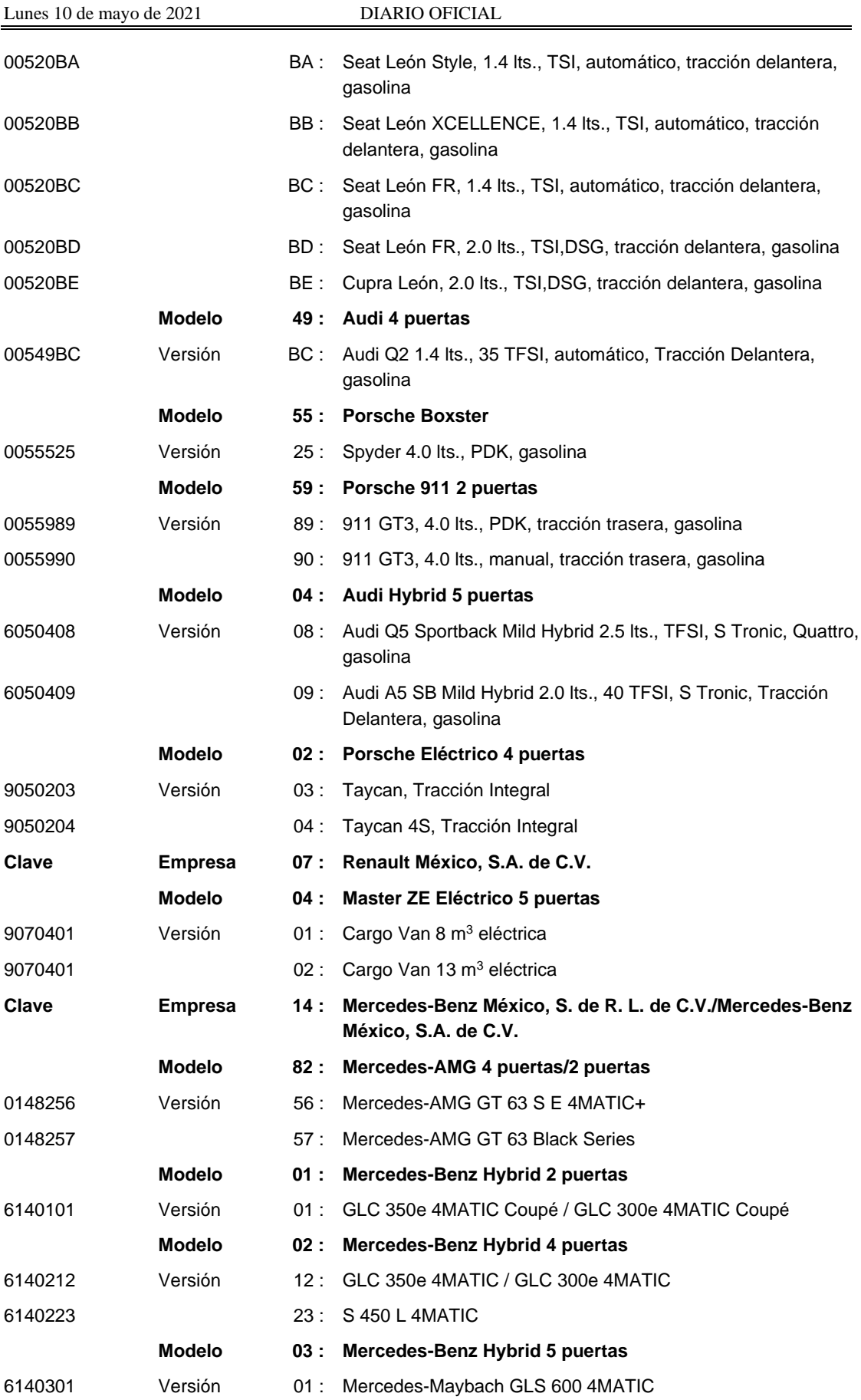

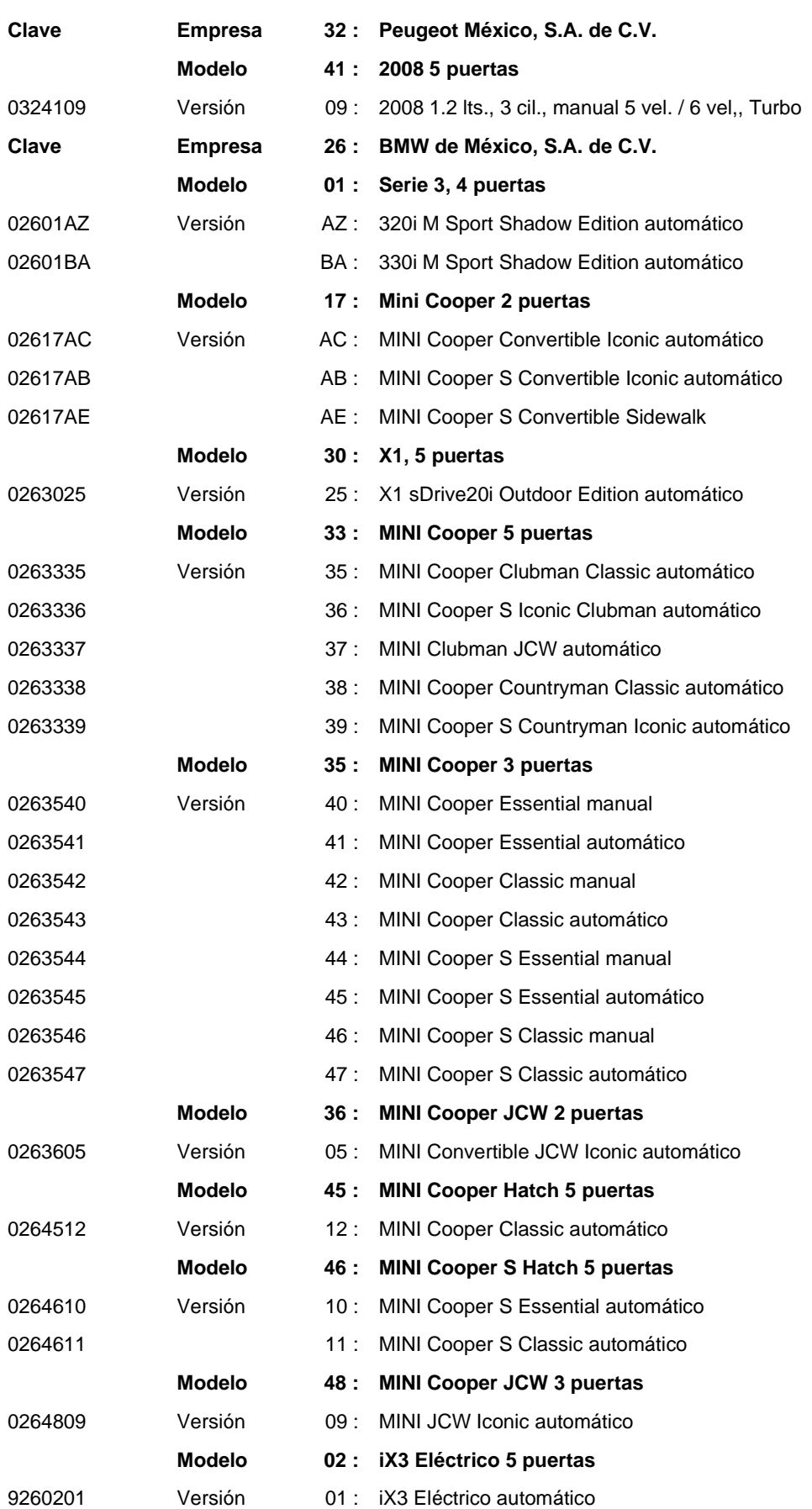

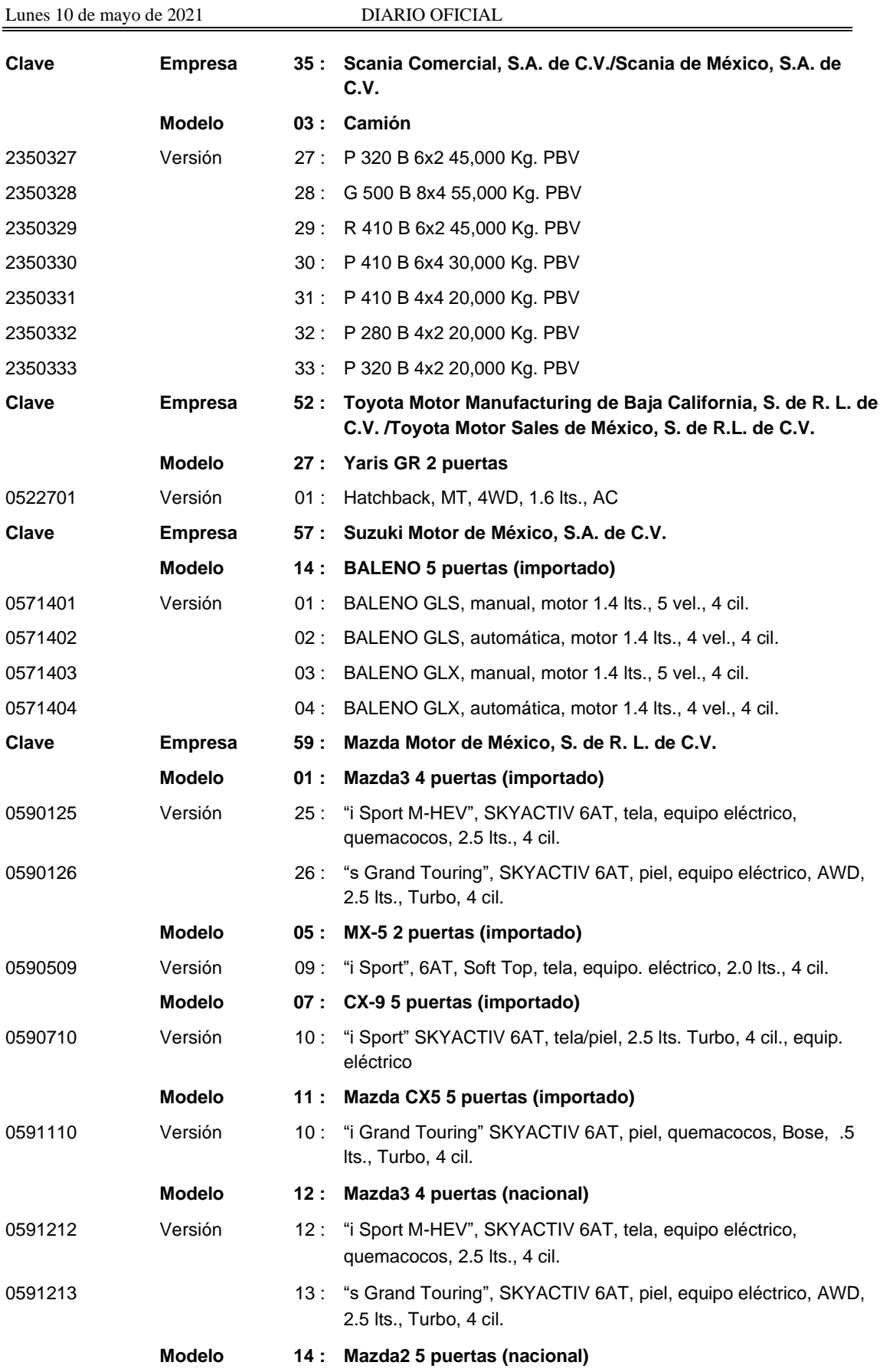

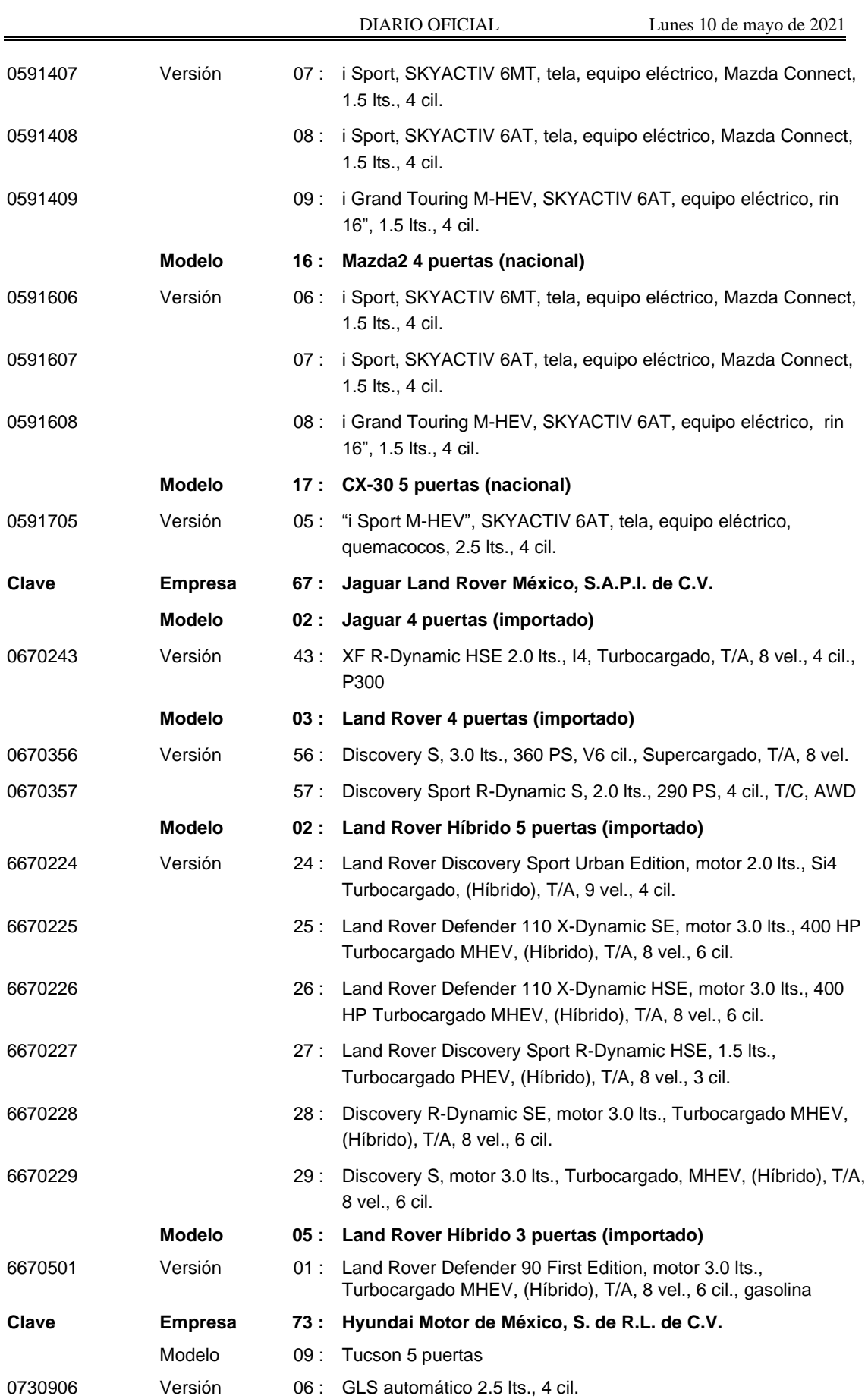

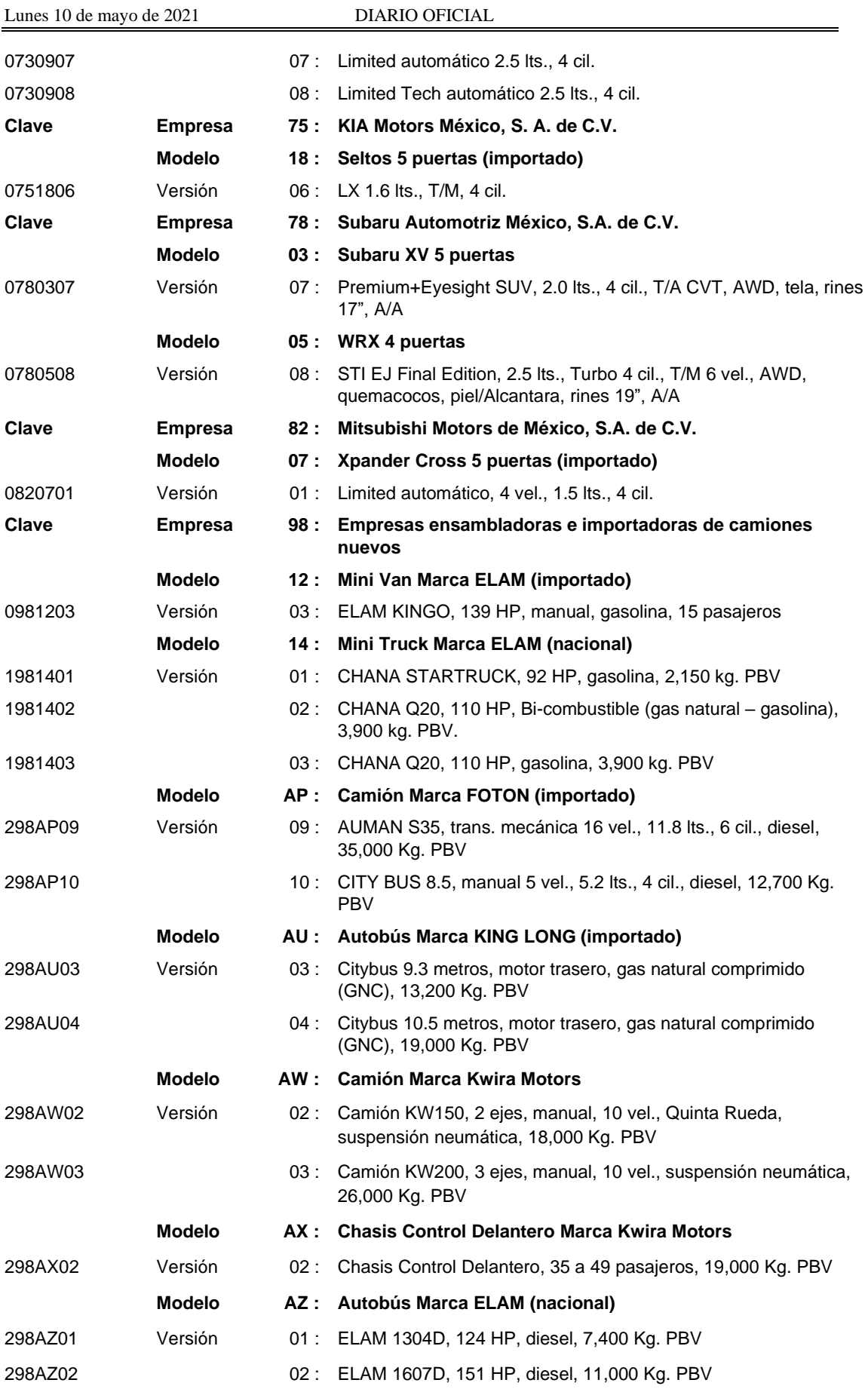

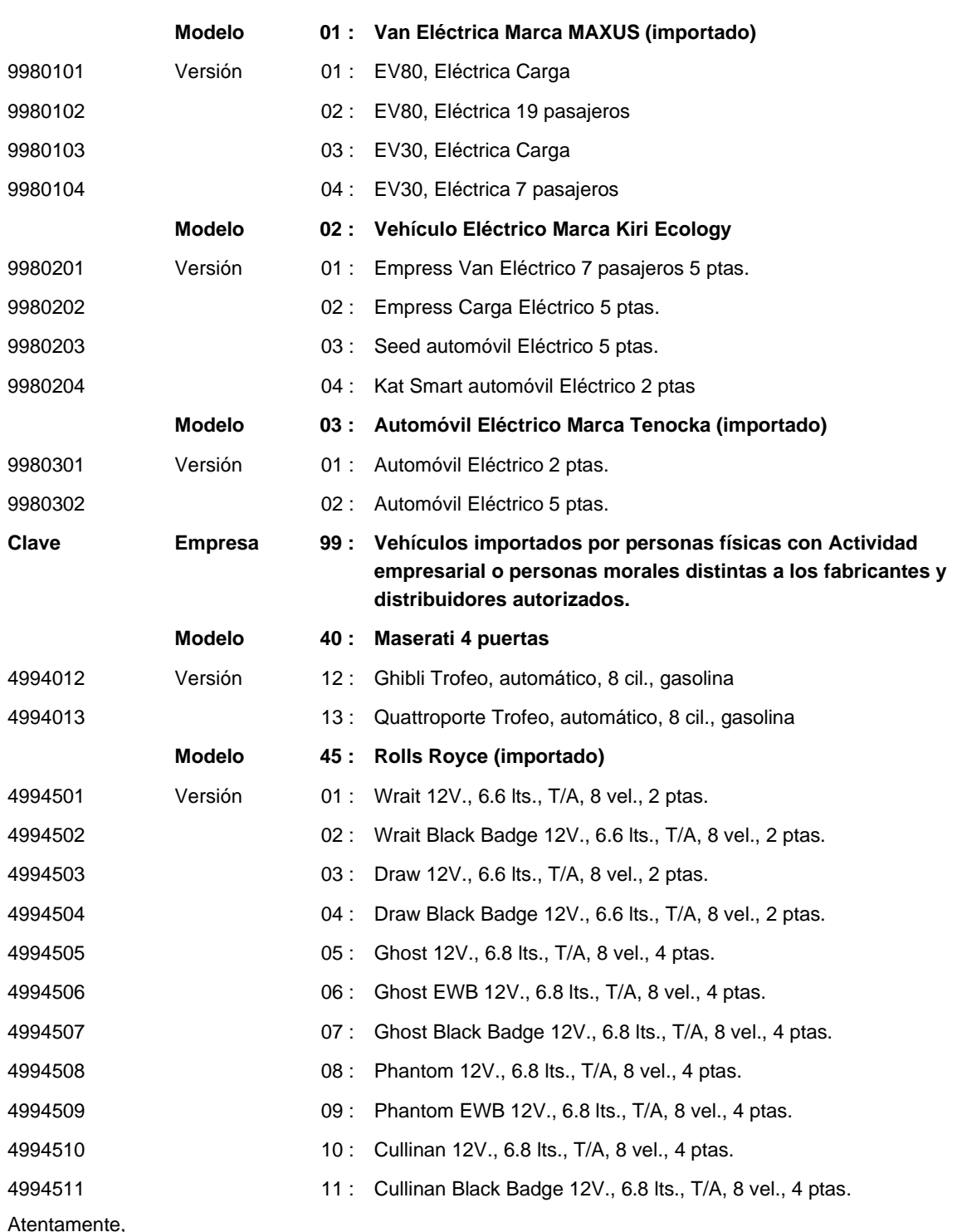

Ciudad de México, a 26 de abril de 2021.- La Jefa del Servicio de Administración Tributaria, Mtra. **Raquel Buenrostro Sánchez**.- Rúbrica.

#### Modificación al Anexo 29 de la de la Primera Resolución de Modificaciones a la Resolución Miscelánea Fiscal para **2021**

Para efectos de lo dispuesto en el artículo 29, fracción IV, inciso a), párrafos segundo, tercero, cuarto y quinto, y fracción VI, 81, fracción XLIII y 82, fracción XL del Código Fiscal de la Federación vigente, se expide el presente Anexo conteniendo disposiciones normativas y especificaciones tecnológicas, así como validaciones adicionales a las establecidas en el Anexo 20, las cuales deben observar de manera obligatoria los PCCFDI, así como los supuestos de infracción que pueden cometer los mismos proveedores.

# **Contenido**

- **I.** Carta compromiso de confidencialidad, reserva y resguardo de información y datos.
- **II.** Características funcionales y servicios generales de la aplicación gratuita.
- **III.** Especificaciones para la descarga y consulta de la lista LCO y lista LRFC.
- **IV.** Validaciones adicionales en la certificación de facturas que se expidan al amparo del Decreto de estímulos fiscales región fronteriza norte y del Decreto de estímulos fiscales región fronteriza sur.
- **V.** Reglas y lineamientos para operar en ambientes productivos.
- **VI.** De las conductas que se configuran en incumplimientos de las especificaciones tecnológicas determinadas por el SAT, al enviar CFDI a dicho órgano desconcentrado a que se refieren los artículos 81, fracción XLIII y 82, fracción XL del CFF.
- **VII.** Validaciones adicionales al Anexo 20 y complementos de factura electrónica.
- **VIII.** Lineamientos de uso gráfico del logotipo para proveedores autorizados de certificación de CFDI y requerimientos funcionales, servicios generales y niveles de servicio mínimos.

# **I. Carta compromiso de confidencialidad, reserva y resguardo de información y datos.**

Formato de "Carta compromiso de confidencialidad, reserva y resguardo de información y datos", que deben presentar debidamente firmada por el representante legal, las personas morales en la solicitud de autorización para operar como proveedor de certificación de CFDI y proveedor de certificación y generación de CFDI para el sector primario, así como adjuntar al aviso de la solicitud de renovación de la autorización para operar como proveedor de certificación de CFDI y proveedor de certificación y generación de CFDI para el sector primario.

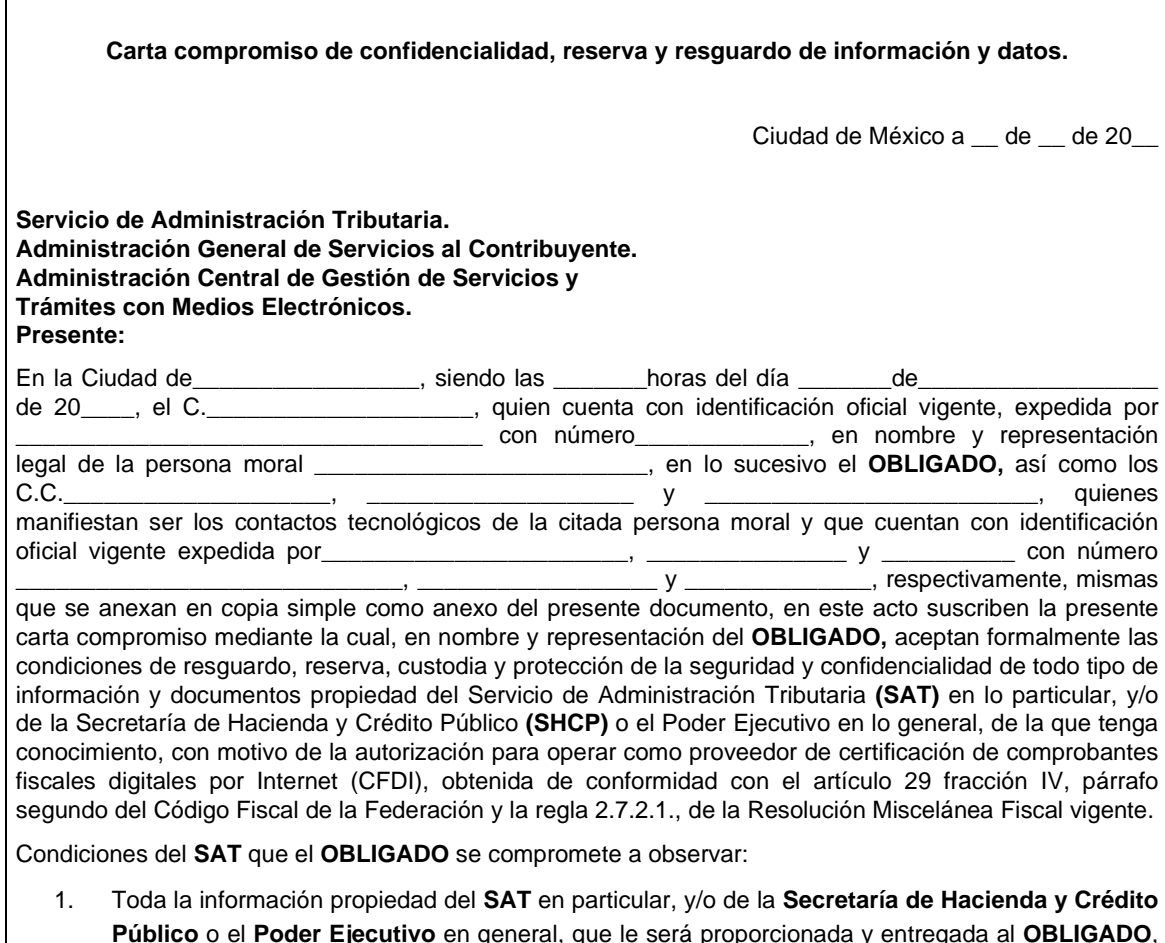

**Público** o el **Poder Ejecutivo** en general, que le será proporcionada y entregada al **OBLIGADO**, está considerada, según sea el caso, como reservada, resguardada, privilegiada, y confidencial, en los términos de las leyes aplicables, por lo que este último se obliga a protegerla, reservarla, resguardarla y no divulgarla, utilizándola única y exclusivamente para llevar a cabo y cumplir con las actividades y obligaciones que expresamente le confiere la autorización para operar como proveedor de certificación de CFDI otorgada por el SAT, así como la normatividad aplicable a la misma.

De forma enunciativa, más no limitativa, en dicha información se incluye la referente a personas, identidades de funcionarios, instalaciones, domicilios y documentos, pertenecientes al SAT y propiedad del mismo, respectivamente.

2. Es responsabilidad del **OBLIGADO** que el personal a su cargo que intervenga en cualquiera de las actividades como proveedor de certificación de CFDI, reserve, proteja, guarde y custodie la información y documentación propiedad del SAT, así como a restituirla cuando este último se lo requiera.

En el entendido de que el **OBLIGADO** en ningún momento revelará o hará uso de la información confidencial y reservada.

3. A partir de que le sea otorgada la autorización para operar como proveedor de certificación de CFDI **y aún en los años posteriores a que pierda la referida autorización** el **OBLIGADO** deberá mantener la más estricta confidencialidad de toda la información y documentación que le sea revelada por el **SAT**, por lo que bajo ninguna circunstancia divulgará dicha información y documentación, ni la aprovechará para su beneficio o el de terceros, obligándose frente al **SAT** a responder por los actos u omisiones de sus empleados y personal relacionado con la actividad como proveedor de certificación de CFDI.

Por ningún motivo el **OBLIGADO** elaborará copias o reproducciones de la informaicón que le sea proporcionada en forma directa o indirecta.

- 4. El SAT tendrá derecho de exigir en cualquier momento al **OBLIGADO** la devolución de la información que le haya proporcionado de forma directa o indirecta, derivado de la actividad como proveedor de certificación de CFDI, durante o después de la vigencia de la autorización obtenida.
- 5. El **OBLIGADO** será responsable en caso de que la información sea divulgada por su personal en activo o aquél que haya laborado y que hubiera tenido acceso a la información antes mencionada.
- 6. Es responsabilidad del **OBLIGADO**, conservar y reservar toda la información entregada por el **SAT**, de la misma manera en que ésta le sea entregada.

Asimismo, devolverá dicha información en la forma y términos en que el **SAT** se la solicite, por lo que en ningún caso y bajo ningún título podrá retener la misma.

- 7. El **OBLIGADO** no podrá transmitir o ceder en forma alguna los derechos y obligaciones que asume en virtud de la presente carta y de la autorización obtenida para realizar la actividad como proveedor de certificación de CFDI.
- 8. El **OBLIGADO** asume que, en caso de incumplimiento de su parte respecto de cualquier compromiso o condición especificada en esta carta, incluso a través de cualquier persona a la que le haya dado acceso a la información pagará al **SAT** la totalidad de cualquier daño, perjuicio o menoscabo que le llegare a causar con motivo de su incumplimiento, a través de la ejecución de la fianza otorgada para obtener la autorización como proveedor de certificación de CFDI.
- 9. Cualquier aviso o requerimiento que el **OBLIGADO** y el **SAT** deban hacerse con motivo de la presente carta deberá ser enviado por escrito.

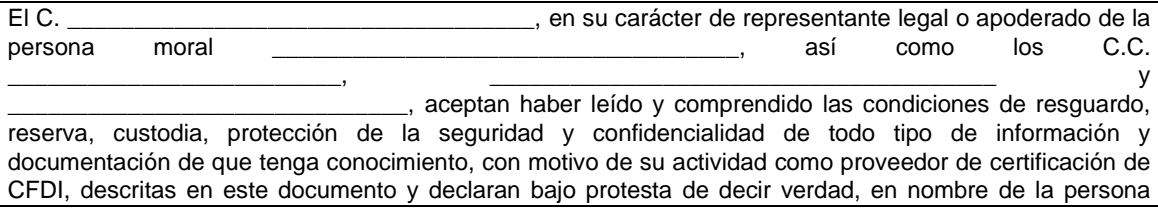

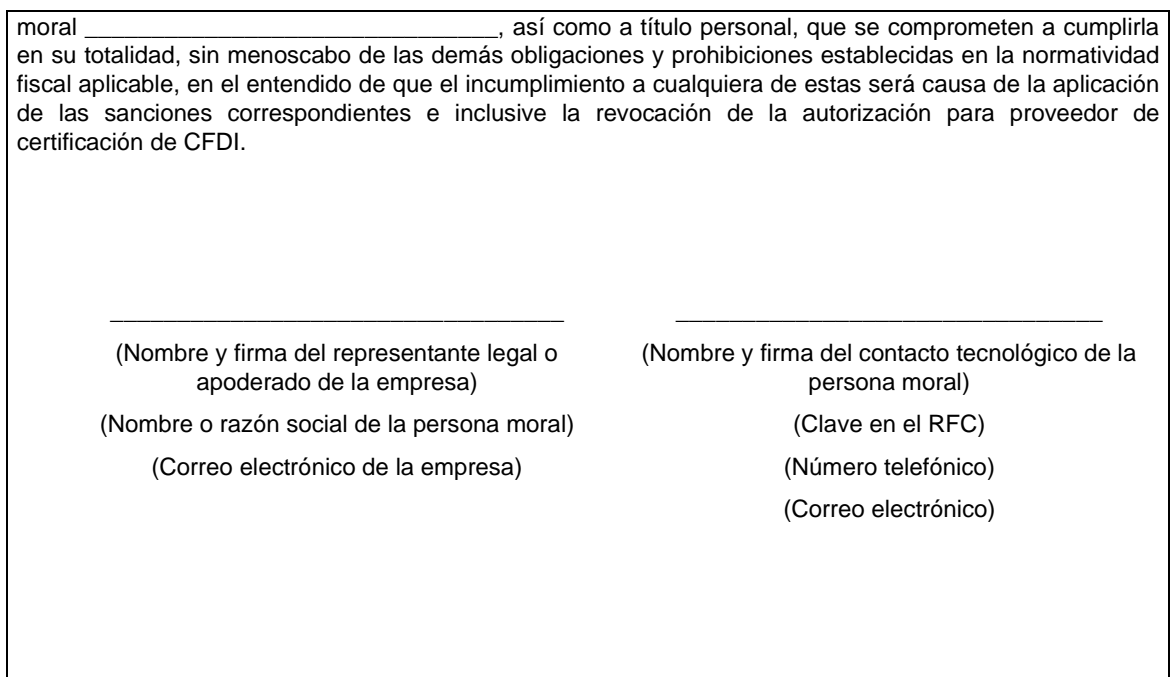

# **II. Características funcionales y servicios generales de la aplicación gratuita.**

Para efectos de lo dispuesto en el artículo 29, fracción IV, segundo, tercero, cuarto y quinto párrafos del Código Fiscal de la Federación vigente, así como en la fracción VII de la regla 2.7.2.8. "Obligaciones de los proveedores de certificación de CFDI" de la Resolución Miscelánea Fiscal vigente y la ficha de trámite 112/CFF "Solicitud para obtener autorización para operar como proveedor de certificación de CFDI", contenida en el Anexo 1-A de la Resolución Miscelánea Fiscal vigente, las características funcionales y servicios generales de la aplicación gratuita aquí contenidos, constituyen un requisito que deberán cumplir las personas morales que soliciten autorización para operar como proveedor de certificación de CFDI y, en su caso cumplir para continuar operando con su autorización como proveedor de certificación de CFDI.

Así mismo, y en relación con la ficha de trámite 111/CFF "Solicitud de validación y opinión técnica para operar como proveedor de certificación de CFDI" del Anexo 1-A antes citado, el proveedor de certificación de CFDI debe demostrar que cumple con los requerimientos funcionales, servicios generales y niveles de servicios mínimos de la aplicación gratuita previstos en el presente documento.

Cabe señalar que los proveedores de certificación de CFDI, adicionalmente deben cumplir con lo señalado en la fracción IV de la regla 2.7.2.8. antes citada, por lo que los requerimientos funcionales, servicios generales y niveles de servicios mínimos, pueden ser verificados y supervisados por parte del SAT, y de los terceros que para tales efectos habilite la autoridad fiscal.

#### **II.1 Requerimientos funcionales mínimos:**

- La aplicación gratuita deberá habilitar la emisión de Comprobantes Fiscales Digitales por Internet (CFDI).
- Dicha herramienta tendrá funcionalidad básica para el procesamiento ágil y eficiente del CDFI uno a uno, incluyendo el "Complemento para recepción de pagos" y el complemento de "Timbre fiscal digital", sin adendas.
- Deberá aceptar la carga del o los Certificados de Sello Digital (CSD) del contribuyente, para el sellado de los comprobantes.
- Permitir precargar los datos fiscales del contribuyente emisor.
- Generación del documento digital que ampara el comprobante fiscal para su validación y certificación, cumpliendo con la especificación técnica del Anexo 20 y en los documentos técnicos normativos.
- Validación y certificación (timbrado) del documento digital que ampara el comprobante fiscal.
- Entrega al contribuyente emisor del comprobante certificado o acuse de rechazo.
- Administrar el almacenamiento de los comprobantes.
- Permitir al emisor del comprobante consultar, guardar o imprimir los comprobantes durante los 3 meses seguidos a partir de la certificación del comprobante.
- Enviar copia del CFDI al SAT de manera inmediata una vez realizada la certificación del documento digital que ampara el comprobante fiscal.

#### **II.2 Servicios generales mínimos:**

Los proveedores deberán proporcionar a los contribuyentes usuarios del servicio de la aplicación gratuita menos los siguientes elementos:

- Firma de un acuerdo contractual con el contribuyente solicitante del servicio de consentimiento en lo relativo al manejo, seguridad y confidencialidad de la información que se proporcione al proveedor de certificación de CFDI.
- Publicación de un manual y un tutorial del usuario a través de Internet.
- Elaborar las preguntas frecuentes de su aplicación y publicarlas en su página de Internet.
- Deberán contar con un servicio de recepción y atención de quejas y solicitudes de soporte.

# **II.3 Niveles de servicio mínimos que serán establecidos entre el proveedor de certificación de CFDI y los usuarios de su aplicación gratuita.**

- La aplicación gratuita, deberá estar en operación en un plazo máximo de 72 horas, contadas a partir de la fecha del otorgamiento del certificado de sello digital del SAT.
- La aplicación con todos sus servicios deberá estar disponible 7X24/365 con una disponibilidad de 99.3% por ciento, donde el 0.7% por ciento es el periodo de tiempo máximo en que la aplicación podría no estar disponible por causas no planeadas e imputables al proveedor.
- Las solicitudes de soporte y quejas deberán ser atendidas por el proveedor en un plazo no mayor a 2 horas y resueltas en un plazo no mayor 8 horas.
- El tiempo de respuesta del servicio básico (gratuito) debe ser el mismo, que el del servicio avanzado (con costo), diferenciado sólo por las características funcionales adicionales que éste último pudiese tener.

#### **II.4 Consideraciones sobre la medición de la disponibilidad del servicio.**

Disponibilidad del servicio se define como el porcentaje de tiempo, en que un sistema realiza la función que le es propia. Disponibilidad es la proporción de tiempo en que el sistema cumple con la función para la cual está dispuesto, en relación con el tiempo en que debería haber estado disponible, y se determina a partir de:

**Tiempo Total (TT):** Todos los tiempos son medidos en minutos enteros.

**Tiempo Fuera de Operación (TFO) "Downtime":** Es el tiempo total en que no están disponibles los servicios que provee un sistema debido a fallas en el hardware y/o en el software. Lo anterior no incluye el tiempo durante el cual una unidad del sistema puede estar abajo, pero el servicio que provee el sistema se mantiene arriba. Este tiempo NO incluye el tiempo "planeado" fuera de operación ocasionado por mantenimientos permitidos.

**Tiempo Planeado Fuera de Operación (TPFO):** Es el tiempo en que el Servicio se encuentra fuera de operación, debido a ventanas de tiempo de mantenimiento planeadas y programadas de manera anticipada (como aplicaciones de parches, actualizaciones de firmware, aplicación de notas de servicio, mantenimientos preventivos, observando el cumplimiento de los requerimientos de Nivel de Servicio.

La disponibilidad será calculada de conformidad con la siguiente fórmula:

# Disponibilidad= $100 (1-(TFO/(TT-TPFO)))$

La medición de la disponibilidad de los servicios se realizará en forma diaria recolectando la información generada por los servicios, acumulando esta información hasta el cierre del mes, en donde se llevarán a cabo los cálculos finales del comportamiento de la disponibilidad de los servicios durante ese período y los datos serán cotejados contra los reportes y quejas presentadas por los usuarios del servicio.

# **III. Especificaciones para la descarga y consulta de la lista LCO y lista LRFC.**

# **III.1 Lista de Contribuyentes Obligados (LCO)**

Con la finalidad de que los proveedores de certificación de CFDI autorizados por el Servicio de Administración Tributaria realicen la validación contenida en la regla 2.7.2.9., fracción III de la Resolución Miscelánea Fiscal vigente, consistente en validar que el certificado de sello digital del contribuyente emisor, con el que se selló el documento haya estado vigente en la fecha de su generación y no haya sido cancelado, en este apartado se da a conocer el procedimiento para la consulta y descarga de la Lista LCO, a efecto de que se realice la validación del CSD del contribuyente emisor, así como en su caso, la validación de marcas adicionales que sean requeridas para la certificación del CFDI.

# **A. Premisas.**

- La LCO (Lista de Contribuyentes Obligados), es una lista en formato XML, firmada en estándar PKCS#7 por el SAT y contiene la información de las claves de RFC que están asociados a uno o algunos certificados de sello digital conforme al régimen aplicable para la emisión de CFDI, y contiene el estatus del o de los certificados, es decir, si están Revocados, Caducos o Activos.
- Los certificados con estatus de Revocado permanecen en la lista durante los tres siguientes días a aquel en el que el certificado cambio de estado de Activo a Revocado, al cuarto día, los datos del certificado se eliminan de la Lista LCO.
- Las claves de RFC contenidas en las Listas LCO, también tienen marcas que identifican alguna obligación o requerimiento para la inclusión de cierta información en los CFDI.
- La Lista LCO se actualiza y publica todos los días.
- Deben ser consultadas todos los días por el proveedor de certificación de CFDI.
- Se debe consultar la Lista LCO del día, o bien la lista inmediata anterior.
- El SAT publicará un archivo de control junto con los archivos de la Lista LCO, en el cual se identifique el número de archivos que comprende la lista, así como el hash de cada uno de ellos para que el Proveedor autorizado de certificación realice su verificación.
- La lista deberá ser puesta en operación por parte del proveedor de certificación dentro de la hora posterior a la que se publique en el contenedor.

# **B. Procedimiento.**

1. Acceder al contenedor en la nube, en el que el SAT comparte la lista LCO.

La cuenta de storage de Azure se denomina: cfdisat y el contenedor se denomina: lco

- 2. La forma de consulta/descarga es por medio de un cliente para Azure Blob Storage.
- 3. Descargar el archivo con la lista LCO del día, o bien la lista inmediata anterior.
- 4. Desencriptar el archivo con el certificado de sello digital que le fue otorgado por el SAT.
- 5. Actualizar los sistemas de validación con el insumo de la Lista LCO.
- 6. Realizar las validaciones referentes al estatus del CSD y lo referente a las marcas de obligaciones vinculadas a las claves de RFC.
- 7. Resguardar las listas de las descargas realizadas.

Cabe señalar que el cliente para Azure Blob Storage, se notifica vía correo electrónico por única ocasión a los proveedores de certificación de CFDI, cuando obtienen la autorización a efecto de que configuren sus servicios.

# **C. Integración de la Lista LCO y aplicación de validaciones.**

La Lista LCO se integra de 6 datos o campos:

- 1. RFC del emisor.- En este campo se ubica la clave de RFC del contribuyente y se expresa con una cadena alfanumérica de 12 o 13 posiciones, este dato se utiliza para realizar la validación del requisito legal contenido en la fracción II del artículo 29-A del Código Fiscal de la Federación consistente en que el comprobante fiscal digital por Internet debe contener el sello digital del contribuyente que lo expide, las validaciones al atributo "Certificado", del estándar tecnológico del comprobante fiscal contenido en el Anexo 20, así como las validaciones contenidas en la regla 2.7.2.9. de la Resolución Miscelánea Fiscal vigente.
- 2. Estado del certificado (clave).- En este campo se indica el estado del certificado de sello digital del contribuyente emisor del CFDI (Activo Revocado o Caduco), indicando según el caso, alguno de los siguientes valores para identificar el estatus del certificado en cuestión.
	- Valor  $A =$  Activo (vigente)
	- Valor  $R =$  Revocado
	- Valor  $C =$  Caduco

Este dato se utiliza para realizar las validaciones al atributo "Certificado", del estándar tecnológico del comprobante fiscal contenido en el Anexo 20, consistente en que "El certificado debe estar vigente a la fecha y hora de generación del comprobante", si el número de certificado de sello digital, no está contenido en las Listas LCO asociado a una clave de RFC, el CFDI no se podrá certificar.

3. Número de serie del certificado de sello digital.- En este campo se establece el número de certificado de sello digital del contribuyente emisor del CFDI, que se integra de 20 caracteres numéricos.

Este dato se utiliza para realizar las validaciones al atributo "Certificado", del estándar tecnológico del comprobante fiscal contenido en el Anexo 20.

- 4. Fecha inicial de la vigencia del certificado de sello digital.- En este campo se indica la fecha inicial de la vigencia del certificado de sello digital, con el siguiente formato:
	- AAAA-MM-DDTHH:MM:SS

Este dato permite al proveedor de certificación de CFDI, identificar si el certificado de sello digital del emisor del comprobante fiscal está vigente en la fecha y hora en la que se generó el comprobante.

- 5. Fecha final de la vigencia del certificado de sello digital.- En este campo se indica la fecha final de la vigencia del certificado de sello digital, con el siguiente formato:
	- AAAA-MM-DDTHH:MM:SS

Este dato permite al proveedor de certificación de CFDI, identificar si el certificado de sello digital del emisor del comprobante fiscal está vigente en la fecha y hora en la que se generó el comprobante.

- 6. Validez de obligaciones (clave).- En este campo se indica si el contribuyente emisor de la factura cuenta o no con obligaciones fiscales para facturar, y se indica con un valor numérico de 0, 1, 2, 3 y 4 que señalan lo siguiente:
	- Valor  $0 = No$  cuenta con obligaciones para facturar. No se le permite al contribuyente emitir facturas, en este caso, el proveedor no puede certificar las facturas emitidas por una clave de RFC que tenga valor "0" en la Lista LCO
	- Valor 1 = Cuenta con obligaciones para facturar (puede facturar con IVA exento, tasa 0% y 16%).
	- Valor 2 = Cuenta con obligaciones para facturar (puede facturar con IVA exento, tasa 0%, 8% y 16% - Región fronteriza norte).
	- Valor 3 = Cuenta con obligaciones para facturar (puede facturar con IVA exento, tasa 0%, 8% y 16% - Región fronteriza sur).
	- Valor 4 = Cuenta con obligaciones para facturar (puede facturar con IVA exento, tasa 0%, 8% y 16% - Región fronteriza norte y sur).

A manera de ejemplo y sólo para fines didácticos, se muestra como se encuentra registrada la información en la LCO en el archivo XML:

# <lco:Contribuyente RFC="**AAA010101AA0**">

<lco:Certificado FechaInicio="**2019-07-04T17:11:28**" FechaFinal="**2023-07-04T17:11:28**" noCertificado="**30001000000400000008**" EstatusCertificado="**C**" ValidezObligaciones="**1**"/>

#### </lco:Contribuyente>

# *Los datos de la clave de RFC y noCertificado, considerados en este ejemplo no pueden ser utilizados en ambiente de pruebas ni en producción.*

# **D. Validación de que el certificado de sello digital del emisor del CFDI haya sido emitido por el SAT.**

A efecto de realizar la validación contenida en el Anexo 20, fracción I, apartado F, al atributo "Certificado" del nodo comprobante, consistente en que "El certificado debe ser emitido por el Servicio de Administración Tributaria", los proveedores de certificación de CFDI, deben verificar la cadena de confianza de los certificados que utilizan los contribuyentes en la emisión de CFDI, y asegurar que efectivamente hayan sido emitidos por el SAT, consultando las siguientes ligas donde están publicados los certificados:

http://omawww.sat.gob.mx/tramitesyservicios/Paginas/certificado\_sello\_digital.htm

https://www.sat.gob.mx/consultas/20585/conoce-los-servicios-especializados-de-validacion

#### **III.2 Listas RFC (LRFC).**

El artículo 29, fracción VI del Código Fiscal de la Federación señala que los CFDI deben cumplir con las especificaciones que en materia de informática determiné el Servicio de Administración Tributaria, en este sentido, la fracción V de la regla 2.7.2.9. de la RMF vigente establece la obligación a los proveedores en el proceso de certificación de CFDI, que para que un comprobante sea certificado y se le asigne un folio, adicionalmente a lo que establece el artículo 29, fracción IV, inciso a) del CFF, los proveedores de certificación de CFDI deben validar que el documento cumpla con la especificación técnica del Anexo 20.

El Anexo 20 de la Resolución Miscelánea Fiscal, establece la validación "Cuando no se utilice un RFC genérico, el RFC debe estar en la lista de RFC inscritos no cancelados en el SAT" para el atributo Rfc del nodo Receptor.

Para cumplir con esta validación a cargo de los proveedores de certificación de CFDI, el Servicio de Administración Tributaria pone a su disposición la lista de RFC inscritos no cancelados.

#### **A. Premisas.**

- La LRFC (Lista de contribuyentes inscritos no cancelados en el Registro Federal de Contribuyentes), contiene las claves de RFC de contribuyentes inscritos NO CANCELADOS.
- Las claves de RFC CANCELADOS no pueden recibir CFDI.
- Es un archivo en formato TXT que contiene las claves de RFC de los contribuyentes Inscritos no Cancelados a los que se les puede facturar.
- Las listas RFC se publican todos los días de la semana y contiene información con corte al día anterior al de la publicación, consta de un grupo de archivos.
- Deben ser consultadas todos los días por el proveedor de certificación de CFDI.
- Se debe consultar la LRFC más reciente proporcionada por el SAT.
- La diferencia entre la LRFC y el servicio de validación de clave de RFC disponible en el Portal del SAT en Internet, es que en la Lista RFC, si incluye la validación del estatus de la clave RFC, por lo que las claves RFC con estatus de "Cancelado" no pasarán la validación realizada con la Lista RFC.
- Si una clave de RFC no pasa la validación y se obtiene una validación exitosa en el Portal del SAT en Internet, se deberá:
	- o Verificar la fecha de inscripción en el RFC y:
	- o Si es posterior al corte de información de la última Lista RFC publicada, es necesario esperar a la siguiente publicación para que se actualice la información.
- El SAT publicará un archivo de control junto con los archivos de la LRFC, en el cual se identifique el número de archivos que comprende la lista, así como el hash de cada uno de ellos para que el PAC realice su verificación.
- La lista deberá ser puesta en operación por parte del proveedor de certificación dentro de las dos horas posteriores a la que se publique en el contenedor.

#### **B. Procedimiento**

- 1. Acceder al contenedor en la nube compartida por el SAT, en la que se encuentra la LRFC. La cuenta de storage de Azure se denomina: cfdisat
- 2. La forma de consulta/descarga es por medio de un cliente para Azure Blob Storage.
- 3. Descargar el archivo con la Lista RFC del día, en su caso la más reciente.
- 4. Desencriptar el archivo con la clave del certificado de sello digital que le fue otorgado por el SAT.
- 5. Actualizar los sistemas de validación con el insumo de la Lista RFC.
- 6. Realizar las validaciones que se realizan con el insumo de la Lista RFC.
- 7. Resguardar las Lista RFC de las consultas realizadas.

Cabe señalar que el cliente para Azure Blob Storage, se notifica vía correo electrónico por única ocasión a los proveedores de certificación de CFDI, cuando obtienen la autorización a efecto de que configuren sus servicios.

#### **C. Integración de la LRFC y aplicación de validaciones**

La LRFC se integra con 3 datos o campos:

- 1. RFC del contribuyente.- Este campo contiene la clave de RFC del receptor del CFDI y se integra de una cadena alfanumérica de 12 o 13 posiciones, este dato se utiliza para realizar la validación al atributo "Rfc" del nodo receptor del estándar tecnológico de la factura Anexo 20, consistente en precisar la Clave del Registro Federal de Contribuyentes correspondiente al contribuyente receptor del comprobante.
- 2. Marca de unidad adherida al Sistema Nacional de Coordinación Fiscal, este campo contiene dos valores binarios conforme a lo siguiente:
	- Valor 0 = El contribuyente no es una unidad adherida al Sistema Nacional de Coordinación Fiscal.
	- Valor 1 = El contribuyente es una unidad adherida del Sistema Nacional de Coordinación Fiscal.

La información contenida en este campo se utiliza cuando se certifica un CFDI de tipo nómina para realizar la validación consistente en: Si el atributo "Rfc" del emisor contiene la marca de unidad adherida al Sistema Nacional de Coordinación Fiscal, con valor "1", el Elemento:EntidadSNCF del complemento nómina, debe existir y en otro caso, no debe existir.

- 3. Marca de Subcontratación. El emisor presta servicios de subcontratación de nómina (valor binario).
	- Marca binaria 0 = No se encuentra en el padrón de subcontratación
	- Marca binaria 1 = Se encuentra en el padrón de subcontratación

La información contenida en este campo se utiliza cuando se certifica un CFDI de tipo nómina para realizar la validación consistente en: Si el RFC se encuentra registrado en el listado de RFC inscritos no cancelados en el SAT (LRFC) con marca de subcontrataciones debe registrar el nodo "Subcontratacion".

La información se registra de la siguiente manera:

## RFC|SNCF|SUBCONTRATACION

#### AAA010101AA0|0|0

#### AAAA010101AA0|0|0

El tratamiento de la información contenida en la LCO y LRFC, y en general todos los insumos que el SAT proporciona a los proveedores de certificación de CFDI para llevar a cabo las funciones relacionadas con la autorización, debe ser tratada como información **confidencial**, tal como lo señala la "Carta compromiso de confidencialidad, reserva y resguardo de información y datos", incluida en la fracción I de este Anexo, y que los proveedores de certificación de CFDI están obligados a cumplir de conformidad con la regla 2.7.2.8. fracciones VI, y XV de la Resolución Miscelánea Fiscal vigente. **El incumplimiento** a la fracción VI, de la regla 2.7.2.8. de la Resolución citada **es una causal de revocación** en términos de la fracción II del apartado A de la regla 2.7.2.12. de la Resolución Miscelánea Fiscal vigente.

# **IV. Validaciones adicionales en la certificación de facturas que se expidan al amparo del Decreto de estímulos fiscales región fronteriza norte y del Decreto de estímulos fiscales región fronteriza sur.**

# **IV.1 Validaciones en estructura base de CFDI**

En relación con lo señalado en el artículo 29, fracción IV, inciso a) del Código Fiscal de la Federación, que se refiere a la obligación a cargo de los proveedores de certificación de CFDI de validar el cumplimiento de los requisitos establecidos en el artículo 29-A del Código Fiscal de la Federación, así como lo establecido en la regla 2.7.2.8., fracción IX de la Resolución Miscelánea Fiscal vigente, en la que se establece "Enviar al SAT los CFDI, al momento en que realicen su certificación, con las características y especificaciones técnicas que le proporcione el SAT", y a efecto de cumplir con lo establecido en el "Decreto de estímulos fiscales región fronteriza norte", y en el Decreto de estímulos fiscales región fronteriza sur, en este apartado, se señalan las validaciones adicionales, a cargo del proveedor de certificación de CFDI.

Por lo anterior, los proveedores de certificación de CFDI, tratándose de facturas que se expidan por los actos o actividades que realicen los contribuyentes ubicados en región fronteriza norte, y en la región fronteriza sur, para efecto de aplicar la tasa del 8% del Impuesto al Valor Agregado, deberán validar adicionalmente a lo establecido en el Anexo 20 (estándar tecnológico, versión 3.3 del CFDI), lo siguiente:

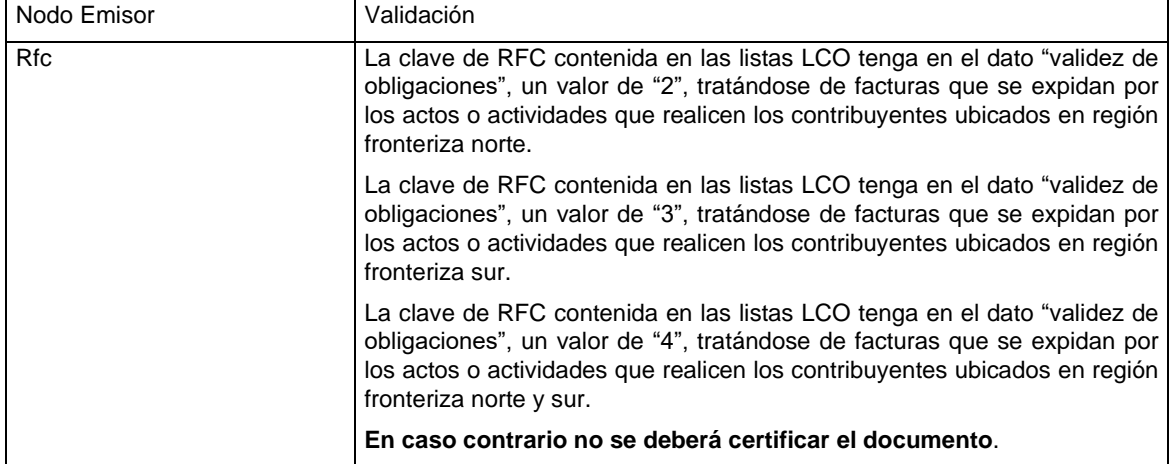

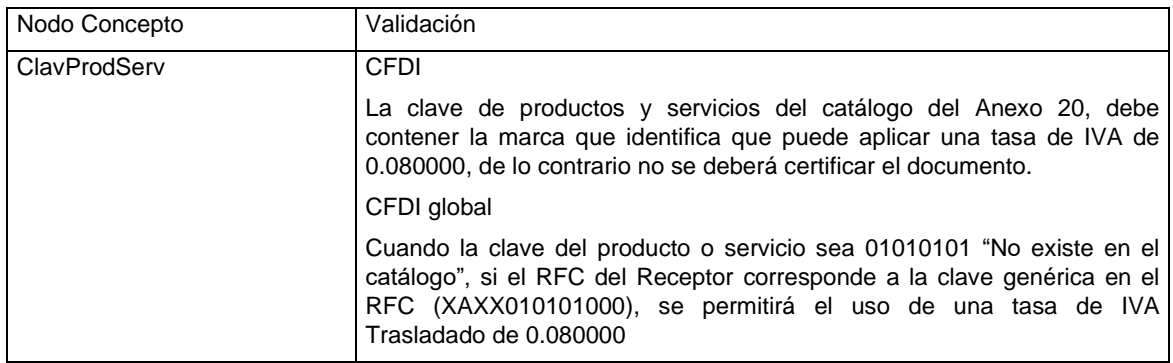

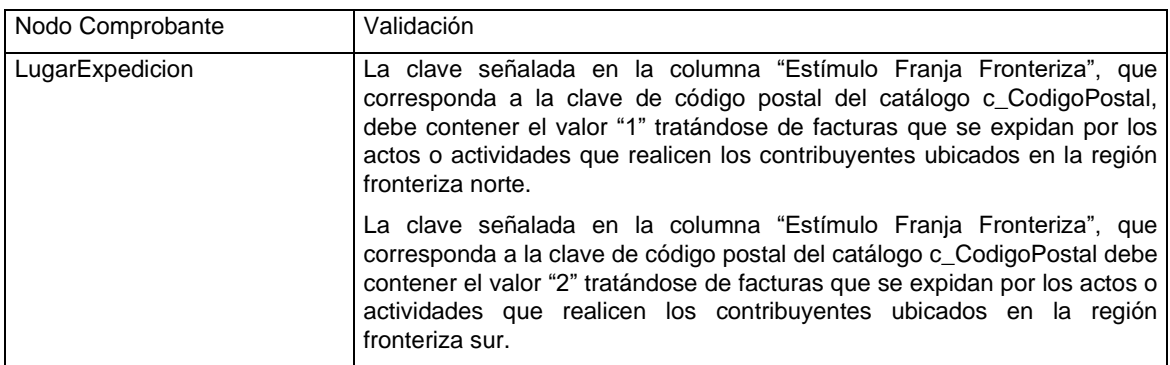

En el CFDI que se pretenda certificar, que no cumpla con las tres validaciones anteriores, no se deberá certificar, en caso de que en el atributo TasaoCuota del Nodo Traslado la tasa del catálogo c\_TasaOCuota del CFDI versión 3.3, se tenga el valor fijo de 0.080000 para el tipo de Impuesto IVA.

# **IV.2 Validaciones a complementos derivado de la aplicación del "Decreto de estímulos fiscales región fronteriza norte y del Decreto de estímulos fiscales región fronteriza sur"**

Para efectos del estímulo en materia de IVA contenido en el "Decreto de estímulos fiscales región fronteriza norte", y en el "Decreto de estímulos fiscales región fronteriza sur", las validaciones a realizar para:

- El "Complemento Estado de Cuenta de Combustibles para Monederos Electrónicos Autorizados por el SAT", que se emite de conformidad con la fracción III, de la regla 3.3.1.10. de la RMF vigente.
- El "Complemento Concepto PorCuentadeTerceros", a que se refiere la regla 2.7.1.3. de la RMF vigente.

Son las que se detallan en los siguientes apartados:

# **A. Complemento Estado de Cuenta de Combustibles para Monederos Electrónicos Autorizados por el SAT.**

- **1.** Validar que la clave del atributo **"rfc"** del Nodo: ConceptoConsumoDeCombustible (Rfc del enajenante del combustible) del complemento, esté contenida en la lista LCO y tenga en el atributo "validez de obligaciones", el valor "2", tratándose de facturas que se expidan por los actos o actividades que realicen los contribuyentes ubicados en región fronteriza norte, el valor 3 tratándose de facturas que se expidan por los actos o actividades que realicen los contribuyentes ubicados en región fronteriza sur, y el valor 4 tratándose de facturas que se expidan por los actos o actividades que realicen los contribuyentes ubicados en región fronteriza sur y norte.
- **2.** Validar que en el atributo **"TasaOCuota"** del nodo Traslado del complemento, contenga el valor fijo de 0.080000 para el tipo de impuesto IVA.
- **3.** En caso de que el IVA trasladado sea de una tasa diferente al 8%, deberá verificarse que el contribuyente cuente con obligaciones válidas para facturar ("validez de obligaciones" = "1", "2", "3" o "4").

Se precisa que:

- Cuando el contribuyente tenga en el campo de validez de obligaciones de la LCO el valor "1", el contribuyente podrá facturar operaciones exentas de IVA, tasas 0% y 16% de IVA.
- Cuando el contribuyente tenga el valor "2", "3" o "4" en el dato Validez de obligaciones, el contribuyente podrá facturar operaciones exentas de IVA, tasas 0%, 8% y 16% de IVA.

Respecto de la certificación del CFDI con el Complemento "Estado de Cuenta de Combustibles para Monederos Electrónicos Autorizados por el SAT", no deberán certificar CFDI donde la clave de Rfc del enajenante del combustible tenga en el dato "validez de obligaciones" de la Lista LCO una marca "0".

# **B. Complemento Consumo de Combustible**

- **1.** Que la clave del atributo "rfc" del Nodo: ConceptoConsumoDeCombustible (Rfc del enajenante del combustible) del complemento, esté contenida en la lista LCO y tenga en el atributo "validez de obligaciones", el valor "2" para facturas que se expidan en la región fronteriza norte, el valor "3", para facturas que se expidan en la región fronteriza sur, y el valor "4" tratándose de facturas que se expidan por los actos o actividades que realicen los contribuyentes ubicados en región fronteriza norte y sur.
- **2.** Que en el atributo "tasaOCuota" del Nodo Determinado del complemento, contenga el valor fijo de 0.080000 para el tipo de impuesto IVA.

## **C. Complemento Concepto PorCuentadeTerceros.**

- **1.** Validar que la clave de rfc del "Complemento Concepto PorCuentadeTerceros", esté contenida en las listas LCO y tenga en el dato "validez de obligaciones", una marca "2", "3" o "4" para IVA al 8% o "1" para el resto de las operaciones.
- **2.** Validar que la clave del atributo "codigoPostal" del elemento t\_UbicacionFiscal del "Complemento ConceptoPorCuentadeTerceros", esté contenida en el catálogo c\_CodigoPostal, y contenga la marca en la columna "Estímulo Franja Fronteriza", el valor "1" tratándose de facturas que se expidan por los actos o actividades que realicen los contribuyentes ubicados en región fronteriza norte y el valor "2" tratándose de facturas que se expidan por los actos o actividades que realicen los contribuyentes ubicados en región fronteriza sur.
- **3.** Validar a nivel de comprobante que la clave de productos y servicios del catálogo del Anexo 20, que ampara el concepto, contenga la marca que identifica que puede aplicar una tasa de IVA del 0.080000.
- **4.** Si se cumplen las validaciones antes listadas, en el "Complemento Concepto PorCuentadeTerceros", en el nodo traslado, en el atributo tasa se debe registrar el valor 8.000000.
- **5.** Finalmente, a nivel de comprobante, en el atributo TasaOCuota, del nodo Traslado la tasa de catálogo c\_TasaOCuota del CFDI versión 3.3, deberá contener el valor fijo de 0.080000 para el tipo de impuesto IVA.

Respecto del timbrado de CFDI con el Complemento Concepto "PorCuentadeTerceros", no deberán certificar CFDI donde la clave de RFC del "Complemento Concepto "PorCuentadeTerceros" tenga:

- En el dato "validez de obligaciones" de la Lista LCO una marca "0",
- La clave de RFC genérica XAXX010101000.

Se indica que no es válido el uso de la clave de RFC genérico XAXX010101000 para la facturación por cuenta de terceros (complemento concepto PorCuentadeTerceros).

# **V. Reglas y lineamientos para operar en ambientes productivos.**

Este apartado tiene como propósito definir las reglas sobre las cuales se regirán las métricas de evaluación, control de la operación y la calidad del servicio de recepción de CFDI al Servicio de Administración Tributaria (SAT).

Los servicios que el SAT evalúa son los siguientes:

- Envío de CFDI al SAT
- Certificación de los CFDI

# **V.1 Políticas de aplicación general:**

- 1. Las mediciones las realiza el Servicio de Administración Tributaria de manera mensual.
- 2. Las observaciones, reportes, solicitudes de revisión, o quejas que se reciban por parte del contribuyente respecto del proceso de certificación para lo cual fue autorizado por el SAT, se consideran elementos para la determinación de incumplimientos por parte del proveedor.
- 3. En ambiente productivo, en ningún caso se podrán utilizar certificados de sello digital de pruebas, los cuales son otorgados por el Servicio de Administración Tributaria exclusivamente para realizar ello (pruebas).

Los certificados de sello digital de pruebas, se encuentran publicados en la página del SAT en las siguientes URL:

https://www.sat.gob.mx/consultas/20585/conoce-los-servicios-especializados-de-validacion

http://omawww.sat.gob.mx/tramitesyservicios/Paginas/certificado\_sello\_digital.htm

Adicionalmente, el SAT puede hacer entrega de certificados de sello digital a los proveedores de certificación de CFDI, únicamente para hacer pruebas en la certificación.

- 4. Tratándose de la evaluación del servicio de envío al SAT:
	- a. El porcentaje mínimo de envíos exitosos, deberá ser mayor o igual al 99.9 %.
	- b. La operación de envío de CFDI al SAT deberá ser dentro de la primera hora a partir de la certificación del comprobante.
	- c. El envío de los comprobantes que se realice después de una hora a partir de la hora del timbrado, será recibido, pero marcado como extemporáneo y será una transacción contabilizada como operación exitosa.
	- d. Tratándose de suspensiones por parte del SAT en los servicios de recepción, que deriven en el envío extemporáneo de los CFDI, estas transacciones no se contabilizarán para la medición de los indicadores de operación.
	- e. En caso de que el comprobante no se encuentre en las bases de datos del SAT, se considerará como comprobante no enviado.
	- f. En caso de que los datos (metadatos) enviados en el comprobante no sean válidos, se marcará como metadatos no válidos.
	- g. En caso de que los datos (metadatos) enviados no correspondan al comprobante, se marcará como metadatos no correspondientes al CFDI.

## **V.2 Envío del CFDI al SAT**

El **Porcentaje de Envíos Exitosos (PEE)** se calculará tomando en cuenta:

**Envíos Exitosos (EE)**: Se considera una Transacción Exitosa o un Envío Exitoso, a la operación de envío de un CFDI que realiza el proveedor al servicio de recepción del SAT y que obtenga un acuse satisfactorio.

**Transacciones Totales (TT)**: Que se refiere al total de las transacciones que el proveedor ha enviado al SAT, sin importar tipo ni estado.

Por medio de este indicador, se conocerá la eficiencia del servicio del proveedor para el envío de los CFDI al SAT, expresado en puntos porcentuales.

La fórmula de cálculo queda como sigue:

$$
PEE = \left(\frac{EE}{TT}\right)x 100
$$

#### **V.3 Operaciones Extemporáneas.**

**Porcentaje de Transacciones Extemporáneas (PTE).** Por medio de este indicador, se conocerá la eficiencia del servicio del proveedor para el envío de los CFDI al SAT.

> **Operación Extemporánea (OE)**: Se considera una Operación Extemporánea a la operación de envío de un CFDI que realiza un proveedor al servicio de recepción del SAT obteniendo un acuse satisfactorio, pero fuera del tiempo especificado.

> **Envíos Exitosos (EE)**: Se considera una Transacción Exitosa o un Envío Exitoso, a la operación de envío de un CFDI que realiza un proveedor al servicio de recepción del SAT y que obtenga un acuse satisfactorio.

La fórmula de cálculo queda como sigue:

$$
PTE = \left(\frac{OE}{EE}\right) \times 100
$$

#### **V.4 Contingencias.**

Se considera una contingencia a la eventualidad que interrumpa el servicio de recepción/cancelación del proveedor al contribuyente (incluida la aplicación gratuita) sin previa programación.

En caso de contingencia, el proveedor deberá informar al SAT mediante la mesa de servicios SAT.

### **V.5 Ventanas de Mantenimiento.**

Se considera una ventana de mantenimiento a la interrupción programada en el servicio de la aplicación gratuita, en la certificación que autoriza el SAT y en el envío de CFDI al servicio de recepción de CFDI.

Para mejoras y mantenimiento continuo a la infraestructura y a la aplicación, el proveedor podrá planear y ejecutar ventanas de mantenimiento trimestrales, de máximo 24 horas, lo anterior será notificado al SAT enviando el formato de notificación de ventanas de mantenimiento por correo electrónico con una anticipación de 7 días.

#### **V.6 Glosario de términos.**

- **Porcentaje de envíos exitosos (PEE)** Se define como el indicador calculado a partir de dividir el total de los envíos exitosos entre el total de transacciones, expresado en puntos porcentuales.
- **Envíos exitosos (EE)**: Se considera una Transacción exitosa o un Envío Exitoso, a la operación de envío de un CFDI que realiza un proveedor al servicio de recepción del SAT y que obtenga un acuse satisfactorio.
- **Transacciones totales (TT)**: Es el total de las transacciones que el proveedor ha enviado al SAT, sin importar tipo ni estado.
- **Porcentaje de transacciones extemporáneas (PTE)** Se define como el indicador calculado a partir de dividir el total de las operaciones extemporáneas, entre el total de los envíos exitosos, expresado en puntos porcentuales.
- **Operación extemporánea (OE)**: Una operación extemporánea es la operación de envío de un CFDI que realiza un proveedor al servicio de recepción del SAT obteniendo un acuse satisfactorio, pero fuera del tiempo especificado.
- **Contingencias:** Se considera una contingencia a la eventualidad que interrumpa el servicio de certificación, de recepción, o de cancelación del proveedor al contribuyente (incluida la aplicación gratuita) sin previa programación.
- **Ventanas de Mantenimiento:** Se considera una ventana de mantenimiento al tiempo durante el cual la aplicación gratuita, el servicio de certificación, de recepción, o de cancelación esté sin servicio, esto es, no podrá responder a las solicitudes de los contribuyentes, se compone de fecha de inicio, fecha de terminación, hora de inicio y hora de terminación.
- **VI. De las conductas que se configuran en incumplimientos de las especificaciones tecnológicas determinadas por el SAT, al enviar CFDI a dicho órgano desconcentrado a que se refieren los artículos 81, fracción XLIII y 82, fracción XL del CFF.**

Son infracciones relacionadas con la obligación de los proveedores de certificación autorizados, de cumplir con las especificaciones informáticas que determine el Servicio de Administración Tributaria para la validación y envío de los comprobantes fiscales digitales por Internet, a que se refieren las fracciones IV y VI del artículo 29 del Código Fiscal de la Federación, las siguientes:

- 1. La estructura del archivo XML del comprobante, no cumple con la documentación técnica señalada en el Anexo 20 de la Resolución Miscelánea Fiscal.
- 2. El proveedor que envía el comprobante fiscal es diferente al proveedor que lo certificó.
- 3. El sello del timbre fiscal digital del CFDI, no cumple con las especificaciones de construcción establecida en la documentación técnica señalada en el Anexo 20 de la Resolución Miscelánea Fiscal.
- 4. El timbre fiscal digital del CFDI no cumple con la especificación de construcción establecida en la documentación técnica señalada en el Anexo 20 de la Resolución Miscelánea Fiscal.
- 5. El archivo XML del CFDI fue generado con una versión del estándar técnico que no corresponde con la especificación de construcción establecida en la documentación técnica señalada en el Anexo 20 de la Resolución Miscelánea Fiscal.
- 6. El archivo XML del CFDI incluye un complemento que fue generado con una versión del estándar técnico que no corresponde con la especificación de construcción establecida en la sección de complementos de la factura electrónica del portal del SAT.
- 7. El archivo XML del CFDI enviado por el proveedor incluye el complemento RFS que es de uso exclusivo para el SAT, conforme con la documentación técnica señalada en el Anexo 20 de la Resolución Miscelánea Fiscal
- 8. La hora registrada en el Timbre Fiscal Digital del archivo XML del CFDI enviado por el proveedor tiene una diferencia de más de una hora respecto del momento que es entregado al SAT, contrario a lo señalado en la fracción V "Reglas y lineamientos para operar en ambientes productivos."
- 9. El comprobante fiscal no cumple con la validación de los requisitos señalados en el artículo 29- A del Código Fiscal de la Federación, o con las establecidas en los documentos técnicos normativos, con excepción de la validación del CSD del emisor, la clave de RFC del receptor, las validaciones a los impuestos retenidos y trasladados.

10. Cuando el proveedor de certificación, certifique un CFDI o un documento digital fuera de los tiempos establecidos en la documentación técnica o normativa establecida por el Servicio de Administración Tributaria.

# **VII. Validaciones adicionales al Anexo 20 y complementos.**

# **VII.1 Validaciones adicionales al Anexo 20.**

# **1. Atributos: "FormaPago" y "MetodoPago".**

Cuando un comprobante sea de tipo Ingreso, Egreso o Nómina, el proveedor de certificación de CFDI, deberá validar que contengan los atributos **FormaPago** y **MetodoPago**. Si bien el estándar técnico del CFDI establece que dichos atributos son opcionales, se vuelven requeridos cuando el comprobante es de tipo "I" (Ingreso), "E" (Egreso) o "N" (Nómina), esto a efecto de cumplir completamente con las validaciones que debe realizar conforme al estándar técnico del Anexo 20, para una mejor referencia a continuación se muestra la parte conducente del Anexo citado:

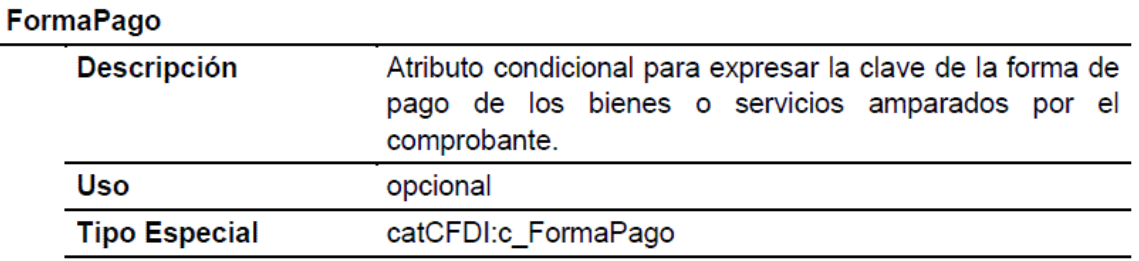

# MetodoPago

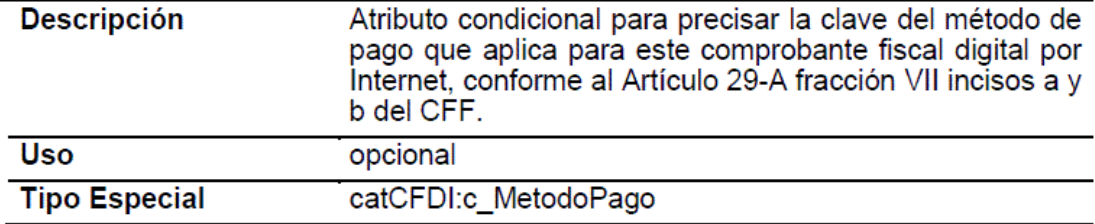

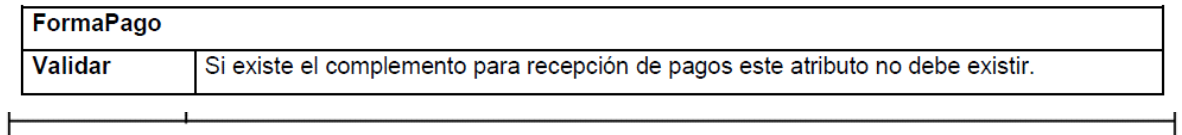

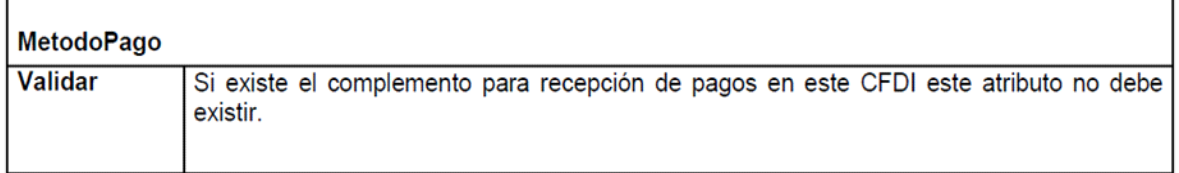

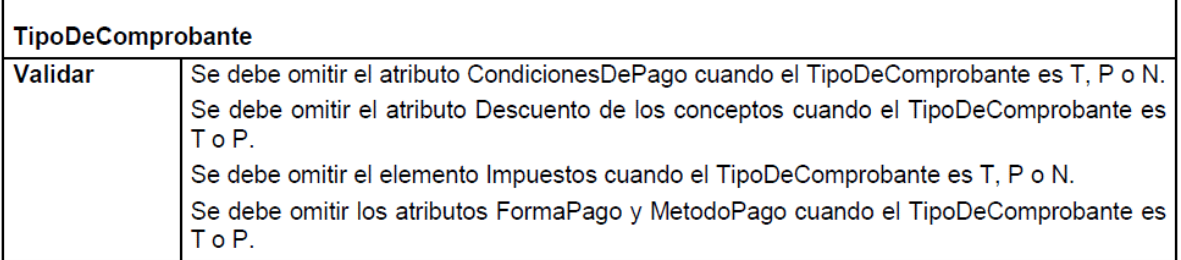

No se deben certificar los CFDI de tipo Ingreso, Egreso o Nómina que carezcan de los atributos **FormaPago** y **MetodoPago** o que, incluyéndolos no tenga alguna clave de los catálogos c\_FormaPago y c\_ MetodoPago en los atributos FormaPago y MetodoPago, respectivamente.

### **2. Atributo: TipoCambio.**

Para efectos de la descripción del atributo TipoCambio del nodo comprobante, que señala que:

"Si el valor está fuera del porcentaje aplicable a la moneda tomado del catálogo c Moneda, el emisor debe obtener del PAC que vaya a timbrar el CFDI, de manera no automática, una clave de confirmación para *ratificar que el valor es correcto e integrar dicha clave en el atributo Confirmacion."*

Al respecto, se precisa que la clave de confirmación estará vigente a partir de que el SAT publique en su Portal de Internet los procedimientos para generar la clave de confirmación y para parametrizar los montos y rangos máximos aplicables.

En cuanto a la validación adicional contenida en el último párrafo, del apartado F., de la fracción I., del Anexo 20, para el atributo "TipoCambio" del nodo comprobante consistente en:

"Cuando el valor de este atributo se encuentre fuera de los límites establecidos, debe existir el atributo *Confirmacion."*

Se precisa que, en tanto el SAT publique en su Portal de Internet los procedimientos para generar la clave de confirmación y para parametrizar los montos y rangos máximos aplicables, no será aplicable la validación adicional contenida en el último párrafo, del apartado F., de la fracción I., del Anexo 20, citada en el párrafo inmediato anterior y no será considerado como un incumplimiento para el proveedor

#### **3. Atributo: "Total".**

La descripción del atributo "Total" del nodo comprobante se deberá entender de la siguiente manera:

Atributo requerido para representar la suma del subtotal, menos los descuentos aplicables, más las contribuciones recibidas (impuestos trasladados - federales o locales, derechos, productos, aprovechamientos, aportaciones de seguridad social, contribuciones de mejoras) menos los impuestos retenidos de mejoras) menos los impuestos retenidos **federales o locales**. Si el valor es superior al límite que establezca el SAT en la Resolución Miscelánea Fiscal vigente, el emisor debe obtener del PAC que vaya a timbrar el CFDI, de manera no automática, una clave de confirmación para ratificar que el valor es correcto e integrar dicha clave en el atributo Confirmación. No se permiten valores negativos.

Así mismo, la validación adicional contenida en el tercer párrafo, del apartado F., de la fracción I., del Anexo 20, para el atributo "Total" del nodo comprobante, se debe entender de la siguiente manera:

El valor del atributo debe ser igual al subtotal menos descuentos más las contribuciones recibidas (impuestos trasladados - federales o locales, derechos, productos, aprovechamientos, aportaciones de seguridad social, contribuciones de mejoras) menos los impuestos retenidos **federales o locales**.

En cuanto a la validación consistente en: "Si el valor es superior al límite que establezca el SAT en la Resolución Miscelánea Fiscal vigente, el emisor debe obtener del PAC que vaya a timbrar el CFDI, de manera no automática, una clave de confirmación para ratificar que el valor es correcto e integrar dicha clave en el atributo Confirmación. No se permiten valores negativos". Esta iniciará su vigencia a partir de que el SAT publique en su Portal de Internet los procedimientos para generar la clave de confirmación y para parametrizar los montos máximos aplicables.

#### **4. Atributo: "Confirmación".**

Se precisa que lo señalado en la descripción del atributo "Confirmacion", del Anexo 20, referente a:

*"Atributo condicional para registrar la clave de confirmación que entregue el PAC para expedir el* comprobante con importes grandes, con un tipo de cambio fuera del rango establecido o con ambos casos. Es *requerido cuando se registra un tipo de cambio o un total fuera del rango establecido."*

Su aplicación estará vigente cuando el SAT publique en su Portal de Internet los procedimientos para generar la clave de confirmación para parametrizar los montos y rangos máximos aplicables, por lo que este atributo no deberá registrarse hasta en tanto, se publiquen los referidos procedimientos para generar la clave de confirmación.

Lo anterior también será aplicable a las validaciones adicionales contenidas en apartado F., de la fracción I., del Anexo 20, para el atributo "Confirmacion" consistentes en:

"El Proveedor de Certificación debe verificar que el emisor le haya solicitado esta clave de confirmación y *que no se utilice en más de un comprobante.*

El Proveedor de Certificación debe enviar una notificación al emisor de que ya se utilizó esta clave de *confirmación."*

Lo descrito aquí para el atributo "Confirmacion" del Anexo 20, no será considerado como un incumplimiento para el proveedor.

## **5. Nodo: "Traslados".**

Para efectos de las validaciones del nodo "Traslado", contenidas en el en apartado F, de la fracción I., del Anexo 20, el proveedor debe validar que, si existen sólo conceptos en el CFDI con un TipoFactor exento, el nodo "Traslados" no debe existir.

# **6. CFDI de retenciones e información de pagos sin números negativos.**

Los proveedores de certificación de CFDI, deben validar en los CFDI de retenciones e información de pagos, que no contengan números en negativo en algún atributo o campo. Si bien el XSD y estándar técnico no limita el uso de números negativos, fiscalmente no hay pagos o retenciones de impuestos en valores negativos.

#### **VII.2 Validaciones adicionales a complementos.**

# **1. Complemento para recepción de pagos (REP).**

a) Los proveedores de certificación de CFDI deben validar que el complemento contenga el Nodo Pago y el Nodo DoctoRelacionado con al menos un folio fiscal relacionado. Tanto el XSD como el estándar técnico del complemento establecen el nodo DoctoRelacionado como condicional para expresar la lista de documentos relacionados con los pagos diferentes de anticipos, se vuelve requerido cuando el comprobante es de tipo "P" (Pago), lo anterior, conforme a las siguientes validaciones a realizar por el Proveedor de Certificación contenidas en el estándar técnico:

# **TipoDeComprobante**

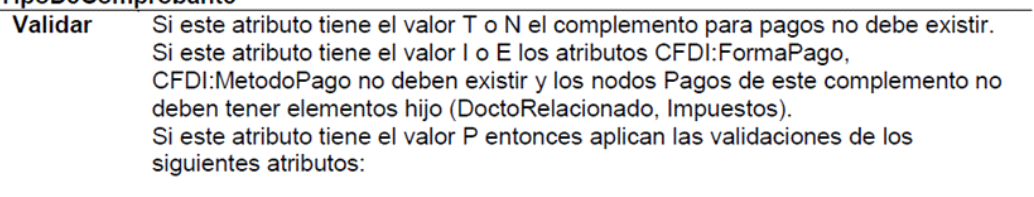

## **Nodo: DoctoRelacionado**

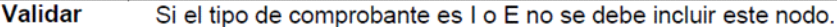

No se deben certificar CFDI con el complemento de pagos que no contengan el Nodo Pago y el Nodo "DoctoRelacionado" con al menos un folio fiscal relacionado.

b) En relación al margen de variación por efecto de redondeo a considerar en el campo Monto del complemento de pagos, la expresión de la fórmula del cálculo de límites compartida es la siguiente:

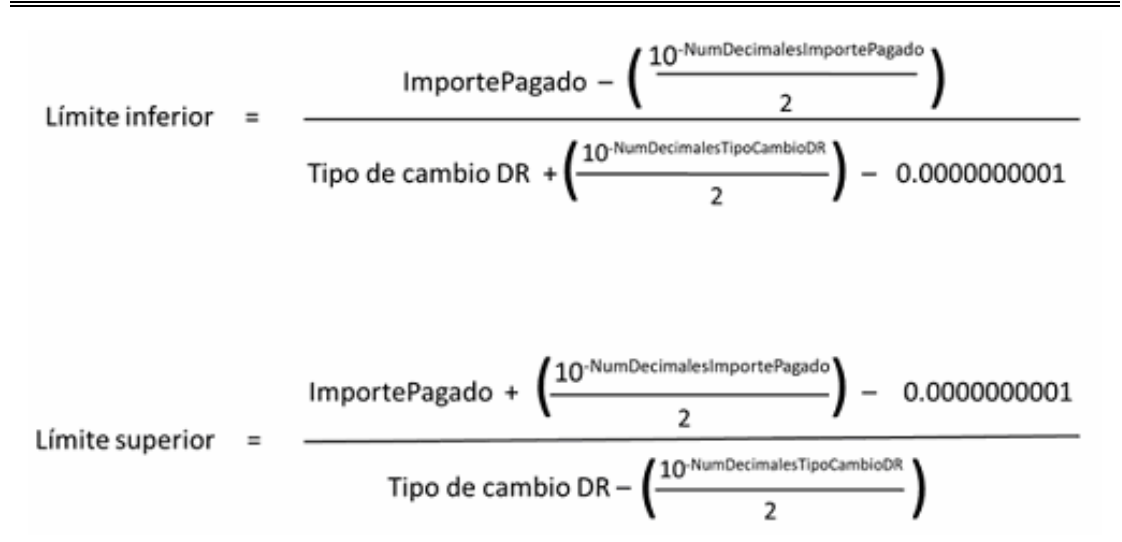

Asimismo, se realizan las siguientes aclaraciones a efecto de que los proveedores de certificación de CFDI ejecuten las validaciones correspondientes:

- La fórmula es aplicable a operaciones con diferente divisa, es decir, cuando la moneda de pago y la moneda del documento relacionado son diferentes.
- Los límites no aplican al valor registrado en el campo Monto, aplican en específico al campo ImportePagado del nodo DoctoRelacionado después de aplicar la conversión a la moneda del pago asegurando que el importe esté dentro de los límites inferior y superior, conforme a la validación contenida en el estándar técnico.

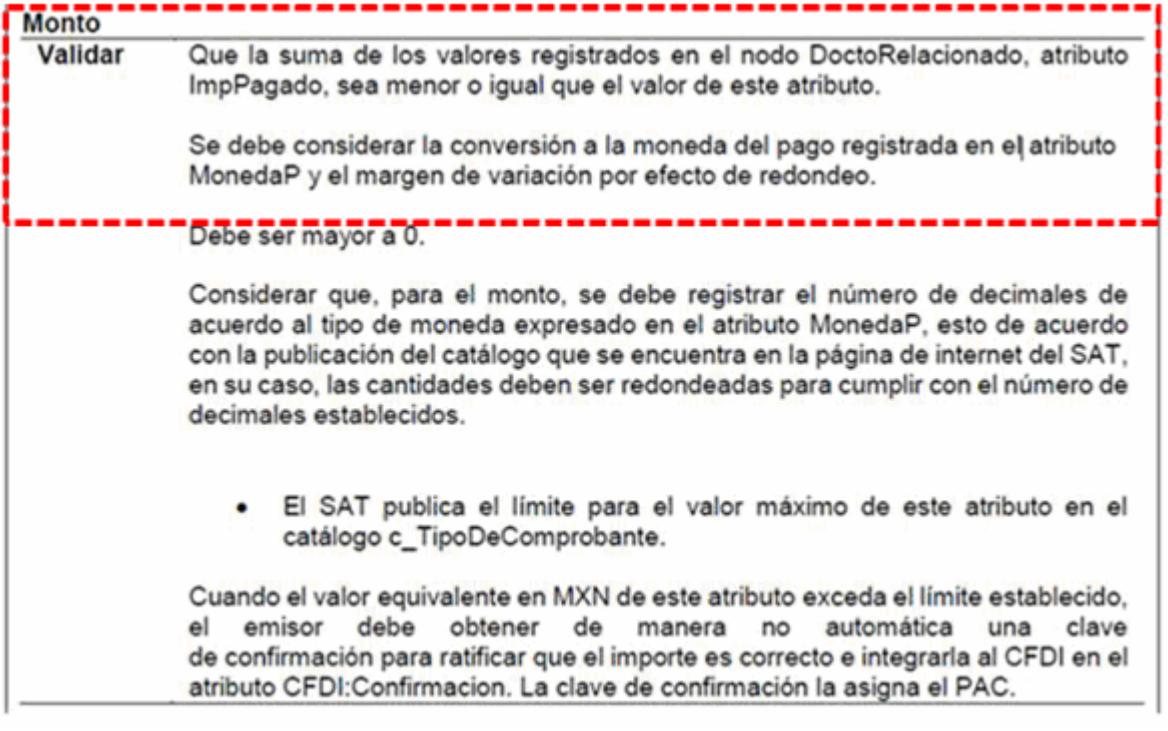

- En el caso de que existan más de un documento relacionado, no se deben sumar los límites calculados, lo que se debe sumar son los valores convertidos a la moneda del pago y si es menor al valor registrado en el campo Monto, permitirá pasar la validación, y podrá ser timbrado el CFDI.
- Ejemplo de la aplicación de la regla:

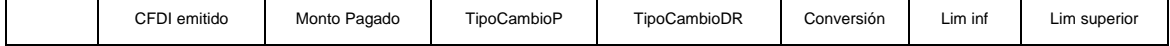
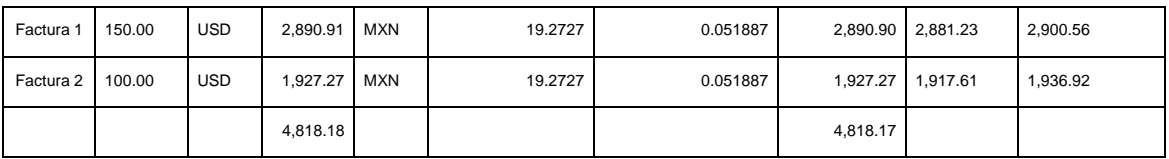

En este ejemplo se recibe un pago por la cantidad de \$4,818.18 pesos, el cual se registra en el *campo Monto del REP, dicho pago aplica para dos facturas, como se observa en el cuadro que antecede. Posteriormente se aplica la conversión del importe pagado de los 150.00 USD, dando como resultado \$2,890.90, el cual se compara con los límites inferior y superior y se determina que se encuentra dentro del margen de variación. Posteriormente se aplica la conversión de los 100.00 USD, dando como resultado \$1,927.27, el cual también se encuentra dentro de los limites inferior y superior, por lo que se encuentra dentro del margen de variación. Por lo que se concluye que la suma de estos dos valores convertidos en moneda nacional es menor al valor registrado en el campo Monto, lo cual permite pasar la validación, y podrá ser timbrado el CFDI.*

c) En el caso de operaciones en dónde se recibe pago de un CFDI tipo ingreso al cual se le haya incorporado el "complemento por cuenta de terceros", el CFDI con complemento para recepción de pagos deberá emitirse de la siguiente manera:

Se emite el complemento para recepción de pago (REP) con dos complementos a saber:

- a) El Complemento para recepción de pagos, el cual se elaborará de conformidad con lo establecido en la Guía de llenado del REP, en cuyo nodo "Pago" se documentará el ingreso del emisor del CFDI
- b) Un "Complemento Concepto Por Cuenta de Terceros" por cada tercero de que se trate, en cada complemento se detallará la información correspondiente a dicho tercero, señalando el monto especifico total cobrado que le corresponde al tercero.

Por lo anterior, los proveedores de certificación de CFDI deben considerar que si sus clientes realizan operaciones en las cuales cobran por cuenta de terceros, podrán emitir el CFDI con "Complemento para recepción de pagos" incorporando también el "Complemento Concepto PorCuentadeTerceros".

Para efectos del párrafo anterior, el proveedor de certificación deberá considerar la regla de validación *"Se debe registrar solo un nodo concepto y este nodo no debe tener hijos excepto cuando se incluya el Complemento Concepto PorCuentadeTerceros"* para este caso, y no la validación contenida en el estándar del complemento para recepción de pagos que señala: "Se debe registrar solo un nodo concepto y este nodo no debe tener hijos".

d) Para efectos de lo establecido en la regla 2.7.1.44. de la Resolución Miscelánea Fiscal vigente, la cual indica el procedimiento para la emisión del CFDI, los proveedores de certificación de CFDI deben considerar que si sus clientes realizan operaciones en las cuales emitan CFDI por operaciones de factoraje financiero con documentos distintos a CFDI, podrán emitir el CFDI con "Complemento para recepción de pagos" pudiendo registrar en el campo "Descripcion" del CFDI al que se le incorpora el complemento, la descripción e indicación de la operación por la cual se tiene u originó el derecho de cobro que se cede, así como el número, nombre o identificador que tenga el documento o documentos que soportan, prueban o identifican los derechos de cobro objeto de la operación de factoraje financiero.

Para efectos del párrafo anterior, el proveedor de certificación de CFDI podrá no considerar la regla de validación del campo "Descripcion" del "Elemento: Comprobante", consistente en "Para este atributo se debe registrar el valor "Pago", contenida en el estándar del complemento para recepción de pagos.

Lo antes expuesto será aplicable a solicitud expresa de sus clientes, que indiquen que el CFDI de pagos se emite bajo este escenario.

**2. Validaciones al CFDI de retenciones e información de pagos.**

Para efectos de la certificación de CFDI de retenciones e información de pagos, los proveedores de certificación de CFDI, no deberán certificar CFDI que contengan números en negativo en algún campo. Si bien el XSD y estándar técnico no limita el uso de números negativos, fiscalmente no hay pagos o retenciones de impuestos en valores negativos.

Para operaciones en donde, derivado del cálculo establecido en las disposiciones fiscales exista una pérdida, hay campos en los complementos para reportar este dato. Tal es el caso del pago de intereses que se reportan en el CFDI de retenciones e información de pagos con el complemento de Intereses.

En caso de error en las facturas electrónicas de retenciones, éstas se deberán cancelar y reexpedirse con los datos correctos, en caso de que la operación se haya llevado a cabo.

## **3. Validaciones a las revisiones de los CFDI y sus complementos que publique el Servicio de Administración Tributaria en la página de Internet.**

Los Proveedores de certificación de CFDI, están obligados a realizar las validaciones que se incluyan en las revisiones de los CFDI y sus complementos que publique el Servicio de Administración Tributaria en su página de Internet, así como observar lo establecido y dado a conocer a través de comunicados que el Servicio de Administración Tributaria les realice.

# **VIII. Lineamientos de uso gráfico del logotipo para proveedores autorizados de certificación de CFDI y requerimientos funcionales, servicios generales y niveles de servicio mínimos.**

En el presente apartado se señalan los lineamientos de uso gráfico del logotipo que otorga el SAT a los proveedores de certificación de CFDI y los requerimientos funcionales, servicios generales y niveles de servicio mínimos para el uso de este logotipo, a efecto de que puedan cumplir con la obligación establecida en la fracción XXI de la regla 2.7.2.8., consistente en publicar en su página de Internet el logotipo oficial que acredita la autorización para operar como proveedor de certificación de CFDI proporcionado por el SAT.

#### **VIII.1. Logotipo para proveedores autorizados de certificación de CFDI.**

#### **A. Lineamientos generales:**

- **1.** El logotipo para proveedores autorizados de certificación de CFDI, que otorga el Servicio de Administración Tributaria (SAT), está registrado ante el Instituto Mexicano de la Propiedad Industrial.
- **2.** El Dictamen de Uso de Imagen y Diseño para Proveedor de Certificación de CFDI, se otorga a la empresa que obtuvo del Servicio de Administración Tributaria, autorización para operar como proveedor de certificación de CFDI, y el logotipo incluirá el número de autorización asignado a dicho proveedor.
- **3.** El logotipo que otorga el SAT a los proveedores de certificación de CFDI, deberá ser implementado en la página de Internet del proveedor en un lugar visible, en la sección en la que informe de los servicios de certificación de facturación que ofrece.
- **4.** El logotipo autorizado por el SAT y otorgado a los proveedores de certificación de CFDI, es intransferible e inalienable y no podrá ser utilizado por terceros.
- **5.** El logotipo que otorga el SAT a los proveedores de certificación de CFDI, es de uso exclusivo para su incorporación en la página de Internet del proveedor de certificación de CFDI autorizado y en su papelería. Queda prohibida cualquier utilización distinta a la señalada expresamente en este documento.
- **6.** Queda estrictamente prohibido la utilización del logotipo para fines personales o ajenos al proceso de certificación, contenido en la fracción IV, incisos a), b), y c) del artículo 29 del Código Fiscal de la Federación, objeto por el cual, el SAT otorgó la autorización para operar como proveedor de certificación de CFDI.
- **7.** Los proveedores de certificación de CFDI que requieran usar el logotipo en medios distintos a su página electrónica y en la papelería de la empresa, como puede ser: medios publicitarios, incluyendo *backs* e invitaciones para eventos, así como en medios audiovisuales y digitales,

deberán solicitar con una anticipación mínima de 15 días hábiles el permiso a la Administración Central de Gestión de Servicios y Trámites con Medios Electrónicos del SAT, utilizando para ello la ficha de trámite 114/CFF "Avisos del proveedor de certificación de CFDI" del Anexo 1-A de la Resolución Miscelánea Fiscal vigente, quien procederá a consultar y validar con la Administración Central de Comunicación Institucional. La solicitud de autorización de uso del logotipo en medios distintos a los señalados en este documento, deberá indicar el lugar, medio, formato y fecha en la cual se requiera usar.

- **8.** Una vez presentada la solicitud de autorización para el uso del logotipo en medios distintos a los señalados en este documento, a que se refiere el punto anterior, el proveedor deberá esperar a que se le notifique el Dictamen correspondiente, el cual señalará la autorización o no del uso de logotipo del SAT en medios distintos.
- **9.** El SAT se reserva el derecho de autorizar o denegar el uso del logotipo al proveedor en aplicaciones o en medios distintos a su página electrónica y en su papelería impresa o documentación digital relacionada con el objeto de la autorización que otorgó el SAT para operar como proveedor de certificación de CFDI.

### **B. Lineamientos de uso gráfico:**

- **1.** El logotipo otorgado por el SAT, no se podrá cambiar, crear variación alguna, transcribir o deformar el logotipo ya sea, condensándolo o expandiéndolo.
- **2.** No se podrá utilizar un color de fondo distinto o, cambiar las proporciones del logotipo.

El logotipo que otorga el SAT siempre deberá portarse con la resolución adecuada para que se proyecte con alta calidad y definición. Por ningún motivo se deberá utilizar un gráfico con baja resolución que demerite su imagen.

### **C. Requerimientos funcionales, servicios generales y niveles de servicio mínimos.**

Como parte de la implementación de la imagen distintiva (logotipo de los proveedores de certificación de CFDI), se emiten los presentes requerimientos funcionales, servicios generales y niveles de servicio mínimos, a efecto de garantizar el uso correcto de la imagen distintiva.

- **1.** La imagen distintiva (logotipo de los proveedores de certificación de CFDI), deberá ser implementado durante los cinco días naturales siguientes a la fecha de recepción del Dictamen de Uso de Imagen y Diseño para Proveedor de certificación de CFDI.
- **2.** El proveedor deberá publicar el logotipo oficial entregado por el SAT:
	- a. En su página electrónica en Internet, en la sección en la que informe de los servicios de certificación de facturación que ofrece en un lugar visible.
	- b. En su página de Internet, en la sección en la que brinde el servicio gratuito de facturación.
	- c. En su página electrónica en Internet, en la sección en la que brinde el servicio de facturación con cobro, en caso de existir.
- **3.** En las secciones antes mencionadas, el proveedor de certificación de CFDI, deberá incluir en el logotipo oficial un hipervínculo directo a la página del SAT concretamente a la sección de proveedores de certificación de CFDI autorizados, en donde se ubica su información de contacto, para la correcta identificación por parte de sus clientes y sus visitantes de sus sitios web.
- **4.** El proveedor, debe mantener visible el logotipo oficial que le fue entregado por el SAT 24 horas por 7 días de la semana. El Logotipo debe estar visible todo el tiempo que esté disponible el Portal de Internet.
- **5.** El proveedor conoce y acepta que el SAT podrá verificar la correcta implementación de la imagen distintiva en su(s) portal(es) en Internet.

**6.** El proveedor se hace sabedor y acepta que por ningún motivo el logotipo que le es entregado podrá ser transferido a terceros en su nombre, y que no podrá ser utilizado en ningún otro sitio de Internet, en caso de incumplimiento este será hará a creedor a la sanción establecida en la normatividad aplicable.

Firma de conformidad

(Nombre y firma del representante legal o apoderado del PCCFDI)

\_\_\_\_\_\_\_\_\_\_\_\_\_\_\_\_\_\_\_\_\_\_\_\_\_\_\_\_\_\_\_\_\_\_\_\_\_ Nombre o denominación del Proveedor de certificación de CFDI

Ciudad de \_\_\_\_\_ a \_\_ del mes de \_\_\_\_\_\_ de 20\_\_.

(Indicar Lugar y fecha que corresponda)

Atentamente,

Ciudad de México, a 26 de abril de 2021.- La Jefa del Servicio de Administración Tributaria, Mtra. **Raquel Buenrostro Sánchez**.- Rúbrica.